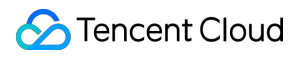

# **TencentDB for Redis API Documentation Product Documentation**

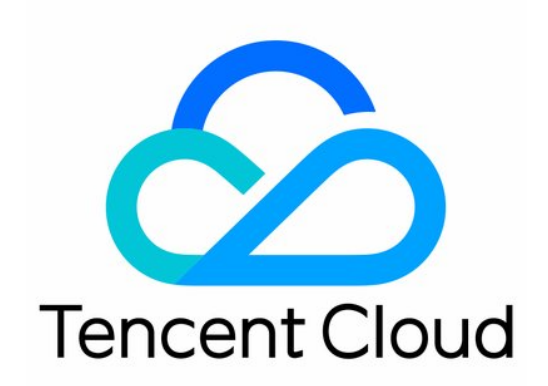

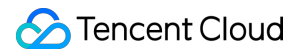

#### Copyright Notice

©2013-2024 Tencent Cloud. All rights reserved.

Copyright in this document is exclusively owned by Tencent Cloud. You must not reproduce, modify, copy or distribute in any way, in whole or in part, the contents of this document without Tencent Cloud's the prior written consent.

Trademark Notice

### **C** Tencent Cloud

All trademarks associated with Tencent Cloud and its services are owned by Tencent Cloud Computing (Beijing) Company Limited and its affiliated companies. Trademarks of third parties referred to in this document are owned by their respective proprietors.

#### Service Statement

This document is intended to provide users with general information about Tencent Cloud's products and services only and does not form part of Tencent Cloud's terms and conditions. Tencent Cloud's products or services are subject to change. Specific products and services and the standards applicable to them are exclusively provided for in Tencent Cloud's applicable terms and conditions.

# **Contents**

API [Documentation](#page-6-0)

**[History](#page-6-1)** 

[Introduction](#page-30-0)

API [Category](#page-31-0)

Making API [Requests](#page-37-0)

Request [Structure](#page-37-1)

[Common](#page-40-0) Params

[Signature](#page-45-0) v3

**[Signature](#page-70-0)** 

[Responses](#page-85-0)

[Instance](#page-88-0) APIs

[AddReplicationInstance](#page-88-1)

[AllocateWanAddress](#page-92-0)

**[ChangeInstanceRole](#page-95-0)** 

[ChangeMasterInstance](#page-98-0)

**[CleanUpInstance](#page-102-0)** 

**[ClearInstance](#page-105-0)** 

[CloseSSL](#page-108-0)

[CreateInstanceAccount](#page-111-0)

[CreateReplicationGroup](#page-115-0)

[DeleteInstanceAccount](#page-119-0)

[DeleteReplicationInstance](#page-122-0)

[DescribeAutoBackupConfig](#page-125-0)

[DescribeBandwidthRange](#page-128-0)

[DescribeInstanceAccount](#page-132-0)

[DescribeInstanceDTSInfo](#page-135-0)

[DescribeInstanceZoneInfo](#page-139-0)

**[DescribeInstances](#page-143-0)** 

[DescribeProxySlowLog](#page-152-0)

[DescribeSlowLog](#page-156-0)

[DescribeTendisSlowLog](#page-160-0)

[DestroyPostpaidInstance](#page-163-0)

[DestroyPrepaidInstance](#page-166-0)

[DisableReplicaReadonly](#page-169-0)

[EnableReplicaReadonly](#page-172-0)

- [InquiryPriceCreateInstance](#page-175-0)
- [InquiryPriceUpgradeInstance](#page-179-0)
- **[KillMasterGroup](#page-182-0)**
- [ModifyAutoBackupConfig](#page-186-0)
- [ModifyInstance](#page-190-0)
- [ModifyInstanceAccount](#page-194-0)
- [ModifyInstanceReadOnly](#page-197-0)
- [ModifyMaintenanceWindow](#page-200-0)
- [ModifyNetworkConfig](#page-203-0)
- **[OpenSSL](#page-207-0)**
- [ReleaseWanAddress](#page-210-0)
- **[RenewInstance](#page-213-0)**
- [ResetPassword](#page-216-0)
- **[StartupInstance](#page-219-0)**
- **[SwitchProxy](#page-222-0)**
- [UpgradeInstanceVersion](#page-225-0)
- [UpgradeProxyVersion](#page-228-0)
- [UpgradeSmallVersion](#page-231-0)
- [UpgradeVersionToMultiAvailabilityZones](#page-234-0)
- [DescribeCommonDBInstances](#page-237-0)
- [ChangeReplicaToMaster](#page-241-0)
- **[CloneInstances](#page-244-0)**
- **[CreateInstances](#page-252-0)**
- [DescribeInstanceDealDetail](#page-262-0)
- [DescribeInstanceNodeInfo](#page-265-0)
- **[DescribeInstanceShards](#page-272-0)**
- [DescribeMaintenanceWindow](#page-276-0)
- [DescribeParamTemplateInfo](#page-279-0)
- [DescribeReplicationGroup](#page-284-0)
- **[DescribeSSLStatus](#page-288-0)**
- [DescribeTaskInfo](#page-291-0)
- **[DescribeTaskList](#page-294-0)**
- [ModfiyInstancePassword](#page-299-0)
- [RemoveReplicationInstance](#page-302-0)
- **[UpgradeInstance](#page-305-0)**
- [DescribeInstanceEvents](#page-310-0)
- [ModifyInstanceAvailabilityZones](#page-315-0)
- [ModifyInstanceEvent](#page-319-0)

[SwitchAccessNewInstance](#page-323-0)

**[DescribeInstanceSupportFeature](#page-326-0)** 

- Parameter [Management](#page-329-0) APIs
	- [ApplyParamsTemplate](#page-329-1)
	- [CreateParamTemplate](#page-333-0)
	- [DeleteParamTemplate](#page-337-0)
	- [DescribeInstanceParamRecords](#page-340-0)
	- [DescribeInstanceParams](#page-344-0)
	- **[DescribeInstanceSecurityGroup](#page-354-0)**
	- [DescribeParamTemplates](#page-358-0)
	- [DescribeProjectSecurityGroup](#page-362-0)
	- [ModifyConnectionConfig](#page-366-0)
	- [ModifyInstanceParams](#page-369-0)
	- [ModifyParamTemplate](#page-373-0)

#### [Other](#page-376-0) APIs

- [AssociateSecurityGroups](#page-376-1)
- [DescribeDBSecurityGroups](#page-379-0)
- [DescribeProjectSecurityGroups](#page-383-0)
- [DisassociateSecurityGroups](#page-387-0)
- [ModifyDBInstanceSecurityGroups](#page-390-0)
- **[SwitchInstanceVip](#page-394-0)**
- [Region](#page-397-0) APIs
	- [DescribeProductInfo](#page-397-1)
- Monitoring and [Management](#page-407-0) APIs
	- [DescribeInstanceMonitorBigKey](#page-407-1)
	- [DescribeInstanceMonitorBigKeySizeDist](#page-410-0)
	- [DescribeInstanceMonitorBigKeyTypeDist](#page-413-0)
	- DescribeInstanceMonitorHotKev
	- [DescribeInstanceMonitorSIP](#page-420-0)
	- [DescribeInstanceMonitorTookDist](#page-423-0)
	- [DescribeInstanceMonitorTopNCmd](#page-426-0)
	- [DescribeInstanceMonitorTopNCmdTook](#page-429-0)

#### Backup and [Restoration](#page-432-0) APIs

- [DescribeBackupDownloadRestriction](#page-432-1)
- **[DescribeBackupUrl](#page-436-0)**
- [DescribeInstanceBackups](#page-444-0)
- [ManualBackupInstance](#page-448-0)
- [ModifyBackupDownloadRestriction](#page-451-0)

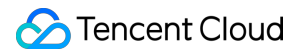

**[RestoreInstance](#page-455-0)** Data [Types](#page-459-0) Error [Codes](#page-492-0)

# <span id="page-6-1"></span><span id="page-6-0"></span>API Documentation **History**

Last updated:2024-04-22 11:08:46

# Release 41

Release time: 2024-04-22 11:08:41

Release updates:

Improvement to existing documentation.

Modified APIs:

### [CreateInstances](https://www.tencentcloud.com/document/api/239/32069)

New input parameters:AlarmPolicyList

### Release 40

Release time: 2024-04-15 11:08:35

Release updates:

Improvement to existing documentation.

New APIs:

- [AddReplicationInstance](https://www.tencentcloud.com/document/api/239/59986)
- [CreateReplicationGroup](https://www.tencentcloud.com/document/api/239/59985)
- [DeleteReplicationInstance](https://www.tencentcloud.com/document/api/239/59984)
- [DescribeInstanceEvents](https://www.tencentcloud.com/document/api/239/59983)
- [ModifyConnectionConfig](https://www.tencentcloud.com/document/api/239/59981)
- [ModifyInstanceEvent](https://www.tencentcloud.com/document/api/239/59982)

New data structures:

[RedisInstanceEvent](https://www.tencentcloud.com/document/api/239/32040#RedisInstanceEvent)

Modified data structures:

[Account](https://www.tencentcloud.com/document/api/239/32040#Account)

New members:CreateTime

# Release 39

Release time: 2024-03-08 10:15:20

Release updates:

Improvement to existing documentation.

New APIs:

- [DescribeInstanceSupportFeature](https://www.tencentcloud.com/document/api/239/59384)
- [ModifyInstanceAvailabilityZones](https://www.tencentcloud.com/document/api/239/59383)
- [SwitchAccessNewInstance](https://www.tencentcloud.com/document/api/239/59382)

### Modified APIs:

- [DescribeSlowLog](https://www.tencentcloud.com/document/api/239/33294)
	- New output parameters:InstanceSlowLogDetail

### Modified data structures:

- [InstanceClusterShard](https://www.tencentcloud.com/document/api/239/32040#InstanceClusterShard)
	- New members:RunId
- [InstanceSet](https://www.tencentcloud.com/document/api/239/32040#InstanceSet)
	- o New members: IPv6
- [Instances](https://www.tencentcloud.com/document/api/239/32040#Instances)
	- o New members: IPv6
- [ProductConf](https://www.tencentcloud.com/document/api/239/32040#ProductConf)
	- New members:EnableReplicaReadOnly

# Release 38

Release time: 2023-08-03 17:12:12

Release updates:

Improvement to existing documentation.

Modified APIs:

### [ChangeMasterInstance](https://www.tencentcloud.com/document/api/239/49358)

New input parameters:ForceSwitch

# Release 37

Release time: 2023-07-18 10:54:55

Release updates:

Improvement to existing documentation.

Modified APIs:

- [KillMasterGroup](https://www.tencentcloud.com/document/api/239/41430)
	- **Modified input parameters:** Password

### Release 36

Release time: 2023-04-25 10:20:07

Release updates:

Improvement to existing documentation.

New APIs:

- [DescribeBandwidthRange](https://www.tencentcloud.com/document/api/239/54675)
- [RemoveReplicationInstance](https://www.tencentcloud.com/document/api/239/54674)

# Release 35

Release time: 2023-04-13 11:46:10

Release updates:

Improvement to existing documentation.

New APIs:

[CloneInstances](https://www.tencentcloud.com/document/api/239/54499)

# Release 34

Release time: 2023-04-03 10:16:06

Release updates:

Improvement to existing documentation.

New APIs:

**[DescribeSSLStatus](https://www.tencentcloud.com/document/api/239/54350)** 

# Release 33

Release time: 2023-03-15 14:33:29

Release updates:

Improvement to existing documentation.

New APIs:

- [DescribeBackupDownloadRestriction](https://www.tencentcloud.com/document/api/239/54069)
- [ModifyBackupDownloadRestriction](https://www.tencentcloud.com/document/api/239/54068)

# Release 32

Release time: 2023-03-07 11:17:25

Release updates:

Improvement to existing documentation.

Modified APIs:

- [DescribeBackupUrl](https://www.tencentcloud.com/document/api/239/32075)
	- New input parameters:LimitType, VpcComparisonSymbol, IpComparisonSymbol, LimitVpc, LimitIp
- [DescribeInstanceBackups](https://www.tencentcloud.com/document/api/239/32074)
	- New input parameters:InstanceName
	- **Modified input parameters:** InstanceId
- [ModifyNetworkConfig](https://www.tencentcloud.com/document/api/239/32056)
	- New input parameters:VPort
	- New output parameters:TaskId

New data structures:

### • [BackupLimitVpcItem](https://www.tencentcloud.com/document/api/239/32040#BackupLimitVpcItem)

Modified data structures:

- [RedisBackupSet](https://www.tencentcloud.com/document/api/239/32040#RedisBackupSet)
	- New members:InstanceId, InstanceName, Region, EndTime, FileType, ExpireTime

## Release 31

Release time: 2022-11-29 16:38:56

Release updates:

Improvement to existing documentation.

Modified APIs:

- [RenewInstance](https://www.tencentcloud.com/document/api/239/32055)
	- New input parameters:ModifyPayMode

Modified data structures:

- [ProxyNodes](https://www.tencentcloud.com/document/api/239/32040#ProxyNodes)
	- New members:ZoneId

# Release 30

Release time: 2022-11-01 10:31:23

Release updates:

Improvement to existing documentation.

New APIs:

- [CloseSSL](https://www.tencentcloud.com/document/api/239/51197)
- [OpenSSL](https://www.tencentcloud.com/document/api/239/51196)

#### Modified APIs:

- [DescribeInstances](https://www.tencentcloud.com/document/api/239/32065)
	- New input parameters:AzMode

Modified data structures:

- [InstanceSet](https://www.tencentcloud.com/document/api/239/32040#InstanceSet)
	- New members:WanAddress, PolarisServer, CurrentProxyVersion, CurrentRedisVersion, UpgradeProxyVersion, UpgradeRedisVersion

# Release 29

Release time: 2022-10-13 14:21:03

Release updates:

Improvement to existing documentation.

Modified APIs:

- [DescribeSlowLog](https://www.tencentcloud.com/document/api/239/33294)
	- New input parameters:Role

# Release 28

Release time: 2022-08-23 15:48:11

Release updates:

Improvement to existing documentation.

New APIs:

• [SwitchProxy](https://www.tencentcloud.com/document/api/239/49647)

# Release 27

Release time: 2022-08-11 10:58:47

Release updates:

Improvement to existing documentation.

New APIs:

- [ChangeInstanceRole](https://www.tencentcloud.com/document/api/239/49359)
- [ChangeMasterInstance](https://www.tencentcloud.com/document/api/239/49358)

Modified APIs:

- [DescribeInstances](https://www.tencentcloud.com/document/api/239/32065)
	- New input parameters:InstanceIds

# Release 26

Release time: 2022-07-28 14:54:16

Release updates:

Improvement to existing documentation.

Modified APIs:

- [CreateInstances](https://www.tencentcloud.com/document/api/239/32069)
	- New input parameters:ProductVersion, RedisClusterId
- [InquiryPriceCreateInstance](https://www.tencentcloud.com/document/api/239/41924)
	- New input parameters:ProductVersion

# Release 25

Release time: 2022-07-22 10:37:17

Release updates:

Improvement to existing documentation.

Modified APIs:

- [DescribeInstances](https://www.tencentcloud.com/document/api/239/32065)
	- New input parameters:ProductVersions

# Release 24

Release time: 2022-07-13 14:10:12

Release updates:

Improvement to existing documentation.

New APIs:

[DescribeInstances](https://www.tencentcloud.com/document/api/239/32065)

New data structures:

- [InstanceClusterNode](https://www.tencentcloud.com/document/api/239/32040#InstanceClusterNode)
- [InstanceNode](https://www.tencentcloud.com/document/api/239/32040#InstanceNode)
- **[InstanceSet](https://www.tencentcloud.com/document/api/239/32040#InstanceSet)**
- [InstanceTagInfo](https://www.tencentcloud.com/document/api/239/32040#InstanceTagInfo)

# Release 23

Release time: 2022-07-13 10:17:15

Release updates:

Improvement to existing documentation.

### **Deleted APIs:**

DescribeInstances

### **Deleted data structures:**

- InstanceClusterNode
- InstanceNode  $\bullet$
- InstanceSet
- InstanceTagInfo

# Release 22

Release time: 2022-07-07 11:42:30

Release updates:

Improvement to existing documentation.

New APIs:

- [DescribeTaskList](https://www.tencentcloud.com/document/api/239/33293)
- [KillMasterGroup](https://www.tencentcloud.com/document/api/239/41430)

New data structures:

[TaskInfoDetail](https://www.tencentcloud.com/document/api/239/32040#TaskInfoDetail)

# Release 21

Release time: 2022-07-06 11:37:53

Release updates:

Improvement to existing documentation.

### **Deleted APIs:**

- DescribeTaskList
- **KillMasterGroup**

### Modified APIs:

- [CreateInstances](https://www.tencentcloud.com/document/api/239/32069)
	- New input parameters:DryRun
- [DescribeAutoBackupConfig](https://www.tencentcloud.com/document/api/239/32068)
	- New output parameters:BackupStorageDays, BinlogStorageDays
- [DescribeDBSecurityGroups](https://www.tencentcloud.com/document/api/239/37323)
	- New output parameters:VIP, VPort
- [DescribeInstances](https://www.tencentcloud.com/document/api/239/32065)
	- New input parameters:InstanceTags, TagKeys
- [ManualBackupInstance](https://www.tencentcloud.com/document/api/239/32073)
	- New input parameters:StorageDays
- [ModifyAutoBackupConfig](https://www.tencentcloud.com/document/api/239/32058)
	- New output parameters:BackupStorageDays
- [ModifyNetworkConfig](https://www.tencentcloud.com/document/api/239/32056)
	- New input parameters:Recycle
- [UpgradeVersionToMultiAvailabilityZones](https://www.tencentcloud.com/document/api/239/40162)
	- New input parameters:UpgradeProxyAndRedisServer

### **Deleted data structures:**

• TaskInfoDetail

Modified data structures:

• [RedisBackupSet](https://www.tencentcloud.com/document/api/239/32040#RedisBackupSet)

New members:BackupSize, FullBackup, InstanceType

# Release 20

Release time: 2022-06-23 15:09:50

Release updates:

Improvement to existing documentation.

New APIs:

- [ApplyParamsTemplate](https://www.tencentcloud.com/document/api/239/41922)
- [AssociateSecurityGroups](https://www.tencentcloud.com/document/api/239/37324)
- [CleanUpInstance](https://www.tencentcloud.com/document/api/239/32071)
- [ClearInstance](https://www.tencentcloud.com/document/api/239/32070)
- **[CreateInstanceAccount](https://www.tencentcloud.com/document/api/239/33297)**  $\bullet$
- **[CreateInstances](https://www.tencentcloud.com/document/api/239/32069)**  $\bullet$
- [CreateParamTemplate](https://www.tencentcloud.com/document/api/239/41921)
- [DeleteInstanceAccount](https://www.tencentcloud.com/document/api/239/33296)
- [DeleteParamTemplate](https://www.tencentcloud.com/document/api/239/41920)  $\bullet$
- [DescribeAutoBackupConfig](https://www.tencentcloud.com/document/api/239/32068)
- [DescribeBackupUrl](https://www.tencentcloud.com/document/api/239/32075)
- **[DescribeCommonDBInstances](https://www.tencentcloud.com/document/api/239/38844)**  $\bullet$
- **[DescribeDBSecurityGroups](https://www.tencentcloud.com/document/api/239/37323)**  $\bullet$
- **[DescribeInstanceBackups](https://www.tencentcloud.com/document/api/239/32074)**  $\bullet$
- [DescribeInstanceDTSInfo](https://www.tencentcloud.com/document/api/239/37325) ä
- [DescribeInstanceDealDetail](https://www.tencentcloud.com/document/api/239/32067)  $\bullet$
- **[DescribeInstanceParamRecords](https://www.tencentcloud.com/document/api/239/32083)**
- [DescribeInstanceParams](https://www.tencentcloud.com/document/api/239/32082)  $\blacksquare$
- **[DescribeInstanceSecurityGroup](https://www.tencentcloud.com/document/api/239/32081)**  $\bullet$
- **[DescribeInstanceShards](https://www.tencentcloud.com/document/api/239/32066)**  $\bullet$
- **[DescribeInstanceZoneInfo](https://www.tencentcloud.com/document/api/239/39091)**
- [DescribeInstances](https://www.tencentcloud.com/document/api/239/32065)
- [DescribeParamTemplateInfo](https://www.tencentcloud.com/document/api/239/41926)
- [DescribeParamTemplates](https://www.tencentcloud.com/document/api/239/41919)
- [DescribeProjectSecurityGroup](https://www.tencentcloud.com/document/api/239/32080)
- [DescribeProjectSecurityGroups](https://www.tencentcloud.com/document/api/239/37322)  $\bullet$
- [DescribeProxySlowLog](https://www.tencentcloud.com/document/api/239/38626)
- **[DescribeTaskInfo](https://www.tencentcloud.com/document/api/239/32064)**  $\bullet$
- **[DescribeTaskList](https://www.tencentcloud.com/document/api/239/33293)**  $\bullet$
- [DescribeTendisSlowLog](https://www.tencentcloud.com/document/api/239/41925)  $\bullet$
- **[DestroyPostpaidInstance](https://www.tencentcloud.com/document/api/239/32063)**  $\bullet$
- **[DestroyPrepaidInstance](https://www.tencentcloud.com/document/api/239/32062)**  $\bullet$
- **[DisableReplicaReadonly](https://www.tencentcloud.com/document/api/239/32061)**  $\bullet$
- [DisassociateSecurityGroups](https://www.tencentcloud.com/document/api/239/37321)  $\bullet$
- **[EnableReplicaReadonly](https://www.tencentcloud.com/document/api/239/32060)**  $\bullet$
- [KillMasterGroup](https://www.tencentcloud.com/document/api/239/41430)
- [ManualBackupInstance](https://www.tencentcloud.com/document/api/239/32073)
- [ModifyAutoBackupConfig](https://www.tencentcloud.com/document/api/239/32058)  $\bullet$
- [ModifyDBInstanceSecurityGroups](https://www.tencentcloud.com/document/api/239/37320)
- [ModifyInstance](https://www.tencentcloud.com/document/api/239/32057)
- **[ModifyInstanceAccount](https://www.tencentcloud.com/document/api/239/33292)**  $\bullet$
- [ModifyInstanceParams](https://www.tencentcloud.com/document/api/239/32079)
- [ModifyMaintenanceWindow](https://www.tencentcloud.com/document/api/239/37832)
- [ModifyNetworkConfig](https://www.tencentcloud.com/document/api/239/32056)  $\bullet$
- [ModifyParamTemplate](https://www.tencentcloud.com/document/api/239/41918)  $\bullet$
- **[RenewInstance](https://www.tencentcloud.com/document/api/239/32055)**
- **[ResetPassword](https://www.tencentcloud.com/document/api/239/32054)**
- **[RestoreInstance](https://www.tencentcloud.com/document/api/239/32053)**  $\bullet$
- **[StartupInstance](https://www.tencentcloud.com/document/api/239/33291)**  $\bullet$
- **[SwitchInstanceVip](https://www.tencentcloud.com/document/api/239/36925)**  $\bullet$
- **[UpgradeInstance](https://www.tencentcloud.com/document/api/239/32052)**  $\bullet$
- [UpgradeInstanceVersion](https://www.tencentcloud.com/document/api/239/37831)
- [UpgradeVersionToMultiAvailabilityZones](https://www.tencentcloud.com/document/api/239/40162)

New data structures:

- [BackupDownloadInfo](https://www.tencentcloud.com/document/api/239/32040#BackupDownloadInfo)
- **[DescribeInstanceDTSInstanceInfo](https://www.tencentcloud.com/document/api/239/32040#DescribeInstanceDTSInstanceInfo)**  $\bullet$
- [Inbound](https://www.tencentcloud.com/document/api/239/32040#Inbound)
- **[InstanceClusterNode](https://www.tencentcloud.com/document/api/239/32040#InstanceClusterNode)**
- [InstanceClusterShard](https://www.tencentcloud.com/document/api/239/32040#InstanceClusterShard)  $\bullet$
- [InstanceEnumParam](https://www.tencentcloud.com/document/api/239/32040#InstanceEnumParam)
- **[InstanceIntegerParam](https://www.tencentcloud.com/document/api/239/32040#InstanceIntegerParam)**  $\bullet$
- **[InstanceMultiParam](https://www.tencentcloud.com/document/api/239/32040#InstanceMultiParam)**  $\bullet$
- [InstanceNode](https://www.tencentcloud.com/document/api/239/32040#InstanceNode)
- [InstanceParam](https://www.tencentcloud.com/document/api/239/32040#InstanceParam)
- [InstanceParamHistory](https://www.tencentcloud.com/document/api/239/32040#InstanceParamHistory)
- [InstanceProxySlowlogDetail](https://www.tencentcloud.com/document/api/239/32040#InstanceProxySlowlogDetail)
- **[InstanceSecurityGroupDetail](https://www.tencentcloud.com/document/api/239/32040#InstanceSecurityGroupDetail)**  $\bullet$
- [InstanceSet](https://www.tencentcloud.com/document/api/239/32040#InstanceSet)
- [InstanceTagInfo](https://www.tencentcloud.com/document/api/239/32040#InstanceTagInfo)
- [InstanceTextParam](https://www.tencentcloud.com/document/api/239/32040#InstanceTextParam)
- [Outbound](https://www.tencentcloud.com/document/api/239/32040#Outbound)
- [ParamTemplateInfo](https://www.tencentcloud.com/document/api/239/32040#ParamTemplateInfo)
- [ParameterDetail](https://www.tencentcloud.com/document/api/239/32040#ParameterDetail)
- [RedisBackupSet](https://www.tencentcloud.com/document/api/239/32040#RedisBackupSet)
- [RedisCommonInstanceList](https://www.tencentcloud.com/document/api/239/32040#RedisCommonInstanceList)
- [RedisNode](https://www.tencentcloud.com/document/api/239/32040#RedisNode)
- [RedisNodeInfo](https://www.tencentcloud.com/document/api/239/32040#RedisNodeInfo)
- [ReplicaGroup](https://www.tencentcloud.com/document/api/239/32040#ReplicaGroup)
- [ResourceTag](https://www.tencentcloud.com/document/api/239/32040#ResourceTag)
- [SecurityGroup](https://www.tencentcloud.com/document/api/239/32040#SecurityGroup)
- [SecurityGroupDetail](https://www.tencentcloud.com/document/api/239/32040#SecurityGroupDetail)
- [SecurityGroupsInboundAndOutbound](https://www.tencentcloud.com/document/api/239/32040#SecurityGroupsInboundAndOutbound)
- [TaskInfoDetail](https://www.tencentcloud.com/document/api/239/32040#TaskInfoDetail)
- [TendisSlowLogDetail](https://www.tencentcloud.com/document/api/239/32040#TendisSlowLogDetail)
- [TradeDealDetail](https://www.tencentcloud.com/document/api/239/32040#TradeDealDetail)

# Release 19

Release time: 2022-06-14 16:50:56

Release updates:

Improvement to existing documentation.

New APIs:

- [UpgradeProxyVersion](https://www.tencentcloud.com/document/api/239/47724)
- [UpgradeSmallVersion](https://www.tencentcloud.com/document/api/239/47723)

# Release 18

Release time: 2022-05-25 16:19:17

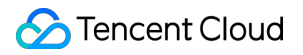

Release updates:

Improvement to existing documentation.

New APIs:

[ModifyInstanceReadOnly](https://www.tencentcloud.com/document/api/239/47335)

# Release 17

Release time: 2022-05-12 10:54:45

Release updates:

Improvement to existing documentation.

New APIs:

- [AllocateWanAddress](https://www.tencentcloud.com/document/api/239/46976)
- [ChangeReplicaToMaster](https://www.tencentcloud.com/document/api/239/41037)
- [DescribeInstanceNodeInfo](https://www.tencentcloud.com/document/api/239/38627)
- [ReleaseWanAddress](https://www.tencentcloud.com/document/api/239/46975)

New data structures:

- [ProxyNodes](https://www.tencentcloud.com/document/api/239/32040#ProxyNodes)
- **[RedisNodes](https://www.tencentcloud.com/document/api/239/32040#RedisNodes)**  $\bullet$
- [TendisNodes](https://www.tencentcloud.com/document/api/239/32040#TendisNodes)

# Release 16

Release time: 2022-04-01 10:32:31

Release updates:

Improvement to existing documentation.

New APIs:

[DescribeReplicationGroup](https://www.tencentcloud.com/document/api/239/46257)

### **Deleted APIs:**

ApplyParamsTemplate

- AssociateSecurityGroups  $\bullet$
- ChangeReplicaToMaster  $\bullet$
- **CleanUpInstance**  $\bullet$
- **ClearInstance**
- CreateInstanceAccount  $\bullet$
- **CreateInstances**  $\bullet$
- CreateParamTemplate  $\bullet$
- DeleteInstanceAccount  $\bullet$
- DeleteParamTemplate  $\bullet$
- DescribeAutoBackupConfig  $\bullet$
- **DescribeBackupUrl**  $\bullet$
- DescribeCommonDBInstances  $\bullet$
- DescribeDBSecurityGroups  $\bullet$
- **DescribeInstanceBackups**  $\bullet$
- DescribeInstanceDTSInfo
- DescribeInstanceDealDetail
- DescribeInstanceNodeInfo
- DescribeInstanceParamRecords
- DescribeInstanceParams
- **DescribeInstanceSecurityGroup**  $\bullet$
- DescribeInstanceShards  $\ddot{\phantom{a}}$
- DescribeInstanceZoneInfo
- **DescribeInstances**
- DescribeParamTemplateInfo  $\bullet$
- DescribeParamTemplates  $\bullet$
- DescribeProjectSecurityGroup  $\bullet$
- DescribeProjectSecurityGroups  $\bullet$
- DescribeProxySlowLog  $\bullet$
- DescribeTaskInfo  $\bullet$
- DescribeTaskList  $\bullet$
- DescribeTendisSlowLog  $\bullet$
- DestroyPostpaidInstance  $\bullet$
- DestroyPrepaidInstance  $\bullet$
- DisableReplicaReadonly  $\bullet$
- DisassociateSecurityGroups  $\bullet$
- EnableReplicaReadonly  $\bullet$
- **KillMasterGroup**  $\bullet$
- ManualBackupInstance
- ModifyAutoBackupConfig
- ModifyDBInstanceSecurityGroups  $\bullet$
- ModifyInstance  $\bullet$
- ModifyInstanceAccount
- ModifyInstanceParams
- ModifyMaintenanceWindow
- ModifyNetworkConfig
- ModifyParamTemplate  $\bullet$
- **RenewInstance**  $\bullet$
- ResetPassword  $\bullet$
- RestoreInstance
- StartupInstance
- SwitchInstanceVip
- UpgradeInstance
- UpgradeInstanceVersion
- UpgradeVersionToMultiAvailabilityZones

New data structures:

- [Groups](https://www.tencentcloud.com/document/api/239/32040#Groups)
- [Instances](https://www.tencentcloud.com/document/api/239/32040#Instances)

#### **Deleted data structures:**

- BackupDownloadInfo
- **DescribeInstanceDTSInstanceInfo**  $\bullet$
- Inbound
- InstanceClusterNode  $\bullet$
- **InstanceClusterShard**
- InstanceEnumParam  $\bullet$
- InstanceIntegerParam
- InstanceMultiParam  $\blacksquare$
- InstanceNode
- InstanceParam
- InstanceParamHistory
- InstanceProxySlowlogDetail
- InstanceSecurityGroupDetail
- InstanceSet
- InstanceTagInfo

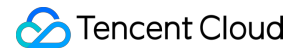

- InstanceTextParam
- Outbound
- ParamTemplateInfo
- ParameterDetail
- ProxyNodes
- RedisBackupSet
- RedisCommonInstanceList
- RedisNode
- RedisNodeInfo
- RedisNodes
- ReplicaGroup
- ResourceTag
- SecurityGroup
- SecurityGroupDetail
- SecurityGroupsInboundAndOutbound
- TaskInfoDetail
- TendisNodes
- TendisSlowLogDetail
- TradeDealDetail

# Release 15

Release time: 2022-01-23 11:17:48

Release updates:

Improvement to existing documentation.

Modified APIs:

- [KillMasterGroup](https://www.tencentcloud.com/document/api/239/41430)
	- New input parameters:ShardIds

# Release 14

Release time: 2021-11-18 10:40:01

Release updates:

Improvement to existing documentation.

Modified APIs:

- [DisableReplicaReadonly](https://www.tencentcloud.com/document/api/239/32061)
	- New output parameters:TaskId
	- **Deleted output parameters:** Status
- [EnableReplicaReadonly](https://www.tencentcloud.com/document/api/239/32060)
	- New output parameters:TaskId

# Release 13

Release time: 2021-08-19 17:33:33

Release updates:

Improvement to existing documentation.

New APIs:

- [ApplyParamsTemplate](https://www.tencentcloud.com/document/api/239/41922)
- [CreateParamTemplate](https://www.tencentcloud.com/document/api/239/41921)
- [DeleteParamTemplate](https://www.tencentcloud.com/document/api/239/41920)
- [DescribeParamTemplateInfo](https://www.tencentcloud.com/document/api/239/41926)
- [DescribeParamTemplates](https://www.tencentcloud.com/document/api/239/41919)
- [DescribeTendisSlowLog](https://www.tencentcloud.com/document/api/239/41925)
- [InquiryPriceCreateInstance](https://www.tencentcloud.com/document/api/239/41924)
- [InquiryPriceUpgradeInstance](https://www.tencentcloud.com/document/api/239/41923)
- [ModifyParamTemplate](https://www.tencentcloud.com/document/api/239/41918)

#### Modified APIs:

- [CreateInstances](https://www.tencentcloud.com/document/api/239/32069)
	- New input parameters:ZoneName, TemplateId
	- **Modified input parameters:** ZoneId
- [DescribeBackupUrl](https://www.tencentcloud.com/document/api/239/32075)
	- New output parameters:Filenames, BackupInfos

New data structures:

- [BackupDownloadInfo](https://www.tencentcloud.com/document/api/239/32040#BackupDownloadInfo)
- **[ParamTemplateInfo](https://www.tencentcloud.com/document/api/239/32040#ParamTemplateInfo)**  $\bullet$
- [ParameterDetail](https://www.tencentcloud.com/document/api/239/32040#ParameterDetail)

[TendisSlowLogDetail](https://www.tencentcloud.com/document/api/239/32040#TendisSlowLogDetail)

Modified data structures:

- [RedisNodeInfo](https://www.tencentcloud.com/document/api/239/32040#RedisNodeInfo)
	- New members:ZoneName
	- **Modified members:** ZoneId

# Release 12

Release time: 2021-07-28 16:06:09

Release updates:

Improvement to existing documentation.

New APIs:

• [KillMasterGroup](https://www.tencentcloud.com/document/api/239/41430)

# Release 11

Release time: 2021-07-02 15:29:17

Release updates:

Improvement to existing documentation.

New APIs:

[ChangeReplicaToMaster](https://www.tencentcloud.com/document/api/239/41037)

Modified data structures:

- [RedisNode](https://www.tencentcloud.com/document/api/239/32040#RedisNode)
	- New members:Role
- [RedisNodes](https://www.tencentcloud.com/document/api/239/32040#RedisNodes)
	- New members:ZoneId

# Release 10

Release time: 2021-04-30 10:48:47

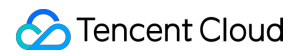

Release updates:

Improvement to existing documentation.

New APIs:

[UpgradeVersionToMultiAvailabilityZones](https://www.tencentcloud.com/document/api/239/40162)

### Release 9

Release time: 2021-03-19 16:49:48

Release updates:

Improvement to existing documentation.

Modified data structures:

- [InstanceIntegerParam](https://www.tencentcloud.com/document/api/239/32040#InstanceIntegerParam)
	- New members:Unit
- [InstanceSlowlogDetail](https://www.tencentcloud.com/document/api/239/32040#InstanceSlowlogDetail)
	- New members:Node

# Release 8

Release time: 2021-03-01 16:36:57

Release updates:

Improvement to existing documentation.

Modified data structures:

- [InstanceSet](https://www.tencentcloud.com/document/api/239/32040#InstanceSet)
	- New members:ClientLimitMin, ClientLimitMax, NodeSet, Region

# Release 7

Release time: 2021-01-22 10:19:59

Release updates:

Improvement to existing documentation.

Modified APIs:

- [UpgradeInstance](https://www.tencentcloud.com/document/api/239/32052)
	- New input parameters:NodeSet

# Release 6

Release time: 2020-12-21 16:33:16

Release updates:

Improvement to existing documentation.

New APIs:

• [DescribeInstanceZoneInfo](https://www.tencentcloud.com/document/api/239/39091)

### Modified APIs:

- [CreateInstances](https://www.tencentcloud.com/document/api/239/32069)
	- New input parameters:ResourceTags

New data structures:

- [RedisNode](https://www.tencentcloud.com/document/api/239/32040#RedisNode)
- [ReplicaGroup](https://www.tencentcloud.com/document/api/239/32040#ReplicaGroup)
- [ResourceTag](https://www.tencentcloud.com/document/api/239/32040#ResourceTag)

# Release 5

Release time: 2020-11-24 17:34:33

Release updates:

Improvement to existing documentation.

New APIs:

[DescribeCommonDBInstances](https://www.tencentcloud.com/document/api/239/38844)

### Modified APIs:

- [CreateInstances](https://www.tencentcloud.com/document/api/239/32069)
	- New input parameters:NodeSet

New data structures:

- [RedisCommonInstanceList](https://www.tencentcloud.com/document/api/239/32040#RedisCommonInstanceList)
- [RedisNodeInfo](https://www.tencentcloud.com/document/api/239/32040#RedisNodeInfo)

# Release 4

Release time: 2020-10-30 09:56:16

Release updates:

Improvement to existing documentation.

New APIs:

- [DescribeInstanceNodeInfo](https://www.tencentcloud.com/document/api/239/38627)
- [DescribeProxySlowLog](https://www.tencentcloud.com/document/api/239/38626)

New data structures:

- [InstanceProxySlowlogDetail](https://www.tencentcloud.com/document/api/239/32040#InstanceProxySlowlogDetail)
- [ProxyNodes](https://www.tencentcloud.com/document/api/239/32040#ProxyNodes)
- [RedisNodes](https://www.tencentcloud.com/document/api/239/32040#RedisNodes)
- [TendisNodes](https://www.tencentcloud.com/document/api/239/32040#TendisNodes)

# Release 3

Release time: 2020-09-10 17:15:27

Release updates:

Improvement to existing documentation.

Modified APIs:

- [DescribeInstances](https://www.tencentcloud.com/document/api/239/32065)
	- New input parameters:MonitorVersion

Modified data structures:

- [InstanceSet](https://www.tencentcloud.com/document/api/239/32040#InstanceSet)
	- New members:DiskSize, MonitorVersion

# Release 2

Release time: 2020-08-06 19:41:00

Release updates:

Improvement to existing documentation.

New APIs:

- [DescribeMaintenanceWindow](https://www.tencentcloud.com/document/api/239/37833)
- [ModifyMaintenanceWindow](https://www.tencentcloud.com/document/api/239/37832)
- [UpgradeInstanceVersion](https://www.tencentcloud.com/document/api/239/37831)

# Existing Release

Release time: 2020-07-30 20:13:04

Existing APIs/data structures are as follows:

Improvement to existing documentation.

Existing APIs:

- [AssociateSecurityGroups](https://www.tencentcloud.com/document/api/239/37324)
- **[CleanUpInstance](https://www.tencentcloud.com/document/api/239/32071)**  $\bullet$
- **[ClearInstance](https://www.tencentcloud.com/document/api/239/32070)**  $\bullet$
- **[CreateInstanceAccount](https://www.tencentcloud.com/document/api/239/33297)**
- [CreateInstances](https://www.tencentcloud.com/document/api/239/32069)
- [DeleteInstanceAccount](https://www.tencentcloud.com/document/api/239/33296)
- [DescribeAutoBackupConfig](https://www.tencentcloud.com/document/api/239/32068)
- [DescribeBackupUrl](https://www.tencentcloud.com/document/api/239/32075)
- [DescribeDBSecurityGroups](https://www.tencentcloud.com/document/api/239/37323)
- [DescribeInstanceAccount](https://www.tencentcloud.com/document/api/239/33295)
- [DescribeInstanceBackups](https://www.tencentcloud.com/document/api/239/32074)
- [DescribeInstanceDTSInfo](https://www.tencentcloud.com/document/api/239/37325)
- [DescribeInstanceDealDetail](https://www.tencentcloud.com/document/api/239/32067)
- [DescribeInstanceMonitorBigKey](https://www.tencentcloud.com/document/api/239/35207)
- [DescribeInstanceMonitorBigKeySizeDist](https://www.tencentcloud.com/document/api/239/35206)
- [DescribeInstanceMonitorBigKeyTypeDist](https://www.tencentcloud.com/document/api/239/35205)
- **[DescribeInstanceMonitorHotKey](https://www.tencentcloud.com/document/api/239/35204)**  $\bullet$
- [DescribeInstanceMonitorSIP](https://www.tencentcloud.com/document/api/239/35203)
- [DescribeInstanceMonitorTookDist](https://www.tencentcloud.com/document/api/239/35202) ä.
- [DescribeInstanceMonitorTopNCmd](https://www.tencentcloud.com/document/api/239/35201)  $\bullet$
- [DescribeInstanceMonitorTopNCmdTook](https://www.tencentcloud.com/document/api/239/35200)  $\bullet$
- [DescribeInstanceParamRecords](https://www.tencentcloud.com/document/api/239/32083)
- [DescribeInstanceParams](https://www.tencentcloud.com/document/api/239/32082)  $\bullet$
- [DescribeInstanceSecurityGroup](https://www.tencentcloud.com/document/api/239/32081)
- **[DescribeInstanceShards](https://www.tencentcloud.com/document/api/239/32066)**
- **[DescribeInstances](https://www.tencentcloud.com/document/api/239/32065)**  $\bullet$
- **[DescribeProductInfo](https://www.tencentcloud.com/document/api/239/32077)**  $\bullet$
- [DescribeProjectSecurityGroup](https://www.tencentcloud.com/document/api/239/32080)  $\bullet$
- [DescribeProjectSecurityGroups](https://www.tencentcloud.com/document/api/239/37322)  $\bullet$
- **[DescribeSlowLog](https://www.tencentcloud.com/document/api/239/33294)**  $\bullet$
- [DescribeTaskInfo](https://www.tencentcloud.com/document/api/239/32064)  $\bullet$
- **[DescribeTaskList](https://www.tencentcloud.com/document/api/239/33293)**
- **[DestroyPostpaidInstance](https://www.tencentcloud.com/document/api/239/32063)**  $\bullet$
- [DestroyPrepaidInstance](https://www.tencentcloud.com/document/api/239/32062)
- [DisableReplicaReadonly](https://www.tencentcloud.com/document/api/239/32061)  $\bullet$
- [DisassociateSecurityGroups](https://www.tencentcloud.com/document/api/239/37321)  $\bullet$
- [EnableReplicaReadonly](https://www.tencentcloud.com/document/api/239/32060)
- **[ManualBackupInstance](https://www.tencentcloud.com/document/api/239/32073)**  $\bullet$
- [ModfiyInstancePassword](https://www.tencentcloud.com/document/api/239/32059)
- [ModifyAutoBackupConfig](https://www.tencentcloud.com/document/api/239/32058)
- [ModifyDBInstanceSecurityGroups](https://www.tencentcloud.com/document/api/239/37320)  $\bullet$
- **[ModifyInstance](https://www.tencentcloud.com/document/api/239/32057)**  $\bullet$
- [ModifyInstanceAccount](https://www.tencentcloud.com/document/api/239/33292)
- **[ModifyInstanceParams](https://www.tencentcloud.com/document/api/239/32079)**  $\bullet$
- [ModifyNetworkConfig](https://www.tencentcloud.com/document/api/239/32056)  $\bullet$
- **[RenewInstance](https://www.tencentcloud.com/document/api/239/32055)**  $\bullet$
- [ResetPassword](https://www.tencentcloud.com/document/api/239/32054)
- **[RestoreInstance](https://www.tencentcloud.com/document/api/239/32053)**  $\bullet$
- **[StartupInstance](https://www.tencentcloud.com/document/api/239/33291)**  $\bullet$
- **[SwitchInstanceVip](https://www.tencentcloud.com/document/api/239/36925)**  $\bullet$
- [UpgradeInstance](https://www.tencentcloud.com/document/api/239/32052)

Existing data structures:

- [Account](https://www.tencentcloud.com/document/api/239/32040#Account)
- [BigKeyInfo](https://www.tencentcloud.com/document/api/239/32040#BigKeyInfo)

**S** Tencent Cloud

- [BigKeyTypeInfo](https://www.tencentcloud.com/document/api/239/32040#BigKeyTypeInfo)
- [CommandTake](https://www.tencentcloud.com/document/api/239/32040#CommandTake)
- [DelayDistribution](https://www.tencentcloud.com/document/api/239/32040#DelayDistribution)
- [DescribeInstanceDTSInstanceInfo](https://www.tencentcloud.com/document/api/239/32040#DescribeInstanceDTSInstanceInfo)
- [HotKeyInfo](https://www.tencentcloud.com/document/api/239/32040#HotKeyInfo)
- [Inbound](https://www.tencentcloud.com/document/api/239/32040#Inbound)
- **[InstanceClusterNode](https://www.tencentcloud.com/document/api/239/32040#InstanceClusterNode)**  $\bullet$
- [InstanceClusterShard](https://www.tencentcloud.com/document/api/239/32040#InstanceClusterShard)
- [InstanceEnumParam](https://www.tencentcloud.com/document/api/239/32040#InstanceEnumParam)
- **[InstanceIntegerParam](https://www.tencentcloud.com/document/api/239/32040#InstanceIntegerParam)**  $\bullet$
- **[InstanceMultiParam](https://www.tencentcloud.com/document/api/239/32040#InstanceMultiParam)**  $\bullet$
- [InstanceNode](https://www.tencentcloud.com/document/api/239/32040#InstanceNode)
- [InstanceParam](https://www.tencentcloud.com/document/api/239/32040#InstanceParam)
- [InstanceParamHistory](https://www.tencentcloud.com/document/api/239/32040#InstanceParamHistory)
- [InstanceSecurityGroupDetail](https://www.tencentcloud.com/document/api/239/32040#InstanceSecurityGroupDetail)
- [InstanceSet](https://www.tencentcloud.com/document/api/239/32040#InstanceSet)
- [InstanceSlowlogDetail](https://www.tencentcloud.com/document/api/239/32040#InstanceSlowlogDetail)  $\bullet$
- [InstanceTagInfo](https://www.tencentcloud.com/document/api/239/32040#InstanceTagInfo)
- [InstanceTextParam](https://www.tencentcloud.com/document/api/239/32040#InstanceTextParam)
- [Outbound](https://www.tencentcloud.com/document/api/239/32040#Outbound)
- [ProductConf](https://www.tencentcloud.com/document/api/239/32040#ProductConf)
- [RedisBackupSet](https://www.tencentcloud.com/document/api/239/32040#RedisBackupSet)
- [RegionConf](https://www.tencentcloud.com/document/api/239/32040#RegionConf)
- [SecurityGroup](https://www.tencentcloud.com/document/api/239/32040#SecurityGroup)
- [SecurityGroupDetail](https://www.tencentcloud.com/document/api/239/32040#SecurityGroupDetail)
- [SecurityGroupsInboundAndOutbound](https://www.tencentcloud.com/document/api/239/32040#SecurityGroupsInboundAndOutbound)
- **[SourceCommand](https://www.tencentcloud.com/document/api/239/32040#SourceCommand)**  $\bullet$
- **[SourceInfo](https://www.tencentcloud.com/document/api/239/32040#SourceInfo)**  $\blacksquare$
- **[TaskInfoDetail](https://www.tencentcloud.com/document/api/239/32040#TaskInfoDetail)**  $\bullet$
- $\bullet$ **[TradeDealDetail](https://www.tencentcloud.com/document/api/239/32040#TradeDealDetail)**
- [ZoneCapacityConf](https://www.tencentcloud.com/document/api/239/32040#ZoneCapacityConf)

# <span id="page-30-0"></span>Introduction

Last updated:2024-04-18 16:30:56

Tencent Cloud Redis is a high-availability and highly reliable Redis service platform built upon Tencent's years of technological accumulation in the distributed caching field.

Tencent Cloud Redis offers two storage engines: the Community Edition Redis and its self-developed CKV Edition. Tencent Cloud Redis supports flexible deployment architectures: Master-replica edition and cluster edition, capable of catering to diverse business scenarios.

The master-replica edition supports a maximum specification of up to 384 GB, while the cluster edition supports up to 128 shards with specifications exceeding 4 TB.

#### **Note:**

All APIs of this section for TencentDB for Redis are the latest version, API 3.0, and all new features related to TencentDB for Redis will be updated here in this section. We strongly recommend you to use the latest API 3.0.

# <span id="page-31-0"></span>API Category

Last updated:2024-04-15 11:08:53

# Instance APIs

r.

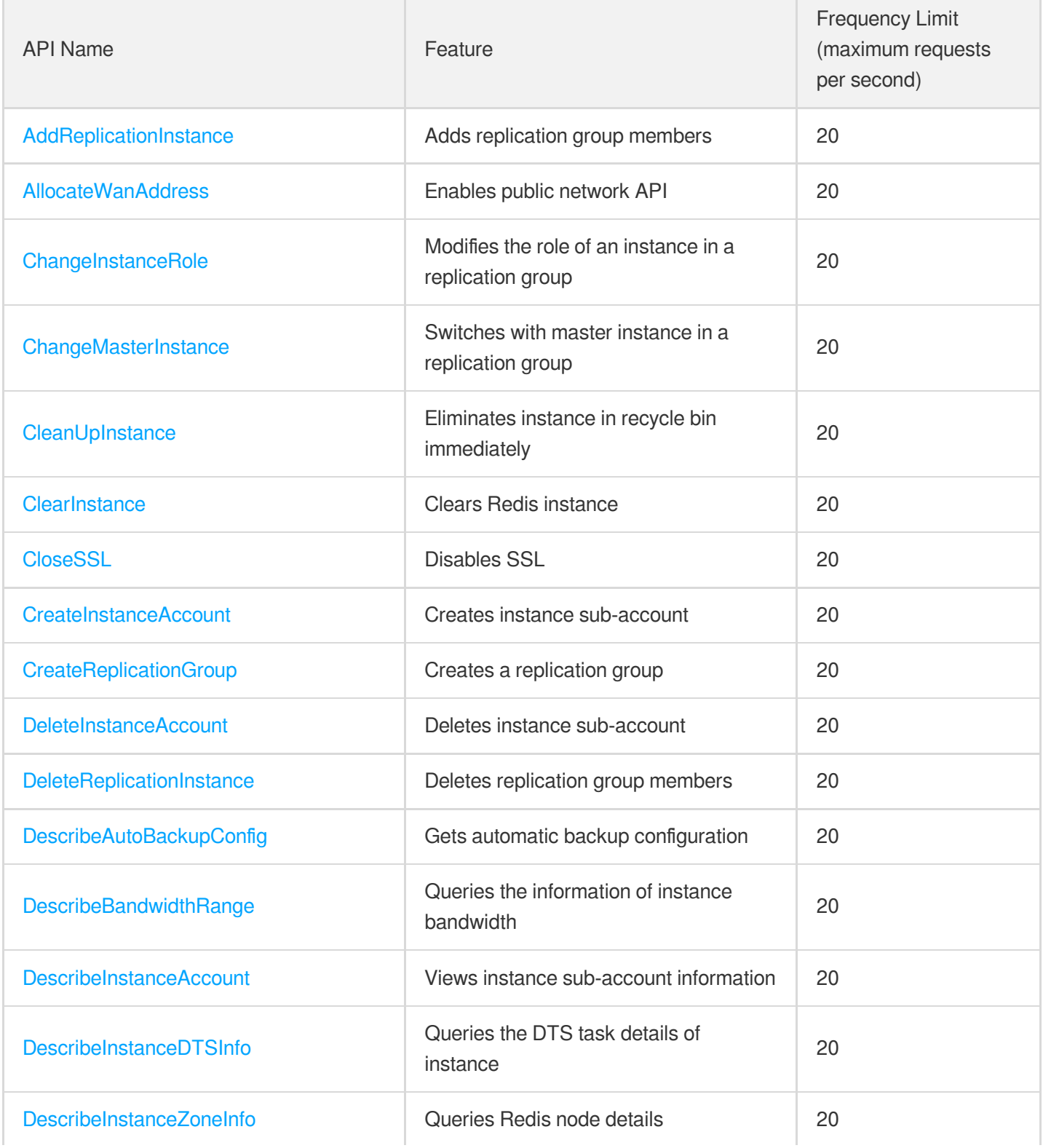

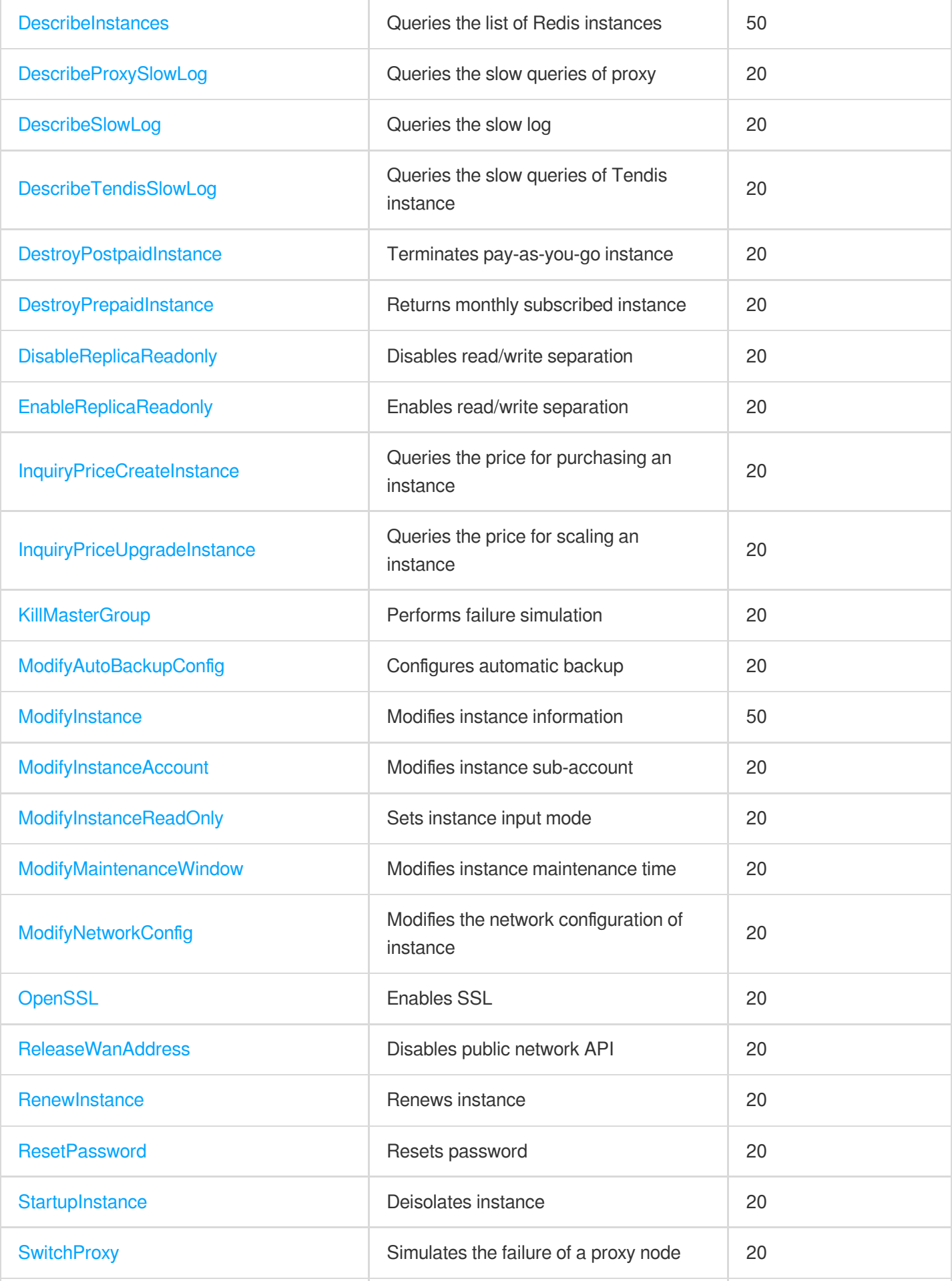

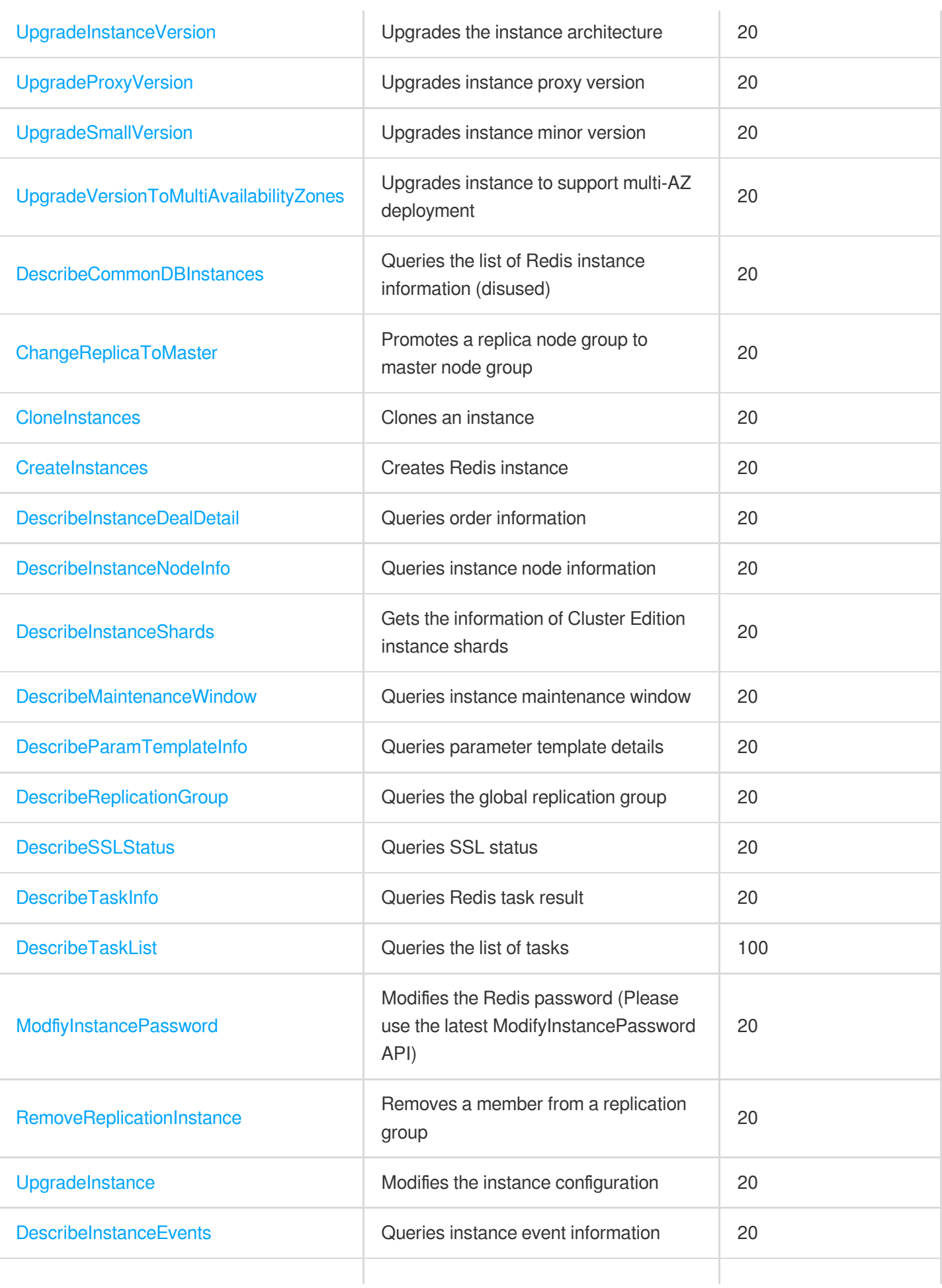

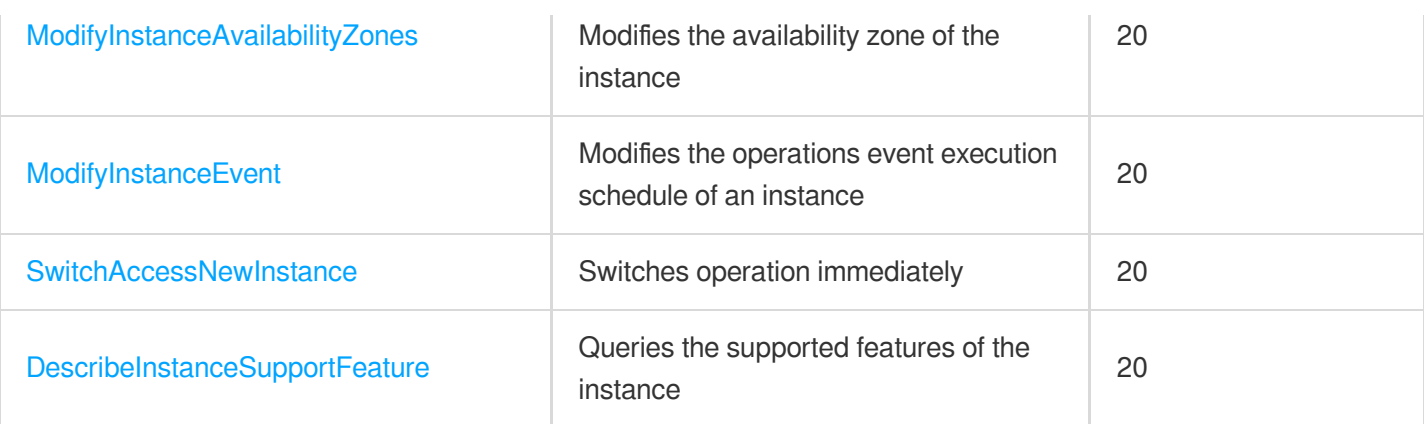

# Parameter Management APIs

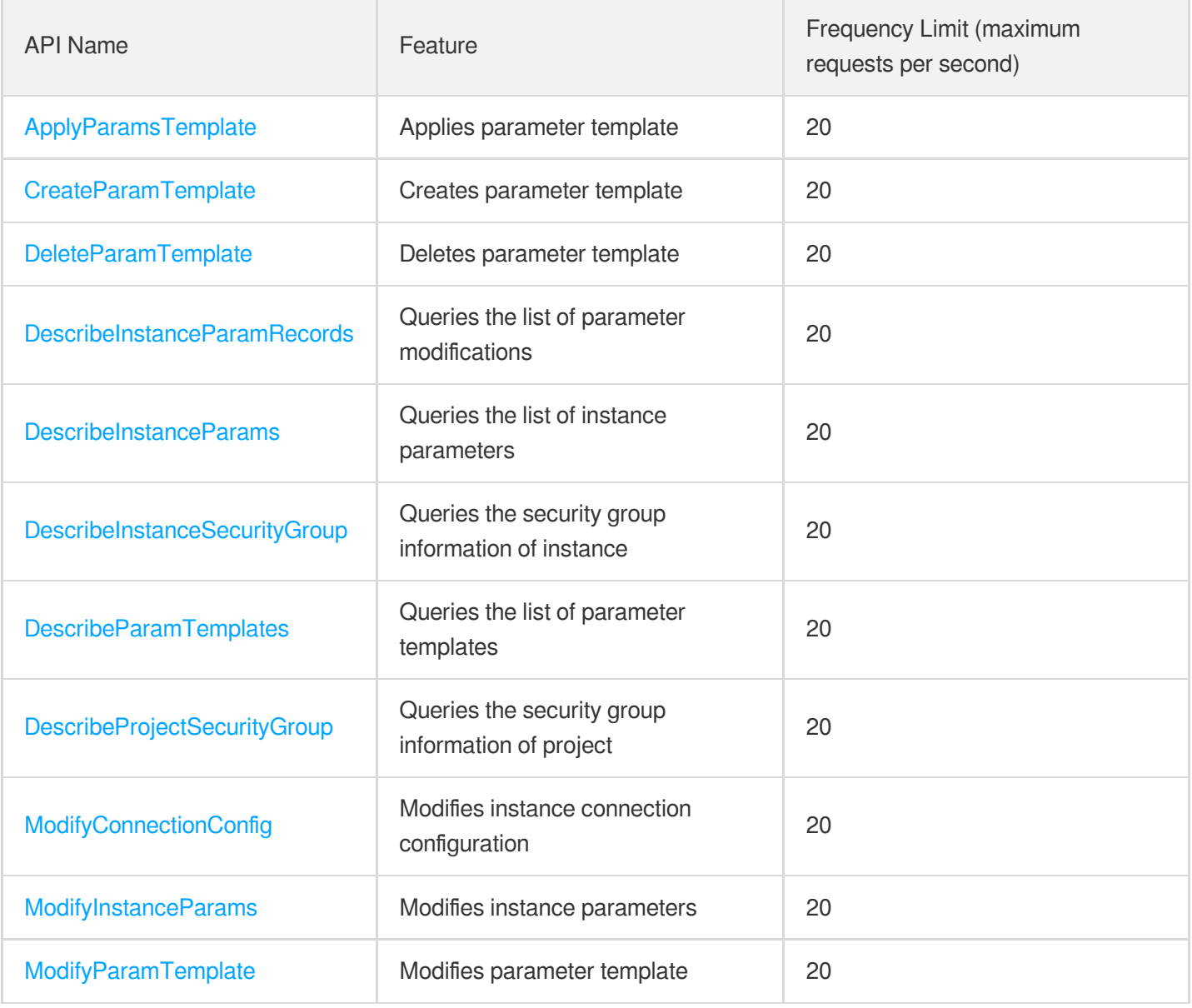

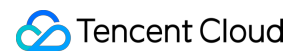

# Other APIs

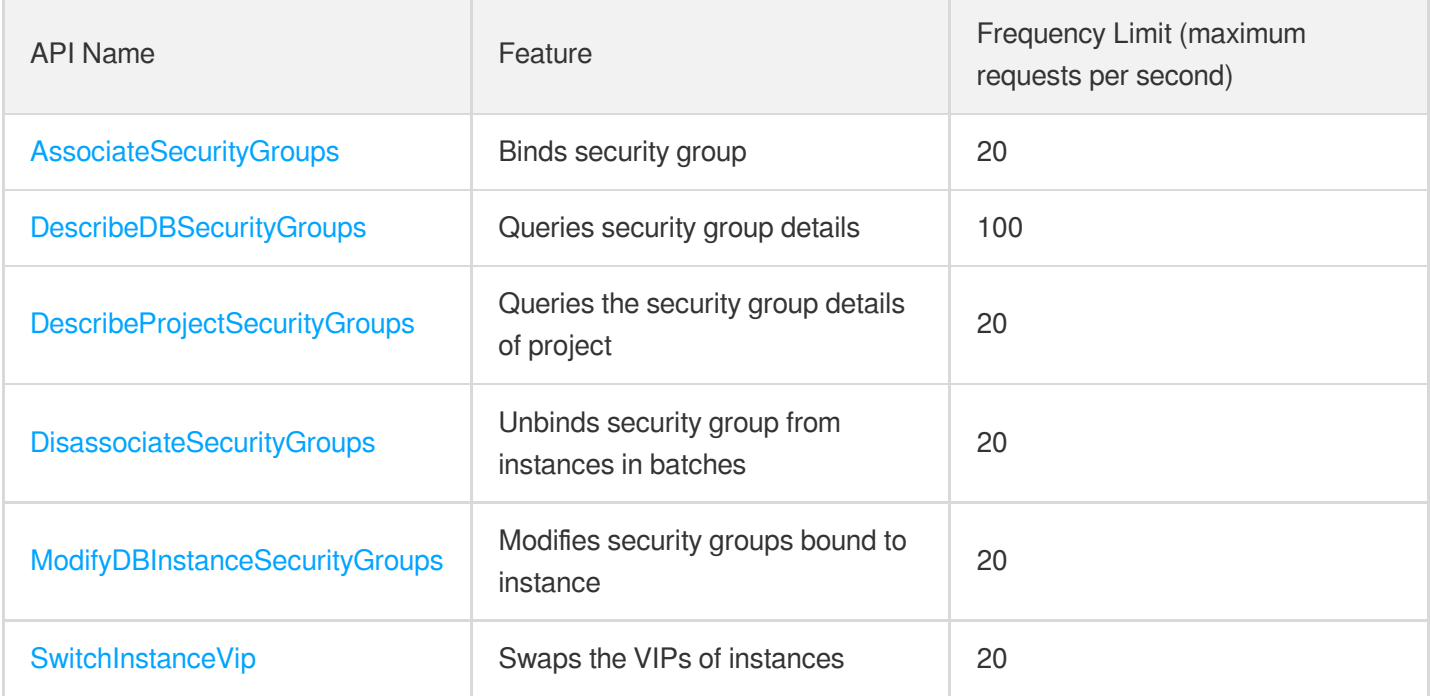

# Backup and Restoration APIs

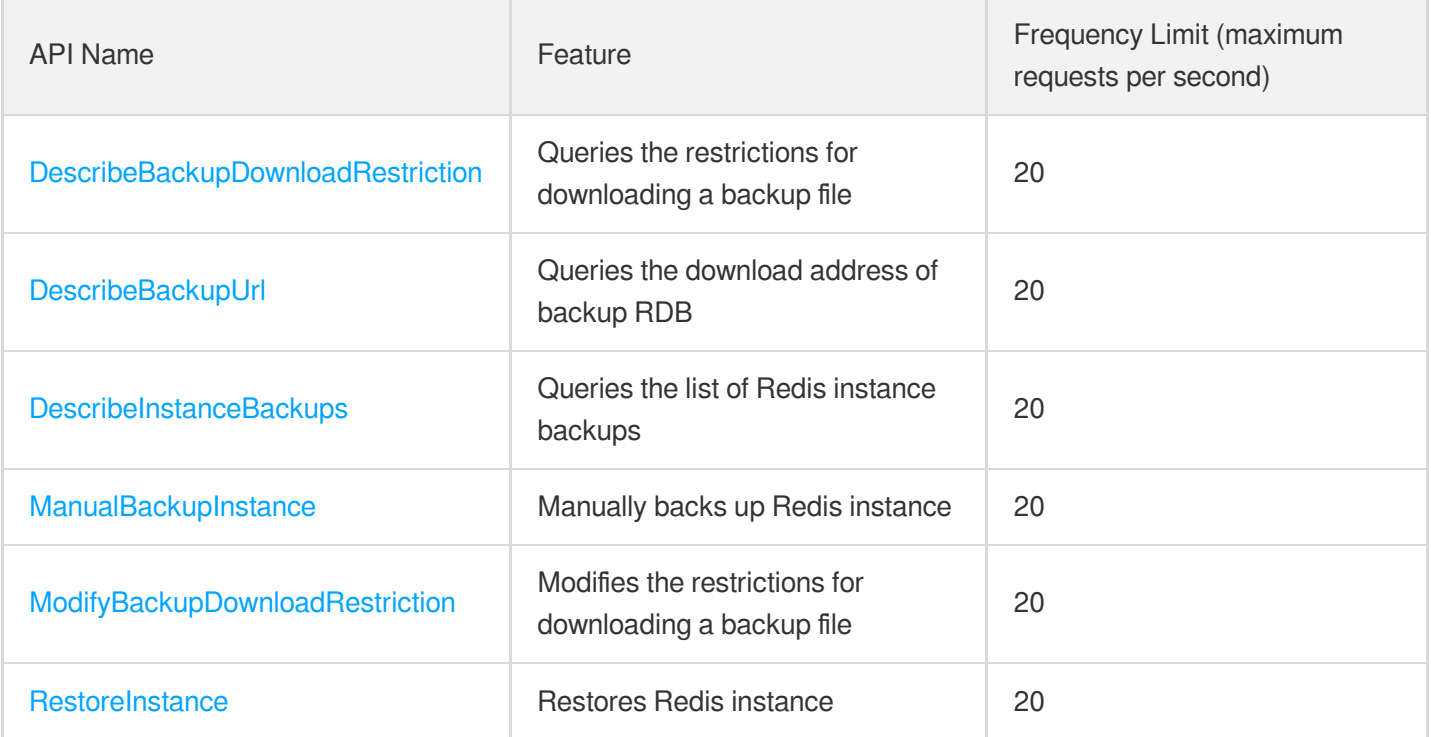

# Region APIs
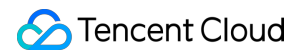

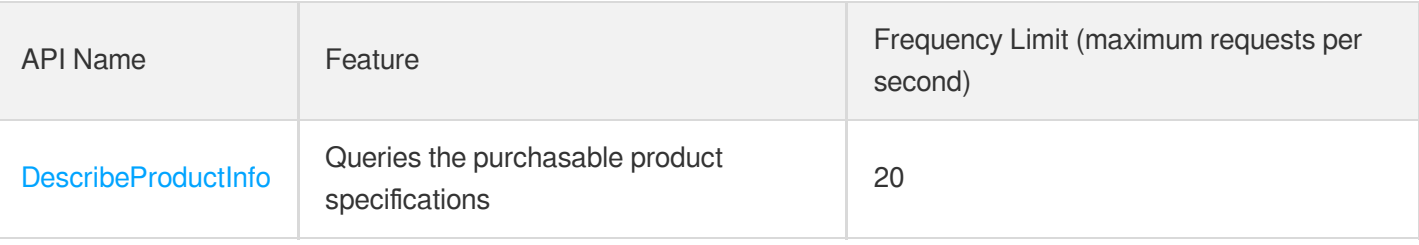

## Monitoring and Management APIs

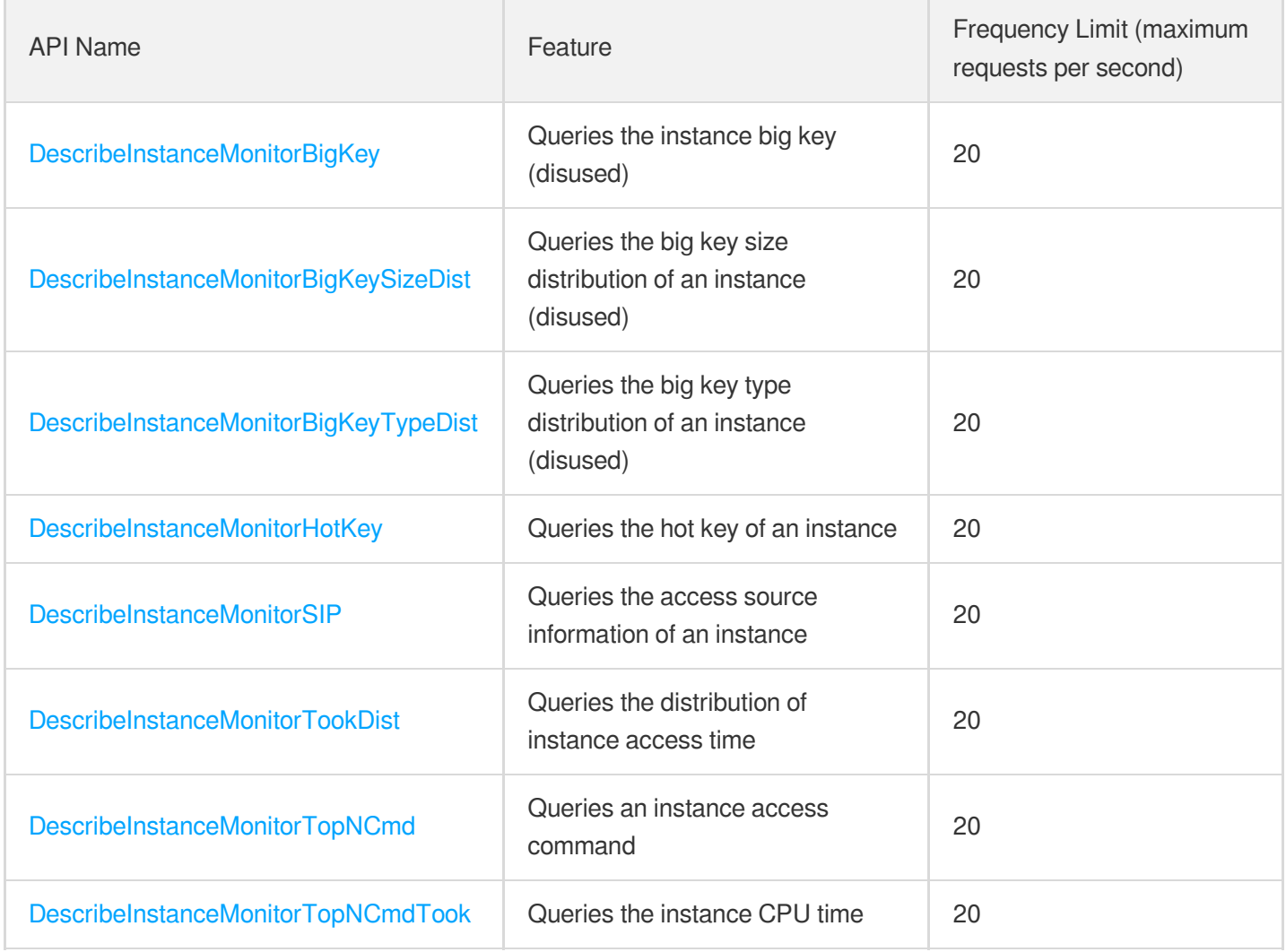

# Making API Requests Request Structure

Last updated:2024-04-03 11:32:31

### 1. Service Address

The API supports access from either a nearby region (at redis.tencentcloudapi.com) or a specified region (at redis.apguangzhou.tencentcloudapi.com for Guangzhou, for example).

We recommend using the domain name to access the nearest server. When you call an API, the request is automatically resolved to a server in the region **nearest** to the location where the API is initiated. For example, when you initiate an API request in Guangzhou, this domain name is automatically resolved to a Guangzhou server, the result is the same as that of specifying the region in the domain like "redis.ap-guangzhou.tencentcloudapi.com".

#### **Note: For latency-sensitive businesses, we recommend that you specify the region in the domain name.**

Tencent Cloud currently supports the following regions:

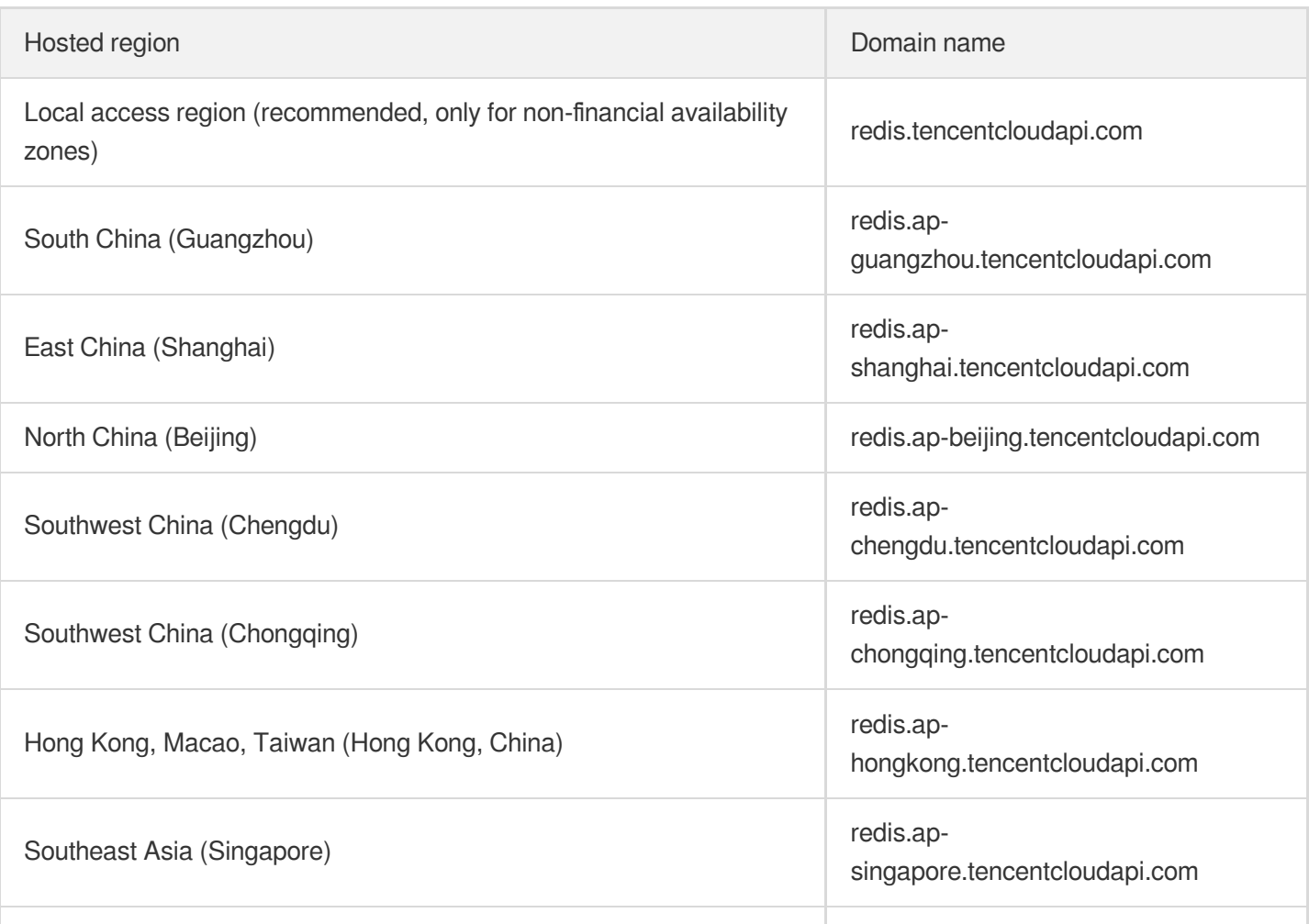

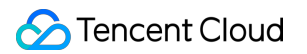

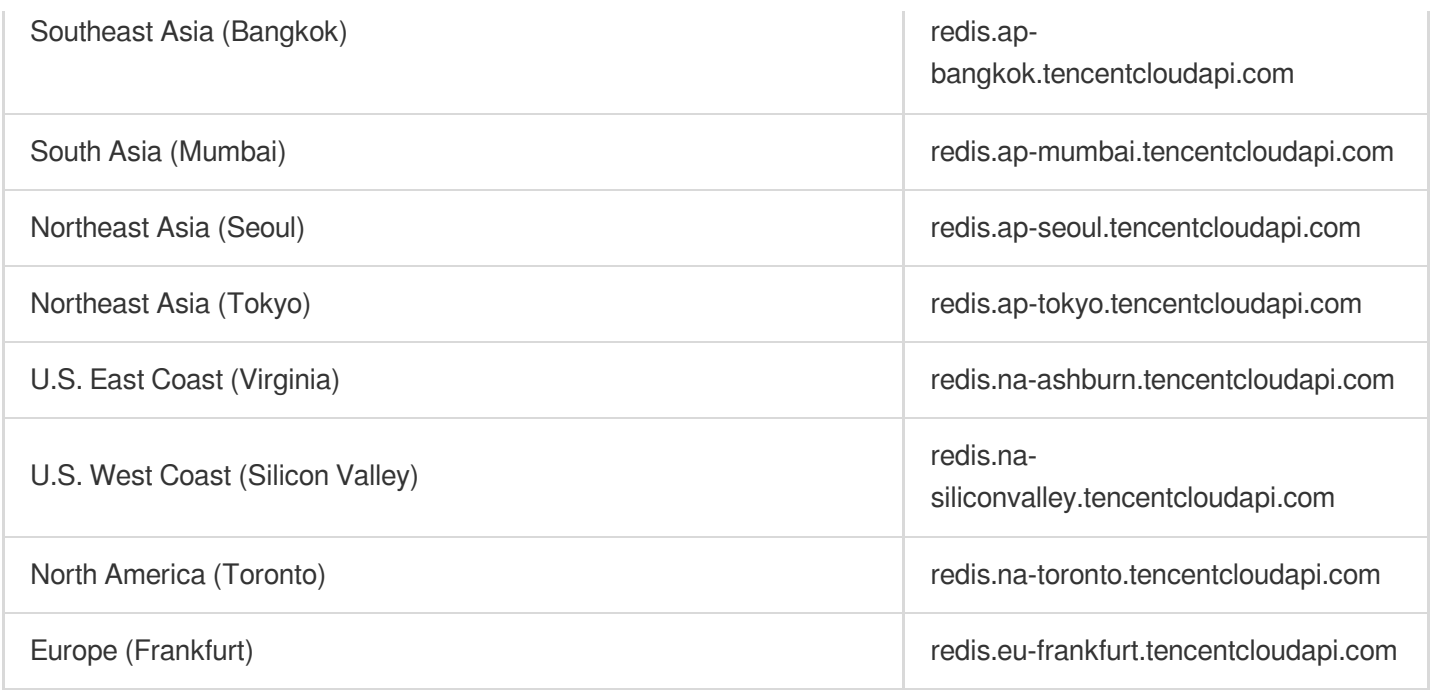

### 2. Communications Protocol

All the Tencent Cloud APIs communicate via HTTPS, providing highly secure communication tunnels.

### 3. Request Methods

Supported HTTP request methods:

- POST (recommended)
- GET

The Content-Type types supported by POST requests:

- application/json (recommended). The TC3-HMAC-SHA256 signature algorithm must be used.
- application/x-www-form-urlencoded. The HmacSHA1 or HmacSHA256 signature algorithm must be used.  $\bullet$
- multipart/form-data (only supported by certain APIs). You must use TC3-HMAC-SHA256 to calculate the signature.  $\bullet$

The size of a GET request packet is up to 32 KB. The size of a POST request is up to 1 MB when the HmacSHA1 or HmacSHA256 signature algorithm is used, and up to 10 MB when TC3-HMAC-SHA256 is used.

## 4. Character Encoding

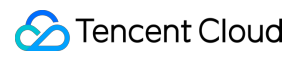

Only UTF-8 encoding is used.

# Common Params

Last updated:2024-04-03 11:32:32

Common parameters are used for all APIs authenticating requestors. Common parameters must be included in all API requests, and they will not be described in individual API documents.

The exact contents of the common parameters will vary depending on the version of the signature method you use.

### Common parameters for Signature Algorithm v3

When the TC3-HMAC-SHA256 algorithm is used, the common parameters should be uniformly placed in the HTTP request header, as shown below:

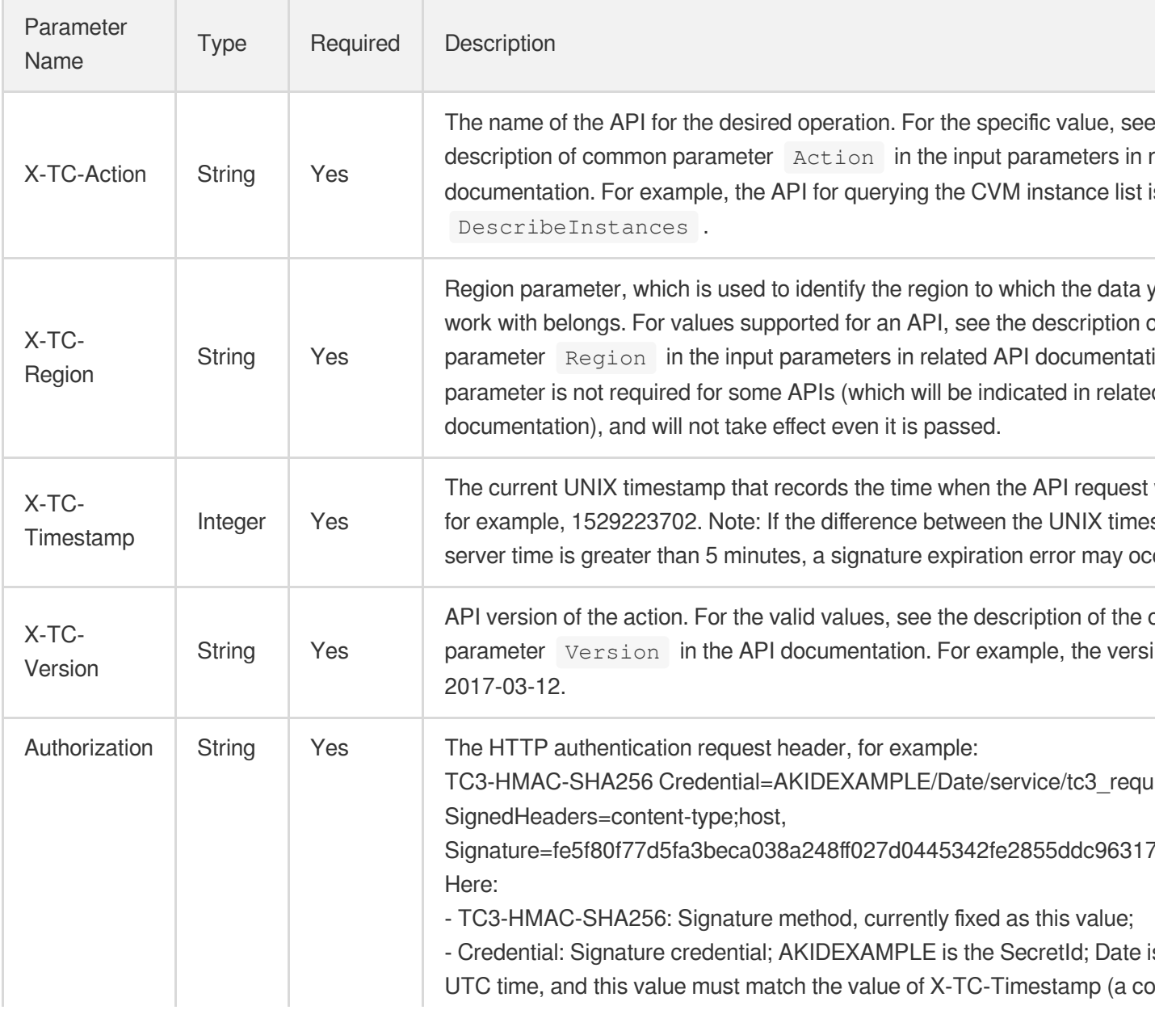

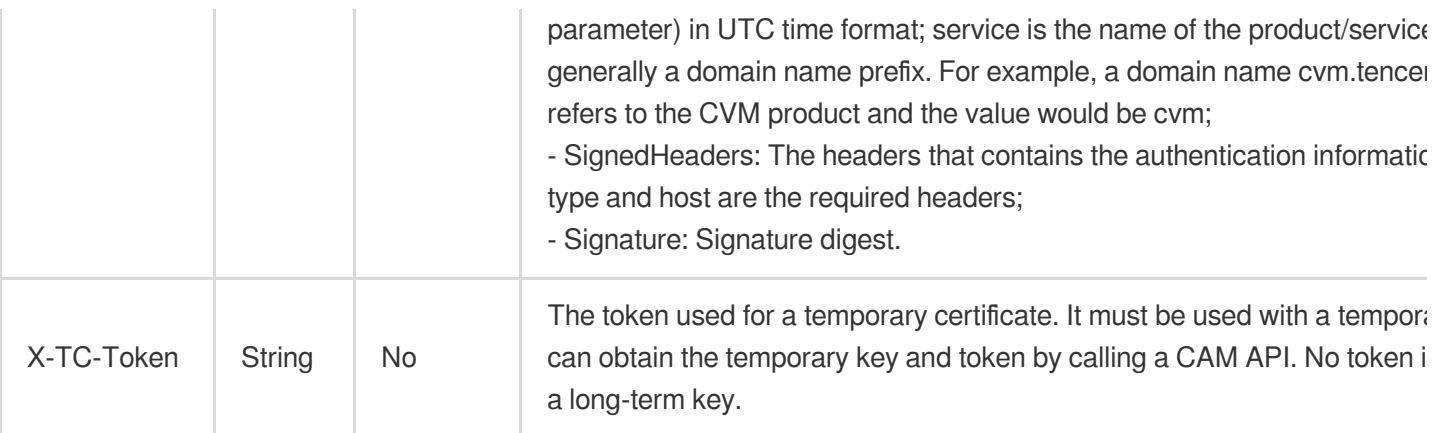

Assuming you want to query the list of Cloud Virtual Machine instances in the Guangzhou region, the request structure in the form of request URL, request header and request body may be as follows:

Example of an HTTP GET request structure:

```
https://cvm.tencentcloudapi.com/?Limit=10&Offset=0
Authorization: TC3-HMAC-SHA256 Credential=AKIDz8krbsJ5yKBZQpn74WFkmLPx3EXAMPLE/20
18-10-09/cvm/tc3_request, SignedHeaders=content-type;host, Signature=5da7a33f6993
f0614b047e5df4582db9e9bf4672ba50567dba16c6ccf174c474
Content-Type: application/x-www-form-urlencoded
Host: cvm.tencentcloudapi.com
X-TC-Action: DescribeInstances
X-TC-Version: 2017-03-12
X-TC-Timestamp: 1539084154
X-TC-Region: ap-guangzhou
```
The following example shows you how to structure an HTTP POST (application/json) request:

```
https://cvm.tencentcloudapi.com/
```

```
Authorization: TC3-HMAC-SHA256 Credential=AKIDEXAMPLE/2018-05-30/cvm/tc3_request,
SignedHeaders=content-type;host, Signature=582c400e06b5924a6f2b5d7d672d79c15b1316
2d9279b0855cfba6789a8edb4c
Content-Type: application/json
Host: cvm.tencentcloudapi.com
X-TC-Action: DescribeInstances
X-TC-Version: 2017-03-12
X-TC-Timestamp: 1527672334
X-TC-Region: ap-guangzhou
```

```
{"Offset":0,"Limit":10}
```
Example of an HTTP POST (multipart/form-data) request structure (only supported by specific APIs):

```
Tencent Cloud
```

```
https://cvm.tencentcloudapi.com/
Authorization: TC3-HMAC-SHA256 Credential=AKIDEXAMPLE/2018-05-30/cvm/tc3_request,
SignedHeaders=content-type;host, Signature=582c400e06b5924a6f2b5d7d672d79c15b1316
2d9279b0855cfba6789a8edb4c
Content-Type: multipart/form-data; boundary=58731222010402
Host: cvm.tencentcloudapi.com
X-TC-Action: DescribeInstances
X-TC-Version: 2017-03-12
X-TC-Timestamp: 1527672334
X-TC-Region: ap-guangzhou
--58731222010402
Content-Disposition: form-data; name="Offset"
\cap--58731222010402
Content-Disposition: form-data; name="Limit"
10
--58731222010402--
```
## Common parameters for Signature Algorithm v1

To adopt the HmacSHA1 and HmacSHA256 signature methods, common parameters must be put into the request string, as shown below:

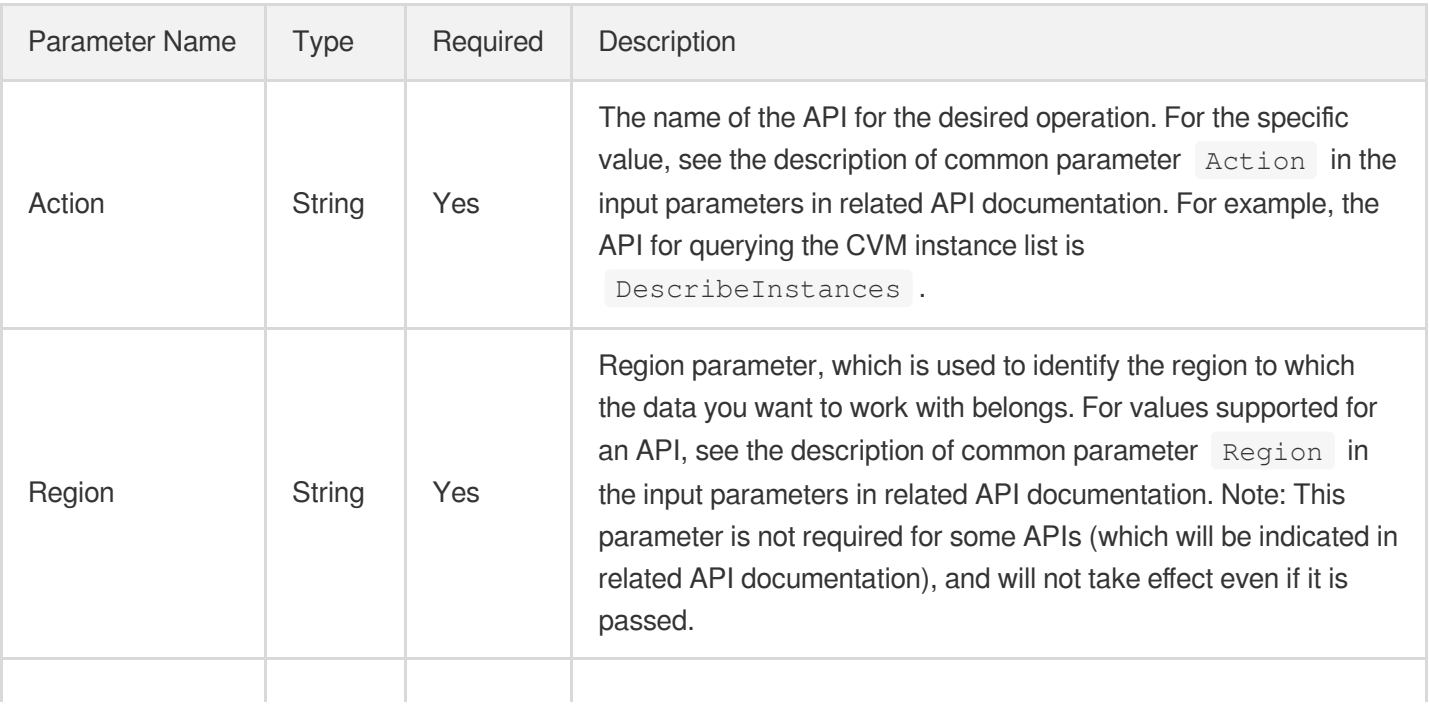

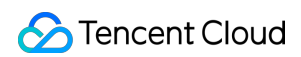

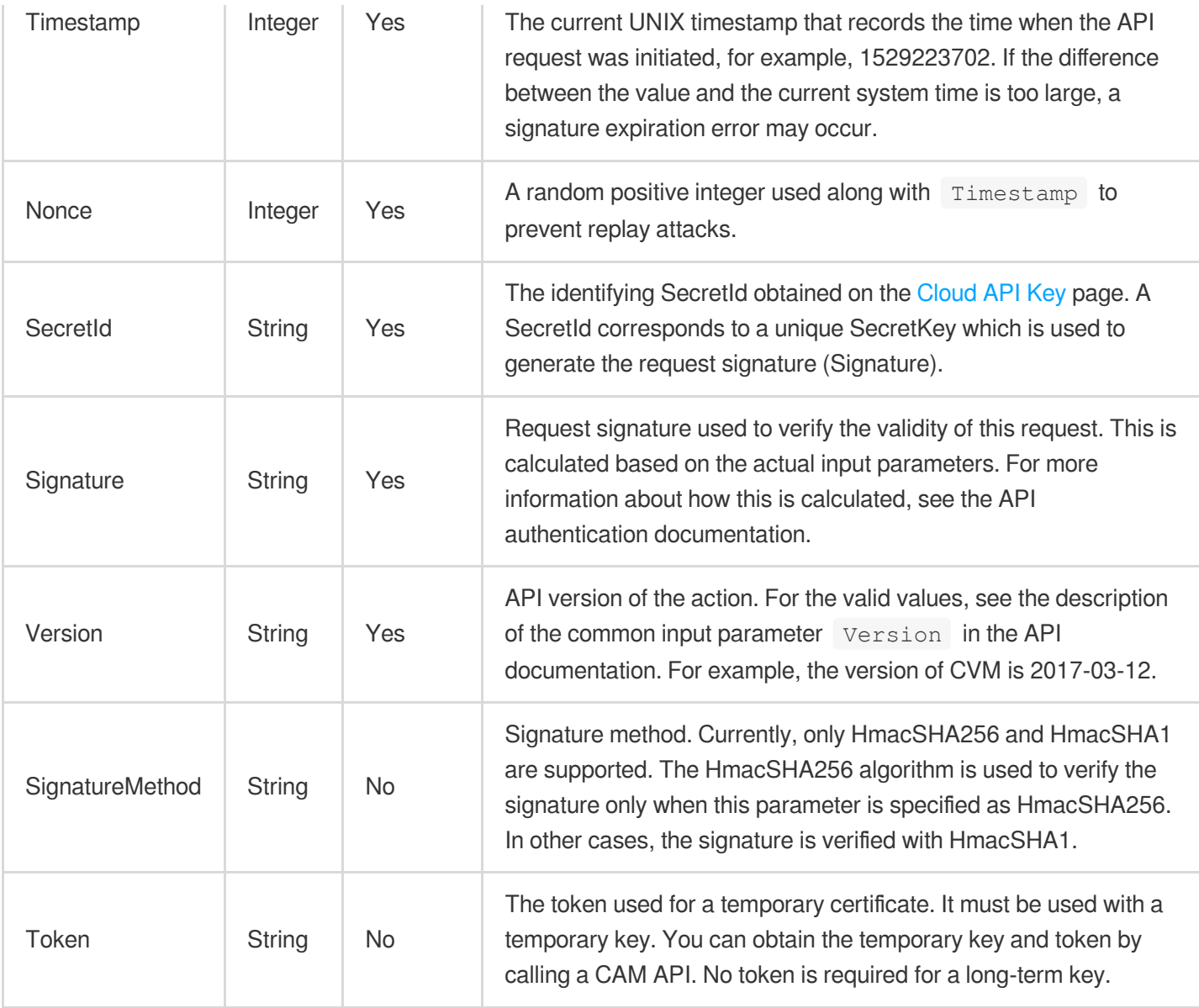

Assuming you want to query the list of Cloud Virtual Machine instances in the Guangzhou region, the request structure in the form of request URL, request header and request body may be as follows:

Example of an HTTP GET request structure:

```
https://cvm.tencentcloudapi.com/?Action=DescribeInstances&Version=2017-03-12&Sign
atureMethod=HmacSHA256&Timestamp=1527672334&Signature=37ac2f4fde00b0ac9bd9eadeb45
9b1bbee224158d66e7ae5fcadb70b2d181d02&Region=ap-guangzhou&Nonce=23823223&SecretId
=AKIDEXAMPLE
```
Host: cvm.tencentcloudapi.com Content-Type: application/**x**-www-form-urlencoded

Example of an HTTP POST request structure:

#### https:*//cvm.tencentcloudapi.com/*

```
Host: cvm.tencentcloudapi.com
Content-Type: application/x-www-form-urlencoded
```
Action=DescribeInstances&Version=2017-03-12&SignatureMethod=HmacSHA256&Timestamp= 1527672334&Signature=37ac2f4fde00b0ac9bd9eadeb459b1bbee224158d66e7ae5fcadb70b2d18 1d02&Region=ap-guangzhou&Nonce=23823223&SecretId=AKIDEXAMPLE

# Signature v3

Last updated:2024-04-03 11:32:34

TencentCloud API authenticates every single request, i.e., the request must be signed using the security credentials in the designated steps. Each request has to contain the signature information (Signature) in the common request parameters and be sent in the specified way and format.

## Applying for Security Credentials

The security credential used in this document is a key, which includes a SecretId and a SecretKey. Each user can have up to two pairs of keys.

- SecretId: Used to identify the API caller, which is just like a username.
- SecretKey: Used to authenticate the API caller, which is just like a password.
- **You must keep your security credentials private and avoid disclosure; otherwise, your assets may be compromised. If they are disclosed, please disable them as soon as possible.**

You can apply for the security credentials through the following steps:

- 1. Log in to the [Tencent](https://console.tencentcloud.com/) Cloud Console.
- 2. Go to the [TencentCloud](https://console.tencentcloud.com/capi) API Key console page.
- 3. On the [TencentCloud](https://console.tencentcloud.com/capi) API Key page, click **Create** to create a SecretId/SecretKey pair.

## Using the Resources for Developers

TencentCloud API comes with SDKs for seven commonly used programming languages, including [Python](https://github.com/TencentCloud/tencentcloud-sdk-python-intl-en), [Java](https://github.com/TencentCloud/tencentcloud-sdk-java-intl-en), [PHP](https://github.com/TencentCloud/tencentcloud-sdk-php-intl-en), [Go,](https://github.com/TencentCloud/tencentcloud-sdk-go-intl-en) [NodeJS](https://github.com/TencentCloud/tencentcloud-sdk-nodejs-intl-en) and [.NET](https://github.com/TencentCloud/tencentcloud-sdk-dotnet-intl-en). In addition, it provides API [Explorer](https://console.tencentcloud.com/api/explorer?SignVersion=api3v3) which enables online call, signature verification, and SDK code generation. If you have any troubles calculating a signature, consult these resources.

## TC3-HMAC-SHA256 Signature Algorithm

Compatible with the previous HmacSHA1 and HmacSHA256 signature algorithms, the TC3-HMAC-SHA256 signature algorithm is more secure and supports larger requests and JSON format with better performance. We recommend using TC3-HMAC-SHA256 to calculate the signature.

TencentCloud API supports both GET and POST requests. For the GET method, only the Content-Type: application/x-www-form-urlencoded protocol format is supported. For the POST method, two protocol formats, Content-Type: application/json and Content-Type: multipart/form-data, are supported. The JSON format is supported by default for all business APIs, and the multipart format is supported only for specific business APIs. In this case, the API cannot be called in JSON format. See the specific business API documentation for more information. The POST method is recommended, as there is no difference in the results of both the methods, but the GET method only supports request packets up to 32 KB.

The following uses querying the list of CVM instances in the Guangzhou region as an example to describe the steps of signature splicing. We chose this API because:

- 1. CVM is activated by default, and this API is often used;
- 2. It is read-only and does not change the status of existing resources;
- 3. It covers many types of parameters, which allows it to be used to demonstrate how to use arrays containing data structures.

In the example, we try to choose common parameters and API parameters that are prone to mistakes. When you actually call an API, please use parameters based on the actual conditions. The parameters vary by API. Do not copy the parameters and values in this example.

Assuming that your SecretId and SecretKey are AKIDz8krbsJ5yKBZQpn74WFkmLPx3\*\*\*\*\*\*\* and

Gu5t9xGARNpq86cd98joQYCN3\*\*\*\*\*\*\* , respectively, if you want to view the status of the instance in the Guangzhou region whose CVM instance name is "unnamed" and have only one data entry returned, then the request may be:

```
curl -X POST https://cvm.tencentcloudapi.com \
-H "Authorization: TC3-HMAC-SHA256 Credential=AKIDz8krbsJ5yKBZQpn74WFkmLPx3******
*/2019-02-25/cvm/tc3_request, SignedHeaders=content-type;host, Signature=c492e8e4
1437e97a620b728c301bb8d17e7dc0c17eeabce80c20cd70fc3a78ff" \
-H "Content-Type: application/json; charset=utf-8" \
-H "Host: cvm.tencentcloudapi.com" \
-H "X-TC-Action: DescribeInstances" \
-H "X-TC-Timestamp: 1551113065" \
-H "X-TC-Version: 2017-03-12" \
-H "X-TC-Region: ap-guangzhou" \
-d '{"Limit": 1, "Filters": [{"Values": ["unnamed"], "Name": "instance-name"}]}'
```
The signature calculation process is explained in detail below.

#### **1. Concatenating the CanonicalRequest String**

Concatenate the canonical request string (CanonicalRequest) in the following pseudocode format:

```
CanonicalRequest =
HTTPRequestMethod + '\n' +
CanonicalURI + '\n' +
```
CanonicalQueryString + '\n' + CanonicalHeaders + '\n' + SignedHeaders + '\n' + HashedRequestPayload

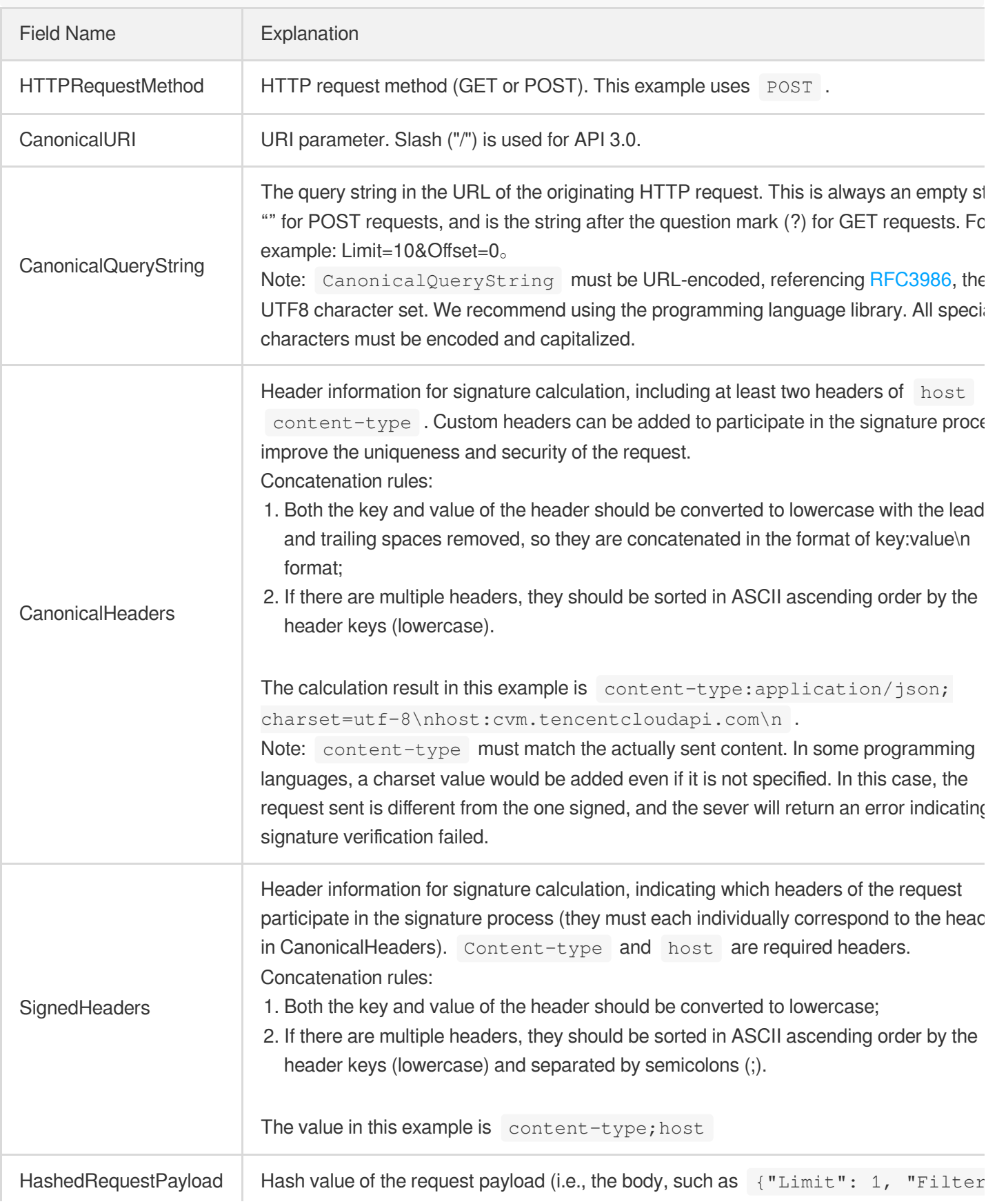

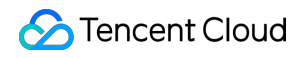

[{"Values": ["unnamed"], "Name": "instance-name"}]} in this example The pseudocode for calculation is Lowercase(HexEncode(Hash.SHA256(RequestPayload))) by SHA256 hashing the pay of the HTTP request, performing hexadecimal encoding, and finally converting the enco string to lowercase letters. For GET requests, RequestPayload is always an empt string. The calculation result in this example is 99d58dfbc6745f6747f36bfca17dee5e6881dc0428a0a36f96199342bc5b49

According to the rules above, the CanonicalRequest string obtained in the example is as follows:

```
POST
/
content-type:application/json; charset=utf-8
host:cvm.tencentcloudapi.com
content-type;host
99d58dfbc6745f6747f36bfca17dee5e6881dc0428a0a36f96199342bc5b4907
```
#### **2. Concatenating the String to Be Signed**

The string to sign is concatenated as follows:

```
StringToSign =
Algorithm + \n\ln +
RequestTimestamp + \n\ln +
CredentialScope + \n +
HashedCanonicalRequest
```
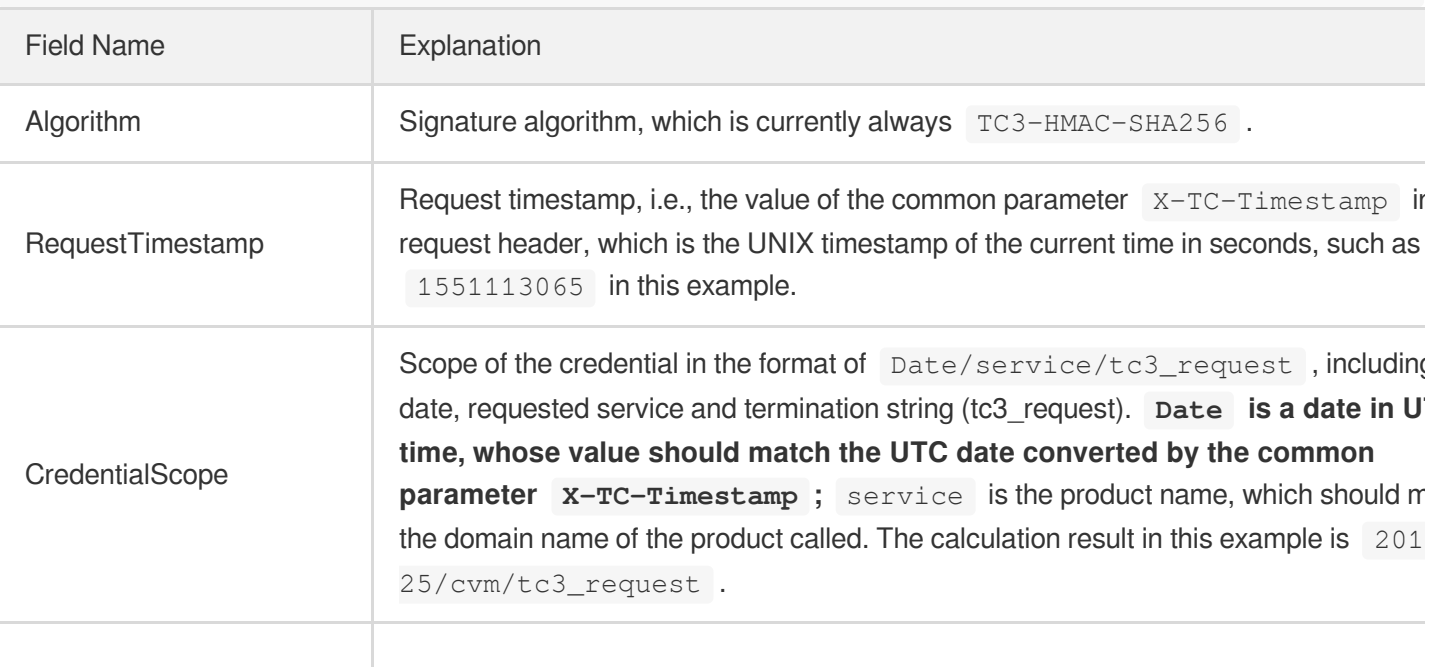

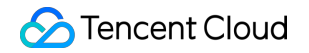

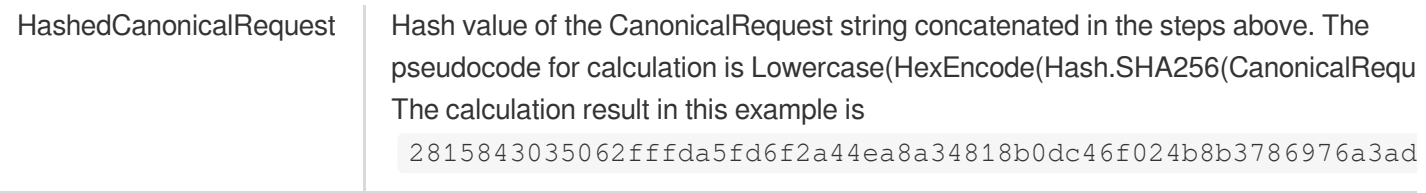

Note:

- 1. Date has to be calculated from the timestamp "X-TC-Timestamp" and the time zone is UTC+0. If you add the system's local time zone information (such as UTC+8), calls can succeed both day and night but will definitely fail at 00:00. For example, if the timestamp is 1551113065 and the time in UTC+8 is 2019-02-26 00:44:25, the UTC+0 date in the calculated Date value should be 2019-02-25 instead of 2019-02-26.
- 2. Timestamp must be the same as your current system time, and your system time and standard time must be synced; if the difference between Timestamp and your current system time is larger than five minutes, the request will fail. If your system time is out of sync with the standard time for a while, the request will fail and return a signature expiration error.

According to the preceding rules, the string to be signed obtained in the example is as follows:

```
TC3-HMAC-SHA256
1551113065
2019-02-25/cvm/tc3_request
2815843035062fffda5fd6f2a44ea8a34818b0dc46f024b8b3786976a3adda7a
```
#### **3. Calculating the Signature**

1. Calculate the derived signature key with the following pseudocode:

```
SecretKey = "Gu5t9xGARNpq86cd98joQYCN3*******"
SecretDate = HMAC_SHA256("TC3" + SecretKey, Date)
SecretService = HMAC_SHA256(SecretDate, Service)
SecretSigning = HMAC_SHA256(SecretService, "tc3_request")
```
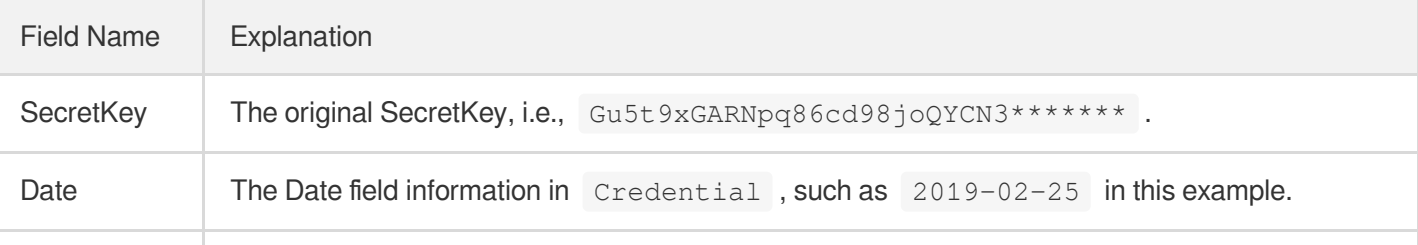

Service Value in the Service field in Credential, such as cvm in this example.

2. Calculate the signature with the following pseudocode:

Signature = HexEncode(HMAC\_SHA256(SecretSigning, StringToSign))

#### **4. Concatenating the Authorization**

Tencent Cloud

The Authorization is concatenated as follows:

```
Authorization =
Algorithm + ' ' +
'Credential=' + SecretId + '/' + CredentialScope + ', ' +
'SignedHeaders=' + SignedHeaders + ', ' +
'Signature=' + Signature
```
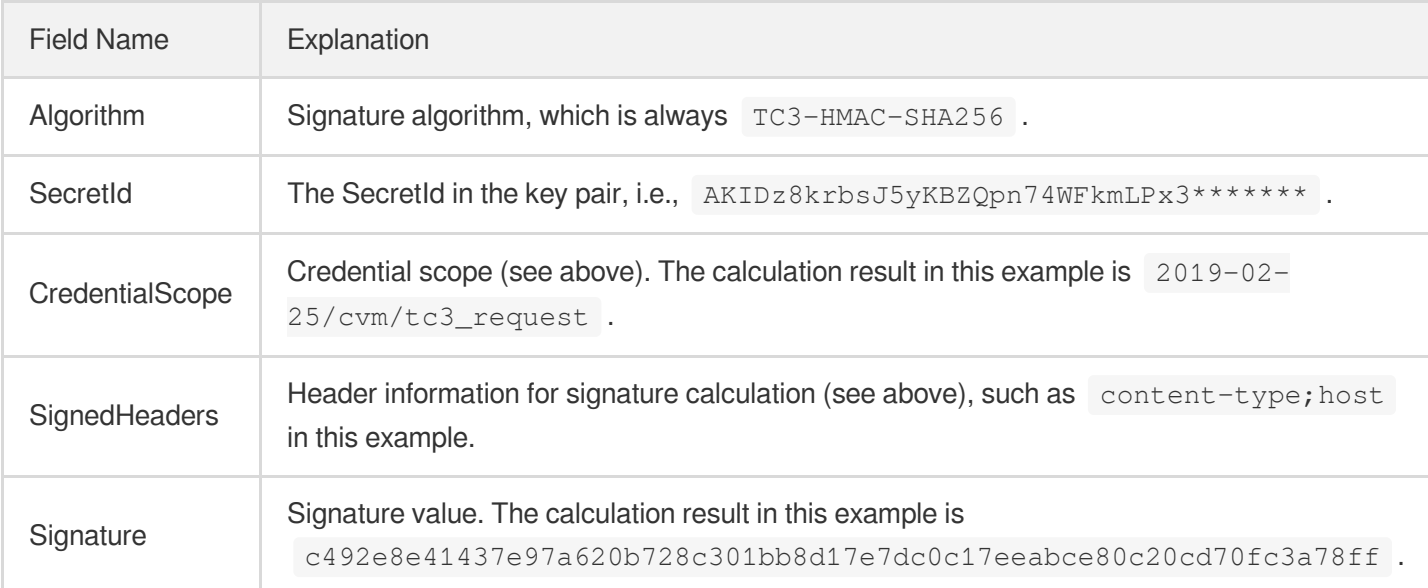

According to the rules above, the value obtained in the example is:

```
TC3-HMAC-SHA256 Credential=AKIDz8krbsJ5yKBZQpn74WFkmLPx3*******/2019-02-25/cvm/tc
3_request, SignedHeaders=content-type;host, Signature=c492e8e41437e97a620b728c301
bb8d17e7dc0c17eeabce80c20cd70fc3a78ff
```
The following example shows a finished authorization header:

```
POST https://cvm.tencentcloudapi.com/
Authorization: TC3-HMAC-SHA256 Credential=AKIDz8krbsJ5yKBZQpn74WFkmLPx3*******/20
19-02-25/cvm/tc3_request, SignedHeaders=content-type;host, Signature=c492e8e41437
e97a620b728c301bb8d17e7dc0c17eeabce80c20cd70fc3a78ff
```

```
Content-Type: application/json; charset=utf-8
Host: cvm.tencentcloudapi.com
X-TC-Action: DescribeInstances
X-TC-Version: 2017-03-12
X-TC-Timestamp: 1551113065
X-TC-Region: ap-guangzhou
{"Limit": 1, "Filters": [{"Values": ["unnamed"], "Name": "instance-name"}]}
```
### **5. Signature Demo**

When calling API 3.0, you are recommended to use the corresponding Tencent Cloud SDK 3.0 which encapsulates the signature process, enabling you to focus on only the specific APIs provided by the product when developing. See SDK [Center](https://www.tencentcloud.com/document/product/494) for more information. Currently, the following programming languages are supported:

- [Python](https://github.com/TencentCloud/tencentcloud-sdk-python-intl-en)
- [Java](https://github.com/TencentCloud/tencentcloud-sdk-java-intl-en)
- $\cdot$  [PHP](https://github.com/TencentCloud/tencentcloud-sdk-php-intl-en)
- [Go](https://github.com/TencentCloud/tencentcloud-sdk-go-intl-en)
- $\bullet$  Node, IS
- [.NET](https://github.com/TencentCloud/tencentcloud-sdk-dotnet-intl-en)

To further explain the signing process, we will use a programming language to implement the process described above. The request domain name, API and parameter values in the sample are used here. This goal of this example is only to provide additional clarification for the signature process, please see the SDK for actual usage.

The final output URL might be: https://cvm.tencentcloudapi.com/?Action=DescribeInstances&InstanceIds.0=ins-09dx96dg&Limit=20&Nonce=11886&Offset=0&Region=ap-

guangzhou&SecretId=AKIDz8krbsJ5yKBZQpn74WFkmLPx3\*\*\*\*\*\*\*&Signature=EliP9YW3pW28FpsEdkXt%2F%2B WcGeI%3D&Timestamp=1465185768&Version=2017-03-12.

Note: The key in the example is fictitious, and the timestamp is not the current time of the system, so if this URL is opened in the browser or called using commands such as curl, an authentication error will be returned: Signature expired. In order to get a URL that can work properly, you need to replace the SecretId and SecretKey in the example with your real credentials and use the current time of the system as the Timestamp.

Note: In the example below, even if you use the same programming language, the order of the parameters in the URL may be different for each execution. However, the order does not matter, as long as all the parameters are included in the URL and the signature is calculated correctly.

Note: The following code is only applicable to API 3.0. It cannot be directly used in other signature processes. Even with an older API, signature calculation errors may occur due to the differences in details. Please refer to the corresponding documentation.

#### **Java**

```
import java.nio.charset.Charset;
import java.nio.charset.StandardCharsets;
import java.security.MessageDigest;
import java.text.SimpleDateFormat;
import java.util.Date;
import java.util.TimeZone;
import java.util.TreeMap;
import javax.crypto.Mac;
import javax.crypto.spec.SecretKeySpec;
import javax.xml.bind.DatatypeConverter;
public class TencentCloudAPITC3Demo {
private final static Charset UTF8 = StandardCharsets.UTF_8;
private final static String SECRET_ID = "AKIDz8krbsJ5yKBZQpn74WFkmLPx3*******";
private final static String SECRET_KEY = "Gu5t9xGARNpq86cd98joQYCN3*******";
private final static String CT_JSON = "application/json; charset=utf-8";
public static byte[] hmac256(byte[] key, String msg) throws Exception {
Mac mac = Mac.getInstance("HmacSHA256");
SecretKeySpec secretKeySpec = new SecretKeySpec(key, mac.getAlgorithm());
mac.init(secretKeySpec);
return mac.doFinal(msg.getBytes(UTF8));
}
public static String sha256Hex(String s) throws Exception {
MessageDigest md = MessageDigest.getInstance("SHA-256");
byte[] d = md.digest(s.getBytes(UTF8));
return DatatypeConverter.printHexBinary(d).toLowerCase();
}
public static void main(String[] args) throws Exception {
String service = "cvm";
String host = "cvm.tencentcloudapi.com";
String region = "ap-guangzhou";
String action = "DescribeInstances";
String version = "2017-03-12";
String algorithm = "TC3-HMAC-SHA256";
String timestamp = "1551113065";
//String timestamp = String.valueOf(System.currentTimeMillis() / 1000);
SimpleDateFormat sdf = new SimpleDateFormat("yyyy-MM-dd");
// Pay attention to the time zone; otherwise, errors may occur
sdf.setTimeZone(TimeZone.getTimeZone("UTC"));
String date = sdf.format(new Date(Long.valueOf(timestamp + "000")));
   // ************* Step 1: Concatenate the CanonicalRequest string *************
```

```
String httpRequestMethod = "POST";
String canonicalUri = "/";
String canonicalQueryString = "";
String canonicalHeaders = "content-type:application/json; charset=utf-8\n" + "hos
t:" + host + "\ln";
String signedHeaders = "content-type;host";
String payload = "{\"Limit\": 1, \"Filters\": [{\"Values\": [\"unnamed\"], \"Name
\": \"instance-name\"}]}";
String hashedRequestPayload = sha256Hex(payload);
String canonicalRequest = httpRequestMethod + "\n" + canonicalUri + "\n" + canoni
calQueryString + "\n"
+ canonicalHeaders + "\n" + signedHeaders + "\n" + hashedRequestPayload;
System.out.println(canonicalRequest);
// ************* Step 2: Concatenate the string to sign *************
String credentialScope = date + \sqrt{''} + service + \sqrt{''} + "tc3 request";
String hashedCanonicalRequest = sha256Hex(canonicalRequest);
String stringToSign = algorithm + "\n\n" + timestamp + "\n\n" + credentialScope +
"\n" + hashedCanonicalRequest;
System.out.println(stringToSign);
// ************* Step 3: Calculate the signature *************
byte[] secretDate = hmac256(("TC3" + SECRET KEY).getBytes(UTF8), date);
byte[] secretService = hmac256(secretDate, service);
byte[] secretSigning = hmac256(secretService, "tc3_request");
String signature = DatatypeConverter.printHexBinary(hmac256(secretSigning, string
ToSign)).toLowerCase();
System.out.println(signature);
// ************* Step 4: Concatenate the Authorization *************
String authorization = algorithm + " " + "Credential=" + SECRET_ID + "/" + creden
tialScope + ", "
+ "SignedHeaders=" + signedHeaders + ", " + "Signature=" + signature;
System.out.println(authorization);
TreeMap<String, String> headers = new TreeMap<String, String>();
headers.put("Authorization", authorization);
headers.put("Content-Type", CT_JSON);
headers.put("Host", host);
headers.put("X-TC-Action", action);
headers.put("X-TC-Timestamp", timestamp);
headers.put("X-TC-Version", version);
headers.put("X-TC-Region", region);
StringBuilder sb = new StringBuilder();
sb.append("curl -X POST https://").append(host)
```

```
.append(" -H \"Authorization: ").append(authorization).append("\"")
.append(" -H \"Content-Type: application/json; charset=utf-8\"")
.append(" -H \setminus "Host: ").append(host).append("\setminus "")
.append(" -H \"X-TC-Action: ").append(action).append("\"")
.append(" -H \"X-TC-Timestamp: ").append(timestamp).append("\"")
.append(" -H \"X-TC-Version: ").append(version).append("\"")
.append(" -H \"X-TC-Region: ").append(region).append("\"")
.append(" -d '").append(payload).append("'");
System.out.println(sb.toString());
}
}
```
#### **Python**

```
# -*- coding: utf-8 -*-
import hashlib, hmac, json, os, sys, time
from datetime import datetime
# Key Parameters
secret_id = "AKIDz8krbsJ5yKBZQpn74WFkmLPx3*******"
secret_key = "Gu5t9xGARNpq86cd98joQYCN3*******"
service = "cvm"
host = "cvm.tencentcloudapi.com"
endpoint = "https://" + host
region = "ap-guangzhou"
action = "DescribeInstances"
version = "2017-03-12"
algorithm = "TC3-HMAC-SHA256"
#timestamp = int(time.time())
timestamp = 1551113065
date = datetime.utcfromtimestamp(timestamp).strftime("%Y-%m-%d")
params = {"Limit": 1, "Filters": [{"Name": "instance-name", "Values": ["unnamed"
]}]}
# ************* Step 1: Concatenate the CanonicalRequest string *************
http_request_method = "POST"
canonical_uri = "/"
canonical_querystring = ""
ct = "application/json; charset=utf-8"
payload = json.dumps(params)
canonical_headers = "content-type:%s\nhost:%s\n" % (ct, host)
signed_headers = "content-type;host"
hashed_request_payload = hashlib.sha256(payload.encode("utf-8")).hexdigest()
canonical_request = (http_request_method + "\n" +
canonical_uri + "\n" +
```

```
canonical_querystring + "\n" +
canonical_headers + "\n" +
signed headers + " \n\mid n" +hashed_request_payload)
print(canonical_request)
# ************* Step 2: Concatenate the string to sign *************
credential scope = date + "/" + service + "/" + "tc3 request"hashed_canonical_request = hashlib.sha256(canonical_request.encode("utf-8")).hexd
igest()
string_to_sign = (algorithm + "\n" +
str(timestamp) + " \n\mid n" +credential scope + " \n\mid n" +hashed canonical request)
print(string_to_sign)
# ************* Step 3: Calculate the Signature *************
# Function for computing signature digest
def sign(key, msg):
return hmac.new(key, msg.encode("utf-8"), hashlib.sha256).digest()
secret_date = sign(("TC3" + secret_key).encode("utf-8"), date)
secret_service = sign(secret_date, service)
secret_signing = sign(secret_service, "tc3_request")
signature = hmac.new(secret_signing, string_to_sign.encode("utf-8"), hashlib.sha2
56).hexdigest()
print(signature)
# ************* Step 4: Concatenate the Authorization *************
authorization = (alqorithm + " " +"Credential=" + secret_id + "/" + credential_scope + ", " +
"SignedHeaders=" + signed_headers + ", " +
"Signature=" + signature)
print(authorization)
print('curl -X POST ' + endpoint
+ ' -H "Authorization: ' + authorization + '"'
+ ' -H "Content-Type: application/json; charset=utf-8"'
+ ' -H "Host: ' + host + '"'
+ ' -H "X-TC-Action: ' + action + '"'
+ ' -H "X-TC-Timestamp: ' + str(timestamp) + '"'
+ ' -H "X-TC-Version: ' + version + '"'
+ ' -H "X-TC-Region: ' + region + '"'
+ " -d '" + payload + "'")
```
#### **Golang**

```
package main
import (
"crypto/hmac"
"crypto/sha256"
"encoding/hex"
"fmt"
"time"
\left( \right)func sha256hex(s string) string {
b := sha256.Sum256([]byte(s))
return hex.EncodeToString(b[:])
}
func hmacsha256(s, key string) string {
hashed := hmac.New(sha256.New, []byte(key))
hashed.Write([]byte(s))
return string(hashed.Sum(nil))
}
func main() {
secretId := "AKIDz8krbsJ5yKBZQpn74WFkmLPx3*******"
secretKey := "Gu5t9xGARNpq86cd98joQYCN3*******"
host := "cvm.tencentcloudapi.com"
algorithm := "TC3-HMAC-SHA256"
service := "cvm"
version := "2017-03-12"
action := "DescribeInstances"
region := "ap-guangzhou"
//var timestamp int64 = time.Now().Unix()
var timestamp int64 = 1551113065
// step 1: build canonical request string
httpRequestMethod := "POST"
canonicalURI := "/"
canonicalQueryString := ""
canonicalHeaders := "content-type:application/json; charset=utf-8\n" + "host:" +
host + "\n\ln"
signedHeaders := "content-type; host"
payload := `{"Limit": 1, "Filters": [{"Values": ["unnamed"], "Name": "instance-na
me"}]}`
hashedRequestPayload := sha256hex(payload)
canonicalRequest := fmt.Sprintf("%s\n%s\n%s\n%s\n%s\n%s",
httpRequestMethod,
canonicalURI,
```
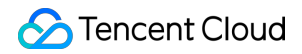

```
canonicalQueryString,
canonicalHeaders,
signedHeaders,
hashedRequestPayload)
fmt.Println(canonicalRequest)
// step 2: build string to sign
date := time.Unix(timestamp, 0).UTC().Format("2006-01-02")
credentialScope := fmt.Sprintf("%s/%s/tc3_request", date, service)
hashedCanonicalRequest := sha256hex(canonicalRequest)
string2sign := fmt.Sprintf("%s\n%d\n%s\n%s",
algorithm,
timestamp,
credentialScope,
hashedCanonicalRequest)
fmt.Println(string2sign)
// step 3: sign string
secretDate := hmacsha256(date, "TC3"+secretKey)
secretService := hmacsha256(service, secretDate)
secretSigning := hmacsha256("tc3 request", secretService)
signature := hex.EncodeToString([]byte(hmacsha256(string2sign, secretSigning)))
fmt.Println(signature)
// step 4: build authorization
authorization := fmt.Sprintf("%s Credential=%s/%s, SignedHeaders=%s, Signature=%
S^{\mathbf{H}},
algorithm,
secretId,
credentialScope,
signedHeaders,
signature)
fmt.Println(authorization)
curl := fmt. Sprintf('curl -X POST https://%s\
-H "Authorization: %s"\
-H "Content-Type: application/json; charset=utf-8"\
-H "Host: %s" -H "X-TC-Action: %s"\
-H "X-TC-Timestamp: %d"\
-H "X-TC-Version: %s"\
-H "X-TC-Region: %s"\
-d '%s'`, host, authorization, host, action, timestamp, version, region, payload)
fmt.Println(curl)
}
```
**PHP**

```
<?php
$secretId = "AKIDz8krbsJ5yKBZQpn74WFkmLPx3*******";
$secretKey = "Gu5t9xGARNpq86cd98joQYCN3*******";
$host = "cvm.tencentcloudapi.com";
$service = "cvm";
$version = "2017-03-12";$action = "DescribeInstances";
$region = "ap-guangzhou";
// $timestamp = time();
$timestamp = 1551113065;$algorithm = "TC3-HMAC-SHA256";
// step 1: build canonical request string
$httpRequestMethod = "POST";
Scanonicallyri = "/*$canonicalQueryString = "";
$canonicalHeaders = "content-type:application/json; charset=utf-8\n"."host:".$hos
t."\n";
$signedHeaders = "content-type;host";
$payload = '{"Limit": 1, "Filters": [{"Values": ["unnamed"], "Name": "instance-na
me"}]}';
$hashedRequestPayload = hash("SHA256", $payload);
$canonicalRequest = $httpRequestMethod." \n.$canonicalUri."\n"
.$canonicalQueryString."\n"
.$canonicalHeaders."\n"
.$signedHeaders."\n"
.$hashedRequestPayload;
echo $canonicalRequest.PHP_EOL;
// step 2: build string to sign
$date = gmdate("Y-m-d", $timestamp);
$credentialScope = $date."/".$service."/tc3_request";
$hashedCanonicalRequest = hash("SHA256", $canonicalRequest);
$stringToSign = $algorithm.^{m} \n.$timestamp."\n"
.$credentialScope."\n"
.$hashedCanonicalRequest;
echo $stringToSign.PHP_EOL;
// step 3: sign string
$secretDate = hash_hmac("SHA256", $date, "TC3".$secretKey, true);
$secretService = hash_hmac("SHA256", $service, $secretDate, true);
$secretSigning = hash_hmac("SHA256", "tc3_request", $secretService, true);
$signature = hash_hmac("SHA256", $stringToSign, $secretSigning);
echo $signature.PHP_EOL;
```
### Tencent Cloud

```
// step 4: build authorization
$authorization = $algorithm
." Credential=".$secretId."/".$credentialScope
.", SignedHeaders=content-type;host, Signature=".$signature;
echo $authorization.PHP_EOL;
$curl = "curl -X POST https://".$host
.' -H "Authorization: '.$authorization.'"'
.' -H "Content-Type: application/json; charset=utf-8"'
.' -H "Host: '.$host.'"'
.' -H "X-TC-Action: '.$action.'"'
.' -H "X-TC-Timestamp: '.$timestamp.'"'
.' -H "X-TC-Version: '.$version.'"'
.' -H "X-TC-Region: '.$region.'"'
." -d '".$payload."'";
echo $curl.PHP_EOL;
```
#### **Ruby**

```
# -* coding: UTF-8 -*# require ruby>=2.3.0
require 'digest'
require 'json'
require 'time'
require 'openssl'
# Key Parameters
secret_id = 'AKIDz8krbsJ5yKBZQpn74WFkmLPx3*******'
secret_key = 'Gu5t9xGARNpq86cd98joQYCN3*******'
service = 'cvm'
host = 'cvm.tencentcloudapi.com'
endpoint = 'https://' + host
region = 'ap-guangzhou'
action = 'DescribeInstances'
version = '2017-03-12'
algorithm = 'TC3-HMAC-SHA256'
# timestamp = Time.now.to_i
timestamp = 1551113065
date = Time.at(timestamp).utc.strftime('%Y-%m-%d')
# ************* Step 1: Concatenate the CanonicalRequest string *************
http_request_method = 'POST'
canonical_uri = '/'
canonical_querystring = ''
```
### Tencent Cloud

```
canonical_headers = "content-type:application/json; charset=utf-8\nhost:#{host}
\n"
signed_headers = 'content-type;host'
# params = { 'Limit' => 1, 'Filters' => [{ 'Name' => 'instance-name', 'Values' =>
['unnamed'] }] }
# payload = JSON.generate(params, { 'ascii_only' => true, 'space' => ' ' })
# json will generate in random order, to get specified result in example, we hard
-code it here.
payload = '{"Limit": 1, "Filters": [{"Values": ["unnamed"], "Name": "instance-nam
e"}]}'
hashed_request_payload = Digest::SHA256.hexdigest(payload)
canonical_request = [
http_request_method,
canonical_uri,
canonical querystring,
canonical_headers,
signed headers,
hashed request payload,
j.join("\n")
puts canonical_request
# ************* Step 2: Concatenate the string to sign *************
credential scope = date + '/' + service + '/' + 'tc3 request'
hashed_request_payload = Digest::SHA256.hexdigest(canonical_request)
string_to_sign = [
algorithm,
timestamp.to_s,
credential_scope,
hashed_request_payload,
] .join("\n")
puts string_to_sign
# ************* Step 3: Calculate the Signature *************
digest = OpenSSL::Digest.new('sha256')
secret_date = OpenSSL::HMAC.digest(digest, 'TC3' + secret_key, date)
secret_service = OpenSSL::HMAC.digest(digest, secret_date, service)
secret_signing = OpenSSL::HMAC.digest(digest, secret_service, 'tc3_request')
signature = OpenSSL::HMAC.hexdigest(digest, secret_signing, string_to_sign)
puts signature
# ************* Step 4: Concatenate the Authorization *************
authorization = "#{algorithm} Credential=#{secret_id}/#{credential_scope}, Signed
Headers=#{signed_headers}, Signature=#{signature}"
puts authorization
puts 'curl -X POST ' + endpoint \
```

```
+ ' -H "Authorization: ' + authorization + '"' \
+ ' -H "Content-Type: application/json; charset=utf-8"' \
+ ' -H "Host: ' + host + '"' \
+ ' -H "X-TC-Action: ' + action + '"' \
+ ' -H "X-TC-Timestamp: ' + timestamp.to_s + '"' \
+ ' -H "X-TC-Version: ' + version + '"' \
+ ' -H "X-TC-Region: ' + region + '"' \
+ " -d '" + payload + "'"
```
#### **DotNet**

```
using System;
using System.Collections.Generic;
using System.Security.Cryptography;
using System.Text;
public class Application
{
public static string SHA256Hex(string s)
{
using (SHA256 algo = SHA256.Create())
{
byte[] hashbytes = algo.ComputeHash(Encoding.UTF8.GetBytes(s));
StringBuilder builder = new StringBuilder();
for (int i = 0; i < hashbytes. Length; +i)
{
builder.Append(hashbytes[i].ToString("x2"));
}
return builder.ToString();
}
}
public static byte[] HmacSHA256(byte[] key, byte[] msg)
{
using (HMACSHA256 mac = new HMACSHA256(key))
{
return mac.ComputeHash(msg);
}
}
public static Dictionary<String, String> BuildHeaders(string secretid,
string secretkey, string service, string endpoint, string region,
string action, string version, DateTime date, string requestPayload)
{
string datestr = date. ToString ("yyyy-MM-dd");
DateTime startTime = new DateTime(1970, 1, 1, 0, 0, 0, 0, DateTimeKind.Utc);
long requestTimestamp = (long)Math.Round((date - startTime).TotalMilliseconds, Mi
```

```
dpointRounding.AwayFromZero) / 1000;
// ************* Step 1: Concatenate the CanonicalRequest string *************
string algorithm = "TC3-HMAC-SHA256";
string httpRequestMethod = "POST";
string canonicalUri = "/";
string canonicalQueryString = "";
string contentType = "application/json";
string canonicalHeaders = "content-type:" + contentType + "; charset=utf-8\n" +
"host:" + endpoint + "\n\cdot";
string signedHeaders = "content-type;host";
string hashedRequestPayload = SHA256Hex(requestPayload);
string canonicalRequest = httpRequestMethod + "\n"
+ canonicalUri + "\n"
+ canonicalQueryString + "\n"
+ canonicalHeaders + "\n"
+ signedHeaders + "\n"
+ hashedRequestPayload;
Console.WriteLine(canonicalRequest);
Console.WriteLine("----------------------------------");
// ************ Step 2: Concatenate the string to sign *************
string credentialScope = datestr + \sqrt{''} + service + \sqrt{''} + \sqrt{''} + \sqrt{''}string hashedCanonicalRequest = SHA256Hex(canonicalRequest);
string stringToSign = algorithm + "\n<sup>n</sup> + requestTimestamp.ToString() + "\n<sup>n</sup> + cre
dentialScope + "\n\n\cdot + hashedCanonicalRequest;
Console.WriteLine(stringToSign);
Console.WriteLine("----------------------------------");
// ************* Step 3: Calculate the signature *************
byte[] tc3SecretKey = Encoding.UTF8.GetBytes("TC3" + secretkey);
byte[] secretDate = HmacSHA256(tc3SecretKey, Encoding.UTF8.GetBytes(datestr));
byte[] secretService = HmacSHA256(secretDate, Encoding.UTF8.GetBytes(service));
byte[] secretSigning = HmacSHA256(secretService, Encoding.UTF8.GetBytes("tc3_requ
est"));
byte[] signatureBytes = HmacSHA256(secretSigning, Encoding.UTF8.GetBytes(stringTo
Sign));
string signature = BitConverter.ToString(signatureBytes).Replace("-", "").ToLower
();
Console.WriteLine(signature);
Console.WriteLine("----------------------------------");
// ************* Step 4: Concatenate the Authorization *************
string authorization = algorithm + " "
+ "Credential=" + secretid + "/" + credentialScope + ", "
+ "SignedHeaders=" + signedHeaders + ", "
+ "Signature=" + signature;
Console.WriteLine(authorization);
```
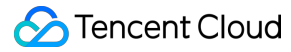

```
Console.WriteLine("----------------------------------");
Dictionary<string, string> headers = new Dictionary<string, string>();
headers.Add("Authorization", authorization);
headers.Add("Host", endpoint);
headers.Add("Content-Type", contentType + "; charset=utf-8");
headers.Add("X-TC-Timestamp", requestTimestamp.ToString());
headers.Add("X-TC-Version", version);
headers.Add("X-TC-Action", action);
headers.Add("X-TC-Region", region);
return headers;
}
public static void Main(string[] args)
{
// SecretID and SecretKey
string SECRET_ID = "AKIDz8krbsJ5yKBZQpn74WFkmLPx3*******";
string SECRET KEY = "Gu5t9xGARNpq86cd98joQYCN3*******";
string service = "cvm";
string endpoint = "cvm.tencentcloudapi.com";
string region = "ap-guangzhou";
string action = "DescribeInstances";
string version = "2017-03-12";
// The timestamp `2019-02-26 00:44:25` used here is only for reference. In a proj
ect, use the following parameter:
// DateTime date = DateTime.UtcNow;
// Enter the correct time zone. We recommend using UTC timestamp to avoid errors.
DateTime date = new DateTime(1970, 1, 1, 0, 0, 0, 0, DateTimeKind.Utc).AddSeconds
(1551113065);
string requestPayload = "{\"Limit\": 1, \"Filters\": [{\"Values\": [\"\\u672a\\u5
47d\ldots40d\', \forall"Name\forall: \forall"instance-name\forall"}]}";
Dictionary<string, string> headers = BuildHeaders(SECRET_ID, SECRET_KEY, service
, endpoint, region, action, version, date, requestPayload);
Console.WriteLine("POST https://cvm.tencentcloudapi.com");
foreach (KeyValuePair<string, string> kv in headers)
{
Console.WriteLine(kv.Key + ": " + kv.Value);
}
Console.WriteLine();
Console.WriteLine(requestPayload);
}
}
```
#### **NodeJS**

```
const crypto = require('crypto');
function sha256(message, secret = '', encoding) {
const hmac = crypto.createHmac('sha256', secret)
return hmac.update(message).digest(encoding)
}
function getHash(message, encoding = 'hex') {
const hash = crypto.createHash('sha256')
return hash.update(message).digest(encoding)
}
function getDate(timestamp) {
const date = new Date(timestamp * 1000)
const year = date.getUTCFullYear()
const month = ('0' + (date.getUTCMonth() + 1)).slice(-2)const day = (10! + \text{date}.\text{getUTCDate}()).slice(-2)return \S{year}-\S{month}-\S{day}}
function main(){
const SECRET_ID = "AKIDz8krbsJ5yKBZQpn74WFkmLPx3*******"
const SECRET_KEY = "Gu5t9xGARNpq86cd98joQYCN3*******"
const endpoint = "cvm.tencentcloudapi.com"
const service = "cvm"
const region = "ap-guangzhou"
const action = "DescribeInstances"
const version = "2017-03-12"
//const timestamp = getTime()
const timestamp = 1551113065
const date = getDate(timestamp)
// ************* Step 1: Concatenate the CanonicalRequest string *************
const signedHeaders = "content-type;host"
const payload = "{\"Limit\": 1, \"Filters\": [{\"Values\": [\"unnamed\"], \"Name
\": \"instance-name\"}]}"
const hashedRequestPayload = getHash(payload);
const httpRequestMethod = "POST"
const canonicalUri = "/"
const canonicalQueryString = ""
const canonicalHeaders = "content-type:application/json; charset=utf-8\n" + "hos
t:" + endpoint + "\n"
const canonicalRequest = httpRequestMethod + "\n"
```
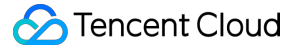

```
+ canonicalUri + "\n"
+ canonicalQueryString + "\n"
+ canonicalHeaders + "\n"
+ signedHeaders + "\n"
+ hashedRequestPayload
console.log(canonicalRequest)
console.log("----------------------------")
// ************* Step 2: Concatenate the string to sign *************
const algorithm = "TC3-HMAC-SHA256"
const hashedCanonicalRequest = getHash(canonicalRequest);
const credentialScope = date + "/" + service + "/" + "tc3_request"
const stringToSign = algorithm + "\n\n\frac{\cdot}{\cdot} +
timestamp + "\n\n\frac{m}{n} +credentialScope + "\n" +
hashedCanonicalRequest
console.log(stringToSign)
console.log("----------------------------")
// ************* Step 3: Calculate the signature *************
const kDate = sha256(data, 'TC3' + SECRET KEY)const kService = sha256(service, kDate)
const kSigning = sha256('tc3_request', kService)
const signature = sha256(stringToSign, kSigning, 'hex')
console.log(signature)
console.log("----------------------------")
// ************* Step 4: Concatenate the Authorization *************
const authorization = algorithm + " " +
"Credential=" + SECRET ID + "/" + credentialScope + ", " +
"SignedHeaders=" + signedHeaders + ", " +
"Signature=" + signature
console.log(authorization)
console.log("----------------------------")
const Call_Information = 'curl -X POST ' + "https://" + endpoint
+ ' -H "Authorization: ' + authorization + '"'
+ ' -H "Content-Type: application/json; charset=utf-8"'
+ ' -H "Host: ' + endpoint + '"'
+ ' -H "X-TC-Action: ' + action + '"'
+ ' -H "X-TC-Timestamp: ' + timestamp.toString() + '"'
+ ' -H "X-TC-Version: ' + version + '"'
+ ' -H "X-TC-Region: ' + region + '"'
+ " -d '" + payload + "'"
console.log(Call_Information)
}
main()
```
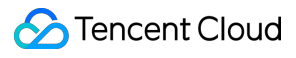

**#include <iostream>**

#### **C++**

```
#include <iomanip>
#include <sstream>
#include <string>
#include <stdio.h>
#include <time.h>
#include <openssl/sha.h>
#include <openssl/hmac.h>
using namespace std;
string get_data(int64_t &timestamp)
{
string utcDate;
char buff[20] = \{0\};
// time_t timenow;
struct tm sttime;
sttime = *qmtime(&timestamp);
strftime(buff, sizeof(buff), "%Y-%m-%d", &sttime);
utcDate = string(buff);
return utcDate;
}
string int2str(int64_t n)
{
std::stringstream ss;
ss << n;
return ss.str();
}
string sha256Hex(const string &str)
{
char buf[3];
unsigned char hash[SHA256_DIGEST_LENGTH];
SHA256_CTX sha256;
SHA256 Init(&sha256);
SHA256_Update(&sha256, str.c_str(), str.size());
SHA256_Final(hash, &sha256);
std::string NewString = "";
for(int i = 0; i < SHA256_DIGEST_LENGTH; i++){
snprintf(buf, sizeof(buf), "%02x", hash[i]);
NewString = NewString + buf;
}
return NewString;
```

```
}
string HmacSha256(const string &key, const string &input)
{
unsigned char hash[32];
HMAC CTX *h;
#if OPENSSL_VERSION_NUMBER < 0x10100000L
HMAC_CTX hmac;
HMAC_CTX_init(&hmac);
h = \&hmac;
#else
h = HMAC_CTX_new();
#endif
HMAC Init ex(h, &key[0], key.length(), EVP sha256(), NULL);
HMAC_Update(h, ( unsigned char* )&input[0], input.length());
unsigned int len = 32;
HMAC_Final(h, hash, &len);
#if OPENSSL_VERSION_NUMBER < 0x10100000L
HMAC_CTX_cleanup(h);
#else
HMAC_CTX_free(h);
#endif
std::stringstream ss;
ss << std::setfill('0');
for (int i = 0; i < len; i++)
{
ss << hash[i];
}
return (ss.str());
}
string HexEncode(const string &input)
{
static const char* const lut = "0123456789abcdef";
size_t len = input.length();
string output;
output.reserve(2 * len);
for (size_t i = 0; i < len; ++i)
{
const unsigned char c = input[i];
output.push_back(lut[c >> 4]);
output.push_back(lut[c & 15]);
}
```

```
return output;
}
int main()
{
string SECRET_ID = "AKIDz8krbsJ5yKBZQpn74WFkmLPx3*******";
string SECRET_KEY = "Gu5t9xGARNpq86cd98joQYCN3*******";
string service = "cvm";
string host = "cvm.tencentcloudapi.com";
string region = "ap-guangzhou";
string action = "DescribeInstances";
string version = "2017-03-12";
int64_t timestamp = 1551113065;
string date = qet data(timestamp);
// ************* Step 1: Concatenate the CanonicalRequest string *************
string httpRequestMethod = "POST";
string canonicalUri = ''/;
string canonicalOuervString = "";
string canonicalHeaders = "content-type:application/json; charset=utf-8\nhost:" +
host + "\n\overline{''};
string signedHeaders = "content-type;host";
string payload = "{\"Limit\": 1, \"Filters\": \{ \Psi: \Psi: \Psi: \Psi: \Psi \ [\"unnamed\"], \"Name
\": \"instance-name\"}]}";
string hashedRequestPayload = sha256Hex(payload);
string canonicalRequest = httpRequestMethod + "\n" + canonicalUri + "\n" + canoni
calQueryString + "\n"
+ canonicalHeaders + "\n" + signedHeaders + "\n" + hashedRequestPayload;
cout << canonicalRequest << endl;
cout << "-----------------------" << endl;
// ************* Step 2: Concatenate the string to sign *************
string algorithm = "TC3-HMAC-SHA256";
string RequestTimestamp = int2str(timestamp);
string credentialScope = date + \sqrt{''} + service + \sqrt{''} + "tc3_request";
string hashedCanonicalRequest = sha256Hex(canonicalRequest);
string stringToSign = algorithm + "\n<sup>"</sup> + RequestTimestamp + "\n<sup>"</sup> + credentialScop
e + " \n\cdot" + hashed CanonicalRequest;cout << stringToSign << endl;
cout << "-----------------------" << endl;
// ************* Step 3: Calculate the signature ***************
string kKey = "TC3" + SECRET_KEY;
string kDate = HmacSha256(kKey, date);
string kService = HmacSha256(kDate, service);
string kSigning = HmacSha256(kService, "tc3_request");
```

```
string signature = HexEncode(HmacSha256(kSigning, stringToSign));
cout << signature << endl;
cout << "-----------------------" << endl;
// ************* Step 4: Concatenate the Authorization *************
string authorization = algorithm + " " + "Credential=" + SECRETID + "/* " <i>reden</i>tialScope + ", "
+ "SignedHeaders=" + signedHeaders + ", " + "Signature=" + signature;
cout << authorization << endl;
cout << "------------------------" << endl;
string headers = "curl -X POST https://" + host + "\n"
+ " -H \"Authorization: " + authorization + "\n"
+ " -H \"Content-Type: application/json; charset=utf-8\"" + "\n"
+ " -H \"Host: " + host + "\n"
+ " -H \"X-TC-Action: " + action + "\n"
+ " -H \"X-TC-Timestamp: " + RequestTimestamp + "\n"
+ " -H \"X-TC-Version: " + version + "\n"
+ " -H \"X-TC-Region: " + region + "\n"
+ " -d '" + payload:
cout << headers << endl;
return 0;
};
```
## Signature Failure

The following situational error codes for signature failure may occur. Please resolve the errors accordingly.

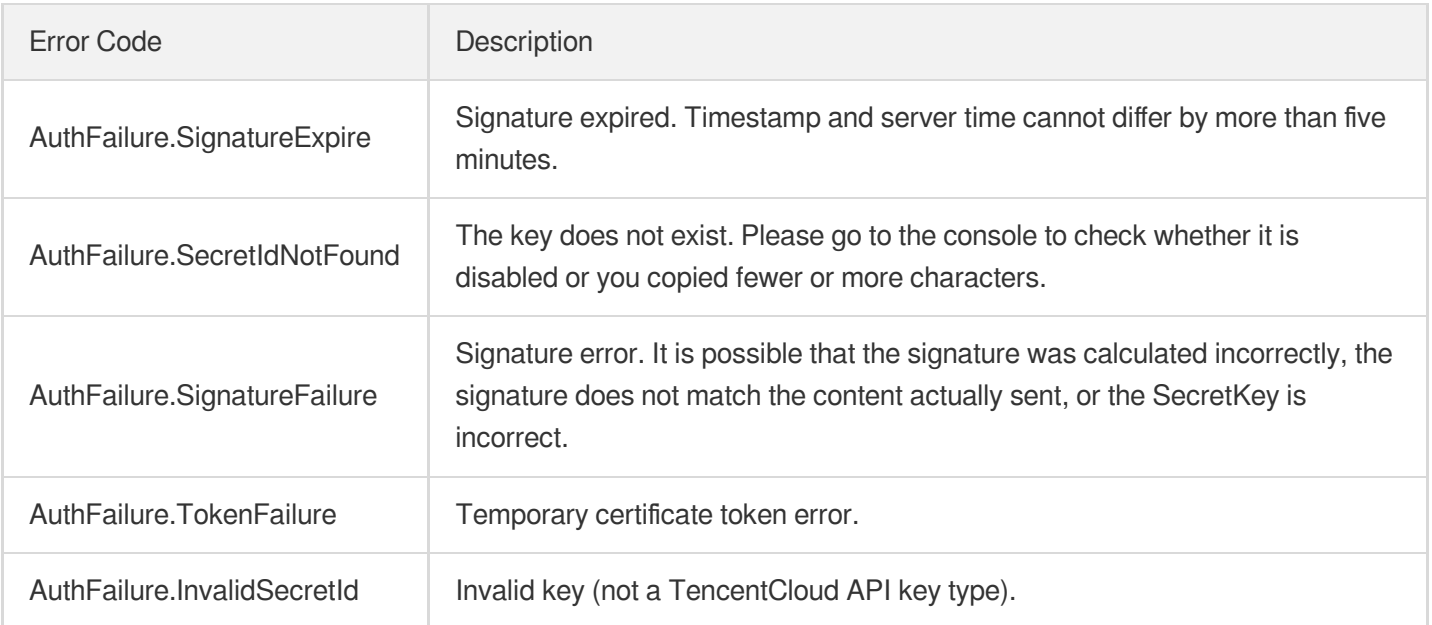

# **Signature**

Last updated: 2024-04-03 11:32:35

Tencent Cloud API authenticates each access request, i.e. each request needs to include authentication information (Signature) in the common parameters to verify the identity of the requester.

The Signature is generated by the security credentials which include SecretId and SecretKey. If you don't have the security credentials yet, go to the [TencentCloud](https://console.tencentcloud.com/capi) API Key page to apply for them; otherwise, you cannot invoke the TencentCloud API.

## 1. Applying for Security Credentials

Before using the TencentCloud API for the first time, go to the [TencentCloud](https://console.tencentcloud.com/capi) API Key page to apply for security credentials.

Security credentials consist of SecretId and SecretKey:

- SecretId is used to identify the API requester.
- SecretKey is used to encrypt the signature string and verify it on the server.  $\bullet$
- **You must keep your security credentials private and avoid disclosure.**

You can apply for the security credentials through the following steps:

- 1. Log in to the [Tencent](https://console.tencentcloud.com/) Cloud Console.
- 2. Go to the [TencentCloud](https://console.tencentcloud.com/capi) API Key page.
- 3. On the API Key [Management](https://console.tencentcloud.com/capi) page, click **Create Key** to create a SecretId/SecretKey pair.

Note: Each account can have up to two pairs of SecretId/SecretKey.

### 2. Generating a Signature

With the SecretId and SecretKey, a signature can be generated. The following describes how to generate a signature:

Assume that the SecretId and SecretKey are:

- SecretId: AKIDz8krbsJ5yKBZQpn74WFkmLPx3 \*\*\*\*\*\*\*
- SecretKey: Gu5t9xGARNpq86cd98joOYCN3\*\*\*\*\*\*\*

**Note: This is just an example. For actual operations, please use your own SecretId and SecretKey.**

Take the Cloud Virtual Machine's request to view the instance list (DescribeInstances) as an example. When you invoke this API, the request parameters may be as follows:

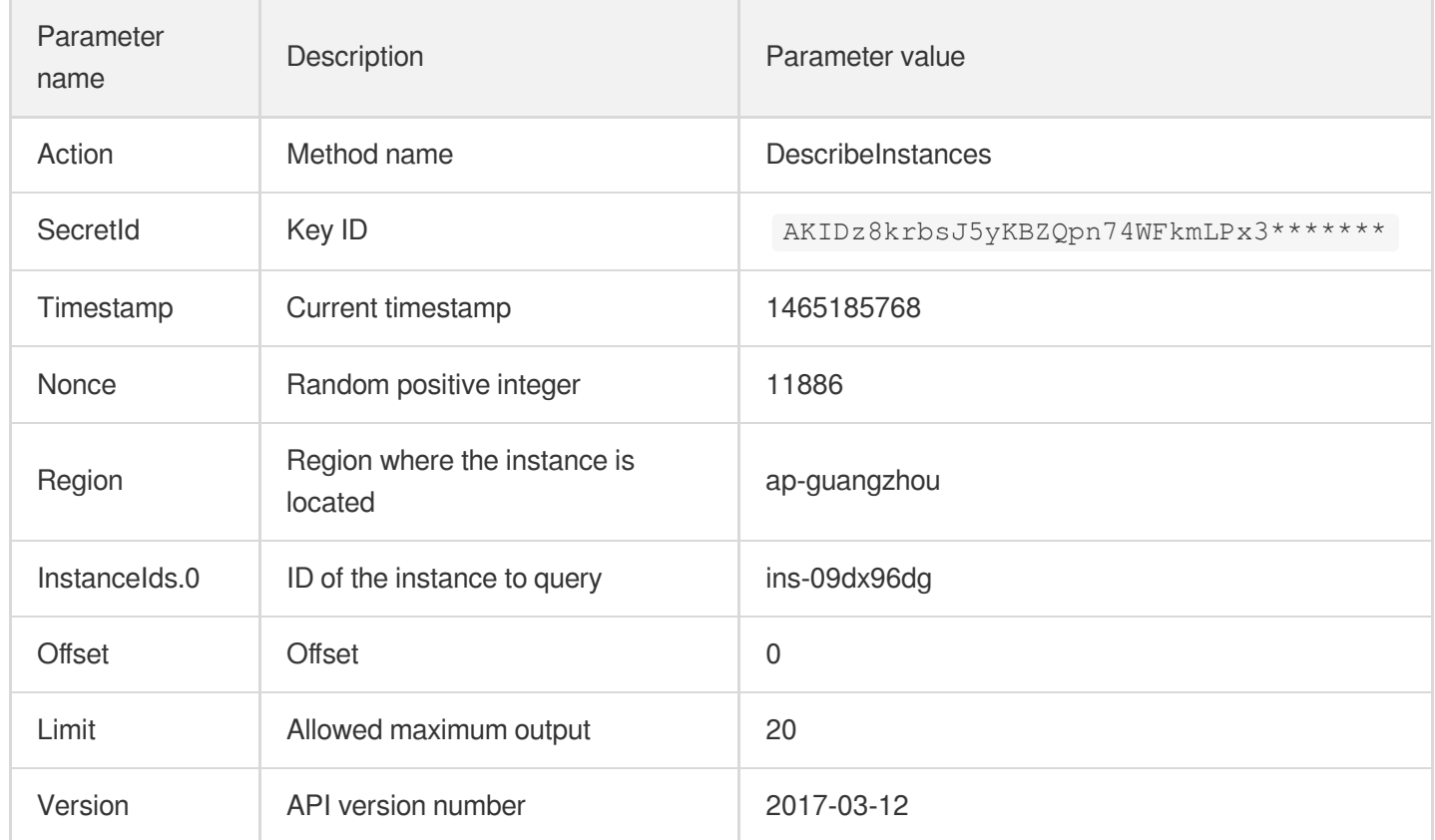

### **2.1. Sorting Parameters**

First, sort all the request parameters in an ascending lexicographical order (ASCII code) by their names. Notes: (1) Parameters are sorted by their names instead of their values; (2) The parameters are sorted based on ASCII code, not in an alphabetical order or by values. For example, InstanceIds.2 should be arranged after InstanceIds.12. You can complete the sorting process using a sorting function in a programming language, such as the ksort function in PHP. The parameters in the example are sorted as follows:

```
{
'Action' : 'DescribeInstances',
'InstanceIds.0' : 'ins-09dx96dg',
'Limit' : 20,
'Nonce' : 11886,
'Offset' : 0,
'Region' : 'ap-guangzhou',
'SecretId' : 'AKIDz8krbsJ5yKBZQpn74WFkmLPx3*******',
'Timestamp' : 1465185768,
'Version': '2017-03-12',
}
```
When developing in another programming language, you can sort these sample parameters and it will work as long as you obtain the same results.

### **2.2. Concatenating a Request String**

This step generates a request string.

Format the request parameters sorted in the previous step into the form of "parameter name"="parameter value". For example, for the Action parameter, its parameter name is "Action" and its parameter value is "DescribeInstances", so it will become Action=DescribeInstances after formatted.

#### **Note: The "parameter value" is the original value but not the value after URL encoding.**

Then, concatenate the formatted parameters with "&". The resulting request string is as follows:

Action=DescribeInstances&InstanceIds.0=ins-09dx96dg&Limit=20&Nonce=11886&Offset=0 &Region=ap-guangzhou&SecretId=AKIDz8krbsJ5yKBZQpn74WFkmLPx3\*\*\*\*\*\*\*&Timestamp=1465 185768&Version=2017-03-12

### **2.3. Concatenating the Signature Original String**

This step generates a signature original string.

The signature original string consists of the following parameters:

- 1. HTTP method: POST and GET modes are supported, and GET is used here for the request. Please note that the method name should be in all capital letters.
- 2. Request server: the domain name of the request to view the list of instances (DescribeInstances) is cvm.tencentcloudapi.com. The actual request domain name varies by the module to which the API belongs. For more information, see the instructions of the specific API.
- 3. Request path: The request path in the current version of TencentCloud API is fixed to /.
- 4. Request string: the request string generated in the previous step.

The concatenation rule of the signature original string is: Request method  $+$  request host  $+$  request path  $+$  ?  $+$  request string

The concatenation result of the example is:

```
GETcvm.tencentcloudapi.com/?Action=DescribeInstances&InstanceIds.0=ins-09dx96dg&L
imit=20&Nonce=11886&Offset=0&Region=ap-guangzhou&SecretId=AKIDz8krbsJ5yKBZQpn74WF
kmLPx3*******&Timestamp=1465185768&Version=2017-03-12
```
### **2.4. Generating a Signature String**

This step generates a signature string.

First, use the HMAC-SHA1 algorithm to sign the **signature original string** obtained in the previous step, and then

encode the generated signature using Base64 to obtain the final signature.

The specific code is as follows with the PHP language being used as an example:

```
$secretKey = 'Gu5t9xGARNpq86cd98joQYCN3*******';
$srcStr = 'GETcvm.tencentcloudapi.com/?Action=DescribeInstances&InstanceIds.0=ins
-09dx96dg&Limit=20&Nonce=11886&Offset=0&Region=ap-guangzhou&SecretId=AKIDz8krbsJ5
yKBZQpn74WFkmLPx3*******&Timestamp=1465185768&Version=2017-03-12';
$signStr = base64 encode(hash hmac('sha1', $srcStr, $secretKey, true));
echo $signStr;
```
The final signature is:

zmmjn35mikh6pM3V7sUEuX4wyYM=

When developing in another programming language, you can sign and verify the original in the example above and it works as long as you get the same results.

# 3. Encoding a Signature String

The generated signature string cannot be directly used as a request parameter and must be URL encoded.

For example, if the signature string generated in the previous step is zmmjn35mikh6pM3V7sUEuX4wyYM=, the final signature string request parameter (Signature) is zmmjn35mikh6pM3V7sUEuX4wyYM%3D, which will be used to generate the final request URL.

**Note: If your request method is GET, or the request method is POST and the Content-Type is application/x-www-form-urlencoded, then all the request parameter values need to be URL encoded (except the parameter key and the symbol of =) when sending the request. Non-ASCII characters need to be encoded with UTF-8 before URL encoding.**

**Note: The network libraries of some programming languages automatically URL encode all parameters, in which case there is no need to URL encode the signature string; otherwise, two rounds of URL encoding will cause the signature to fail.**

Note: Other parameter values also need to be encoded using RFC [3986](http://tools.ietf.org/html/rfc3986). Use %XY in percent-encoding for **special characters such as Chinese characters, where "X" and "Y" are hexadecimal characters (0-9 and uppercase A-F), and using lowercase will cause an error.**

### 4. Signature Failure

The following situational error codes for signature failure may occur. Please resolve the errors accordingly.

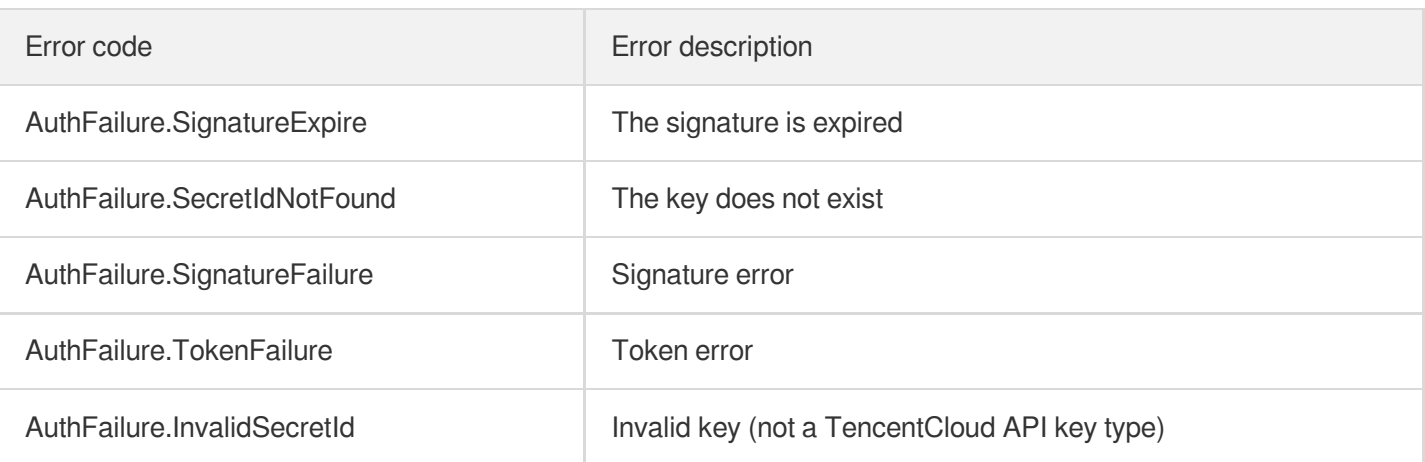

# 5. Signature Demo

When calling API 3.0, you are recommended to use the corresponding Tencent Cloud SDK 3.0 which encapsulates the signature process, enabling you to focus on only the specific APIs provided by the product when developing. See SDK [Center](https://www.tencentcloud.com/document/product/494) for more information. Currently, the following programming languages are supported:

- [Python](https://github.com/TencentCloud/tencentcloud-sdk-python-intl-en)
- [Java](https://github.com/TencentCloud/tencentcloud-sdk-java-intl-en)
- [PHP](https://github.com/TencentCloud/tencentcloud-sdk-php-intl-en)
- $-$  [Go](https://github.com/TencentCloud/tencentcloud-sdk-go-intl-en)
- [NodeJS](https://github.com/TencentCloud/tencentcloud-sdk-nodejs-intl-en)
- [.NET](https://github.com/TencentCloud/tencentcloud-sdk-dotnet-intl-en)

To further explain the signing process, we will use a programming language to implement the process described above. The request domain name, API and parameter values in the sample are used here. This goal of this example is only to provide additional clarification for the signature process, please see the SDK for actual usage.

The final output URL might be: https://cvm.tencentcloudapi.com/?

```
Action=DescribeInstances&InstanceIds.0=ins-
09dx96dg&Limit=20&Nonce=11886&Offset=0&Region=ap-
guangzhou&SecretId=AKIDz8krbsJ5yKBZQpn74WFkmLPx3*******&Signature=zmmjn35mikh6pM3V7s
UEuX4wyYM%3D&Timestamp=1465185768&Version=2017-03-12 .
```
Note: The key in the example is fictitious, and the timestamp is not the current time of the system, so if this URL is opened in the browser or called using commands such as curl, an authentication error will be returned: Signature expired. In order to get a URL that can work properly, you need to replace the SecretId and SecretKey in the example with your real credentials and use the current time of the system as the Timestamp.

Note: In the example below, even if you use the same programming language, the order of the parameters in the URL may be different for each execution. However, the order does not matter, as long as all the parameters are included in the URL and the signature is calculated correctly.

Note: The following code is only applicable to API 3.0. It cannot be directly used in other signature processes. Even with an older API, signature calculation errors may occur due to the differences in details. Please refer to the corresponding documentation.

#### **Java**

```
import java.io.UnsupportedEncodingException;
import java.net.URLEncoder;
import java.util.Random;
import java.util.TreeMap;
import javax.crypto.Mac;
import javax.crypto.spec.SecretKeySpec;
import javax.xml.bind.DatatypeConverter;
public class TencentCloudAPIDemo {
private final static String CHARSET = "UTF-8";
public static String sign(String s, String key, String method) throws Exception {
Mac mac = Mac.getInstance(method);
SecretKeySpec secretKeySpec = new SecretKeySpec(key.getBytes(CHARSET), mac.getAlg
orithm());
mac.init(secretKeySpec);
byte[] hash = mac.doFinal(s.getBytes(CHARSET));
return DatatypeConverter.printBase64Binary(hash);
}
public static String getStringToSign(TreeMap<String, Object> params) {
StringBuilder s2s = new StringBuilder("GETcvm.tencentcloudapi.com/?");
// When signing, the parameters need to be sorted in lexicographical order. TreeM
ap is used here to guarantee the correct order.
for (String k : params.keySet()) {
s2s.append(k).append("=").append(params.get(k).toString()).append("&");
}
return s2s.toString().substring(0, s2s.length() - 1);
}
public static String getUrl(TreeMap<String, Object> params) throws UnsupportedEnc
odingException {
StringBuilder url = new StringBuilder("https://cvm.tencentcloudapi.com/?");
// There is no requirement for the order of the parameters in the actual request
URL.
for (String k : params.keySet()) {
```

```
// The request string needs to be URL encoded. As the Key is all in English lette
rs, only the value is URL encoded here.
url.append(k).append("=").append(URLEncoder.encode(params.get(k).toString(), CHAR
SET)).append("&");
}
return url.toString().substring(0, url.length() - 1);
}
public static void main(String[] args) throws Exception {
TreeMap<String, Object> params = new TreeMap<String, Object>(); // TreeMap enable
s automatic sorting
// A random number should be used when actually calling, for example: params.put
("Nonce", new Random().nextInt(java.lang.Integer.MAX_VALUE));
params.put("Nonce", 11886); // Common parameter
// The current time of the system should be used when actually calling, for examp
le: params.put("Timestamp", System.currentTimeMillis() / 1000);
params.put("Timestamp", 1465185768); // Common parameter
params.put("SecretId", "AKIDz8krbsJ5yKBZQpn74WFkmLPx3*******"); // Common paramet
er
params.put("Action", "DescribeInstances"); // Common parameter
params.put("Version", "2017-03-12"); // Common parameter
params.put("Region", "ap-guangzhou"); // Common parameter
params.put("Limit", 20); // Business parameter
params.put("Offset", 0); // Business parameter
params.put("InstanceIds.0", "ins-09dx96dg"); // Business parameter
params.put("Signature", sign(getStringToSign(params), "Gu5t9xGARNpq86cd98joQYCN3*
******", "HmacSHA1")); // Common parameter
System.out.println(getUrl(params));
}
}
```
### **Python**

Note: If running in a Python 2 environment, the following requests dependency package must be installed first: pip install requests .

```
# -*- coding: utf8 -*-
import base64
import hashlib
import hmac
import time
import requests
secret_id = "AKIDz8krbsJ5yKBZQpn74WFkmLPx3*******"
secret_key = "Gu5t9xGARNpq86cd98joQYCN3*******"
```
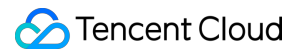

```
def get string to sign (method, endpoint, params):
s = method + endpoint + ''/?query_str = "&".join("%s=%s" % (k, params[k]) for k in sorted(params))
return s + query_str
def sign_str(key, s, method):
hmac_str = hmac.new(key.encode("utf8"), s.encode("utf8"), method).digest()
return base64.b64encode(hmac_str)
if __name__ == '__main__':
endpoint = "cvm.tencentcloudapi.com"
data = f'Action' : 'DescribeInstances',
'InstanceIds.0' : 'ins-09dx96dg',
'Limit' : 20,
'Nonce' : 11886,
'Offset' : 0,
'Region' : 'ap-guangzhou',
'SecretId' : secret_id,
'Timestamp' : 1465185768, # int(time.time())
'Version': '2017-03-12'
}
s = qet string to sign("GET", endpoint, data)data["Signature"] = sign str(secret key, s, hashlib.sha1)
print(data["Signature"])
# An actual invocation would occur here, which may incur fees after success
# resp = requests.get("https://" + endpoint, params=data)
# print(resp.url)
```
#### **Golang**

```
package main
import (
"bytes"
"crypto/hmac"
"crypto/sha1"
"encoding/base64"
"fmt"
"sort"
)
func main() {
secretId := "AKIDz8krbsJ5yKBZQpn74WFkmLPx3*******"
secretKey := "Gu5t9xGARNpq86cd98joQYCN3*******"
```

```
params := map[string]string{
"Nonce": "11886",
"Timestamp": "1465185768",
"Region": "ap-guangzhou",
"SecretId": secretId,
"Version": "2017-03-12",
"Action": "DescribeInstances",
"InstanceIds.0": "ins-09dx96dg",
"Limit": "20",
"Offset": "0",
}
var buf bytes.Buffer
buf.WriteString("GET")
buf.WriteString("cvm.tencentcloudapi.com")
buf.WriteString("/")
buf.WriteString("?")
// sort keys by ascii asc order
keys := make([]string, 0, len(params))
for k, = range params {
keys = append(keys, k)}
sort.Strings(keys)
for i := range keys {
k := \text{keys}[i]buf.WriteString(k)
buf.WriteString("=")
buf.WriteString(params[k])
buf.WriteString("&")
}
buf.Truncate(buf.Len() - 1)
hashed := hmac.New(sha1.New, []byte(secretKey))
hashed.Write(buf.Bytes())
fmt.Println(base64.StdEncoding.EncodeToString(hashed.Sum(nil)))
}
```
#### **PHP**

```
<?php
$secretId = "AKIDz8krbsJ5yKBZQpn74WFkmLPx3*******";
$secretKey = "Gu5t9xGARNpq86cd98joQYCN3*******";
$param['Nonce"] = 11886; // rand();
```

```
$param["Timestamp"] = 1465185768;//time();
$param["Region"] = "ap-guangzhou";
$param["SecretId"] = $secretId;
$param["Version"] = "2017-03-12";
$param["Action"] = "DescribeInstances";
$param["InstanceIds.0"] = "ins-09dx96dg";
$param["Limit"] = 20;
$param["Offset"] = 0;
ksort($param);
$signStr = "GETcvm.tencentcloudapi.com/?";
foreach ( $param as $key => $value ) {
$signStr = $signStr . $key . "=" . $value . "&";
}
$signStr = substr ($signStr, 0, -1);$signature = base64 encode(hash hmac("sha1", $signStr, $secretKey, true));
echo $signature.PHP_EOL;
// need to install and enable curl extension in php.ini
// $param["Signature"] = $signature;
// $url = "https://cvm.tencentcloudapi.com/?".http_build_query($param);
// echo $url.PHP_EOL;
// \zetach = curl init();
// curl setopt($ch, CURLOPT URL, $url);
// $output = curl_exec($ch);
// curl_close($ch);
// echo json_decode($output);
```
### **Ruby**

```
# -*- coding: UTF-8 -*-
# require ruby>=2.3.0
require 'time'
require 'openssl'
require 'base64'
secret_id = "AKIDz8krbsJ5yKBZQpn74WFkmLPx3*******"
secret_key = "Gu5t9xGARNpq86cd98joQYCN3*******"
method = 'GET'
endpoint = 'cvm.tencentcloudapi.com'
data = \{'Action' => 'DescribeInstances',
'InstanceIds.0' => 'ins-09dx96dg',
'Limit' \Rightarrow 20,
```
### Tencent Cloud

```
'Nonce' => 11886,
'Offset' \Rightarrow 0,
'Region' => 'ap-guangzhou',
'SecretId' => secret_id,
'Timestamp' => 1465185768, # Time.now.to_i
'Version' => '2017-03-12',
}
sign = method + endpoint + '/?'
params = []
data.sort.each do |item|
params << " #{item[0]}=#{item[1]}"
end
sign += params.join('&')
digest = OpenSSL::Digest.new('sha1')
data['Signature'] = Base64.encode64(OpenSSL::HMAC.digest(digest, secret key, sig
n))
puts data['Signature']
# require 'net/http'
# uri = URI('https://' + endpoint)
# uri.query = URI.encode_www_form(data)
# p uri
```
*# res = Net::HTTP.get\_response(uri)*

**using** System.Collections.Generic;

**using** System.Security.Cryptography;

**public static string Sign**(**string** signKey, **string** secret)

**using** (HMACSHA1 mac = **new** HMACSHA1(Encoding.UTF8.GetBytes(signKey)))

rams, **string** requestMethod, **string** requestHost, **string** requestPath)

**public static string MakeSignPlainText**(SortedDictionary<**string**, **string**> requestPa

**byte**[] hash = mac.ComputeHash(Encoding.UTF8.GetBytes(secret));

*# puts res.body*

**using** System;

**using** System.Net;

**using** System.Text;

**return** signRet;

**public class Application** {

**string** signRet = **string**.Empty;

signRet = Convert.ToBase64String(hash);

**DotNet**

{

{

}

}

```
{
string \text{retStr} = \text{'''};
retStr += requestMethod;
retStr += requestHost;
retStr += requestPath;
retStr += "?"string v = " ";
foreach (string key in requestParams.Keys)
{
v += string. Format (\sqrt[n]{0} - \{1\} \& \sqrt[n]{v}, key, requestParams [key]);
}
retStr += v. TrimEnd('&');
return retStr;
}
public static void Main(string[] args)
{
string SECRET_ID = "AKIDz8krbsJ5yKBZQpn74WFkmLPx3*******";
string SECRET_KEY = "Gu5t9xGARNpq86cd98joQYCN3*******";
string endpoint = "cvm.tencentcloudapi.com";
string region = "ap-guangzhou";
string action = "DescribeInstances";
string version = "2017-03-12";
double RequestTimestamp = 1465185768;
// long timestamp = ToTimestamp() / 1000;
// string requestTimestamp = timestamp.ToString();
Dictionary<string, string> param = new Dictionary<string, string>();
param.Add("Limit", "20");
param.Add("Offset", "0");
param.Add("InstanceIds.0", "ins-09dx96dg");
param.Add("Action", action);
param.Add("Nonce", "11886");
// param.Add("Nonce", Math.Abs(new Random().Next()).ToString());
param.Add("Timestamp", RequestTimestamp.ToString());
param.Add("Version", version);
param.Add("SecretId", SECRET_ID);
param.Add("Region", region);
SortedDictionary<string, string> headers = new SortedDictionary<string, string>(p
aram, StringComparer.Ordinal);
string sigInParam = MakeSignPlainText(headers, "GET", endpoint, "/");
Console.WriteLine(sigInParam);
string sigOutParam = Sign(SECRET_KEY, sigInParam);
```

```
Console.WriteLine("GET https://cvm.tencentcloudapi.com");
foreach (KeyValuePair<string, string> kv in headers)
{
Console.WriteLine(kv.Key + ": " + kv.Value);
}
Console.WriteLine("Signature" + ": " + WebUtility.UrlEncode(sigOutParam));
Console.WriteLine();
string result = "https://cvm.tencentcloudapi.com/?";
foreach (KeyValuePair<string, string> kv in headers)
{
result += WebUtility.UrlEncode(kv.Key) + "=" + WebUtility.UrlEncode(kv.Value) +
"&";
}
result += WebUtility.UrlEncode("Signature") + "=" + WebUtility.UrlEncode(sigOutPa
ram);
Console.WriteLine("GET " + result);
}
}
```
#### **NodeJS**

```
const crypto = require('crypto');
function get_req_url(params, endpoint){
params['Signature'] = escape(params['Signature']);
const url_strParam = sort_params(params)
return "https://" + endpoint + "/?" + url_strParam.slice(1);
}
function formatSignString(reqMethod, endpoint, path, strParam) {
let strSign = reqMethod + endpoint + path + "?" + strParam.slice(1);
return strSign;
}
function sha1(secretKey, strsign){
let signMethodMap = {'HmacSHA1': "sha1"};
let hmac = crypto.createHmac(signMethodMap['HmacSHA1'], secretKey || "");
return hmac.update(Buffer.from(strsign, 'utf8')).digest('base64')
}
function sort_params(params){
let strParam = "";
let keys = Object.keys(params);
keys.sort();
for (let k in keys) {
//k = k.replace(/_/g, '.');
```

```
strParam += (\sqrt{\alpha} + k \cos[k] + \sqrt{\alpha} - \tan[k \cos[k]]);}
return strParam
}
function main(){
const SECRET_ID = "AKIDz8krbsJ5yKBZQpn74WFkmLPx3*******"
const SECRET_KEY = "Gu5t9xGARNpq86cd98joQYCN3*******"
const endpoint = "cvm.tencentcloudapi.com"
const Region = "ap-guangzhou"
const Version = "2017-03-12"
const Action = "DescribeInstances"
const Timestamp = 1465185768
// const Timestamp = Math.round(Date.now() / 1000)
const Nonce = 11886
//const nonce = Math.round(Math.random() * 65535)
let params = \{\};
params['Action'] = Action;
params['InstanceIds.0'] = 'ins-09dx96dg';
params['Limit'] = 20;
params['Offset'] = 0;
params['Nonce'] = Nonce;
params['Region'] = Region;
params['SecretId'] = SECRET_ID;
params['Timestamp'] = Timestamp;
params['Version'] = Version;
strParam = sort_params(params)
const reqMethod = "GET";
const path = ''/;
strSign = formatSignString(reqMethod, endpoint, path, strParam)
console.log(strSign)
console.log("-----------------------")
params['Signature'] = sha1(SECRET_KEY, strSign)
console.log(params['Signature'])
console.log("-----------------------")
const req_url = get_req_url(params, endpoint)
console.log(params['Signature'])
console.log("-----------------------")
console.log(req_url)
}
main()
```
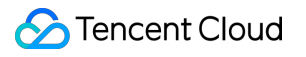

# Responses

Last updated:2024-04-03 11:32:36

# Response for Successful Requests

For example, when calling CAM API (version: 2017-03-12) to view the status of instances (DescribeInstancesStatus), if the request has succeeded, you may see the response as shown below:

```
{
"Response": {
"TotalCount": 0,
"InstanceStatusSet": [],
"RequestId": "b5b41468-520d-4192-b42f-595cc34b6c1c"
}
}
```
- The API will return Response, which contains RequestId, as long as it processes the request. It does not matter if the request is successful or not.
- RequestId is the unique ID of an API request. Contact us with this ID when an exception occurs.
- Except for the fixed fields, all fields are action-specified. For the definitions of action-specified fields, see the corresponding API documentation. In this example, TotalCount and InstanceStatusSet are the fields specified by the API DescribeInstancesStatus . 0 TotalCount means that the requester owns 0 CVM instance so the InstanceStatusSet is empty.

# Response for Failed Requests

If the request has failed, you may see the response as shown below:

```
{
"Response": {
"Error": {
"Code": "AuthFailure.SignatureFailure",
"Message": "The provided credentials could not be validated. Please ensure your s
ignature is correct."
},
"RequestId": "ed93f3cb-f35e-473f-b9f3-0d451b8b79c6"
}
}
```
- The presence of the  $Error$  field indicates that the request has failed. A response for a failed request will include Error , Code and Message fields.
- Code is the code of the error that helps you identify the cause and solution. There are two types of error codes  $\bullet$ so you may find the code in either common error codes or API-specified error codes.
- Message explains the cause of the error. Note that the returned messages are subject to service updates. The information the messages provide may not be up-to-date and should not be the only source of reference.
- RequestId is the unique ID of an API request. Contact us with this ID when an exception occurs.

# Common Error Codes

Tencent Cloud

If there is an Error field in the response, it means that the API call failed. The Code field in Error indicates the error code. The following table lists the common error codes that all actions can return.

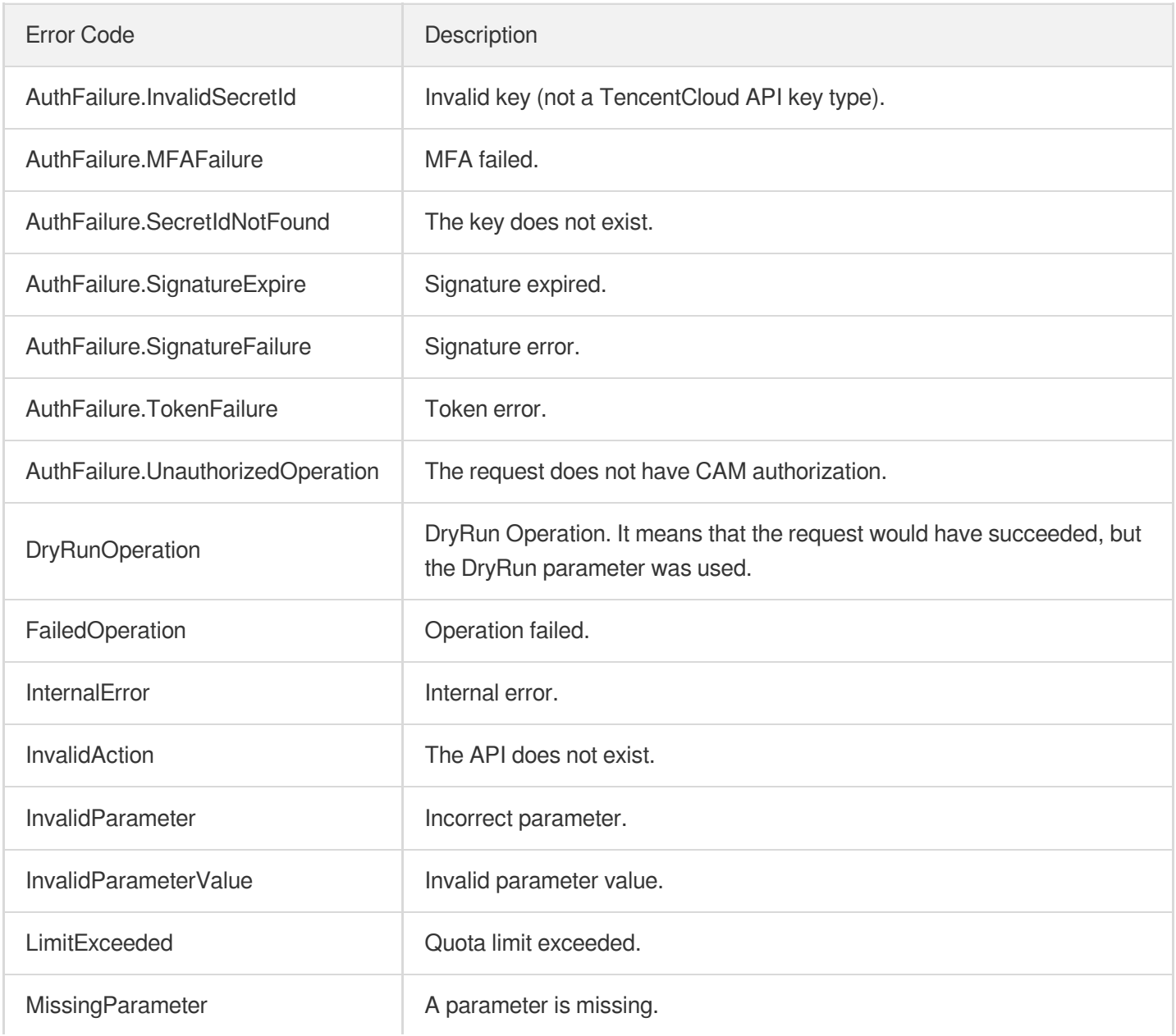

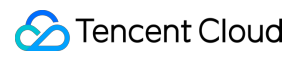

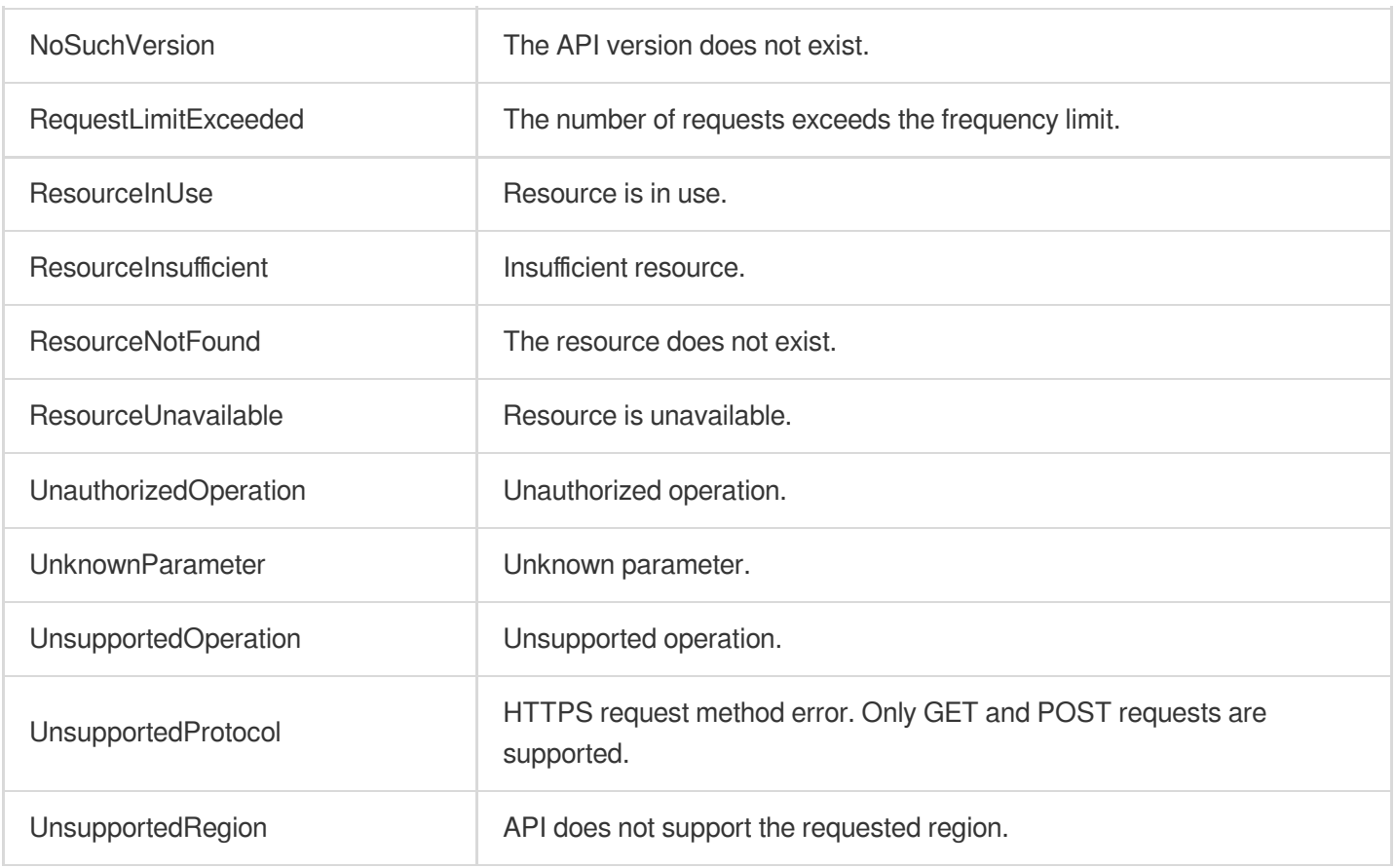

# Instance APIs AddReplicationInstance

Last updated:2024-04-15 11:09:00

# 1. API Description

Domain name for API request: redis.tencentcloudapi.com.

This API is used to add replication group members.

A maximum of 20 requests can be initiated per second for this API.

We recommend you to use API Explorer

#### [Try](https://console.tencentcloud.com/api/explorer?Product=redis&Version=2018-04-12&Action=AddReplicationInstance) it

API Explorer provides a range of capabilities, including online call, signature authentication, SDK code generation, and API quick search. It enables you to view the request, response, and auto-generated examples.

### 2. Input Parameters

The following request parameter list only provides API request parameters and some common parameters. For the complete common parameter list, see Common Request [Parameters](https://www.tencentcloud.com/document/api/239/32045).

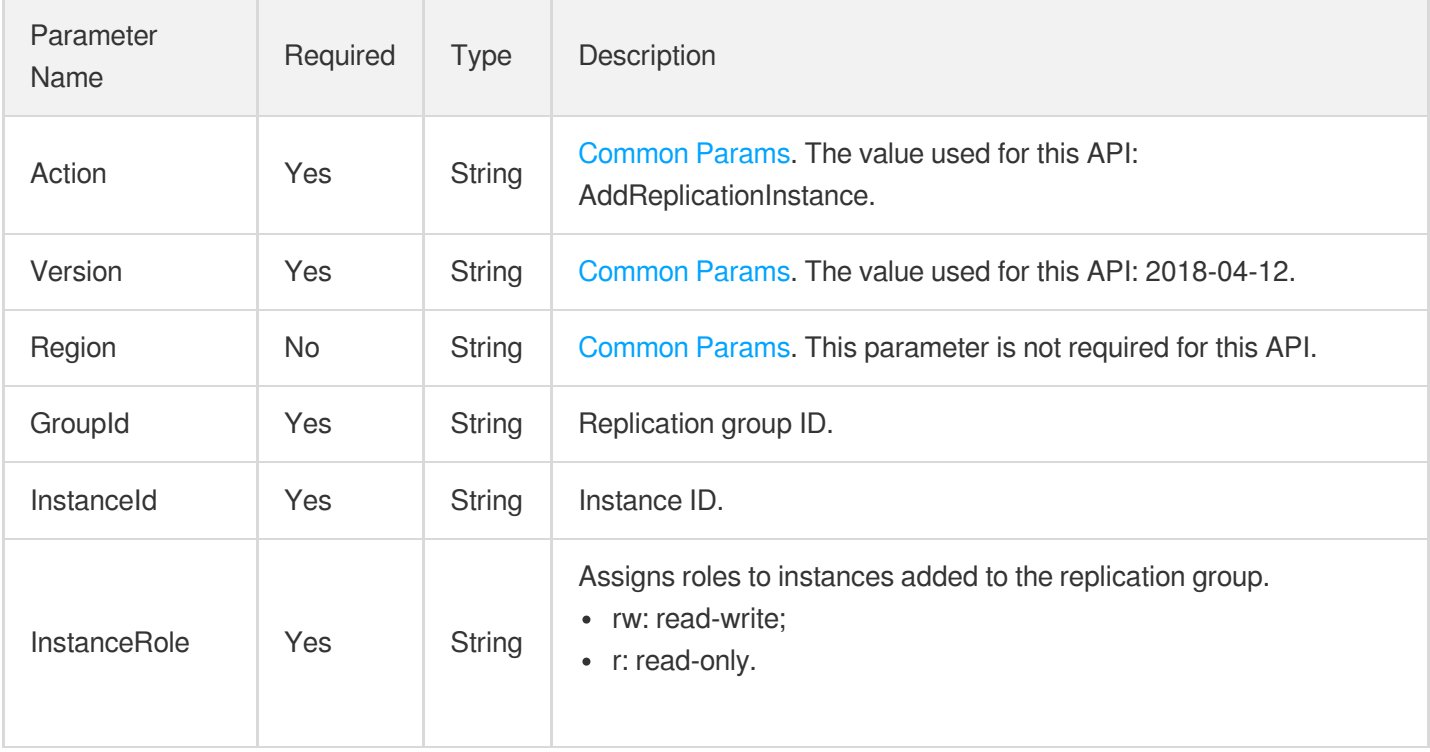

### 3. Output Parameters

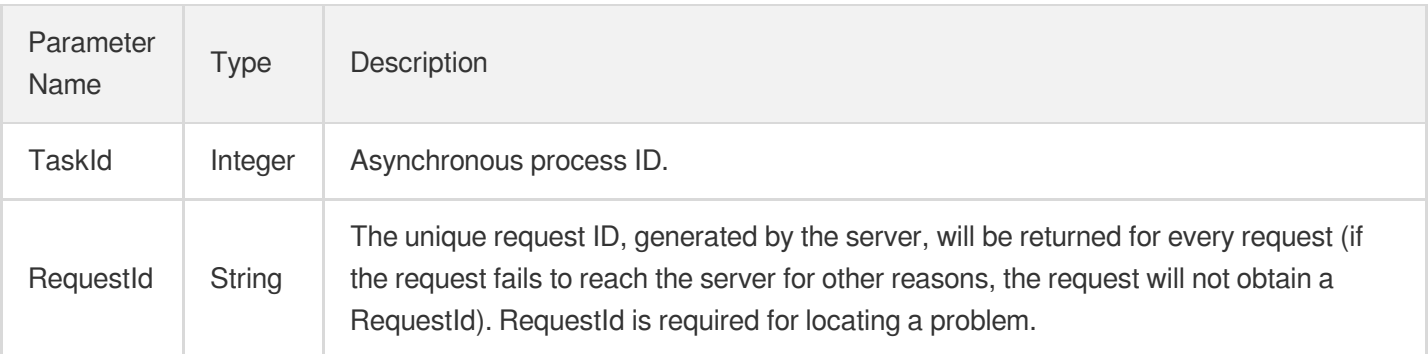

# 4. Example

### **Example1 Request Sample**

#### **Input Example**

```
POST / HTTP/1.1
Host: redis.tencentcloudapi.com
Content-Type: application/json
X-TC-Action: AddReplicationInstance
<Common request parameters>
{
"InstanceId": "crs-sa5dsfs",
"InstanceRole": "rw",
"GroupId": "crs-rpl-sa5dsfs"
}
```
### **Output Example**

```
{
"Response": {
"RequestId": "c4ed5948-d156-4931-b9c3-10133a0bb6c9",
"TaskId": 10856
}
}
```
# 5. Developer Resources

### **SDK**

TencentCloud API 3.0 integrates SDKs that support various programming languages to make it easier for you to call APIs.

- [Tencent](https://github.com/TencentCloud/tencentcloud-sdk-python-intl-en/blob/master/tencentcloud/redis/v20180412/redis_client.py) Cloud SDK 3.0 for Python
- [Tencent](https://github.com/TencentCloud/tencentcloud-sdk-java-intl-en/blob/master/src/main/java/com/tencentcloudapi/redis/v20180412/RedisClient.java) Cloud SDK 3.0 for Java
- [Tencent](https://github.com/TencentCloud/tencentcloud-sdk-php-intl-en/blob/master/src/TencentCloud/Redis/V20180412/RedisClient.php) Cloud SDK 3.0 for PHP
- [Tencent](https://github.com/TencentCloud/tencentcloud-sdk-go-intl-en/blob/master/tencentcloud/redis/v20180412/client.go) Cloud SDK 3.0 for Go
- [Tencent](https://github.com/TencentCloud/tencentcloud-sdk-nodejs-intl-en/blob/master/tencentcloud/redis/v20180412/redis_client.js) Cloud SDK 3.0 for Node.js
- [Tencent](https://github.com/TencentCloud/tencentcloud-sdk-dotnet-intl-en/blob/master/TencentCloud/Redis/V20180412/RedisClient.cs) Cloud SDK 3.0 for .NET
- [Tencent](https://github.com/TencentCloud/tencentcloud-sdk-cpp-intl-en/blob/master/redis/src/v20180412/RedisClient.cpp) Cloud SDK 3.0 for C++

### **Command Line Interface**

[Tencent](https://www.tencentcloud.com/document/product/1013) Cloud CLI 3.0

# 6. Error Code

The following only lists the error codes [related to the API business](https://www.tencentcloud.com/document/api/239/32050#common-error-codes) logic. For other error codes, see Common Error Codes.

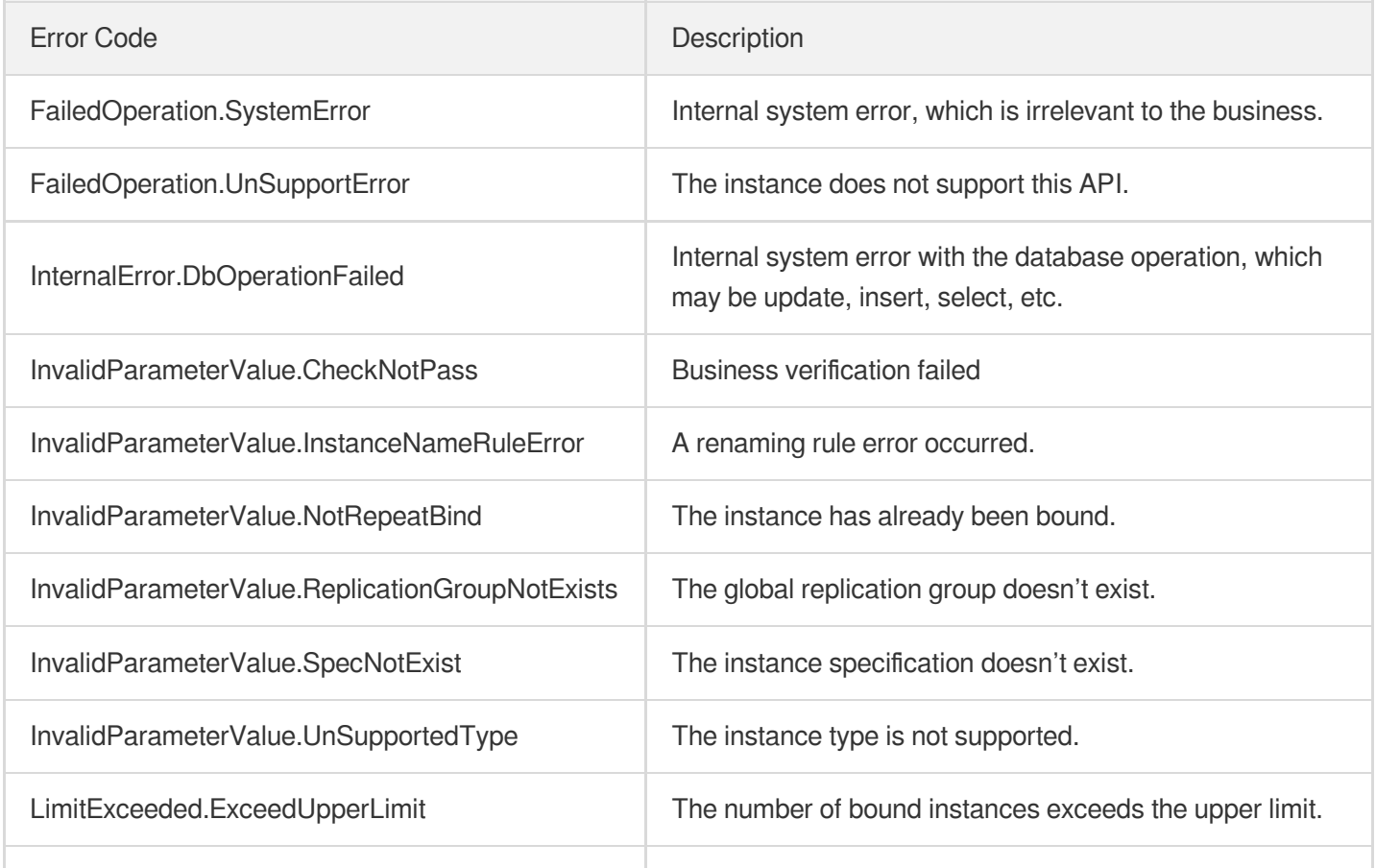

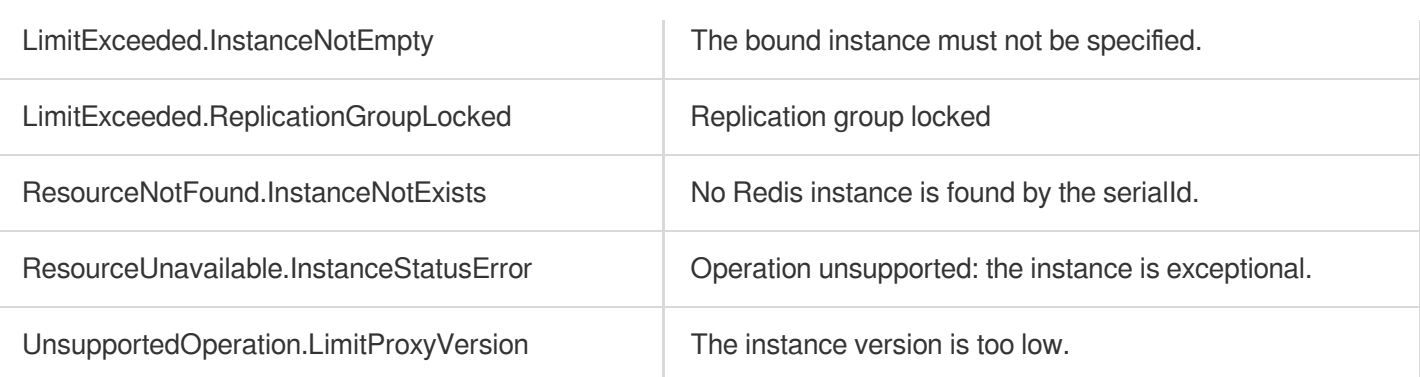

# AllocateWanAddress

Last updated:2024-04-03 11:33:33

# 1. API Description

Domain name for API request: redis.tencentcloudapi.com.

This API is used to enable public network access.

A maximum of 20 requests can be initiated per second for this API.

We recommend you to use API Explorer

### [Try](https://console.tencentcloud.com/api/explorer?Product=redis&Version=2018-04-12&Action=AllocateWanAddress) it

API Explorer provides a range of capabilities, including online call, signature authentication, SDK code generation, and API quick search. It enables you to view the request, response, and auto-generated examples.

# 2. Input Parameters

The following request parameter list only provides API request parameters and some common parameters. For the complete common parameter list, see Common Request [Parameters](https://www.tencentcloud.com/document/api/239/32045).

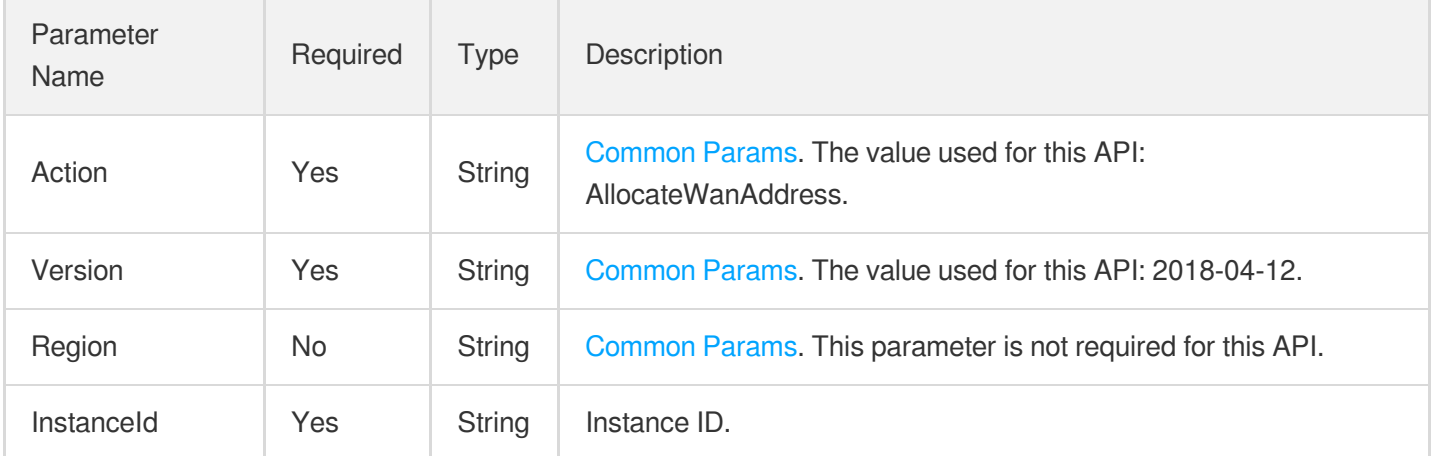

# 3. Output Parameters

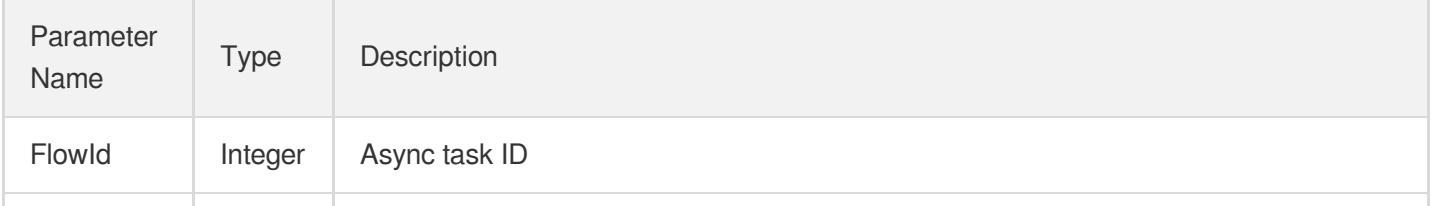

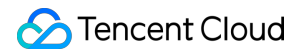

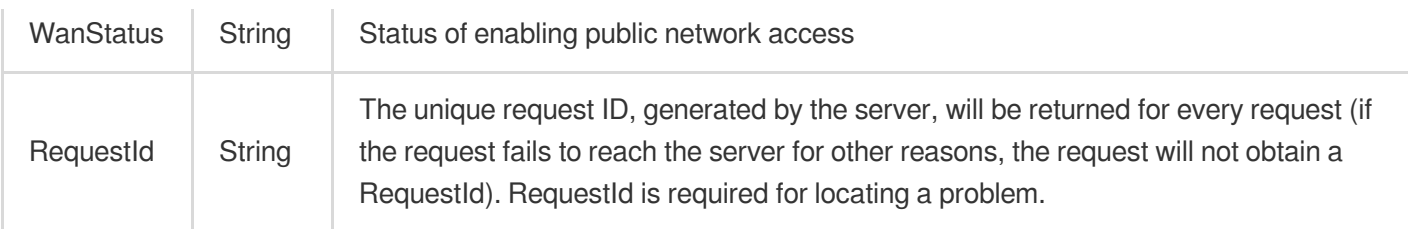

### 4. Example

### **Example1 Enabling public network instance**

#### **Input Example**

```
https://redis.tencentcloudapi.com/?Action=AllocateWanAddress
&InstanceId=crs-5qlrlhux
&<Common request parameters>
```
#### **Output Example**

```
{
"Response": {
"FlowId": 327,
"WanStatus": "Enabling public network access",
"RequestId": "e546784b-709c-401d-aba6-73037eb4e522"
}
}
```
### 5. Developer Resources

### **SDK**

TencentCloud API 3.0 integrates SDKs that support various programming languages to make it easier for you to call APIs.

- [Tencent](https://github.com/TencentCloud/tencentcloud-sdk-python-intl-en/blob/master/tencentcloud/redis/v20180412/redis_client.py) Cloud SDK 3.0 for Python
- [Tencent](https://github.com/TencentCloud/tencentcloud-sdk-java-intl-en/blob/master/src/main/java/com/tencentcloudapi/redis/v20180412/RedisClient.java) Cloud SDK 3.0 for Java
- [Tencent](https://github.com/TencentCloud/tencentcloud-sdk-php-intl-en/blob/master/src/TencentCloud/Redis/V20180412/RedisClient.php) Cloud SDK 3.0 for PHP
- [Tencent](https://github.com/TencentCloud/tencentcloud-sdk-go-intl-en/blob/master/tencentcloud/redis/v20180412/client.go) Cloud SDK 3.0 for Go
- [Tencent](https://github.com/TencentCloud/tencentcloud-sdk-nodejs-intl-en/blob/master/tencentcloud/redis/v20180412/redis_client.js) Cloud SDK 3.0 for Node.js
- [Tencent](https://github.com/TencentCloud/tencentcloud-sdk-dotnet-intl-en/blob/master/TencentCloud/Redis/V20180412/RedisClient.cs) Cloud SDK 3.0 for .NET
- [Tencent](https://github.com/TencentCloud/tencentcloud-sdk-cpp-intl-en/blob/master/redis/src/v20180412/RedisClient.cpp) Cloud SDK 3.0 for C++

### **Command Line Interface**

[Tencent](https://www.tencentcloud.com/document/product/1013) Cloud CLI 3.0

# 6. Error Code

The following only lists the error codes [related to the API business](https://www.tencentcloud.com/document/api/239/32050#common-error-codes) logic. For other error codes, see Common Error Codes.

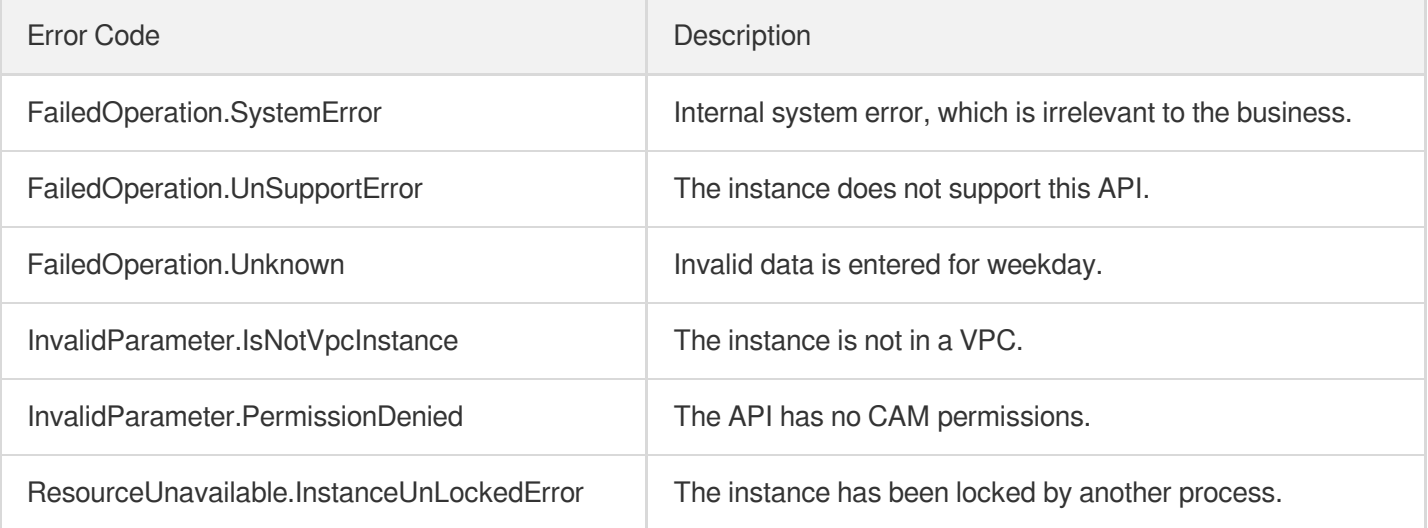

# **ChangeInstanceRole**

Last updated:2024-04-03 11:33:32

# 1. API Description

Domain name for API request: redis.tencentcloudapi.com.

This API is used to modify the role of an instance in a replication group.

A maximum of 20 requests can be initiated per second for this API.

We recommend you to use API Explorer

### [Try](https://console.tencentcloud.com/api/explorer?Product=redis&Version=2018-04-12&Action=ChangeInstanceRole) it

API Explorer provides a range of capabilities, including online call, signature authentication, SDK code generation, and API quick search. It enables you to view the request, response, and auto-generated examples.

# 2. Input Parameters

The following request parameter list only provides API request parameters and some common parameters. For the complete common parameter list, see Common Request [Parameters](https://www.tencentcloud.com/document/api/239/32045).

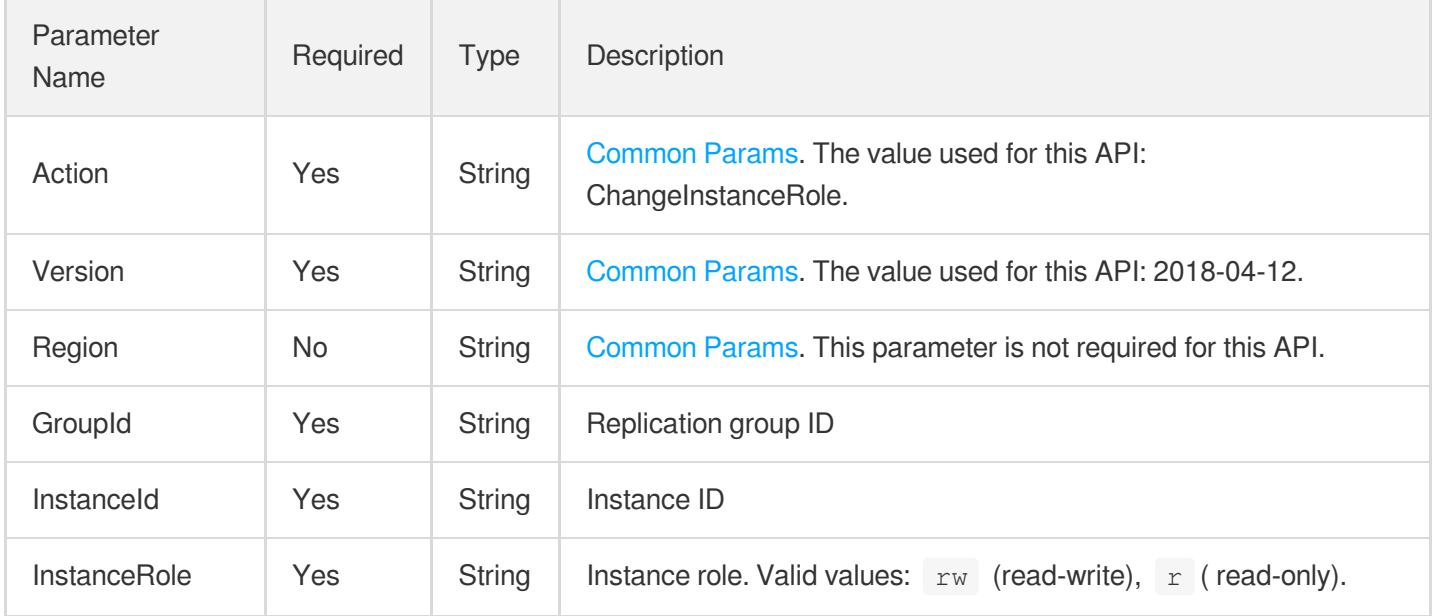

# 3. Output Parameters

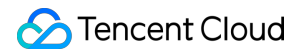

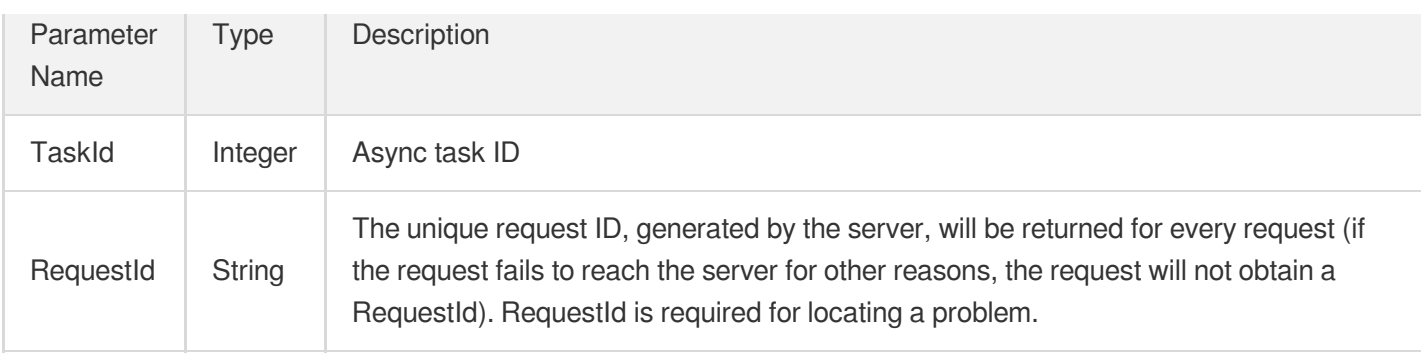

### 4. Example

### **Example1 Modifying the role of instance in a replication group**

#### **Input Example**

```
https://redis.tencentcloudapi.com/?Action=ChangeInstanceRole
&GroupId=crs-rpl-267khx71
&InstanceId=crs-5qlrlhux
&InstanceRole=rw
&<Common request parameters>
```
#### **Output Example**

```
{
"Response": {
"TaskId": 327,
"RequestId": "e546784b-709c-401d-aba6-73037eb4e522"
}
}
```
# 5. Developer Resources

### **SDK**

TencentCloud API 3.0 integrates SDKs that support various programming languages to make it easier for you to call APIs.

- [Tencent](https://github.com/TencentCloud/tencentcloud-sdk-python-intl-en/blob/master/tencentcloud/redis/v20180412/redis_client.py) Cloud SDK 3.0 for Python
- [Tencent](https://github.com/TencentCloud/tencentcloud-sdk-java-intl-en/blob/master/src/main/java/com/tencentcloudapi/redis/v20180412/RedisClient.java) Cloud SDK 3.0 for Java
- [Tencent](https://github.com/TencentCloud/tencentcloud-sdk-php-intl-en/blob/master/src/TencentCloud/Redis/V20180412/RedisClient.php) Cloud SDK 3.0 for PHP
- [Tencent](https://github.com/TencentCloud/tencentcloud-sdk-go-intl-en/blob/master/tencentcloud/redis/v20180412/client.go) Cloud SDK 3.0 for Go
- [Tencent](https://github.com/TencentCloud/tencentcloud-sdk-nodejs-intl-en/blob/master/tencentcloud/redis/v20180412/redis_client.js) Cloud SDK 3.0 for Node.js
- [Tencent](https://github.com/TencentCloud/tencentcloud-sdk-dotnet-intl-en/blob/master/TencentCloud/Redis/V20180412/RedisClient.cs) Cloud SDK 3.0 for .NET  $\bullet$
- [Tencent](https://github.com/TencentCloud/tencentcloud-sdk-cpp-intl-en/blob/master/redis/src/v20180412/RedisClient.cpp) Cloud SDK 3.0 for C++

### **Command Line Interface**

[Tencent](https://www.tencentcloud.com/document/product/1013) Cloud CLI 3.0

# 6. Error Code

The following only lists the error codes [related to the API business](https://www.tencentcloud.com/document/api/239/32050#common-error-codes) logic. For other error codes, see Common Error Codes.

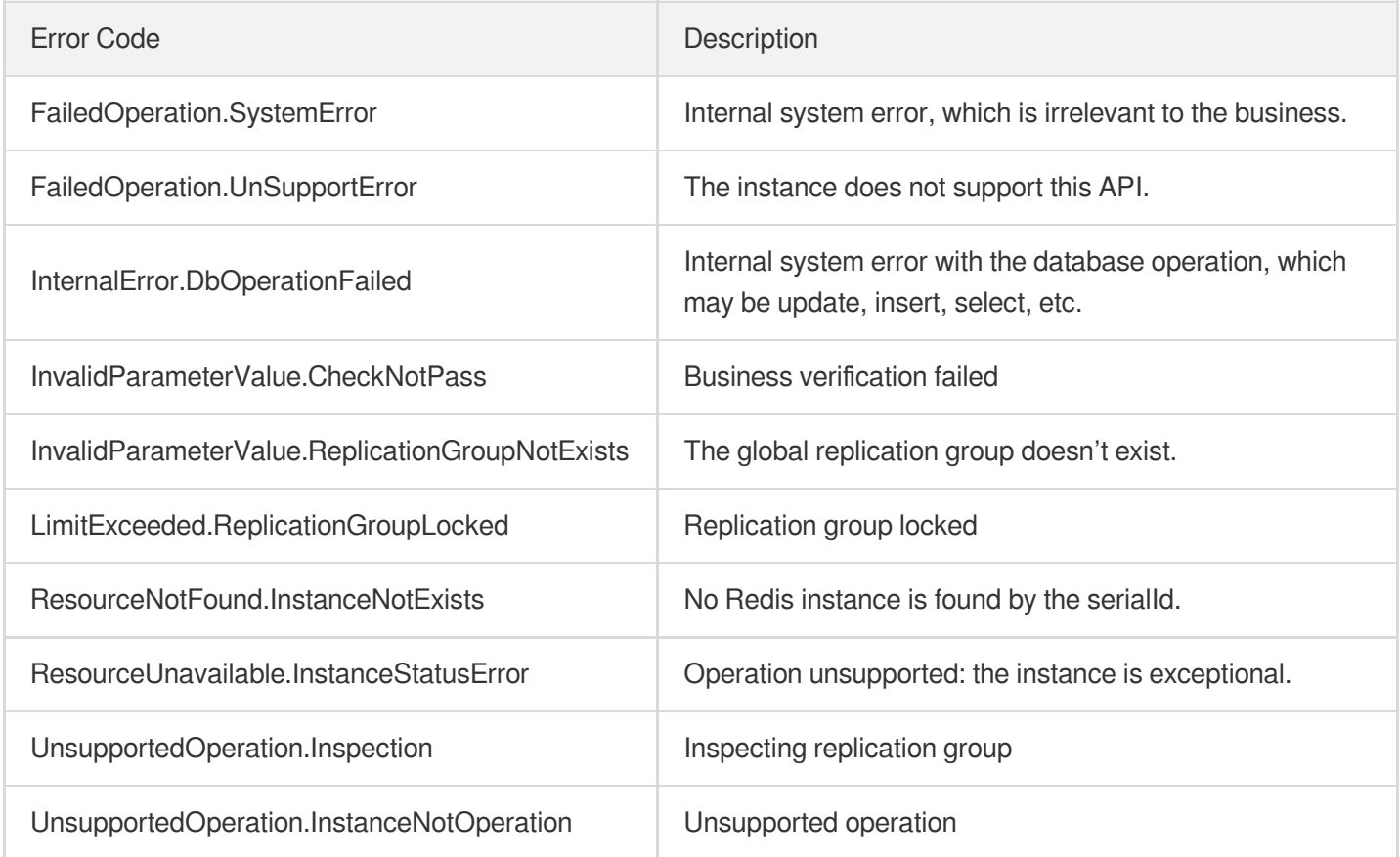

# **ChangeMasterInstance**

Last updated:2024-04-03 11:33:31

# 1. API Description

Domain name for API request: redis.tencentcloudapi.com.

This API is used to set a read-only instance in a replication group as a master instance.

A maximum of 20 requests can be initiated per second for this API.

We recommend you to use API Explorer

### [Try](https://console.tencentcloud.com/api/explorer?Product=redis&Version=2018-04-12&Action=ChangeMasterInstance) it

API Explorer provides a range of capabilities, including online call, signature authentication, SDK code generation, and API quick search. It enables you to view the request, response, and auto-generated examples.

# 2. Input Parameters

The following request parameter list only provides API request parameters and some common parameters. For the complete common parameter list, see Common Request [Parameters](https://www.tencentcloud.com/document/api/239/32045).

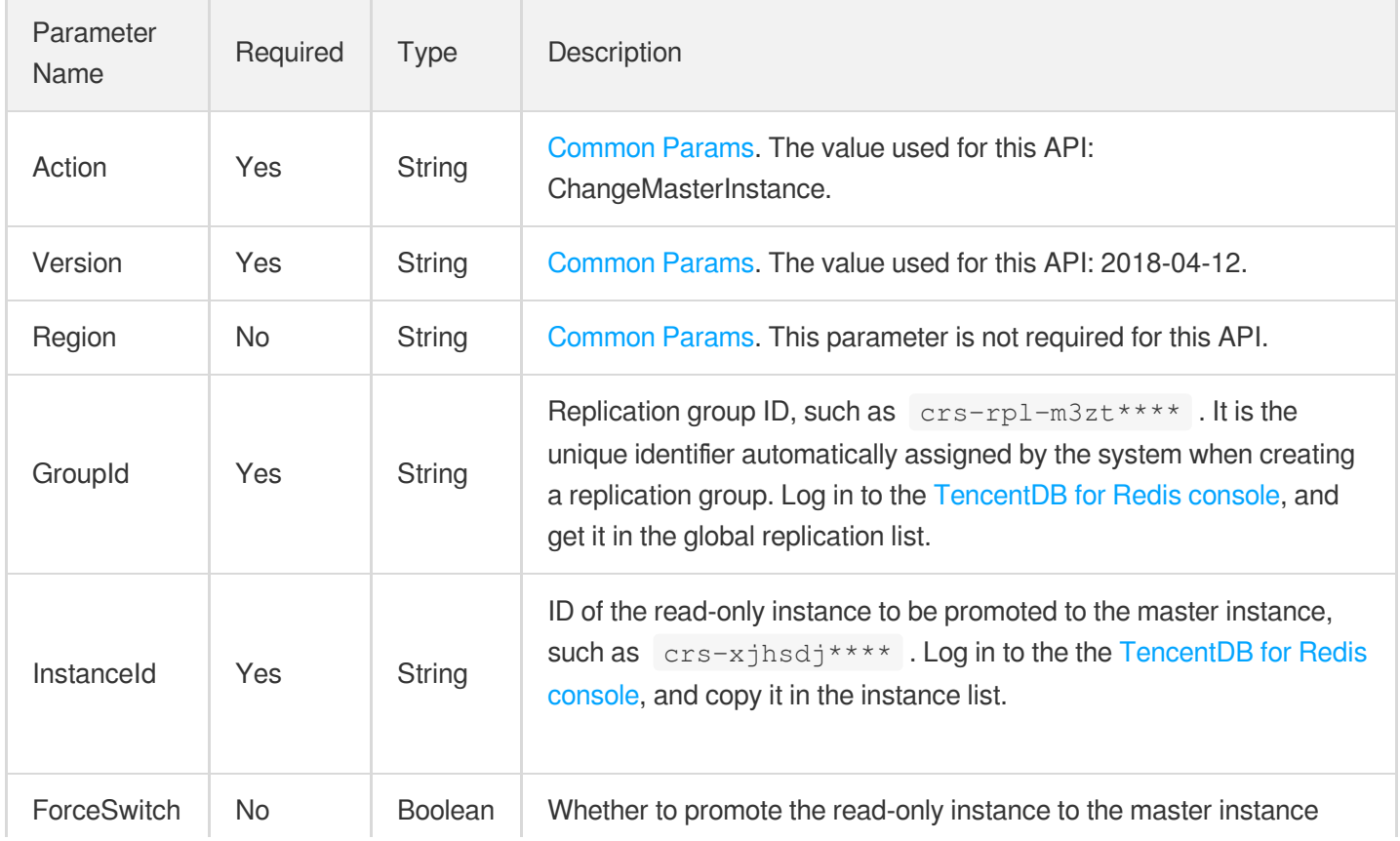

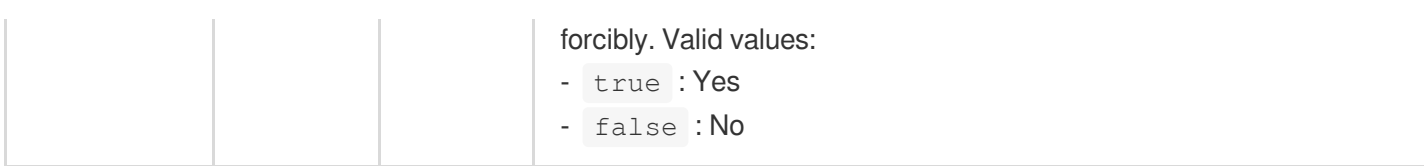

# 3. Output Parameters

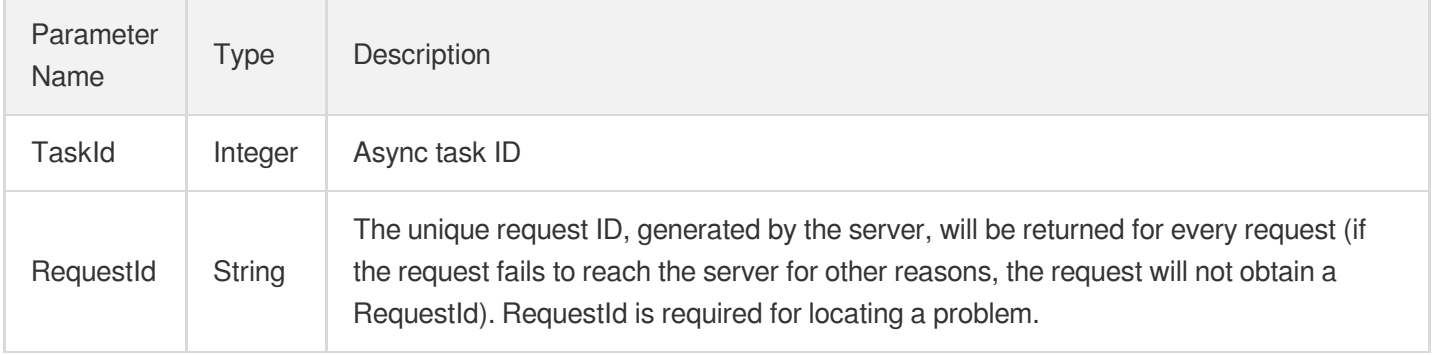

# 4. Example

### **Example1 Sample request**

This example shows you how to set a read-only instance in a replication group as a master instance.

### **Input Example**

```
POST / HTTP/1.1
Host: redis.tencentcloudapi.com
Content-Type: application/json
X-TC-Action: ChangeMasterInstance
<Common request parameters>
{
"InstanceId": "crs-sa5****",
"GroupId": "crs-rpl-sa5****",
"ForceSwitch": false
}
```
### **Output Example**

```
{
"Response": {
"TaskId": 327,
"RequestId": "e546784b-709c-401d-aba6-73037eb4e522"
```
} }

# 5. Developer Resources

### **SDK**

TencentCloud API 3.0 integrates SDKs that support various programming languages to make it easier for you to call APIs.

- [Tencent](https://github.com/TencentCloud/tencentcloud-sdk-python-intl-en/blob/master/tencentcloud/redis/v20180412/redis_client.py) Cloud SDK 3.0 for Python
- [Tencent](https://github.com/TencentCloud/tencentcloud-sdk-java-intl-en/blob/master/src/main/java/com/tencentcloudapi/redis/v20180412/RedisClient.java) Cloud SDK 3.0 for Java  $\bullet$
- [Tencent](https://github.com/TencentCloud/tencentcloud-sdk-php-intl-en/blob/master/src/TencentCloud/Redis/V20180412/RedisClient.php) Cloud SDK 3.0 for PHP
- [Tencent](https://github.com/TencentCloud/tencentcloud-sdk-go-intl-en/blob/master/tencentcloud/redis/v20180412/client.go) Cloud SDK 3.0 for Go
- [Tencent](https://github.com/TencentCloud/tencentcloud-sdk-nodejs-intl-en/blob/master/tencentcloud/redis/v20180412/redis_client.js) Cloud SDK 3.0 for Node.js
- [Tencent](https://github.com/TencentCloud/tencentcloud-sdk-dotnet-intl-en/blob/master/TencentCloud/Redis/V20180412/RedisClient.cs) Cloud SDK 3.0 for .NET
- [Tencent](https://github.com/TencentCloud/tencentcloud-sdk-cpp-intl-en/blob/master/redis/src/v20180412/RedisClient.cpp) Cloud SDK 3.0 for C++

### **Command Line Interface**

[Tencent](https://www.tencentcloud.com/document/product/1013) Cloud CLI 3.0

# 6. Error Code

The following only lists the error codes [related to the API business](https://www.tencentcloud.com/document/api/239/32050#common-error-codes) logic. For other error codes, see Common Error Codes.

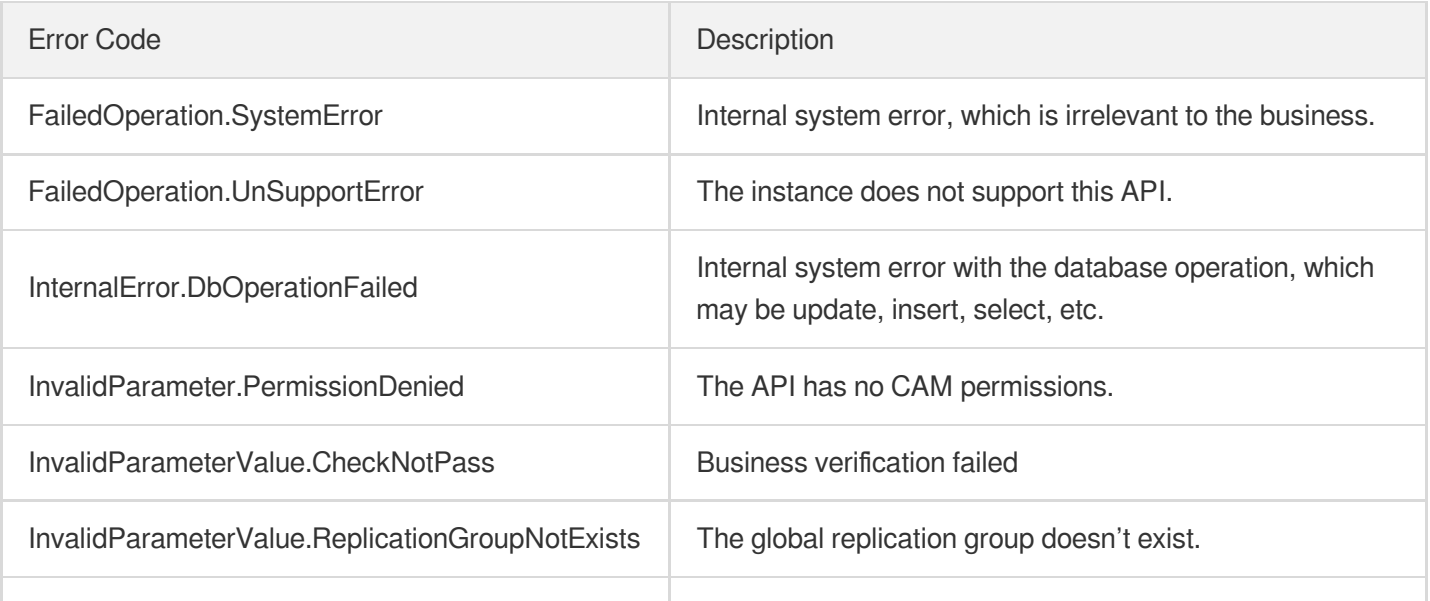

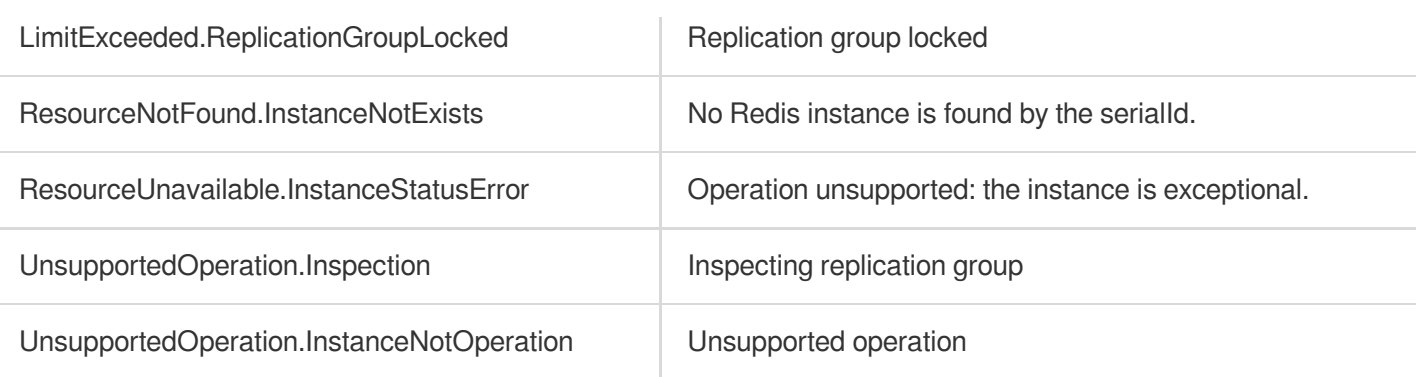

# **CleanUpInstance**

Last updated: 2024-04-03 11:33:30

# 1. API Description

Domain name for API request: redis.tencentcloudapi.com.

This API is used to eliminate an instance in the recycle bin immediately.

A maximum of 20 requests can be initiated per second for this API.

We recommend you to use API Explorer

### [Try](https://console.tencentcloud.com/api/explorer?Product=redis&Version=2018-04-12&Action=CleanUpInstance) it

API Explorer provides a range of capabilities, including online call, signature authentication, SDK code generation, and API quick search. It enables you to view the request, response, and auto-generated examples.

# 2. Input Parameters

The following request parameter list only provides API request parameters and some common parameters. For the complete common parameter list, see Common Request [Parameters](https://www.tencentcloud.com/document/api/239/32045).

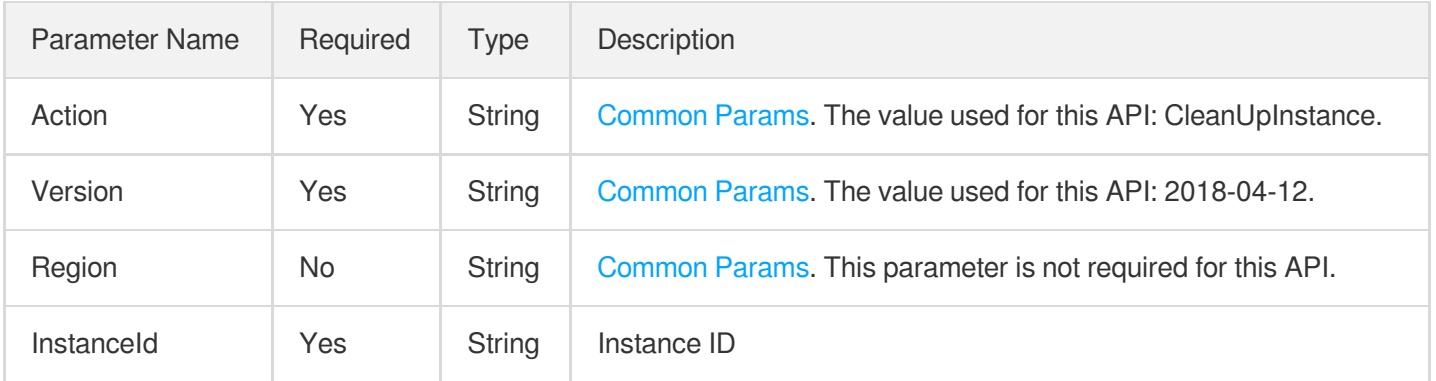

# 3. Output Parameters

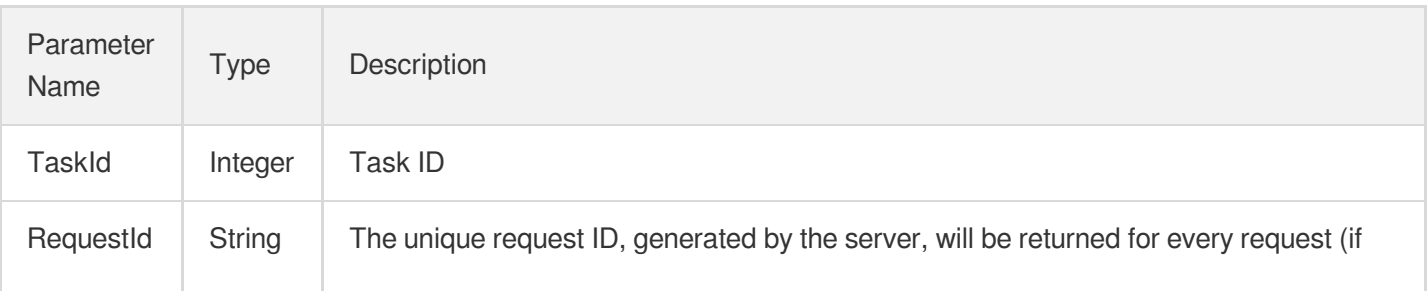

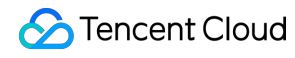

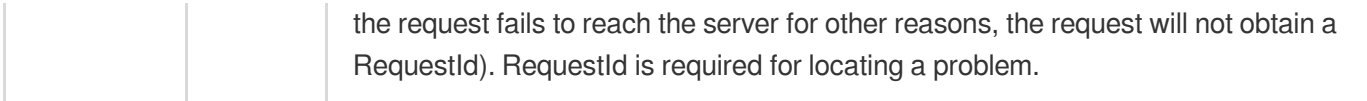

### 4. Example

### **Example1 Sample request**

#### **Input Example**

```
https://redis.tencentcloudapi.com/?Action=CleanUpInstance
&InstanceId=crs-5a4py64p
&<Common request parameters>
```
#### **Output Example**

```
{
"Response": {
"RequestId": "c4ed5948-d156-4931-b9c3-10133a0bb6c9",
"TaskId": 10856
}
}
```
### 5. Developer Resources

### **SDK**

TencentCloud API 3.0 integrates SDKs that support various programming languages to make it easier for you to call APIs.

- [Tencent](https://github.com/TencentCloud/tencentcloud-sdk-python-intl-en/blob/master/tencentcloud/redis/v20180412/redis_client.py) Cloud SDK 3.0 for Python
- [Tencent](https://github.com/TencentCloud/tencentcloud-sdk-java-intl-en/blob/master/src/main/java/com/tencentcloudapi/redis/v20180412/RedisClient.java) Cloud SDK 3.0 for Java
- [Tencent](https://github.com/TencentCloud/tencentcloud-sdk-php-intl-en/blob/master/src/TencentCloud/Redis/V20180412/RedisClient.php) Cloud SDK 3.0 for PHP
- [Tencent](https://github.com/TencentCloud/tencentcloud-sdk-go-intl-en/blob/master/tencentcloud/redis/v20180412/client.go) Cloud SDK 3.0 for Go
- [Tencent](https://github.com/TencentCloud/tencentcloud-sdk-nodejs-intl-en/blob/master/tencentcloud/redis/v20180412/redis_client.js) Cloud SDK 3.0 for Node.js
- [Tencent](https://github.com/TencentCloud/tencentcloud-sdk-dotnet-intl-en/blob/master/TencentCloud/Redis/V20180412/RedisClient.cs) Cloud SDK 3.0 for .NET  $\bullet$
- [Tencent](https://github.com/TencentCloud/tencentcloud-sdk-cpp-intl-en/blob/master/redis/src/v20180412/RedisClient.cpp) Cloud SDK 3.0 for C++

### **Command Line Interface**

[Tencent](https://www.tencentcloud.com/document/product/1013) Cloud CLI 3.0

# 6. Error Code

The following only lists the error codes [related to the API business](https://www.tencentcloud.com/document/api/239/32050#common-error-codes) logic. For other error codes, see Common Error Codes.

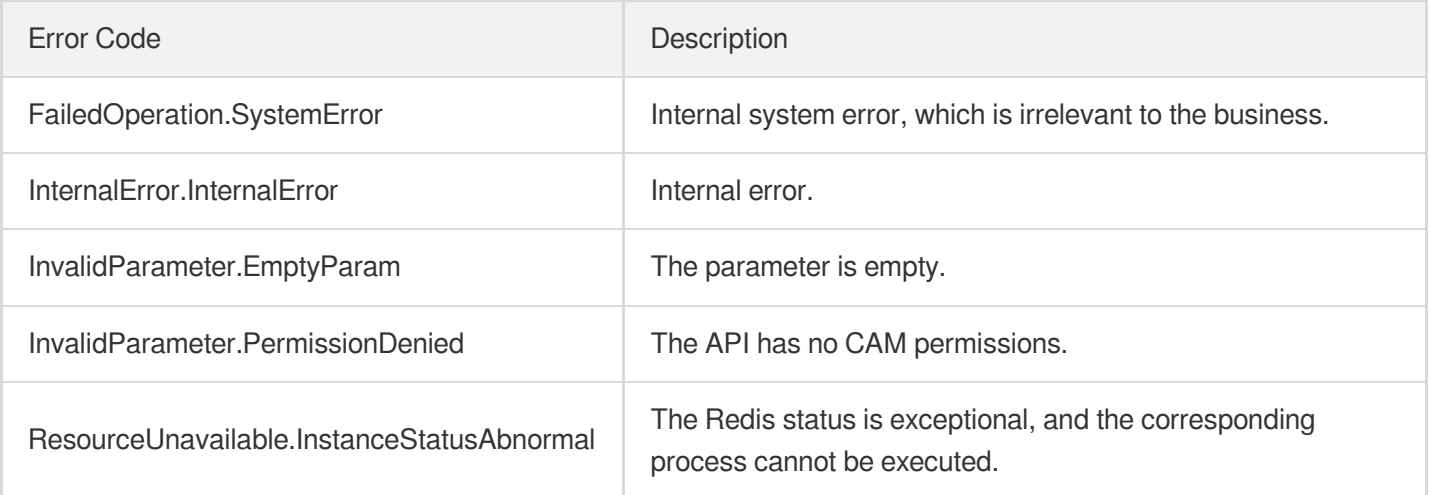

# **ClearInstance**

Last updated:2024-04-03 11:33:29

# 1. API Description

Domain name for API request: redis.tencentcloudapi.com.

This API is used to clear the data of a Redis instance.

A maximum of 20 requests can be initiated per second for this API.

We recommend you to use API Explorer

### [Try](https://console.tencentcloud.com/api/explorer?Product=redis&Version=2018-04-12&Action=ClearInstance) it

API Explorer provides a range of capabilities, including online call, signature authentication, SDK code generation, and API quick search. It enables you to view the request, response, and auto-generated examples.

# 2. Input Parameters

The following request parameter list only provides API request parameters and some common parameters. For the complete common parameter list, see Common Request [Parameters](https://www.tencentcloud.com/document/api/239/32045).

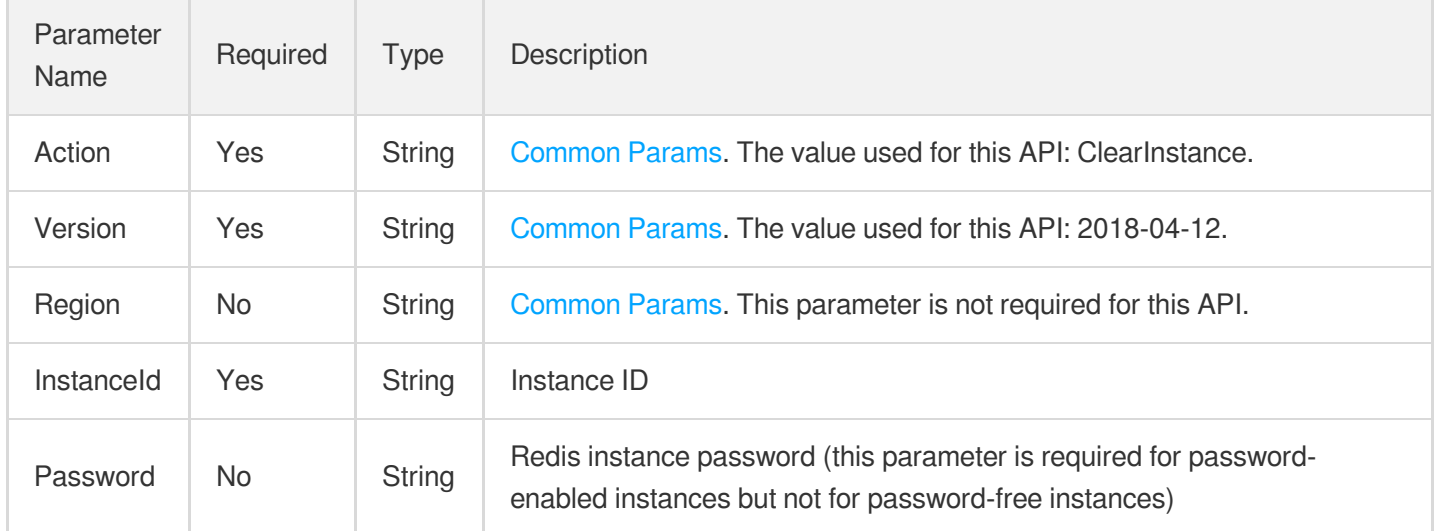

# 3. Output Parameters

Parameter Name Type Description

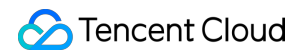

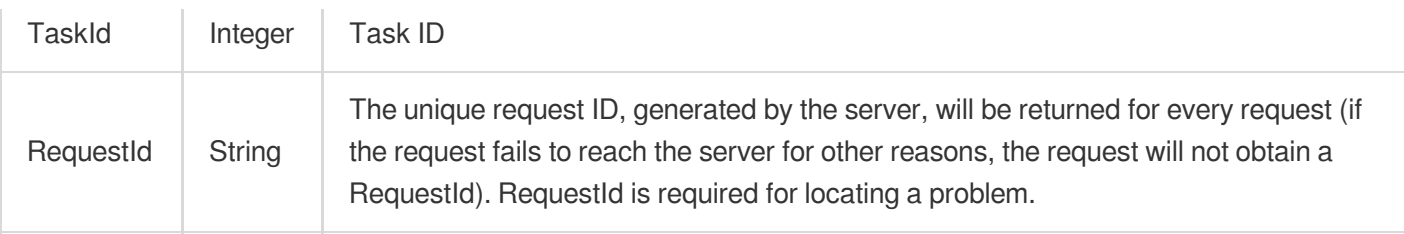

### 4. Example

### **Example1 Sample request**

#### **Input Example**

```
https://redis.tencentcloudapi.com/?Action=ClearInstance
&InstanceId=crs-5a4py64p
&Password=zy456987
&<Common request parameters>
```
#### **Output Example**

```
{
"Response": {
"TaskId": 16658,
"RequestId": "d893c0ac-db57-4e5c-8335-e787b77403b2"
}
}
```
### 5. Developer Resources

### **SDK**

TencentCloud API 3.0 integrates SDKs that support various programming languages to make it easier for you to call APIs.

- [Tencent](https://github.com/TencentCloud/tencentcloud-sdk-python-intl-en/blob/master/tencentcloud/redis/v20180412/redis_client.py) Cloud SDK 3.0 for Python
- [Tencent](https://github.com/TencentCloud/tencentcloud-sdk-java-intl-en/blob/master/src/main/java/com/tencentcloudapi/redis/v20180412/RedisClient.java) Cloud SDK 3.0 for Java
- [Tencent](https://github.com/TencentCloud/tencentcloud-sdk-php-intl-en/blob/master/src/TencentCloud/Redis/V20180412/RedisClient.php) Cloud SDK 3.0 for PHP  $\bullet$
- [Tencent](https://github.com/TencentCloud/tencentcloud-sdk-go-intl-en/blob/master/tencentcloud/redis/v20180412/client.go) Cloud SDK 3.0 for Go
- [Tencent](https://github.com/TencentCloud/tencentcloud-sdk-nodejs-intl-en/blob/master/tencentcloud/redis/v20180412/redis_client.js) Cloud SDK 3.0 for Node.js
- [Tencent](https://github.com/TencentCloud/tencentcloud-sdk-dotnet-intl-en/blob/master/TencentCloud/Redis/V20180412/RedisClient.cs) Cloud SDK 3.0 for .NET
- [Tencent](https://github.com/TencentCloud/tencentcloud-sdk-cpp-intl-en/blob/master/redis/src/v20180412/RedisClient.cpp) Cloud SDK 3.0 for C++

### **Command Line Interface**

[Tencent](https://www.tencentcloud.com/document/product/1013) Cloud CLI 3.0

# 6. Error Code

The following only lists the error codes [related to the API business](https://www.tencentcloud.com/document/api/239/32050#common-error-codes) logic. For other error codes, see Common Error Codes.

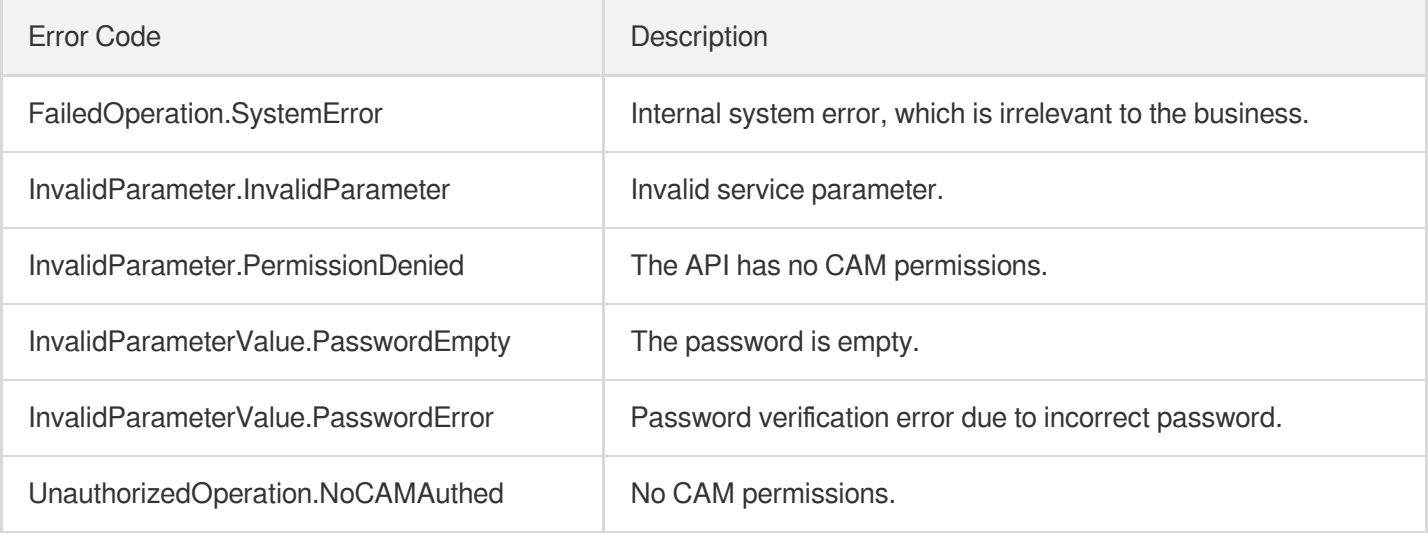
# **CloseSSL**

Last updated:2024-04-03 11:33:28

# 1. API Description

Domain name for API request: redis.tencentcloudapi.com.

This API is used to disable SSL.

A maximum of 20 requests can be initiated per second for this API.

We recommend you to use API Explorer

### [Try](https://console.tencentcloud.com/api/explorer?Product=redis&Version=2018-04-12&Action=CloseSSL) it

API Explorer provides a range of capabilities, including online call, signature authentication, SDK code generation, and API quick search. It enables you to view the request, response, and auto-generated examples.

# 2. Input Parameters

The following request parameter list only provides API request parameters and some common parameters. For the complete common parameter list, see Common Request [Parameters](https://www.tencentcloud.com/document/api/239/32045).

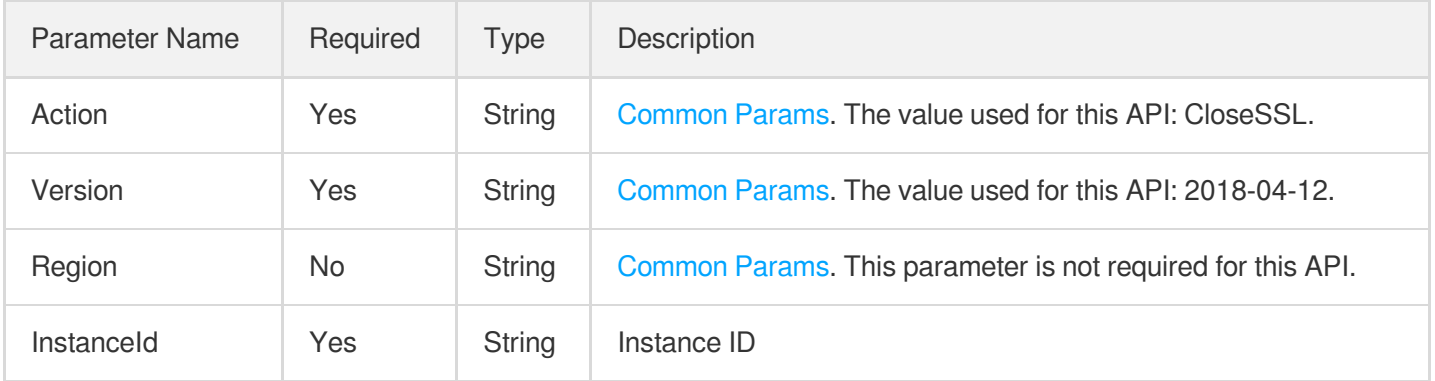

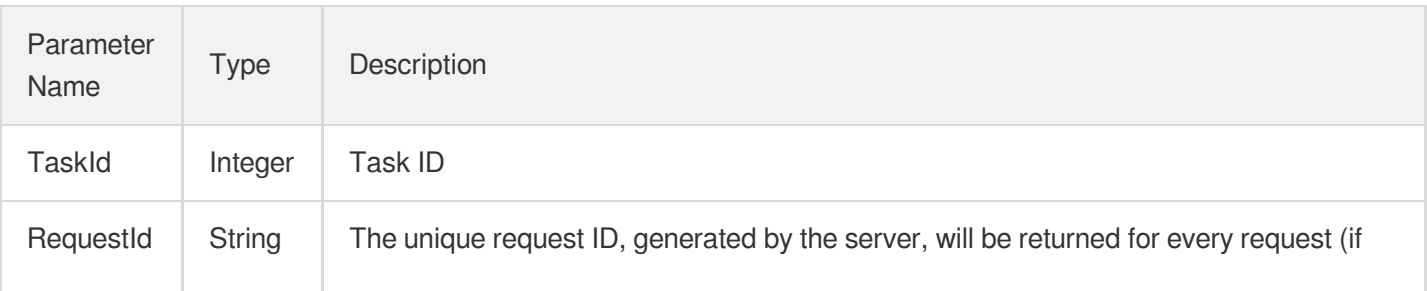

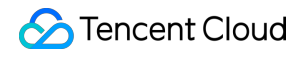

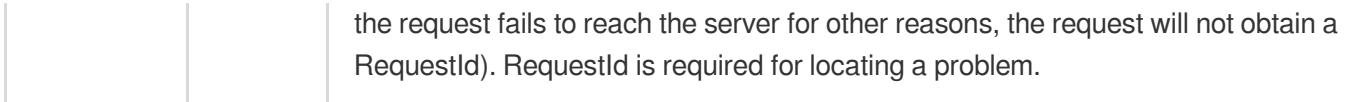

### **Example1 Disabling SSL request**

#### **Input Example**

```
POST / HTTP/1.1
Host: redis.tencentcloudapi.com
Content-Type: application/json
X-TC-Action: CloseSSL
<Common request parameters>
{
"InstanceId": "crs-2btr****"
}
```
#### **Output Example**

```
{
"Response": {
"TaskId": 329,
"RequestId": "e546784b-709c-401d-aba6-73037eb4e522"
}
}
```
### 5. Developer Resources

#### **SDK**

TencentCloud API 3.0 integrates SDKs that support various programming languages to make it easier for you to call APIs.

- [Tencent](https://github.com/TencentCloud/tencentcloud-sdk-python-intl-en/blob/master/tencentcloud/redis/v20180412/redis_client.py) Cloud SDK 3.0 for Python
- [Tencent](https://github.com/TencentCloud/tencentcloud-sdk-java-intl-en/blob/master/src/main/java/com/tencentcloudapi/redis/v20180412/RedisClient.java) Cloud SDK 3.0 for Java
- [Tencent](https://github.com/TencentCloud/tencentcloud-sdk-php-intl-en/blob/master/src/TencentCloud/Redis/V20180412/RedisClient.php) Cloud SDK 3.0 for PHP
- [Tencent](https://github.com/TencentCloud/tencentcloud-sdk-go-intl-en/blob/master/tencentcloud/redis/v20180412/client.go) Cloud SDK 3.0 for Go
- [Tencent](https://github.com/TencentCloud/tencentcloud-sdk-nodejs-intl-en/blob/master/tencentcloud/redis/v20180412/redis_client.js) Cloud SDK 3.0 for Node.js
- [Tencent](https://github.com/TencentCloud/tencentcloud-sdk-dotnet-intl-en/blob/master/TencentCloud/Redis/V20180412/RedisClient.cs) Cloud SDK 3.0 for .NET
- [Tencent](https://github.com/TencentCloud/tencentcloud-sdk-cpp-intl-en/blob/master/redis/src/v20180412/RedisClient.cpp) Cloud SDK 3.0 for C++  $\bullet$

### **Command Line Interface**

[Tencent](https://www.tencentcloud.com/document/product/1013) Cloud CLI 3.0

### 6. Error Code

The following only lists the error codes [related to the API business](https://www.tencentcloud.com/document/api/239/32050#common-error-codes) logic. For other error codes, see Common Error Codes.

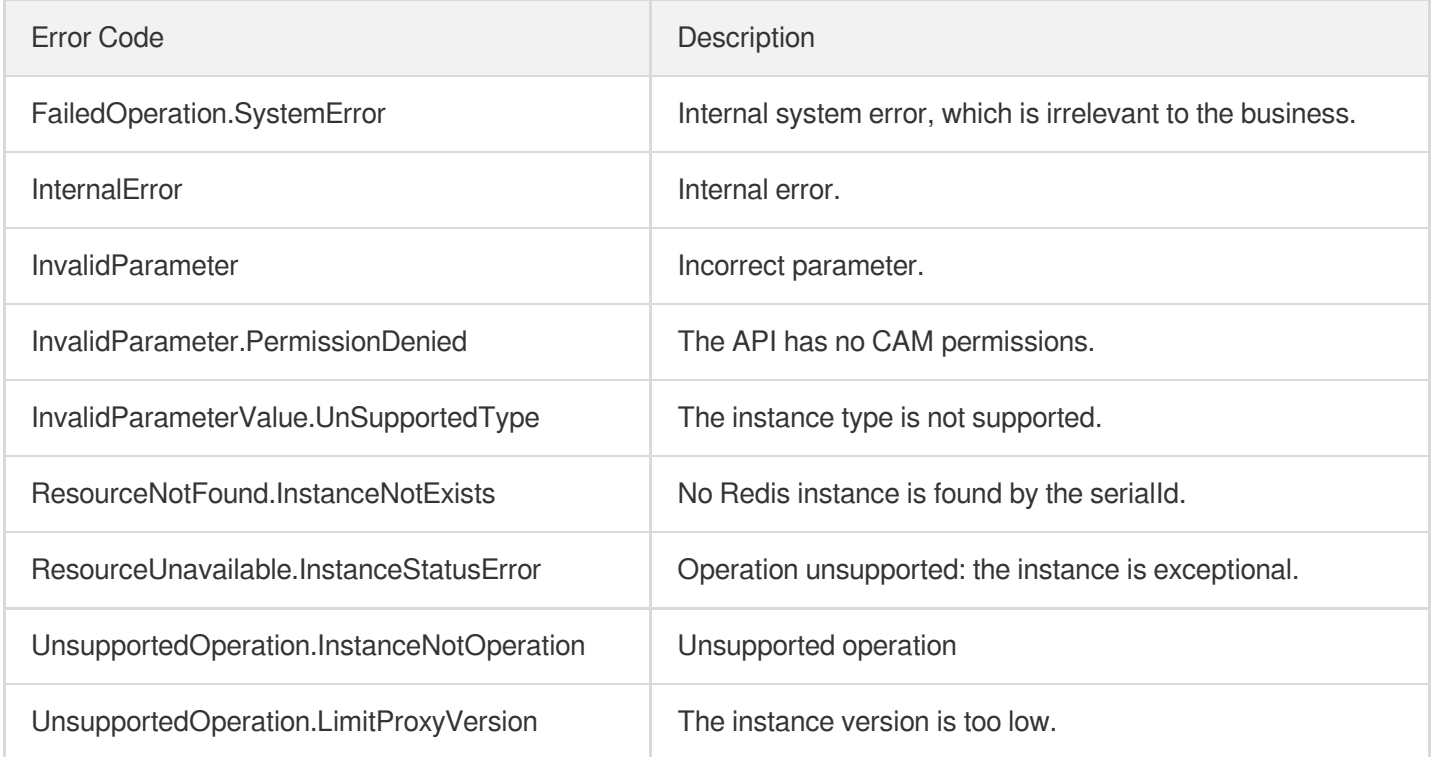

# **CreateInstanceAccount**

Last updated:2024-04-03 11:33:27

# 1. API Description

Domain name for API request: redis.tencentcloudapi.com.

This API is used to customize the account for accessing the instance.

A maximum of 20 requests can be initiated per second for this API.

We recommend you to use API Explorer

### [Try](https://console.tencentcloud.com/api/explorer?Product=redis&Version=2018-04-12&Action=CreateInstanceAccount) it

API Explorer provides a range of capabilities, including online call, signature authentication, SDK code generation, and API quick search. It enables you to view the request, response, and auto-generated examples.

# 2. Input Parameters

The following request parameter list only provides API request parameters and some common parameters. For the complete common parameter list, see Common Request [Parameters](https://www.tencentcloud.com/document/api/239/32045).

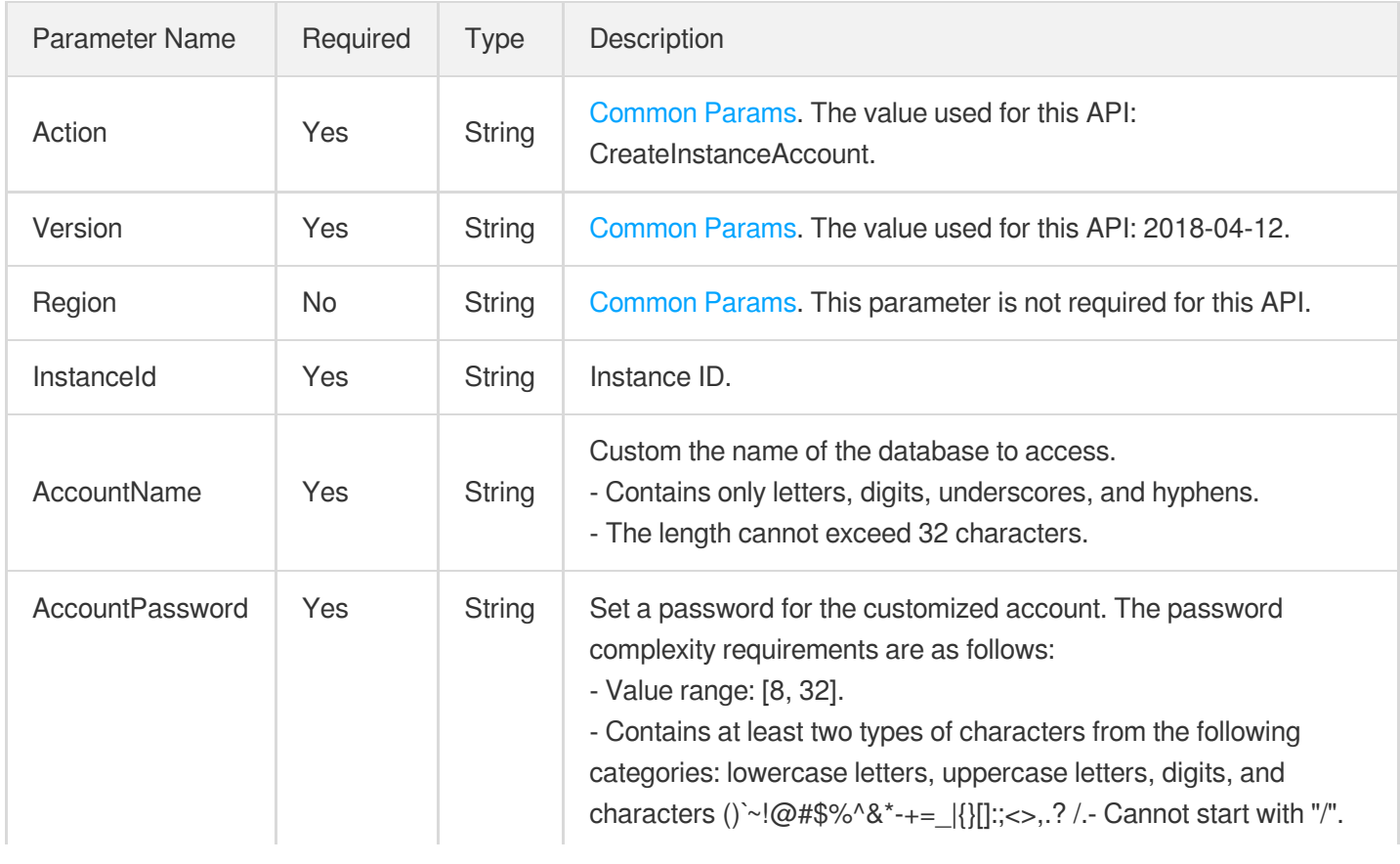

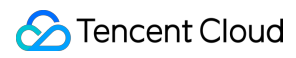

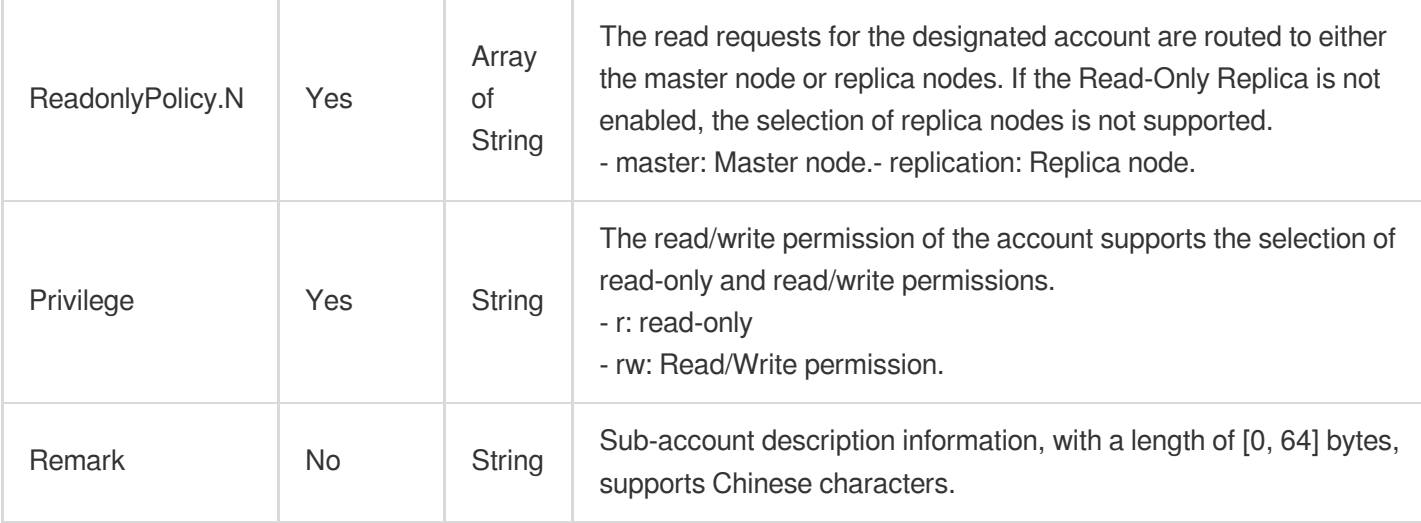

# 3. Output Parameters

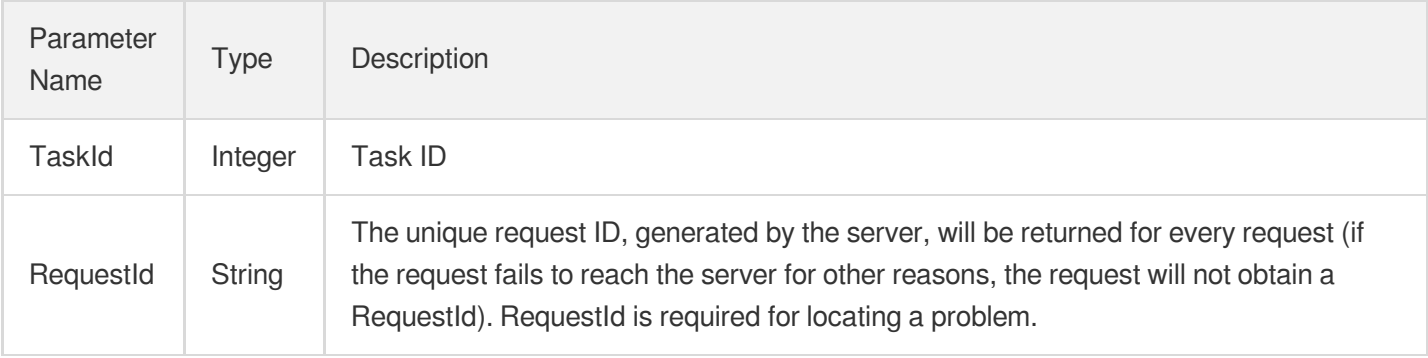

## 4. Example

### **Example1 Sample Request**

#### **Input Example**

```
https://redis.tencentcloudapi.com/?Action=CreateInstanceAccount
&InstanceId=crs-evst****
&AccountName=redis_dev
&AccountPassword=c1evuh****
&ReadonlyPolicy.0=master
&Privilege=rw
&Remark="Development account"
&<Common request parameters>
```
#### **Output Example**

```
{
"Response": {
"TaskId": 123456,
"RequestId": "0e728fa9-c2e5-4bf8-8d6b-c1c4fab7b6db"
}
}
```
## 5. Developer Resources

### **SDK**

TencentCloud API 3.0 integrates SDKs that support various programming languages to make it easier for you to call APIs.

- [Tencent](https://github.com/TencentCloud/tencentcloud-sdk-python-intl-en/blob/master/tencentcloud/redis/v20180412/redis_client.py) Cloud SDK 3.0 for Python
- [Tencent](https://github.com/TencentCloud/tencentcloud-sdk-java-intl-en/blob/master/src/main/java/com/tencentcloudapi/redis/v20180412/RedisClient.java) Cloud SDK 3.0 for Java
- [Tencent](https://github.com/TencentCloud/tencentcloud-sdk-php-intl-en/blob/master/src/TencentCloud/Redis/V20180412/RedisClient.php) Cloud SDK 3.0 for PHP
- [Tencent](https://github.com/TencentCloud/tencentcloud-sdk-go-intl-en/blob/master/tencentcloud/redis/v20180412/client.go) Cloud SDK 3.0 for Go
- [Tencent](https://github.com/TencentCloud/tencentcloud-sdk-nodejs-intl-en/blob/master/tencentcloud/redis/v20180412/redis_client.js) Cloud SDK 3.0 for Node.js
- [Tencent](https://github.com/TencentCloud/tencentcloud-sdk-dotnet-intl-en/blob/master/TencentCloud/Redis/V20180412/RedisClient.cs) Cloud SDK 3.0 for .NET  $\bullet$
- [Tencent](https://github.com/TencentCloud/tencentcloud-sdk-cpp-intl-en/blob/master/redis/src/v20180412/RedisClient.cpp) Cloud SDK 3.0 for C++

### **Command Line Interface**

[Tencent](https://www.tencentcloud.com/document/product/1013) Cloud CLI 3.0

# 6. Error Code

The following only lists the error codes [related to the API business](https://www.tencentcloud.com/document/api/239/32050#common-error-codes) logic. For other error codes, see Common Error Codes.

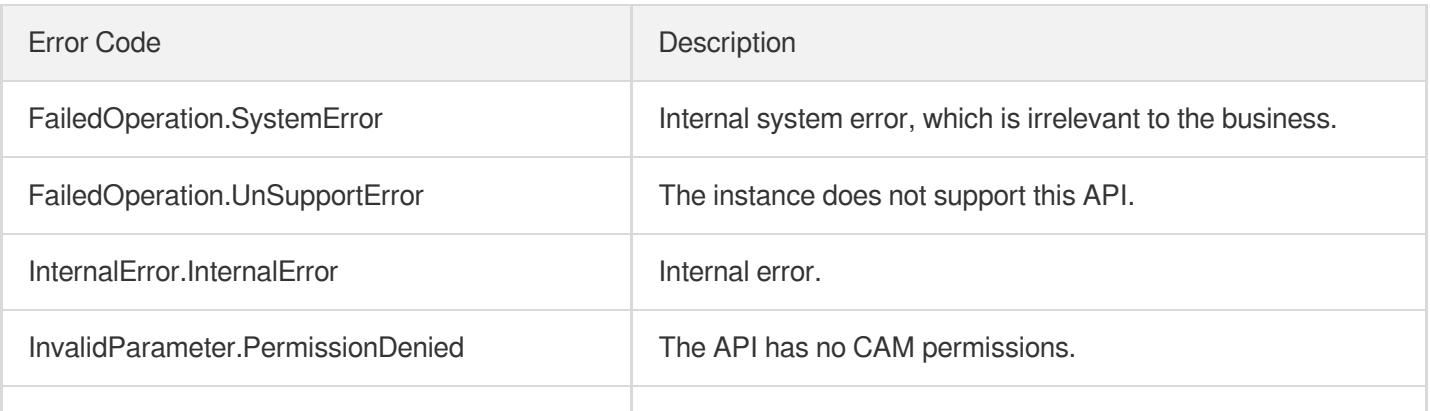

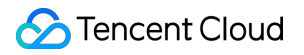

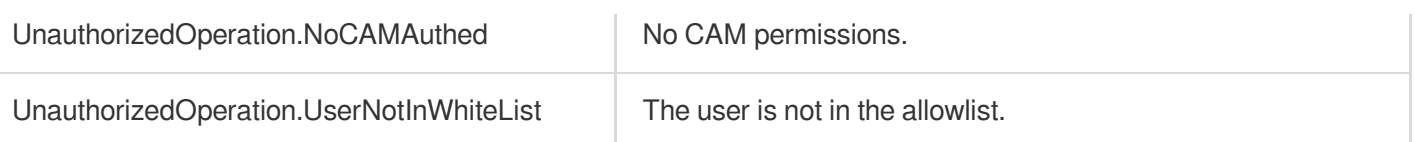

# **CreateReplicationGroup**

Last updated: 2024-04-15 11:08:59

# 1. API Description

Domain name for API request: redis.tencentcloudapi.com.

This API is used to create a replication group.

A maximum of 20 requests can be initiated per second for this API.

We recommend you to use API Explorer

### [Try](https://console.tencentcloud.com/api/explorer?Product=redis&Version=2018-04-12&Action=CreateReplicationGroup) it

API Explorer provides a range of capabilities, including online call, signature authentication, SDK code generation, and API quick search. It enables you to view the request, response, and auto-generated examples.

# 2. Input Parameters

The following request parameter list only provides API request parameters and some common parameters. For the complete common parameter list, see Common Request [Parameters](https://www.tencentcloud.com/document/api/239/32045).

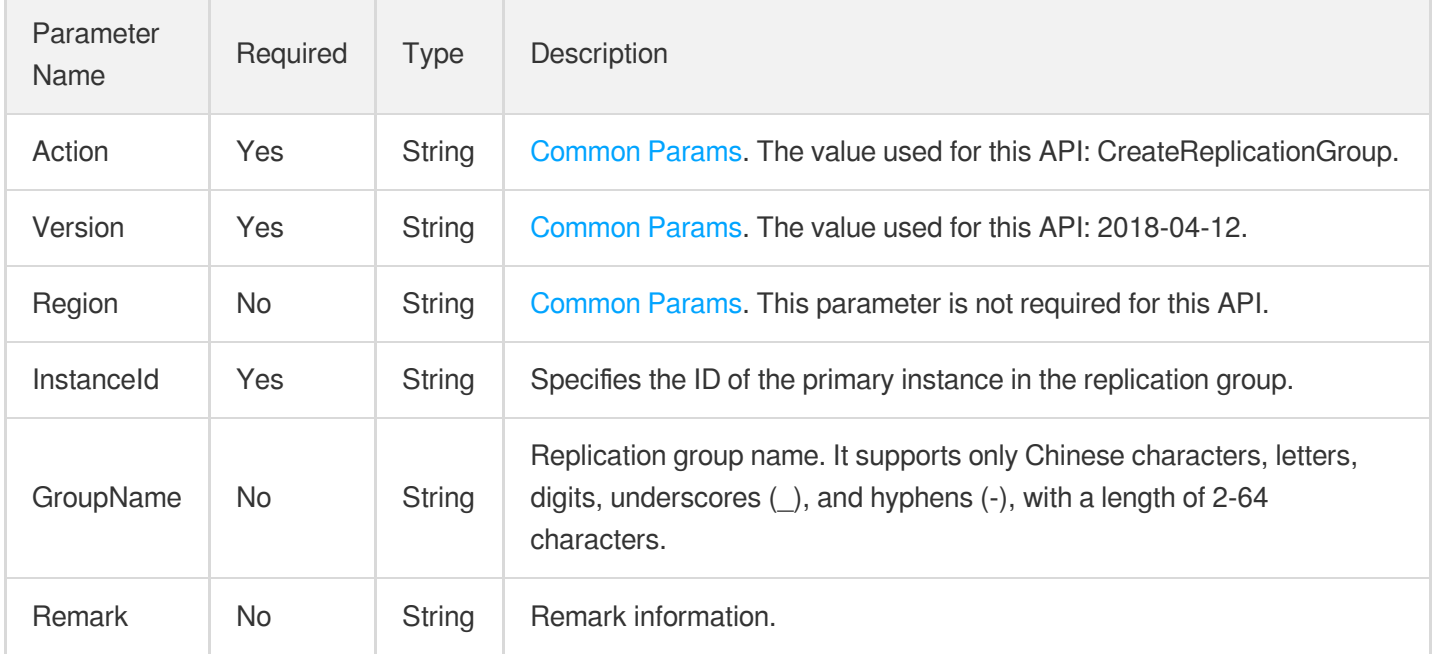

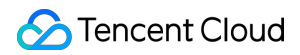

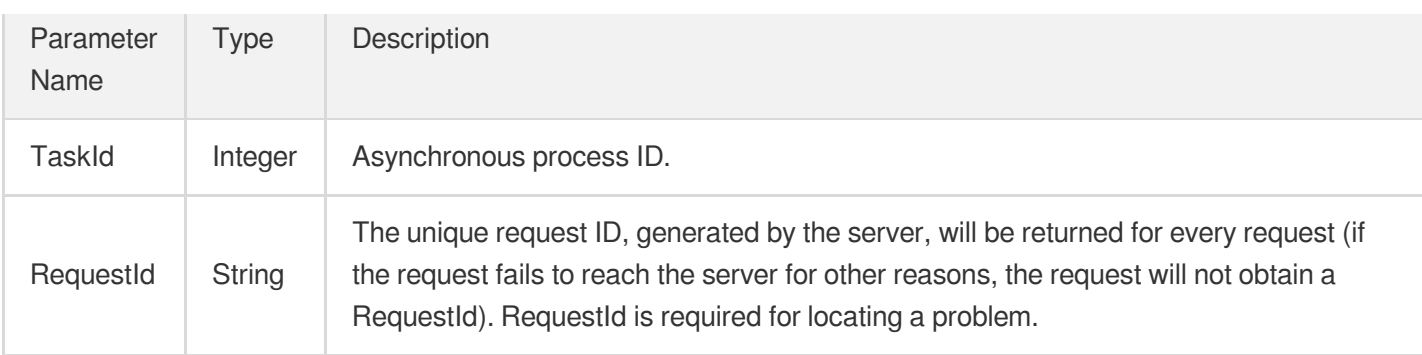

### **Example1 Request Sample**

This example shows you how to create a replication group.

#### **Input Example**

```
POST / HTTP/1.1
Host: redis.tencentcloudapi.com
Content-Type: application/json
X-TC-Action: CreateReplicationGroup
<Common request parameters>
{
"InstanceId": "crs-5qlr****",
"GroupName": "name"
}
```
#### **Output Example**

```
{
"Response": {
"TaskId": 327,
"RequestId": "e546784b-709c-401d-aba6-73037eb4e522"
}
}
```
### 5. Developer Resources

### **SDK**

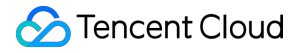

TencentCloud API 3.0 integrates SDKs that support various programming languages to make it easier for you to call APIs.

- [Tencent](https://github.com/TencentCloud/tencentcloud-sdk-python-intl-en/blob/master/tencentcloud/redis/v20180412/redis_client.py) Cloud SDK 3.0 for Python
- [Tencent](https://github.com/TencentCloud/tencentcloud-sdk-java-intl-en/blob/master/src/main/java/com/tencentcloudapi/redis/v20180412/RedisClient.java) Cloud SDK 3.0 for Java
- [Tencent](https://github.com/TencentCloud/tencentcloud-sdk-php-intl-en/blob/master/src/TencentCloud/Redis/V20180412/RedisClient.php) Cloud SDK 3.0 for PHP
- [Tencent](https://github.com/TencentCloud/tencentcloud-sdk-go-intl-en/blob/master/tencentcloud/redis/v20180412/client.go) Cloud SDK 3.0 for Go
- [Tencent](https://github.com/TencentCloud/tencentcloud-sdk-nodejs-intl-en/blob/master/tencentcloud/redis/v20180412/redis_client.js) Cloud SDK 3.0 for Node.js
- [Tencent](https://github.com/TencentCloud/tencentcloud-sdk-dotnet-intl-en/blob/master/TencentCloud/Redis/V20180412/RedisClient.cs) Cloud SDK 3.0 for .NET
- [Tencent](https://github.com/TencentCloud/tencentcloud-sdk-cpp-intl-en/blob/master/redis/src/v20180412/RedisClient.cpp) Cloud SDK 3.0 for C++

#### **Command Line Interface**

• [Tencent](https://www.tencentcloud.com/document/product/1013) Cloud CLI 3.0

### 6. Error Code

The following only lists the error codes [related to the API business](https://www.tencentcloud.com/document/api/239/32050#common-error-codes) logic. For other error codes, see Common Error Codes.

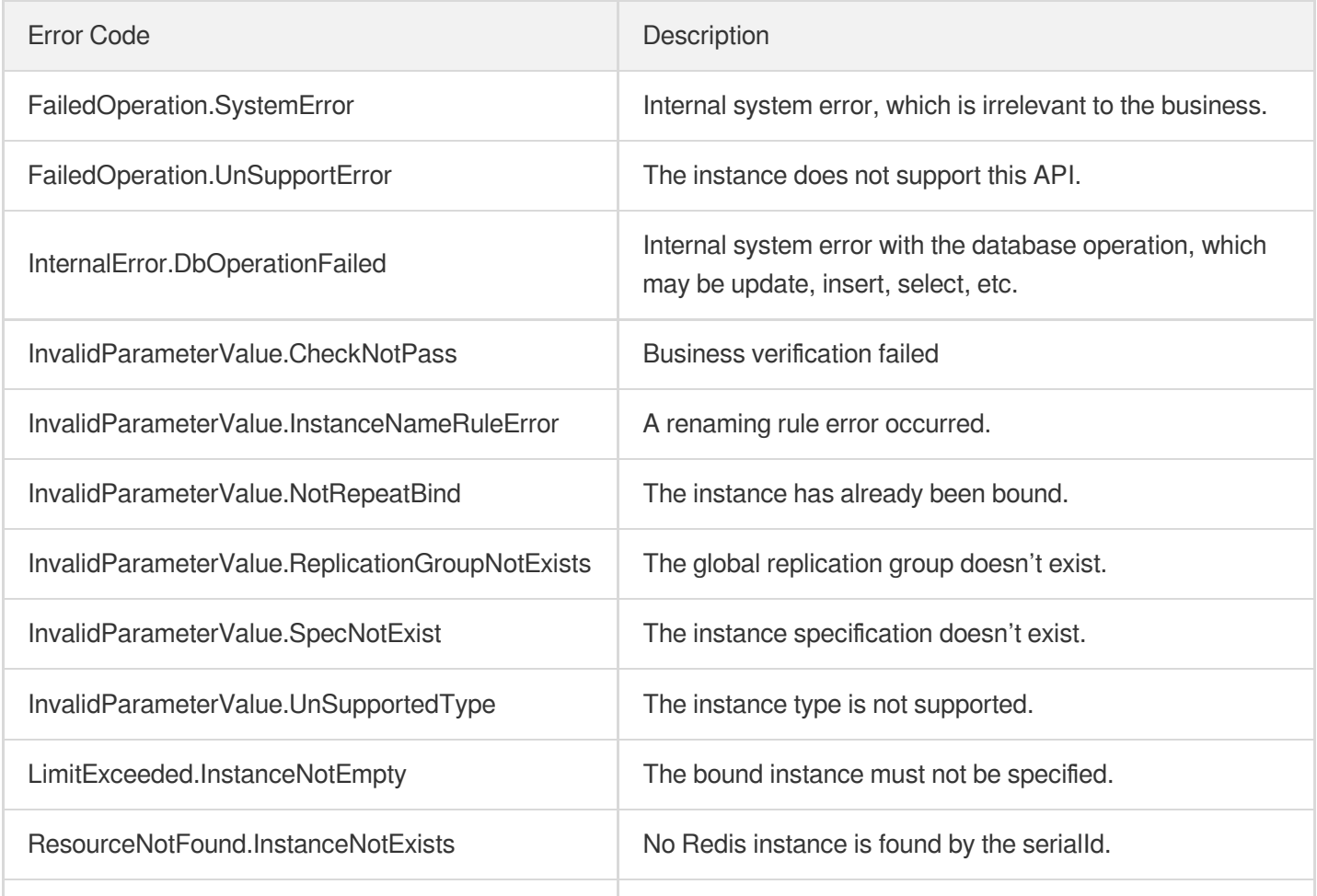

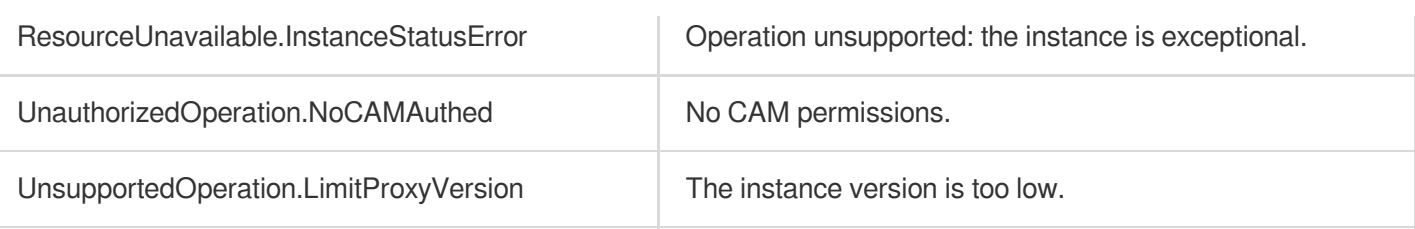

# **DeleteInstanceAccount**

Last updated:2024-04-03 11:33:26

# 1. API Description

Domain name for API request: redis.tencentcloudapi.com.

This API is used to delete an instance sub-account.

A maximum of 20 requests can be initiated per second for this API.

We recommend you to use API Explorer

### [Try](https://console.tencentcloud.com/api/explorer?Product=redis&Version=2018-04-12&Action=DeleteInstanceAccount) it

API Explorer provides a range of capabilities, including online call, signature authentication, SDK code generation, and API quick search. It enables you to view the request, response, and auto-generated examples.

# 2. Input Parameters

The following request parameter list only provides API request parameters and some common parameters. For the complete common parameter list, see Common Request [Parameters](https://www.tencentcloud.com/document/api/239/32045).

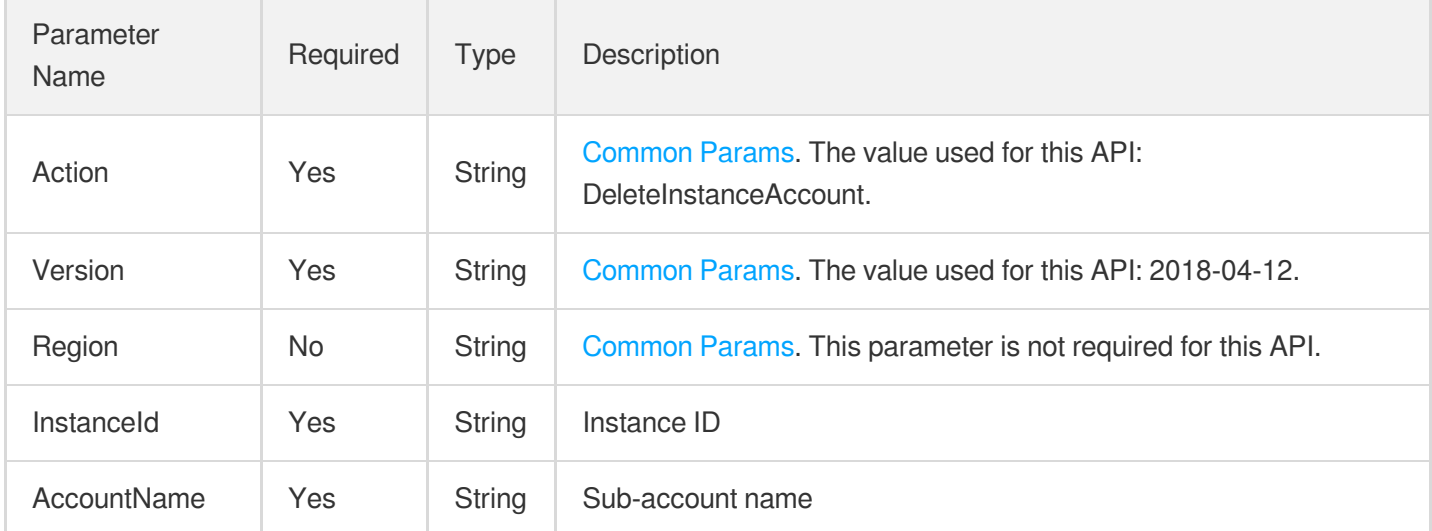

### 3. Output Parameters

Parameter Name

Type Description

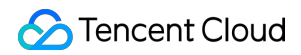

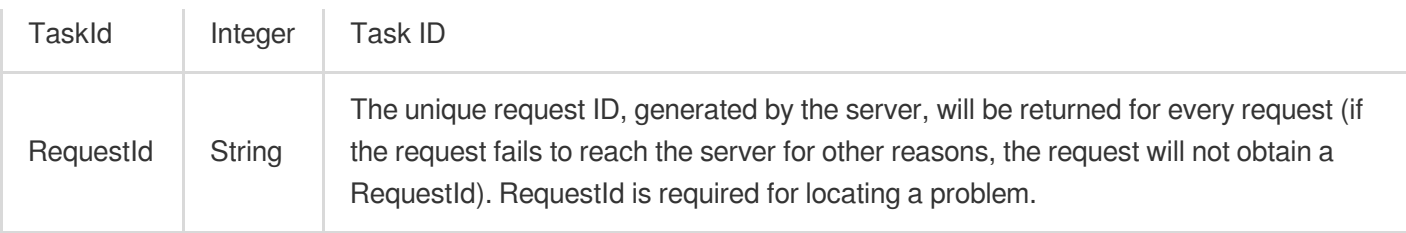

### **Example1 Sample request**

#### **Input Example**

```
https://redis.tencentcloudapi.com/?Action=DeleteInstanceAccount
&InstanceId=crs-5a4py64p
&AccountName=test
&<Common request parameters>
```
#### **Output Example**

```
{
"Response": {
"TaskId": 123456,
"RequestId": "0e728fa9-c2e5-4bf8-8d6b-c1c4fab7b6db"
}
}
```
## 5. Developer Resources

### **SDK**

TencentCloud API 3.0 integrates SDKs that support various programming languages to make it easier for you to call APIs.

- [Tencent](https://github.com/TencentCloud/tencentcloud-sdk-python-intl-en/blob/master/tencentcloud/redis/v20180412/redis_client.py) Cloud SDK 3.0 for Python
- [Tencent](https://github.com/TencentCloud/tencentcloud-sdk-java-intl-en/blob/master/src/main/java/com/tencentcloudapi/redis/v20180412/RedisClient.java) Cloud SDK 3.0 for Java
- [Tencent](https://github.com/TencentCloud/tencentcloud-sdk-php-intl-en/blob/master/src/TencentCloud/Redis/V20180412/RedisClient.php) Cloud SDK 3.0 for PHP  $\bullet$
- [Tencent](https://github.com/TencentCloud/tencentcloud-sdk-go-intl-en/blob/master/tencentcloud/redis/v20180412/client.go) Cloud SDK 3.0 for Go
- [Tencent](https://github.com/TencentCloud/tencentcloud-sdk-nodejs-intl-en/blob/master/tencentcloud/redis/v20180412/redis_client.js) Cloud SDK 3.0 for Node.js
- [Tencent](https://github.com/TencentCloud/tencentcloud-sdk-dotnet-intl-en/blob/master/TencentCloud/Redis/V20180412/RedisClient.cs) Cloud SDK 3.0 for .NET
- [Tencent](https://github.com/TencentCloud/tencentcloud-sdk-cpp-intl-en/blob/master/redis/src/v20180412/RedisClient.cpp) Cloud SDK 3.0 for C++

### **Command Line Interface**

[Tencent](https://www.tencentcloud.com/document/product/1013) Cloud CLI 3.0

# 6. Error Code

The following only lists the error codes [related to the API business](https://www.tencentcloud.com/document/api/239/32050#common-error-codes) logic. For other error codes, see Common Error Codes.

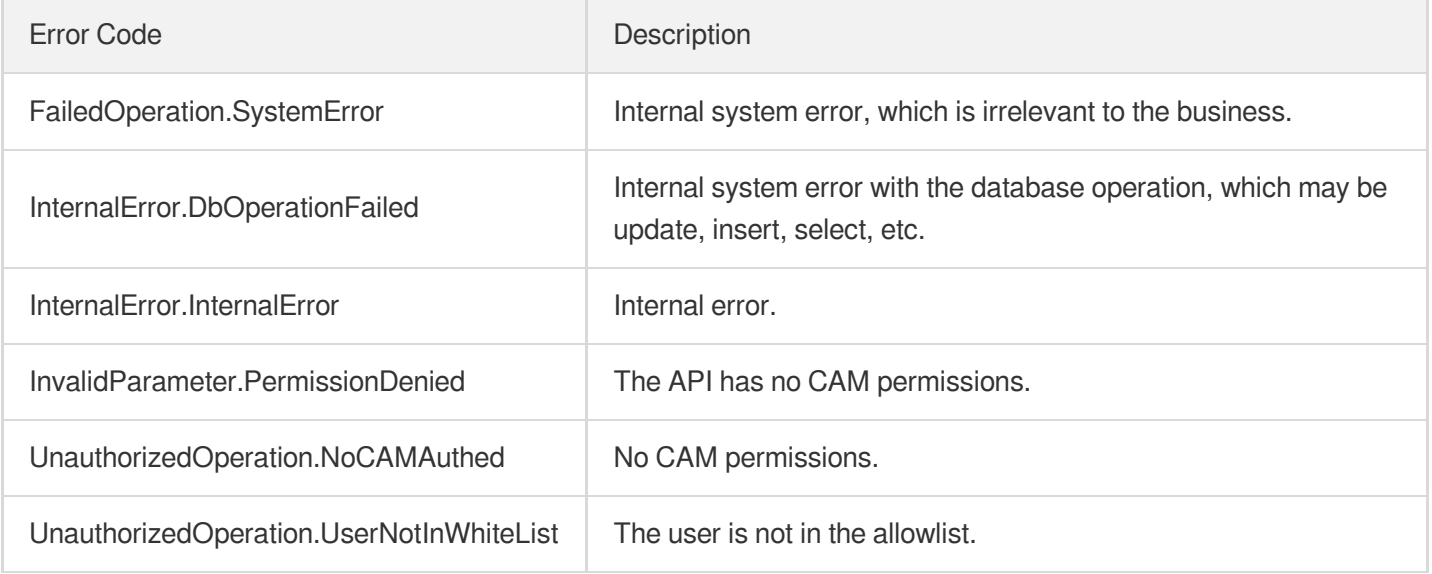

# DeleteReplicationInstance

Last updated: 2024-04-15 11:08:58

# 1. API Description

Domain name for API request: redis.tencentcloudapi.com.

This API is used to remove replication group members. Note: The API is being deprecated. Please use RemoveReplicationInstance instead.

A maximum of 20 requests can be initiated per second for this API.

We recommend you to use API Explorer

#### [Try](https://console.tencentcloud.com/api/explorer?Product=redis&Version=2018-04-12&Action=DeleteReplicationInstance) it

API Explorer provides a range of capabilities, including online call, signature authentication, SDK code generation, and API quick search. It enables you to view the request, response, and auto-generated examples.

### 2. Input Parameters

The following request parameter list only provides API request parameters and some common parameters. For the complete common parameter list, see Common Request [Parameters](https://www.tencentcloud.com/document/api/239/32045).

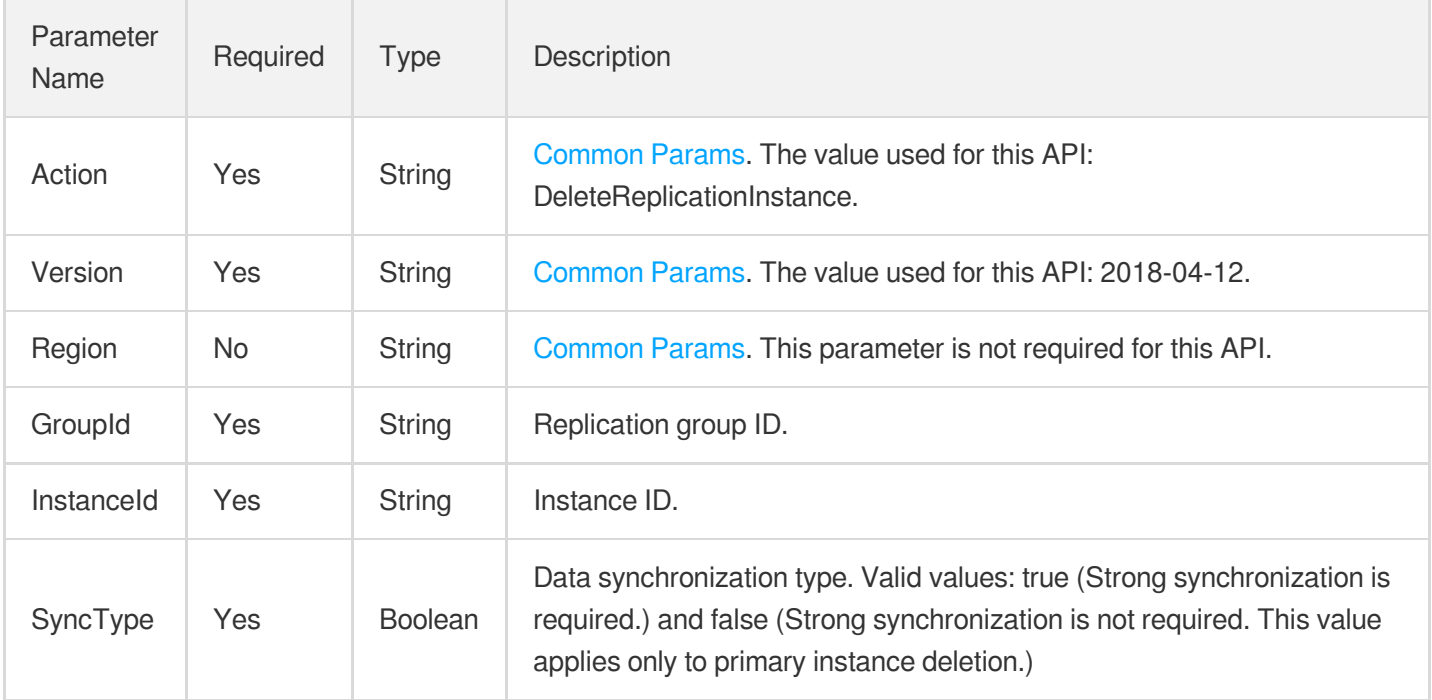

### 3. Output Parameters

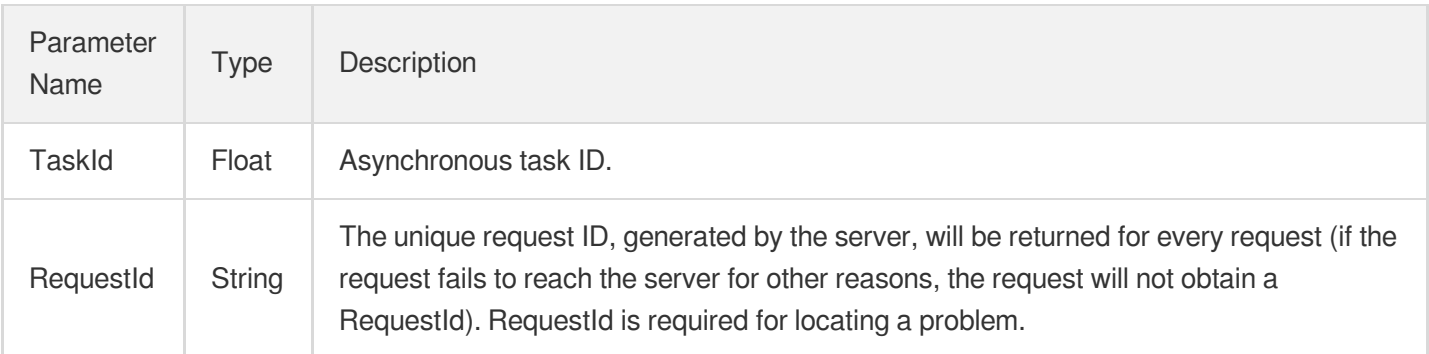

# 4. Example

### **Example1 Request Sample**

#### **Input Example**

```
POST / HTTP/1.1
Host: redis.tencentcloudapi.com
Content-Type: application/json
X-TC-Action: DeleteReplicationInstance
<Common request parameters>
{
"InstanceId": "crs-sa5dsfs",
"SyncType": true,
"GroupId": "crs-rpl-sa5dsfs"
}
```
#### **Output Example**

```
{
"Response": {
"RequestId": "c4ed5948-d156-4931-b9c3-10133a0bb6c9",
"TaskId": 10856
}
}
```
# 5. Developer Resources

### **SDK**

TencentCloud API 3.0 integrates SDKs that support various programming languages to make it easier for you to call APIs.

- [Tencent](https://github.com/TencentCloud/tencentcloud-sdk-python-intl-en/blob/master/tencentcloud/redis/v20180412/redis_client.py) Cloud SDK 3.0 for Python
- [Tencent](https://github.com/TencentCloud/tencentcloud-sdk-java-intl-en/blob/master/src/main/java/com/tencentcloudapi/redis/v20180412/RedisClient.java) Cloud SDK 3.0 for Java
- [Tencent](https://github.com/TencentCloud/tencentcloud-sdk-php-intl-en/blob/master/src/TencentCloud/Redis/V20180412/RedisClient.php) Cloud SDK 3.0 for PHP
- [Tencent](https://github.com/TencentCloud/tencentcloud-sdk-go-intl-en/blob/master/tencentcloud/redis/v20180412/client.go) Cloud SDK 3.0 for Go
- [Tencent](https://github.com/TencentCloud/tencentcloud-sdk-nodejs-intl-en/blob/master/tencentcloud/redis/v20180412/redis_client.js) Cloud SDK 3.0 for Node.js
- [Tencent](https://github.com/TencentCloud/tencentcloud-sdk-dotnet-intl-en/blob/master/TencentCloud/Redis/V20180412/RedisClient.cs) Cloud SDK 3.0 for .NET
- [Tencent](https://github.com/TencentCloud/tencentcloud-sdk-cpp-intl-en/blob/master/redis/src/v20180412/RedisClient.cpp) Cloud SDK 3.0 for C++

### **Command Line Interface**

[Tencent](https://www.tencentcloud.com/document/product/1013) Cloud CLI 3.0

# 6. Error Code

The following only lists the error codes [related to the API business](https://www.tencentcloud.com/document/api/239/32050#common-error-codes) logic. For other error codes, see Common Error Codes.

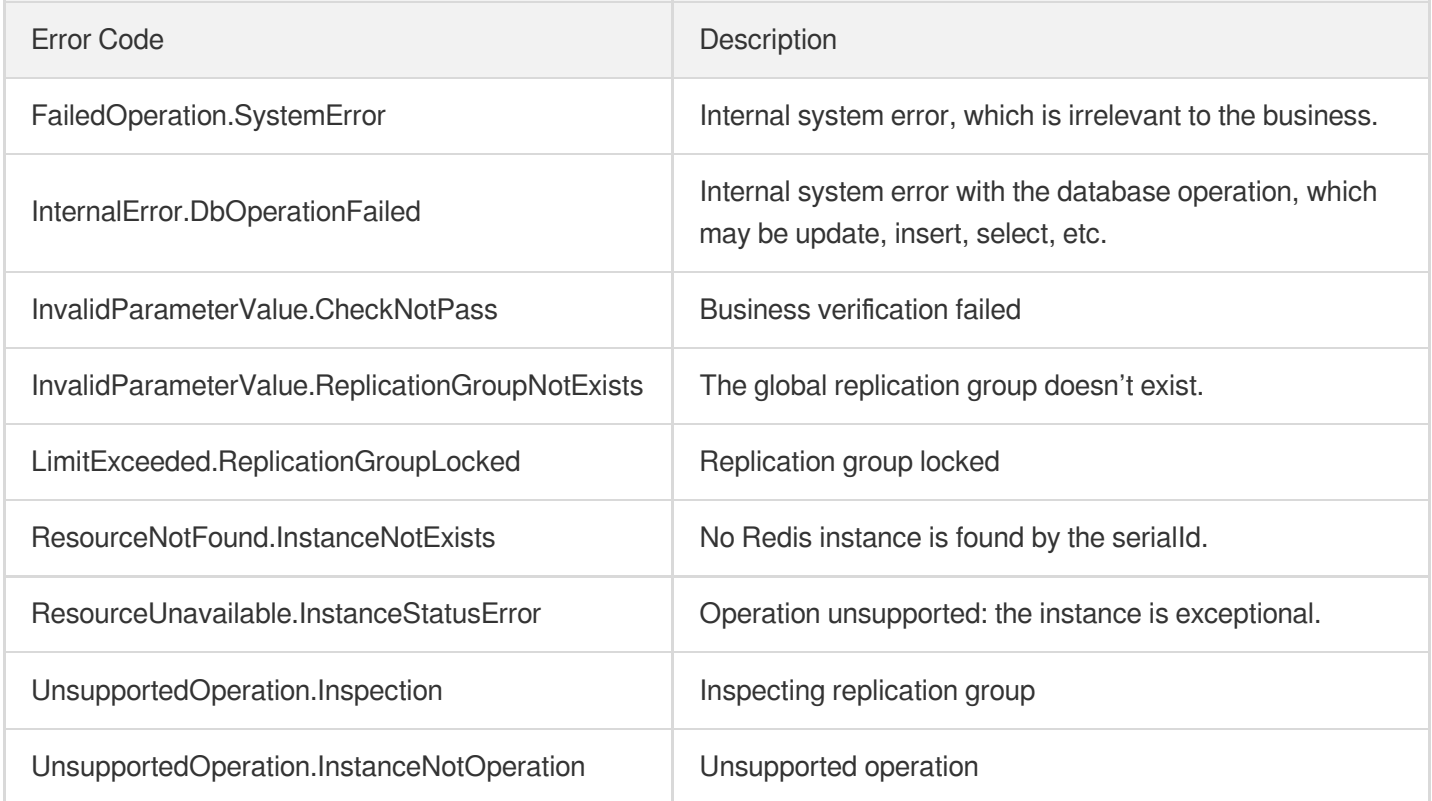

# **DescribeAutoBackupConfig**

Last updated: 2024-04-03 11:33:25

# 1. API Description

Domain name for API request: redis.tencentcloudapi.com.

This API is used to get the configuration rules for an automatic backup.

A maximum of 20 requests can be initiated per second for this API.

We recommend you to use API Explorer

#### [Try](https://console.tencentcloud.com/api/explorer?Product=redis&Version=2018-04-12&Action=DescribeAutoBackupConfig) it

API Explorer provides a range of capabilities, including online call, signature authentication, SDK code generation, and API quick search. It enables you to view the request, response, and auto-generated examples.

## 2. Input Parameters

The following request parameter list only provides API request parameters and some common parameters. For the complete common parameter list, see Common Request [Parameters](https://www.tencentcloud.com/document/api/239/32045).

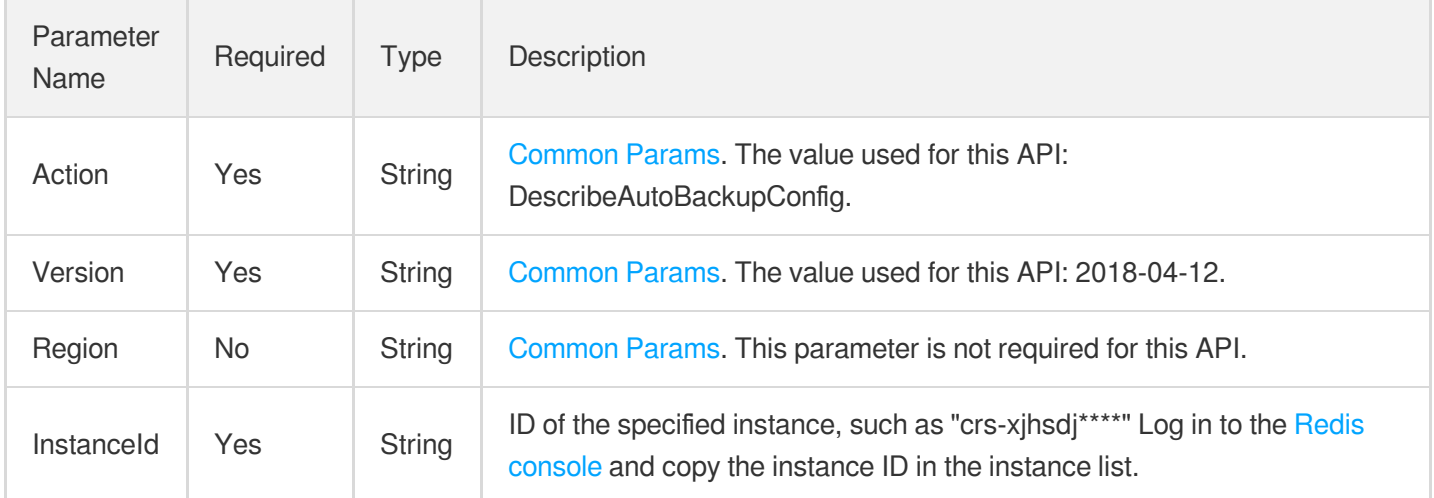

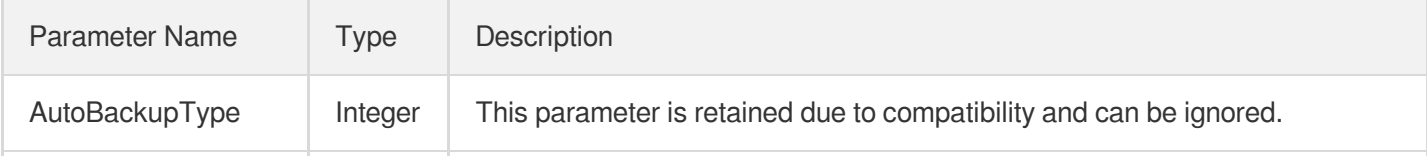

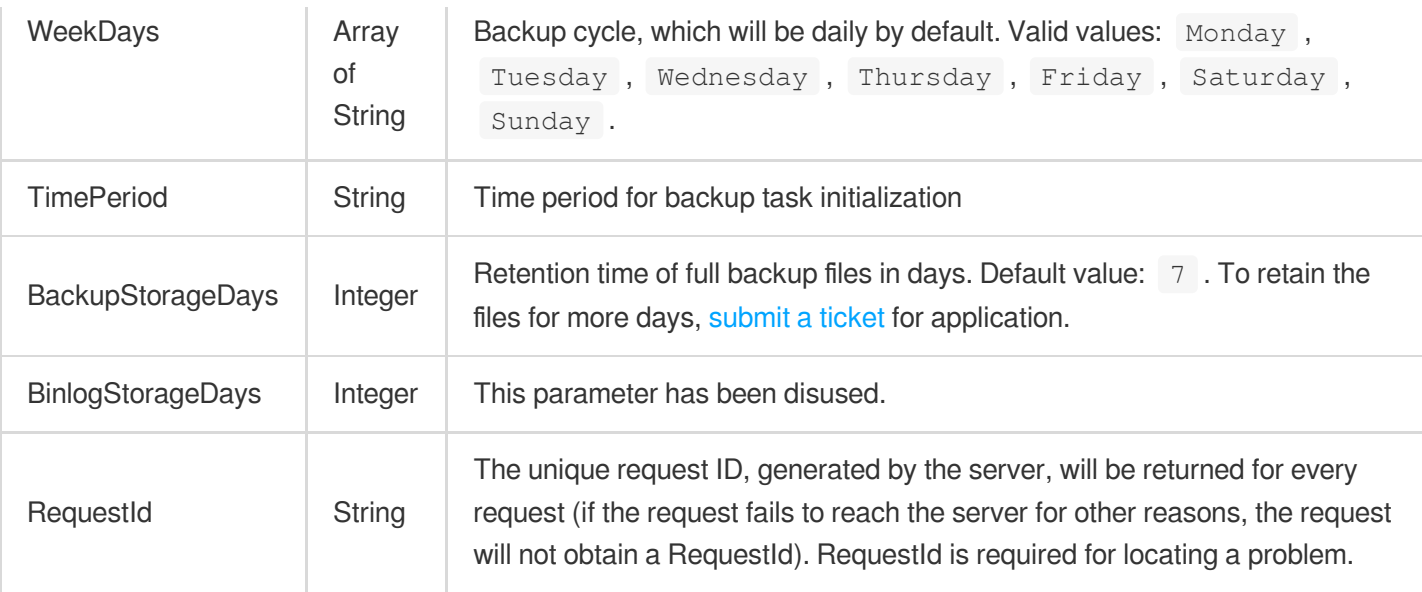

### **Example1 Sample request**

This example shows you how to query the automatic backup rules for a specified instance.

#### **Input Example**

```
https://redis.tencentcloudapi.com/?Action=DescribeAutoBackupConfig&InstanceId=crs
-5a4p****&<Common request parameters>
```
#### **Output Example**

```
{
"Response": {
"RequestId": "65e950b9-78e8-49b1-9200-0e62a1925559",
"BackupStorageDays": 7,
"BinlogStorageDays": 7,
"AutoBackupType": 1,
"WeekDays": [
"Monday",
"Tuesday"
],
"TimePeriod": "01:00-02:00"
}
}
```
# 5. Developer Resources

### **SDK**

TencentCloud API 3.0 integrates SDKs that support various programming languages to make it easier for you to call APIs.

- [Tencent](https://github.com/TencentCloud/tencentcloud-sdk-python-intl-en/blob/master/tencentcloud/redis/v20180412/redis_client.py) Cloud SDK 3.0 for Python
- [Tencent](https://github.com/TencentCloud/tencentcloud-sdk-java-intl-en/blob/master/src/main/java/com/tencentcloudapi/redis/v20180412/RedisClient.java) Cloud SDK 3.0 for Java
- [Tencent](https://github.com/TencentCloud/tencentcloud-sdk-php-intl-en/blob/master/src/TencentCloud/Redis/V20180412/RedisClient.php) Cloud SDK 3.0 for PHP
- [Tencent](https://github.com/TencentCloud/tencentcloud-sdk-go-intl-en/blob/master/tencentcloud/redis/v20180412/client.go) Cloud SDK 3.0 for Go
- [Tencent](https://github.com/TencentCloud/tencentcloud-sdk-nodejs-intl-en/blob/master/tencentcloud/redis/v20180412/redis_client.js) Cloud SDK 3.0 for Node.js
- [Tencent](https://github.com/TencentCloud/tencentcloud-sdk-dotnet-intl-en/blob/master/TencentCloud/Redis/V20180412/RedisClient.cs) Cloud SDK 3.0 for .NET
- [Tencent](https://github.com/TencentCloud/tencentcloud-sdk-cpp-intl-en/blob/master/redis/src/v20180412/RedisClient.cpp) Cloud SDK 3.0 for C++

### **Command Line Interface**

[Tencent](https://www.tencentcloud.com/document/product/1013) Cloud CLI 3.0

## 6. Error Code

The following only lists the error codes [related to the API business](https://www.tencentcloud.com/document/api/239/32050#common-error-codes) logic. For other error codes, see Common Error Codes.

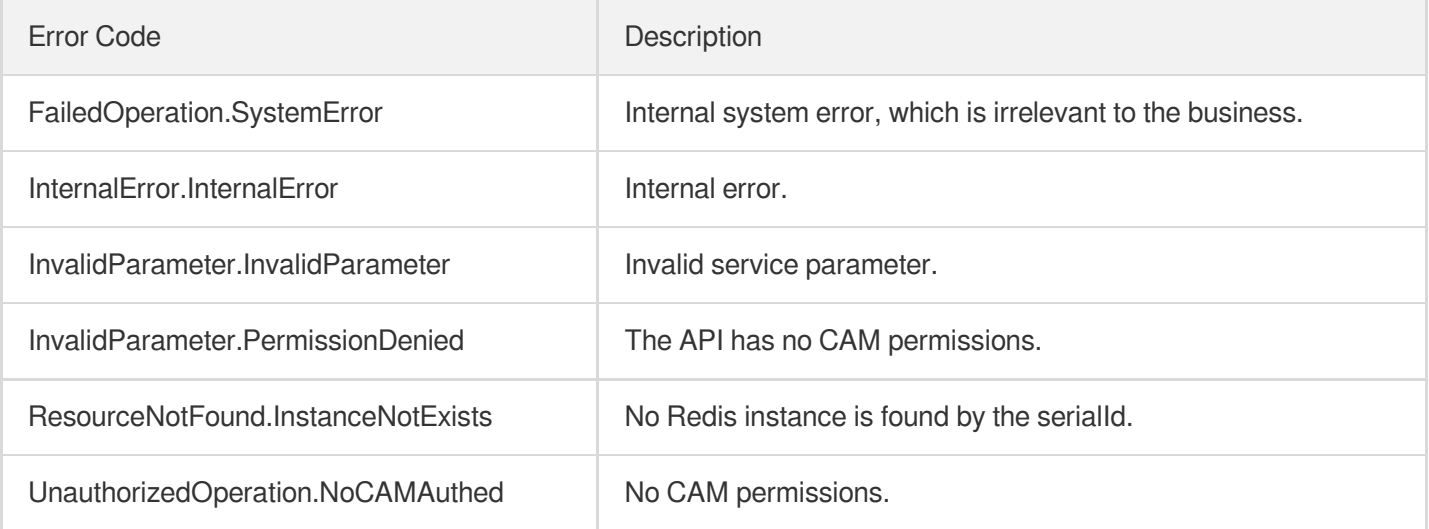

# DescribeBandwidthRange

Last updated: 2024-04-03 11:33:25

# 1. API Description

Domain name for API request: redis.tencentcloudapi.com.

This API is used to query the information of instance bandwidth.

A maximum of 20 requests can be initiated per second for this API.

We recommend you to use API Explorer

#### [Try](https://console.tencentcloud.com/api/explorer?Product=redis&Version=2018-04-12&Action=DescribeBandwidthRange) it

API Explorer provides a range of capabilities, including online call, signature authentication, SDK code generation, and API quick search. It enables you to view the request, response, and auto-generated examples.

## 2. Input Parameters

The following request parameter list only provides API request parameters and some common parameters. For the complete common parameter list, see Common Request [Parameters](https://www.tencentcloud.com/document/api/239/32045).

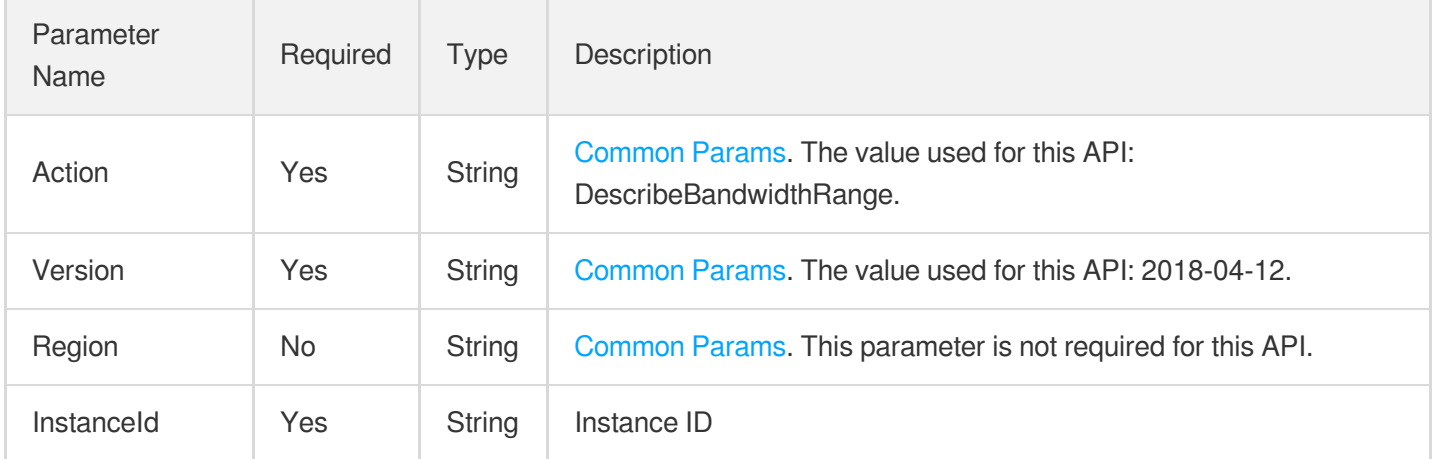

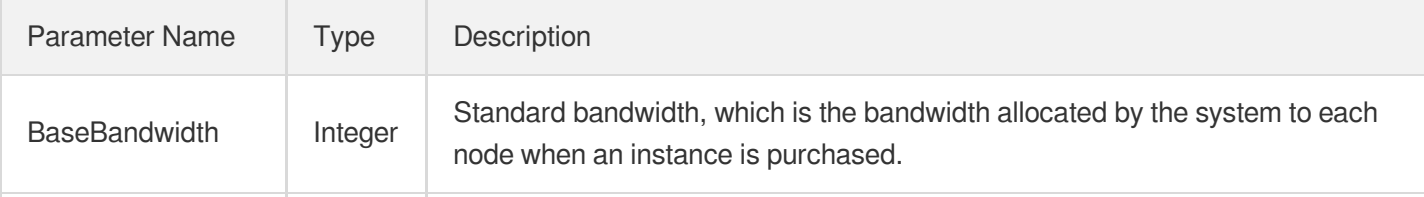

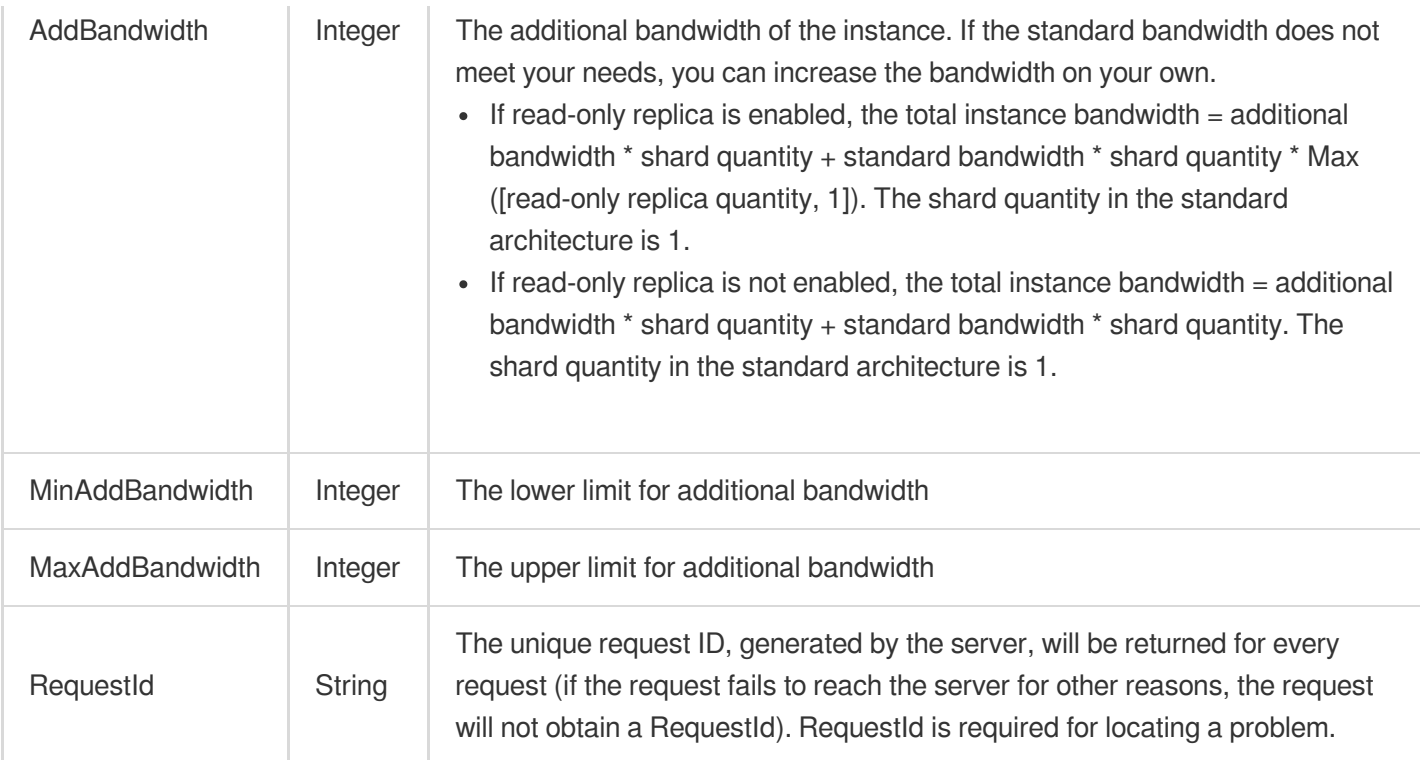

### **Example1 Sample request**

#### **Input Example**

```
POST / HTTP/1.1
Host: redis.tencentcloudapi.com
Content-Type: application/json
X-TC-Action: DescribeBandwidthRange
<Common request parameters>
{
"InstanceId": "crs-sa5****"
}
```
#### **Output Example**

```
{
"Response": {
"MinAddBandwidth": 0,
"MaxAddBandwidth": 0,
"BaseBandwidth": 0,
"AddBandwidth": 0,
```

```
"RequestId": "xx"
}
}
```
### 5. Developer Resources

### **SDK**

TencentCloud API 3.0 integrates SDKs that support various programming languages to make it easier for you to call APIs.

- [Tencent](https://github.com/TencentCloud/tencentcloud-sdk-python-intl-en/blob/master/tencentcloud/redis/v20180412/redis_client.py) Cloud SDK 3.0 for Python
- [Tencent](https://github.com/TencentCloud/tencentcloud-sdk-java-intl-en/blob/master/src/main/java/com/tencentcloudapi/redis/v20180412/RedisClient.java) Cloud SDK 3.0 for Java
- [Tencent](https://github.com/TencentCloud/tencentcloud-sdk-php-intl-en/blob/master/src/TencentCloud/Redis/V20180412/RedisClient.php) Cloud SDK 3.0 for PHP
- [Tencent](https://github.com/TencentCloud/tencentcloud-sdk-go-intl-en/blob/master/tencentcloud/redis/v20180412/client.go) Cloud SDK 3.0 for Go
- [Tencent](https://github.com/TencentCloud/tencentcloud-sdk-nodejs-intl-en/blob/master/tencentcloud/redis/v20180412/redis_client.js) Cloud SDK 3.0 for Node.js
- [Tencent](https://github.com/TencentCloud/tencentcloud-sdk-dotnet-intl-en/blob/master/TencentCloud/Redis/V20180412/RedisClient.cs) Cloud SDK 3.0 for .NET
- [Tencent](https://github.com/TencentCloud/tencentcloud-sdk-cpp-intl-en/blob/master/redis/src/v20180412/RedisClient.cpp) Cloud SDK 3.0 for C++

### **Command Line Interface**

• [Tencent](https://www.tencentcloud.com/document/product/1013) Cloud CLI 3.0

## 6. Error Code

The following only lists the error codes [related to the API business](https://www.tencentcloud.com/document/api/239/32050#common-error-codes) logic. For other error codes, see Common Error Codes.

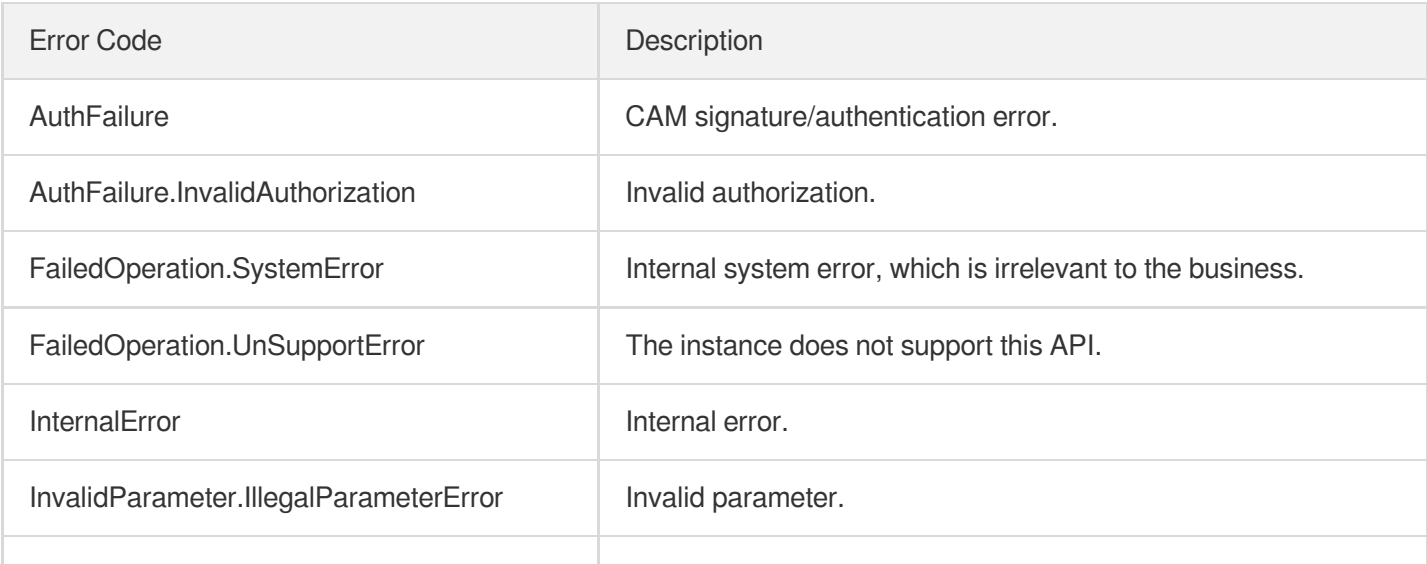

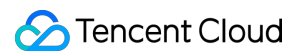

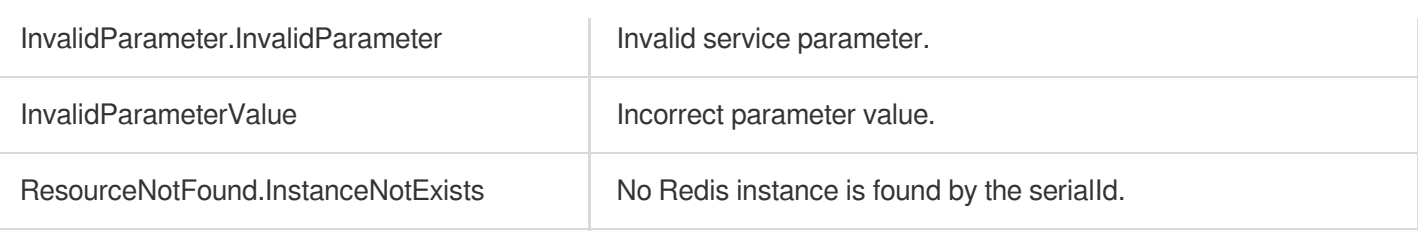

# **DescribeInstanceAccount**

Last updated:2024-04-03 11:33:23

# 1. API Description

Domain name for API request: redis.tencentcloudapi.com.

This API is used to query the information of an instance sub-account.

A maximum of 20 requests can be initiated per second for this API.

We recommend you to use API Explorer

#### [Try](https://console.tencentcloud.com/api/explorer?Product=redis&Version=2018-04-12&Action=DescribeInstanceAccount) it

API Explorer provides a range of capabilities, including online call, signature authentication, SDK code generation, and API quick search. It enables you to view the request, response, and auto-generated examples.

### 2. Input Parameters

The following request parameter list only provides API request parameters and some common parameters. For the complete common parameter list, see Common Request [Parameters](https://www.tencentcloud.com/document/api/239/32045).

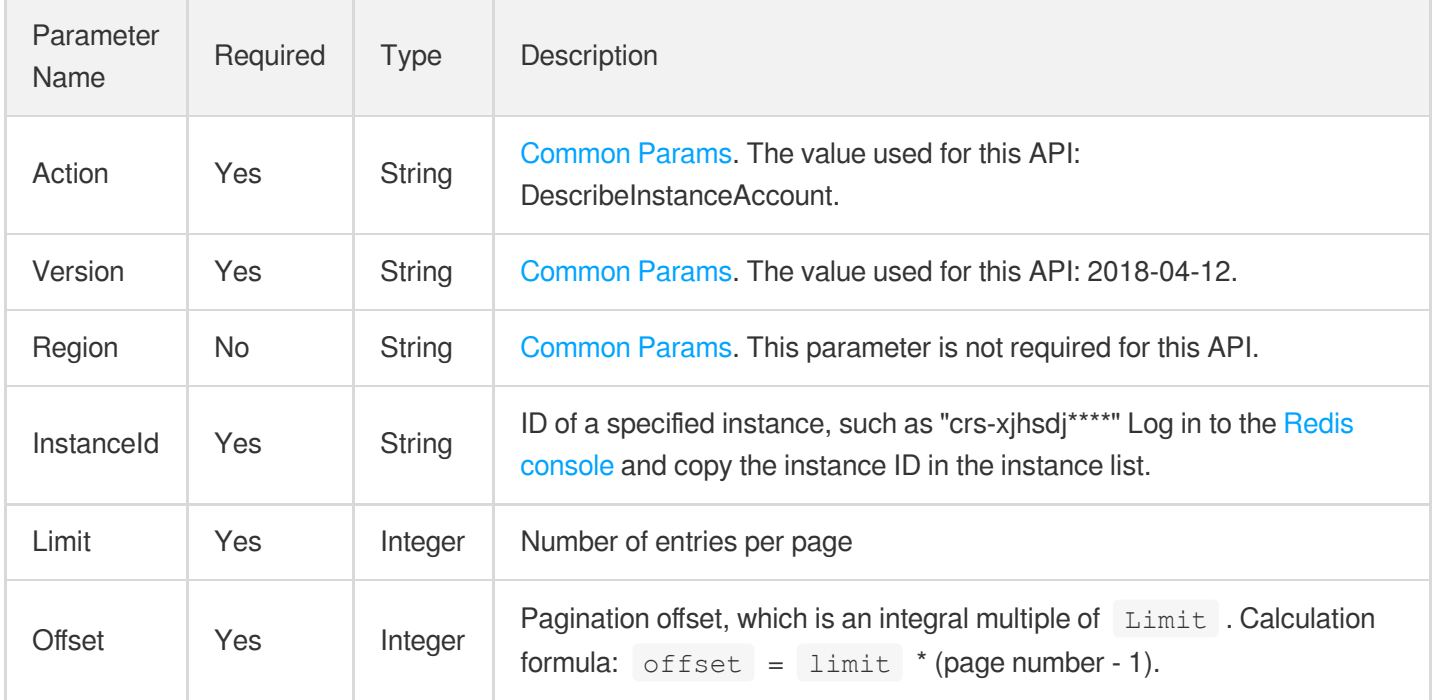

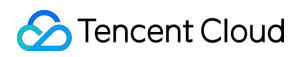

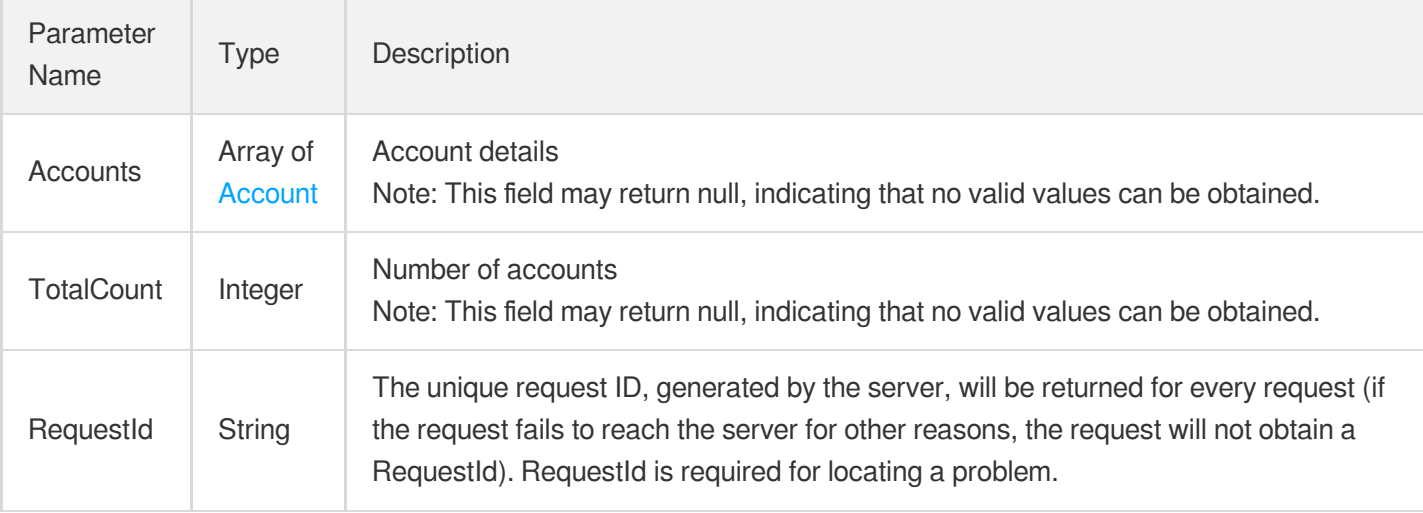

### **Example1 Sample request**

This example shows you how to query the account information of a specified instance.

#### **Input Example**

```
https://redis.tencentcloudapi.com/?Action=DescribeInstanceAccount&InstanceId=crs-
5a4py64p&Limit=10&Offset=0&<Common request parameters>
```
#### **Output Example**

```
{
"Response": {
"Accounts": [
{
"AccountName": "root",
"InstanceId": "crs-mufy7q15",
"Privilege": "rw",
"ReadonlyPolicy": [
"master",
"replication"
\left| \right|,
"Remark": "default",
"Status": 2
}
],
"RequestId": "b97a9706-dee2-4d5c-8f2d-84873bc79629",
"TotalCount": 1
```
} }

# 5. Developer Resources

### **SDK**

TencentCloud API 3.0 integrates SDKs that support various programming languages to make it easier for you to call APIs.

- [Tencent](https://github.com/TencentCloud/tencentcloud-sdk-python-intl-en/blob/master/tencentcloud/redis/v20180412/redis_client.py) Cloud SDK 3.0 for Python
- [Tencent](https://github.com/TencentCloud/tencentcloud-sdk-java-intl-en/blob/master/src/main/java/com/tencentcloudapi/redis/v20180412/RedisClient.java) Cloud SDK 3.0 for Java  $\bullet$
- [Tencent](https://github.com/TencentCloud/tencentcloud-sdk-php-intl-en/blob/master/src/TencentCloud/Redis/V20180412/RedisClient.php) Cloud SDK 3.0 for PHP
- [Tencent](https://github.com/TencentCloud/tencentcloud-sdk-go-intl-en/blob/master/tencentcloud/redis/v20180412/client.go) Cloud SDK 3.0 for Go
- [Tencent](https://github.com/TencentCloud/tencentcloud-sdk-nodejs-intl-en/blob/master/tencentcloud/redis/v20180412/redis_client.js) Cloud SDK 3.0 for Node.js
- [Tencent](https://github.com/TencentCloud/tencentcloud-sdk-dotnet-intl-en/blob/master/TencentCloud/Redis/V20180412/RedisClient.cs) Cloud SDK 3.0 for .NET
- [Tencent](https://github.com/TencentCloud/tencentcloud-sdk-cpp-intl-en/blob/master/redis/src/v20180412/RedisClient.cpp) Cloud SDK 3.0 for C++

### **Command Line Interface**

[Tencent](https://www.tencentcloud.com/document/product/1013) Cloud CLI 3.0

## 6. Error Code

The following only lists the error codes [related to the API business](https://www.tencentcloud.com/document/api/239/32050#common-error-codes) logic. For other error codes, see Common Error Codes.

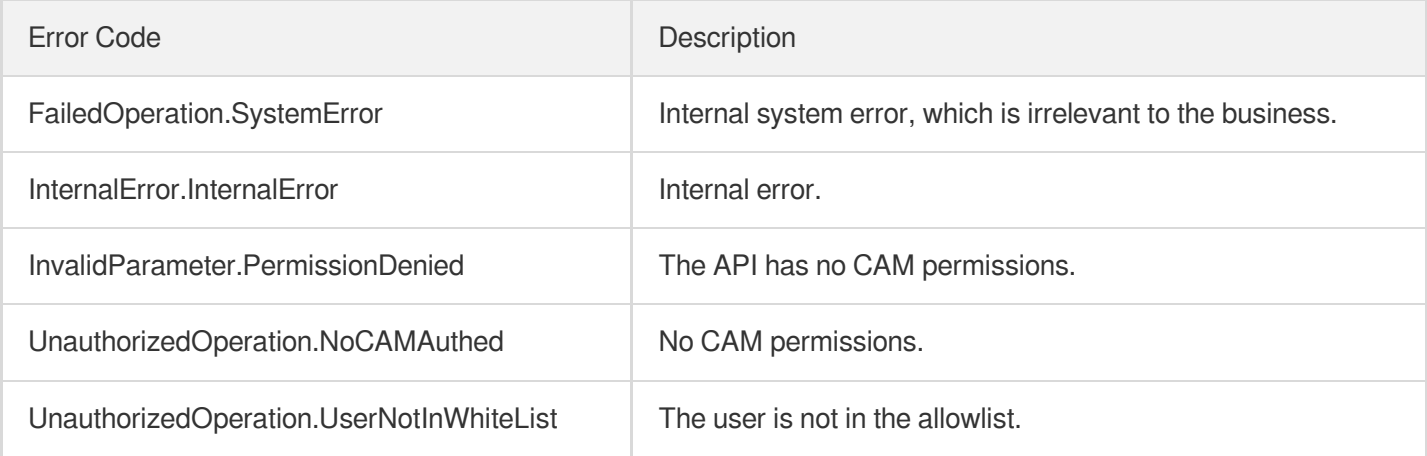

# DescribeInstanceDTSInfo

Last updated:2024-04-03 11:33:23

# 1. API Description

Domain name for API request: redis.tencentcloudapi.com.

This API is used to query the DTS task details of an instance.

A maximum of 20 requests can be initiated per second for this API.

We recommend you to use API Explorer

### [Try](https://console.tencentcloud.com/api/explorer?Product=redis&Version=2018-04-12&Action=DescribeInstanceDTSInfo) it

API Explorer provides a range of capabilities, including online call, signature authentication, SDK code generation, and API quick search. It enables you to view the request, response, and auto-generated examples.

# 2. Input Parameters

The following request parameter list only provides API request parameters and some common parameters. For the complete common parameter list, see Common Request [Parameters](https://www.tencentcloud.com/document/api/239/32045).

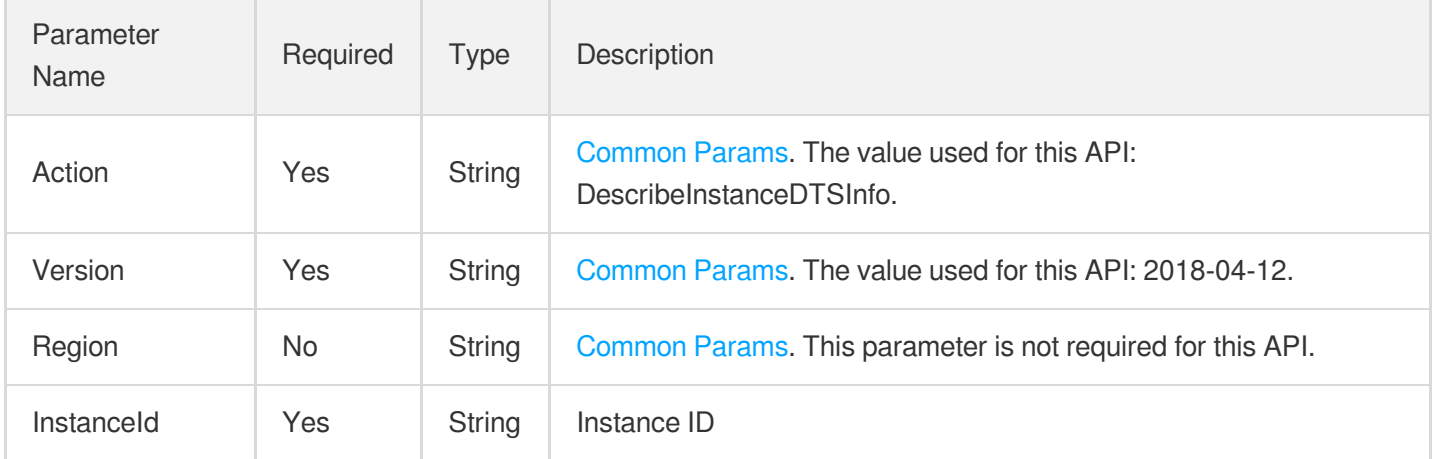

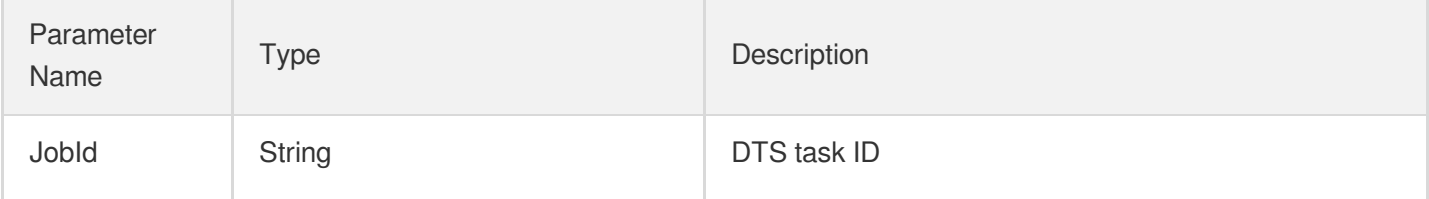

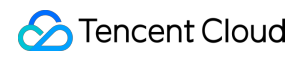

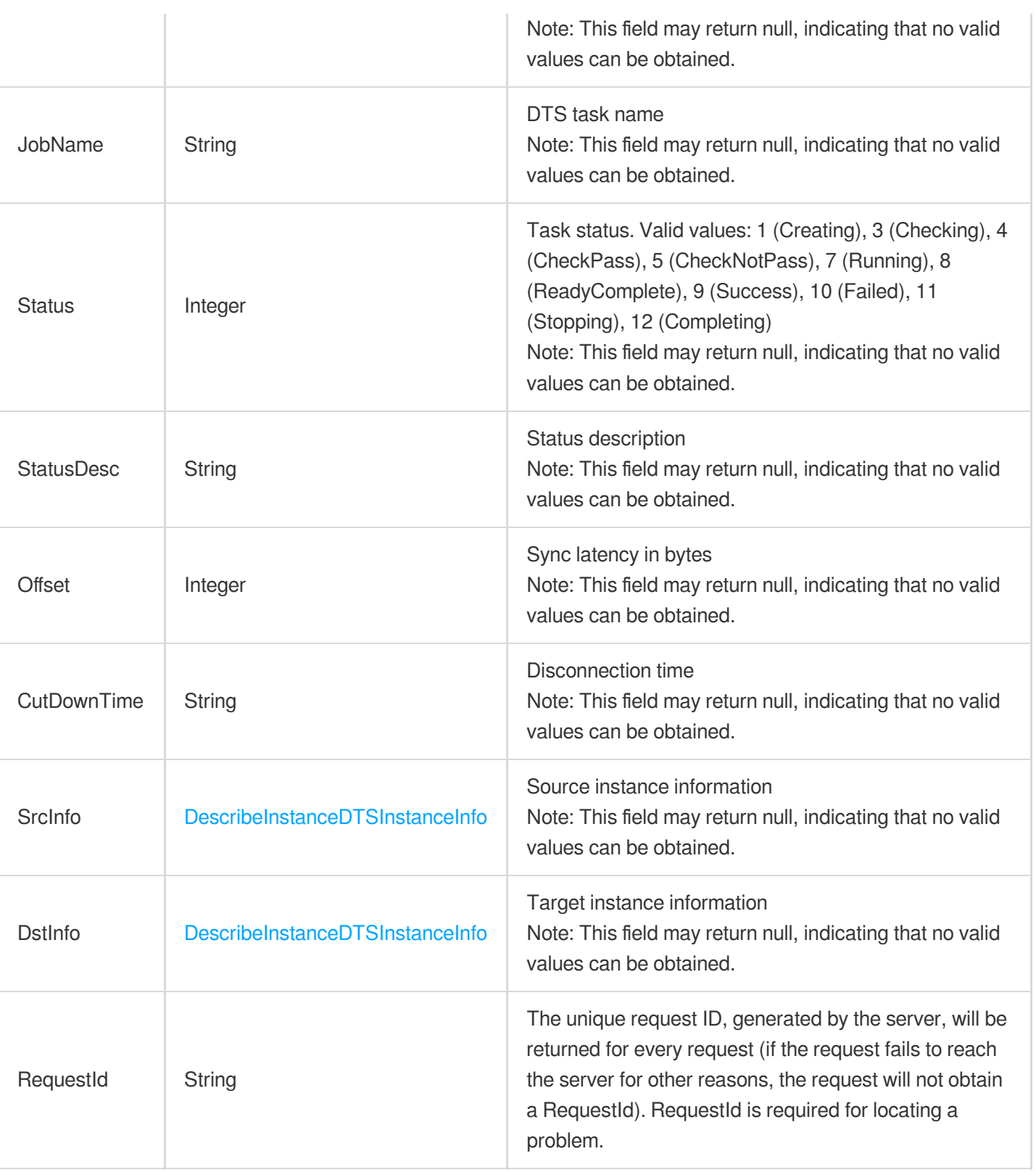

### **Example1 Sample request**

**Input Example**

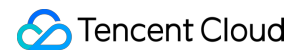

```
https://redis.tencentcloudapi.com/?Action=DescribeInstanceDTSInfo
&InstanceId=crs-6ia1c1c3
&<Common request parameters>
```
#### **Output Example**

```
{
"Response": {
"CutDownTime": "2019-08-16 17:10:13",
"DstInfo": {
"InstanceId": "crs-jufvqtt7",
"InstanceName": "dtsdsttest28",
"RegionId": 1,
"SetId": 15005,
"Status": 1,
"Type": 2,
"Vip": "172.16.16.48",
"ZoneId": 100002
},
"JobId": "dts-l2g434lt",
"JobName": "redis_dts_test28",
"Offset": 0,
"RequestId": "f5ff1c8e-7ea4-40a8-b179-8a99c6f7085b",
"SrcInfo": {
"InstanceId": "crs-6ia1c1c3",
"InstanceName": "dtsSrctest28",
"RegionId": 1,
"SetId": 15005,
"Status": -4,
"Type": 2,
"Vip": "172.16.16.9",
"ZoneId": 100002
},
"Status": 10,
"StatusDesc": "Failed"
}
}
```
### 5. Developer Resources

**SDK**

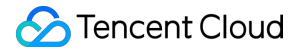

TencentCloud API 3.0 integrates SDKs that support various programming languages to make it easier for you to call APIs.

- [Tencent](https://github.com/TencentCloud/tencentcloud-sdk-python-intl-en/blob/master/tencentcloud/redis/v20180412/redis_client.py) Cloud SDK 3.0 for Python
- [Tencent](https://github.com/TencentCloud/tencentcloud-sdk-java-intl-en/blob/master/src/main/java/com/tencentcloudapi/redis/v20180412/RedisClient.java) Cloud SDK 3.0 for Java
- [Tencent](https://github.com/TencentCloud/tencentcloud-sdk-php-intl-en/blob/master/src/TencentCloud/Redis/V20180412/RedisClient.php) Cloud SDK 3.0 for PHP
- [Tencent](https://github.com/TencentCloud/tencentcloud-sdk-go-intl-en/blob/master/tencentcloud/redis/v20180412/client.go) Cloud SDK 3.0 for Go  $\bullet$
- [Tencent](https://github.com/TencentCloud/tencentcloud-sdk-nodejs-intl-en/blob/master/tencentcloud/redis/v20180412/redis_client.js) Cloud SDK 3.0 for Node.js
- [Tencent](https://github.com/TencentCloud/tencentcloud-sdk-dotnet-intl-en/blob/master/TencentCloud/Redis/V20180412/RedisClient.cs) Cloud SDK 3.0 for .NET
- [Tencent](https://github.com/TencentCloud/tencentcloud-sdk-cpp-intl-en/blob/master/redis/src/v20180412/RedisClient.cpp) Cloud SDK 3.0 for C++

#### **Command Line Interface**

• [Tencent](https://www.tencentcloud.com/document/product/1013) Cloud CLI 3.0

### 6. Error Code

The following only lists the error codes [related to the API business](https://www.tencentcloud.com/document/api/239/32050#common-error-codes) logic. For other error codes, see Common Error Codes.

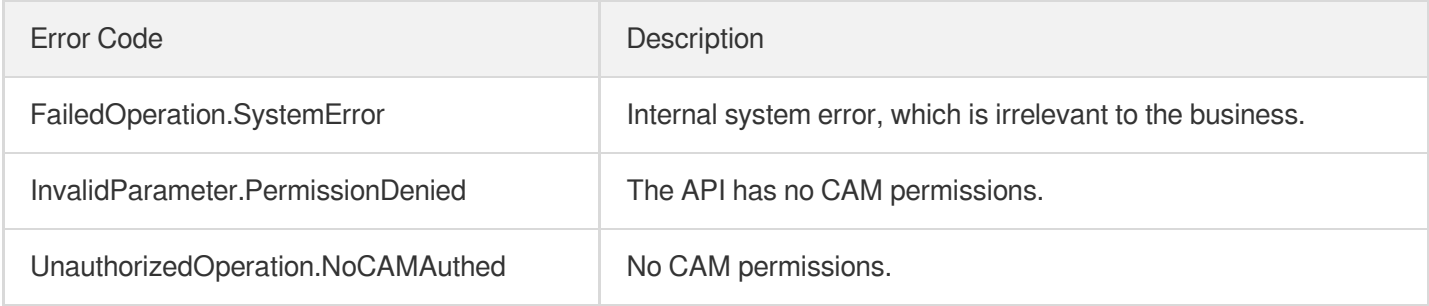

# **DescribeInstanceZoneInfo**

Last updated:2024-04-03 11:33:19

# 1. API Description

Domain name for API request: redis.tencentcloudapi.com.

This API is used to query the details of a Redis node.

A maximum of 20 requests can be initiated per second for this API.

We recommend you to use API Explorer

### [Try](https://console.tencentcloud.com/api/explorer?Product=redis&Version=2018-04-12&Action=DescribeInstanceZoneInfo) it

API Explorer provides a range of capabilities, including online call, signature authentication, SDK code generation, and API quick search. It enables you to view the request, response, and auto-generated examples.

# 2. Input Parameters

The following request parameter list only provides API request parameters and some common parameters. For the complete common parameter list, see Common Request [Parameters](https://www.tencentcloud.com/document/api/239/32045).

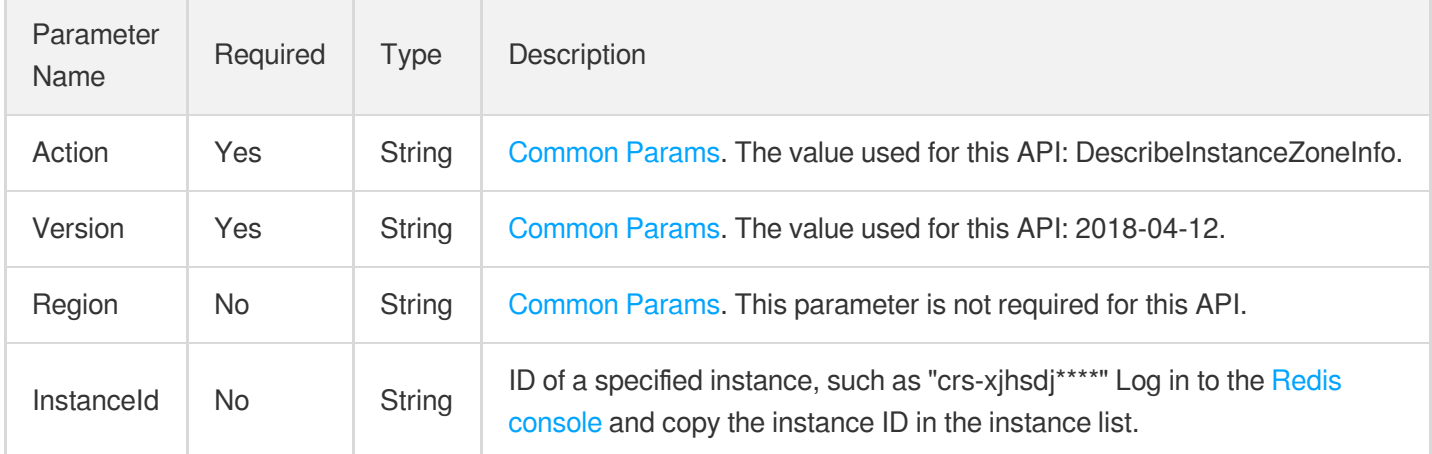

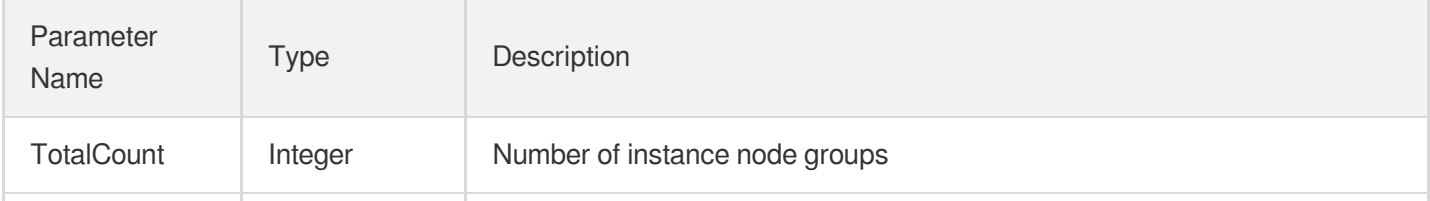

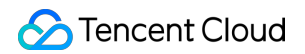

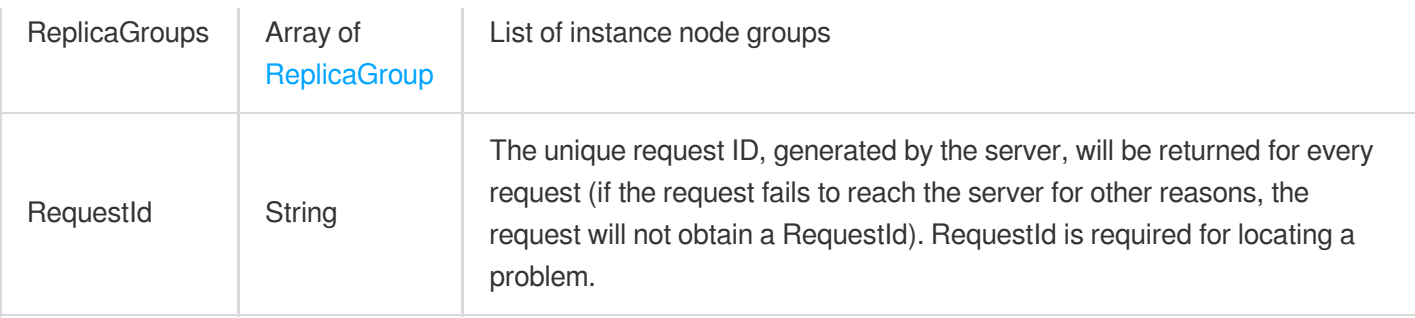

### **Example1 Sample request**

This example shows you how to query the node information of a specified instance.

#### **Input Example**

```
https://redis.tencentcloudapi.com/?Action=DescribeInstanceZoneInfo&InstanceId=crs
-6tl7****&<Common request parameters>
```
#### **Output Example**

```
{
"Response": {
"ReplicaGroups": [
{
"GroupId": 125101,
"GroupName": "",
"ZoneId": "ap-guangzhou-2",
"Role": "master",
"RedisNodes": [
{
"Keys": 39,
"Slot": "0-16383",
"Status": "normal",
"Role": "master",
"NodeId": "5f83a663d58f092f4791630065cb3a76c50b40a5"
}
]
},
{
"GroupId": 125102,
"GroupName": "ng-1",
"ZoneId": "ap-guangzhou-3",
"Role": "replica",
```
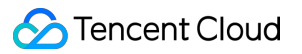

```
"RedisNodes": [
{
"Keys": 0,
"Slot": "",
"Status": "normal",
"Role": "replica",
"NodeId": "bdc6d645f4741948cf51f93f7013edd64f44c3ba"
}
]
}
],
"RequestId": "e3d683fc-f2ff-43c9-980d-fae7a1166abc",
"TotalCount": 2
}
}
```
### 5. Developer Resources

### **SDK**

TencentCloud API 3.0 integrates SDKs that support various programming languages to make it easier for you to call APIs.

- [Tencent](https://github.com/TencentCloud/tencentcloud-sdk-python-intl-en/blob/master/tencentcloud/redis/v20180412/redis_client.py) Cloud SDK 3.0 for Python
- [Tencent](https://github.com/TencentCloud/tencentcloud-sdk-java-intl-en/blob/master/src/main/java/com/tencentcloudapi/redis/v20180412/RedisClient.java) Cloud SDK 3.0 for Java
- [Tencent](https://github.com/TencentCloud/tencentcloud-sdk-php-intl-en/blob/master/src/TencentCloud/Redis/V20180412/RedisClient.php) Cloud SDK 3.0 for PHP
- [Tencent](https://github.com/TencentCloud/tencentcloud-sdk-go-intl-en/blob/master/tencentcloud/redis/v20180412/client.go) Cloud SDK 3.0 for Go
- [Tencent](https://github.com/TencentCloud/tencentcloud-sdk-nodejs-intl-en/blob/master/tencentcloud/redis/v20180412/redis_client.js) Cloud SDK 3.0 for Node.js
- [Tencent](https://github.com/TencentCloud/tencentcloud-sdk-dotnet-intl-en/blob/master/TencentCloud/Redis/V20180412/RedisClient.cs) Cloud SDK 3.0 for .NET
- [Tencent](https://github.com/TencentCloud/tencentcloud-sdk-cpp-intl-en/blob/master/redis/src/v20180412/RedisClient.cpp) Cloud SDK 3.0 for C++

#### **Command Line Interface**

[Tencent](https://www.tencentcloud.com/document/product/1013) Cloud CLI 3.0

## 6. Error Code

The following only lists the error codes [related to the API business](https://www.tencentcloud.com/document/api/239/32050#common-error-codes) logic. For other error codes, see Common Error Codes.

Error Code **Description** 

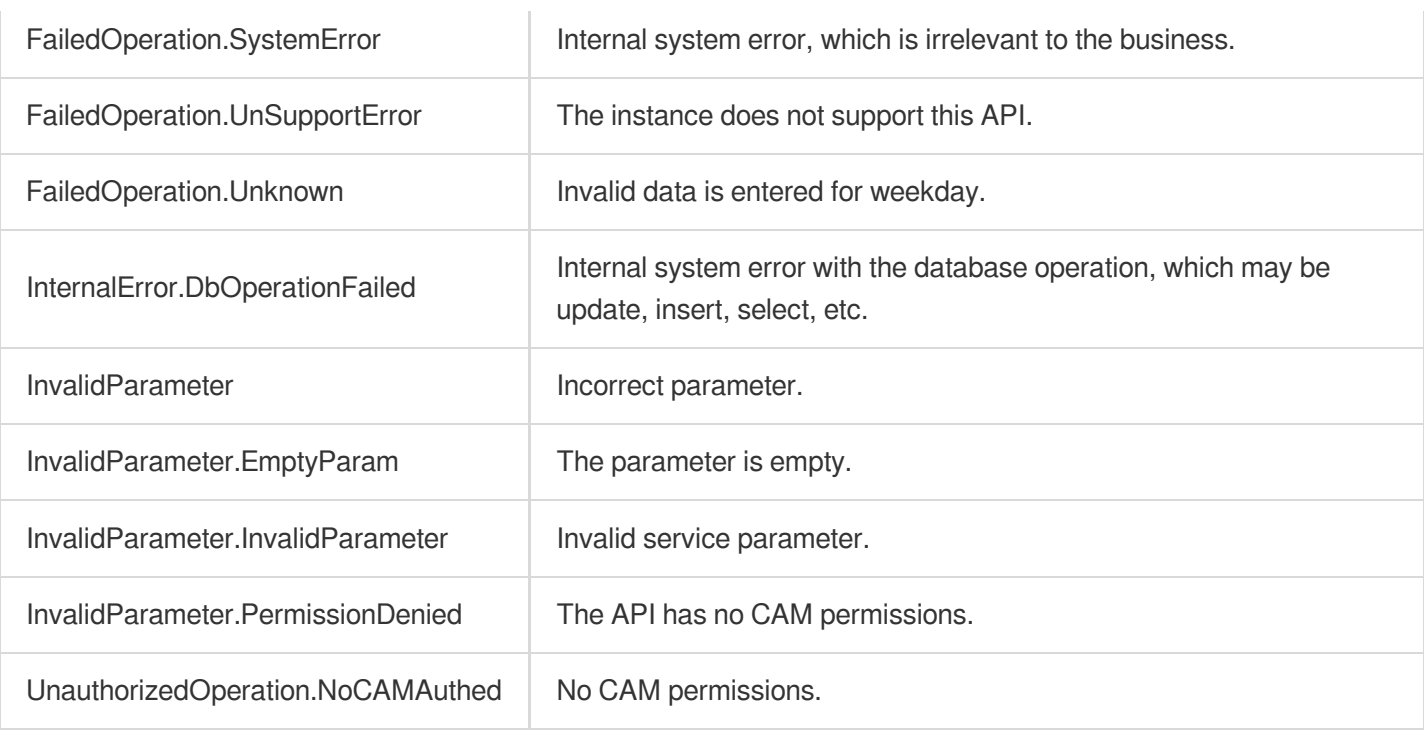

# **DescribeInstances**

Last updated:2024-04-03 11:33:19

# 1. API Description

Domain name for API request: redis.tencentcloudapi.com.

This API is used to query the list of Redis instances.

A maximum of 50 requests can be initiated per second for this API.

We recommend you to use API Explorer

### [Try](https://console.tencentcloud.com/api/explorer?Product=redis&Version=2018-04-12&Action=DescribeInstances) it

API Explorer provides a range of capabilities, including online call, signature authentication, SDK code generation, and API quick search. It enables you to view the request, response, and auto-generated examples.

# 2. Input Parameters

The following request parameter list only provides API request parameters and some common parameters. For the complete common parameter list, see Common Request [Parameters](https://www.tencentcloud.com/document/api/239/32045).

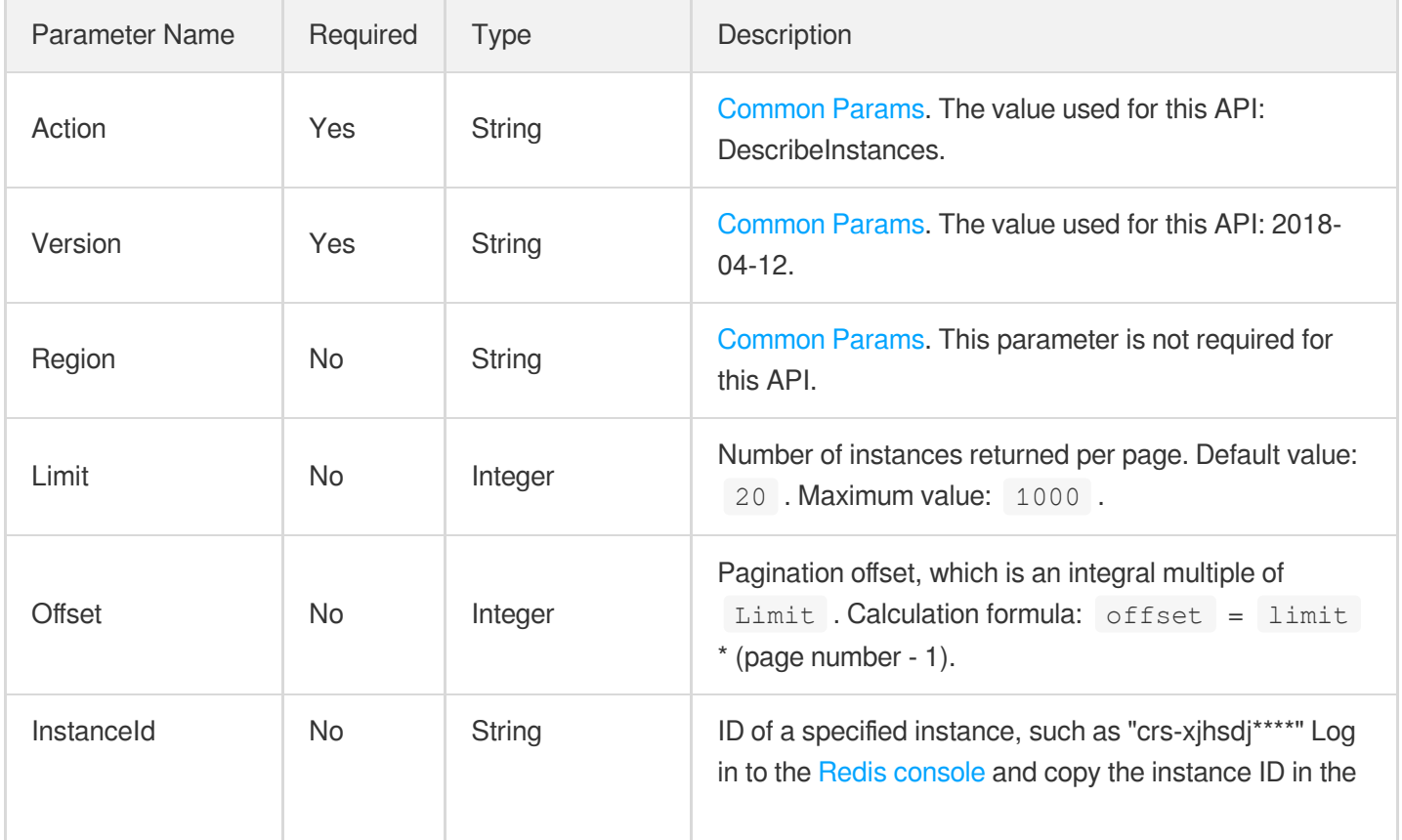
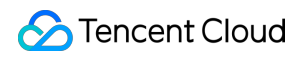

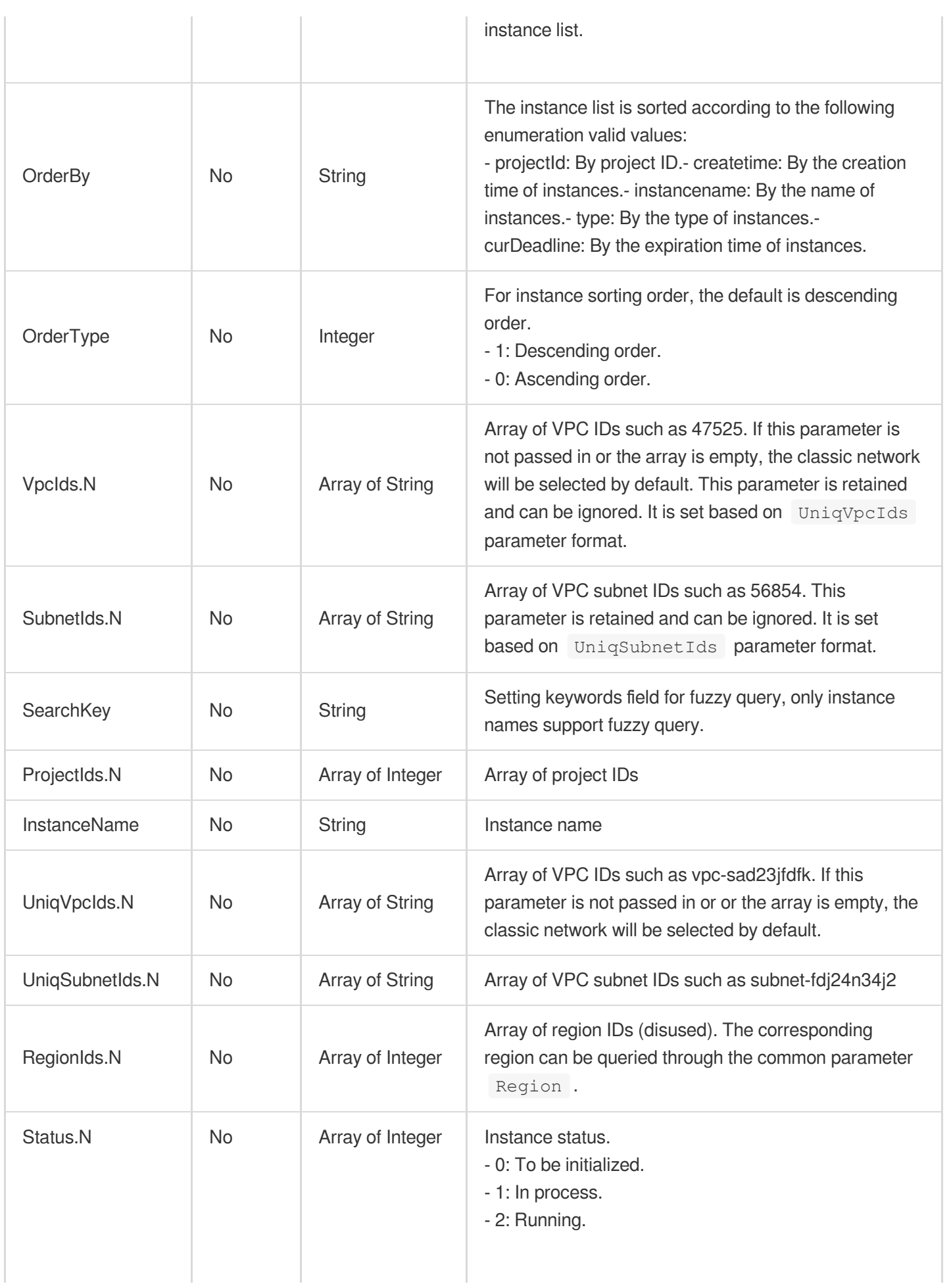

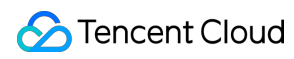

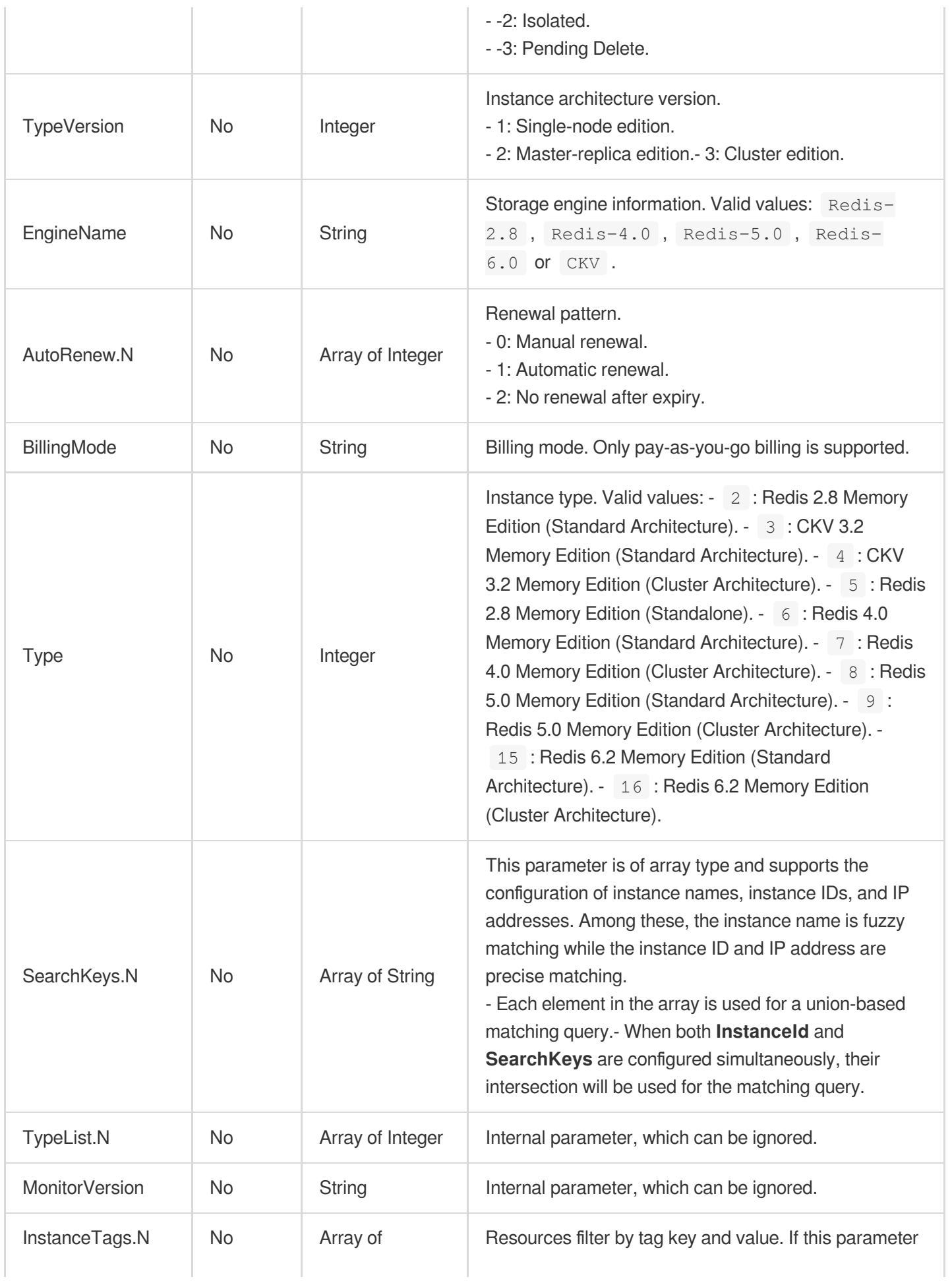

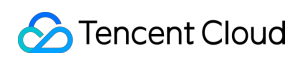

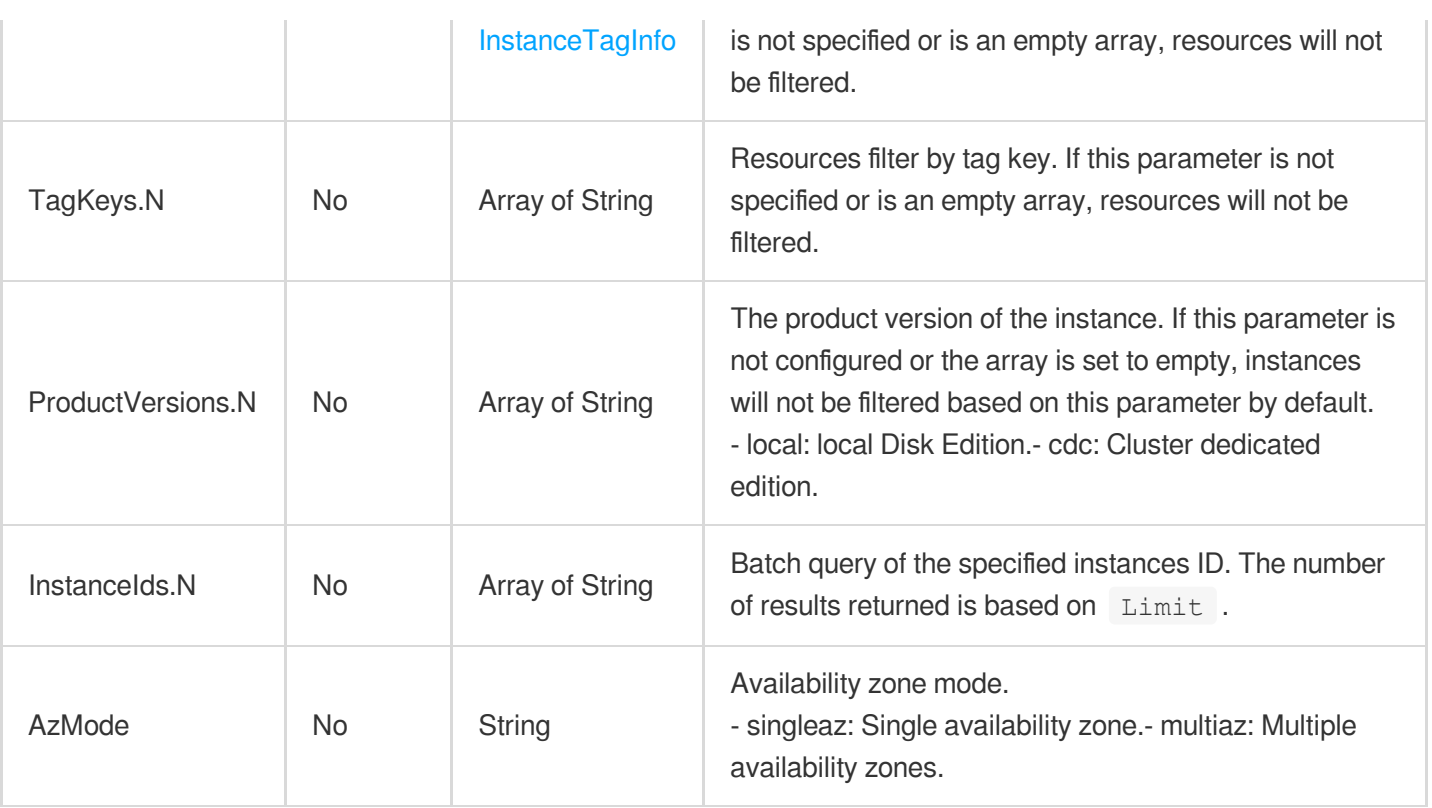

## 3. Output Parameters

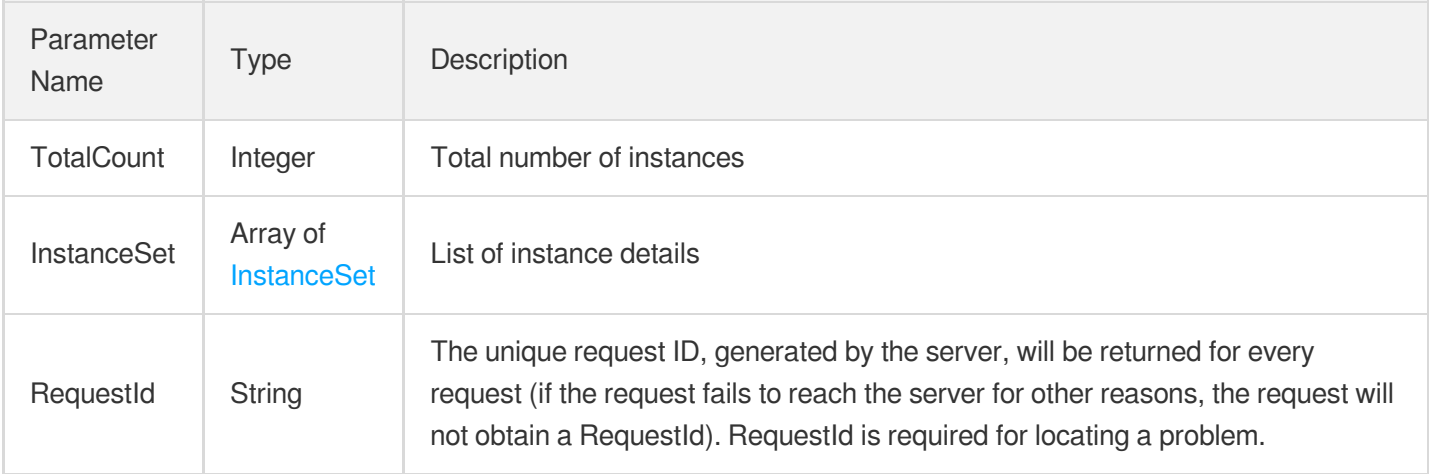

## 4. Example

### **Example1 Sample request**

This example shows you how to query the list of Redis instances

### **Input Example**

```
POST / HTTP/1.1Host: redis.tencentcloudapi.comContent-Type: application/jsonX-TC-
Action: DescribeInstances<Common request parameters>{ "Limit": 2, "Offset": 0, "O
rderBy": "createtime "}
```
#### **Output Example**

```
{
"Response": {
"InstanceSet": [
{
"Appid": 251223628,
"AutoRenewFlag": 0,
"BillingMode": 1,
"ClientLimit": 10000,
"ClientLimitMax": 40000,
"ClientLimitMin": 10000,
"CloseTime": "0000-00-00 00:00:00",
"Createtime": "2023-04-17 11:32:18",
"CurrentProxyVersion": "5.8.0",
"CurrentRedisVersion": "6.0.0",
"DeadlineTime": "2023-05-17 11:32:18",
"DiskSize": 0,
"DtsStatus": 0,
"Engine": "Redis",
"InstanceId": "crs-4nmzc0ul",
"InstanceName": "Redis_automation_is_awesome",
"InstanceNode": [],
"InstanceTags": [],
"InstanceTitle": "Adding an instance",
"MonitorVersion": "5s",
"NetLimit": 24,
"NoAuth": false,
"NodeSet": [
{
"NodeId": 336948,
"NodeType": 0,
"ZoneId": 100002,
"ZoneName": ""
},
{
"NodeId": 336946,
"NodeType": 1,
"ZoneId": 100003,
"ZoneName": ""
},
```
{

```
"NodeId": 336947,
"NodeType": 1,
"ZoneId": 100004,
"ZoneName": ""
}
],
"OfflineTime": "",
"PasswordFree": 0,
"PolarisServer": "",
"Port": 6379,
"PriceId": 1000848,
"ProductType": "standalone",
"ProjectId": 0,
"ProjectName": "Default project",
"ReadOnly": 0,
"RedisReplicasNum": 2,
"RedisShardNum": 1,
"RedisShardSize": 4096,
"Region": "ap-guangzhou",
"RegionId": 1,
"RemainBandwidthDuration": "",
"Size": 4096,
"SizeUsed": 0,
"SlaveReadWeight": 0,
"Status": 1,
"SubStatus": 37,
"SubnetId": 2282634,
"Tags": [],
"Type": 15,
"UniqSubnetId": "subnet-1ed4w7to",
"UniqVpcId": "vpc-mjwornzj",
"UpgradeProxyVersion": "",
"UpgradeRedisVersion": "",
"Vip6": "",
"VpcId": 11133673,
"WanAddress": "",
"WanIp": "10.0.1.61",
"ZoneId": 100002
},
{
"Appid": 251223628,
"AutoRenewFlag": 0,
"BillingMode": 1,
"ClientLimit": 10000,
"ClientLimitMax": 40000,
"ClientLimitMin": 10000,
```

```
"CloseTime": "0000-00-00 00:00:00",
"Createtime": "2023-04-17 11:47:02",
"CurrentProxyVersion": "5.5.0",
"CurrentRedisVersion": "92.0.0",
"DeadlineTime": "2023-05-17 11:47:01",
"DiskSize": 0,
"DtsStatus": 0,
"Engine": "Redis",
"InstanceId": "crs-46njvft9",
"InstanceName": "Redis_automation_is_awesome",
"InstanceNode": [],
"InstanceTags": [],
"InstanceTitle": "Running",
"MonitorVersion": "5s",
"NetLimit": 24,
"NoAuth": false,
"NodeSet": [
{
"NodeId": 336951,
"NodeType": 0,
"ZoneId": 100002,
"ZoneName": ""
},
{
"NodeId": 336949,
"NodeType": 1,
"ZoneId": 100003,
"ZoneName": ""
},
{
"NodeId": 336950,
"NodeType": 1,
"ZoneId": 100004,
"ZoneName": ""
}
],
"OfflineTime": "",
"PasswordFree": 0,
"PolarisServer": "",
"Port": 6379,
"PriceId": 1000848,
"ProductType": "standalone",
"ProjectId": 0,
"ProjectName": "Default project",
"ReadOnly": 0,
"RedisReplicasNum": 2,
"RedisShardNum": 1,
```

```
"RedisShardSize": 4096,
"Region": "ap-guangzhou",
"RegionId": 1,
"RemainBandwidthDuration": "",
"Size": 4096,
"SizeUsed": 0,
"SlaveReadWeight": 0,
"Status": 2,
"SubStatus": 19,
"SubnetId": 2282634,
"Tags": [],
"Type": 6,
"UniqSubnetId": "subnet-1ed4w7to",
"UniqVpcId": "vpc-mjwornzj",
"UpgradeProxyVersion": "",
"UpgradeRedisVersion": "",
"Vip6": "",
"VpcId": 11133673,
"WanAddress": "",
"WanIp": "10.0.1.71",
"ZoneId": 100002
}
],
"RequestId": "3fb5a4d2-680c-45a2-aa88-0213b76d1489",
"TotalCount": 8
}
}
```
### 5. Developer Resources

### **SDK**

TencentCloud API 3.0 integrates SDKs that support various programming languages to make it easier for you to call APIs.

- [Tencent](https://github.com/TencentCloud/tencentcloud-sdk-python-intl-en/blob/master/tencentcloud/redis/v20180412/redis_client.py) Cloud SDK 3.0 for Python
- [Tencent](https://github.com/TencentCloud/tencentcloud-sdk-java-intl-en/blob/master/src/main/java/com/tencentcloudapi/redis/v20180412/RedisClient.java) Cloud SDK 3.0 for Java
- [Tencent](https://github.com/TencentCloud/tencentcloud-sdk-php-intl-en/blob/master/src/TencentCloud/Redis/V20180412/RedisClient.php) Cloud SDK 3.0 for PHP
- [Tencent](https://github.com/TencentCloud/tencentcloud-sdk-go-intl-en/blob/master/tencentcloud/redis/v20180412/client.go) Cloud SDK 3.0 for Go
- [Tencent](https://github.com/TencentCloud/tencentcloud-sdk-nodejs-intl-en/blob/master/tencentcloud/redis/v20180412/redis_client.js) Cloud SDK 3.0 for Node.js
- [Tencent](https://github.com/TencentCloud/tencentcloud-sdk-dotnet-intl-en/blob/master/TencentCloud/Redis/V20180412/RedisClient.cs) Cloud SDK 3.0 for .NET
- [Tencent](https://github.com/TencentCloud/tencentcloud-sdk-cpp-intl-en/blob/master/redis/src/v20180412/RedisClient.cpp) Cloud SDK 3.0 for C++

### **Command Line Interface**

[Tencent](https://www.tencentcloud.com/document/product/1013) Cloud CLI 3.0

### 6. Error Code

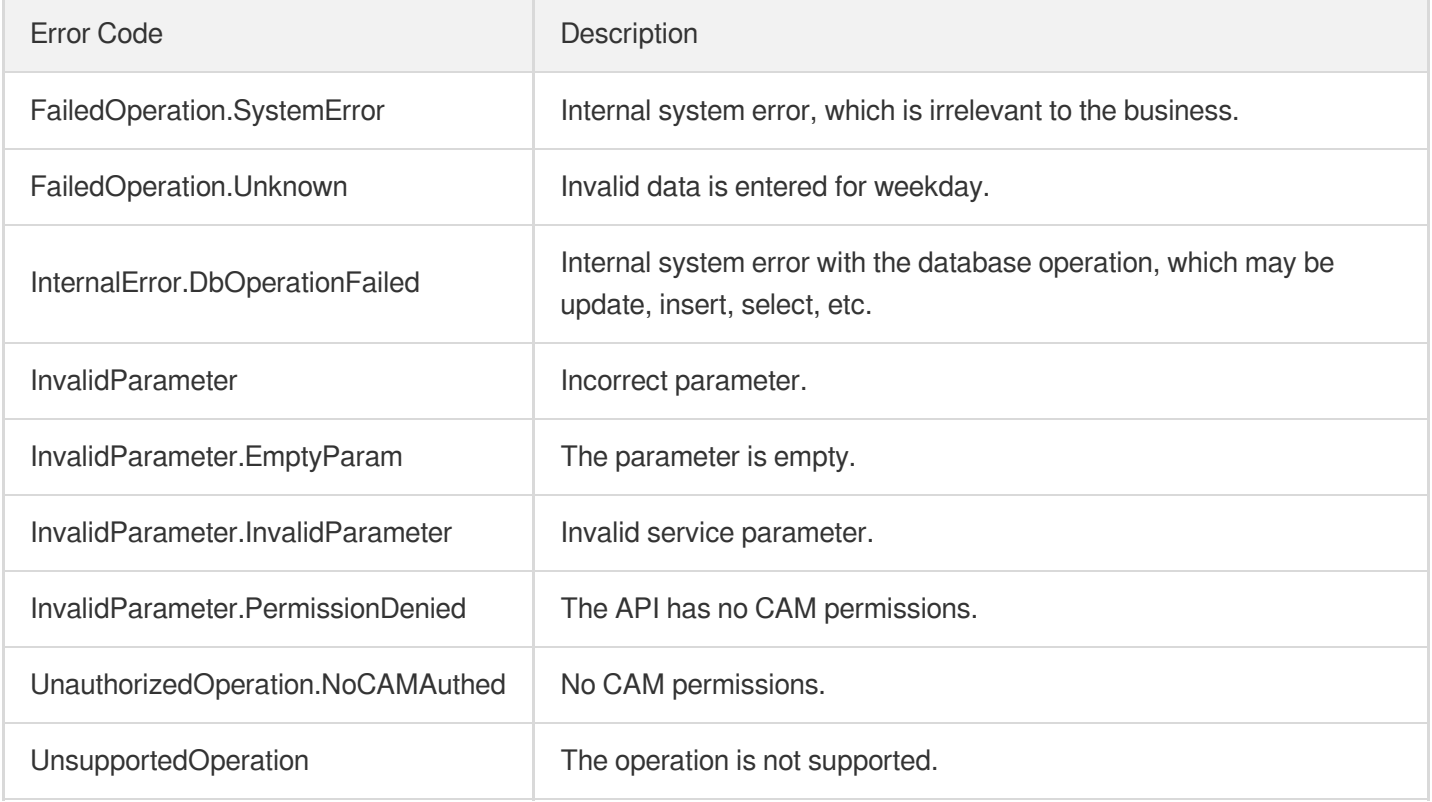

# DescribeProxySlowLog

Last updated:2024-04-03 11:33:17

## 1. API Description

Domain name for API request: redis.tencentcloudapi.com.

This API is used to query the slow queries of the proxy.

A maximum of 20 requests can be initiated per second for this API.

We recommend you to use API Explorer

#### [Try](https://console.tencentcloud.com/api/explorer?Product=redis&Version=2018-04-12&Action=DescribeProxySlowLog) it

API Explorer provides a range of capabilities, including online call, signature authentication, SDK code generation, and API quick search. It enables you to view the request, response, and auto-generated examples.

### 2. Input Parameters

The following request parameter list only provides API request parameters and some common parameters. For the complete common parameter list, see Common Request [Parameters](https://www.tencentcloud.com/document/api/239/32045).

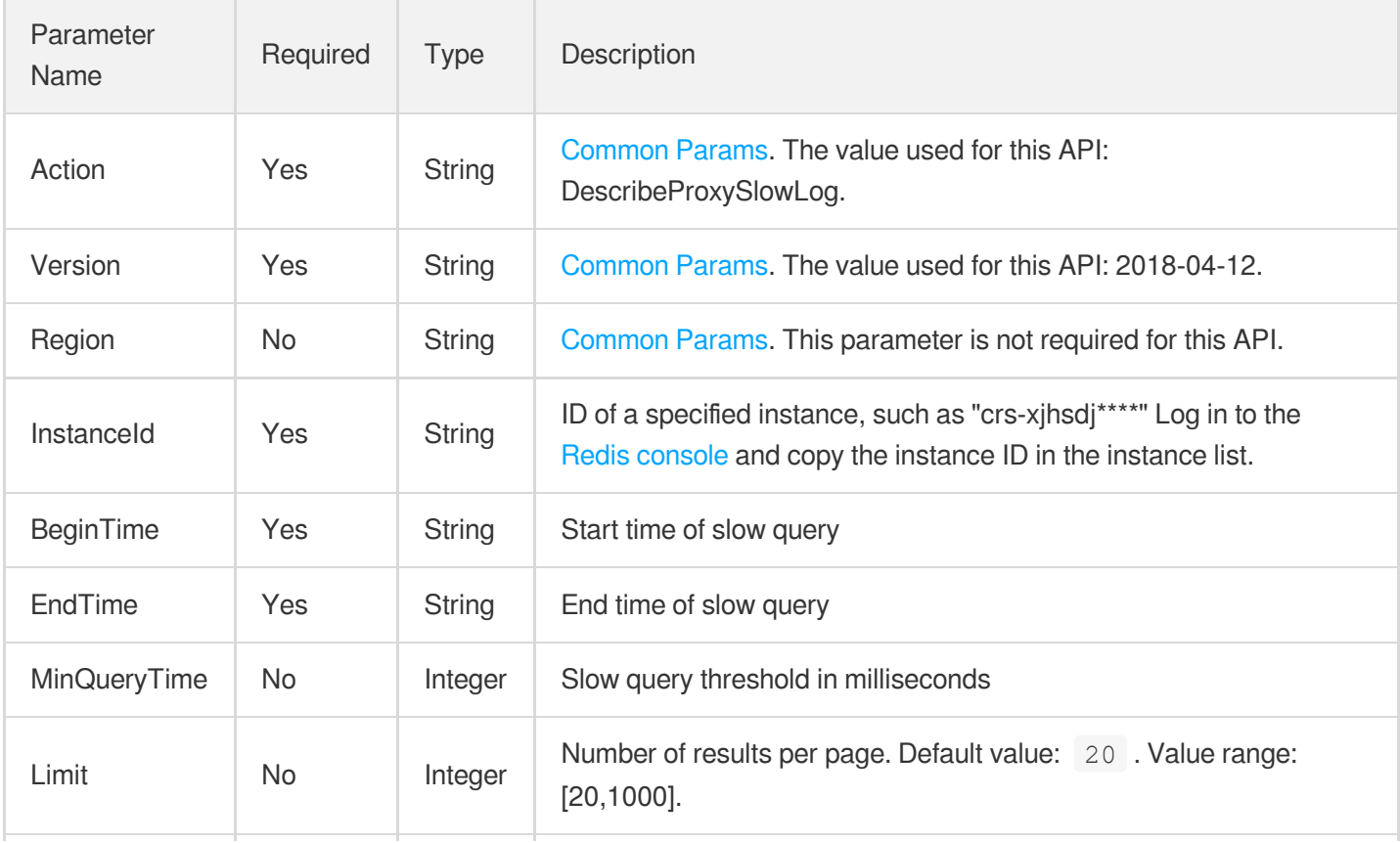

Offset | No | Integer | Offset, which is an integral multiple of Limit .

### 3. Output Parameters

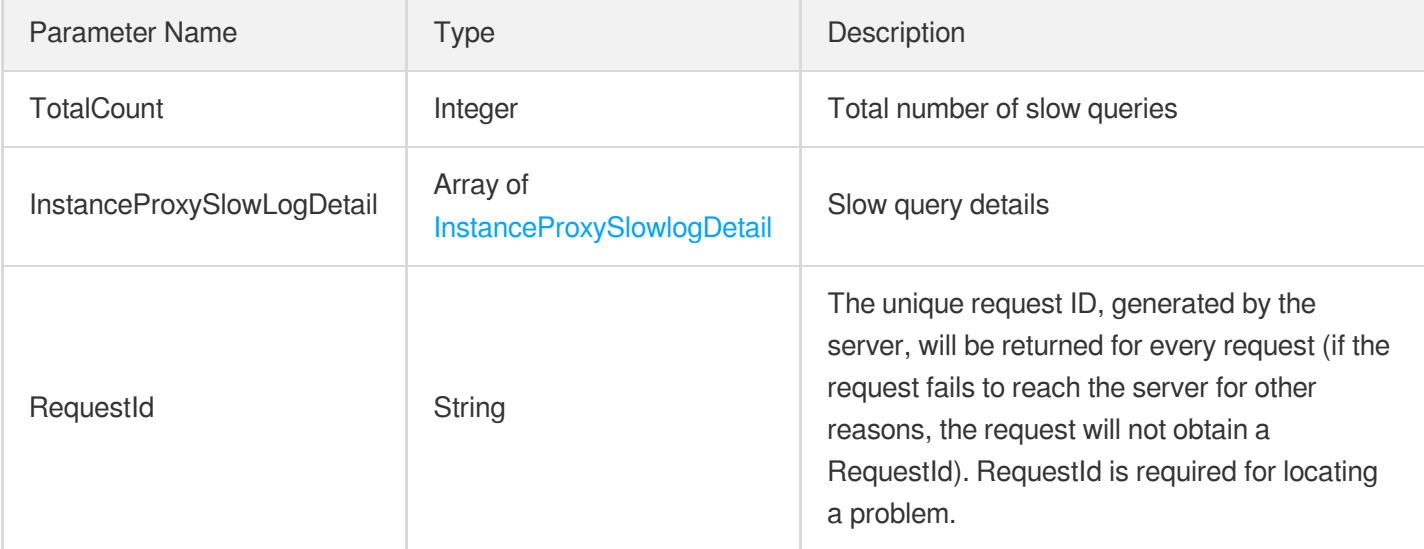

### 4. Example

### **Example1 Sample request**

This example shows you how to query the slow log record of a specified instance.

#### **Input Example**

```
https://redis.tencentcloudapi.com/?Action=DescribeProxySlowLog&InstanceId=crs-asd
a****&BeginTime=2019-09-08 12:12:41&EndTime=2019-09-09 12:12:41&<Common request p
arameters>
```
#### **Output Example**

```
{
"Response": {
"TotalCount": 106980,
"InstanceProxySlowLogDetail": [
{
"Duration": 45,
"ExecuteTime": "2019-09-08 12:13:08",
"CommandLine": "hget hash_key classify_scope::default",
"Client": "172.16.21.78",
```

```
"Command": "hget"
}
],
"RequestId": "121d5b40-d2b8-11e9-8c40-ef686158cbd6"
}
}
```
### 5. Developer Resources

### **SDK**

TencentCloud API 3.0 integrates SDKs that support various programming languages to make it easier for you to call APIs.

- [Tencent](https://github.com/TencentCloud/tencentcloud-sdk-python-intl-en/blob/master/tencentcloud/redis/v20180412/redis_client.py) Cloud SDK 3.0 for Python
- [Tencent](https://github.com/TencentCloud/tencentcloud-sdk-java-intl-en/blob/master/src/main/java/com/tencentcloudapi/redis/v20180412/RedisClient.java) Cloud SDK 3.0 for Java
- [Tencent](https://github.com/TencentCloud/tencentcloud-sdk-php-intl-en/blob/master/src/TencentCloud/Redis/V20180412/RedisClient.php) Cloud SDK 3.0 for PHP
- [Tencent](https://github.com/TencentCloud/tencentcloud-sdk-go-intl-en/blob/master/tencentcloud/redis/v20180412/client.go) Cloud SDK 3.0 for Go
- [Tencent](https://github.com/TencentCloud/tencentcloud-sdk-nodejs-intl-en/blob/master/tencentcloud/redis/v20180412/redis_client.js) Cloud SDK 3.0 for Node.js
- [Tencent](https://github.com/TencentCloud/tencentcloud-sdk-dotnet-intl-en/blob/master/TencentCloud/Redis/V20180412/RedisClient.cs) Cloud SDK 3.0 for .NET
- [Tencent](https://github.com/TencentCloud/tencentcloud-sdk-cpp-intl-en/blob/master/redis/src/v20180412/RedisClient.cpp) Cloud SDK 3.0 for C++

### **Command Line Interface**

[Tencent](https://www.tencentcloud.com/document/product/1013) Cloud CLI 3.0

### 6. Error Code

The following only lists the error codes [related to the API business](https://www.tencentcloud.com/document/api/239/32050#common-error-codes) logic. For other error codes, see Common Error Codes.

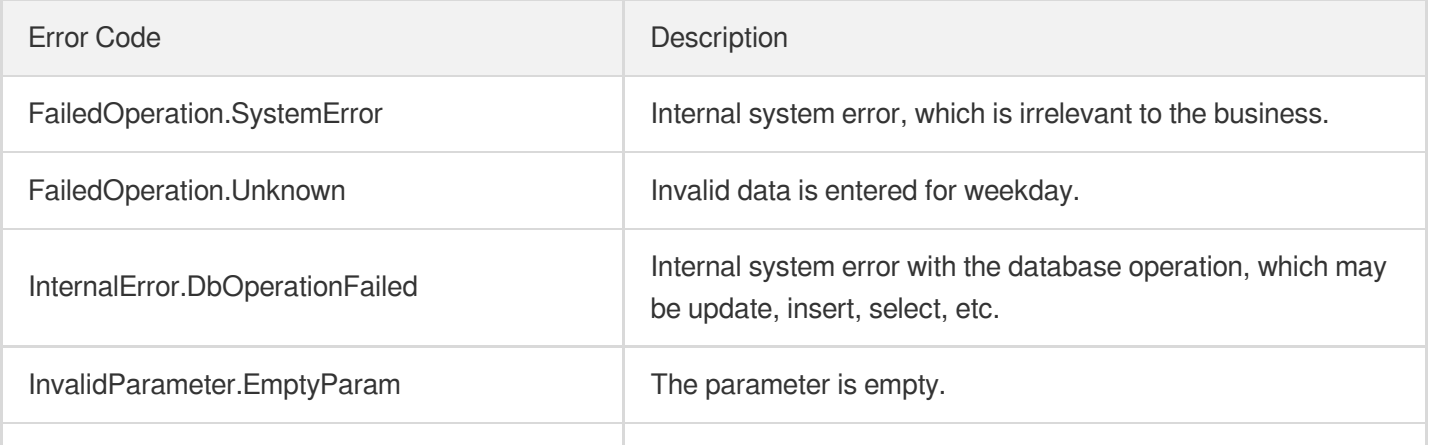

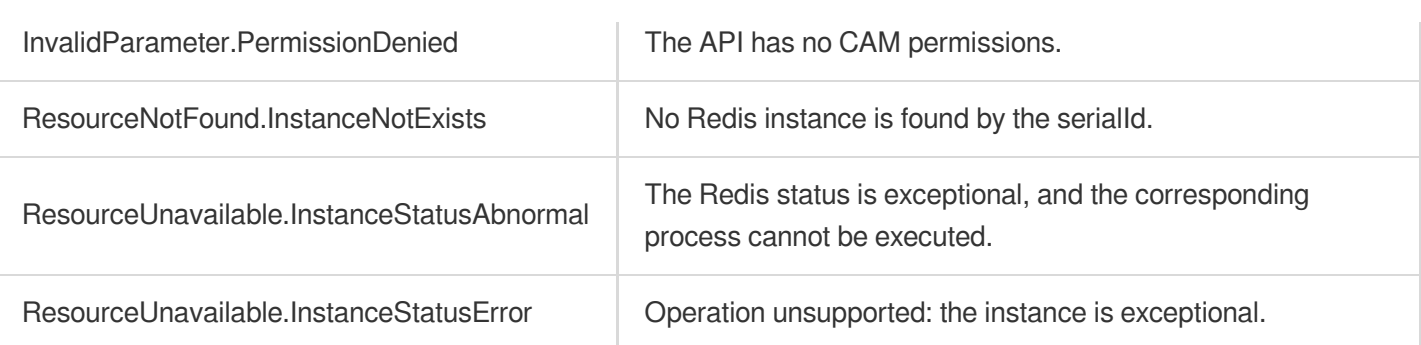

# **DescribeSlowLog**

Last updated: 2024-04-03 11:33:15

## 1. API Description

Domain name for API request: redis.tencentcloudapi.com.

This API is used to query the records of slow query.

A maximum of 20 requests can be initiated per second for this API.

We recommend you to use API Explorer

### [Try](https://console.tencentcloud.com/api/explorer?Product=redis&Version=2018-04-12&Action=DescribeSlowLog) it

API Explorer provides a range of capabilities, including online call, signature authentication, SDK code generation, and API quick search. It enables you to view the request, response, and auto-generated examples.

### 2. Input Parameters

The following request parameter list only provides API request parameters and some common parameters. For the complete common parameter list, see Common Request [Parameters](https://www.tencentcloud.com/document/api/239/32045).

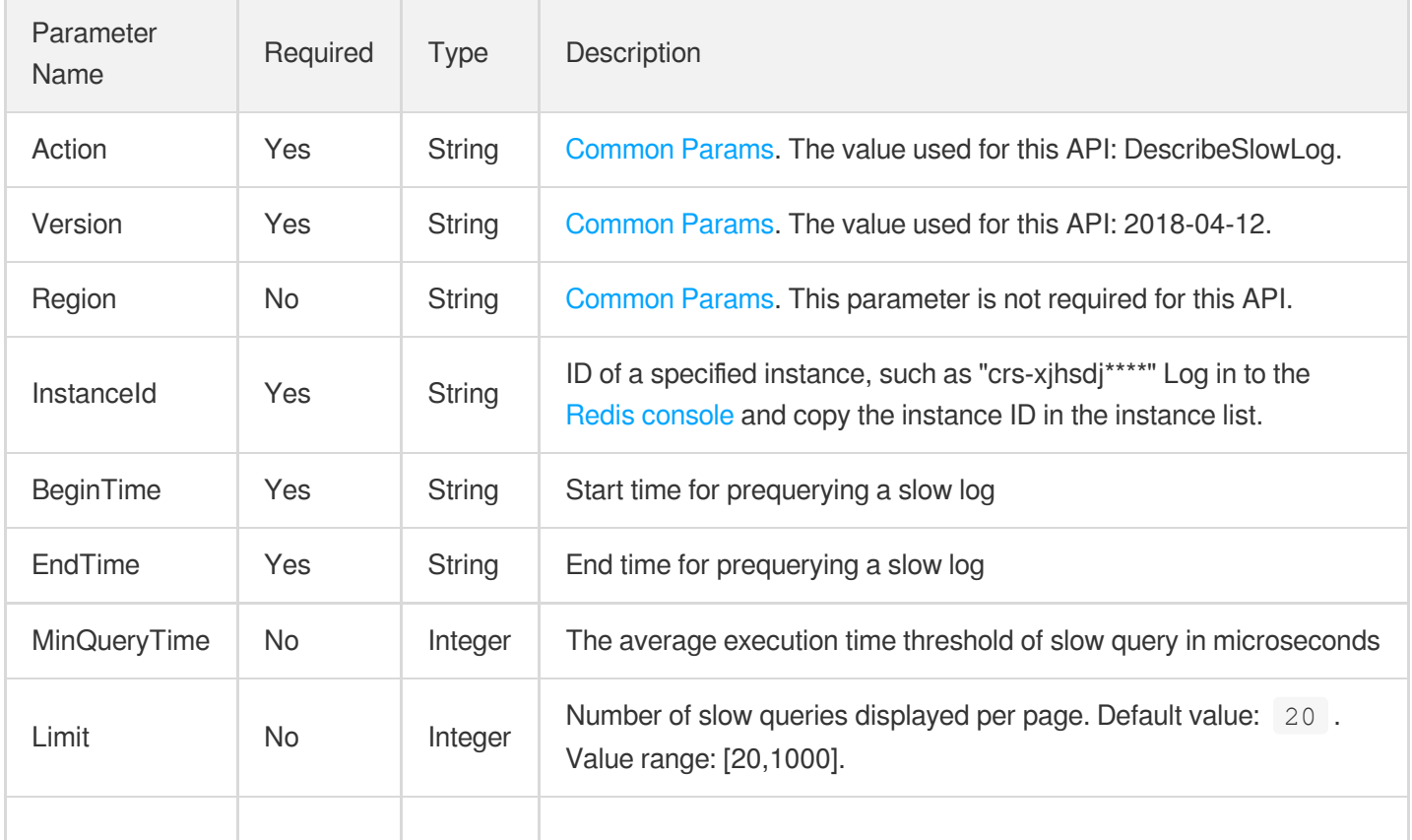

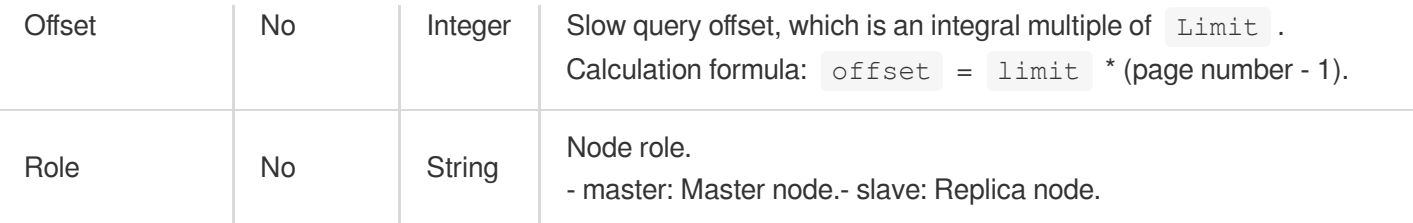

### 3. Output Parameters

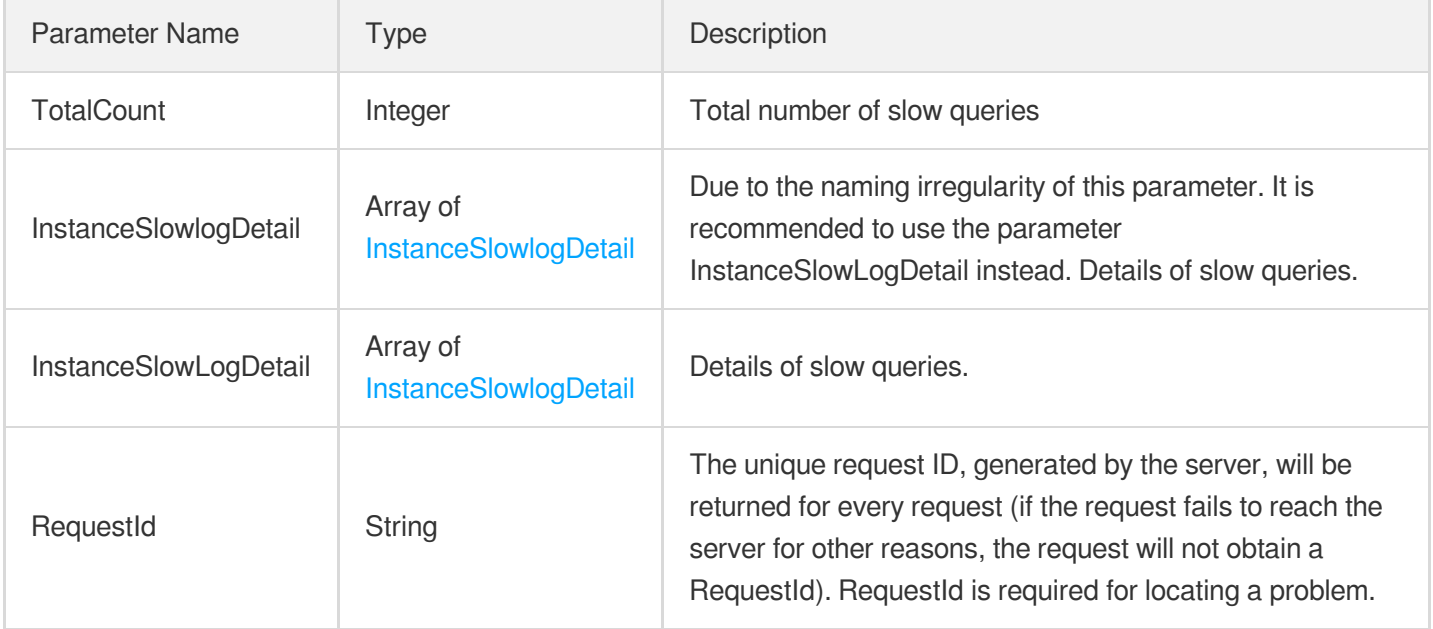

### 4. Example

### **Example1 Query Slow Query Logs of the Instance**

This example shows you how to query detailed information about slow queries for a specific instance through the DescribeSlowLog API, including the slow query commands, command line information, latency time, client addresses, and node IDs.

### **Input Example**

```
POST / HTTP/1.1
Host: redis.tencentcloudapi.com
Content-Type: application/json
X-TC-Action: DescribeSlowLog
<Common request parameters>
{
"InstanceId": "crs-asda****",
"EndTime": "2019-09-09 12:12:41",
```

```
"BeginTime": "2019-09-08 12:12:41"
}
```
#### **Output Example**

```
{
"Response": {
"InstanceSlowlogDetail": [
{
"Node": "833a2f6d8b402319aee8ad7f1c0fbbf7********",
"Command": "hget",
"CommandLine": "hget hash_key classify_scope::default",
"Duration": 45,
"ExecuteTime": "2019-09-08 12:13:08",
"Client": ""
},
{
"Node": "833a2f6d8b402319aee8ad7f1c0fbbf7********",
"Command": "keys",
"CommandLine": "keys OtherResControler:orion.ovs.client.1514259512471:orion.ovs.e
ntprise.9281083591:sence:*",
"Duration": 41,
"ExecuteTime": "2019-09-08 12:13:08",
"Client": ""
},
{
"Node": "24a05f0d545da235f07a5bc5deebb937********",
"Command": "get",
"CommandLine": "get slot::fsm::status::orion.ovs.client.1508751991541::1db7ffcf92
16bc1fd939e6c710514f6fb40fd4fe1525f",
"Duration": 41,
"ExecuteTime": "2019-09-08 12:13:08",
"Client": ""
}
],
"RequestId": "121d5b40-d2b8-11e9-8c40-ef686158cbd6",
"TotalCount": 106980
}
}
```
### 5. Developer Resources

**SDK**

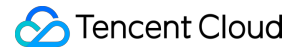

TencentCloud API 3.0 integrates SDKs that support various programming languages to make it easier for you to call APIs.

- [Tencent](https://github.com/TencentCloud/tencentcloud-sdk-python-intl-en/blob/master/tencentcloud/redis/v20180412/redis_client.py) Cloud SDK 3.0 for Python
- [Tencent](https://github.com/TencentCloud/tencentcloud-sdk-java-intl-en/blob/master/src/main/java/com/tencentcloudapi/redis/v20180412/RedisClient.java) Cloud SDK 3.0 for Java
- [Tencent](https://github.com/TencentCloud/tencentcloud-sdk-php-intl-en/blob/master/src/TencentCloud/Redis/V20180412/RedisClient.php) Cloud SDK 3.0 for PHP
- [Tencent](https://github.com/TencentCloud/tencentcloud-sdk-go-intl-en/blob/master/tencentcloud/redis/v20180412/client.go) Cloud SDK 3.0 for Go
- [Tencent](https://github.com/TencentCloud/tencentcloud-sdk-nodejs-intl-en/blob/master/tencentcloud/redis/v20180412/redis_client.js) Cloud SDK 3.0 for Node.js
- [Tencent](https://github.com/TencentCloud/tencentcloud-sdk-dotnet-intl-en/blob/master/TencentCloud/Redis/V20180412/RedisClient.cs) Cloud SDK 3.0 for .NET
- [Tencent](https://github.com/TencentCloud/tencentcloud-sdk-cpp-intl-en/blob/master/redis/src/v20180412/RedisClient.cpp) Cloud SDK 3.0 for C++

#### **Command Line Interface**

• [Tencent](https://www.tencentcloud.com/document/product/1013) Cloud CLI 3.0

### 6. Error Code

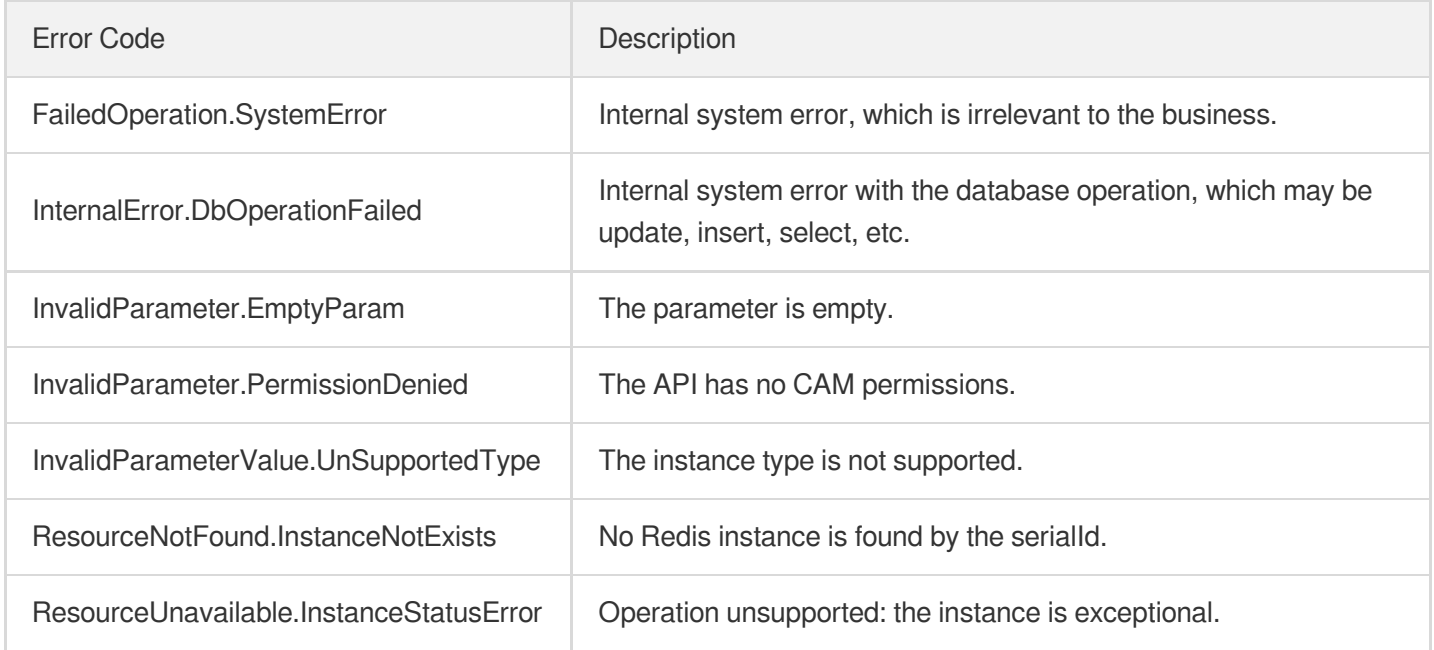

# DescribeTendisSlowLog

Last updated:2024-04-03 11:33:13

## 1. API Description

Domain name for API request: redis.tencentcloudapi.com.

This API is used to query slow queries of a Tendis instance.

A maximum of 20 requests can be initiated per second for this API.

We recommend you to use API Explorer

#### [Try](https://console.tencentcloud.com/api/explorer?Product=redis&Version=2018-04-12&Action=DescribeTendisSlowLog) it

API Explorer provides a range of capabilities, including online call, signature authentication, SDK code generation, and API quick search. It enables you to view the request, response, and auto-generated examples.

### 2. Input Parameters

The following request parameter list only provides API request parameters and some common parameters. For the complete common parameter list, see Common Request [Parameters](https://www.tencentcloud.com/document/api/239/32045).

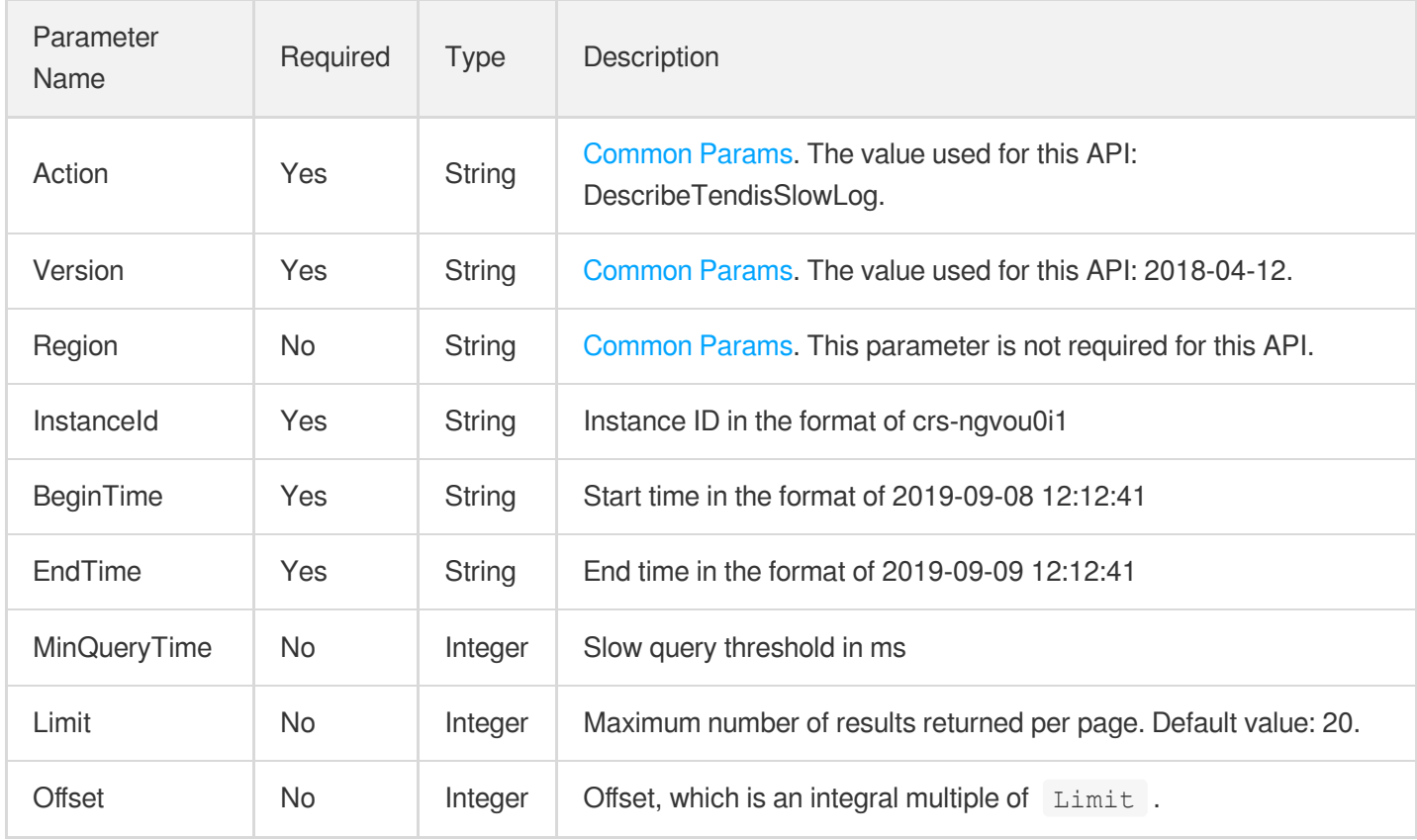

### 3. Output Parameters

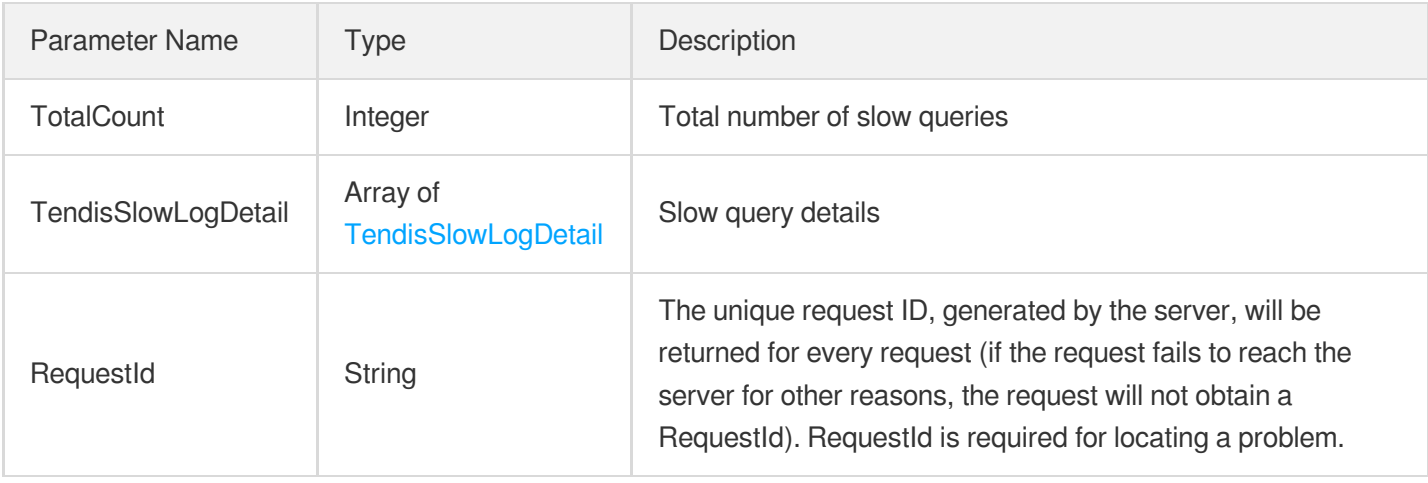

### 4. Example

### **Example1 Sample request**

#### **Input Example**

```
https://redis.tencentcloudapi.com/?Action=DescribeTendisSlowLog
&InstanceId=crs-asdasdas
&BeginTime=2019-09-08 12:12:41
&EndTime=2019-09-09 12:12:41
&<Common request parameters>
```
#### **Output Example**

```
{
"Response": {
"TotalCount": 106980,
"TendisSlowLogDetail": [
{
"Node": "833a2f6d8b402319aee8ad7f1c0fbbf7a6604337",
"Command": "hget",
"CommandLine": "hget hash_key classify_scope::default",
"Duration": 45,
"ExecuteTime": "2019-09-08 12:13:08"
}
],
"RequestId": "121d5b40-d2b8-11e9-8c40-ef686158cbd6"
}
}
```
### 5. Developer Resources

### **SDK**

TencentCloud API 3.0 integrates SDKs that support various programming languages to make it easier for you to call APIs.

- [Tencent](https://github.com/TencentCloud/tencentcloud-sdk-python-intl-en/blob/master/tencentcloud/redis/v20180412/redis_client.py) Cloud SDK 3.0 for Python
- [Tencent](https://github.com/TencentCloud/tencentcloud-sdk-java-intl-en/blob/master/src/main/java/com/tencentcloudapi/redis/v20180412/RedisClient.java) Cloud SDK 3.0 for Java
- [Tencent](https://github.com/TencentCloud/tencentcloud-sdk-php-intl-en/blob/master/src/TencentCloud/Redis/V20180412/RedisClient.php) Cloud SDK 3.0 for PHP
- [Tencent](https://github.com/TencentCloud/tencentcloud-sdk-go-intl-en/blob/master/tencentcloud/redis/v20180412/client.go) Cloud SDK 3.0 for Go
- [Tencent](https://github.com/TencentCloud/tencentcloud-sdk-nodejs-intl-en/blob/master/tencentcloud/redis/v20180412/redis_client.js) Cloud SDK 3.0 for Node.js
- [Tencent](https://github.com/TencentCloud/tencentcloud-sdk-dotnet-intl-en/blob/master/TencentCloud/Redis/V20180412/RedisClient.cs) Cloud SDK 3.0 for .NET
- [Tencent](https://github.com/TencentCloud/tencentcloud-sdk-cpp-intl-en/blob/master/redis/src/v20180412/RedisClient.cpp) Cloud SDK 3.0 for C++

### **Command Line Interface**

[Tencent](https://www.tencentcloud.com/document/product/1013) Cloud CLI 3.0

### 6. Error Code

The following only lists the error codes [related to the API business](https://www.tencentcloud.com/document/api/239/32050#common-error-codes) logic. For other error codes, see Common Error Codes.

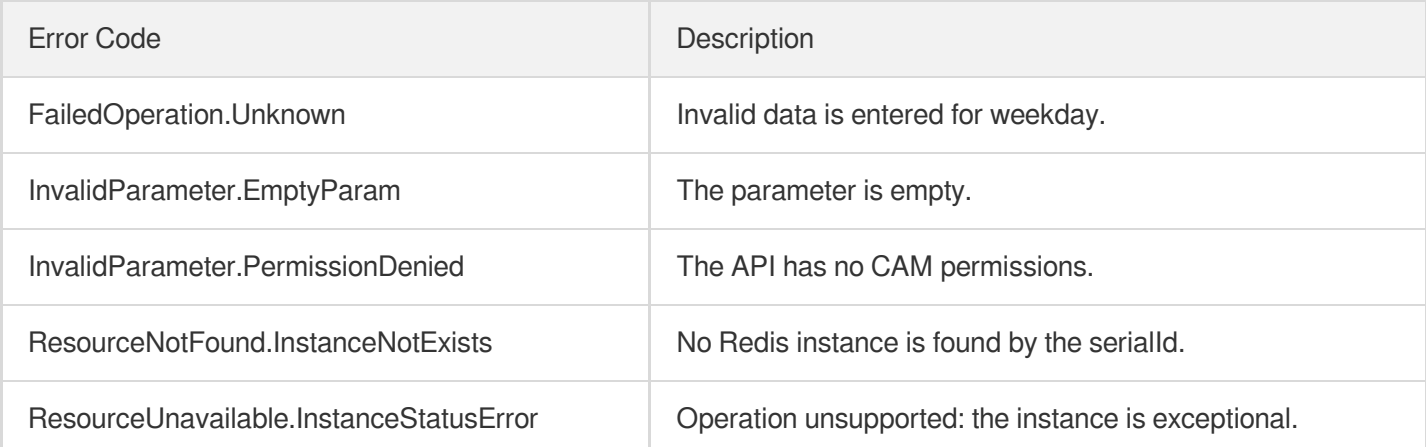

# DestroyPostpaidInstance

Last updated: 2024-04-03 11:33:12

### 1. API Description

Domain name for API request: redis.tencentcloudapi.com.

This API is used to terminate a pay-as-you-go instance.

A maximum of 20 requests can be initiated per second for this API.

We recommend you to use API Explorer

#### [Try](https://console.tencentcloud.com/api/explorer?Product=redis&Version=2018-04-12&Action=DestroyPostpaidInstance) it

API Explorer provides a range of capabilities, including online call, signature authentication, SDK code generation, and API quick search. It enables you to view the request, response, and auto-generated examples.

### 2. Input Parameters

The following request parameter list only provides API request parameters and some common parameters. For the complete common parameter list, see Common Request [Parameters](https://www.tencentcloud.com/document/api/239/32045).

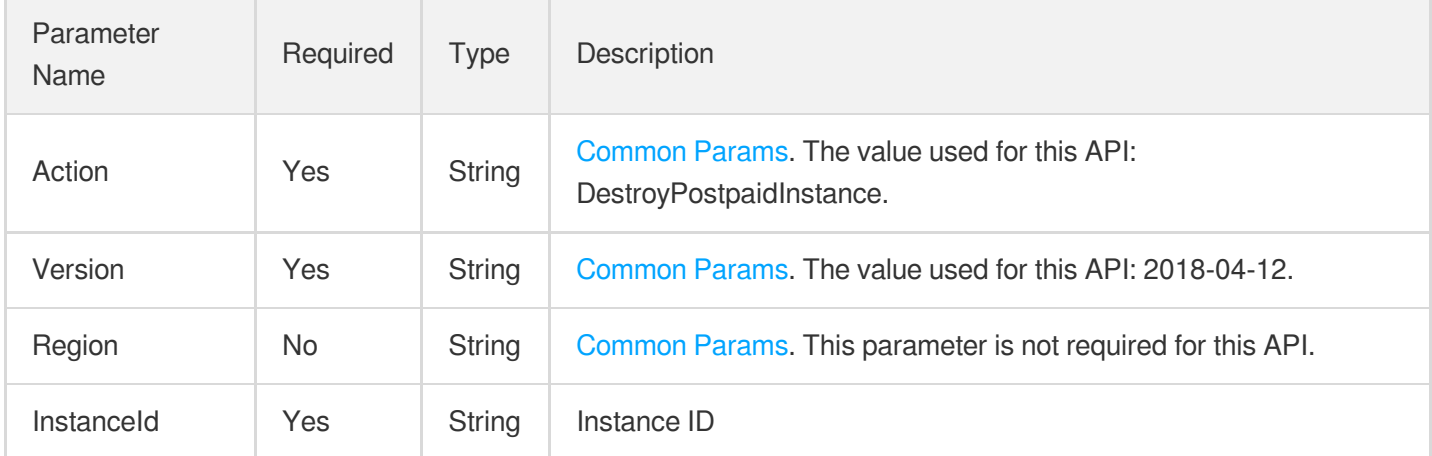

### 3. Output Parameters

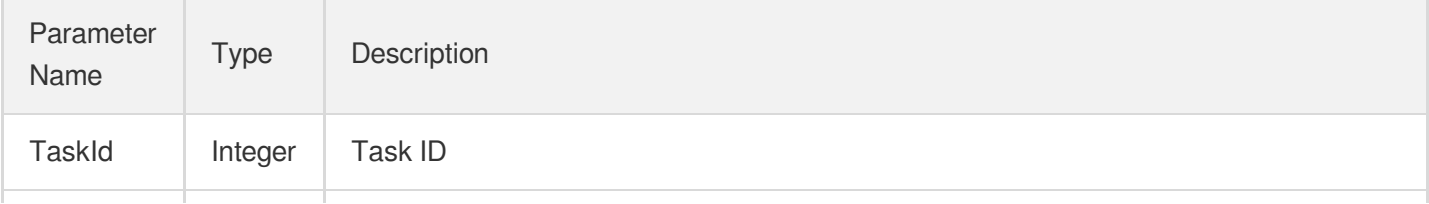

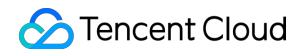

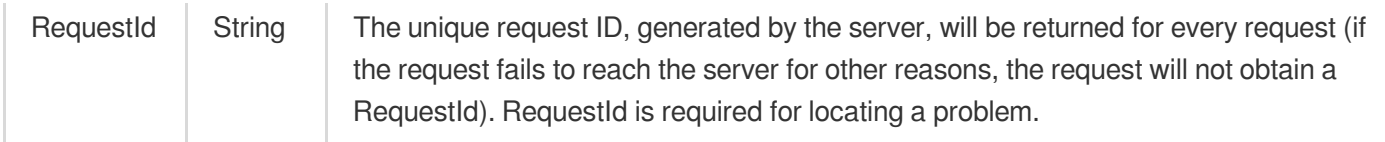

### 4. Example

#### **Example1 Terminating pay-as-you-go instance**

#### **Input Example**

```
https://redis.tencentcloudapi.com/?Action=DestroyPostpaidInstance
&InstanceId=crs-5a4py64p
&<Common request parameters>
```
#### **Output Example**

```
{
"Response": {
"TaskId": "6954227",
"RequestId": "4daddc97-0005-45d8-b5b8-38514ec1e97c"
}
}
```
### 5. Developer Resources

#### **SDK**

TencentCloud API 3.0 integrates SDKs that support various programming languages to make it easier for you to call APIs.

- [Tencent](https://github.com/TencentCloud/tencentcloud-sdk-python-intl-en/blob/master/tencentcloud/redis/v20180412/redis_client.py) Cloud SDK 3.0 for Python
- [Tencent](https://github.com/TencentCloud/tencentcloud-sdk-java-intl-en/blob/master/src/main/java/com/tencentcloudapi/redis/v20180412/RedisClient.java) Cloud SDK 3.0 for Java  $\bullet$
- [Tencent](https://github.com/TencentCloud/tencentcloud-sdk-php-intl-en/blob/master/src/TencentCloud/Redis/V20180412/RedisClient.php) Cloud SDK 3.0 for PHP
- [Tencent](https://github.com/TencentCloud/tencentcloud-sdk-go-intl-en/blob/master/tencentcloud/redis/v20180412/client.go) Cloud SDK 3.0 for Go
- [Tencent](https://github.com/TencentCloud/tencentcloud-sdk-nodejs-intl-en/blob/master/tencentcloud/redis/v20180412/redis_client.js) Cloud SDK 3.0 for Node.js
- [Tencent](https://github.com/TencentCloud/tencentcloud-sdk-dotnet-intl-en/blob/master/TencentCloud/Redis/V20180412/RedisClient.cs) Cloud SDK 3.0 for .NET
- [Tencent](https://github.com/TencentCloud/tencentcloud-sdk-cpp-intl-en/blob/master/redis/src/v20180412/RedisClient.cpp) Cloud SDK 3.0 for C++

### **Command Line Interface**

[Tencent](https://www.tencentcloud.com/document/product/1013) Cloud CLI 3.0

## 6. Error Code

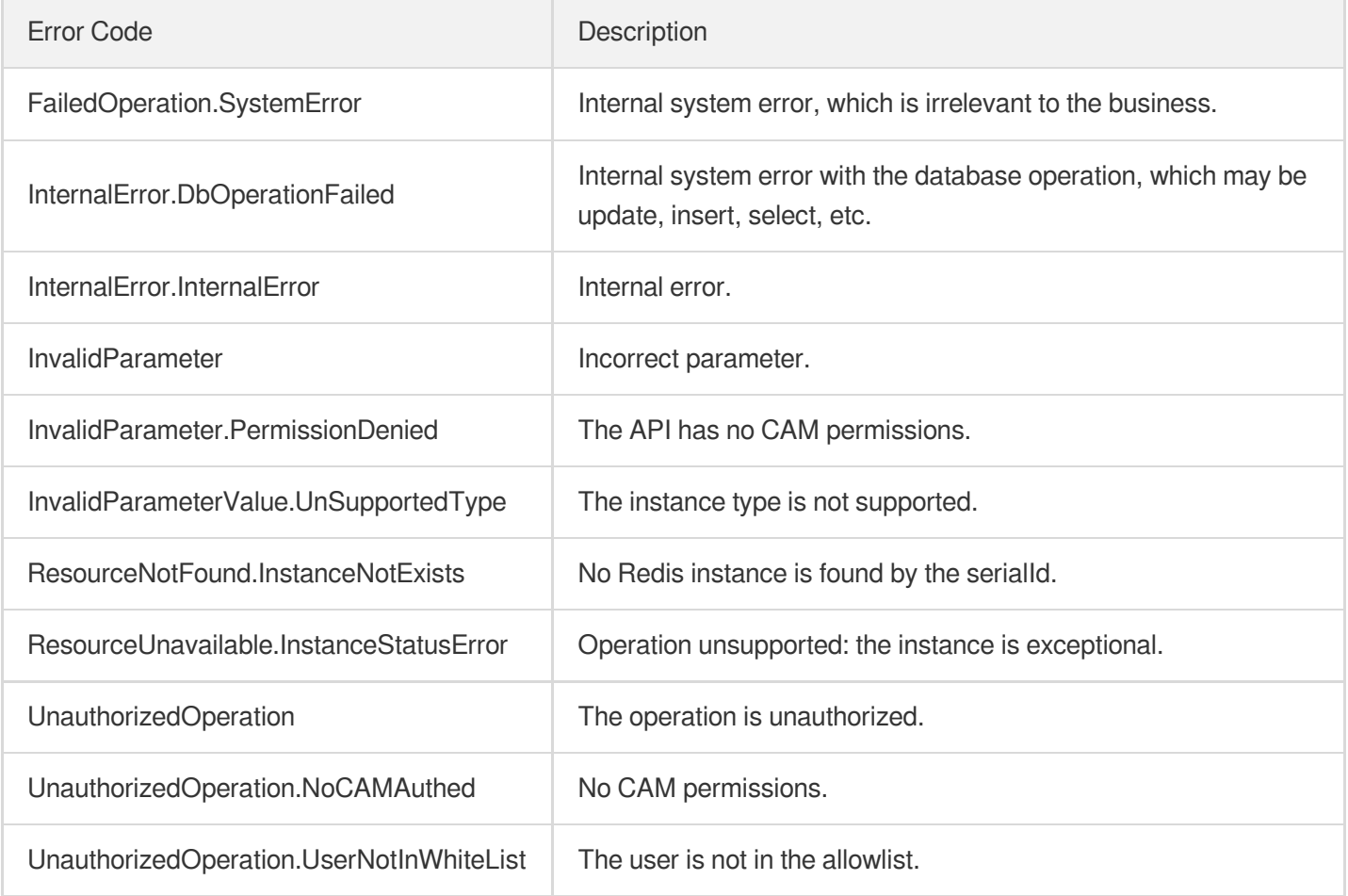

# DestroyPrepaidInstance

Last updated:2024-04-03 11:33:11

## 1. API Description

Domain name for API request: redis.tencentcloudapi.com.

This API is used to return a monthly subscribed instance.

A maximum of 20 requests can be initiated per second for this API.

We recommend you to use API Explorer

#### [Try](https://console.tencentcloud.com/api/explorer?Product=redis&Version=2018-04-12&Action=DestroyPrepaidInstance) it

API Explorer provides a range of capabilities, including online call, signature authentication, SDK code generation, and API quick search. It enables you to view the request, response, and auto-generated examples.

### 2. Input Parameters

The following request parameter list only provides API request parameters and some common parameters. For the complete common parameter list, see Common Request [Parameters](https://www.tencentcloud.com/document/api/239/32045).

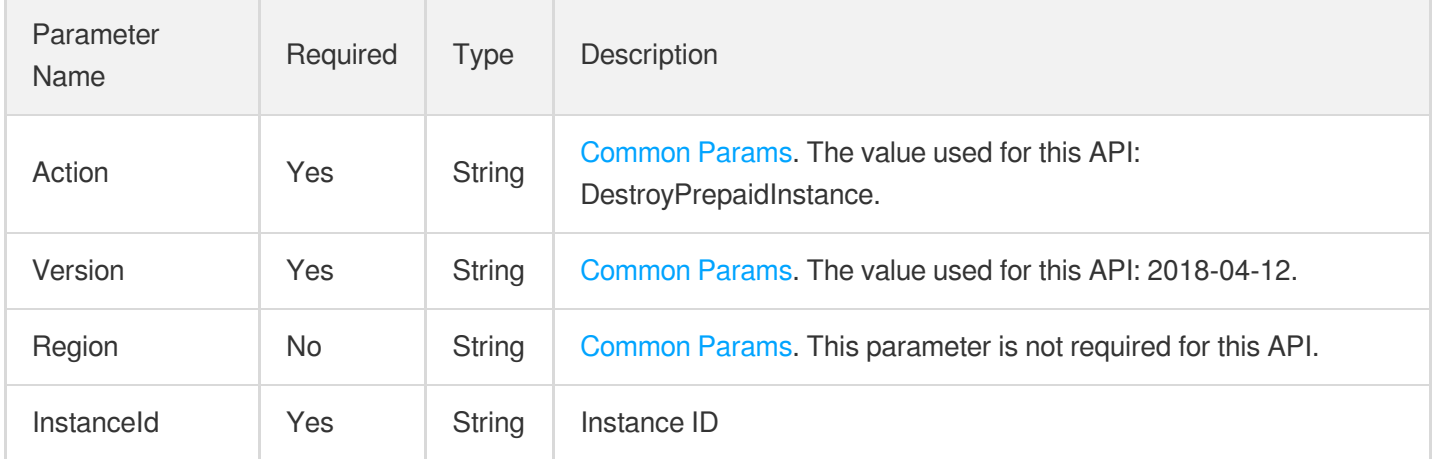

### 3. Output Parameters

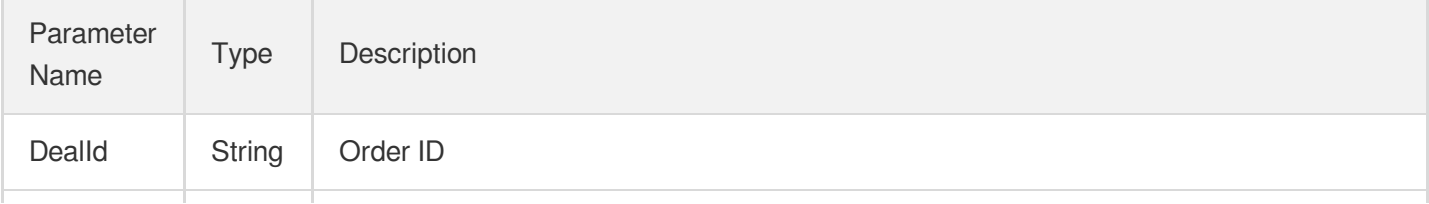

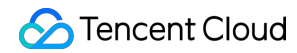

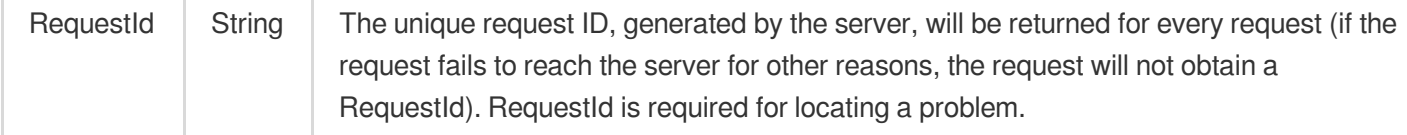

### 4. Example

#### **Example1 Returning monthly subscribed instance**

#### **Input Example**

```
https://redis.tencentcloudapi.com/?Action=DestroyPrepaidInstance
&InstanceId=crs-5a4py64p
&<Common request parameters>
```
#### **Output Example**

```
{
"Response": {
"RequestId": "2d4387ee-2011-449e-a32b-87f9366f3ef4",
"DealId": "6977675"
}
}
```
### 5. Developer Resources

#### **SDK**

TencentCloud API 3.0 integrates SDKs that support various programming languages to make it easier for you to call APIs.

- [Tencent](https://github.com/TencentCloud/tencentcloud-sdk-python-intl-en/blob/master/tencentcloud/redis/v20180412/redis_client.py) Cloud SDK 3.0 for Python
- [Tencent](https://github.com/TencentCloud/tencentcloud-sdk-java-intl-en/blob/master/src/main/java/com/tencentcloudapi/redis/v20180412/RedisClient.java) Cloud SDK 3.0 for Java  $\bullet$
- [Tencent](https://github.com/TencentCloud/tencentcloud-sdk-php-intl-en/blob/master/src/TencentCloud/Redis/V20180412/RedisClient.php) Cloud SDK 3.0 for PHP
- [Tencent](https://github.com/TencentCloud/tencentcloud-sdk-go-intl-en/blob/master/tencentcloud/redis/v20180412/client.go) Cloud SDK 3.0 for Go
- [Tencent](https://github.com/TencentCloud/tencentcloud-sdk-nodejs-intl-en/blob/master/tencentcloud/redis/v20180412/redis_client.js) Cloud SDK 3.0 for Node.js
- [Tencent](https://github.com/TencentCloud/tencentcloud-sdk-dotnet-intl-en/blob/master/TencentCloud/Redis/V20180412/RedisClient.cs) Cloud SDK 3.0 for .NET
- [Tencent](https://github.com/TencentCloud/tencentcloud-sdk-cpp-intl-en/blob/master/redis/src/v20180412/RedisClient.cpp) Cloud SDK 3.0 for C++

### **Command Line Interface**

[Tencent](https://www.tencentcloud.com/document/product/1013) Cloud CLI 3.0

## 6. Error Code

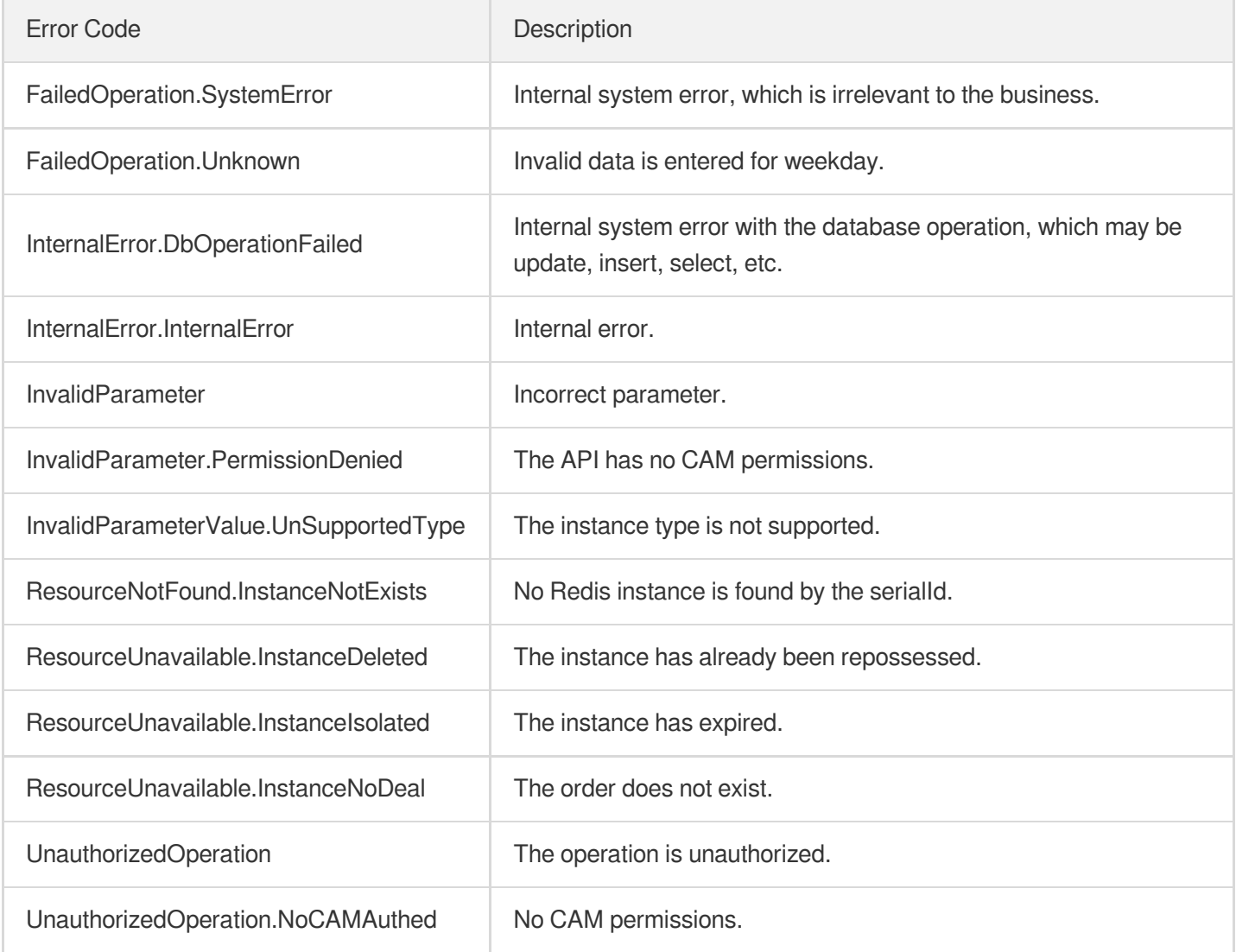

# DisableReplicaReadonly

Last updated:2024-04-03 11:33:11

## 1. API Description

Domain name for API request: redis.tencentcloudapi.com.

This API is used to disable read/write separation.

A maximum of 20 requests can be initiated per second for this API.

We recommend you to use API Explorer

#### [Try](https://console.tencentcloud.com/api/explorer?Product=redis&Version=2018-04-12&Action=DisableReplicaReadonly) it

API Explorer provides a range of capabilities, including online call, signature authentication, SDK code generation, and API quick search. It enables you to view the request, response, and auto-generated examples.

### 2. Input Parameters

The following request parameter list only provides API request parameters and some common parameters. For the complete common parameter list, see Common Request [Parameters](https://www.tencentcloud.com/document/api/239/32045).

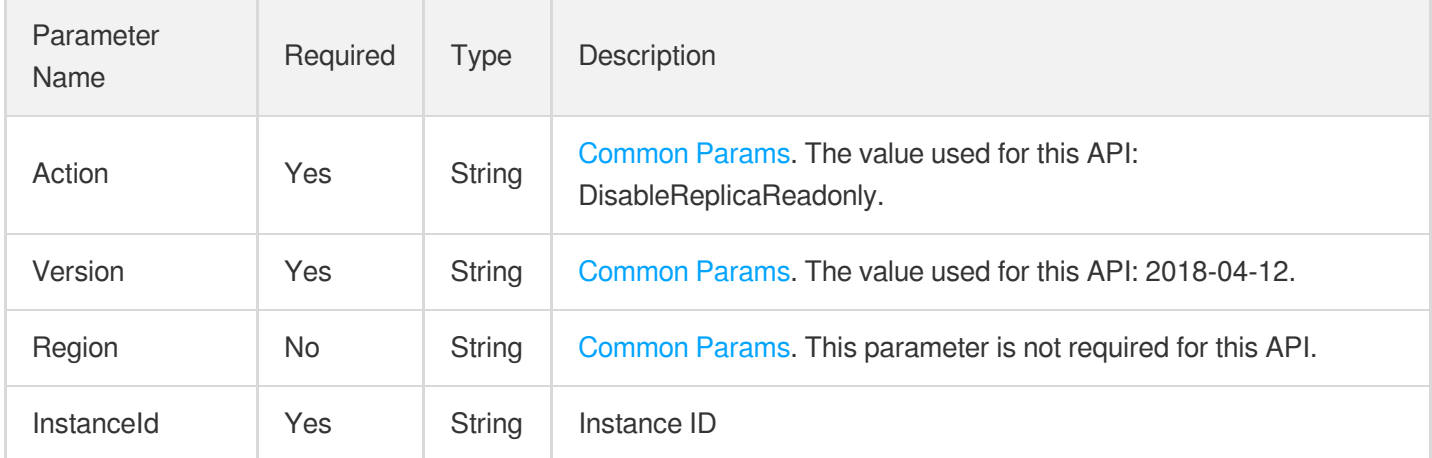

### 3. Output Parameters

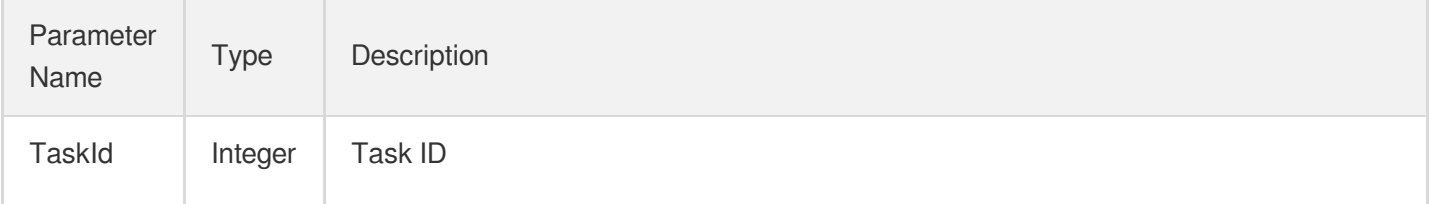

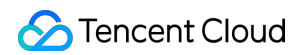

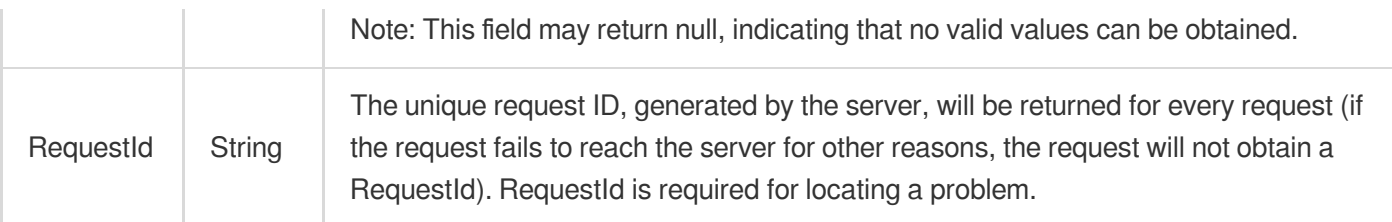

### 4. Example

### **Example1 Disabling read/write separation**

#### **Input Example**

```
https://redis.tencentcloudapi.com/?Action=DisableReplicaReadonly
&InstanceId=crs-5a4py64p
&<Common request parameters>
```
#### **Output Example**

```
{
"Response": {
"RequestId": "2d4387ee-2011-449e-a32b-87f9366f3ef4",
"TaskId": 15236
}
}
```
### 5. Developer Resources

### **SDK**

TencentCloud API 3.0 integrates SDKs that support various programming languages to make it easier for you to call APIs.

- [Tencent](https://github.com/TencentCloud/tencentcloud-sdk-python-intl-en/blob/master/tencentcloud/redis/v20180412/redis_client.py) Cloud SDK 3.0 for Python
- [Tencent](https://github.com/TencentCloud/tencentcloud-sdk-java-intl-en/blob/master/src/main/java/com/tencentcloudapi/redis/v20180412/RedisClient.java) Cloud SDK 3.0 for Java
- [Tencent](https://github.com/TencentCloud/tencentcloud-sdk-php-intl-en/blob/master/src/TencentCloud/Redis/V20180412/RedisClient.php) Cloud SDK 3.0 for PHP
- [Tencent](https://github.com/TencentCloud/tencentcloud-sdk-go-intl-en/blob/master/tencentcloud/redis/v20180412/client.go) Cloud SDK 3.0 for Go
- [Tencent](https://github.com/TencentCloud/tencentcloud-sdk-nodejs-intl-en/blob/master/tencentcloud/redis/v20180412/redis_client.js) Cloud SDK 3.0 for Node.js
- [Tencent](https://github.com/TencentCloud/tencentcloud-sdk-dotnet-intl-en/blob/master/TencentCloud/Redis/V20180412/RedisClient.cs) Cloud SDK 3.0 for .NET
- [Tencent](https://github.com/TencentCloud/tencentcloud-sdk-cpp-intl-en/blob/master/redis/src/v20180412/RedisClient.cpp) Cloud SDK 3.0 for C++

### **Command Line Interface**

[Tencent](https://www.tencentcloud.com/document/product/1013) Cloud CLI 3.0

### 6. Error Code

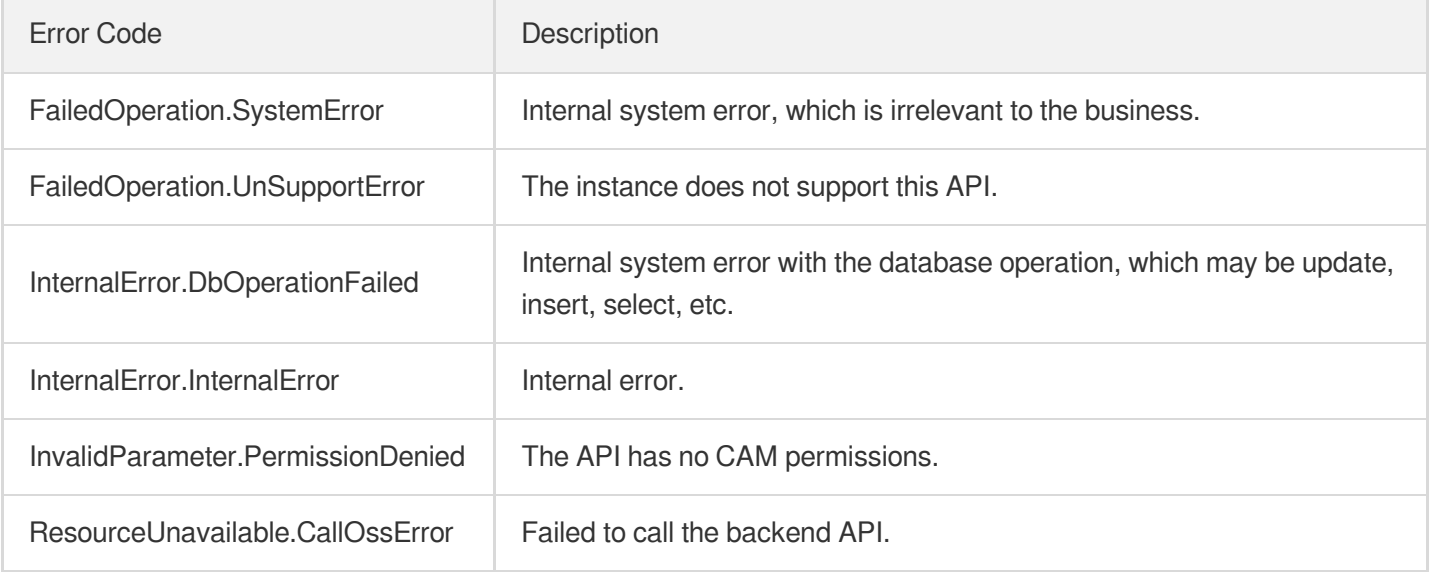

# EnableReplicaReadonly

Last updated:2024-04-03 11:33:10

## 1. API Description

Domain name for API request: redis.tencentcloudapi.com.

This API is used to enable read/write separation.

A maximum of 20 requests can be initiated per second for this API.

We recommend you to use API Explorer

#### [Try](https://console.tencentcloud.com/api/explorer?Product=redis&Version=2018-04-12&Action=EnableReplicaReadonly) it

API Explorer provides a range of capabilities, including online call, signature authentication, SDK code generation, and API quick search. It enables you to view the request, response, and auto-generated examples.

### 2. Input Parameters

The following request parameter list only provides API request parameters and some common parameters. For the complete common parameter list, see Common Request [Parameters](https://www.tencentcloud.com/document/api/239/32045).

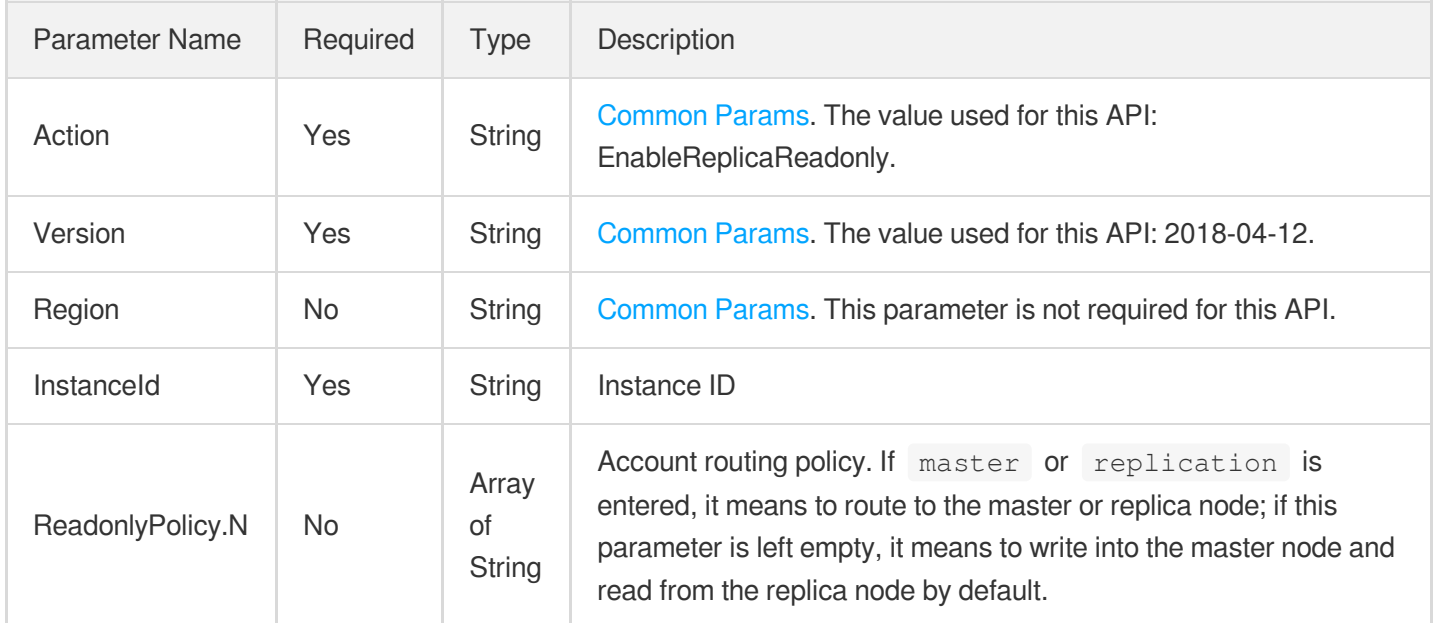

### 3. Output Parameters

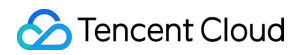

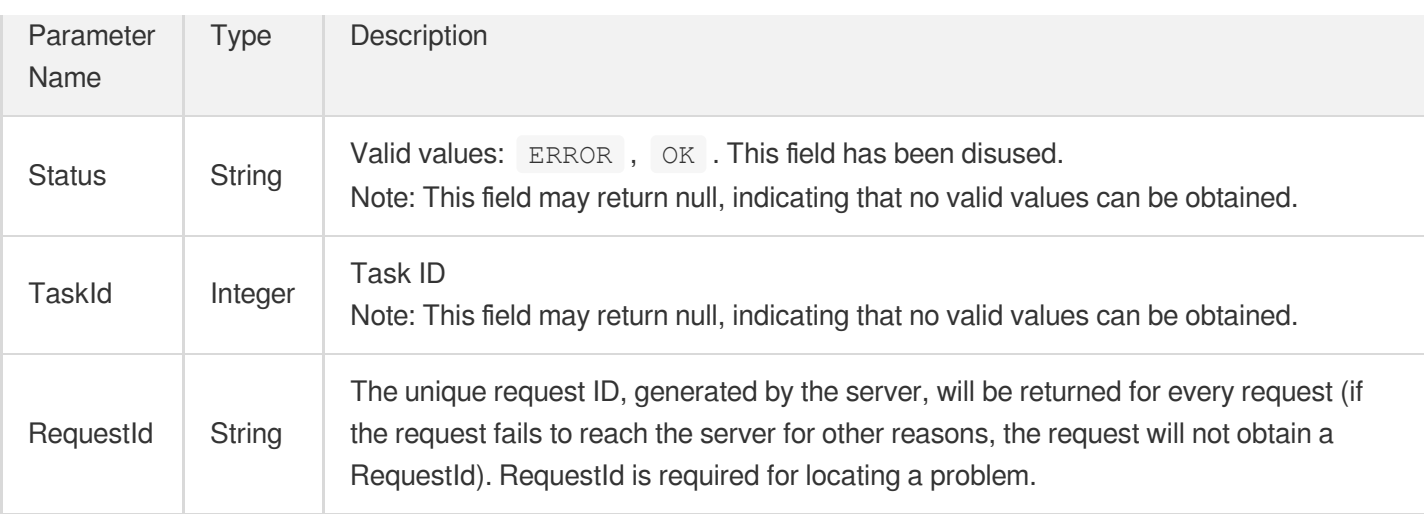

### 4. Example

### **Example1 Enabling read/write separation**

#### **Input Example**

```
https://redis.tencentcloudapi.com/?Action=EnableReplicaReadonly
&InstanceId=crs-5a4py64p
&<Common request parameters>
```
#### **Output Example**

```
{
"Response": {
"RequestId": "2d4387ee-2011-449e-a32b-87f9366f3ef4",
"Status": "OK",
"TaskId": 21312
}
}
```
### 5. Developer Resources

### **SDK**

TencentCloud API 3.0 integrates SDKs that support various programming languages to make it easier for you to call APIs.

[Tencent](https://github.com/TencentCloud/tencentcloud-sdk-python-intl-en/blob/master/tencentcloud/redis/v20180412/redis_client.py) Cloud SDK 3.0 for Python

- [Tencent](https://github.com/TencentCloud/tencentcloud-sdk-java-intl-en/blob/master/src/main/java/com/tencentcloudapi/redis/v20180412/RedisClient.java) Cloud SDK 3.0 for Java
- [Tencent](https://github.com/TencentCloud/tencentcloud-sdk-php-intl-en/blob/master/src/TencentCloud/Redis/V20180412/RedisClient.php) Cloud SDK 3.0 for PHP  $\bullet$
- [Tencent](https://github.com/TencentCloud/tencentcloud-sdk-go-intl-en/blob/master/tencentcloud/redis/v20180412/client.go) Cloud SDK 3.0 for Go
- [Tencent](https://github.com/TencentCloud/tencentcloud-sdk-nodejs-intl-en/blob/master/tencentcloud/redis/v20180412/redis_client.js) Cloud SDK 3.0 for Node.js
- [Tencent](https://github.com/TencentCloud/tencentcloud-sdk-dotnet-intl-en/blob/master/TencentCloud/Redis/V20180412/RedisClient.cs) Cloud SDK 3.0 for .NET
- [Tencent](https://github.com/TencentCloud/tencentcloud-sdk-cpp-intl-en/blob/master/redis/src/v20180412/RedisClient.cpp) Cloud SDK 3.0 for C++

#### **Command Line Interface**

[Tencent](https://www.tencentcloud.com/document/product/1013) Cloud CLI 3.0

## 6. Error Code

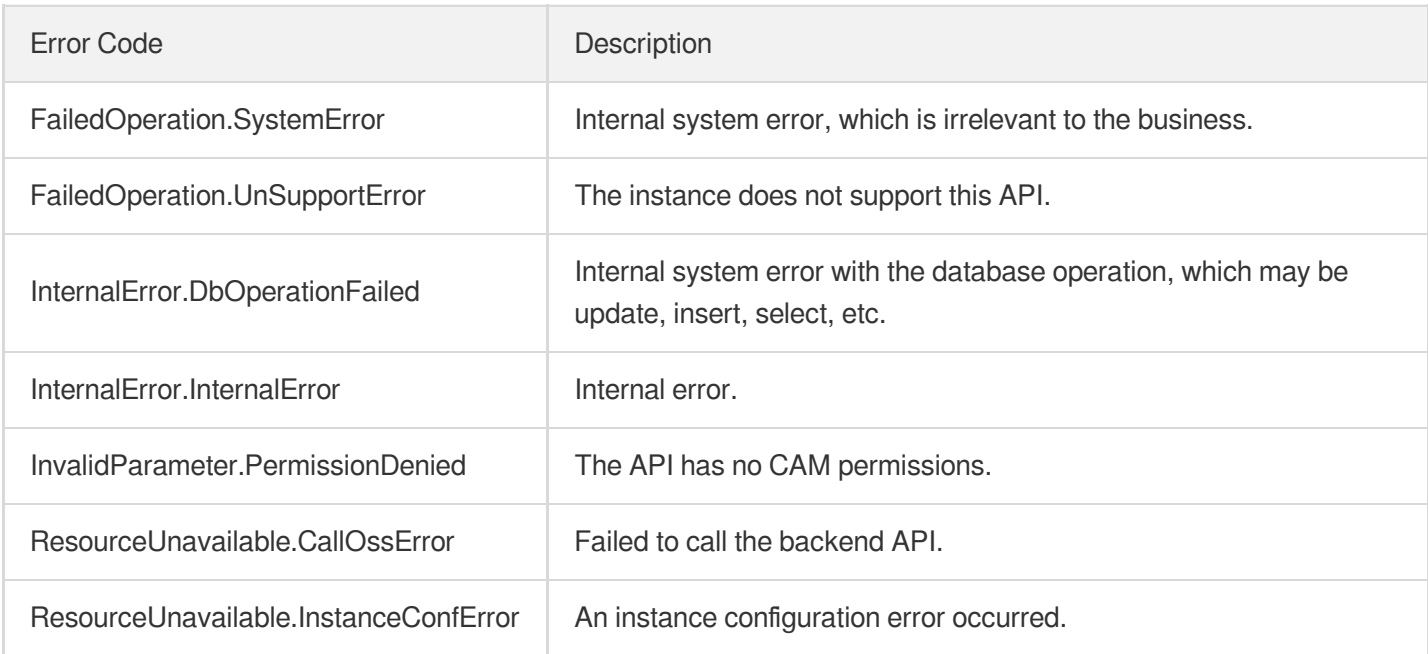

# **InquiryPriceCreateInstance**

Last updated:2024-04-03 11:33:09

## 1. API Description

Domain name for API request: redis.tencentcloudapi.com.

This API is used to query the price for purchasing an instance.

A maximum of 20 requests can be initiated per second for this API.

We recommend you to use API Explorer

#### [Try](https://console.tencentcloud.com/api/explorer?Product=redis&Version=2018-04-12&Action=InquiryPriceCreateInstance) it

API Explorer provides a range of capabilities, including online call, signature authentication, SDK code generation, and API quick search. It enables you to view the request, response, and auto-generated examples.

### 2. Input Parameters

The following request parameter list only provides API request parameters and some common parameters. For the complete common parameter list, see Common Request [Parameters](https://www.tencentcloud.com/document/api/239/32045).

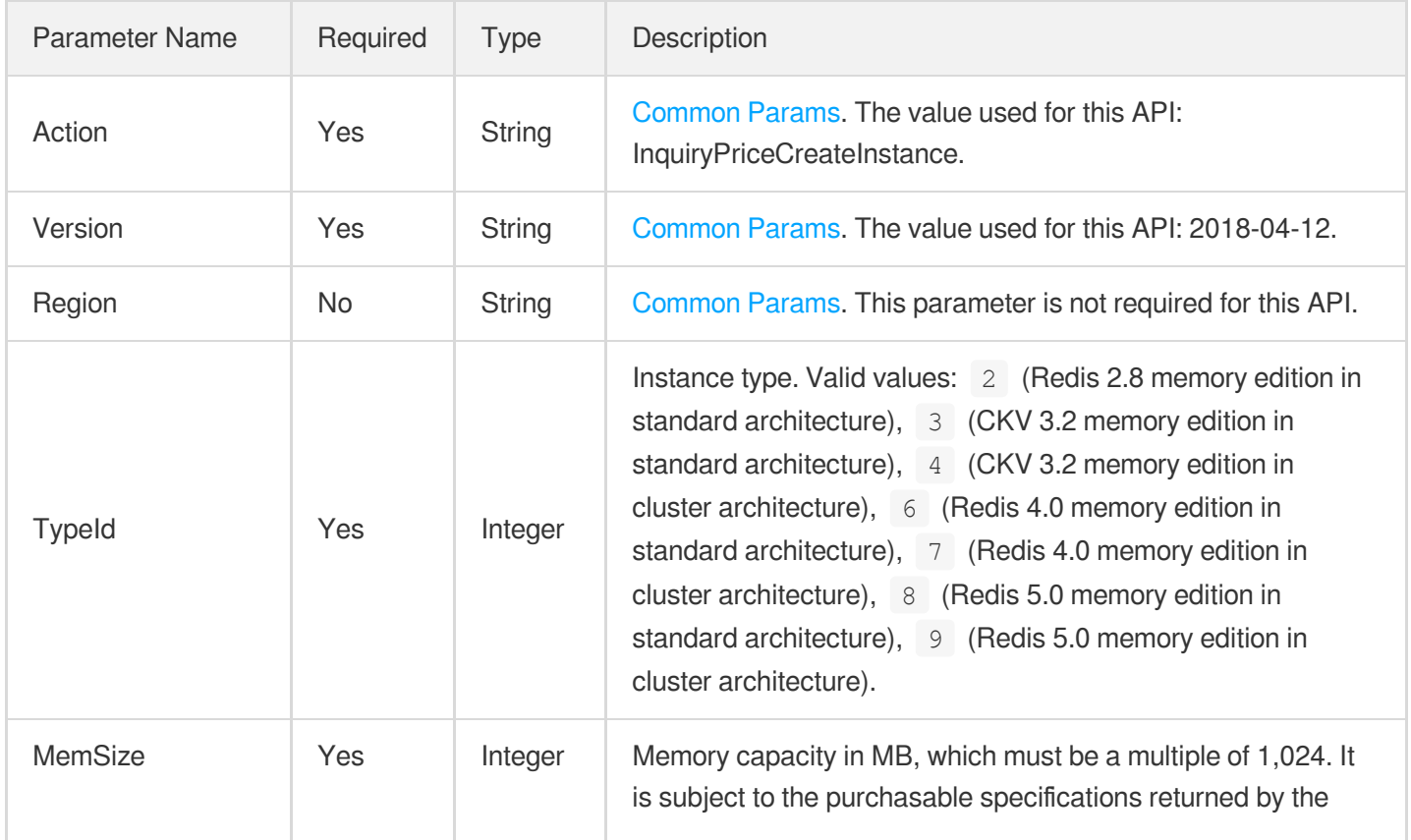

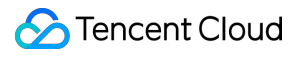

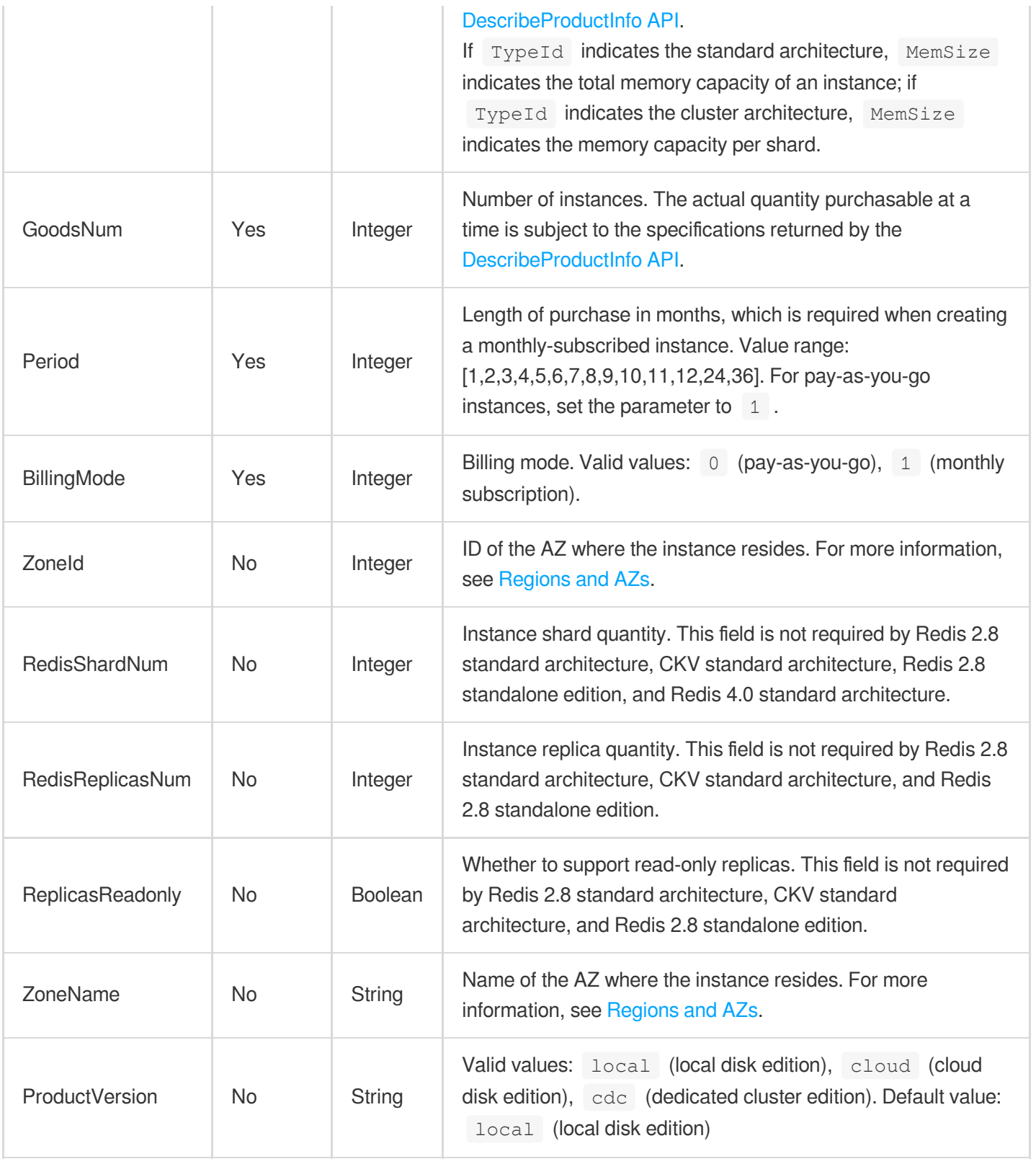

## 3. Output Parameters

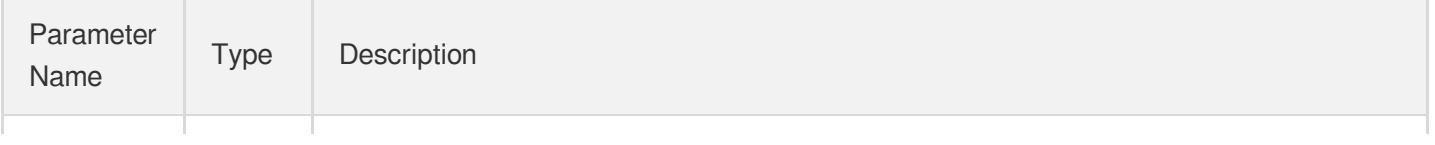

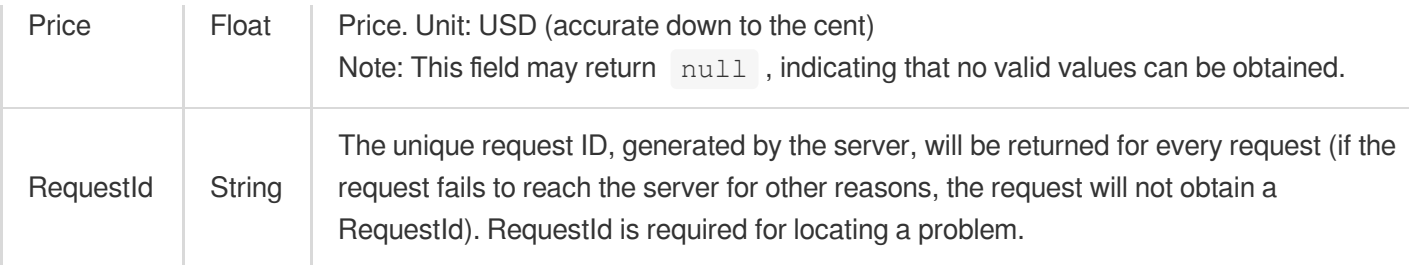

### 4. Example

### **Example1 Sample**

#### **Input Example**

```
https://redis.tencentcloudapi.com/?Action=InquiryPriceCreateInstance
&ZoneId=100002
&TypeId=6
&MemSize=4096
&GoodsNum=1
&Period=1
&BillingMode=1
&<Common request parameters>
```
#### **Output Example**

```
{
"Response": {
"Price": 30400,
"RequestId": "0115d979-2c38-4ad2-b282-bec09d5b4c0b"
}
}
```
### 5. Developer Resources

### **SDK**

TencentCloud API 3.0 integrates SDKs that support various programming languages to make it easier for you to call APIs.

- [Tencent](https://github.com/TencentCloud/tencentcloud-sdk-python-intl-en/blob/master/tencentcloud/redis/v20180412/redis_client.py) Cloud SDK 3.0 for Python
- [Tencent](https://github.com/TencentCloud/tencentcloud-sdk-java-intl-en/blob/master/src/main/java/com/tencentcloudapi/redis/v20180412/RedisClient.java) Cloud SDK 3.0 for Java
- [Tencent](https://github.com/TencentCloud/tencentcloud-sdk-php-intl-en/blob/master/src/TencentCloud/Redis/V20180412/RedisClient.php) Cloud SDK 3.0 for PHP $\bullet$
- [Tencent](https://github.com/TencentCloud/tencentcloud-sdk-go-intl-en/blob/master/tencentcloud/redis/v20180412/client.go) Cloud SDK 3.0 for Go
- [Tencent](https://github.com/TencentCloud/tencentcloud-sdk-nodejs-intl-en/blob/master/tencentcloud/redis/v20180412/redis_client.js) Cloud SDK 3.0 for Node.js
- [Tencent](https://github.com/TencentCloud/tencentcloud-sdk-dotnet-intl-en/blob/master/TencentCloud/Redis/V20180412/RedisClient.cs) Cloud SDK 3.0 for .NET
- [Tencent](https://github.com/TencentCloud/tencentcloud-sdk-cpp-intl-en/blob/master/redis/src/v20180412/RedisClient.cpp) Cloud SDK 3.0 for C++  $\bullet$

### **Command Line Interface**

[Tencent](https://www.tencentcloud.com/document/product/1013) Cloud CLI 3.0

### 6. Error Code

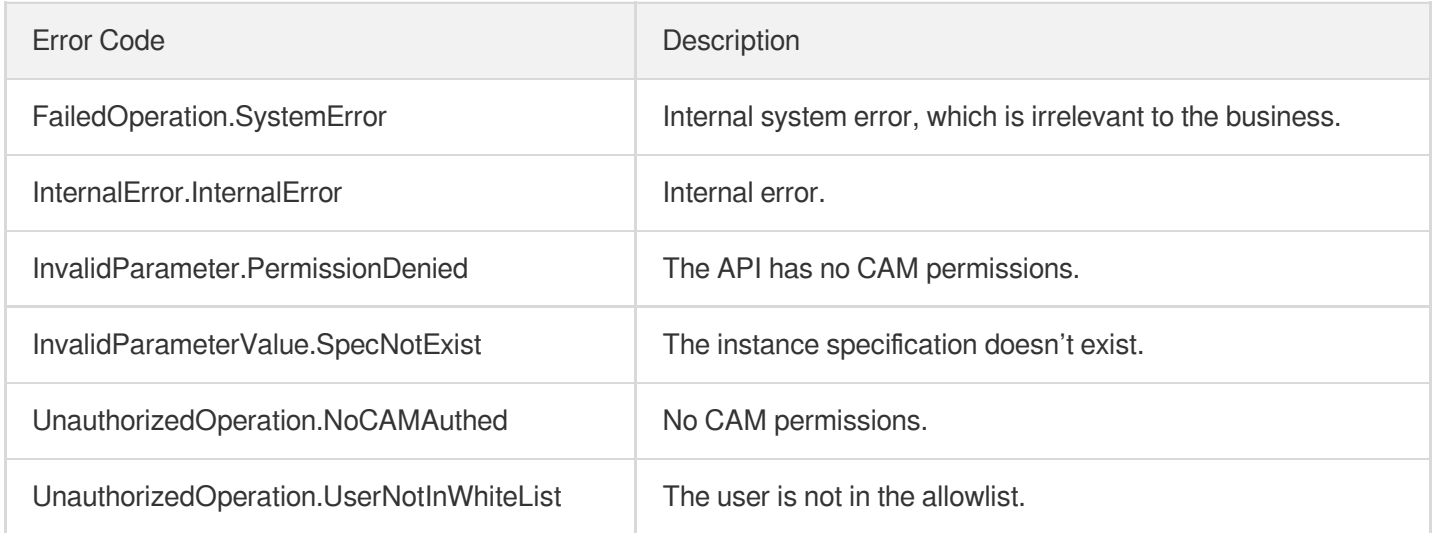

# InquiryPriceUpgradeInstance

Last updated:2024-04-03 11:33:09

## 1. API Description

Domain name for API request: redis.tencentcloudapi.com.

This API is used to query the price for scaling an instance.

A maximum of 20 requests can be initiated per second for this API.

We recommend you to use API Explorer

#### [Try](https://console.tencentcloud.com/api/explorer?Product=redis&Version=2018-04-12&Action=InquiryPriceUpgradeInstance) it

API Explorer provides a range of capabilities, including online call, signature authentication, SDK code generation, and API quick search. It enables you to view the request, response, and auto-generated examples.

### 2. Input Parameters

The following request parameter list only provides API request parameters and some common parameters. For the complete common parameter list, see Common Request [Parameters](https://www.tencentcloud.com/document/api/239/32045).

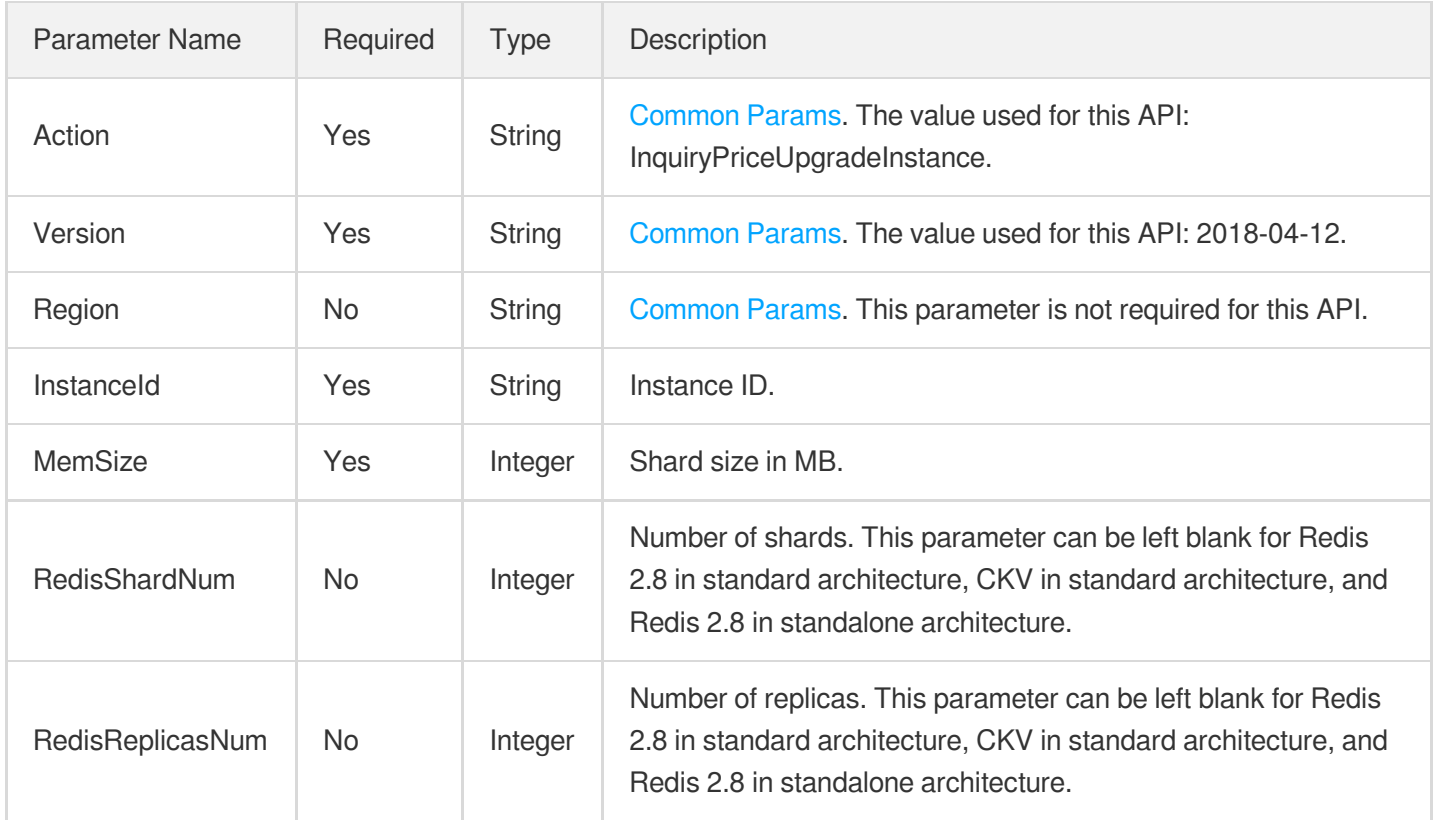
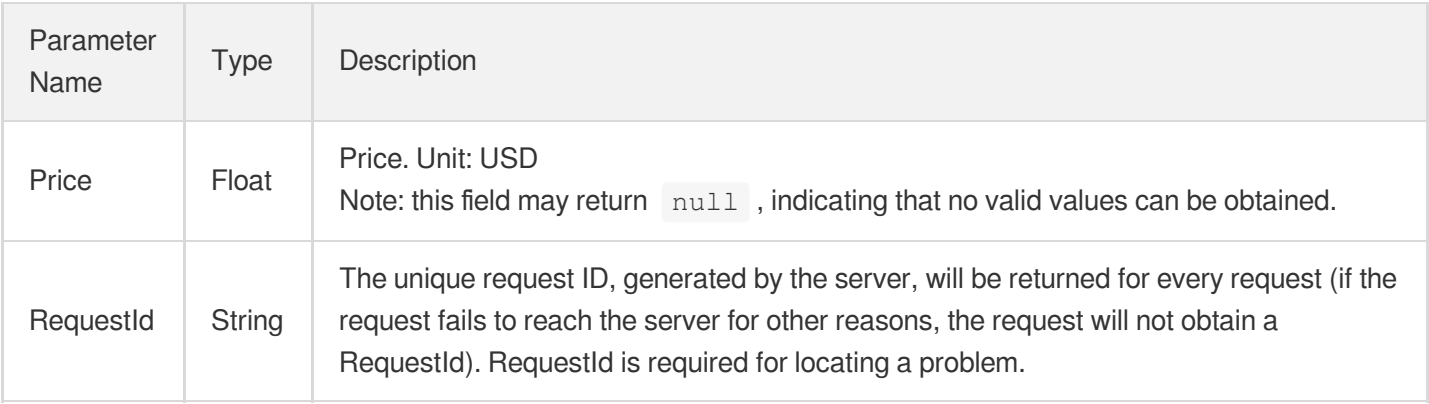

# 4. Example

### **Example1 Sample**

#### **Input Example**

```
https://redis.tencentcloudapi.com/?Action=InquiryPriceUpgradeInstance
&<Common request parameters>
&InstanceId=crs-xjhsdjcxjd
&MemSize=4096
```
#### **Output Example**

```
{
"Response": {
"Price": 30400,
"RequestId": "0115d979-2c38-4ad2-b282-bec09d5b4c01"
}
}
```
### 5. Developer Resources

### **SDK**

TencentCloud API 3.0 integrates SDKs that support various programming languages to make it easier for you to call APIs.

[Tencent](https://github.com/TencentCloud/tencentcloud-sdk-python-intl-en/blob/master/tencentcloud/redis/v20180412/redis_client.py) Cloud SDK 3.0 for Python

- [Tencent](https://github.com/TencentCloud/tencentcloud-sdk-java-intl-en/blob/master/src/main/java/com/tencentcloudapi/redis/v20180412/RedisClient.java) Cloud SDK 3.0 for Java
- [Tencent](https://github.com/TencentCloud/tencentcloud-sdk-php-intl-en/blob/master/src/TencentCloud/Redis/V20180412/RedisClient.php) Cloud SDK 3.0 for PHP
- [Tencent](https://github.com/TencentCloud/tencentcloud-sdk-go-intl-en/blob/master/tencentcloud/redis/v20180412/client.go) Cloud SDK 3.0 for Go
- [Tencent](https://github.com/TencentCloud/tencentcloud-sdk-nodejs-intl-en/blob/master/tencentcloud/redis/v20180412/redis_client.js) Cloud SDK 3.0 for Node.js
- [Tencent](https://github.com/TencentCloud/tencentcloud-sdk-dotnet-intl-en/blob/master/TencentCloud/Redis/V20180412/RedisClient.cs) Cloud SDK 3.0 for .NET
- [Tencent](https://github.com/TencentCloud/tencentcloud-sdk-cpp-intl-en/blob/master/redis/src/v20180412/RedisClient.cpp) Cloud SDK 3.0 for C++

### **Command Line Interface**

[Tencent](https://www.tencentcloud.com/document/product/1013) Cloud CLI 3.0

# 6. Error Code

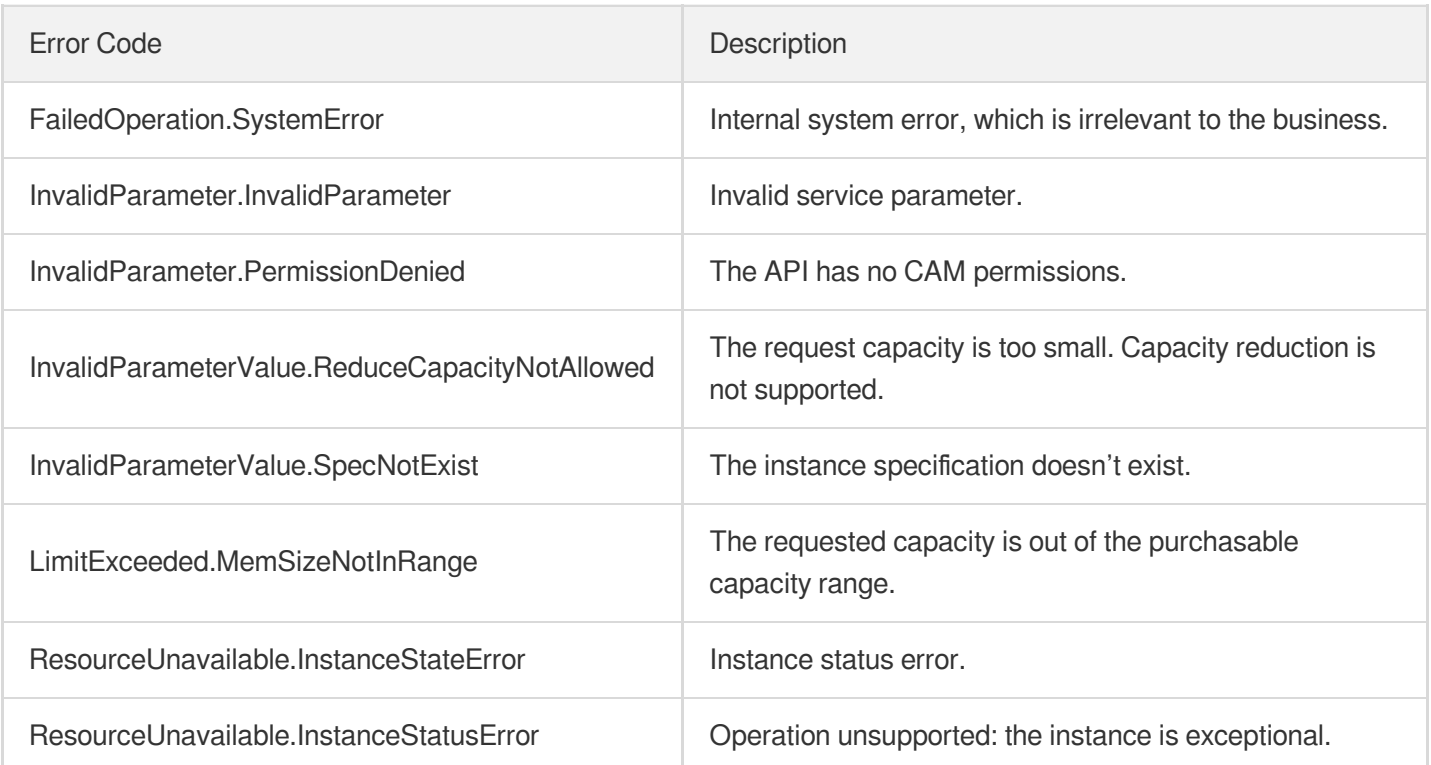

# **KillMasterGroup**

Last updated:2024-04-03 11:33:08

# 1. API Description

Domain name for API request: redis.tencentcloudapi.com.

This API is used to simulate the failure.

A maximum of 20 requests can be initiated per second for this API.

We recommend you to use API Explorer

### [Try](https://console.tencentcloud.com/api/explorer?Product=redis&Version=2018-04-12&Action=KillMasterGroup) it

API Explorer provides a range of capabilities, including online call, signature authentication, SDK code generation, and API quick search. It enables you to view the request, response, and auto-generated examples.

# 2. Input Parameters

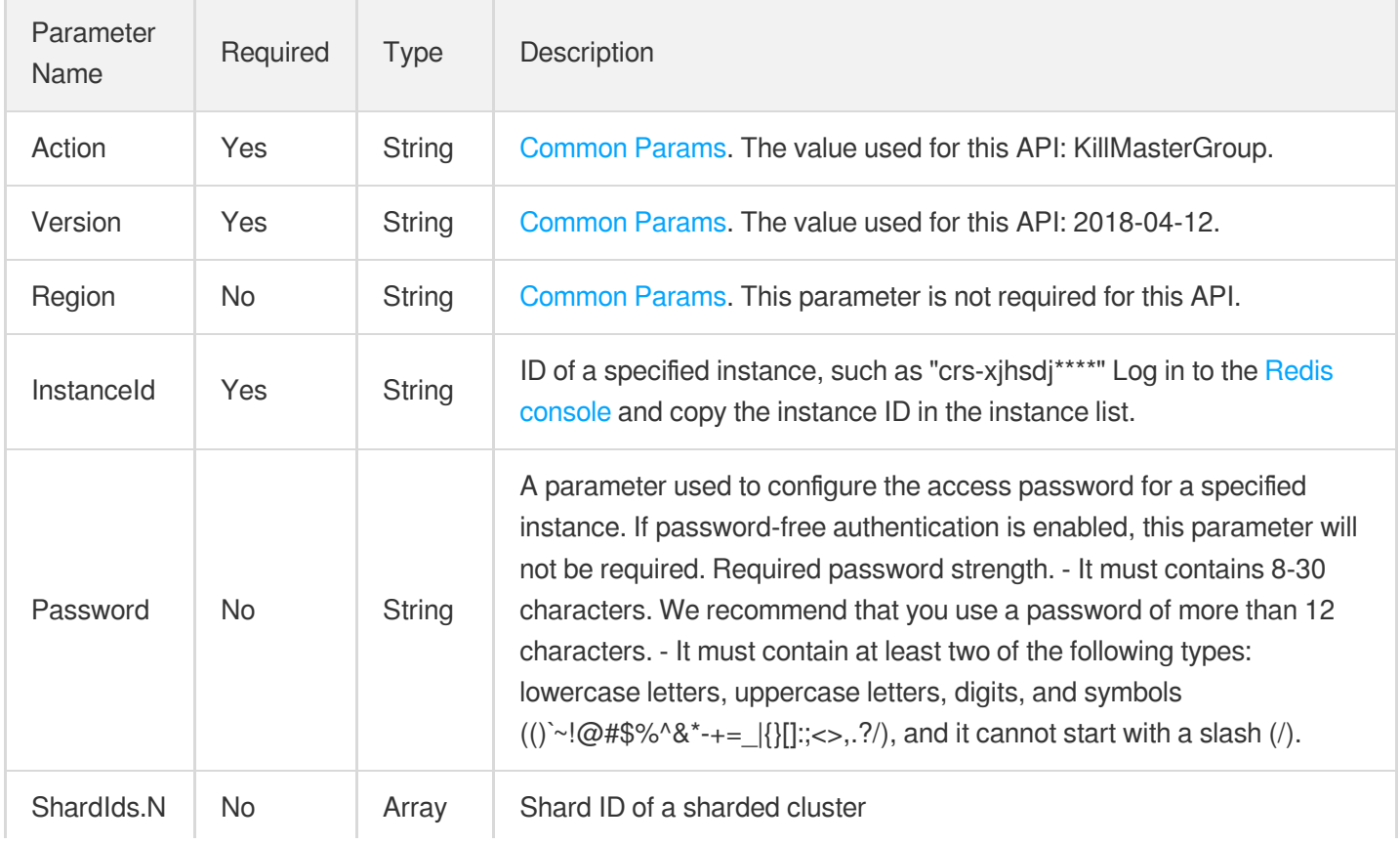

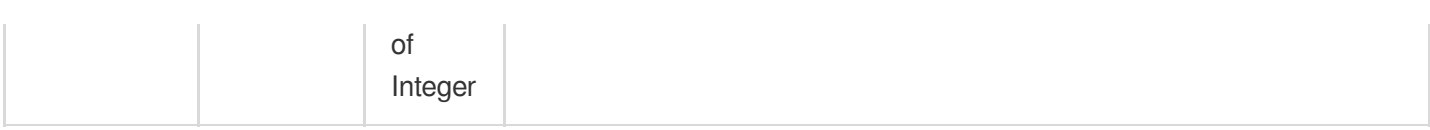

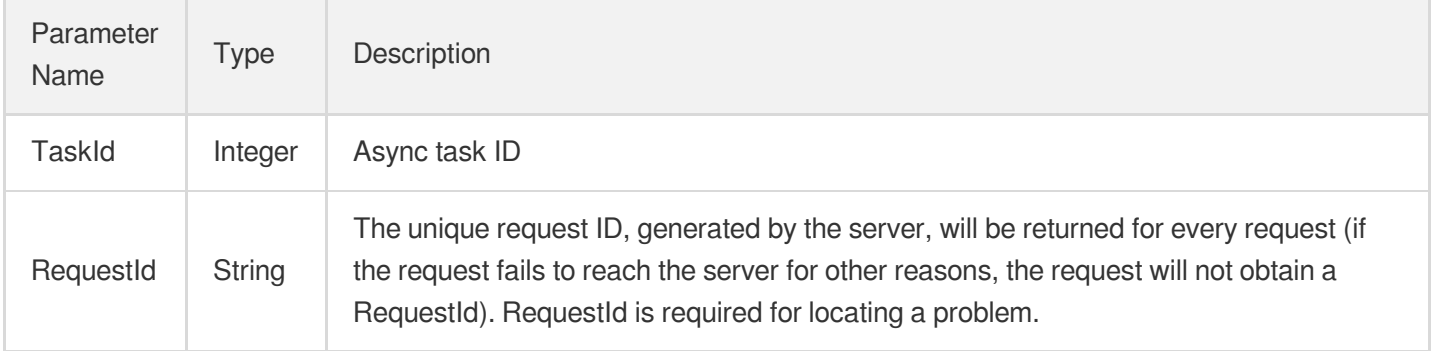

### 4. Example

### **Example1 Sample request**

This example shows you how to simulate a failure.

#### **Input Example**

```
POST / HTTP/1.1Host: redis.tencentcloudapi.comContent-Type: application/jsonX-TC-
Action: KillMasterGroup<Common request parameters>{ "InstanceId": "crs-joak5XXX",
"Password": "pwd@1234", "ShardIds": [ 0 ]}
```
#### **Output Example**

```
{
"Response": {
"RequestId": "da6b0bea-7aab-4d4b-b819-d524f4c9eXXX",
"TaskId": 1682324000
}
}
```
### 5. Developer Resources

### **SDK**

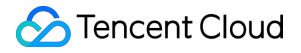

TencentCloud API 3.0 integrates SDKs that support various programming languages to make it easier for you to call APIs.

- [Tencent](https://github.com/TencentCloud/tencentcloud-sdk-python-intl-en/blob/master/tencentcloud/redis/v20180412/redis_client.py) Cloud SDK 3.0 for Python
- [Tencent](https://github.com/TencentCloud/tencentcloud-sdk-java-intl-en/blob/master/src/main/java/com/tencentcloudapi/redis/v20180412/RedisClient.java) Cloud SDK 3.0 for Java
- [Tencent](https://github.com/TencentCloud/tencentcloud-sdk-php-intl-en/blob/master/src/TencentCloud/Redis/V20180412/RedisClient.php) Cloud SDK 3.0 for PHP
- [Tencent](https://github.com/TencentCloud/tencentcloud-sdk-go-intl-en/blob/master/tencentcloud/redis/v20180412/client.go) Cloud SDK 3.0 for Go
- [Tencent](https://github.com/TencentCloud/tencentcloud-sdk-nodejs-intl-en/blob/master/tencentcloud/redis/v20180412/redis_client.js) Cloud SDK 3.0 for Node.js
- [Tencent](https://github.com/TencentCloud/tencentcloud-sdk-dotnet-intl-en/blob/master/TencentCloud/Redis/V20180412/RedisClient.cs) Cloud SDK 3.0 for .NET
- [Tencent](https://github.com/TencentCloud/tencentcloud-sdk-cpp-intl-en/blob/master/redis/src/v20180412/RedisClient.cpp) Cloud SDK 3.0 for C++

#### **Command Line Interface**

• [Tencent](https://www.tencentcloud.com/document/product/1013) Cloud CLI 3.0

### 6. Error Code

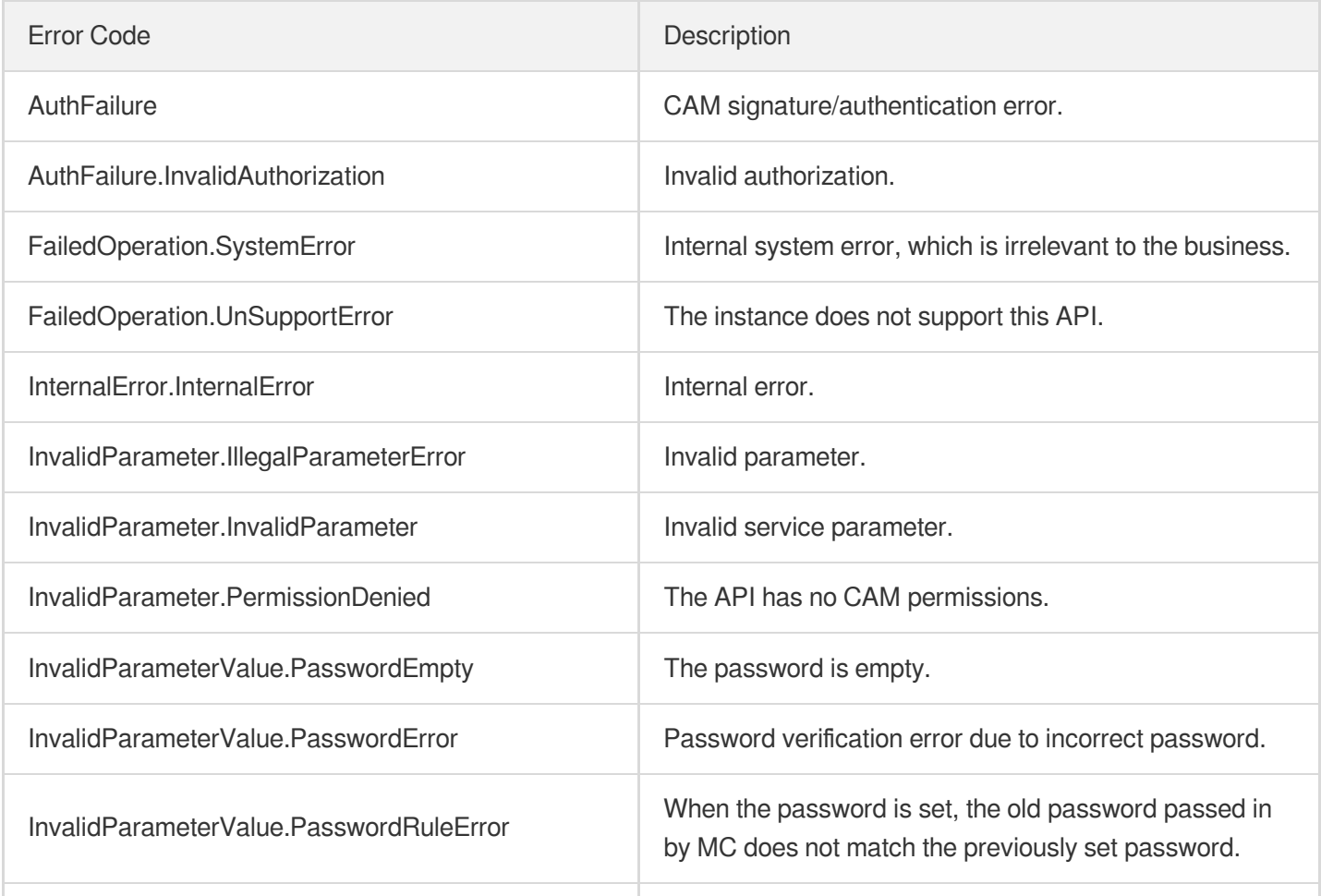

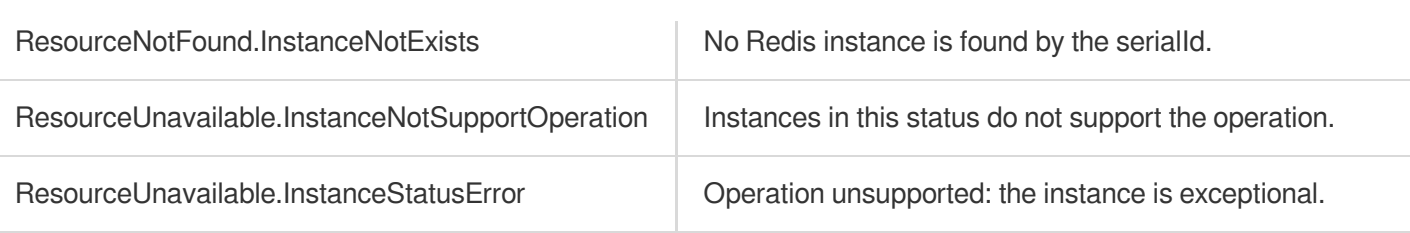

# ModifyAutoBackupConfig

Last updated:2024-04-03 11:33:07

# 1. API Description

Domain name for API request: redis.tencentcloudapi.com.

This API is used to set the configuration for an automatic backup.

A maximum of 20 requests can be initiated per second for this API.

We recommend you to use API Explorer

#### [Try](https://console.tencentcloud.com/api/explorer?Product=redis&Version=2018-04-12&Action=ModifyAutoBackupConfig) it

API Explorer provides a range of capabilities, including online call, signature authentication, SDK code generation, and API quick search. It enables you to view the request, response, and auto-generated examples.

## 2. Input Parameters

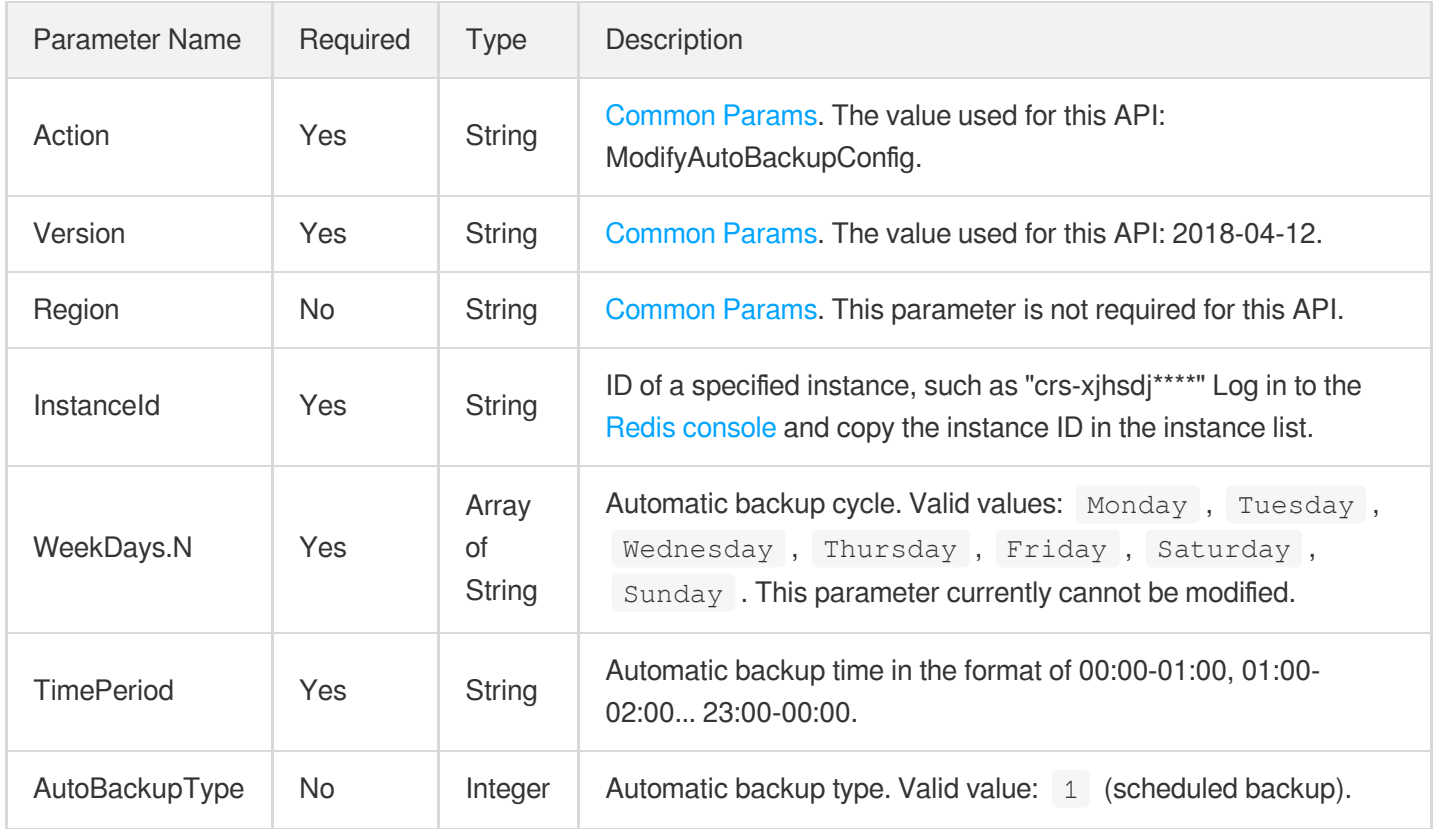

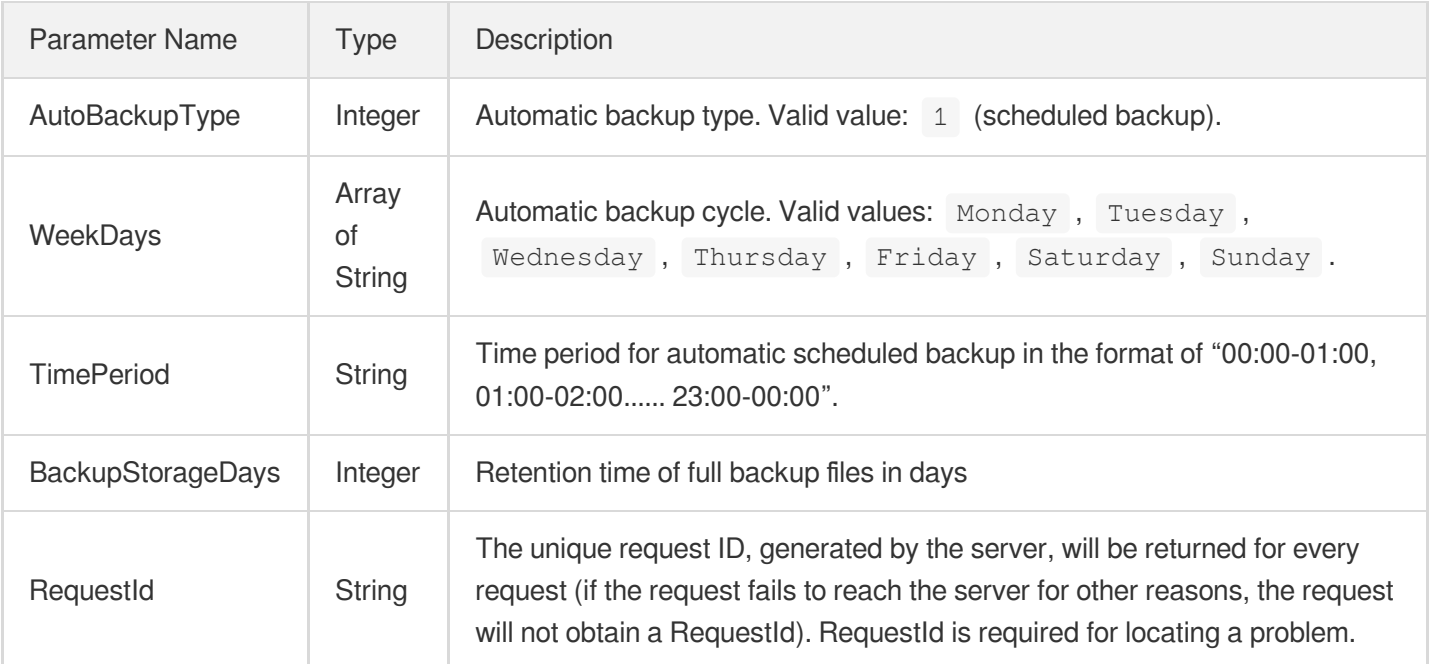

# 4. Example

### **Example1 Sample request**

This example shows you how to automatically back up the configuration.

#### **Input Example**

```
POST / HTTP/1.1Host: redis.tencentcloudapi.comContent-Type: application/jsonX-TC-
Action: ModifyAutoBackupConfig<Common request parameters>{ "InstanceId": "crs-5a4
py64p", "AutoBackupType": "1", "TimePeriod": "00%3A00-01%3A00", "WeekDays": [ "We
dnesday" ]}
```
#### **Output Example**

```
{
"Response": {
"BackupStorageDays": 7,
"AutoBackupType": 1,
"WeekDays": [
"Wednesday"
\frac{1}{2},
"RequestId": "65e950b9-78e8-49b1-9200-0e62a1925554",
"TimePeriod": "00:00-01:00"
```
} }

# 5. Developer Resources

### **SDK**

TencentCloud API 3.0 integrates SDKs that support various programming languages to make it easier for you to call APIs.

- [Tencent](https://github.com/TencentCloud/tencentcloud-sdk-python-intl-en/blob/master/tencentcloud/redis/v20180412/redis_client.py) Cloud SDK 3.0 for Python
- [Tencent](https://github.com/TencentCloud/tencentcloud-sdk-java-intl-en/blob/master/src/main/java/com/tencentcloudapi/redis/v20180412/RedisClient.java) Cloud SDK 3.0 for Java  $\bullet$
- [Tencent](https://github.com/TencentCloud/tencentcloud-sdk-php-intl-en/blob/master/src/TencentCloud/Redis/V20180412/RedisClient.php) Cloud SDK 3.0 for PHP
- [Tencent](https://github.com/TencentCloud/tencentcloud-sdk-go-intl-en/blob/master/tencentcloud/redis/v20180412/client.go) Cloud SDK 3.0 for Go  $\bullet$
- [Tencent](https://github.com/TencentCloud/tencentcloud-sdk-nodejs-intl-en/blob/master/tencentcloud/redis/v20180412/redis_client.js) Cloud SDK 3.0 for Node.js
- [Tencent](https://github.com/TencentCloud/tencentcloud-sdk-dotnet-intl-en/blob/master/TencentCloud/Redis/V20180412/RedisClient.cs) Cloud SDK 3.0 for .NET
- [Tencent](https://github.com/TencentCloud/tencentcloud-sdk-cpp-intl-en/blob/master/redis/src/v20180412/RedisClient.cpp) Cloud SDK 3.0 for C++

### **Command Line Interface**

[Tencent](https://www.tencentcloud.com/document/product/1013) Cloud CLI 3.0

## 6. Error Code

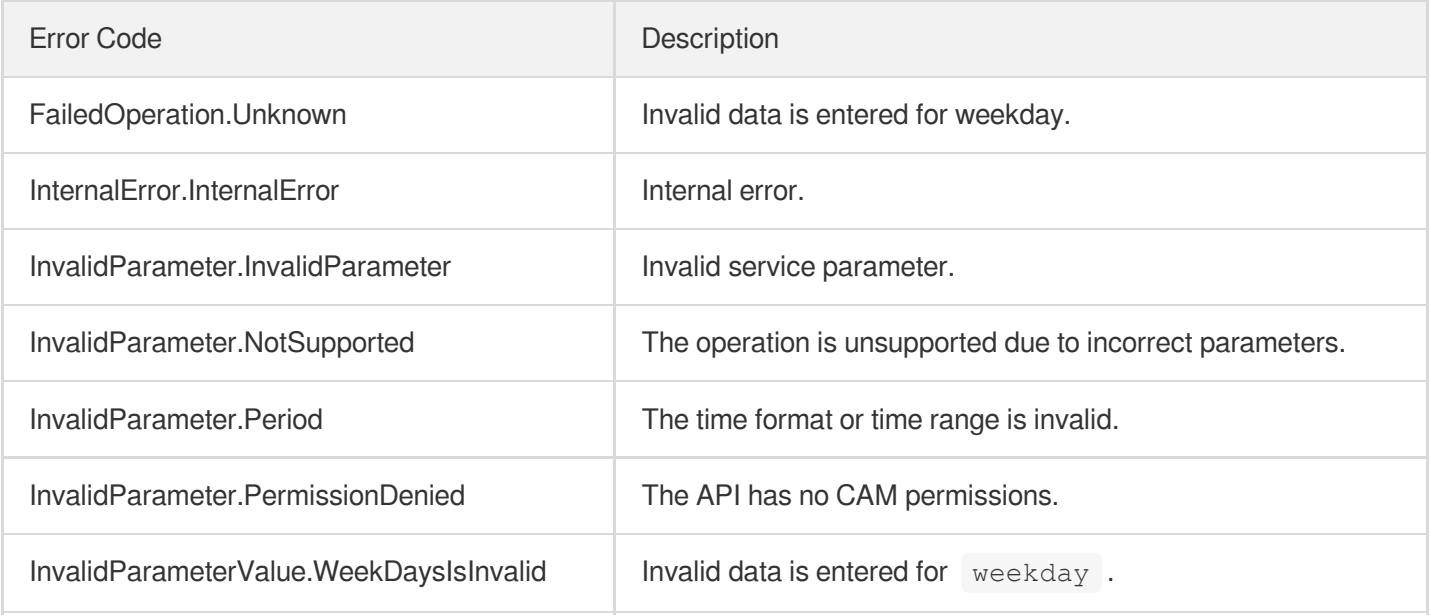

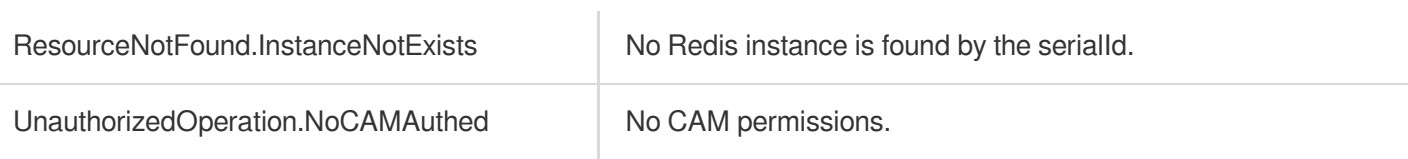

# ModifyInstance

Last updated:2024-04-03 11:33:06

# 1. API Description

Domain name for API request: redis.tencentcloudapi.com.

This API is used to modify instance information.

A maximum of 50 requests can be initiated per second for this API.

We recommend you to use API Explorer

### [Try](https://console.tencentcloud.com/api/explorer?Product=redis&Version=2018-04-12&Action=ModifyInstance) it

API Explorer provides a range of capabilities, including online call, signature authentication, SDK code generation, and API quick search. It enables you to view the request, response, and auto-generated examples.

# 2. Input Parameters

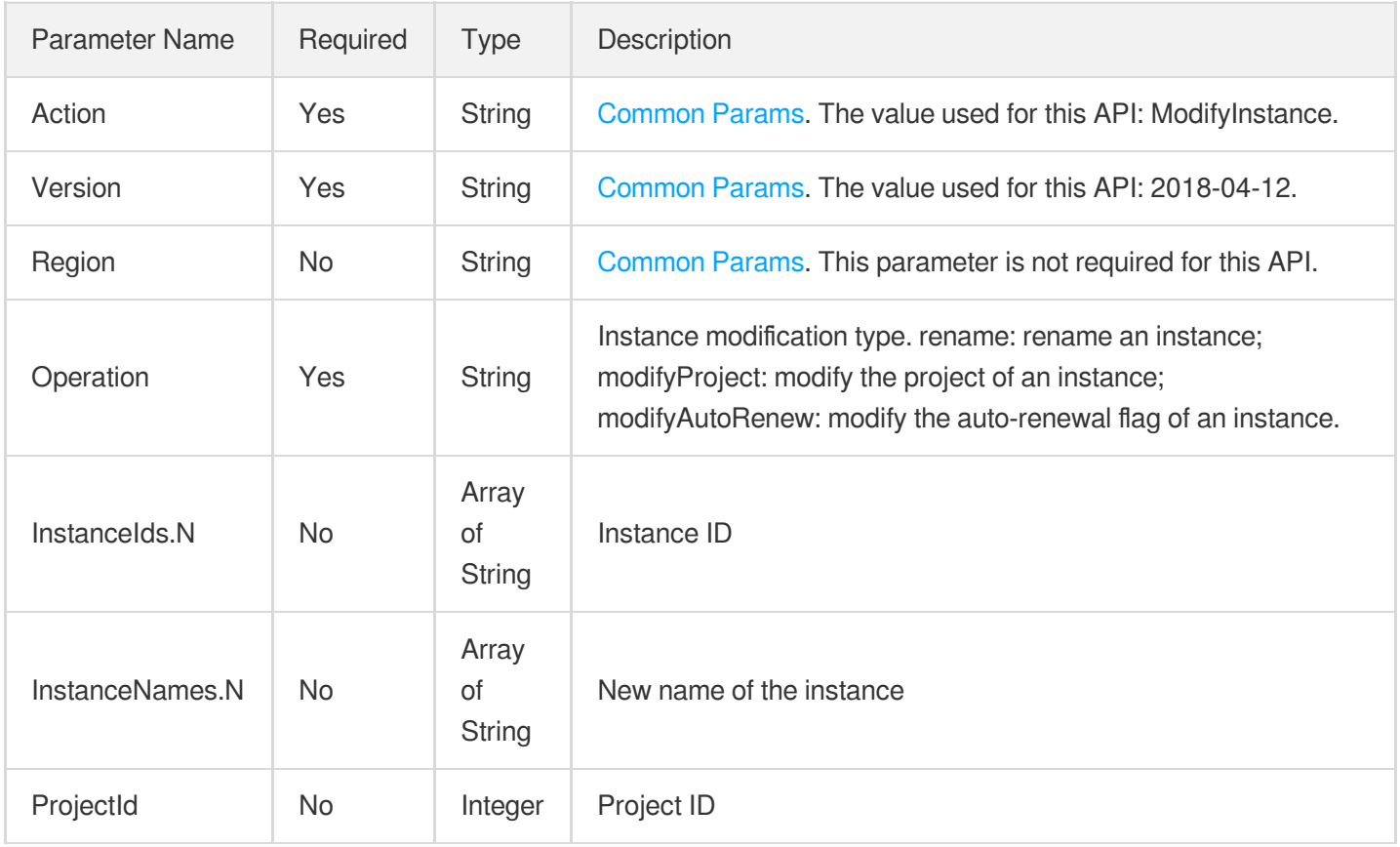

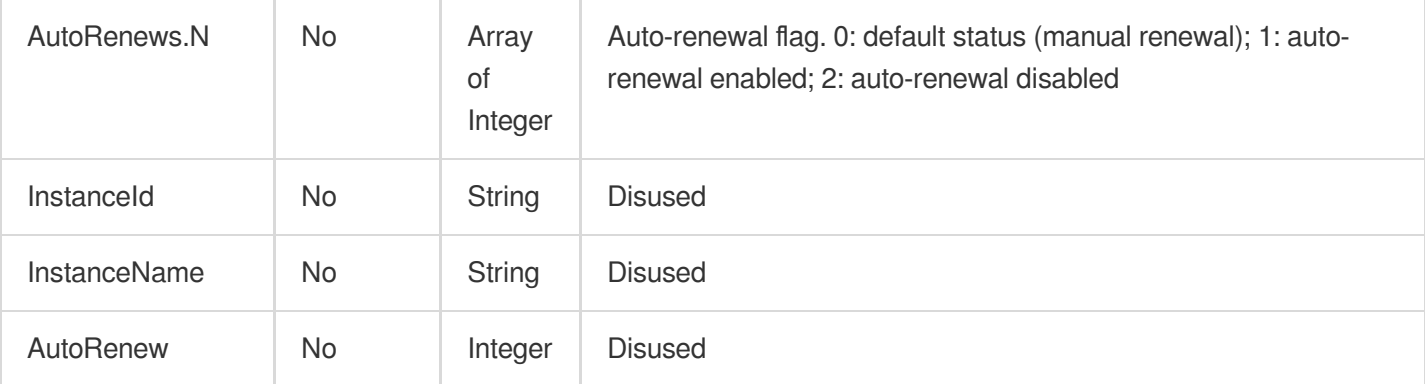

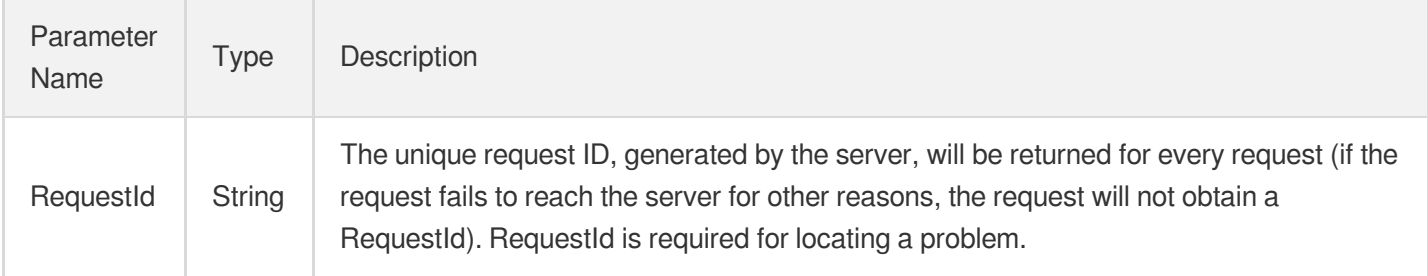

## 4. Example

### **Example1 Sample request**

#### **Input Example**

```
https://redis.tencentcloudapi.com/?Action=ModifyInstance
&Operation=rename
&InstanceIds.0=crs-r3nqjq3n
&InstanceNames.0=newname1
&InstanceIds.1=crs-9bvd9b8v
&InstanceNames.1=newname2
&<Common request parameters>
```
#### **Output Example**

```
{
"Response": {
"RequestId": "6d1e8909-496a-4f27-ad0d-2e4a069b52c0"
}
}
```
### 5. Developer Resources

### **SDK**

TencentCloud API 3.0 integrates SDKs that support various programming languages to make it easier for you to call APIs.

- [Tencent](https://github.com/TencentCloud/tencentcloud-sdk-python-intl-en/blob/master/tencentcloud/redis/v20180412/redis_client.py) Cloud SDK 3.0 for Python
- [Tencent](https://github.com/TencentCloud/tencentcloud-sdk-java-intl-en/blob/master/src/main/java/com/tencentcloudapi/redis/v20180412/RedisClient.java) Cloud SDK 3.0 for Java
- [Tencent](https://github.com/TencentCloud/tencentcloud-sdk-php-intl-en/blob/master/src/TencentCloud/Redis/V20180412/RedisClient.php) Cloud SDK 3.0 for PHP
- [Tencent](https://github.com/TencentCloud/tencentcloud-sdk-go-intl-en/blob/master/tencentcloud/redis/v20180412/client.go) Cloud SDK 3.0 for Go
- [Tencent](https://github.com/TencentCloud/tencentcloud-sdk-nodejs-intl-en/blob/master/tencentcloud/redis/v20180412/redis_client.js) Cloud SDK 3.0 for Node.js
- [Tencent](https://github.com/TencentCloud/tencentcloud-sdk-dotnet-intl-en/blob/master/TencentCloud/Redis/V20180412/RedisClient.cs) Cloud SDK 3.0 for .NET
- [Tencent](https://github.com/TencentCloud/tencentcloud-sdk-cpp-intl-en/blob/master/redis/src/v20180412/RedisClient.cpp) Cloud SDK 3.0 for C++

### **Command Line Interface**

• [Tencent](https://www.tencentcloud.com/document/product/1013) Cloud CLI 3.0

## 6. Error Code

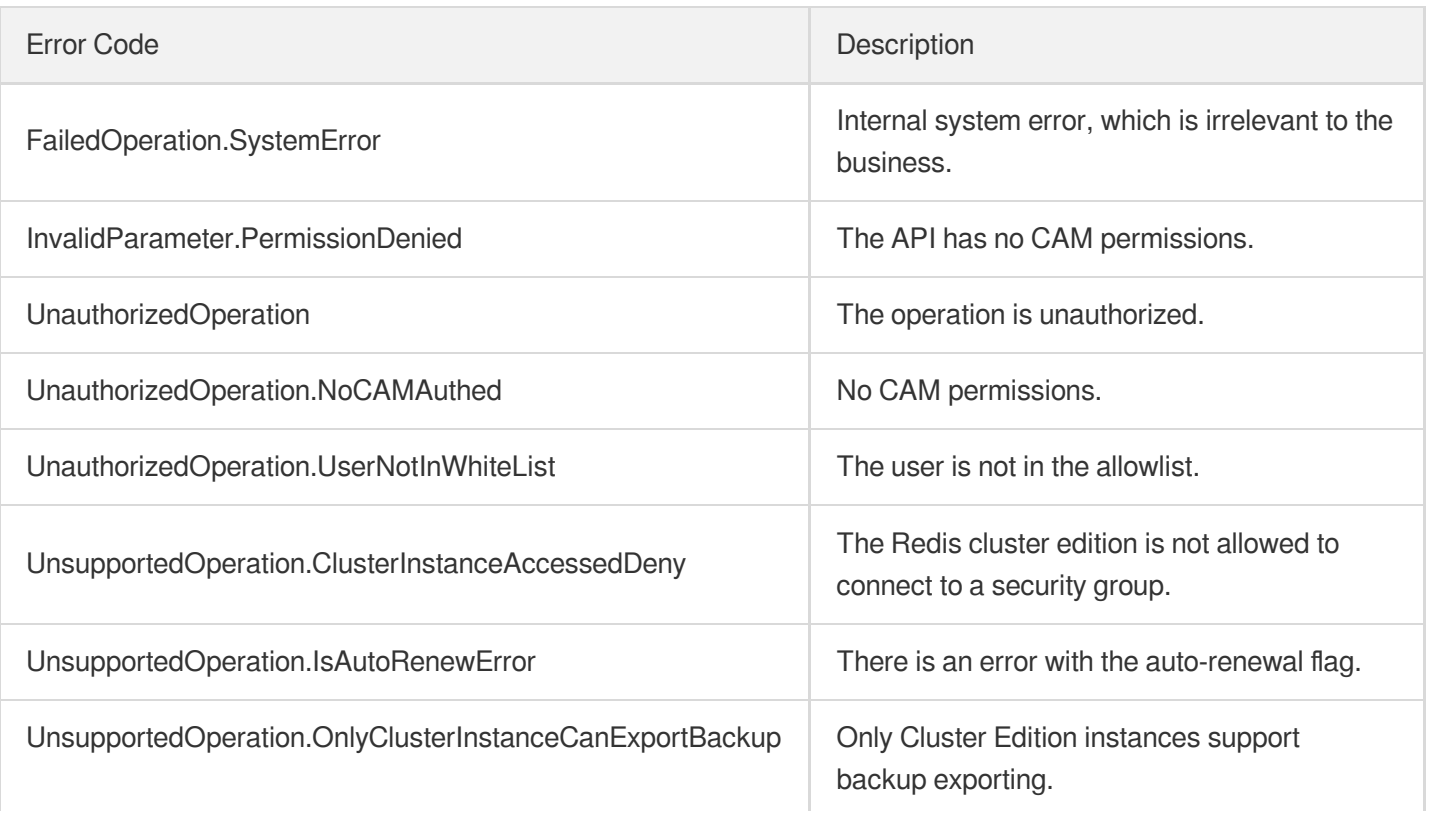

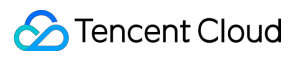

# ModifyInstanceAccount

Last updated:2024-04-03 11:33:05

# 1. API Description

Domain name for API request: redis.tencentcloudapi.com.

This API is used to modify an instance sub-account.

A maximum of 20 requests can be initiated per second for this API.

We recommend you to use API Explorer

### [Try](https://console.tencentcloud.com/api/explorer?Product=redis&Version=2018-04-12&Action=ModifyInstanceAccount) it

API Explorer provides a range of capabilities, including online call, signature authentication, SDK code generation, and API quick search. It enables you to view the request, response, and auto-generated examples.

# 2. Input Parameters

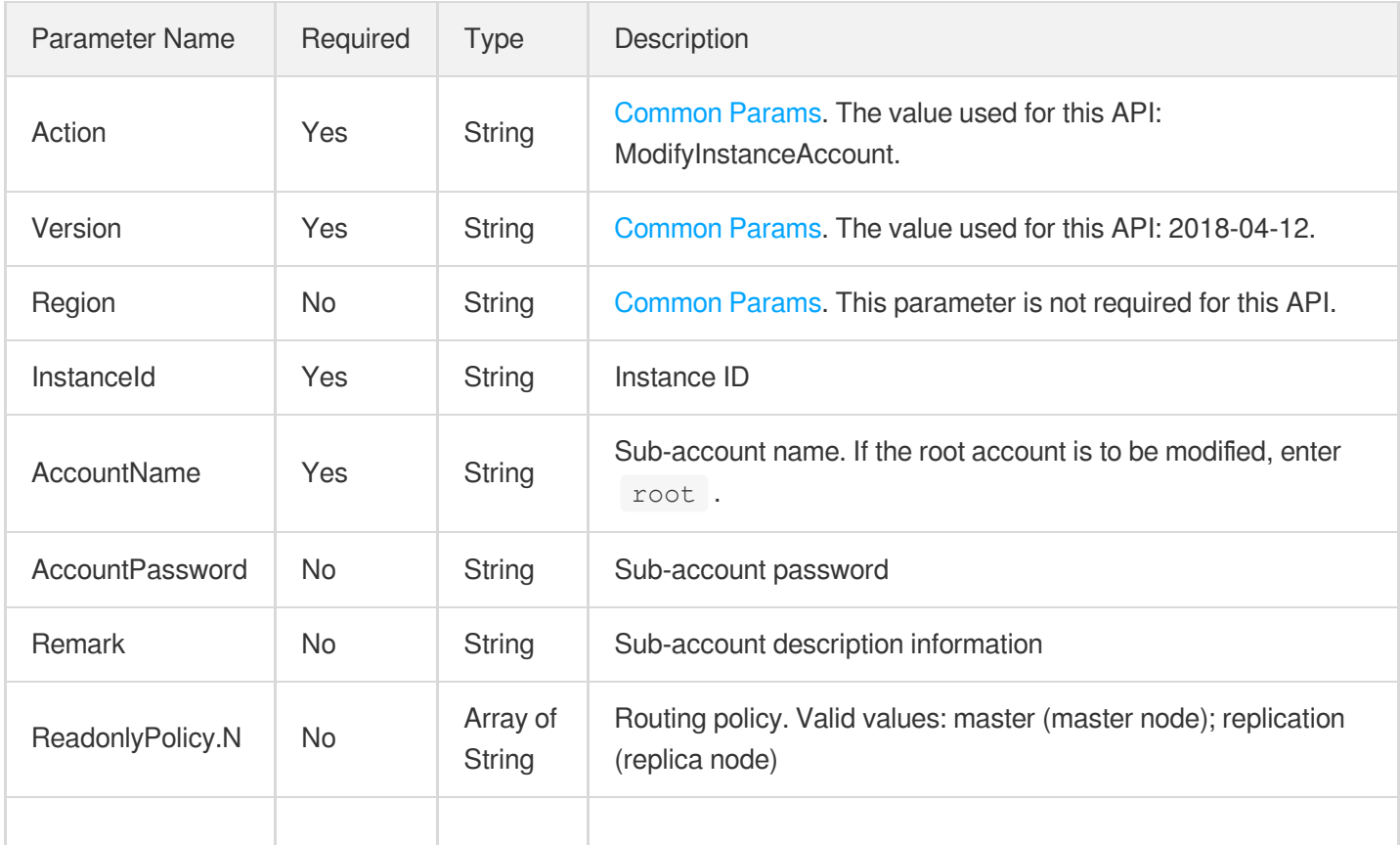

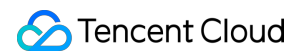

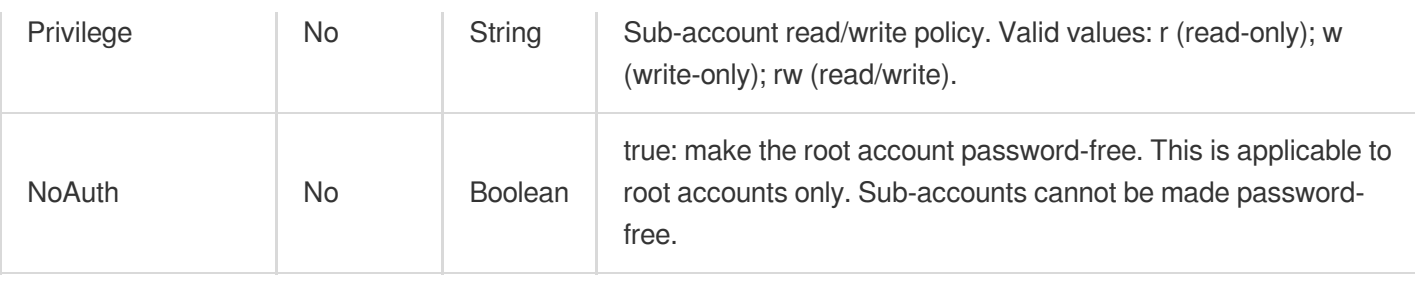

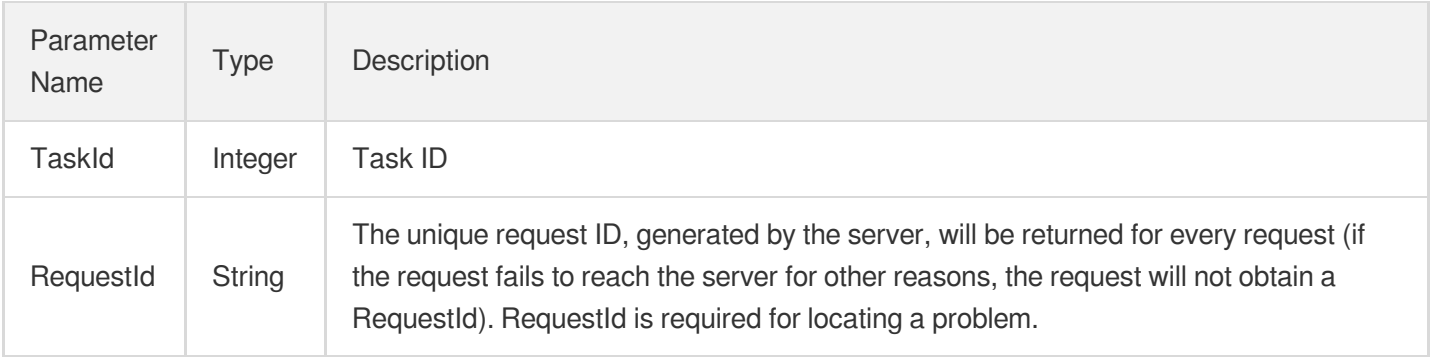

## 4. Example

### **Example1 Sample request**

#### **Input Example**

```
https://redis.tencentcloudapi.com/?Action=ModifyInstanceAccount
&InstanceId=crs-5a4py64p
&AccountName=test
&<Common request parameters>
```
#### **Output Example**

```
\{"Response": {
"TaskId": 123456,
"RequestId": "0e728fa9-c2e5-4bf8-8d6b-c1c4fab7b6db"
}
}
```
## 5. Developer Resources

### **SDK**

TencentCloud API 3.0 integrates SDKs that support various programming languages to make it easier for you to call APIs.

- [Tencent](https://github.com/TencentCloud/tencentcloud-sdk-python-intl-en/blob/master/tencentcloud/redis/v20180412/redis_client.py) Cloud SDK 3.0 for Python
- [Tencent](https://github.com/TencentCloud/tencentcloud-sdk-java-intl-en/blob/master/src/main/java/com/tencentcloudapi/redis/v20180412/RedisClient.java) Cloud SDK 3.0 for Java
- [Tencent](https://github.com/TencentCloud/tencentcloud-sdk-php-intl-en/blob/master/src/TencentCloud/Redis/V20180412/RedisClient.php) Cloud SDK 3.0 for PHP
- [Tencent](https://github.com/TencentCloud/tencentcloud-sdk-go-intl-en/blob/master/tencentcloud/redis/v20180412/client.go) Cloud SDK 3.0 for Go
- [Tencent](https://github.com/TencentCloud/tencentcloud-sdk-nodejs-intl-en/blob/master/tencentcloud/redis/v20180412/redis_client.js) Cloud SDK 3.0 for Node.js
- [Tencent](https://github.com/TencentCloud/tencentcloud-sdk-dotnet-intl-en/blob/master/TencentCloud/Redis/V20180412/RedisClient.cs) Cloud SDK 3.0 for .NET
- [Tencent](https://github.com/TencentCloud/tencentcloud-sdk-cpp-intl-en/blob/master/redis/src/v20180412/RedisClient.cpp) Cloud SDK 3.0 for C++

### **Command Line Interface**

[Tencent](https://www.tencentcloud.com/document/product/1013) Cloud CLI 3.0

# 6. Error Code

The following only lists the error codes [related to the API business](https://www.tencentcloud.com/document/api/239/32050#common-error-codes) logic. For other error codes, see Common Error Codes.

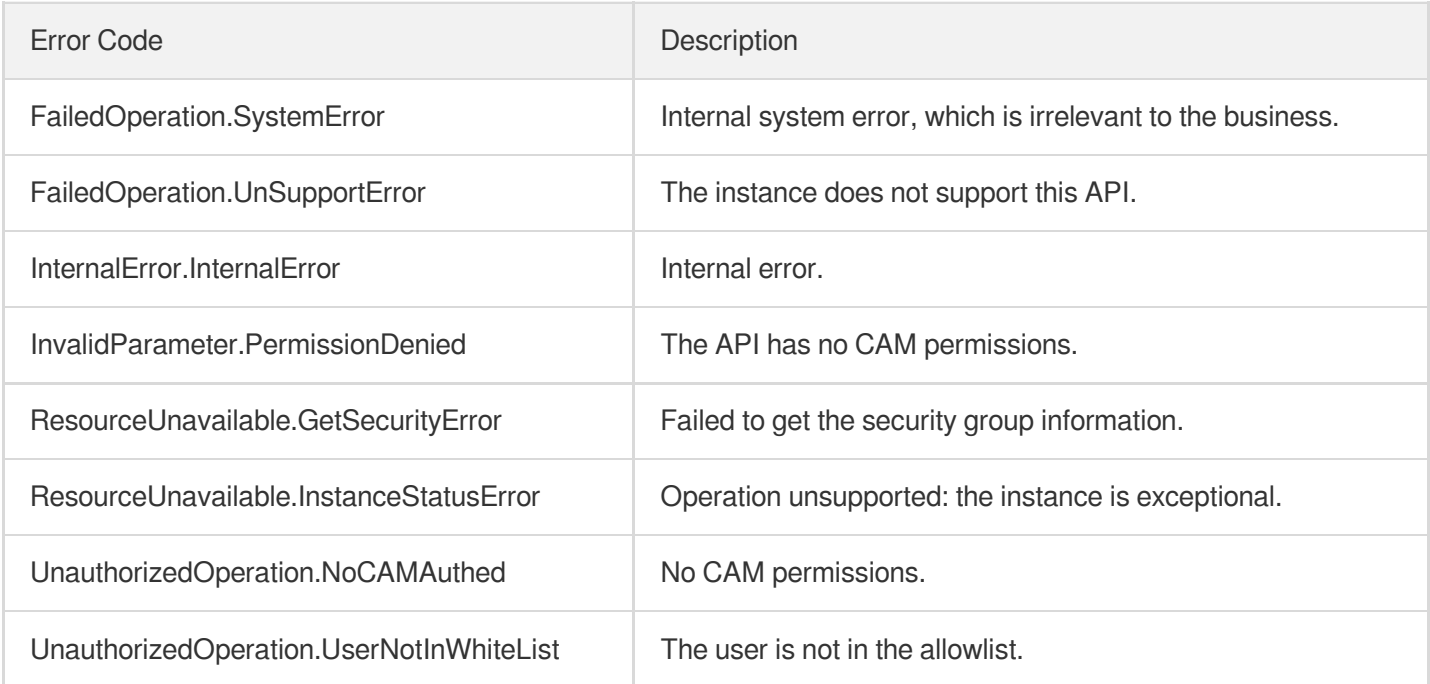

# ModifyInstanceReadOnly

Last updated:2024-04-03 11:33:04

# 1. API Description

Domain name for API request: redis.tencentcloudapi.com.

This API is used to set instance input mode.

A maximum of 20 requests can be initiated per second for this API.

We recommend you to use API Explorer

### [Try](https://console.tencentcloud.com/api/explorer?Product=redis&Version=2018-04-12&Action=ModifyInstanceReadOnly) it

API Explorer provides a range of capabilities, including online call, signature authentication, SDK code generation, and API quick search. It enables you to view the request, response, and auto-generated examples.

# 2. Input Parameters

The following request parameter list only provides API request parameters and some common parameters. For the complete common parameter list, see Common Request [Parameters](https://www.tencentcloud.com/document/api/239/32045).

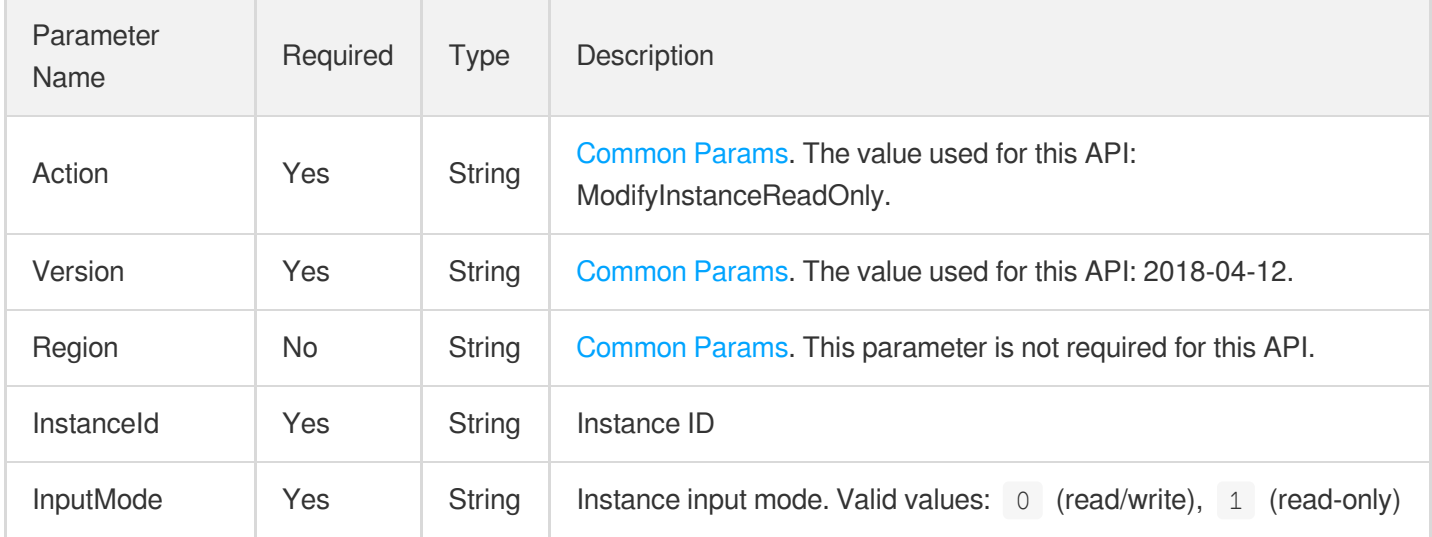

### 3. Output Parameters

Parameter Name Type Description

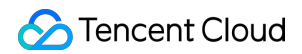

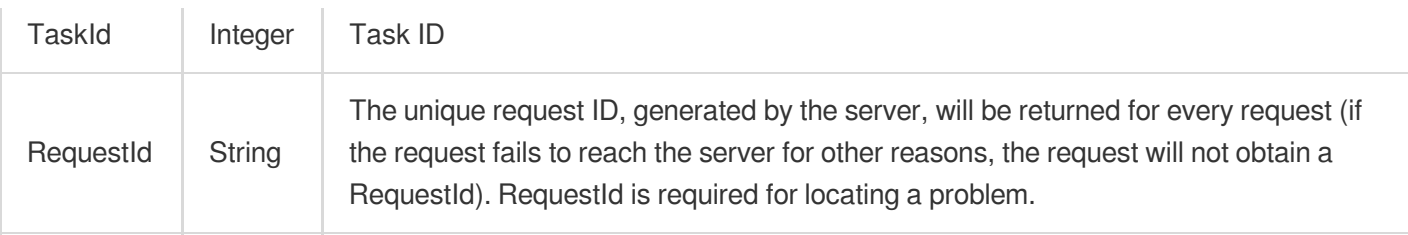

### 4. Example

### **Example1 Sample request**

#### **Input Example**

```
https://redis.tencentcloudapi.com/?Action=ModifyInstanceReadOnly
&InstanceId=crs-5a4py64p
&InputMode=0
&<Common request parameters>
```
#### **Output Example**

```
{
"Response": {
"TaskId": 0,
"RequestId": "c07beb69-a8f0-4e09-9655-68e59677a7f1"
}
}
```
### 5. Developer Resources

### **SDK**

TencentCloud API 3.0 integrates SDKs that support various programming languages to make it easier for you to call APIs.

- [Tencent](https://github.com/TencentCloud/tencentcloud-sdk-python-intl-en/blob/master/tencentcloud/redis/v20180412/redis_client.py) Cloud SDK 3.0 for Python
- [Tencent](https://github.com/TencentCloud/tencentcloud-sdk-java-intl-en/blob/master/src/main/java/com/tencentcloudapi/redis/v20180412/RedisClient.java) Cloud SDK 3.0 for Java
- [Tencent](https://github.com/TencentCloud/tencentcloud-sdk-php-intl-en/blob/master/src/TencentCloud/Redis/V20180412/RedisClient.php) Cloud SDK 3.0 for PHP
- [Tencent](https://github.com/TencentCloud/tencentcloud-sdk-go-intl-en/blob/master/tencentcloud/redis/v20180412/client.go) Cloud SDK 3.0 for Go
- [Tencent](https://github.com/TencentCloud/tencentcloud-sdk-nodejs-intl-en/blob/master/tencentcloud/redis/v20180412/redis_client.js) Cloud SDK 3.0 for Node.js
- [Tencent](https://github.com/TencentCloud/tencentcloud-sdk-dotnet-intl-en/blob/master/TencentCloud/Redis/V20180412/RedisClient.cs) Cloud SDK 3.0 for .NET
- [Tencent](https://github.com/TencentCloud/tencentcloud-sdk-cpp-intl-en/blob/master/redis/src/v20180412/RedisClient.cpp) Cloud SDK 3.0 for C++

### **Command Line Interface**

[Tencent](https://www.tencentcloud.com/document/product/1013) Cloud CLI 3.0

# 6. Error Code

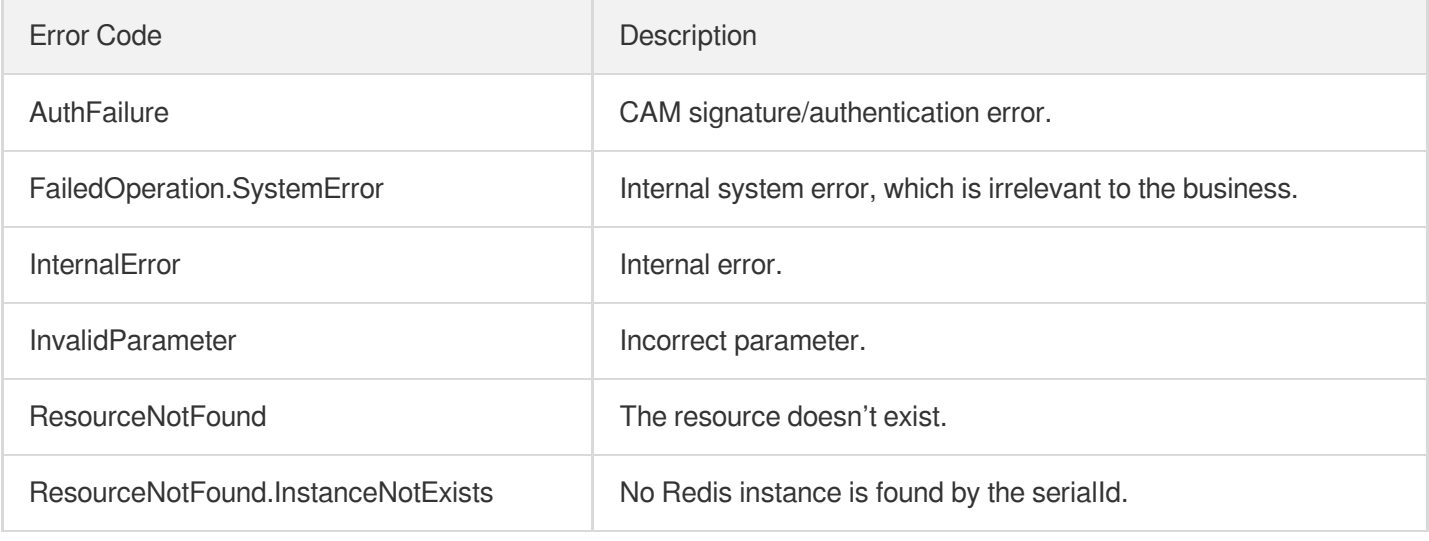

# ModifyMaintenanceWindow

Last updated:2024-04-03 11:33:03

# 1. API Description

Domain name for API request: redis.tencentcloudapi.com.

This API is used to modify the instance maintenance time. The maintenance time specifies a time period during which compatible version upgrade, architecture upgrade, backend maintenance, and other operations can be performed to avoid affecting business. Note: if the compatible version upgrade or architecture upgrade task has been initiated for an instance, its maintenance time cannot be modified.

A maximum of 20 requests can be initiated per second for this API.

We recommend you to use API Explorer

#### [Try](https://console.tencentcloud.com/api/explorer?Product=redis&Version=2018-04-12&Action=ModifyMaintenanceWindow) it

API Explorer provides a range of capabilities, including online call, signature authentication, SDK code generation, and API quick search. It enables you to view the request, response, and auto-generated examples.

## 2. Input Parameters

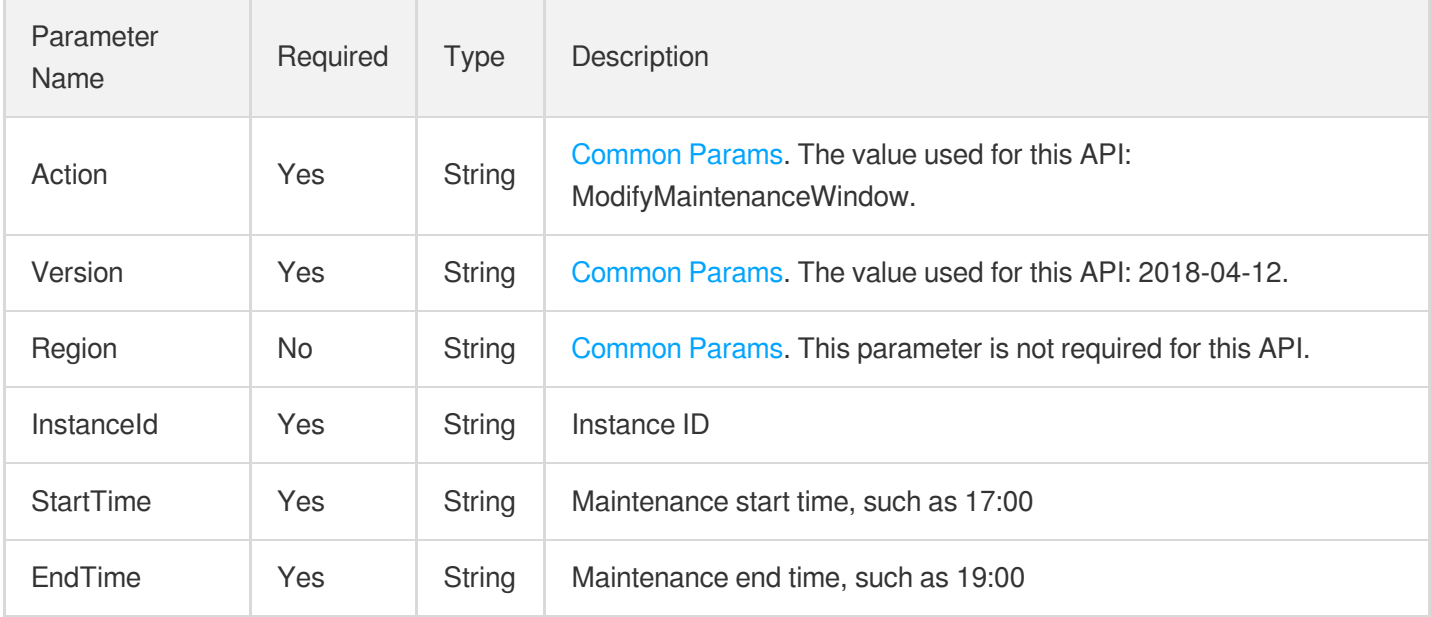

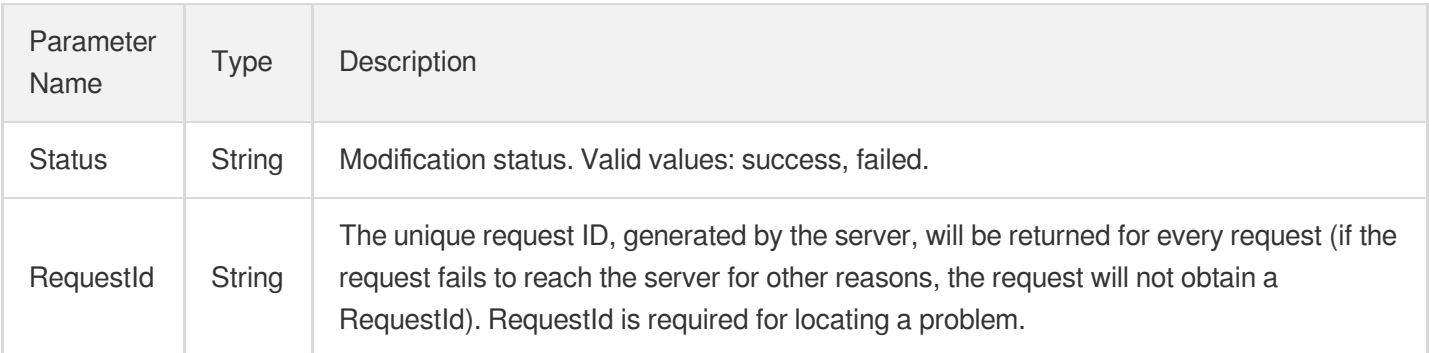

# 4. Example

### **Example1 Sample**

#### **Input Example**

```
https://redis.tencentcloudapi.com/?Action=ModifyMaintenanceWindow
&InstanceId=crs-5a4py64p
&StartTime=03:00
&EndTime=06:00
&<Common request parameters>
```
#### **Output Example**

```
{
"Response": {
"Status": "success",
"RequestId": "0e728fa9-c2e5-4bf8-8d6b-c1c4fab7b6db"
}
}
```
### 5. Developer Resources

### **SDK**

TencentCloud API 3.0 integrates SDKs that support various programming languages to make it easier for you to call APIs.

[Tencent](https://github.com/TencentCloud/tencentcloud-sdk-python-intl-en/blob/master/tencentcloud/redis/v20180412/redis_client.py) Cloud SDK 3.0 for Python

- [Tencent](https://github.com/TencentCloud/tencentcloud-sdk-java-intl-en/blob/master/src/main/java/com/tencentcloudapi/redis/v20180412/RedisClient.java) Cloud SDK 3.0 for Java
- [Tencent](https://github.com/TencentCloud/tencentcloud-sdk-php-intl-en/blob/master/src/TencentCloud/Redis/V20180412/RedisClient.php) Cloud SDK 3.0 for PHP  $\bullet$
- [Tencent](https://github.com/TencentCloud/tencentcloud-sdk-go-intl-en/blob/master/tencentcloud/redis/v20180412/client.go) Cloud SDK 3.0 for Go
- [Tencent](https://github.com/TencentCloud/tencentcloud-sdk-nodejs-intl-en/blob/master/tencentcloud/redis/v20180412/redis_client.js) Cloud SDK 3.0 for Node.js
- [Tencent](https://github.com/TencentCloud/tencentcloud-sdk-dotnet-intl-en/blob/master/TencentCloud/Redis/V20180412/RedisClient.cs) Cloud SDK 3.0 for .NET
- [Tencent](https://github.com/TencentCloud/tencentcloud-sdk-cpp-intl-en/blob/master/redis/src/v20180412/RedisClient.cpp) Cloud SDK 3.0 for C++

### **Command Line Interface**

[Tencent](https://www.tencentcloud.com/document/product/1013) Cloud CLI 3.0

# 6. Error Code

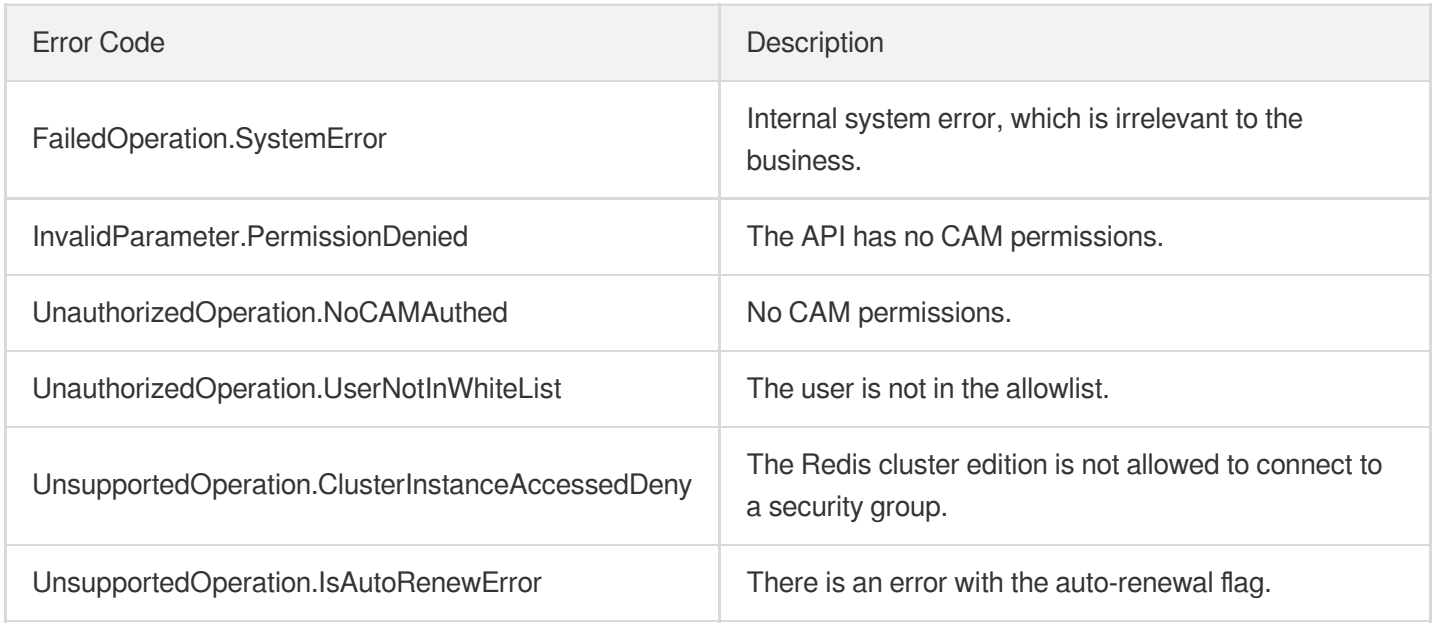

# ModifyNetworkConfig

Last updated:2024-04-03 11:33:03

# 1. API Description

Domain name for API request: redis.tencentcloudapi.com.

This API is used to modify the network configuration of an instance.

A maximum of 20 requests can be initiated per second for this API.

We recommend you to use API Explorer

### [Try](https://console.tencentcloud.com/api/explorer?Product=redis&Version=2018-04-12&Action=ModifyNetworkConfig) it

API Explorer provides a range of capabilities, including online call, signature authentication, SDK code generation, and API quick search. It enables you to view the request, response, and auto-generated examples.

# 2. Input Parameters

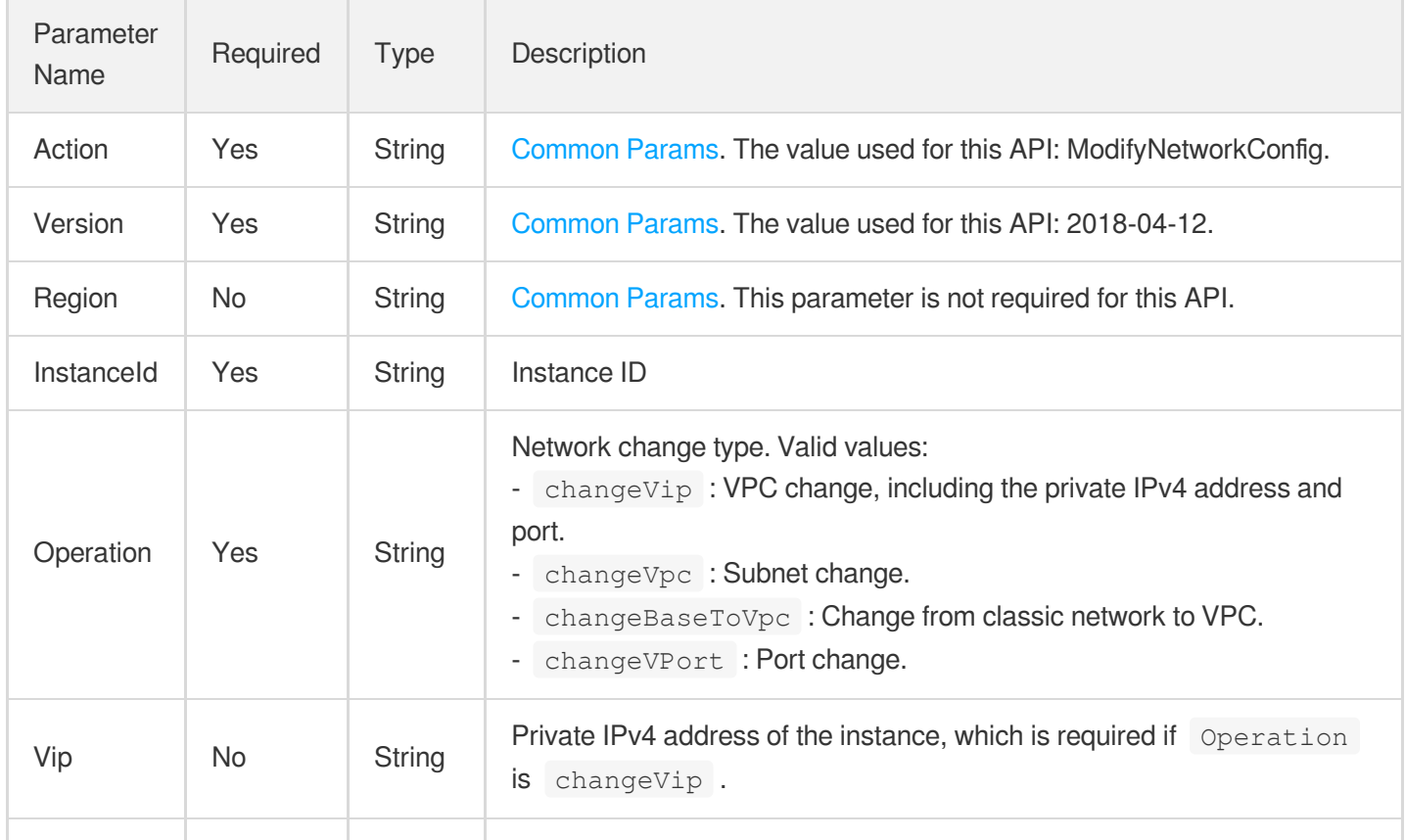

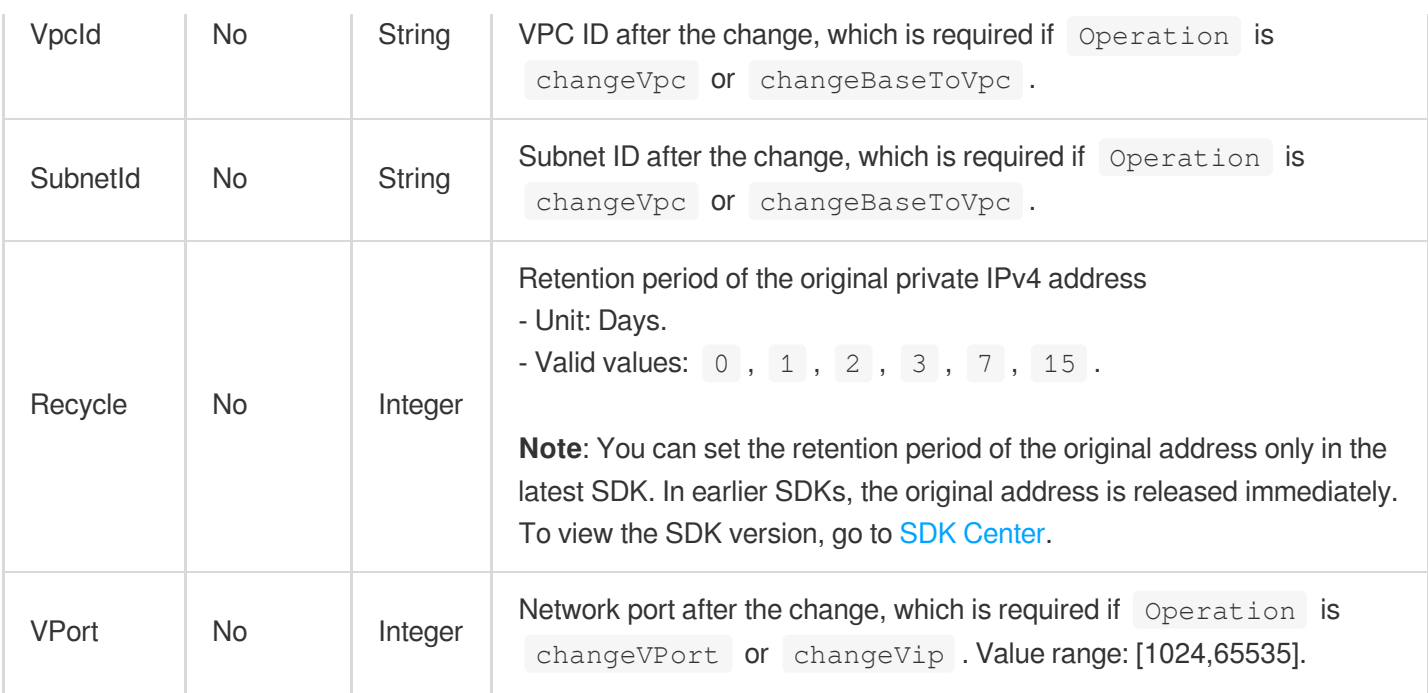

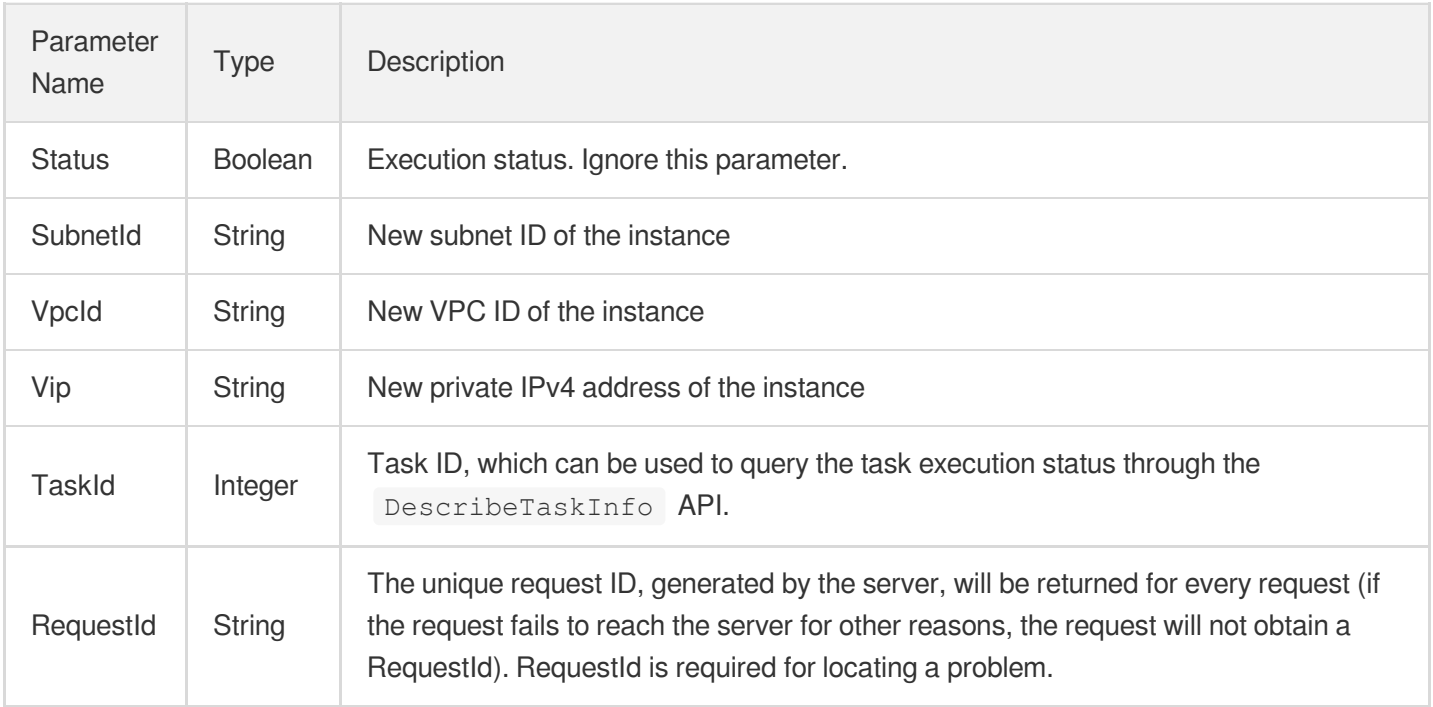

# 4. Example

### **Example1 Modifying the network configuration of an instance**

This example shows you how to modify the VPC of an instance.

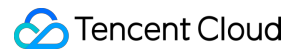

#### **Input Example**

```
POST / HTTP/1.1
Host: redis.tencentcloudapi.com
Content-Type: application/json
X-TC-Action: ModifyNetworkConfig
<Common request parameters>
{
"InstanceId": "crs-5a4p****",
"Operation": "changeVip"
}
```
#### **Output Example**

```
{
"Response": {
"Status": true,
"Vip": "192.168.1.1",
"VpcId": "vpc-hu6khgap",
"SubnetId": "subnet-6mt7lir6",
"TaskId": 0,
"RequestId": "f1b5aabe-806a-4886-b839-9907baa24c85"
}
}
```
### 5. Developer Resources

#### **SDK**

TencentCloud API 3.0 integrates SDKs that support various programming languages to make it easier for you to call APIs.

- [Tencent](https://github.com/TencentCloud/tencentcloud-sdk-python-intl-en/blob/master/tencentcloud/redis/v20180412/redis_client.py) Cloud SDK 3.0 for Python
- [Tencent](https://github.com/TencentCloud/tencentcloud-sdk-java-intl-en/blob/master/src/main/java/com/tencentcloudapi/redis/v20180412/RedisClient.java) Cloud SDK 3.0 for Java
- [Tencent](https://github.com/TencentCloud/tencentcloud-sdk-php-intl-en/blob/master/src/TencentCloud/Redis/V20180412/RedisClient.php) Cloud SDK 3.0 for PHP
- [Tencent](https://github.com/TencentCloud/tencentcloud-sdk-go-intl-en/blob/master/tencentcloud/redis/v20180412/client.go) Cloud SDK 3.0 for Go
- [Tencent](https://github.com/TencentCloud/tencentcloud-sdk-nodejs-intl-en/blob/master/tencentcloud/redis/v20180412/redis_client.js) Cloud SDK 3.0 for Node.js
- [Tencent](https://github.com/TencentCloud/tencentcloud-sdk-dotnet-intl-en/blob/master/TencentCloud/Redis/V20180412/RedisClient.cs) Cloud SDK 3.0 for .NET
- [Tencent](https://github.com/TencentCloud/tencentcloud-sdk-cpp-intl-en/blob/master/redis/src/v20180412/RedisClient.cpp) Cloud SDK 3.0 for C++

### **Command Line Interface**

[Tencent](https://www.tencentcloud.com/document/product/1013) Cloud CLI 3.0

# 6. Error Code

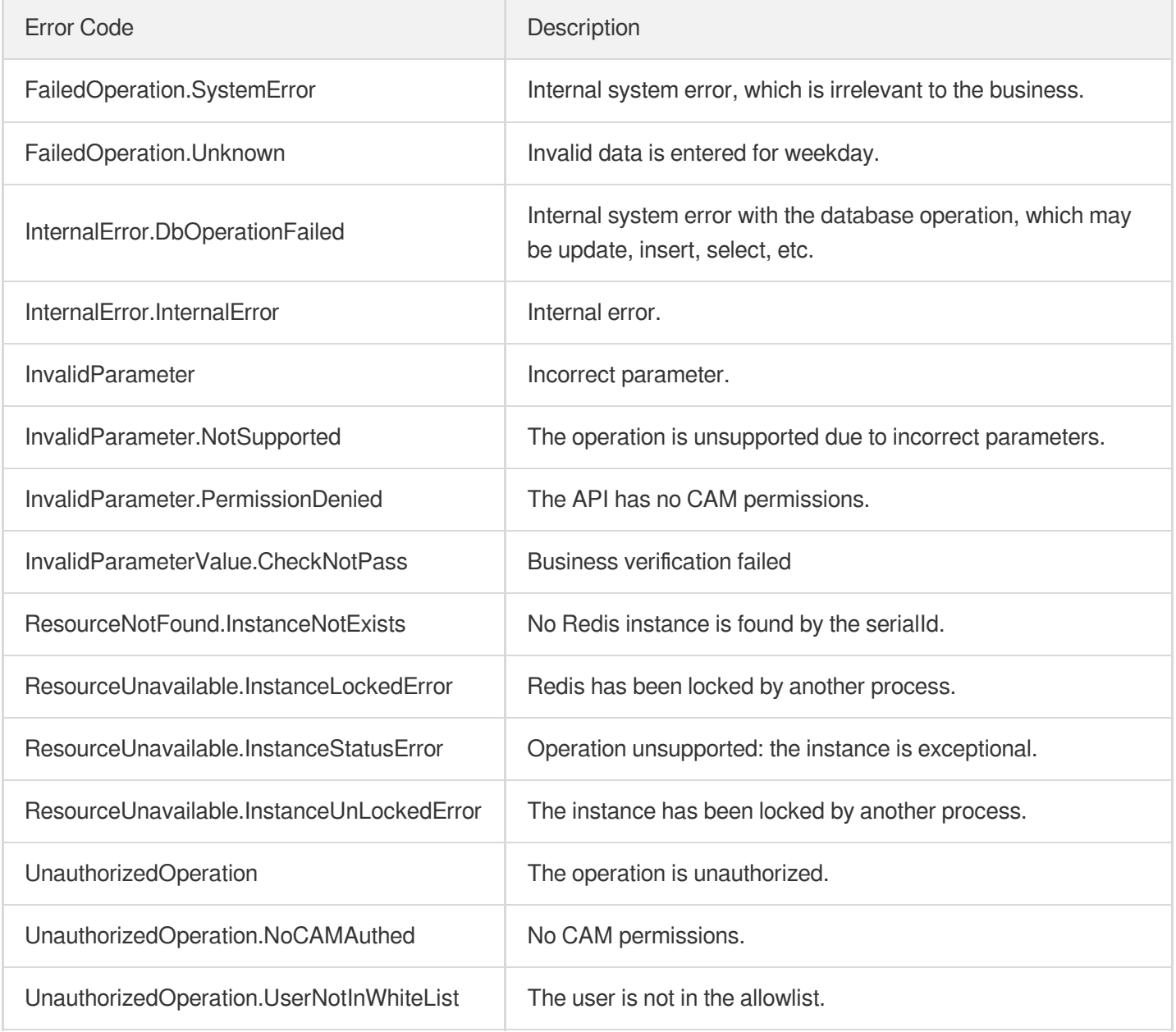

# **OpenSSL**

Last updated:2024-04-03 11:33:02

# 1. API Description

Domain name for API request: redis.tencentcloudapi.com.

This API is used to enable SSL.

A maximum of 20 requests can be initiated per second for this API.

We recommend you to use API Explorer

### [Try](https://console.tencentcloud.com/api/explorer?Product=redis&Version=2018-04-12&Action=OpenSSL) it

API Explorer provides a range of capabilities, including online call, signature authentication, SDK code generation, and API quick search. It enables you to view the request, response, and auto-generated examples.

# 2. Input Parameters

The following request parameter list only provides API request parameters and some common parameters. For the complete common parameter list, see Common Request [Parameters](https://www.tencentcloud.com/document/api/239/32045).

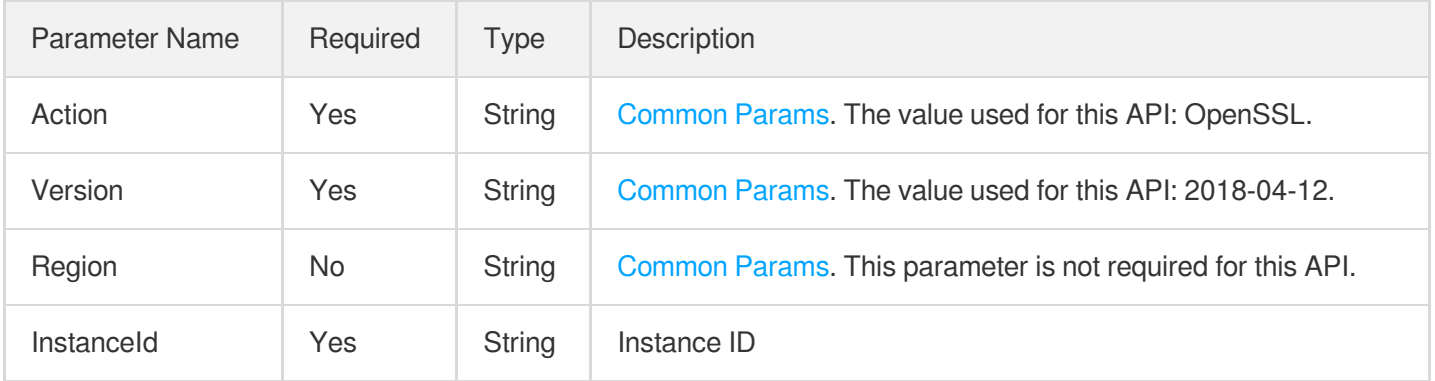

# 3. Output Parameters

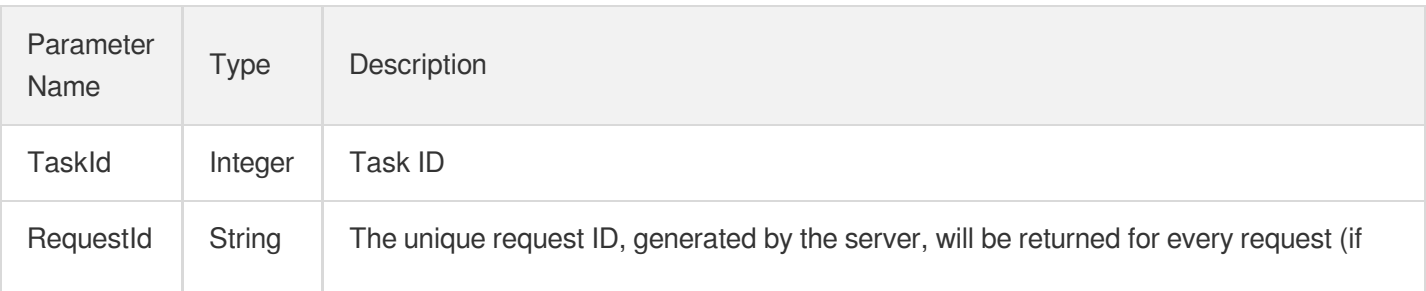

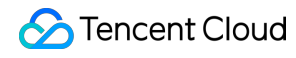

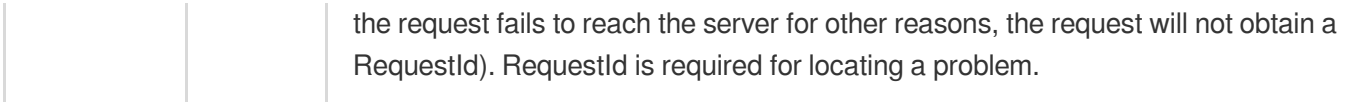

### 4. Example

### **Example1 Enabling SSL request**

#### **Input Example**

```
POST / HTTP/1.1
Host: redis.tencentcloudapi.com
Content-Type: application/json
X-TC-Action: OpenSSL
<Common request parameters>
{
"InstanceId": "xx"
}
```
#### **Output Example**

```
{
"Response": {
"TaskId": 329,
"RequestId": "e546784b-709c-401d-aba6-73037eb4e522"
}
}
```
### 5. Developer Resources

#### **SDK**

TencentCloud API 3.0 integrates SDKs that support various programming languages to make it easier for you to call APIs.

- [Tencent](https://github.com/TencentCloud/tencentcloud-sdk-python-intl-en/blob/master/tencentcloud/redis/v20180412/redis_client.py) Cloud SDK 3.0 for Python
- [Tencent](https://github.com/TencentCloud/tencentcloud-sdk-java-intl-en/blob/master/src/main/java/com/tencentcloudapi/redis/v20180412/RedisClient.java) Cloud SDK 3.0 for Java
- [Tencent](https://github.com/TencentCloud/tencentcloud-sdk-php-intl-en/blob/master/src/TencentCloud/Redis/V20180412/RedisClient.php) Cloud SDK 3.0 for PHP
- [Tencent](https://github.com/TencentCloud/tencentcloud-sdk-go-intl-en/blob/master/tencentcloud/redis/v20180412/client.go) Cloud SDK 3.0 for Go
- [Tencent](https://github.com/TencentCloud/tencentcloud-sdk-nodejs-intl-en/blob/master/tencentcloud/redis/v20180412/redis_client.js) Cloud SDK 3.0 for Node.js
- [Tencent](https://github.com/TencentCloud/tencentcloud-sdk-dotnet-intl-en/blob/master/TencentCloud/Redis/V20180412/RedisClient.cs) Cloud SDK 3.0 for .NET
- [Tencent](https://github.com/TencentCloud/tencentcloud-sdk-cpp-intl-en/blob/master/redis/src/v20180412/RedisClient.cpp) Cloud SDK 3.0 for C++  $\bullet$

### **Command Line Interface**

[Tencent](https://www.tencentcloud.com/document/product/1013) Cloud CLI 3.0

# 6. Error Code

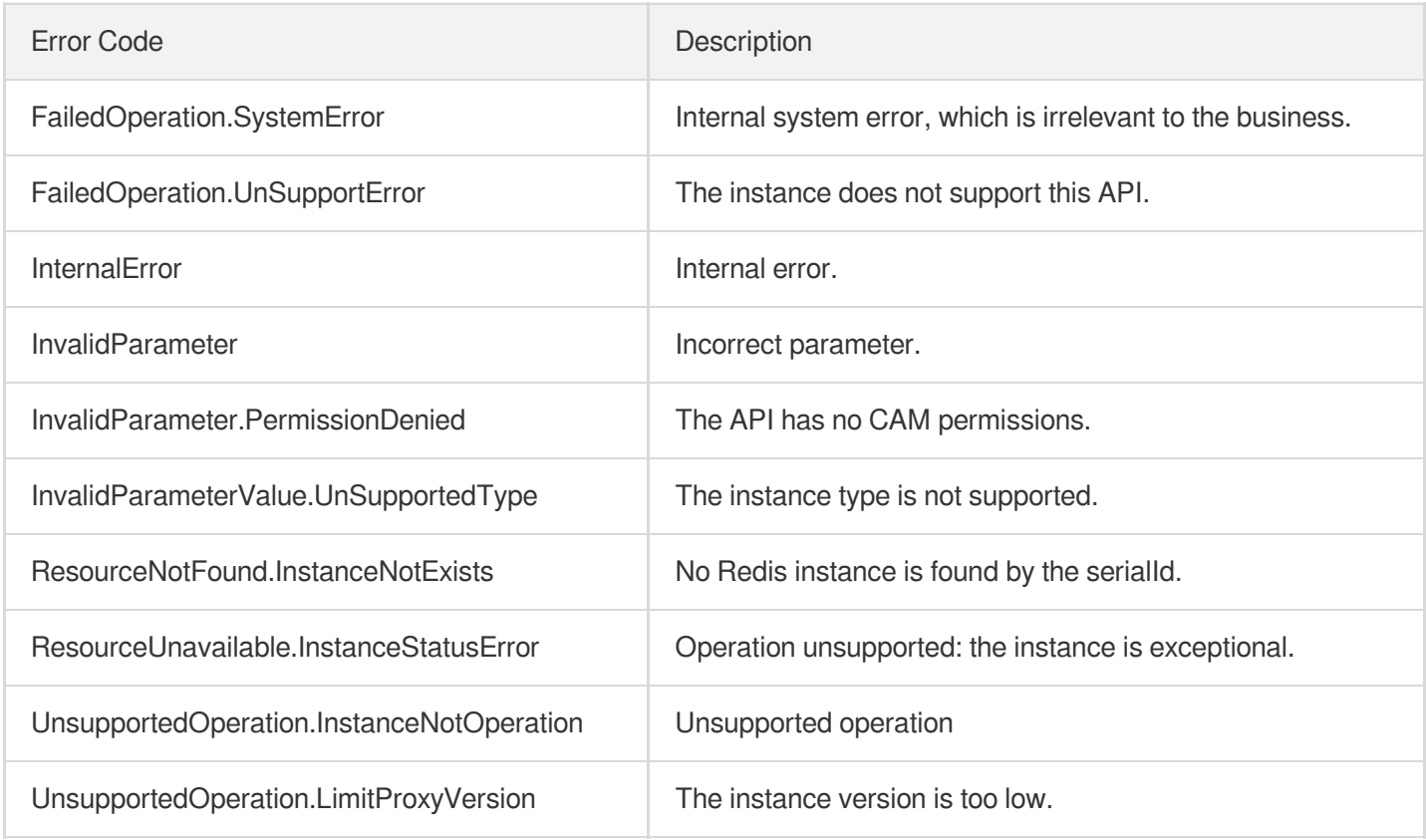

# ReleaseWanAddress

Last updated:2024-04-03 11:33:01

# 1. API Description

Domain name for API request: redis.tencentcloudapi.com.

This API is used to disable public network access.

A maximum of 20 requests can be initiated per second for this API.

We recommend you to use API Explorer

### [Try](https://console.tencentcloud.com/api/explorer?Product=redis&Version=2018-04-12&Action=ReleaseWanAddress) it

API Explorer provides a range of capabilities, including online call, signature authentication, SDK code generation, and API quick search. It enables you to view the request, response, and auto-generated examples.

# 2. Input Parameters

The following request parameter list only provides API request parameters and some common parameters. For the complete common parameter list, see Common Request [Parameters](https://www.tencentcloud.com/document/api/239/32045).

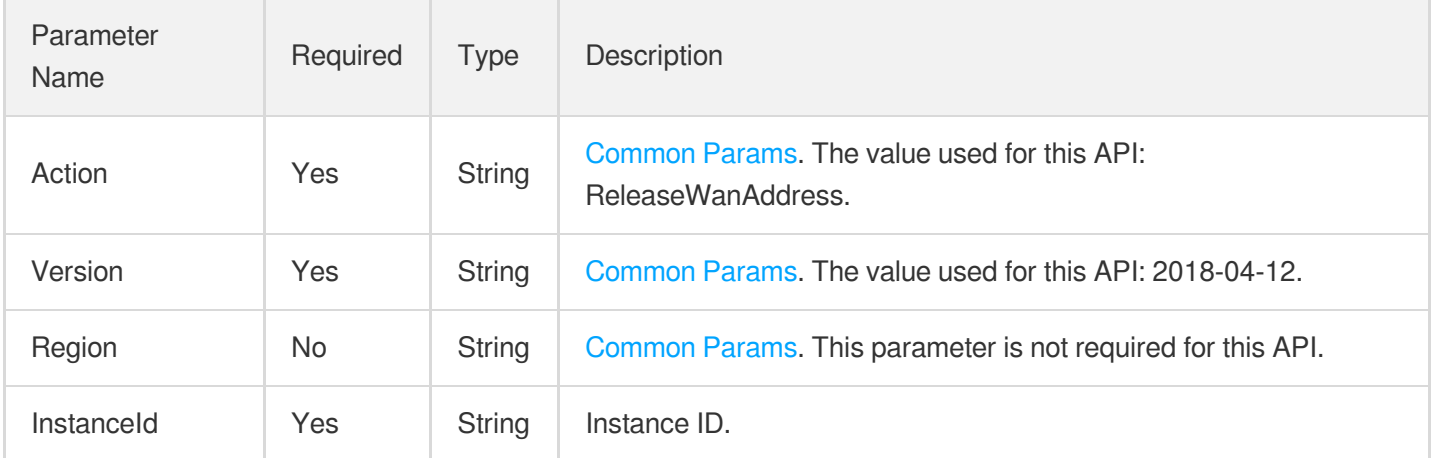

## 3. Output Parameters

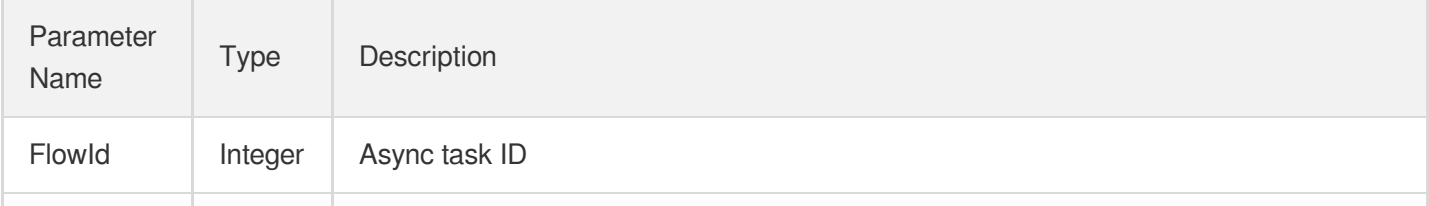

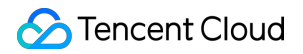

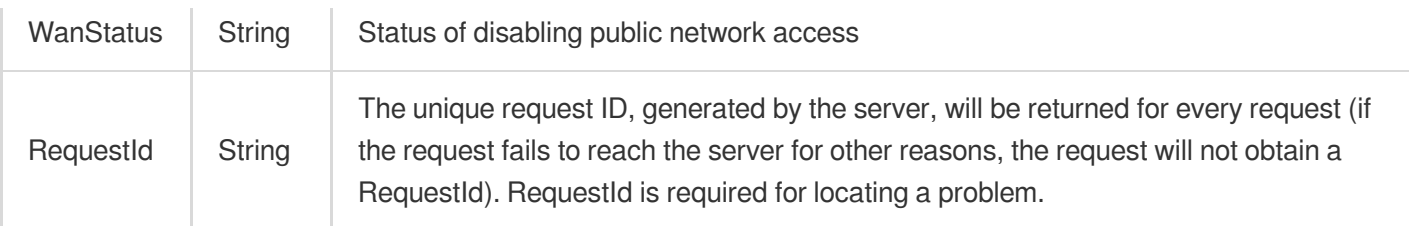

### 4. Example

### **Example1 Disabling public network instance**

#### **Input Example**

```
https://redis.tencentcloudapi.com/?Action=ReleaseWanAddress
&InstanceId=crs-5qlrlhux
&<Common request parameters>
```
#### **Output Example**

```
{
"Response": {
"FlowId": 327,
"WanStatus": "Disabling public network access",
"RequestId": "e546784b-709c-401d-aba6-73037eb4e522"
}
}
```
### 5. Developer Resources

### **SDK**

TencentCloud API 3.0 integrates SDKs that support various programming languages to make it easier for you to call APIs.

- [Tencent](https://github.com/TencentCloud/tencentcloud-sdk-python-intl-en/blob/master/tencentcloud/redis/v20180412/redis_client.py) Cloud SDK 3.0 for Python
- [Tencent](https://github.com/TencentCloud/tencentcloud-sdk-java-intl-en/blob/master/src/main/java/com/tencentcloudapi/redis/v20180412/RedisClient.java) Cloud SDK 3.0 for Java
- [Tencent](https://github.com/TencentCloud/tencentcloud-sdk-php-intl-en/blob/master/src/TencentCloud/Redis/V20180412/RedisClient.php) Cloud SDK 3.0 for PHP
- [Tencent](https://github.com/TencentCloud/tencentcloud-sdk-go-intl-en/blob/master/tencentcloud/redis/v20180412/client.go) Cloud SDK 3.0 for Go
- [Tencent](https://github.com/TencentCloud/tencentcloud-sdk-nodejs-intl-en/blob/master/tencentcloud/redis/v20180412/redis_client.js) Cloud SDK 3.0 for Node.js
- [Tencent](https://github.com/TencentCloud/tencentcloud-sdk-dotnet-intl-en/blob/master/TencentCloud/Redis/V20180412/RedisClient.cs) Cloud SDK 3.0 for .NET
- [Tencent](https://github.com/TencentCloud/tencentcloud-sdk-cpp-intl-en/blob/master/redis/src/v20180412/RedisClient.cpp) Cloud SDK 3.0 for C++

### **Command Line Interface**

[Tencent](https://www.tencentcloud.com/document/product/1013) Cloud CLI 3.0

# 6. Error Code

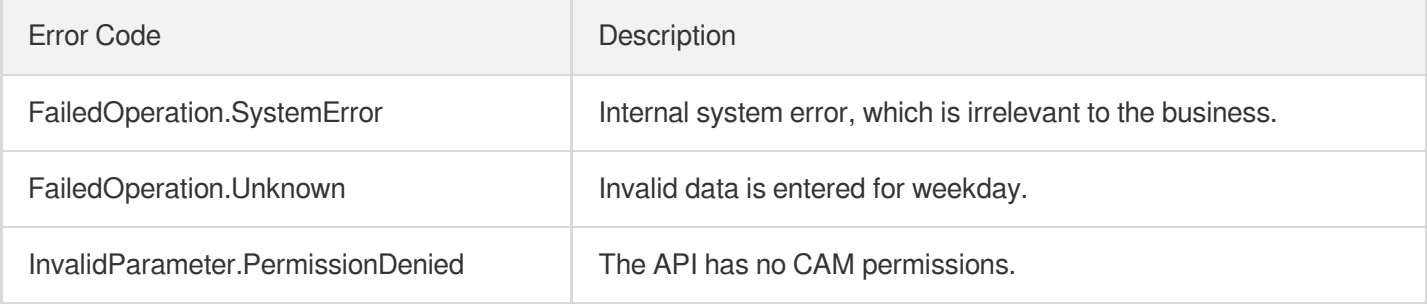

# **RenewInstance**

Last updated:2024-04-03 11:33:00

# 1. API Description

Domain name for API request: redis.tencentcloudapi.com.

This API is used to renew an instance.

A maximum of 20 requests can be initiated per second for this API.

We recommend you to use API Explorer

### [Try](https://console.tencentcloud.com/api/explorer?Product=redis&Version=2018-04-12&Action=RenewInstance) it

API Explorer provides a range of capabilities, including online call, signature authentication, SDK code generation, and API quick search. It enables you to view the request, response, and auto-generated examples.

# 2. Input Parameters

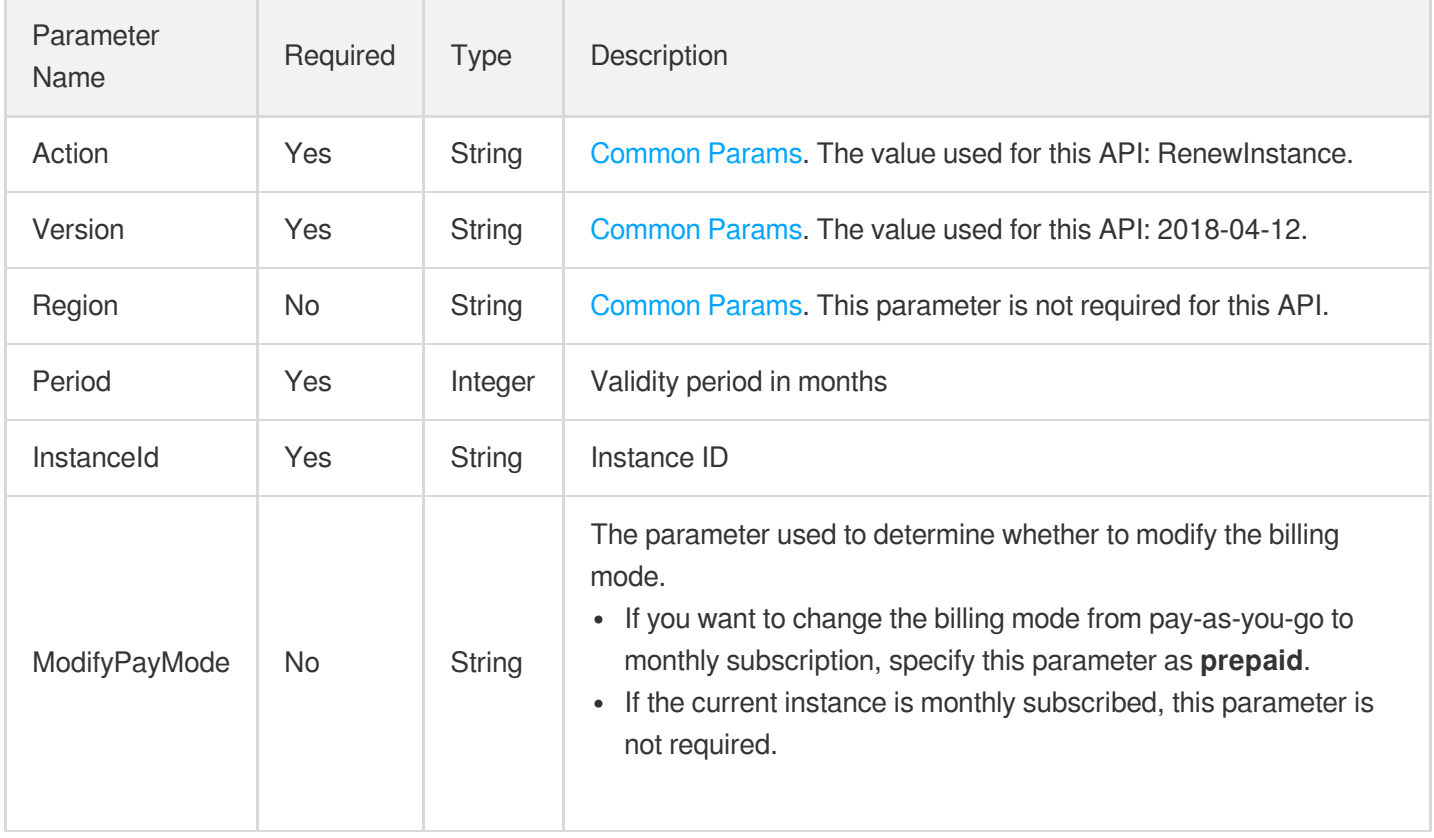

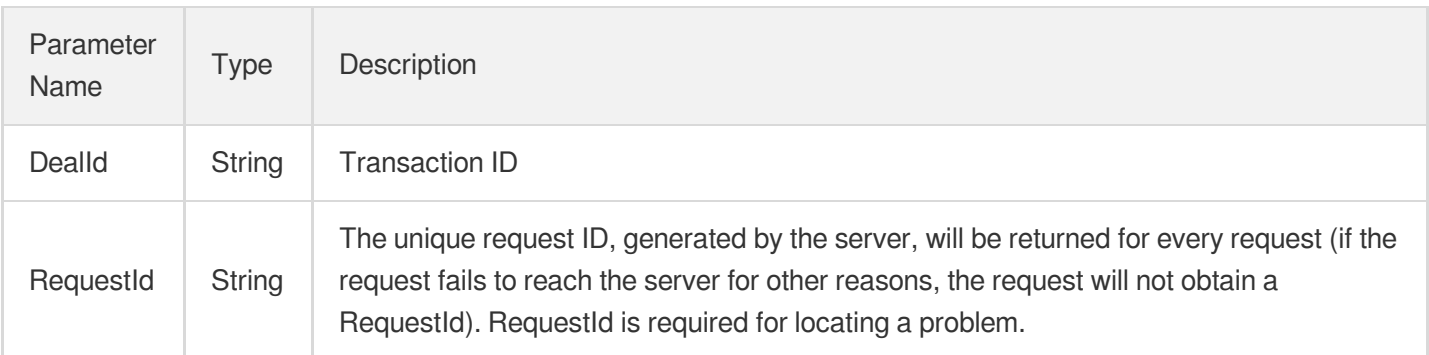

## 4. Example

### **Example1 Sample request**

#### **Input Example**

```
POST / HTTP/1.1
Host: redis.tencentcloudapi.com
Content-Type: application/json
X-TC-Action: RenewInstance
<Common request parameters>
{
"InstanceId": "crs-5a4py64p",
"Period": "12"
}
```
#### **Output Example**

```
{
"Response": {
"DealId": "6954225",
"RequestId": "495d8e9f-61bf-465e-aa4e-14be54a9095a"
}
}
```
### 5. Developer Resources

### **SDK**

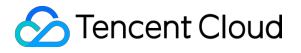

TencentCloud API 3.0 integrates SDKs that support various programming languages to make it easier for you to call APIs.

- [Tencent](https://github.com/TencentCloud/tencentcloud-sdk-python-intl-en/blob/master/tencentcloud/redis/v20180412/redis_client.py) Cloud SDK 3.0 for Python
- [Tencent](https://github.com/TencentCloud/tencentcloud-sdk-java-intl-en/blob/master/src/main/java/com/tencentcloudapi/redis/v20180412/RedisClient.java) Cloud SDK 3.0 for Java
- [Tencent](https://github.com/TencentCloud/tencentcloud-sdk-php-intl-en/blob/master/src/TencentCloud/Redis/V20180412/RedisClient.php) Cloud SDK 3.0 for PHP
- [Tencent](https://github.com/TencentCloud/tencentcloud-sdk-go-intl-en/blob/master/tencentcloud/redis/v20180412/client.go) Cloud SDK 3.0 for Go
- [Tencent](https://github.com/TencentCloud/tencentcloud-sdk-nodejs-intl-en/blob/master/tencentcloud/redis/v20180412/redis_client.js) Cloud SDK 3.0 for Node.js
- [Tencent](https://github.com/TencentCloud/tencentcloud-sdk-dotnet-intl-en/blob/master/TencentCloud/Redis/V20180412/RedisClient.cs) Cloud SDK 3.0 for .NET
- [Tencent](https://github.com/TencentCloud/tencentcloud-sdk-cpp-intl-en/blob/master/redis/src/v20180412/RedisClient.cpp) Cloud SDK 3.0 for C++

#### **Command Line Interface**

• [Tencent](https://www.tencentcloud.com/document/product/1013) Cloud CLI 3.0

### 6. Error Code

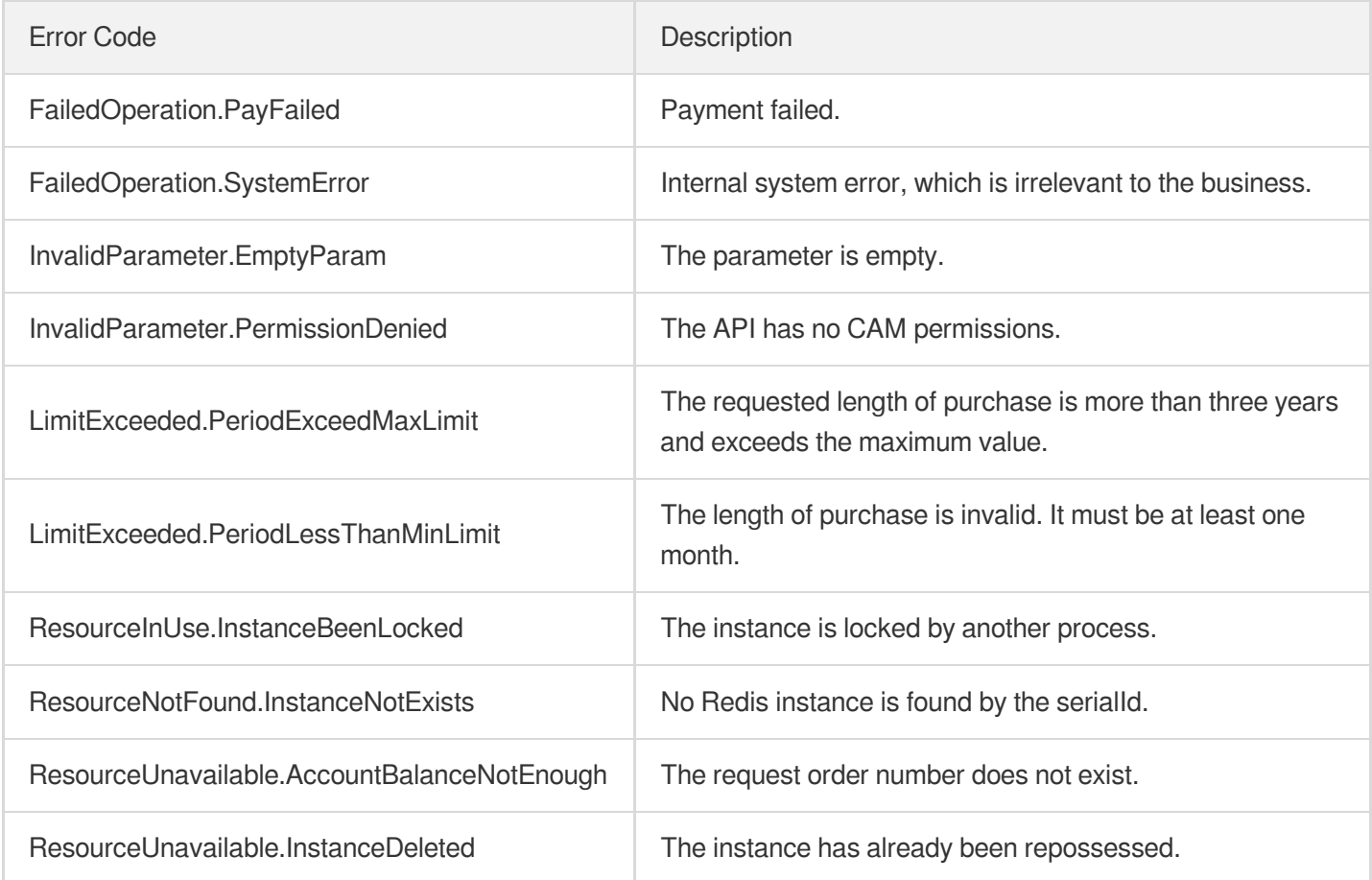
# **ResetPassword**

Last updated:2024-04-03 11:32:59

# 1. API Description

Domain name for API request: redis.tencentcloudapi.com.

This API is used to reset a password.

A maximum of 20 requests can be initiated per second for this API.

We recommend you to use API Explorer

### [Try](https://console.tencentcloud.com/api/explorer?Product=redis&Version=2018-04-12&Action=ResetPassword) it

API Explorer provides a range of capabilities, including online call, signature authentication, SDK code generation, and API quick search. It enables you to view the request, response, and auto-generated examples.

## 2. Input Parameters

The following request parameter list only provides API request parameters and some common parameters. For the complete common parameter list, see Common Request [Parameters](https://www.tencentcloud.com/document/api/239/32045).

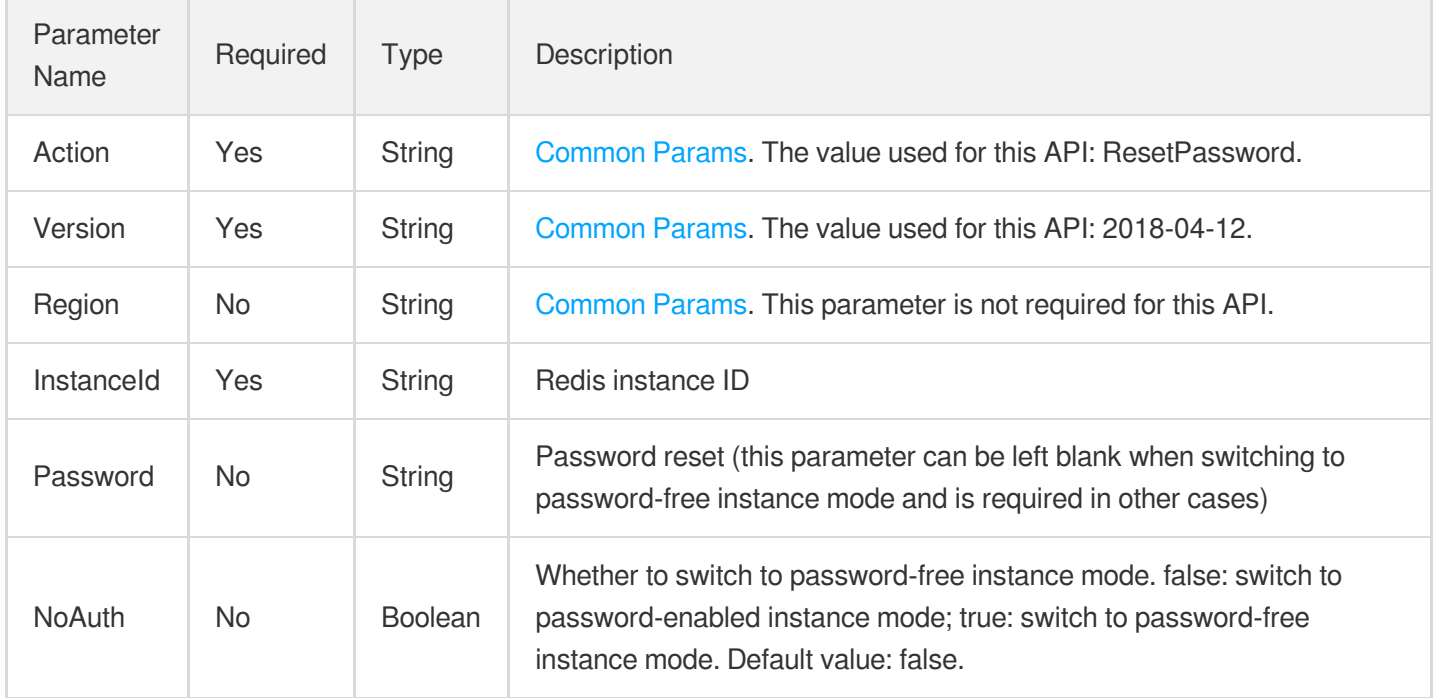

### 3. Output Parameters

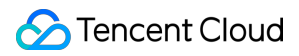

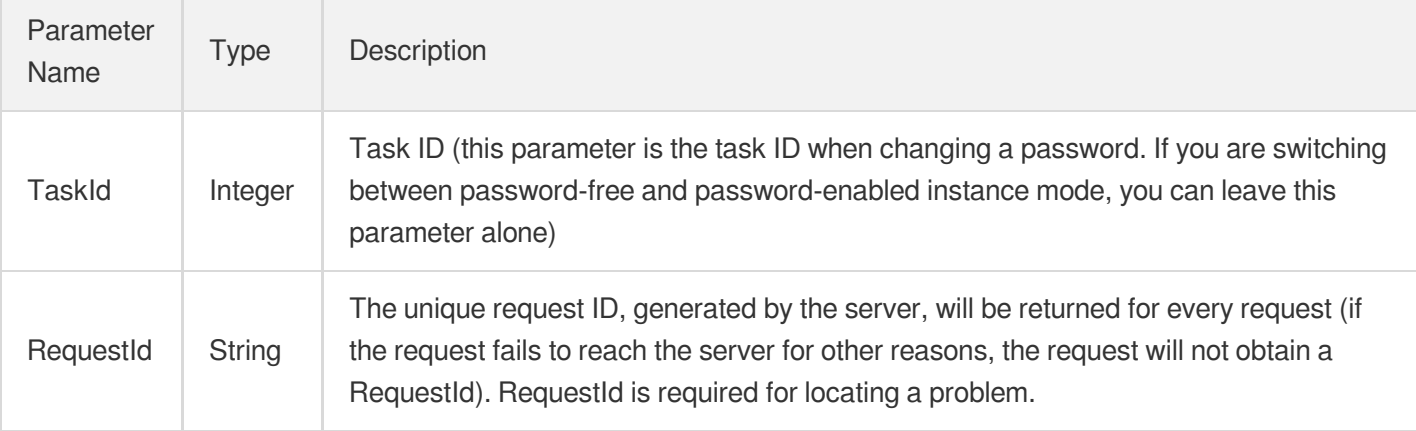

## 4. Example

### **Example1 Sample request**

#### **Input Example**

```
https://redis.tencentcloudapi.com/?Action=ResetPassword
&Password=zy456987
&InstanceId=crs-5a4py64p
&<Common request parameters>
```
#### **Output Example**

```
{
"Response": {
"RequestId": "137c2607-07d1-4df0-9978-4b57a7ca3465",
"TaskId": 16657
}
}
```
### 5. Developer Resources

### **SDK**

TencentCloud API 3.0 integrates SDKs that support various programming languages to make it easier for you to call APIs.

- [Tencent](https://github.com/TencentCloud/tencentcloud-sdk-python-intl-en/blob/master/tencentcloud/redis/v20180412/redis_client.py) Cloud SDK 3.0 for Python
- [Tencent](https://github.com/TencentCloud/tencentcloud-sdk-java-intl-en/blob/master/src/main/java/com/tencentcloudapi/redis/v20180412/RedisClient.java) Cloud SDK 3.0 for Java
- [Tencent](https://github.com/TencentCloud/tencentcloud-sdk-php-intl-en/blob/master/src/TencentCloud/Redis/V20180412/RedisClient.php) Cloud SDK 3.0 for PHP
- [Tencent](https://github.com/TencentCloud/tencentcloud-sdk-go-intl-en/blob/master/tencentcloud/redis/v20180412/client.go) Cloud SDK 3.0 for Go
- [Tencent](https://github.com/TencentCloud/tencentcloud-sdk-nodejs-intl-en/blob/master/tencentcloud/redis/v20180412/redis_client.js) Cloud SDK 3.0 for Node.js
- [Tencent](https://github.com/TencentCloud/tencentcloud-sdk-dotnet-intl-en/blob/master/TencentCloud/Redis/V20180412/RedisClient.cs) Cloud SDK 3.0 for .NET
- [Tencent](https://github.com/TencentCloud/tencentcloud-sdk-cpp-intl-en/blob/master/redis/src/v20180412/RedisClient.cpp) Cloud SDK 3.0 for C++  $\bullet$

### **Command Line Interface**

[Tencent](https://www.tencentcloud.com/document/product/1013) Cloud CLI 3.0

# 6. Error Code

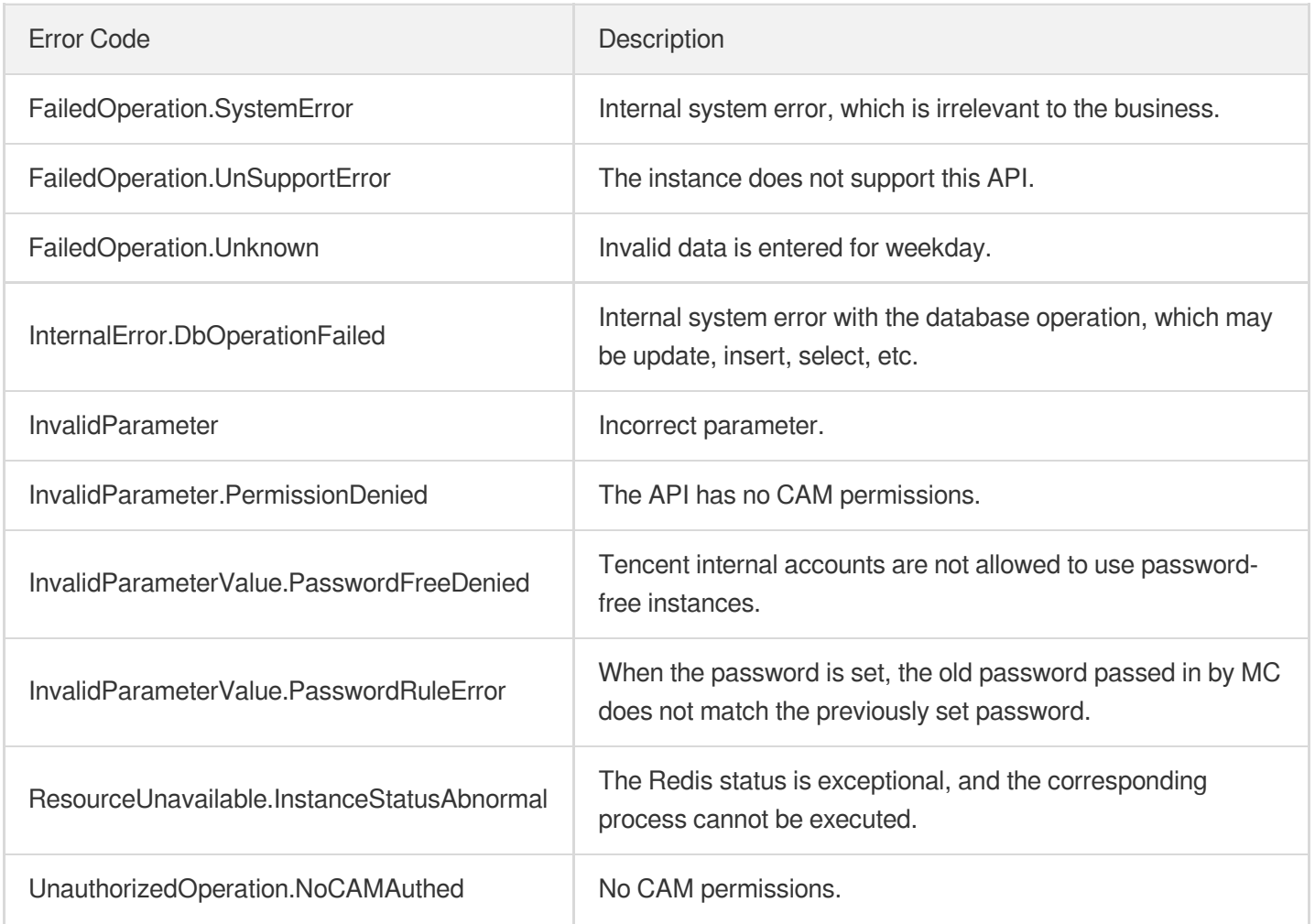

# **StartupInstance**

Last updated: 2024-04-03 11:32:59

# 1. API Description

Domain name for API request: redis.tencentcloudapi.com.

This API is used to deisolate an instance.

A maximum of 20 requests can be initiated per second for this API.

We recommend you to use API Explorer

### [Try](https://console.tencentcloud.com/api/explorer?Product=redis&Version=2018-04-12&Action=StartupInstance) it

API Explorer provides a range of capabilities, including online call, signature authentication, SDK code generation, and API quick search. It enables you to view the request, response, and auto-generated examples.

# 2. Input Parameters

The following request parameter list only provides API request parameters and some common parameters. For the complete common parameter list, see Common Request [Parameters](https://www.tencentcloud.com/document/api/239/32045).

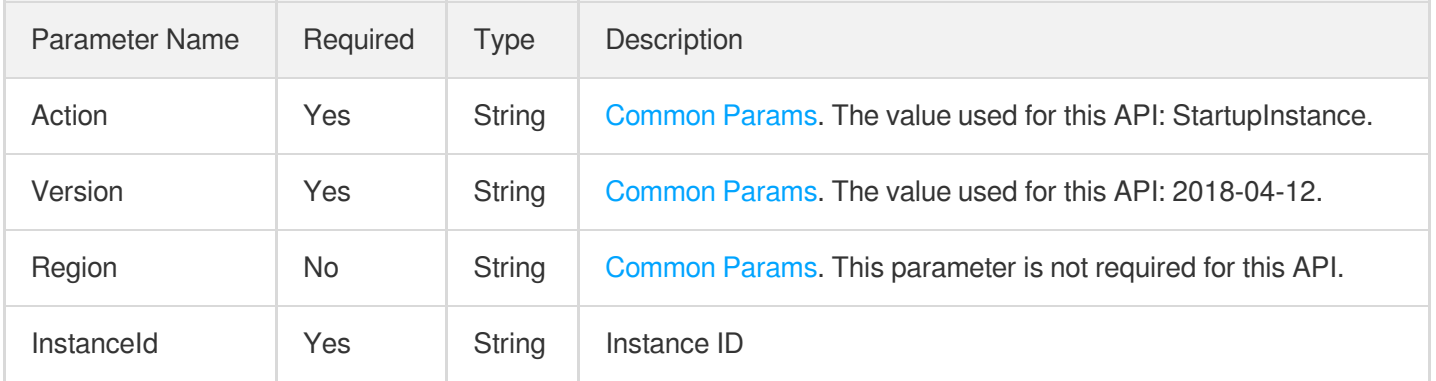

# 3. Output Parameters

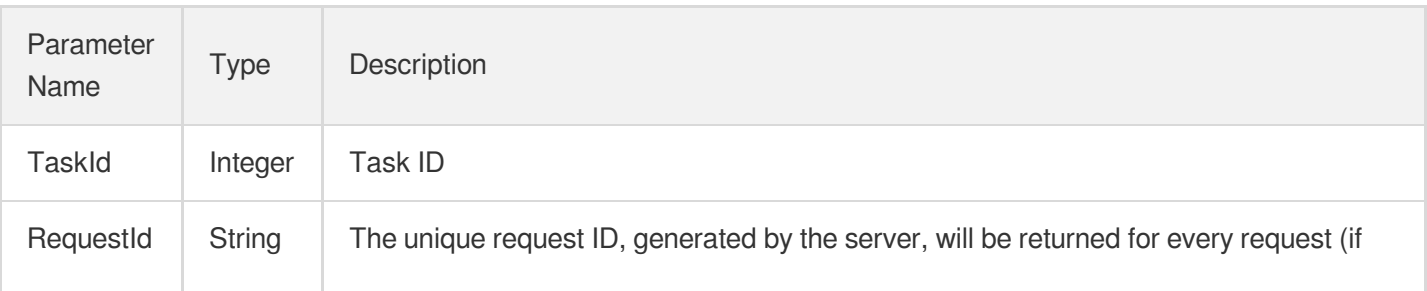

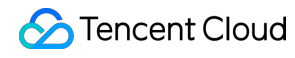

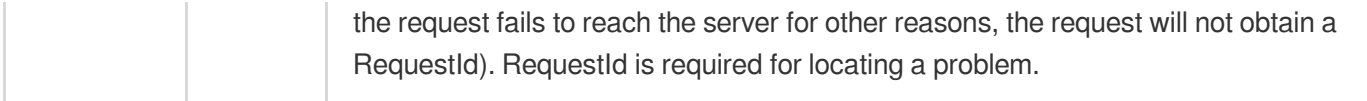

### 4. Example

### **Example1 Sample request**

#### **Input Example**

```
https://redis.tencentcloudapi.com/?Action=StartupInstance
&InstanceId=crs-7ponppu3
&<Common request parameters>
```
#### **Output Example**

```
{
"Response": {
"RequestId": "3e96ecad-23db-4fa8-ac41-af9b8e015b26",
"TaskId": 1203
}
}
```
### 5. Developer Resources

### **SDK**

TencentCloud API 3.0 integrates SDKs that support various programming languages to make it easier for you to call APIs.

- [Tencent](https://github.com/TencentCloud/tencentcloud-sdk-python-intl-en/blob/master/tencentcloud/redis/v20180412/redis_client.py) Cloud SDK 3.0 for Python
- [Tencent](https://github.com/TencentCloud/tencentcloud-sdk-java-intl-en/blob/master/src/main/java/com/tencentcloudapi/redis/v20180412/RedisClient.java) Cloud SDK 3.0 for Java
- [Tencent](https://github.com/TencentCloud/tencentcloud-sdk-php-intl-en/blob/master/src/TencentCloud/Redis/V20180412/RedisClient.php) Cloud SDK 3.0 for PHP
- [Tencent](https://github.com/TencentCloud/tencentcloud-sdk-go-intl-en/blob/master/tencentcloud/redis/v20180412/client.go) Cloud SDK 3.0 for Go
- [Tencent](https://github.com/TencentCloud/tencentcloud-sdk-nodejs-intl-en/blob/master/tencentcloud/redis/v20180412/redis_client.js) Cloud SDK 3.0 for Node.js
- [Tencent](https://github.com/TencentCloud/tencentcloud-sdk-dotnet-intl-en/blob/master/TencentCloud/Redis/V20180412/RedisClient.cs) Cloud SDK 3.0 for .NET  $\bullet$
- [Tencent](https://github.com/TencentCloud/tencentcloud-sdk-cpp-intl-en/blob/master/redis/src/v20180412/RedisClient.cpp) Cloud SDK 3.0 for C++

### **Command Line Interface**

[Tencent](https://www.tencentcloud.com/document/product/1013) Cloud CLI 3.0

# 6. Error Code

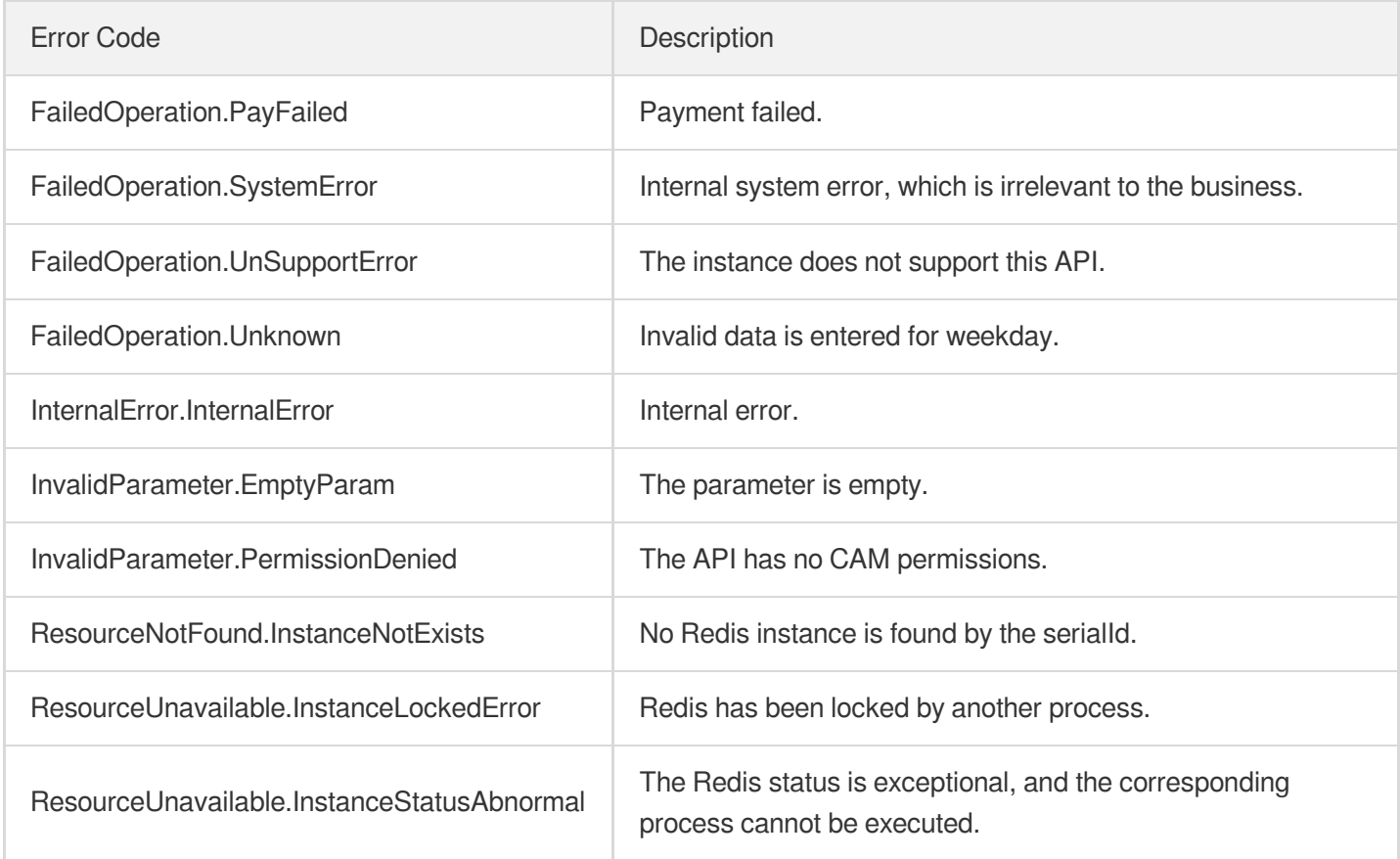

# **SwitchProxy**

Last updated:2024-04-03 11:32:57

# 1. API Description

Domain name for API request: redis.tencentcloudapi.com.

This API is used to simulate the failure of a proxy node.

A maximum of 20 requests can be initiated per second for this API.

We recommend you to use API Explorer

### [Try](https://console.tencentcloud.com/api/explorer?Product=redis&Version=2018-04-12&Action=SwitchProxy) it

API Explorer provides a range of capabilities, including online call, signature authentication, SDK code generation, and API quick search. It enables you to view the request, response, and auto-generated examples.

# 2. Input Parameters

The following request parameter list only provides API request parameters and some common parameters. For the complete common parameter list, see Common Request [Parameters](https://www.tencentcloud.com/document/api/239/32045).

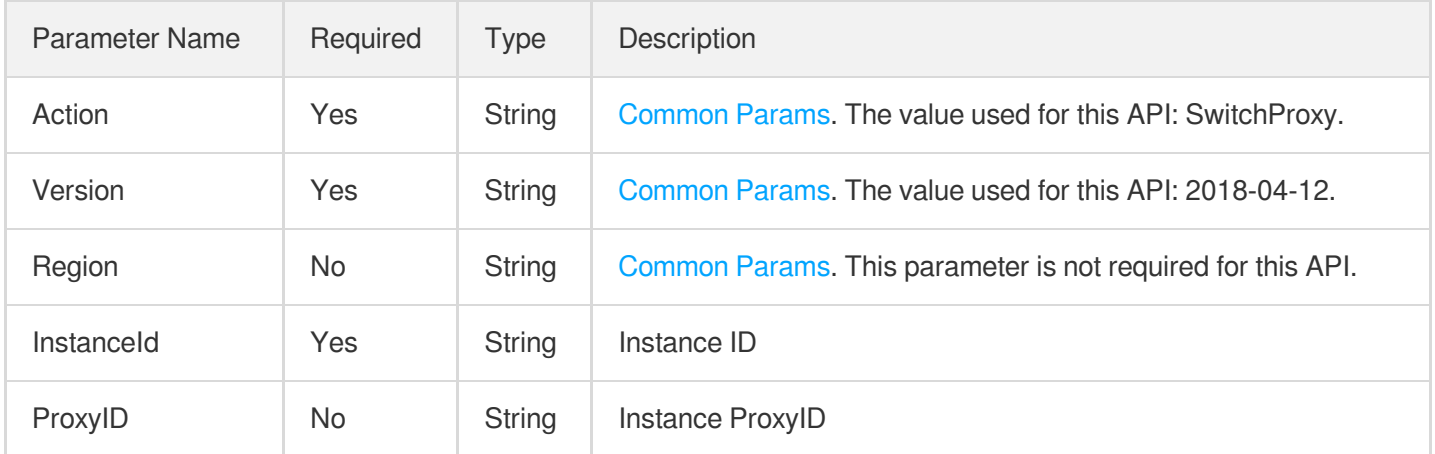

### 3. Output Parameters

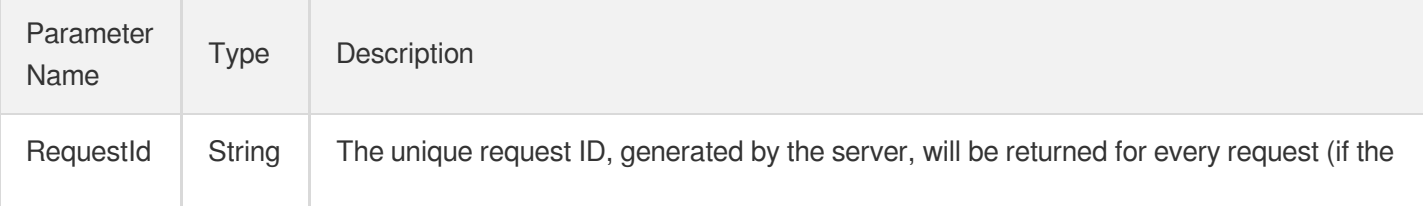

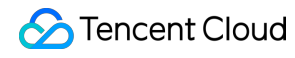

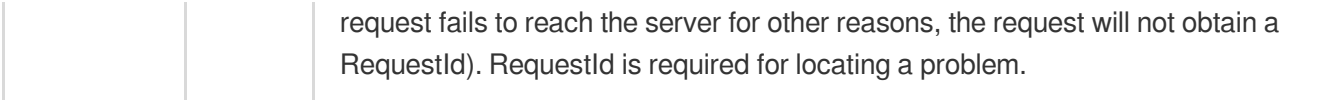

### 4. Example

### **Example1 Sample request**

#### **Input Example**

```
https://redis.tencentcloudapi.com/?Action=SwitchProxy
&InstanceId=crs-5a4py64p
&<Common request parameters>
```
#### **Output Example**

```
{
"Response": {
"RequestId": "2d4387ee-2011-449e-a32b-87f9366f3ef4"
}
}
```
### 5. Developer Resources

#### **SDK**

TencentCloud API 3.0 integrates SDKs that support various programming languages to make it easier for you to call APIs.

- [Tencent](https://github.com/TencentCloud/tencentcloud-sdk-python-intl-en/blob/master/tencentcloud/redis/v20180412/redis_client.py) Cloud SDK 3.0 for Python
- [Tencent](https://github.com/TencentCloud/tencentcloud-sdk-java-intl-en/blob/master/src/main/java/com/tencentcloudapi/redis/v20180412/RedisClient.java) Cloud SDK 3.0 for Java
- [Tencent](https://github.com/TencentCloud/tencentcloud-sdk-php-intl-en/blob/master/src/TencentCloud/Redis/V20180412/RedisClient.php) Cloud SDK 3.0 for PHP
- [Tencent](https://github.com/TencentCloud/tencentcloud-sdk-go-intl-en/blob/master/tencentcloud/redis/v20180412/client.go) Cloud SDK 3.0 for Go
- [Tencent](https://github.com/TencentCloud/tencentcloud-sdk-nodejs-intl-en/blob/master/tencentcloud/redis/v20180412/redis_client.js) Cloud SDK 3.0 for Node.js
- [Tencent](https://github.com/TencentCloud/tencentcloud-sdk-dotnet-intl-en/blob/master/TencentCloud/Redis/V20180412/RedisClient.cs) Cloud SDK 3.0 for .NET
- [Tencent](https://github.com/TencentCloud/tencentcloud-sdk-cpp-intl-en/blob/master/redis/src/v20180412/RedisClient.cpp) Cloud SDK 3.0 for C++

### **Command Line Interface**

[Tencent](https://www.tencentcloud.com/document/product/1013) Cloud CLI 3.0

# 6. Error Code

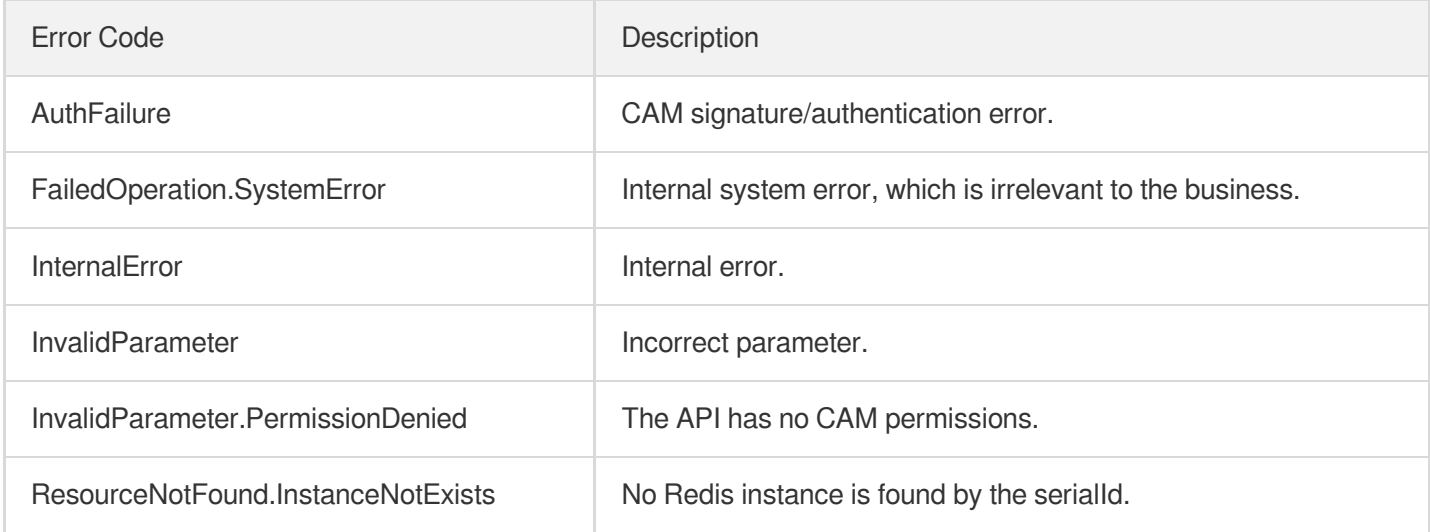

# **UpgradeInstanceVersion**

Last updated: 2024-04-03 11:32:56

# 1. API Description

Domain name for API request: redis.tencentcloudapi.com.

This API is used to upgrade the instance to a later version or to upgrade the current standard architecture to the cluster architecture.

A maximum of 20 requests can be initiated per second for this API.

We recommend you to use API Explorer

#### [Try](https://console.tencentcloud.com/api/explorer?Product=redis&Version=2018-04-12&Action=UpgradeInstanceVersion) it

API Explorer provides a range of capabilities, including online call, signature authentication, SDK code generation, and API quick search. It enables you to view the request, response, and auto-generated examples.

### 2. Input Parameters

The following request parameter list only provides API request parameters and some common parameters. For the complete common parameter list, see Common Request [Parameters](https://www.tencentcloud.com/document/api/239/32045).

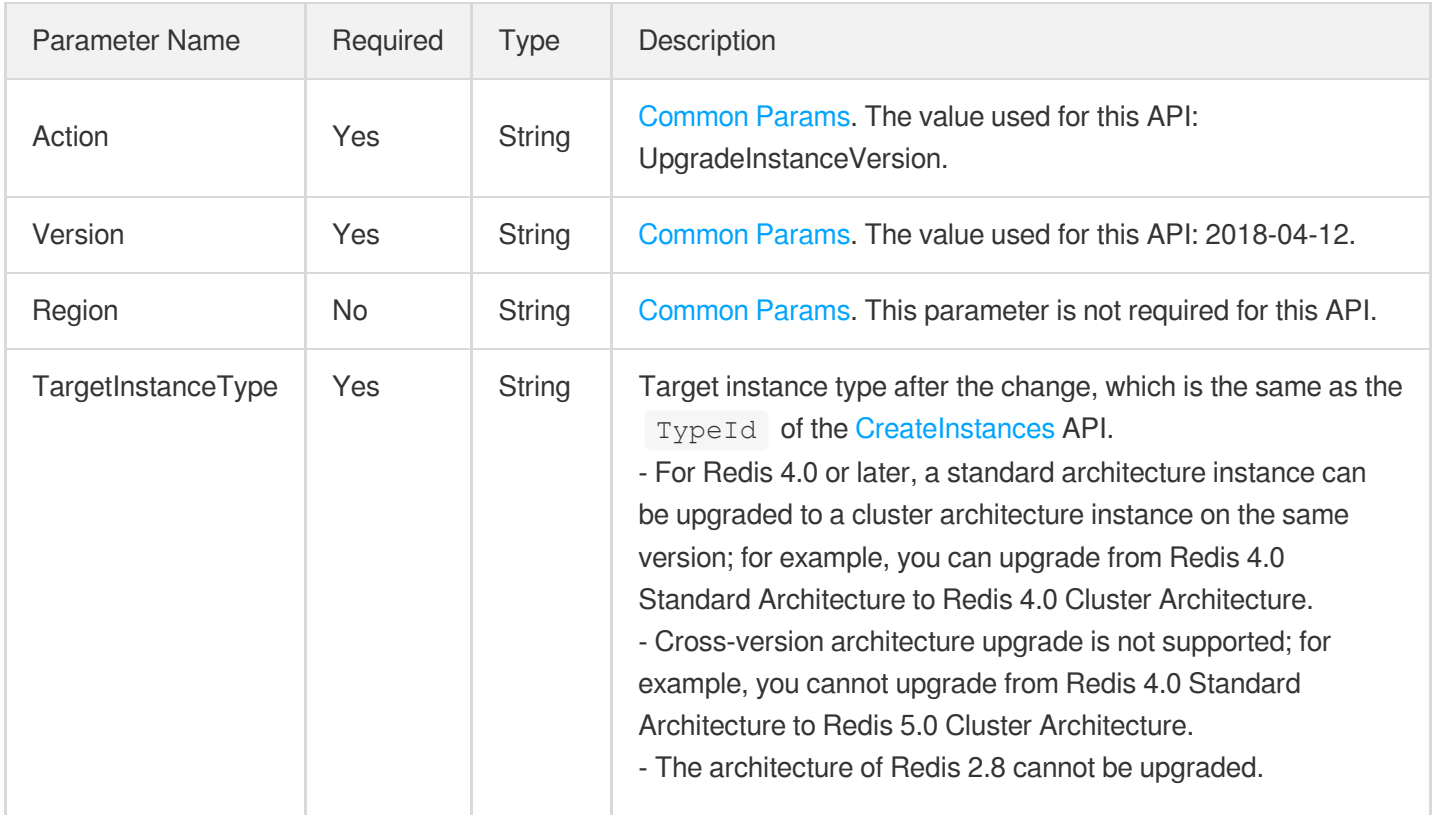

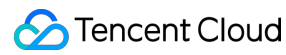

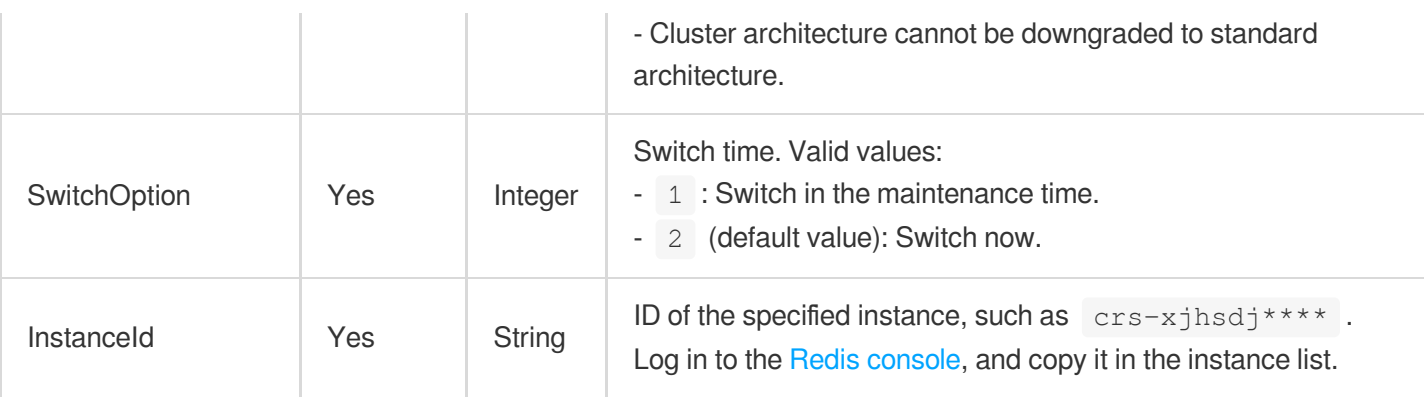

## 3. Output Parameters

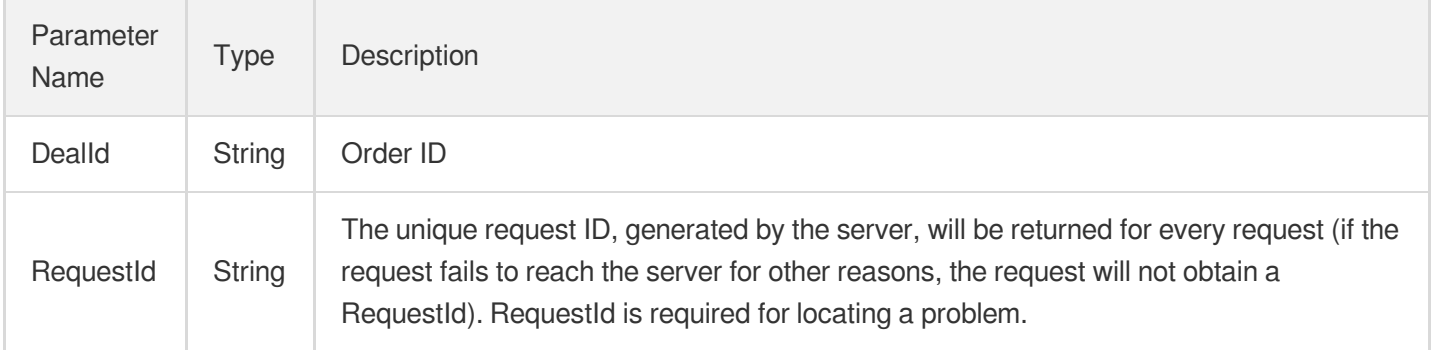

### 4. Example

### **Example1 Sample**

This example shows you how to upgrade the current instance to Redis 4.0 cluster architecture.

### **Input Example**

```
https://redis.tencentcloudapi.com/?Action=UpgradeInstanceVersion
&InstanceId=crs-5qlr****
&SwitchOption=2
&TargetInstanceType=7
&<Common request parameters>
```
### **Output Example**

```
{
"Response": {
"DealId": "6954227",
"RequestId": "4daddc97-0005-45d8-b5b8-38514ec1e97c"
```
} }

## 5. Developer Resources

### **SDK**

TencentCloud API 3.0 integrates SDKs that support various programming languages to make it easier for you to call APIs.

- [Tencent](https://github.com/TencentCloud/tencentcloud-sdk-python-intl-en/blob/master/tencentcloud/redis/v20180412/redis_client.py) Cloud SDK 3.0 for Python
- [Tencent](https://github.com/TencentCloud/tencentcloud-sdk-java-intl-en/blob/master/src/main/java/com/tencentcloudapi/redis/v20180412/RedisClient.java) Cloud SDK 3.0 for Java  $\bullet$
- [Tencent](https://github.com/TencentCloud/tencentcloud-sdk-php-intl-en/blob/master/src/TencentCloud/Redis/V20180412/RedisClient.php) Cloud SDK 3.0 for PHP
- [Tencent](https://github.com/TencentCloud/tencentcloud-sdk-go-intl-en/blob/master/tencentcloud/redis/v20180412/client.go) Cloud SDK 3.0 for Go  $\bullet$
- [Tencent](https://github.com/TencentCloud/tencentcloud-sdk-nodejs-intl-en/blob/master/tencentcloud/redis/v20180412/redis_client.js) Cloud SDK 3.0 for Node.js
- [Tencent](https://github.com/TencentCloud/tencentcloud-sdk-dotnet-intl-en/blob/master/TencentCloud/Redis/V20180412/RedisClient.cs) Cloud SDK 3.0 for .NET
- [Tencent](https://github.com/TencentCloud/tencentcloud-sdk-cpp-intl-en/blob/master/redis/src/v20180412/RedisClient.cpp) Cloud SDK 3.0 for C++

### **Command Line Interface**

[Tencent](https://www.tencentcloud.com/document/product/1013) Cloud CLI 3.0

### 6. Error Code

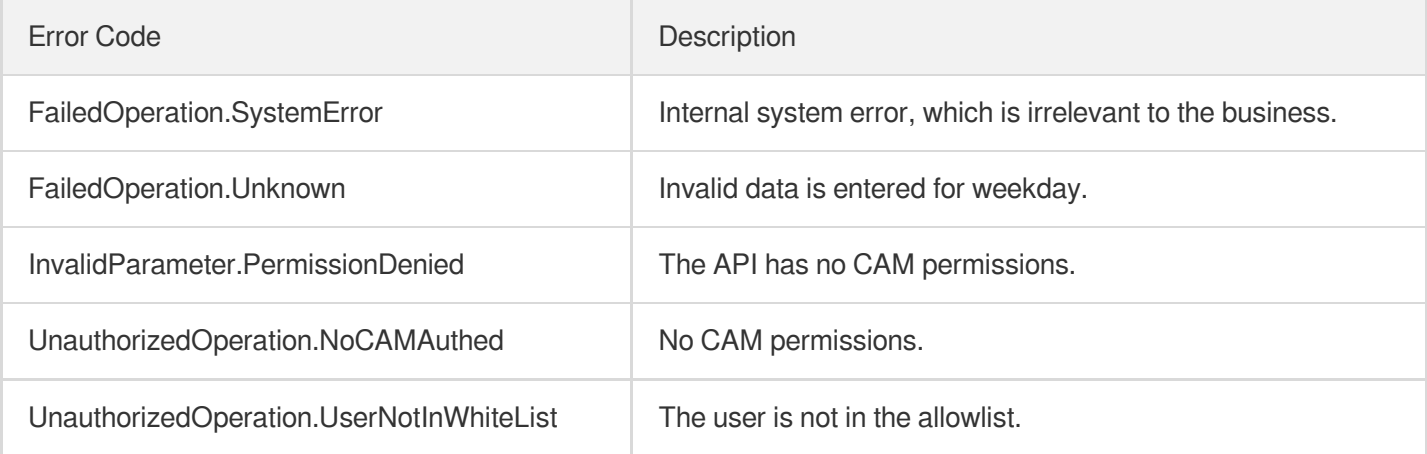

# UpgradeProxyVersion

Last updated: 2024-04-03 11:32:55

# 1. API Description

Domain name for API request: redis.tencentcloudapi.com.

This API is used to upgrade instance proxy version.

A maximum of 20 requests can be initiated per second for this API.

We recommend you to use API Explorer

### [Try](https://console.tencentcloud.com/api/explorer?Product=redis&Version=2018-04-12&Action=UpgradeProxyVersion) it

API Explorer provides a range of capabilities, including online call, signature authentication, SDK code generation, and API quick search. It enables you to view the request, response, and auto-generated examples.

## 2. Input Parameters

The following request parameter list only provides API request parameters and some common parameters. For the complete common parameter list, see Common Request [Parameters](https://www.tencentcloud.com/document/api/239/32045).

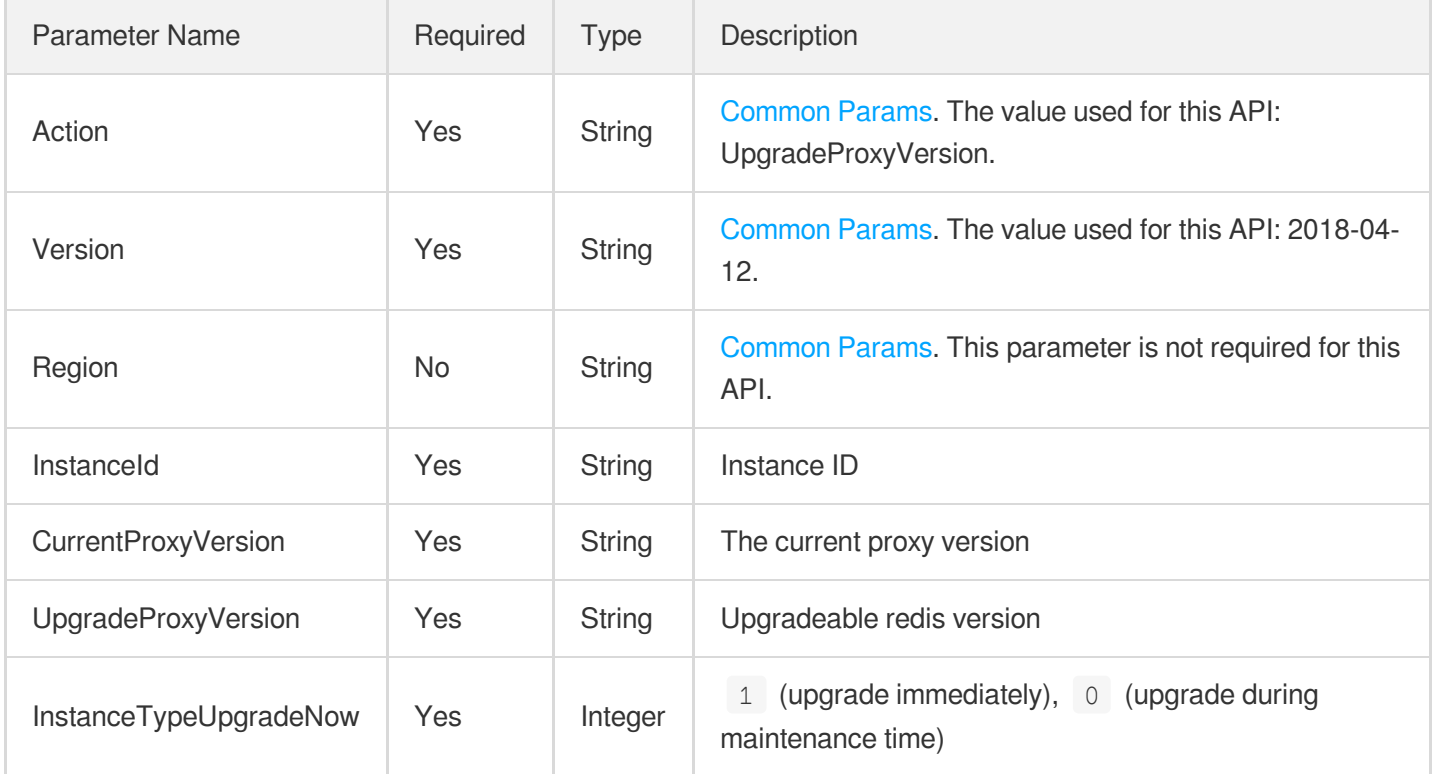

### 3. Output Parameters

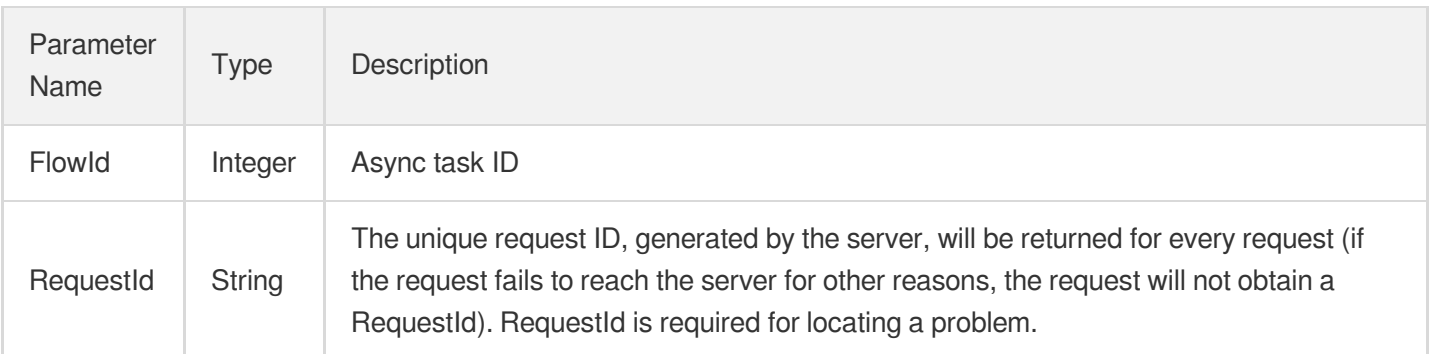

## 4. Example

### **Example1 Upgrading instance proxy**

#### **Input Example**

```
https://redis.tencentcloudapi.com/?Action=UpgradeProxyVersion
&InstanceId=crs-94w4mqbt
&CurrentProxyVersion=4.1.1
&UpgradeProxyVersion=4.3.0
&InstanceTypeUpgradeNow=1
&<Common request parameters>
```
### **Output Example**

```
{
"Response": {
"FlowId": 327,
"RequestId": "e546784b-709c-401d-aba6-73037eb4e522"
}
}
```
# 5. Developer Resources

### **SDK**

TencentCloud API 3.0 integrates SDKs that support various programming languages to make it easier for you to call APIs.

- [Tencent](https://github.com/TencentCloud/tencentcloud-sdk-python-intl-en/blob/master/tencentcloud/redis/v20180412/redis_client.py) Cloud SDK 3.0 for Python
- [Tencent](https://github.com/TencentCloud/tencentcloud-sdk-java-intl-en/blob/master/src/main/java/com/tencentcloudapi/redis/v20180412/RedisClient.java) Cloud SDK 3.0 for Java  $\bullet$
- [Tencent](https://github.com/TencentCloud/tencentcloud-sdk-php-intl-en/blob/master/src/TencentCloud/Redis/V20180412/RedisClient.php) Cloud SDK 3.0 for PHP  $\bullet$
- [Tencent](https://github.com/TencentCloud/tencentcloud-sdk-go-intl-en/blob/master/tencentcloud/redis/v20180412/client.go) Cloud SDK 3.0 for Go
- [Tencent](https://github.com/TencentCloud/tencentcloud-sdk-nodejs-intl-en/blob/master/tencentcloud/redis/v20180412/redis_client.js) Cloud SDK 3.0 for Node.js
- [Tencent](https://github.com/TencentCloud/tencentcloud-sdk-dotnet-intl-en/blob/master/TencentCloud/Redis/V20180412/RedisClient.cs) Cloud SDK 3.0 for .NET
- [Tencent](https://github.com/TencentCloud/tencentcloud-sdk-cpp-intl-en/blob/master/redis/src/v20180412/RedisClient.cpp) Cloud SDK 3.0 for C++

### **Command Line Interface**

[Tencent](https://www.tencentcloud.com/document/product/1013) Cloud CLI 3.0

# 6. Error Code

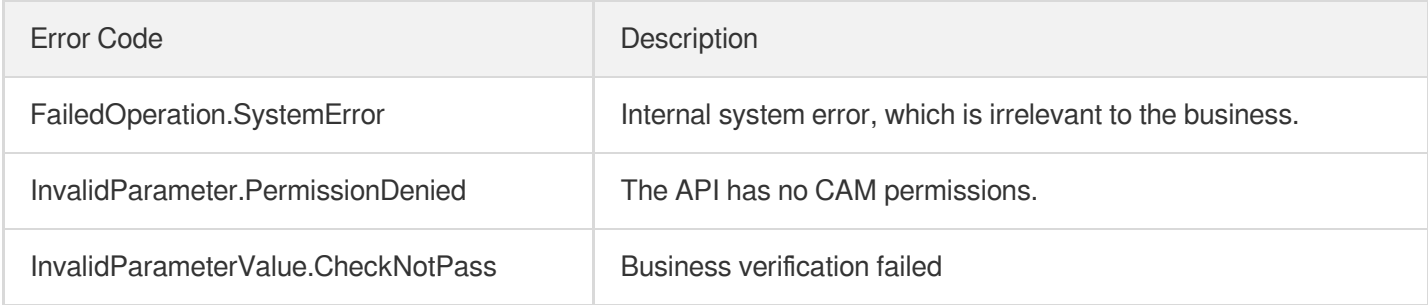

# UpgradeSmallVersion

Last updated: 2024-04-03 11:32:55

# 1. API Description

Domain name for API request: redis.tencentcloudapi.com.

This API is used to upgrade instance minor version.

A maximum of 20 requests can be initiated per second for this API.

We recommend you to use API Explorer

### [Try](https://console.tencentcloud.com/api/explorer?Product=redis&Version=2018-04-12&Action=UpgradeSmallVersion) it

API Explorer provides a range of capabilities, including online call, signature authentication, SDK code generation, and API quick search. It enables you to view the request, response, and auto-generated examples.

## 2. Input Parameters

The following request parameter list only provides API request parameters and some common parameters. For the complete common parameter list, see Common Request [Parameters](https://www.tencentcloud.com/document/api/239/32045).

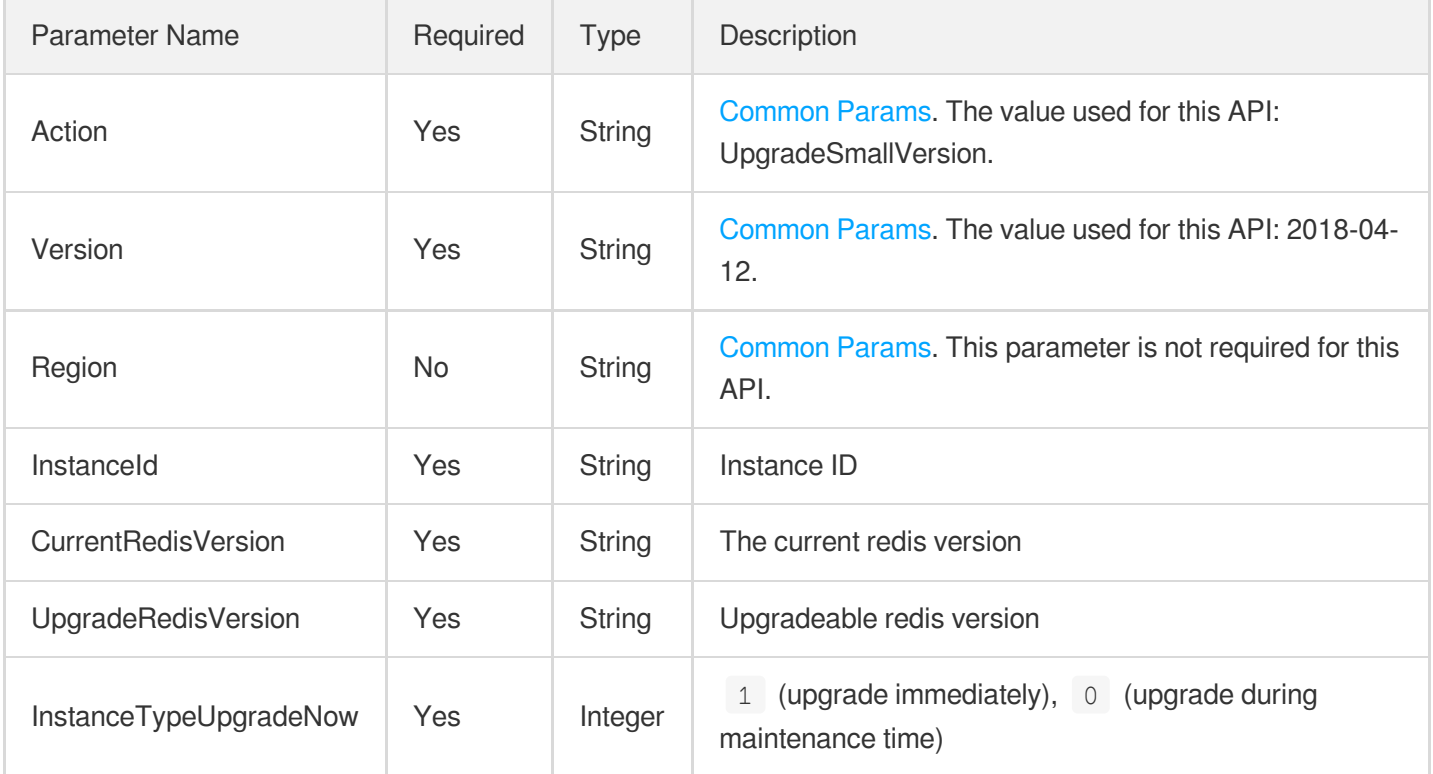

### 3. Output Parameters

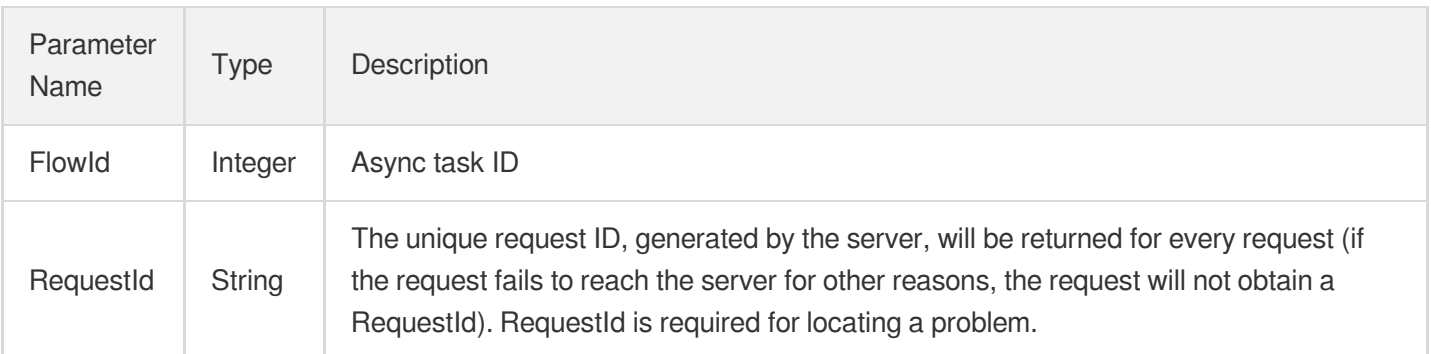

## 4. Example

### **Example1 Upgrading instance minor version**

#### **Input Example**

```
https://redis.tencentcloudapi.com/?Action=UpgradeSmallVersion
&InstanceId=crs-2btr9ryn
&CurrentRedisVersion=2.3.0
&UpgradeRedisVersion=2.4.0
&InstanceTypeUpgradeNow=1
&<Common request parameters>
```
### **Output Example**

```
{
"Response": {
"FlowId": 329,
"RequestId": "e546784b-709c-401d-aba6-73037eb4e522"
}
}
```
# 5. Developer Resources

### **SDK**

TencentCloud API 3.0 integrates SDKs that support various programming languages to make it easier for you to call APIs.

- [Tencent](https://github.com/TencentCloud/tencentcloud-sdk-python-intl-en/blob/master/tencentcloud/redis/v20180412/redis_client.py) Cloud SDK 3.0 for Python
- [Tencent](https://github.com/TencentCloud/tencentcloud-sdk-java-intl-en/blob/master/src/main/java/com/tencentcloudapi/redis/v20180412/RedisClient.java) Cloud SDK 3.0 for Java  $\bullet$
- [Tencent](https://github.com/TencentCloud/tencentcloud-sdk-php-intl-en/blob/master/src/TencentCloud/Redis/V20180412/RedisClient.php) Cloud SDK 3.0 for PHP  $\bullet$
- [Tencent](https://github.com/TencentCloud/tencentcloud-sdk-go-intl-en/blob/master/tencentcloud/redis/v20180412/client.go) Cloud SDK 3.0 for Go
- [Tencent](https://github.com/TencentCloud/tencentcloud-sdk-nodejs-intl-en/blob/master/tencentcloud/redis/v20180412/redis_client.js) Cloud SDK 3.0 for Node.js
- [Tencent](https://github.com/TencentCloud/tencentcloud-sdk-dotnet-intl-en/blob/master/TencentCloud/Redis/V20180412/RedisClient.cs) Cloud SDK 3.0 for .NET
- [Tencent](https://github.com/TencentCloud/tencentcloud-sdk-cpp-intl-en/blob/master/redis/src/v20180412/RedisClient.cpp) Cloud SDK 3.0 for C++

### **Command Line Interface**

[Tencent](https://www.tencentcloud.com/document/product/1013) Cloud CLI 3.0

# 6. Error Code

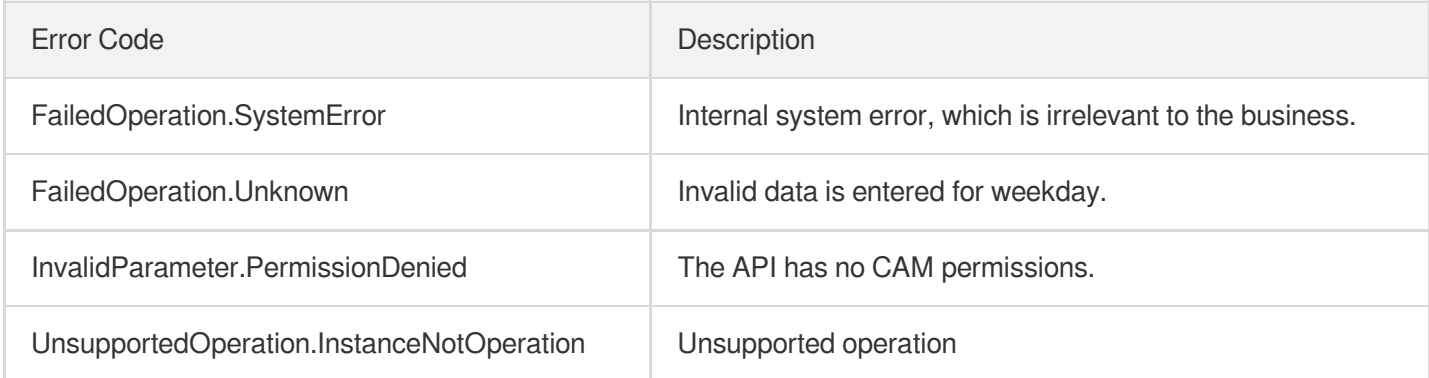

# UpgradeVersionToMultiAvailabilityZones

Last updated:2024-04-03 11:32:54

# 1. API Description

Domain name for API request: redis.tencentcloudapi.com.

This API is used to upgrade an instance to support multi-AZ deployment.

A maximum of 20 requests can be initiated per second for this API.

We recommend you to use API Explorer

### [Try](https://console.tencentcloud.com/api/explorer?Product=redis&Version=2018-04-12&Action=UpgradeVersionToMultiAvailabilityZones) it

API Explorer provides a range of capabilities, including online call, signature authentication, SDK code generation, and API quick search. It enables you to view the request, response, and auto-generated examples.

# 2. Input Parameters

The following request parameter list only provides API request parameters and some common parameters. For the complete common parameter list, see Common Request [Parameters](https://www.tencentcloud.com/document/api/239/32045).

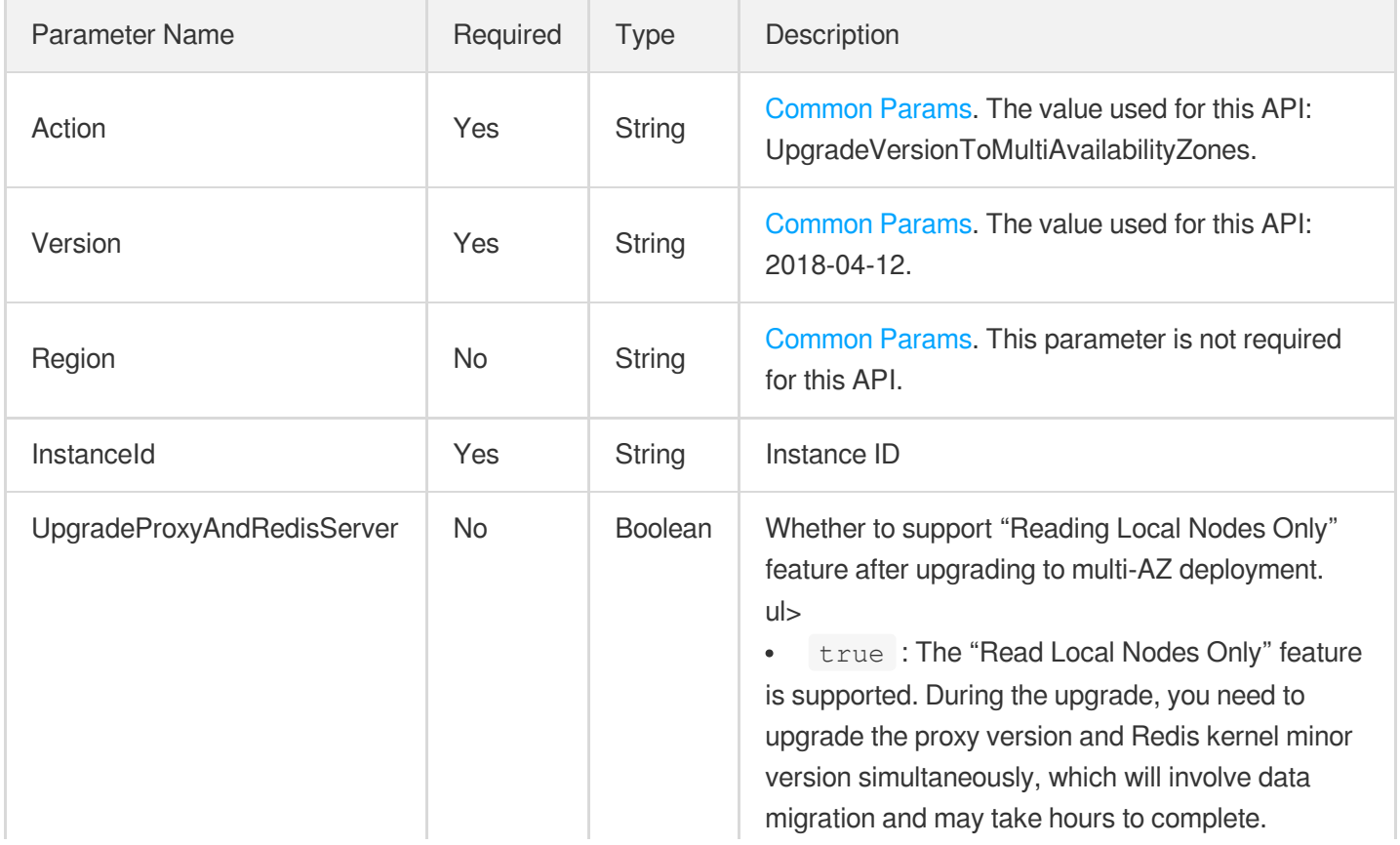

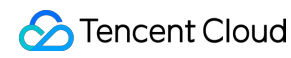

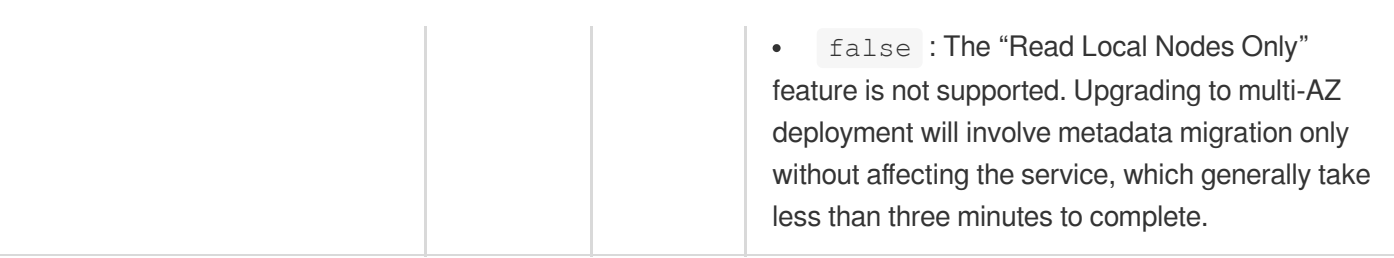

# 3. Output Parameters

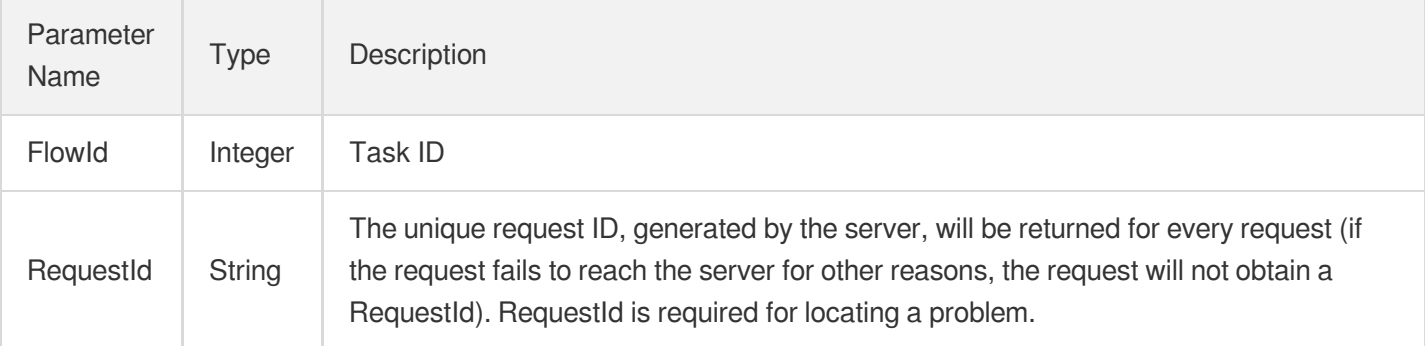

### 4. Example

### **Example1 Sample request**

### **Input Example**

```
POST / HTTP/1.1
Host: redis.tencentcloudapi.com
Content-Type: application/json
X-TC-Action: UpgradeVersionToMultiAvailabilityZones
<Common request parameters>
{
"InstanceId": "crs-5qlrlhux",
"UpgradeProxyAndRedisServer": "true"
}
```
### **Output Example**

```
{
"Response": {
"FlowId": "140171780",
"RequestId": "4daddc97-0005-45d8-b5b8-38514ec1e97c"
```
} }

## 5. Developer Resources

### **SDK**

TencentCloud API 3.0 integrates SDKs that support various programming languages to make it easier for you to call APIs.

- [Tencent](https://github.com/TencentCloud/tencentcloud-sdk-python-intl-en/blob/master/tencentcloud/redis/v20180412/redis_client.py) Cloud SDK 3.0 for Python
- [Tencent](https://github.com/TencentCloud/tencentcloud-sdk-java-intl-en/blob/master/src/main/java/com/tencentcloudapi/redis/v20180412/RedisClient.java) Cloud SDK 3.0 for Java  $\bullet$
- [Tencent](https://github.com/TencentCloud/tencentcloud-sdk-php-intl-en/blob/master/src/TencentCloud/Redis/V20180412/RedisClient.php) Cloud SDK 3.0 for PHP
- [Tencent](https://github.com/TencentCloud/tencentcloud-sdk-go-intl-en/blob/master/tencentcloud/redis/v20180412/client.go) Cloud SDK 3.0 for Go
- [Tencent](https://github.com/TencentCloud/tencentcloud-sdk-nodejs-intl-en/blob/master/tencentcloud/redis/v20180412/redis_client.js) Cloud SDK 3.0 for Node.js
- [Tencent](https://github.com/TencentCloud/tencentcloud-sdk-dotnet-intl-en/blob/master/TencentCloud/Redis/V20180412/RedisClient.cs) Cloud SDK 3.0 for .NET
- [Tencent](https://github.com/TencentCloud/tencentcloud-sdk-cpp-intl-en/blob/master/redis/src/v20180412/RedisClient.cpp) Cloud SDK 3.0 for C++

### **Command Line Interface**

[Tencent](https://www.tencentcloud.com/document/product/1013) Cloud CLI 3.0

### 6. Error Code

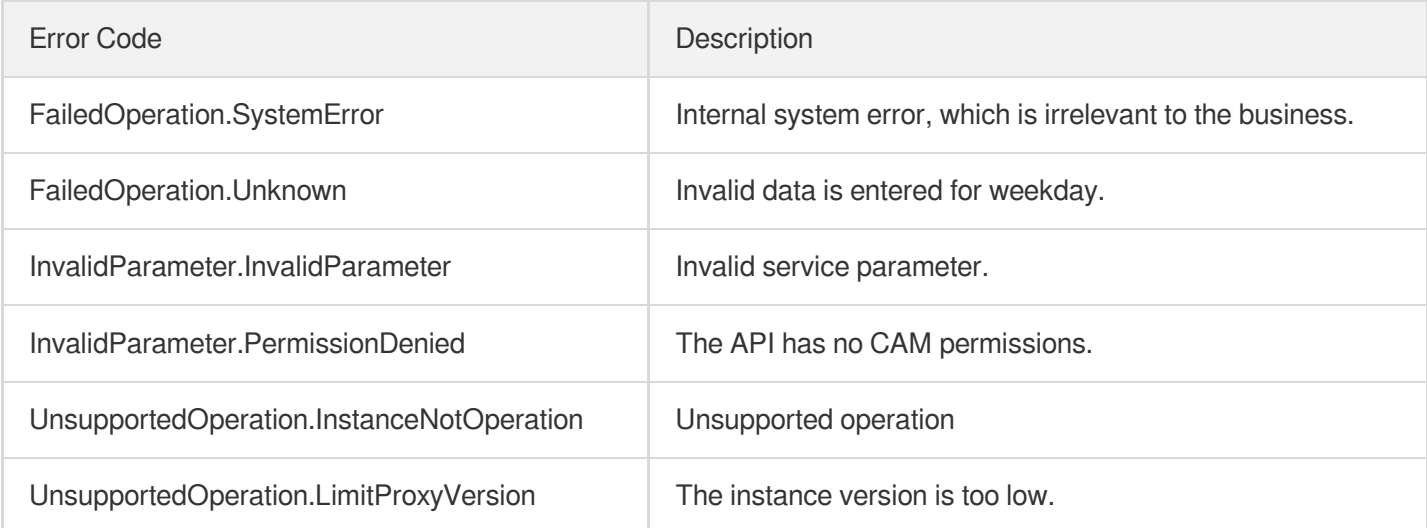

# **DescribeCommonDBInstances**

Last updated:2024-04-03 11:33:24

# 1. API Description

Domain name for API request: redis.tencentcloudapi.com.

This API has been disused. It was used to query the list of Redis instance information.

A maximum of 20 requests can be initiated per second for this API.

We recommend you to use API Explorer

### [Try](https://console.tencentcloud.com/api/explorer?Product=redis&Version=2018-04-12&Action=DescribeCommonDBInstances) it

API Explorer provides a range of capabilities, including online call, signature authentication, SDK code generation, and API quick search. It enables you to view the request, response, and auto-generated examples.

### 2. Input Parameters

The following request parameter list only provides API request parameters and some common parameters. For the complete common parameter list, see Common Request [Parameters](https://www.tencentcloud.com/document/api/239/32045).

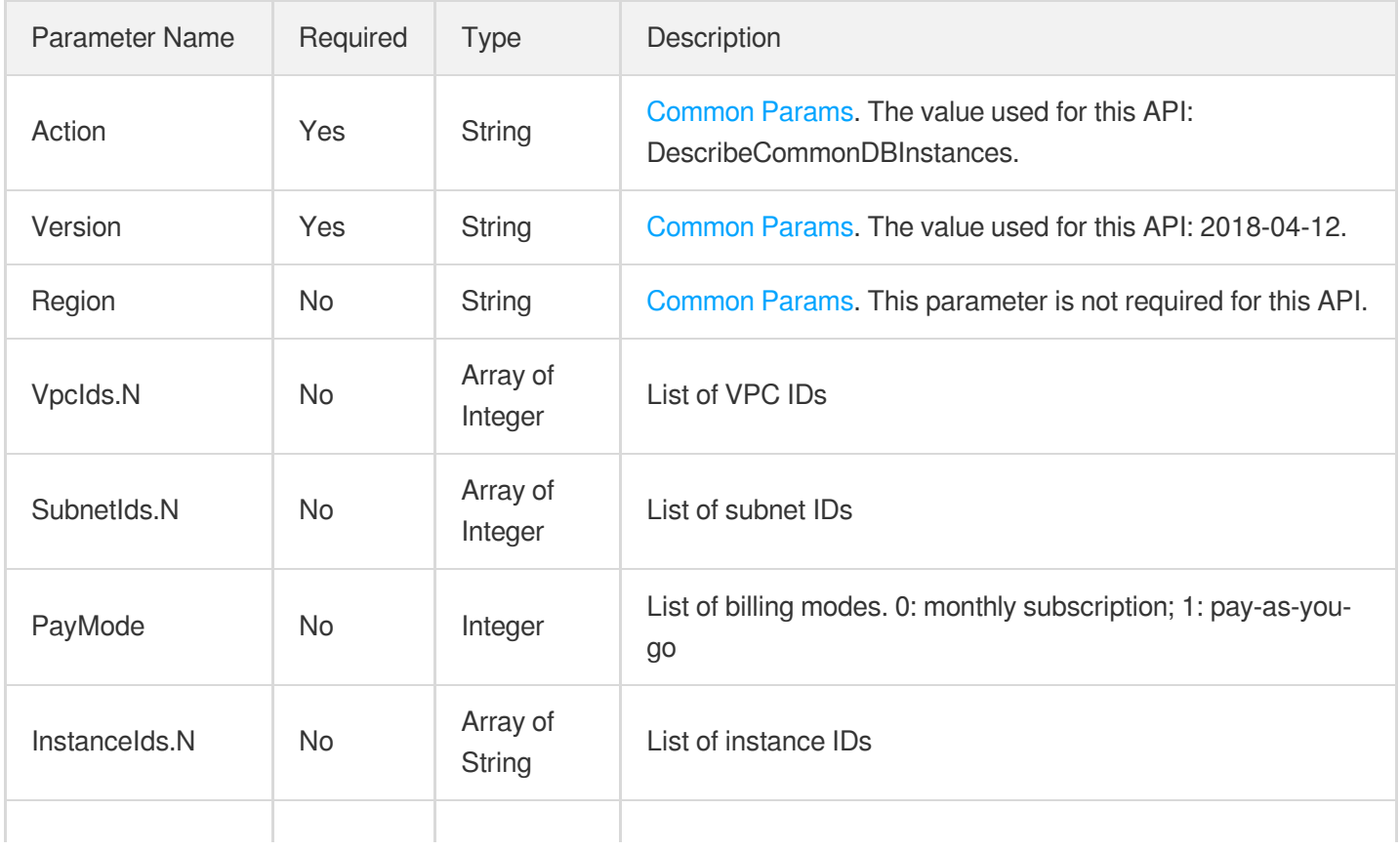

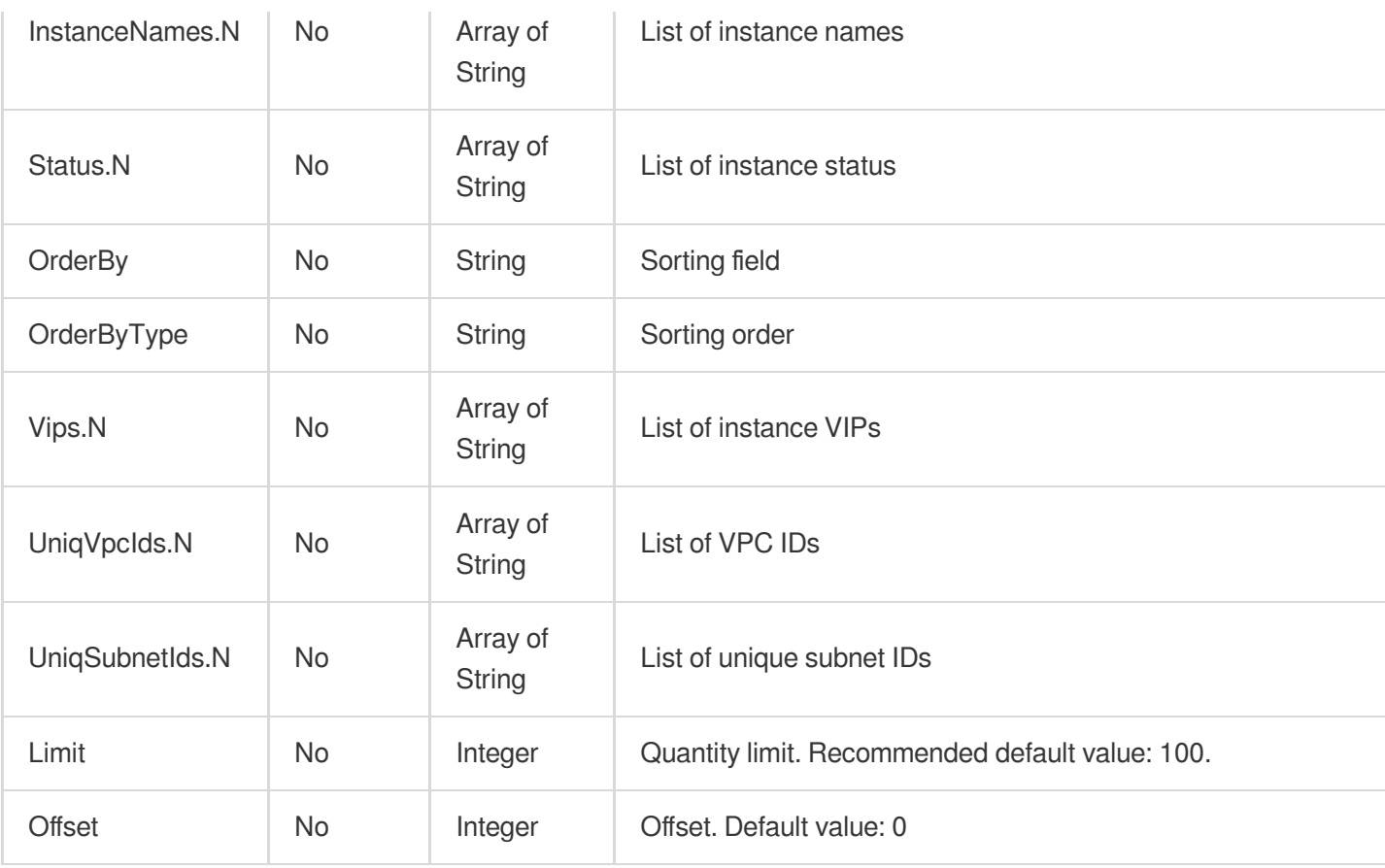

# 3. Output Parameters

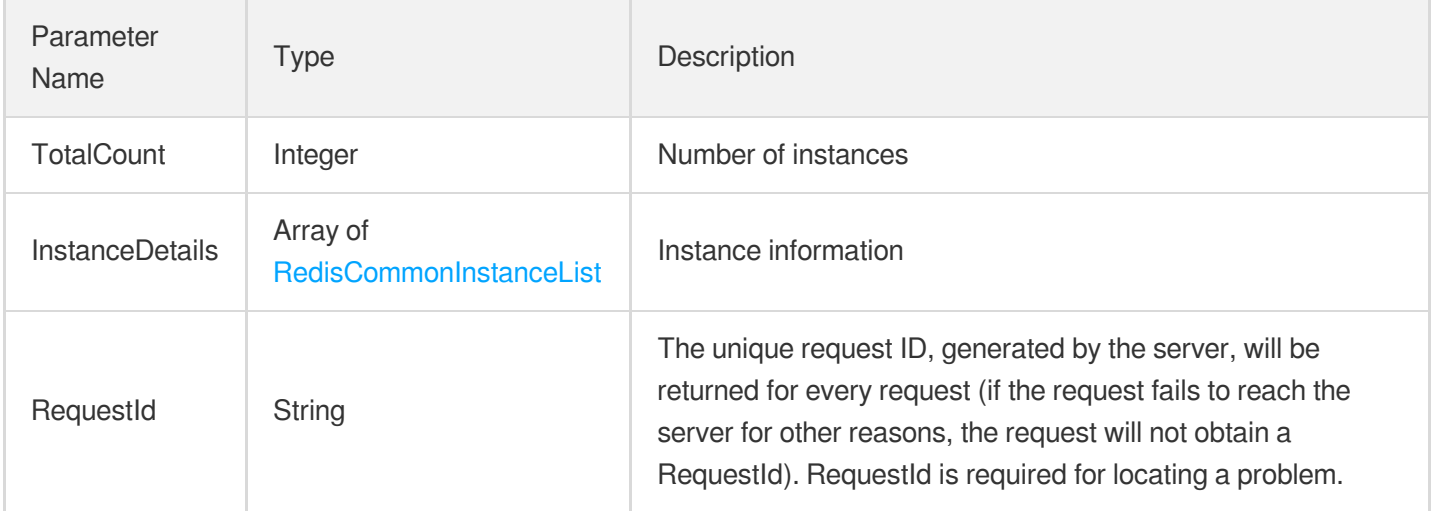

# 4. Example

### **Example1 Sample request**

Disused APIs

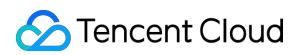

#### **Input Example**

```
https://redis.tencentcloudapi.com/?Action=DescribeCommonDBInstances&PayMode=0&Ins
tanceIds.0=crs-nh47ubwr&<Common request parameters>
```
#### **Output Example**

```
{
"Response": {
"TotalCount": 0,
"InstanceDetails": [
{
"InstanceName": "abc",
"InstanceId": "abc",
"AppId": 0,
"ProjectId": 0,
"Region": "abc",
"Zone": "abc",
"VpcId": "abc",
"SubnetId": "abc",
"Status": "abc",
"Vips": [
"abc"
],
"Vport": 0,
"Createtime": "abc",
"PayMode": 0,
"NetType": 0
}
\left| \right|,
"RequestId": "abc"
}
}
```
### 5. Developer Resources

#### **SDK**

TencentCloud API 3.0 integrates SDKs that support various programming languages to make it easier for you to call APIs.

- [Tencent](https://github.com/TencentCloud/tencentcloud-sdk-python-intl-en/blob/master/tencentcloud/redis/v20180412/redis_client.py) Cloud SDK 3.0 for Python
- [Tencent](https://github.com/TencentCloud/tencentcloud-sdk-java-intl-en/blob/master/src/main/java/com/tencentcloudapi/redis/v20180412/RedisClient.java) Cloud SDK 3.0 for Java
- [Tencent](https://github.com/TencentCloud/tencentcloud-sdk-php-intl-en/blob/master/src/TencentCloud/Redis/V20180412/RedisClient.php) Cloud SDK 3.0 for PHP
- [Tencent](https://github.com/TencentCloud/tencentcloud-sdk-go-intl-en/blob/master/tencentcloud/redis/v20180412/client.go) Cloud SDK 3.0 for Go  $\bullet$
- [Tencent](https://github.com/TencentCloud/tencentcloud-sdk-nodejs-intl-en/blob/master/tencentcloud/redis/v20180412/redis_client.js) Cloud SDK 3.0 for Node.js
- [Tencent](https://github.com/TencentCloud/tencentcloud-sdk-dotnet-intl-en/blob/master/TencentCloud/Redis/V20180412/RedisClient.cs) Cloud SDK 3.0 for .NET  $\bullet$
- [Tencent](https://github.com/TencentCloud/tencentcloud-sdk-cpp-intl-en/blob/master/redis/src/v20180412/RedisClient.cpp) Cloud SDK 3.0 for C++

### **Command Line Interface**

[Tencent](https://www.tencentcloud.com/document/product/1013) Cloud CLI 3.0

# 6. Error Code

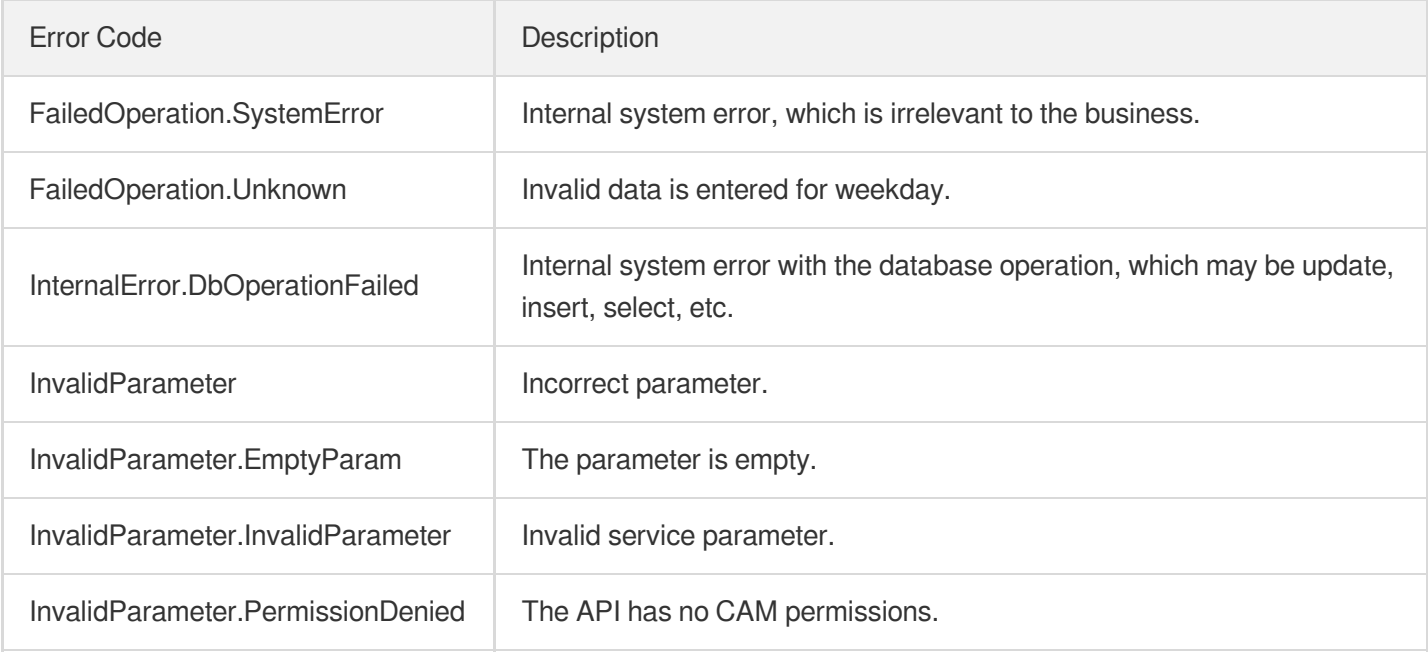

# ChangeReplicaToMaster

Last updated:2024-04-03 11:33:31

# 1. API Description

Domain name for API request: redis.tencentcloudapi.com.

This API is used to promote a replica node group to a master node group or a replica node to a master node for an instance.

A maximum of 20 requests can be initiated per second for this API.

We recommend you to use API Explorer

#### [Try](https://console.tencentcloud.com/api/explorer?Product=redis&Version=2018-04-12&Action=ChangeReplicaToMaster) it

API Explorer provides a range of capabilities, including online call, signature authentication, SDK code generation, and API quick search. It enables you to view the request, response, and auto-generated examples.

### 2. Input Parameters

The following request parameter list only provides API request parameters and some common parameters. For the complete common parameter list, see Common Request [Parameters](https://www.tencentcloud.com/document/api/239/32045).

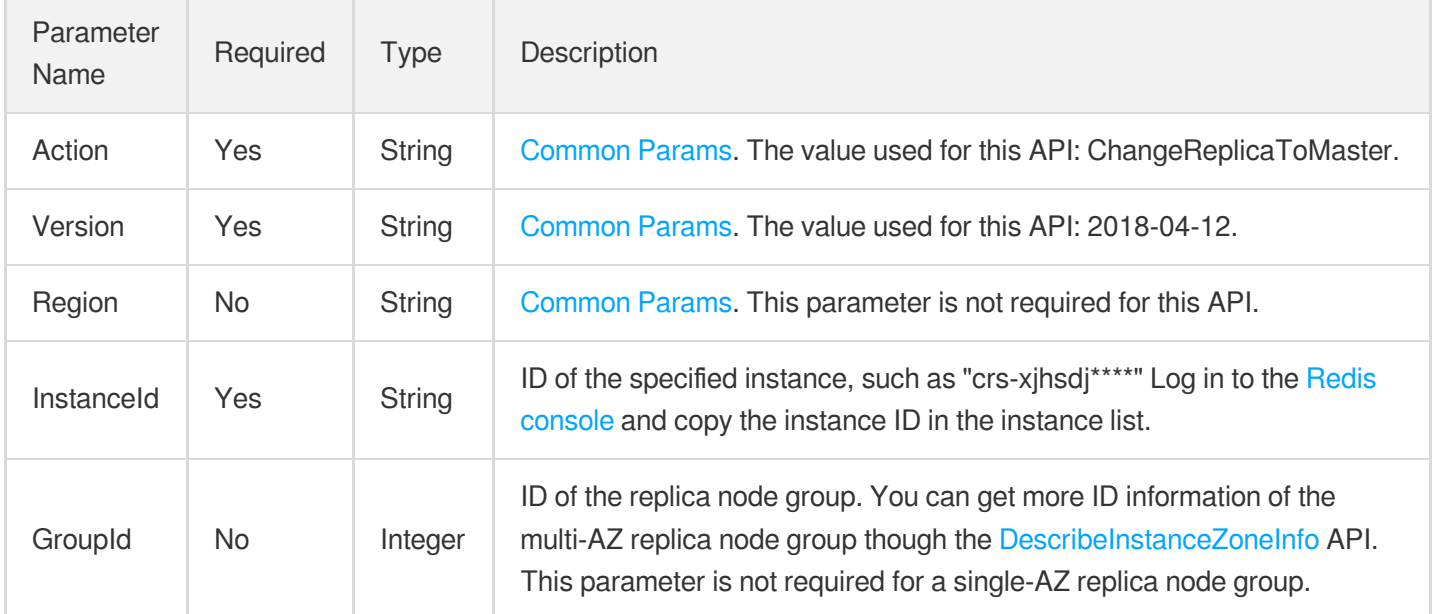

### 3. Output Parameters

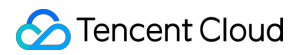

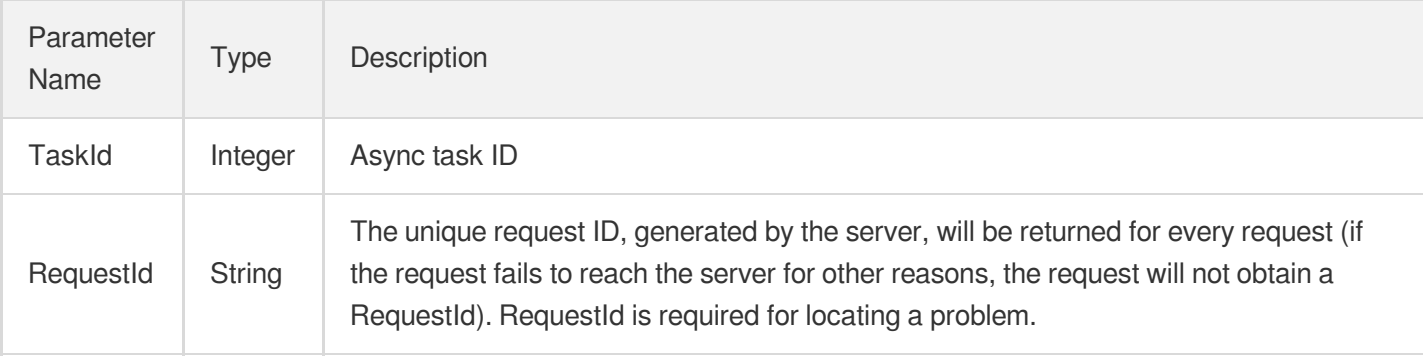

### 4. Example

### **Example1 Sample request**

This example shows you how to promote a replica to a master in single AZ or multiple AZs.

#### **Input Example**

```
POST / HTTP/1.1Host: redis.tencentcloudapi.comContent-Type: application/jsonX-TC-
Action: ChangeReplicaToMaster<Common request parameters>{ "InstanceId": "crs-sa5*
***", "GroupId": 301524}
```
#### **Output Example**

```
{
"Response": {
"RequestId": "c4ed5948-d156-4931-b9c3-10133a0bb6c9",
"TaskId": 10856
}
}
```
### 5. Developer Resources

### **SDK**

TencentCloud API 3.0 integrates SDKs that support various programming languages to make it easier for you to call APIs.

- [Tencent](https://github.com/TencentCloud/tencentcloud-sdk-python-intl-en/blob/master/tencentcloud/redis/v20180412/redis_client.py) Cloud SDK 3.0 for Python
- [Tencent](https://github.com/TencentCloud/tencentcloud-sdk-java-intl-en/blob/master/src/main/java/com/tencentcloudapi/redis/v20180412/RedisClient.java) Cloud SDK 3.0 for Java
- [Tencent](https://github.com/TencentCloud/tencentcloud-sdk-php-intl-en/blob/master/src/TencentCloud/Redis/V20180412/RedisClient.php) Cloud SDK 3.0 for PHP
- [Tencent](https://github.com/TencentCloud/tencentcloud-sdk-go-intl-en/blob/master/tencentcloud/redis/v20180412/client.go) Cloud SDK 3.0 for Go
- [Tencent](https://github.com/TencentCloud/tencentcloud-sdk-nodejs-intl-en/blob/master/tencentcloud/redis/v20180412/redis_client.js) Cloud SDK 3.0 for Node.js
- [Tencent](https://github.com/TencentCloud/tencentcloud-sdk-dotnet-intl-en/blob/master/TencentCloud/Redis/V20180412/RedisClient.cs) Cloud SDK 3.0 for .NET  $\bullet$
- [Tencent](https://github.com/TencentCloud/tencentcloud-sdk-cpp-intl-en/blob/master/redis/src/v20180412/RedisClient.cpp) Cloud SDK 3.0 for C++

### **Command Line Interface**

[Tencent](https://www.tencentcloud.com/document/product/1013) Cloud CLI 3.0

# 6. Error Code

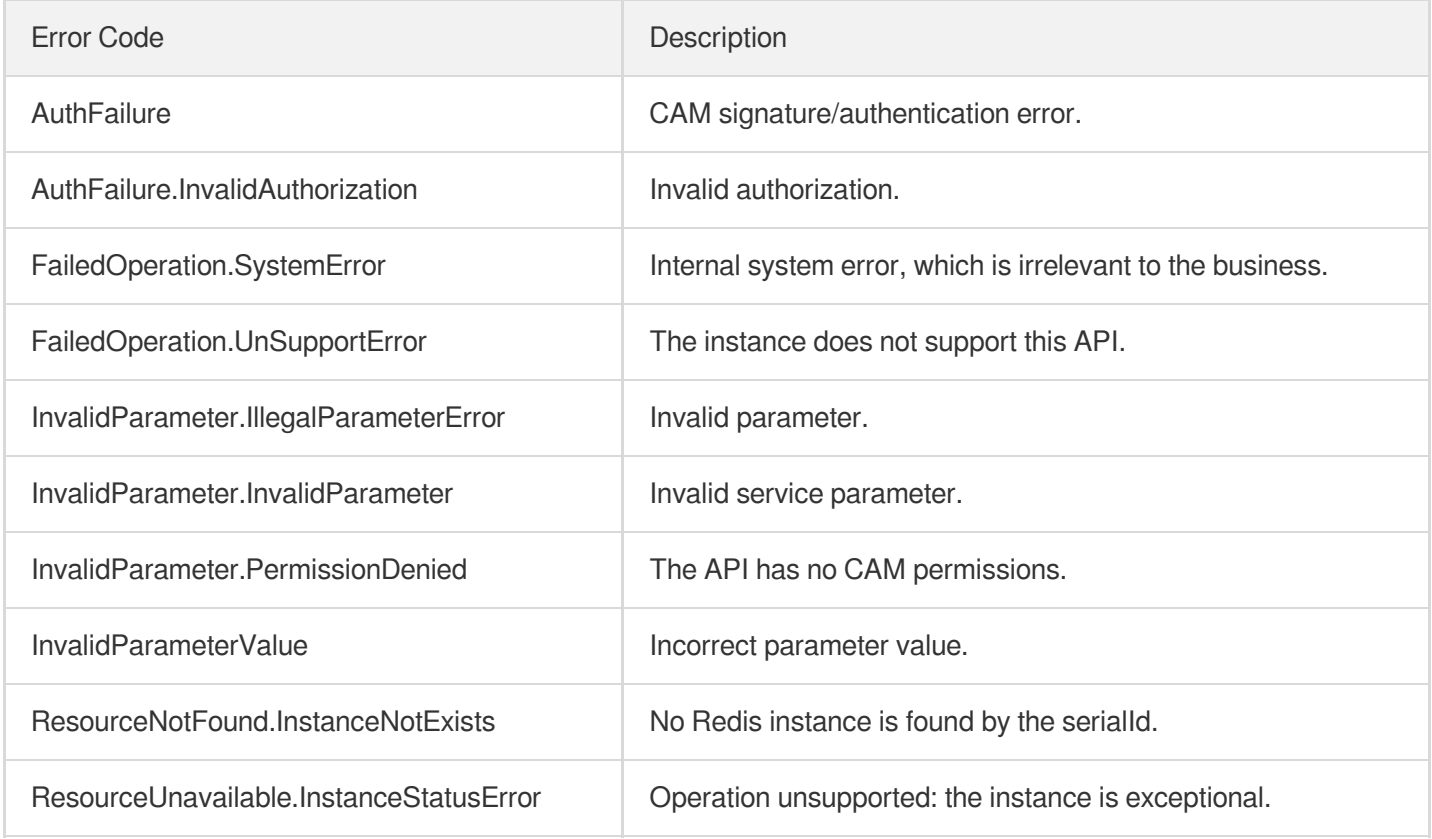

# **CloneInstances**

Last updated:2024-04-03 11:33:29

# 1. API Description

Domain name for API request: redis.tencentcloudapi.com.

This API is used to clone a complete new instance based on the current instance backup file.

A maximum of 20 requests can be initiated per second for this API.

We recommend you to use API Explorer

### [Try](https://console.tencentcloud.com/api/explorer?Product=redis&Version=2018-04-12&Action=CloneInstances) it

API Explorer provides a range of capabilities, including online call, signature authentication, SDK code generation, and API quick search. It enables you to view the request, response, and auto-generated examples.

# 2. Input Parameters

The following request parameter list only provides API request parameters and some common parameters. For the complete common parameter list, see Common Request [Parameters](https://www.tencentcloud.com/document/api/239/32045).

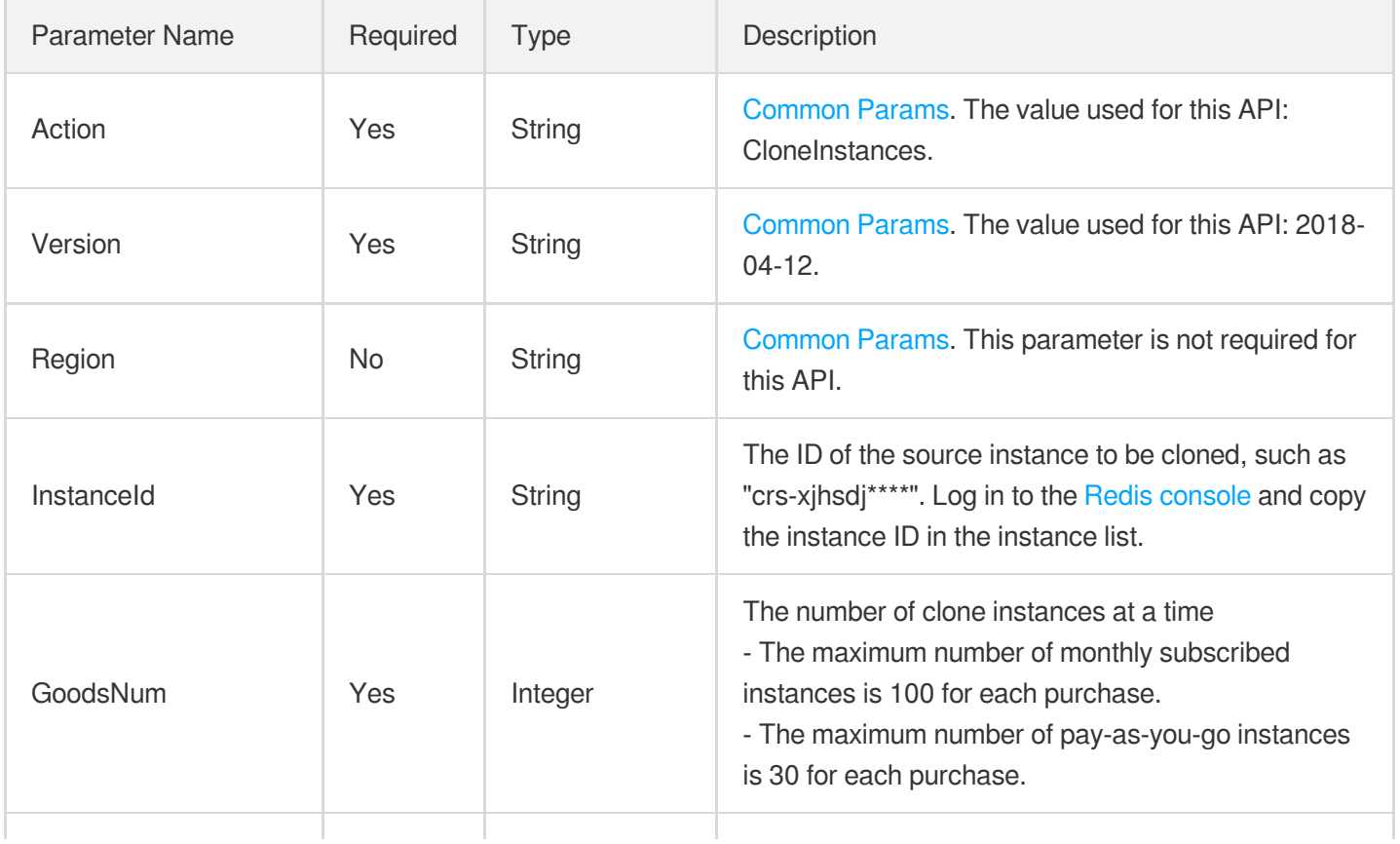

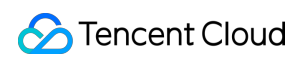

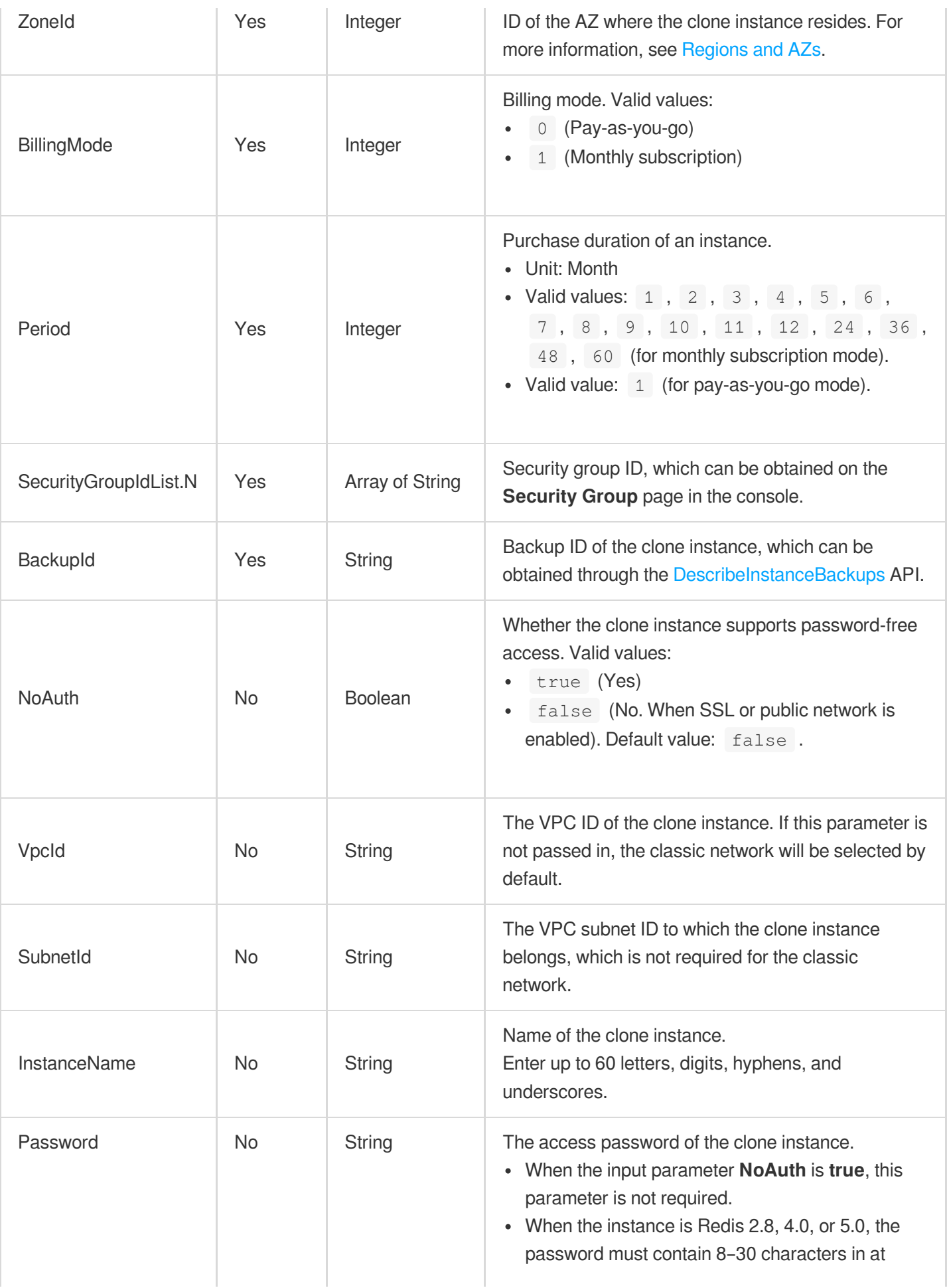

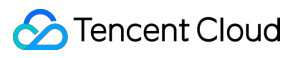

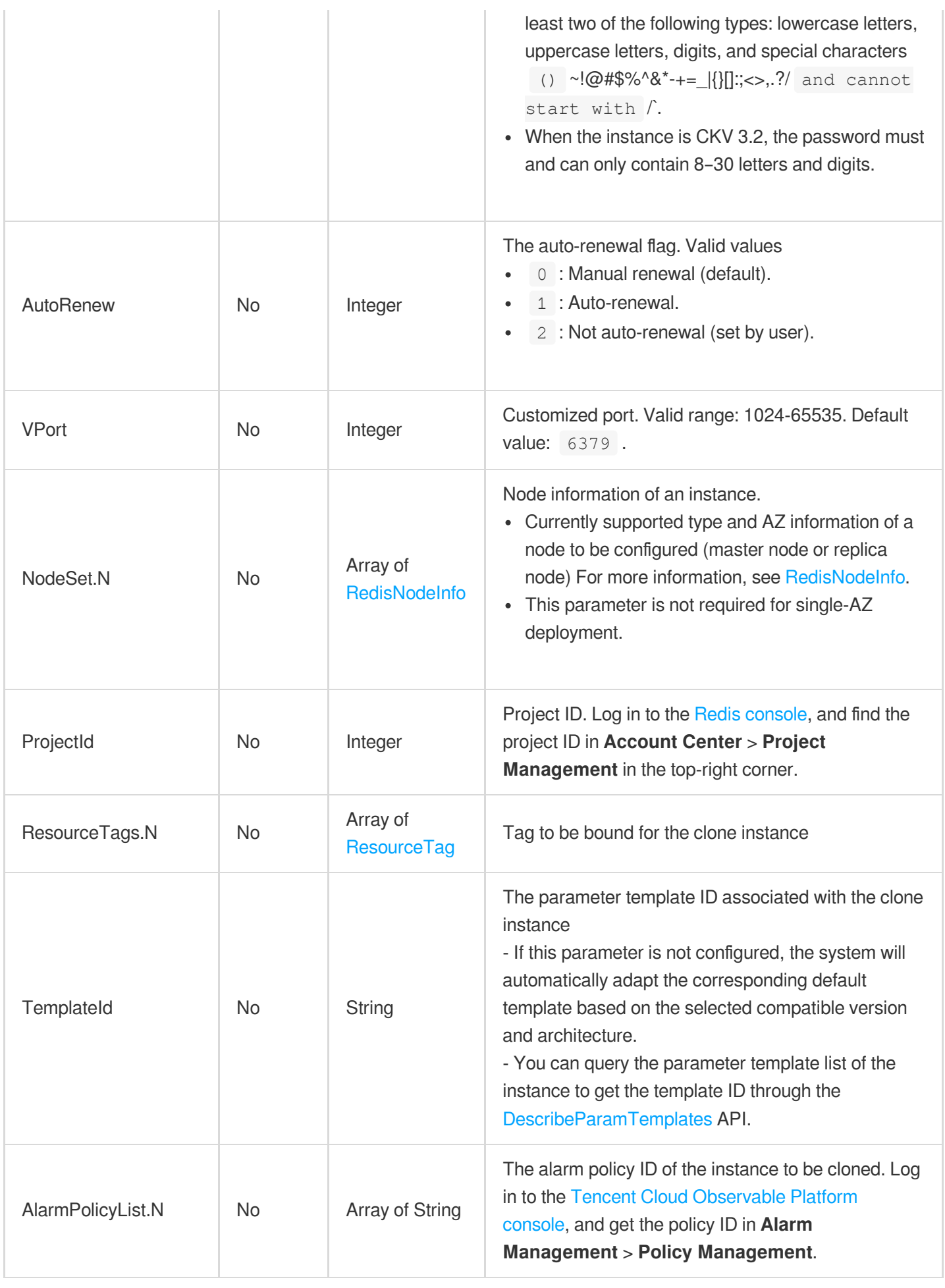

### 3. Output Parameters

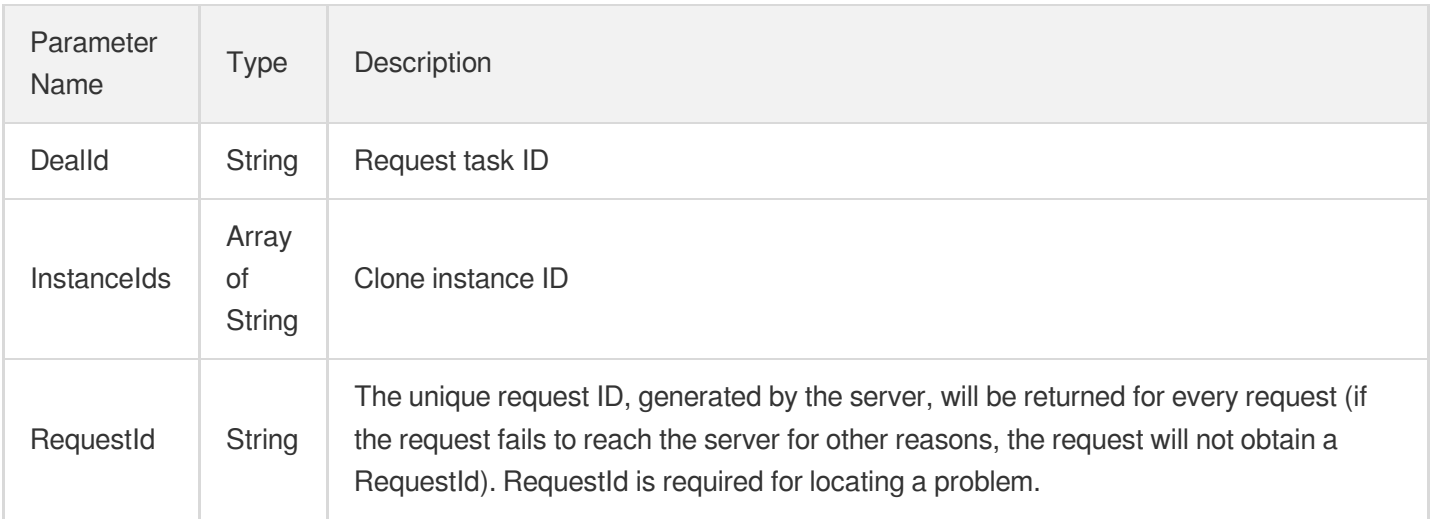

# 4. Example

### **Example1 Sample request**

This example shows you how to clone an instance.

### **Input Example**

```
POST / HTTP/1.1
Host: redis.tencentcloudapi.com
Content-Type: application/json
X-TC-Action: CloneInstances
<Common request parameters>
{
"InstanceId": "abc",
"GoodsNum": 1,
"NoAuth": true,
"VpcId": "abc",
"SubnetId": "abc",
"ZoneId": 1,
"InstanceName": "abc",
"BillingMode": 0,
"Period": 1,
"Password": "abc",
"AutoRenew": 1,
"SecurityGroupIdList": [
"abc"
],
```

```
"VPort": 1,
"BackupId": "abc",
"NodeSet": [
{
"NodeId": 0,
"NodeType": 0,
"ZoneId": 1,
"ZoneName": "abc"
}
],
"ProjectId": 0,
"ResourceTags": [
{
"TagKey": "abc",
"TagValue": "abc"
}
],
"TemplateId": "abc",
"AlarmPolicyList": [
"abc"
]
}
```
### **Output Example**

```
{
"Response": {
"RequestId": "2a836c00-175f-11eb-aeb3-db134c8d8fec",
"InstanceIds": [
"crs-kic3****"
\left| \right|,
"DealId": "22716"
}
}
```
# 5. Developer Resources

### **SDK**

TencentCloud API 3.0 integrates SDKs that support various programming languages to make it easier for you to call APIs.

- [Tencent](https://github.com/TencentCloud/tencentcloud-sdk-python-intl-en/blob/master/tencentcloud/redis/v20180412/redis_client.py) Cloud SDK 3.0 for Python
- [Tencent](https://github.com/TencentCloud/tencentcloud-sdk-java-intl-en/blob/master/src/main/java/com/tencentcloudapi/redis/v20180412/RedisClient.java) Cloud SDK 3.0 for Java
- [Tencent](https://github.com/TencentCloud/tencentcloud-sdk-php-intl-en/blob/master/src/TencentCloud/Redis/V20180412/RedisClient.php) Cloud SDK 3.0 for PHP
- [Tencent](https://github.com/TencentCloud/tencentcloud-sdk-go-intl-en/blob/master/tencentcloud/redis/v20180412/client.go) Cloud SDK 3.0 for Go  $\bullet$
- [Tencent](https://github.com/TencentCloud/tencentcloud-sdk-nodejs-intl-en/blob/master/tencentcloud/redis/v20180412/redis_client.js) Cloud SDK 3.0 for Node.js
- [Tencent](https://github.com/TencentCloud/tencentcloud-sdk-dotnet-intl-en/blob/master/TencentCloud/Redis/V20180412/RedisClient.cs) Cloud SDK 3.0 for .NET  $\bullet$
- [Tencent](https://github.com/TencentCloud/tencentcloud-sdk-cpp-intl-en/blob/master/redis/src/v20180412/RedisClient.cpp) Cloud SDK 3.0 for C++

### **Command Line Interface**

• [Tencent](https://www.tencentcloud.com/document/product/1013) Cloud CLI 3.0

# 6. Error Code

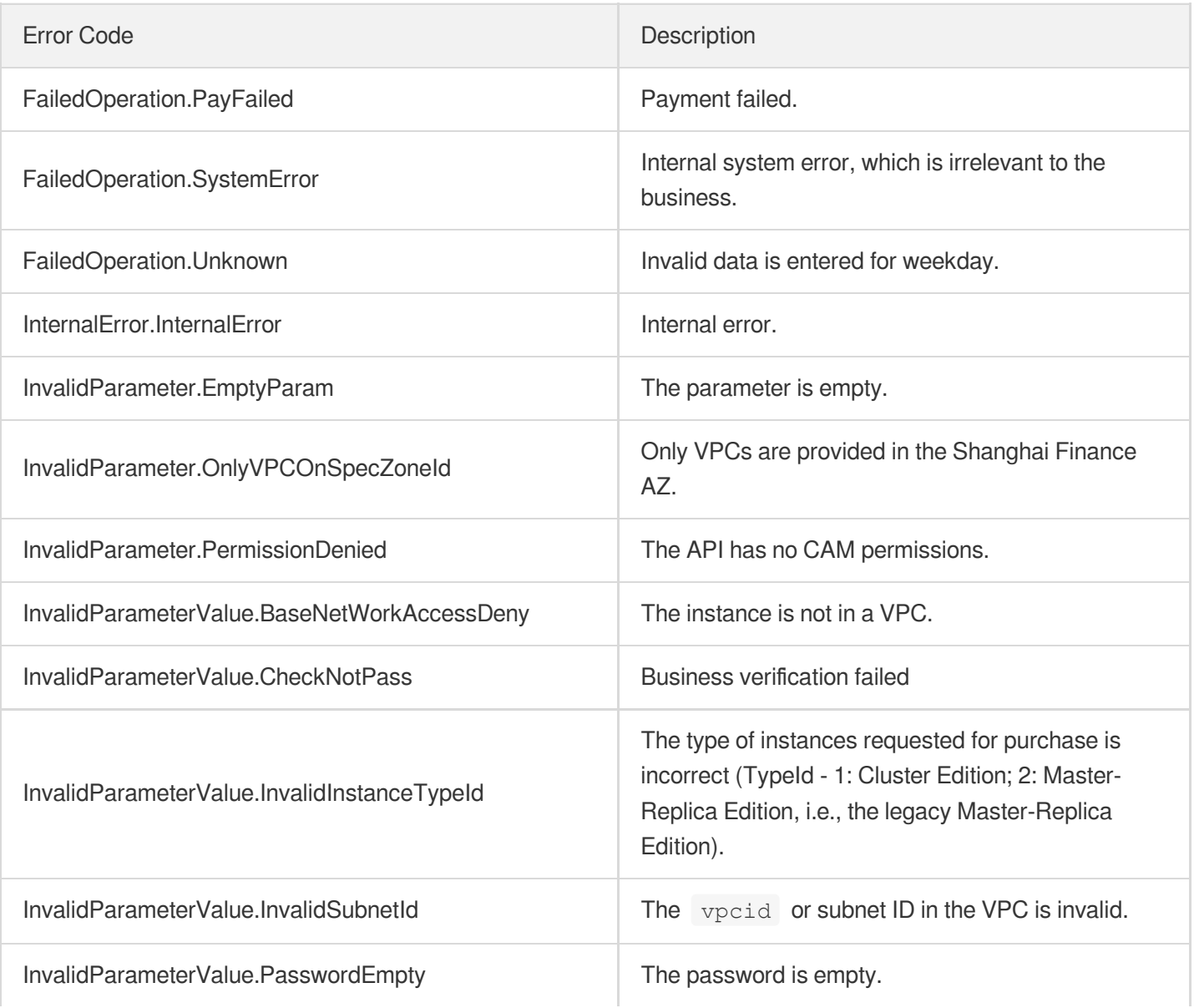

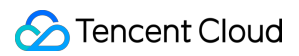

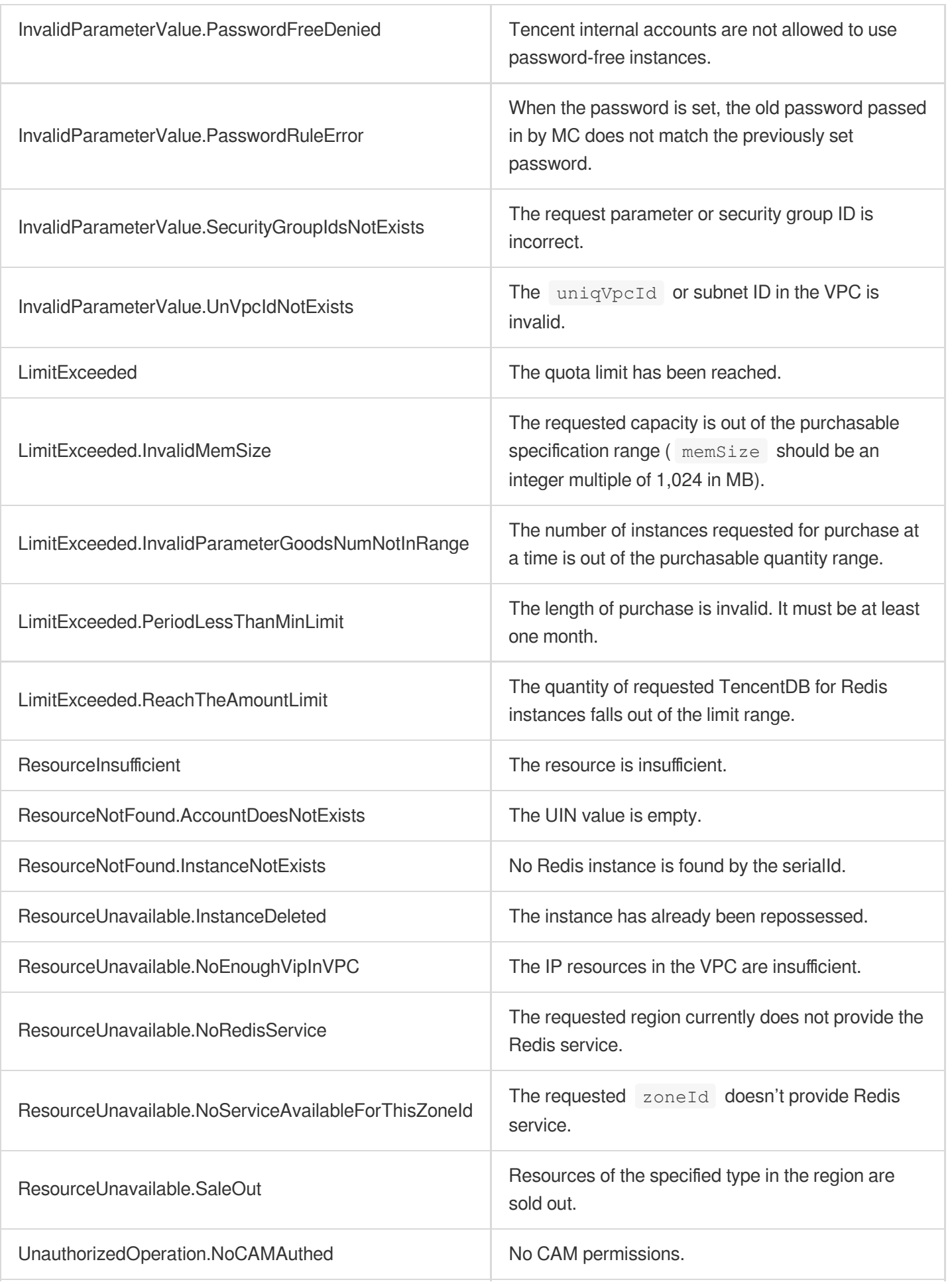

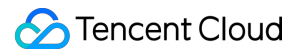

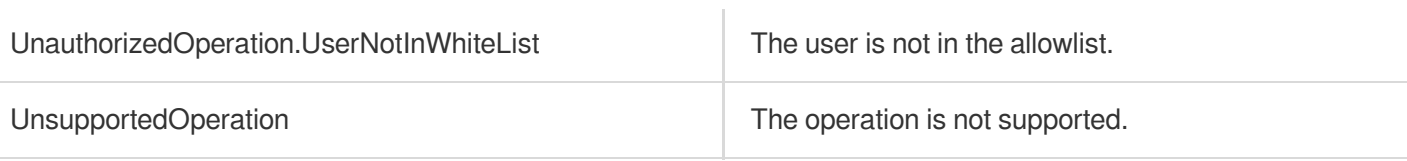
# **CreateInstances**

Last updated: 2024-04-22 11:08:48

# 1. API Description

Domain name for API request: redis.tencentcloudapi.com.

This API is used to create an TencentDB or Redis instance.

A maximum of 20 requests can be initiated per second for this API.

We recommend you to use API Explorer

### [Try](https://console.tencentcloud.com/api/explorer?Product=redis&Version=2018-04-12&Action=CreateInstances) it

API Explorer provides a range of capabilities, including online call, signature authentication, SDK code generation, and API quick search. It enables you to view the request, response, and auto-generated examples.

# 2. Input Parameters

The following request parameter list only provides API request parameters and some common parameters. For the complete common parameter list, see Common Request [Parameters](https://www.tencentcloud.com/document/api/239/32045).

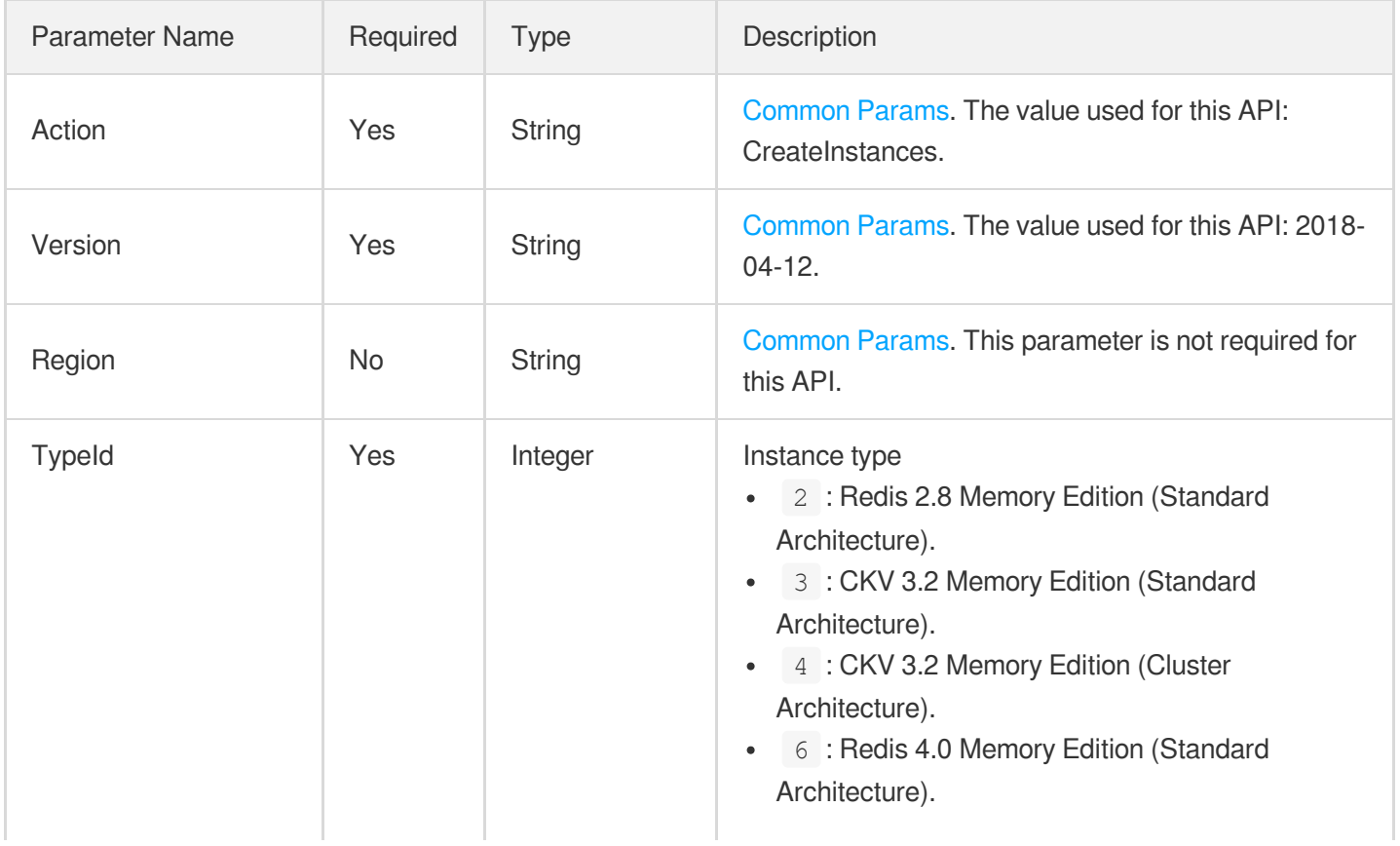

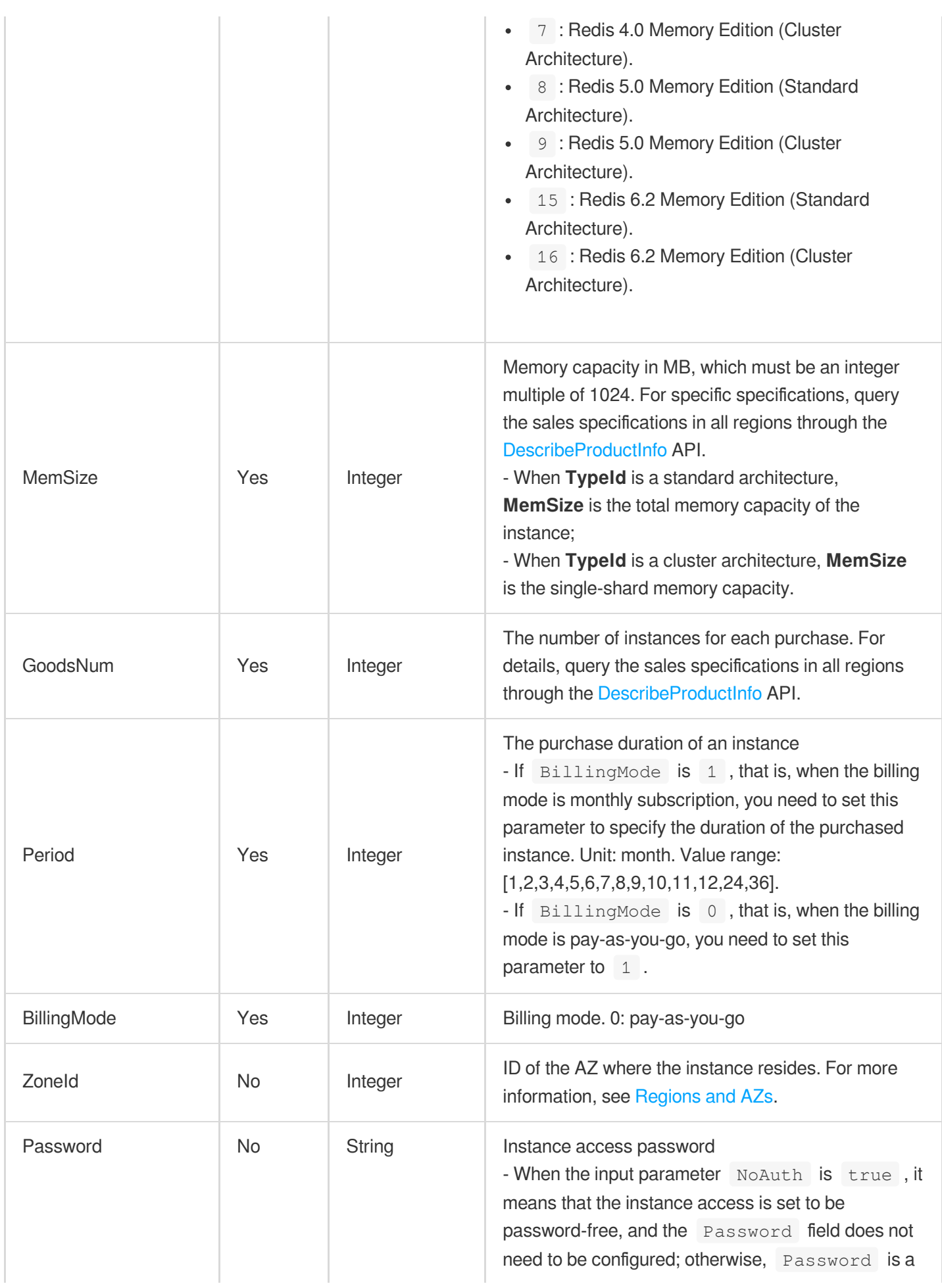

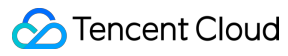

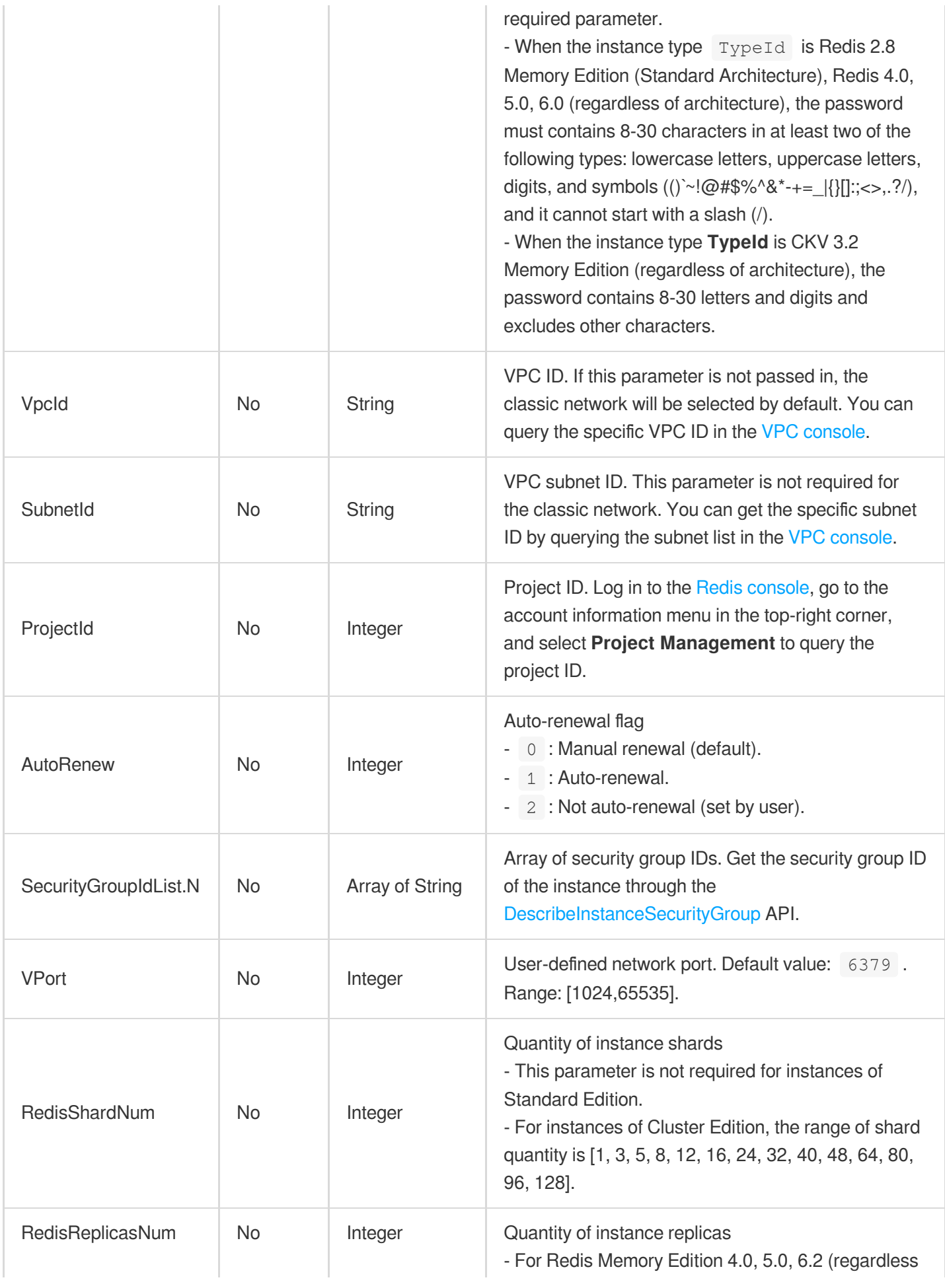

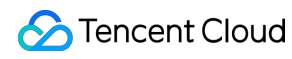

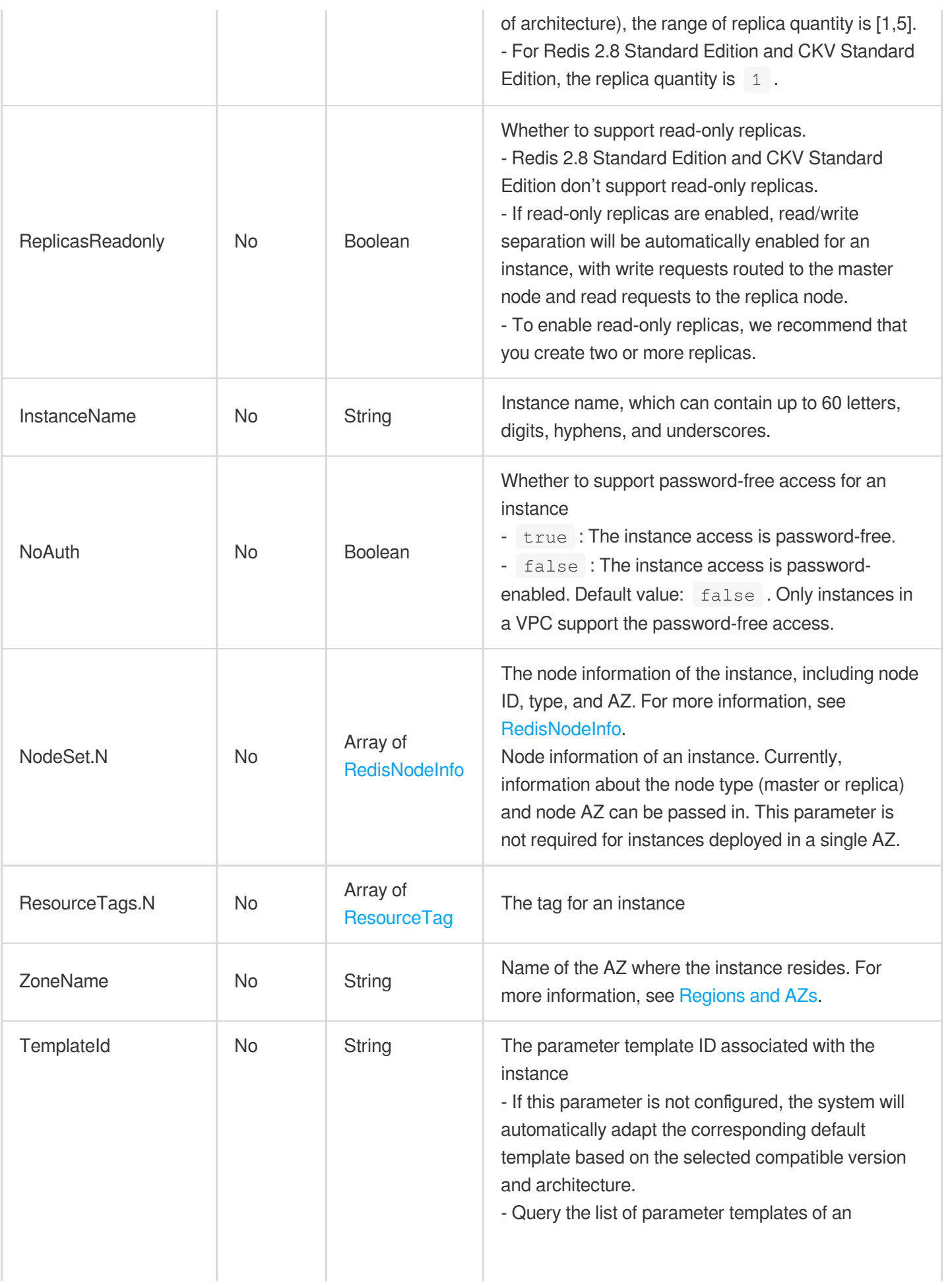

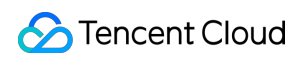

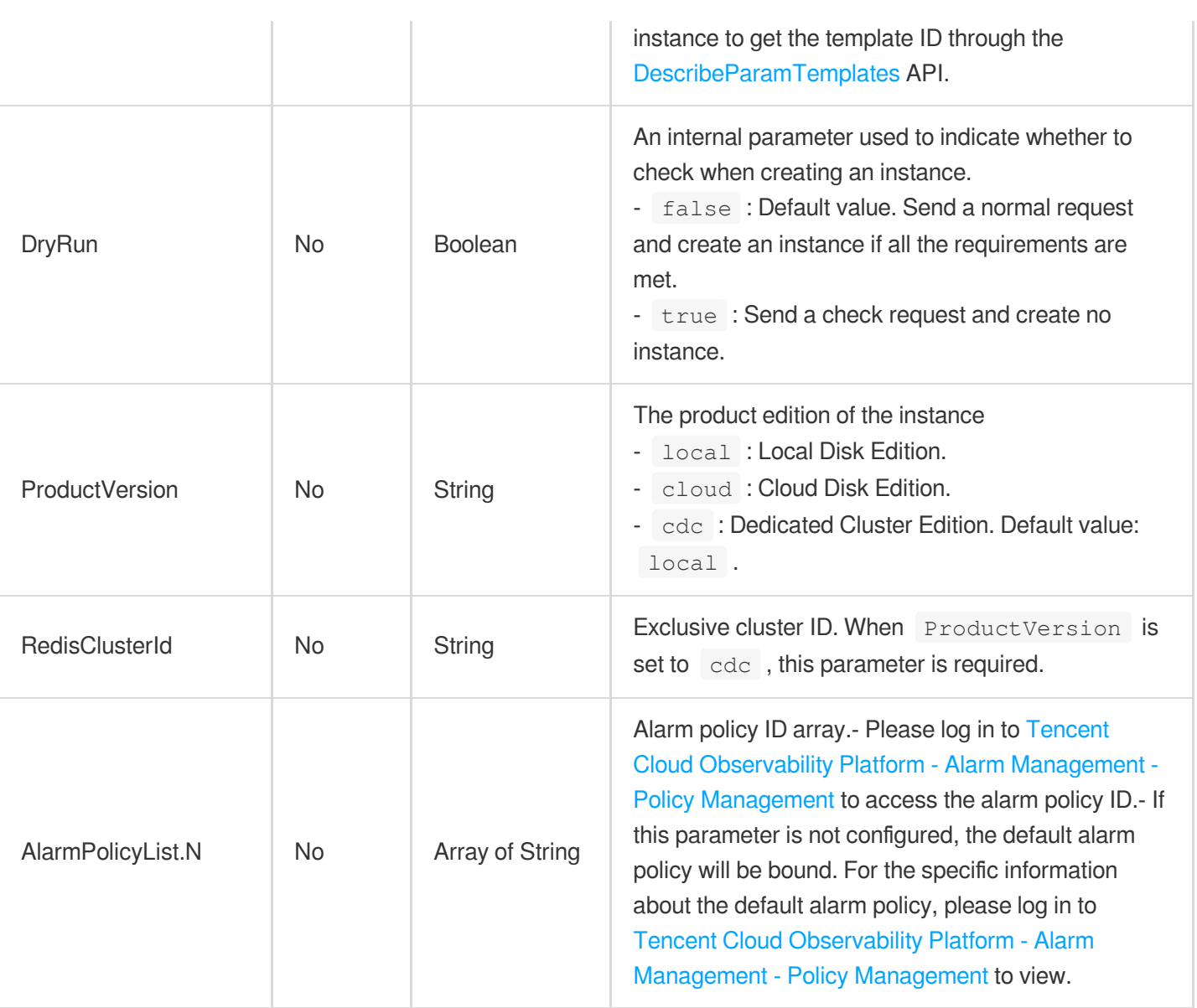

# 3. Output Parameters

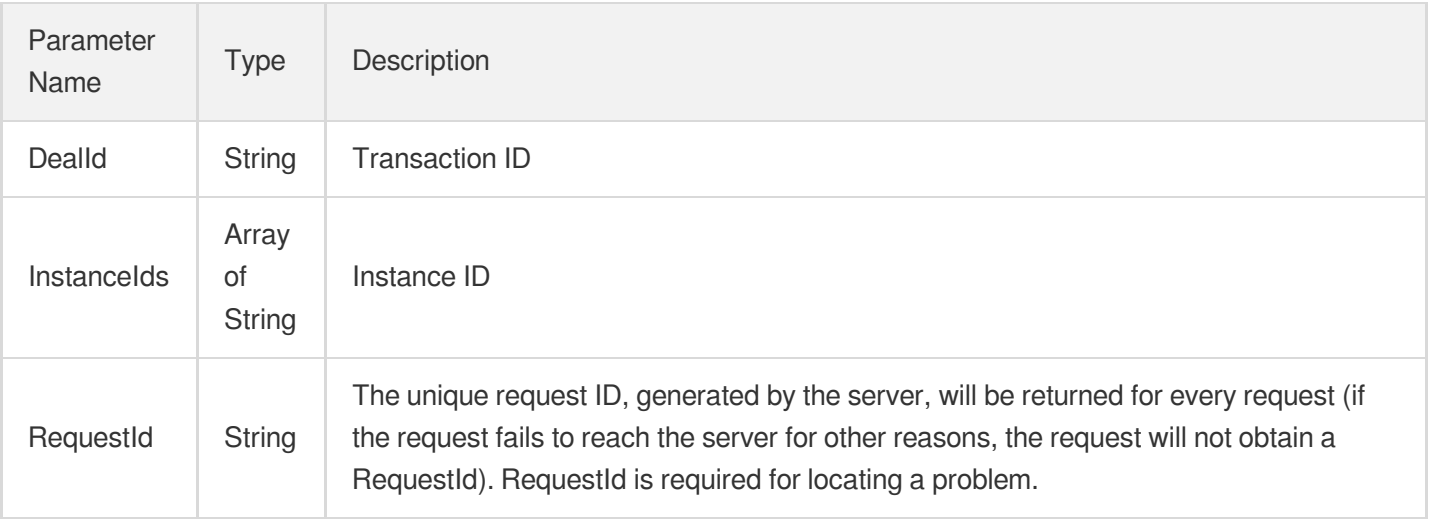

### 4. Example

### **Example1 Sample request 1**

This example shows you how to purchase a monthly subscribed TencentDB for Redis 5.0 instance on Memory Edition (Cluster Architecture).

#### **Input Example**

```
POST / HTTP/1.1
Host: redis.tencentcloudapi.com
Content-Type: application/json
X-TC-Action: CreateInstances
<Common request parameters>
{
"TypeId": "9",
"VpcId": "vpc-fmh*****",
"GoodsNum": "1",
"RedisShardNum": "3",
"Period": "3",
"BillingMode": "1",
"NoAuth": "true",
"MemSize": "2048",
"SubnetId": "subnet-680c****",
"RedisReplicasNum": "1",
"ZoneId": "200002"
}
```
#### **Output Example**

```
{
"Response": {
"DealId": "154494263",
"InstanceIds": [
"crs-h9sn****"
\left| \right|,
"RequestId": "d39baee1-e34f-4685-a810-5d27c510acb3"
}
}
```
### **Example2 Sample request 2**

This example shows you how to purchase a pay-as-you-go TencentDB for Redis 4.0 instance on Memory Edition (Standard Architecture).

#### **Input Example**

```
POST / HTTP/1.1
Host: redis.tencentcloudapi.com
Content-Type: application/json
X-TC-Action: CreateInstances
<Common request parameters>
{
"TypeId": "6",
"Password": "**********",
"GoodsNum": "1",
"Period": "1",
"BillingMode": "0",
"MemSize": "1024",
"ZoneId": "100002"
}
```
#### **Output Example**

```
{
"Response": {
"RequestId": "2a836c00-175f-11eb-aeb3-db134c8d8fec",
"InstanceIds": [
"crs-kic39axx"
\left| \right|,
"DealId": "22716"
}
}
```
### 5. Developer Resources

#### **SDK**

TencentCloud API 3.0 integrates SDKs that support various programming languages to make it easier for you to call APIs.

- [Tencent](https://github.com/TencentCloud/tencentcloud-sdk-python-intl-en/blob/master/tencentcloud/redis/v20180412/redis_client.py) Cloud SDK 3.0 for Python
- [Tencent](https://github.com/TencentCloud/tencentcloud-sdk-java-intl-en/blob/master/src/main/java/com/tencentcloudapi/redis/v20180412/RedisClient.java) Cloud SDK 3.0 for Java
- [Tencent](https://github.com/TencentCloud/tencentcloud-sdk-php-intl-en/blob/master/src/TencentCloud/Redis/V20180412/RedisClient.php) Cloud SDK 3.0 for PHP
- [Tencent](https://github.com/TencentCloud/tencentcloud-sdk-go-intl-en/blob/master/tencentcloud/redis/v20180412/client.go) Cloud SDK 3.0 for Go
- [Tencent](https://github.com/TencentCloud/tencentcloud-sdk-nodejs-intl-en/blob/master/tencentcloud/redis/v20180412/redis_client.js) Cloud SDK 3.0 for Node.js
- [Tencent](https://github.com/TencentCloud/tencentcloud-sdk-dotnet-intl-en/blob/master/TencentCloud/Redis/V20180412/RedisClient.cs) Cloud SDK 3.0 for .NET
- [Tencent](https://github.com/TencentCloud/tencentcloud-sdk-cpp-intl-en/blob/master/redis/src/v20180412/RedisClient.cpp) Cloud SDK 3.0 for C++  $\bullet$

### **Command Line Interface**

[Tencent](https://www.tencentcloud.com/document/product/1013) Cloud CLI 3.0

## 6. Error Code

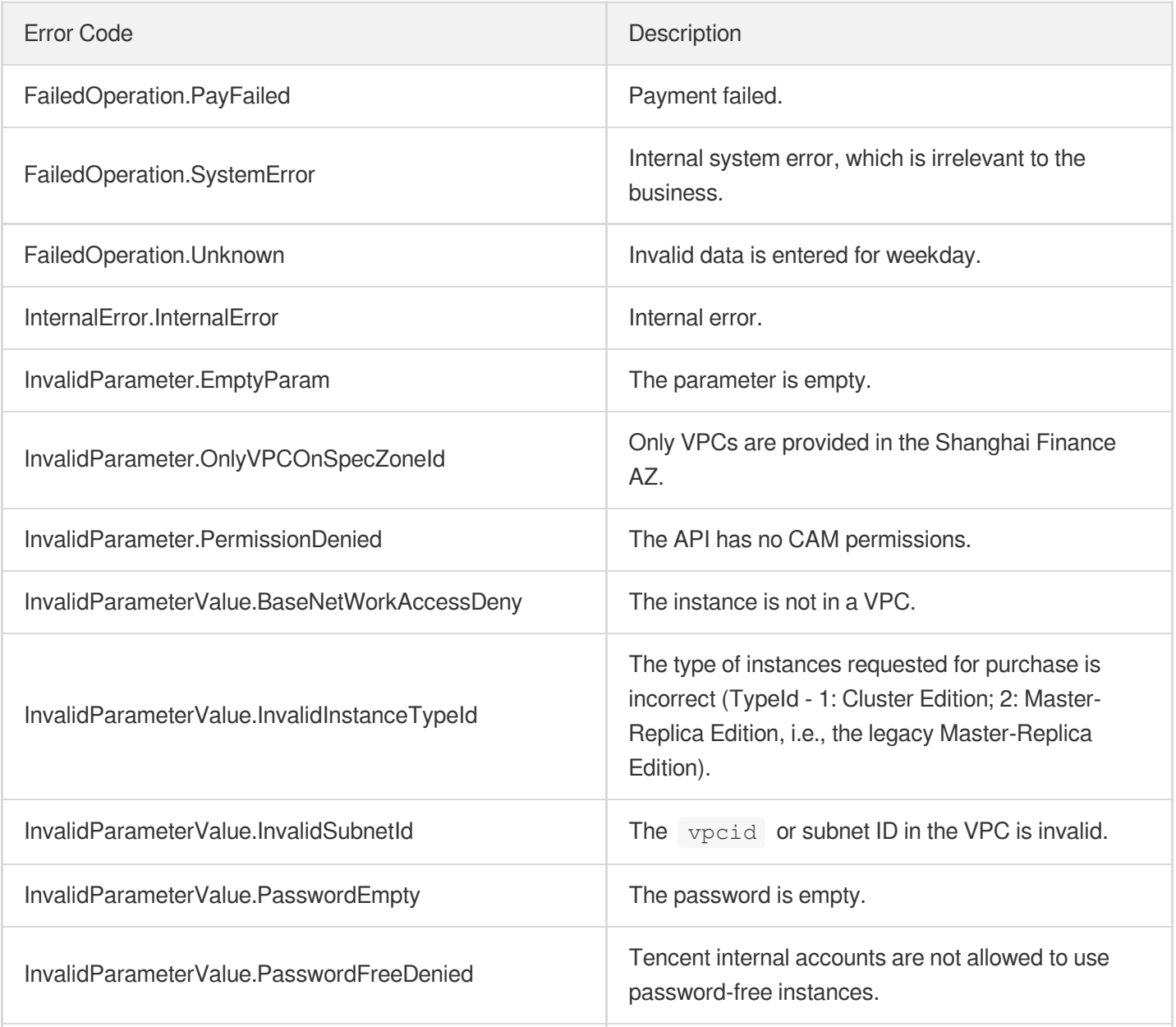

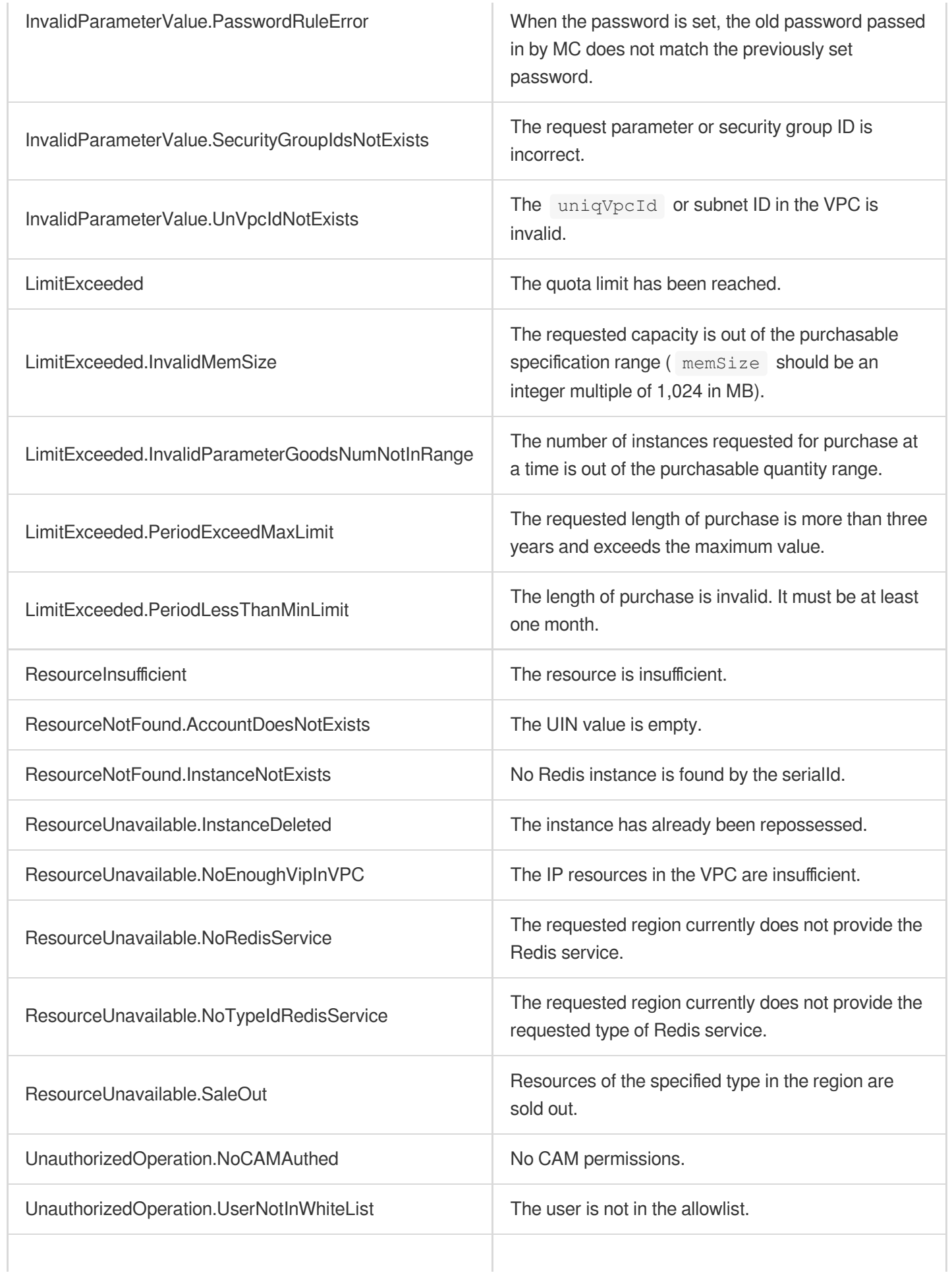

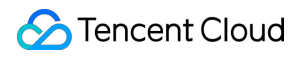

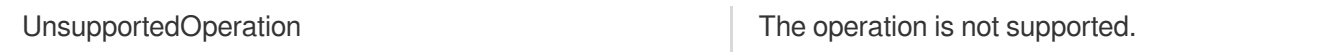

# **DescribeInstanceDealDetail**

Last updated:2024-04-03 11:33:22

# 1. API Description

Domain name for API request: redis.tencentcloudapi.com.

This API is used to query the order information.

A maximum of 20 requests can be initiated per second for this API.

We recommend you to use API Explorer

### [Try](https://console.tencentcloud.com/api/explorer?Product=redis&Version=2018-04-12&Action=DescribeInstanceDealDetail) it

API Explorer provides a range of capabilities, including online call, signature authentication, SDK code generation, and API quick search. It enables you to view the request, response, and auto-generated examples.

## 2. Input Parameters

The following request parameter list only provides API request parameters and some common parameters. For the complete common parameter list, see Common Request [Parameters](https://www.tencentcloud.com/document/api/239/32045).

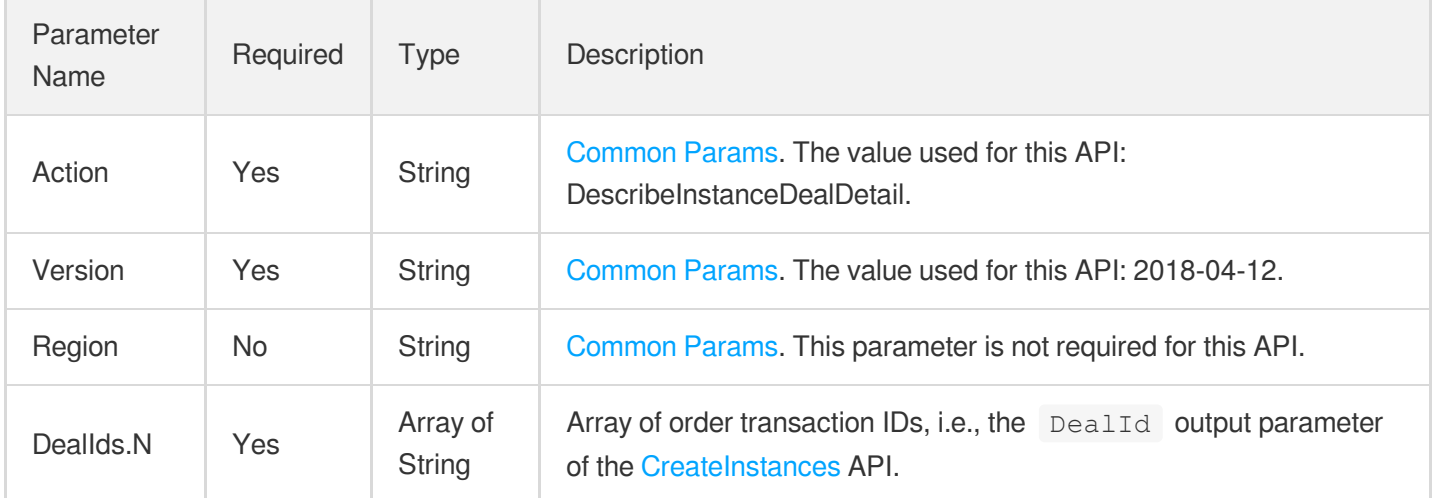

### 3. Output Parameters

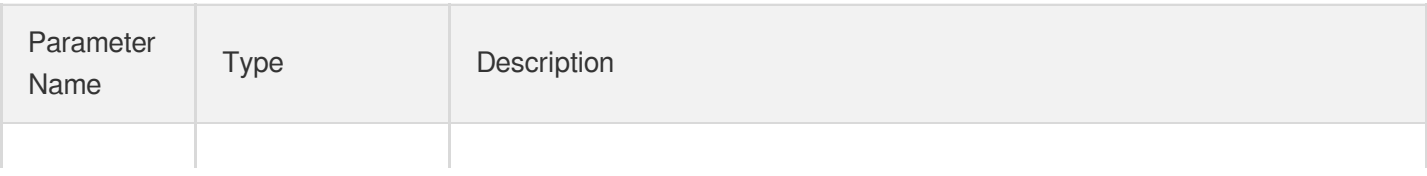

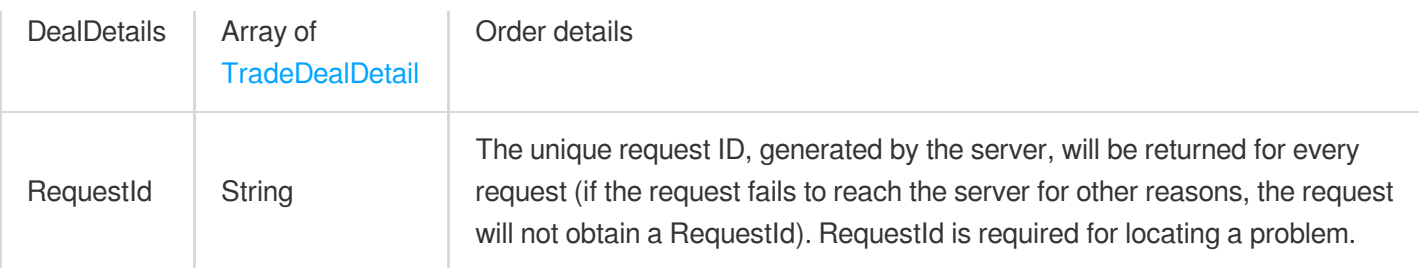

### 4. Example

### **Example1 Sample request**

This example shows you how to query the order information.

#### **Input Example**

```
https://redis.tencentcloudapi.com/?Action=DescribeInstanceDealDetail
&DealIds.0=6959052
&<Common request parameters>
```
#### **Output Example**

```
{
"Response": {
"DealDetails": [
{
"DealId": "6959052",
"DealName": "20181101110365",
"ZoneId": 100002,
"GoodsNum": 1,
"Creater": "1817983094",
"CreatTime": "2018-11-01 21:12:05",
"OverdueTime": "2018-11-16 21:12:05",
"EndTime": "2018-11-01 21:13:18",
"Status": 4,
"Description": "Successfully delivered",
"Price": 91949,
"InstanceIds": [
"crs-bz8prb7x"
]
}
],
"RequestId": "5d739ed7-af13-489f-b005-aaa57aeaf022"
}
}
```
### 5. Developer Resources

### **SDK**

TencentCloud API 3.0 integrates SDKs that support various programming languages to make it easier for you to call APIs.

- [Tencent](https://github.com/TencentCloud/tencentcloud-sdk-python-intl-en/blob/master/tencentcloud/redis/v20180412/redis_client.py) Cloud SDK 3.0 for Python
- [Tencent](https://github.com/TencentCloud/tencentcloud-sdk-java-intl-en/blob/master/src/main/java/com/tencentcloudapi/redis/v20180412/RedisClient.java) Cloud SDK 3.0 for Java
- [Tencent](https://github.com/TencentCloud/tencentcloud-sdk-php-intl-en/blob/master/src/TencentCloud/Redis/V20180412/RedisClient.php) Cloud SDK 3.0 for PHP
- [Tencent](https://github.com/TencentCloud/tencentcloud-sdk-go-intl-en/blob/master/tencentcloud/redis/v20180412/client.go) Cloud SDK 3.0 for Go
- [Tencent](https://github.com/TencentCloud/tencentcloud-sdk-nodejs-intl-en/blob/master/tencentcloud/redis/v20180412/redis_client.js) Cloud SDK 3.0 for Node.js
- [Tencent](https://github.com/TencentCloud/tencentcloud-sdk-dotnet-intl-en/blob/master/TencentCloud/Redis/V20180412/RedisClient.cs) Cloud SDK 3.0 for .NET  $\bullet$
- [Tencent](https://github.com/TencentCloud/tencentcloud-sdk-cpp-intl-en/blob/master/redis/src/v20180412/RedisClient.cpp) Cloud SDK 3.0 for C++

### **Command Line Interface**

• [Tencent](https://www.tencentcloud.com/document/product/1013) Cloud CLI 3.0

### 6. Error Code

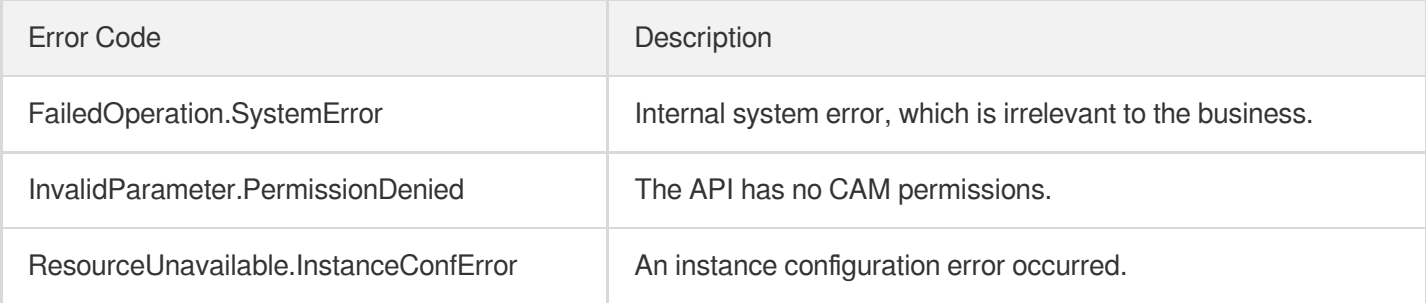

# DescribeInstanceNodeInfo

Last updated:2024-04-03 11:33:21

# 1. API Description

Domain name for API request: redis.tencentcloudapi.com.

This API is used to query the information of an instance node.

A maximum of 20 requests can be initiated per second for this API.

We recommend you to use API Explorer

#### [Try](https://console.tencentcloud.com/api/explorer?Product=redis&Version=2018-04-12&Action=DescribeInstanceNodeInfo) it

API Explorer provides a range of capabilities, including online call, signature authentication, SDK code generation, and API quick search. It enables you to view the request, response, and auto-generated examples.

### 2. Input Parameters

The following request parameter list only provides API request parameters and some common parameters. For the complete common parameter list, see Common Request [Parameters](https://www.tencentcloud.com/document/api/239/32045).

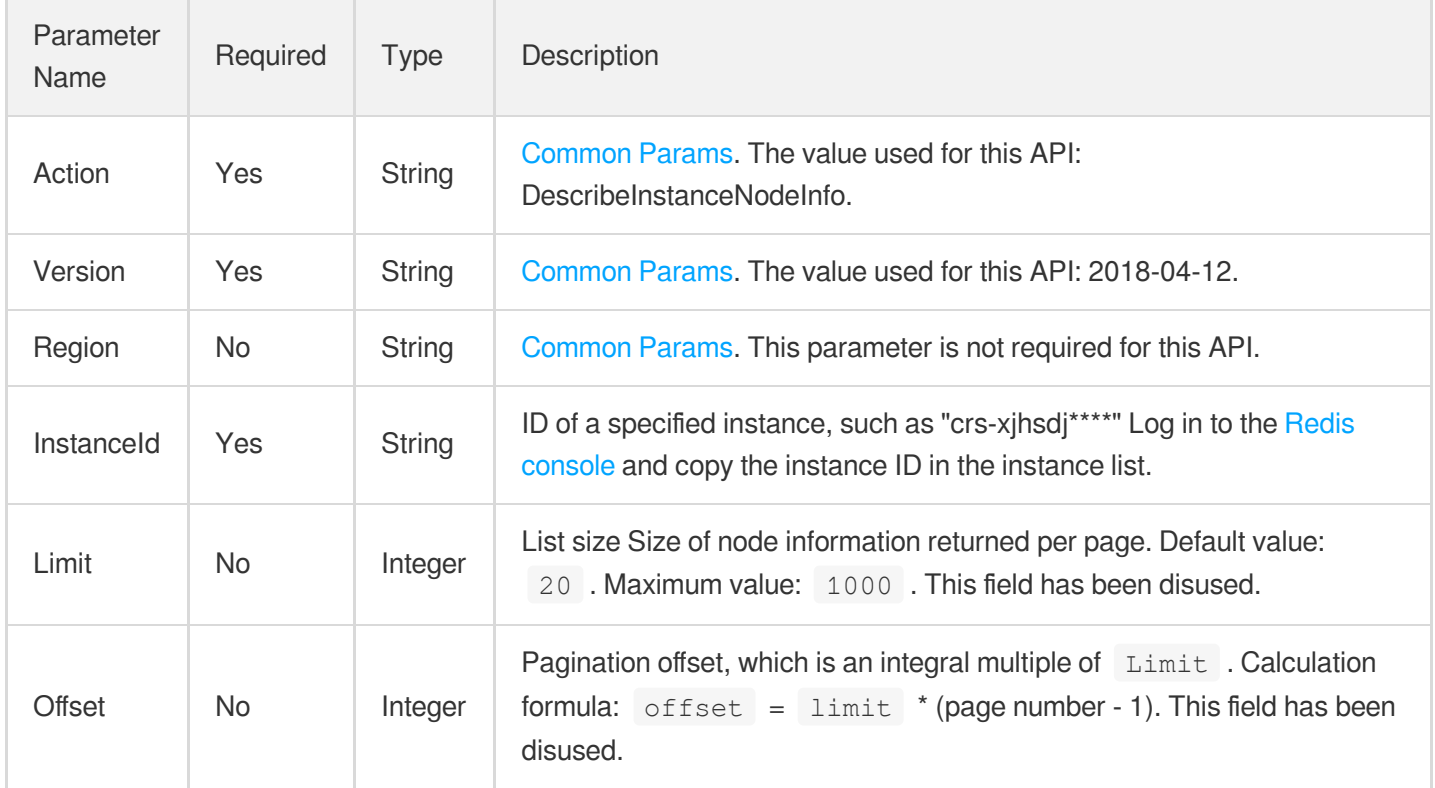

### 3. Output Parameters

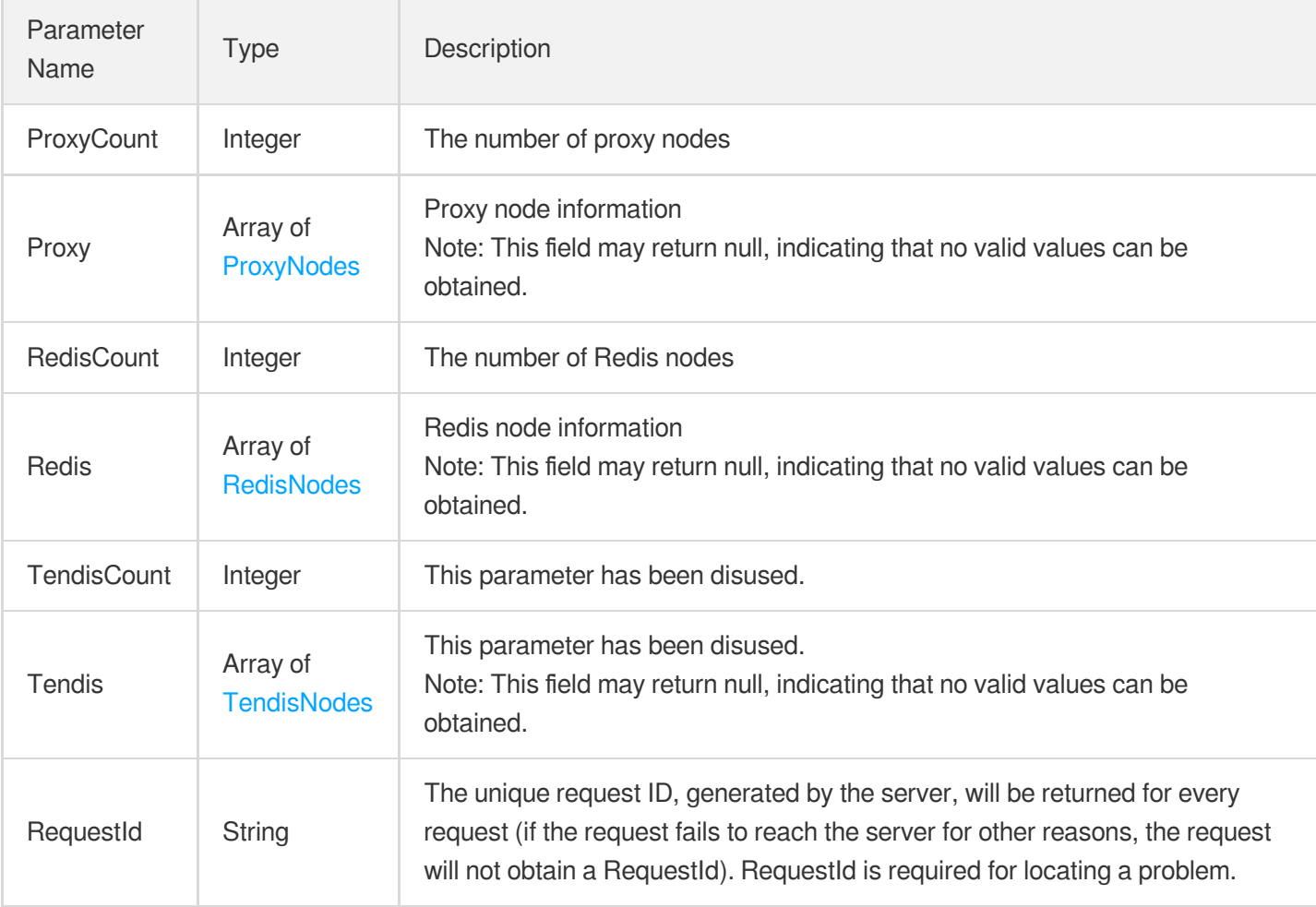

# 4. Example

### **Example1 Sample request**

This example shows you how to query the node information.

#### **Input Example**

```
POST / HTTP/1.1Host: redis.tencentcloudapi.comContent-Type: application/jsonX-TC-
Action: DescribeInstanceNodeInfo<Common request parameters>{ "InstanceId": "crs-m
ufy7q15"}
```
#### **Output Example**

```
{
"Response": {
```

```
"Proxy": [
{
"NodeId": "de1d54148ed79f11c3b4a49c878b29c7218a6a30",
"ZoneId": 100006
},
{
"NodeId": "de1d54148ed79f11c3b4a49c878b29c7218a6a30",
"ZoneId": 100006
},
{
"NodeId": "524cc561f6621bc90d726dc62e15c66523754351",
"ZoneId": 100006
},
{
"NodeId": "5a0b7dfd340e8938762a3fabd390fed0e3635bb2",
"ZoneId": 100006
},
{
"NodeId": "71506b68e9ee8657b117846f66d66b8dd93a1344",
"ZoneId": 100006
},
{
"NodeId": "d4d3c819851952b01bd64e9ed7b3ada279b98ff7",
"ZoneId": 100006
},
{
"NodeId": "183a26e4ca59f98487276ce303ba50a2d71a423b",
"ZoneId": 100006
},
{
"NodeId": "002293180829fa0b2ab75b4ecd46d39194cabbfb",
"ZoneId": 100006
},
{
"NodeId": "6cd3f7b5cf412d1e93ab423c959c667e9ff6b75c",
"ZoneId": 100006
},
{
"NodeId": "52dd9608df1a0b8db6a28510866071f6638855bf",
"ZoneId": 100006
},
{
"NodeId": "6b62f8239e0851f8a2660cd13dd58bf171cb0f49",
"ZoneId": 100006
},
{
"NodeId": "6643b7242ad3c47c8b8622f28bf241db0a7b0dde",
```

```
"ZoneId": 100006
},
{
"NodeId": "dc78e5013a6cfd886eb16a49c2248b956551e77c",
"ZoneId": 100004
},
{
"NodeId": "d89e53a50448b3d61433317bc090625217cdeaf1",
"ZoneId": 100004
},
{
"NodeId": "156aebf190383685303ff68978c91adcd308ef27",
"ZoneId": 100004
},
{
"NodeId": "b8ebc56c5c346b6f79d75f81e6ee5d5f739c75f1",
"ZoneId": 100004
},
{
"NodeId": "ebbc08014c2c8c53132a541c7321dbf9cef8d09f",
"ZoneId": 100004
},
{
"NodeId": "e7c18f48e024bdd938a970a67fea207c6cf77138",
"ZoneId": 100004
},
{
"NodeId": "755d3a3ffc28786b92c2615bde8f17e37e861e57",
"ZoneId": 100004
},
{
"NodeId": "bb160769730dc46e8408c1d7ebddc8cdd6c1a0f8",
"ZoneId": 100004
},
{
"NodeId": "4ecab8b25acc46e6bd82dc469328a50fb9568656",
"ZoneId": 100004
},
{
"NodeId": "27bdbc76b6f714764fb48ff4ddc26db6a20796f5",
"ZoneId": 100004
},
{
"NodeId": "833f13e8d33ed1b5e8e87a935d0e48c4025af8c3",
"ZoneId": 100004
},
{
```

```
"NodeId": "81c2bd2f68215c5a5020fa900f481894e3b95eca",
"ZoneId": 100004
}
\left| \ \right|,
"ProxyCount": 24,
"Redis": [
{
"ClusterId": 0,
"NodeId": "cc1e7c5ca61f52252df1ca6562db22e2af6eaa1f",
"NodeRole": "master",
"ZoneId": 100006
},
{
"ClusterId": 0,
"NodeId": "7b567e0bf382294e03ca88c33ef536f4a0412c7c",
"NodeRole": "master",
"ZoneId": 100006
},
{
"ClusterId": 0,
"NodeId": "78dd8883679ecda91293ded3051db82eec220da3",
"NodeRole": "slave",
"ZoneId": 100004
},
{
"ClusterId": 0,
"NodeId": "58b509ea080e53d5aa71776688d2b70b23c63341",
"NodeRole": "slave",
"ZoneId": 100006
},
{
"ClusterId": 0,
"NodeId": "b451eafdfe3fa6fcd2f309b3a874414e255fc7e9",
"NodeRole": "slave",
"ZoneId": 100006
},
{
"ClusterId": 0,
"NodeId": "eb7baf3b620417f2ac7b2e61db47494bfe944a20",
"NodeRole": "slave",
"ZoneId": 100006
},
{
"ClusterId": 0,
"NodeId": "1f4fc3cf0f5dd641896fab7346c19486854b91cf",
"NodeRole": "slave",
"ZoneId": 100006
```
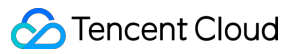

```
},
{
"ClusterId": 0,
"NodeId": "365e4bd53d1b22b7b11a478e59bedd7b36664168",
"NodeRole": "slave",
"ZoneId": 100004
},
{
"ClusterId": 0,
"NodeId": "6906d69a5378dc368da4cc3b0a924608ded3033a",
"NodeRole": "slave",
"ZoneId": 100006
},
{
"ClusterId": 0,
"NodeId": "7bf8f6080c14b449a617cff4ad4fd2b326198314",
"NodeRole": "slave",
"ZoneId": 100006
},
{
"ClusterId": 0,
"NodeId": "14f01a4ae7aa67aa163494bbc6e8c084961b3ca2",
"NodeRole": "slave",
"ZoneId": 100004
},
{
"ClusterId": 0,
"NodeId": "165bc741b8f9e929b382a6ea14ce8e9d243b4ad9",
"NodeRole": "slave",
"ZoneId": 100006
},
{
"ClusterId": 0,
"NodeId": "aaafa08a670047eaed7662b09ddac78e2a449590",
"NodeRole": "slave",
"ZoneId": 100006
},
{
"ClusterId": 0,
"NodeId": "cc37908d0829a977727ebccbac393e1e6eacb7b6",
"NodeRole": "slave",
"ZoneId": 100006
}
],
"RedisCount": 15,
"RequestId": "eba33751-49d1-43a8-a4c5-5a3596b41f06",
"Tendis": [],
```

```
"TendisCount": 0
}
}
```
### 5. Developer Resources

### **SDK**

TencentCloud API 3.0 integrates SDKs that support various programming languages to make it easier for you to call APIs.

- [Tencent](https://github.com/TencentCloud/tencentcloud-sdk-python-intl-en/blob/master/tencentcloud/redis/v20180412/redis_client.py) Cloud SDK 3.0 for Python
- [Tencent](https://github.com/TencentCloud/tencentcloud-sdk-java-intl-en/blob/master/src/main/java/com/tencentcloudapi/redis/v20180412/RedisClient.java) Cloud SDK 3.0 for Java
- [Tencent](https://github.com/TencentCloud/tencentcloud-sdk-php-intl-en/blob/master/src/TencentCloud/Redis/V20180412/RedisClient.php) Cloud SDK 3.0 for PHP
- [Tencent](https://github.com/TencentCloud/tencentcloud-sdk-go-intl-en/blob/master/tencentcloud/redis/v20180412/client.go) Cloud SDK 3.0 for Go
- [Tencent](https://github.com/TencentCloud/tencentcloud-sdk-nodejs-intl-en/blob/master/tencentcloud/redis/v20180412/redis_client.js) Cloud SDK 3.0 for Node.js
- [Tencent](https://github.com/TencentCloud/tencentcloud-sdk-dotnet-intl-en/blob/master/TencentCloud/Redis/V20180412/RedisClient.cs) Cloud SDK 3.0 for .NET
- [Tencent](https://github.com/TencentCloud/tencentcloud-sdk-cpp-intl-en/blob/master/redis/src/v20180412/RedisClient.cpp) Cloud SDK 3.0 for C++

### **Command Line Interface**

• [Tencent](https://www.tencentcloud.com/document/product/1013) Cloud CLI 3.0

### 6. Error Code

The following only lists the error codes [related to the API business](https://www.tencentcloud.com/document/api/239/32050#common-error-codes) logic. For other error codes, see Common Error Codes.

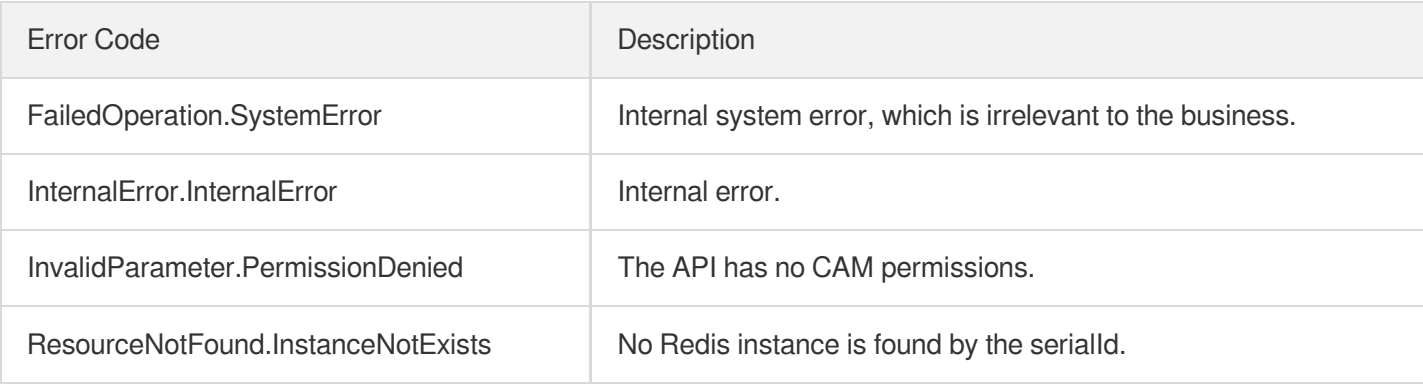

# **DescribeInstanceShards**

Last updated:2024-04-03 11:33:21

# 1. API Description

Domain name for API request: redis.tencentcloudapi.com.

This API is used to get the shard information of the instance on cluster architecture.

A maximum of 20 requests can be initiated per second for this API.

We recommend you to use API Explorer

#### [Try](https://console.tencentcloud.com/api/explorer?Product=redis&Version=2018-04-12&Action=DescribeInstanceShards) it

API Explorer provides a range of capabilities, including online call, signature authentication, SDK code generation, and API quick search. It enables you to view the request, response, and auto-generated examples.

### 2. Input Parameters

The following request parameter list only provides API request parameters and some common parameters. For the complete common parameter list, see Common Request [Parameters](https://www.tencentcloud.com/document/api/239/32045).

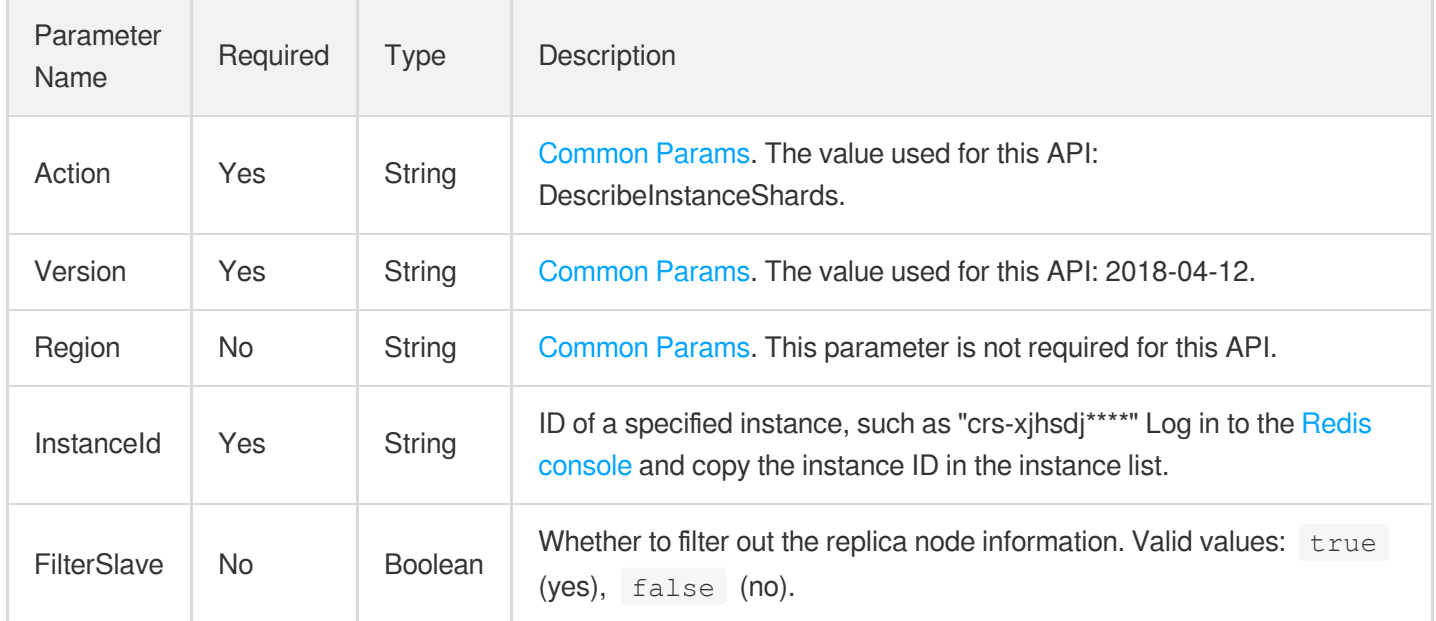

### 3. Output Parameters

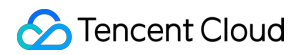

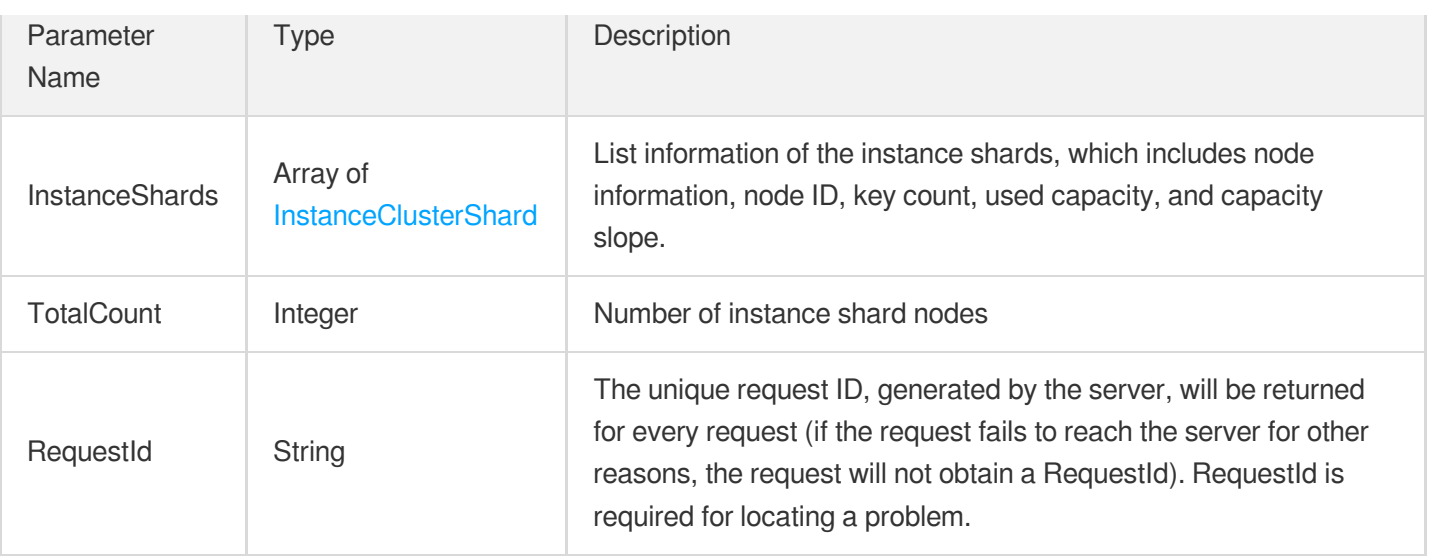

### 4. Example

### **Example1 Sample request**

This example shows you how to get the shard information of a cluster edition instance.

#### **Input Example**

```
POST / HTTP/1.1Host: redis.tencentcloudapi.comContent-Type: application/jsonX-TC-
Action: DescribeInstanceShards<Common request parameters>{ "InstanceId": "crs-7po
n****", "FilterSlave": true}
```
#### **Output Example**

```
{
"Response": {
"InstanceShards": [
{
"Connected": 1,
"Keys": 274171,
"Role": 0,
"Runid": "edd1020ca1e3767c0d281d205964d168a2f5XXXX",
"ShardId": "crs-7pon****-001-02",
"Slots": "[\"0-5460\"]",
"Storage": 92353816,
"StorageSlope": 0
},
{
"Connected": 1,
"Keys": 272958,
```

```
"Role": 0,
"Runid": "8f8b3760bfbea22e0fad8a0a9575d7716801XXXX",
"ShardId": "3",
"ShardName": "crs-XXXXXXXX-003-01",
"Slots": "[\"10923-16383\"]",
"Storage": 92096256,
"StorageSlope": 0
},
{
"Connected": 1,
"Keys": 273074,
"Role": 0,
"Runid": "b6ed2e93ed754054f06220b995d42f4a07c2XXXX",
"ShardId": "2",
"ShardName": "crs-XXXXXXXX-002-01",
"Slots": "[\"5461-10922\"]",
"Storage": 92149456,
"StorageSlope": 0
}
],
"RequestId": "9a57167a-f1a3-47ad-XXXX-b0ad835630a5",
"TotalCount": 3
}
}
```
### 5. Developer Resources

### **SDK**

TencentCloud API 3.0 integrates SDKs that support various programming languages to make it easier for you to call APIs.

- [Tencent](https://github.com/TencentCloud/tencentcloud-sdk-python-intl-en/blob/master/tencentcloud/redis/v20180412/redis_client.py) Cloud SDK 3.0 for Python
- [Tencent](https://github.com/TencentCloud/tencentcloud-sdk-java-intl-en/blob/master/src/main/java/com/tencentcloudapi/redis/v20180412/RedisClient.java) Cloud SDK 3.0 for Java
- [Tencent](https://github.com/TencentCloud/tencentcloud-sdk-php-intl-en/blob/master/src/TencentCloud/Redis/V20180412/RedisClient.php) Cloud SDK 3.0 for PHP
- [Tencent](https://github.com/TencentCloud/tencentcloud-sdk-go-intl-en/blob/master/tencentcloud/redis/v20180412/client.go) Cloud SDK 3.0 for Go
- [Tencent](https://github.com/TencentCloud/tencentcloud-sdk-nodejs-intl-en/blob/master/tencentcloud/redis/v20180412/redis_client.js) Cloud SDK 3.0 for Node.js
- [Tencent](https://github.com/TencentCloud/tencentcloud-sdk-dotnet-intl-en/blob/master/TencentCloud/Redis/V20180412/RedisClient.cs) Cloud SDK 3.0 for .NET
- [Tencent](https://github.com/TencentCloud/tencentcloud-sdk-cpp-intl-en/blob/master/redis/src/v20180412/RedisClient.cpp) Cloud SDK 3.0 for C++

### **Command Line Interface**

[Tencent](https://www.tencentcloud.com/document/product/1013) Cloud CLI 3.0

# 6. Error Code

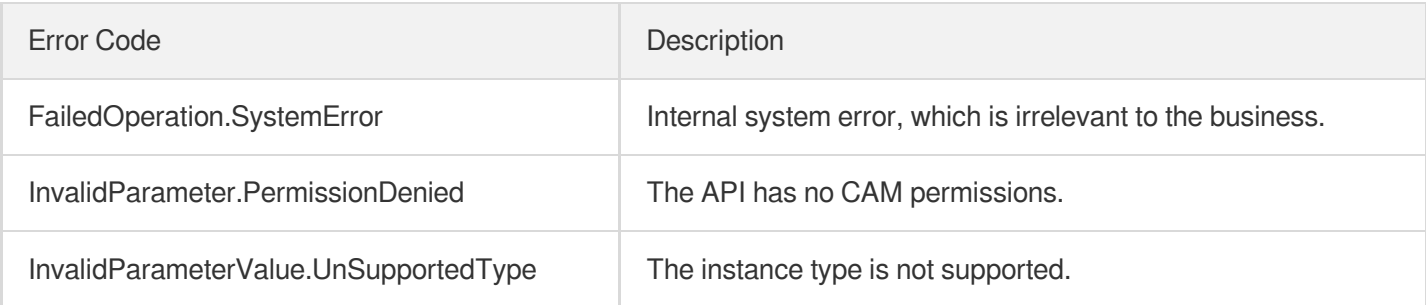

# DescribeMaintenanceWindow

Last updated:2024-04-03 11:33:18

# 1. API Description

Domain name for API request: redis.tencentcloudapi.com.

This API is used to query instance maintenance window. The maintenance window specifies a time period during which compatible version upgrade, architecture upgrade, backend maintenance, and other operations can be performed to avoid affecting business.

A maximum of 20 requests can be initiated per second for this API.

We recommend you to use API Explorer

#### [Try](https://console.tencentcloud.com/api/explorer?Product=redis&Version=2018-04-12&Action=DescribeMaintenanceWindow) it

API Explorer provides a range of capabilities, including online call, signature authentication, SDK code generation, and API quick search. It enables you to view the request, response, and auto-generated examples.

### 2. Input Parameters

The following request parameter list only provides API request parameters and some common parameters. For the complete common parameter list, see Common Request [Parameters](https://www.tencentcloud.com/document/api/239/32045).

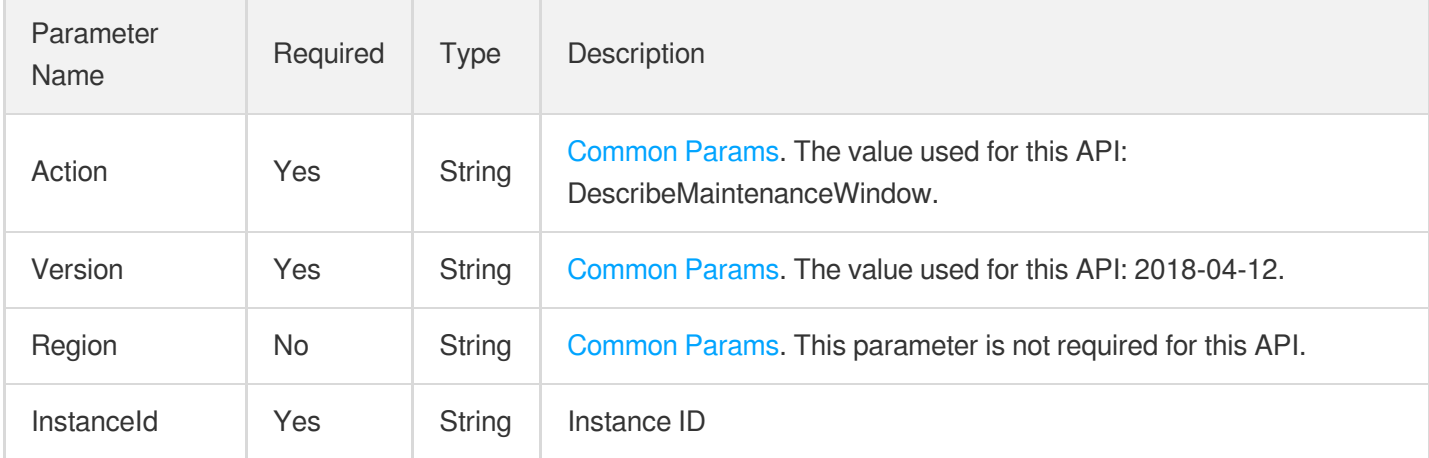

### 3. Output Parameters

Parameter Name Type Description

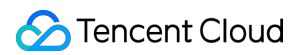

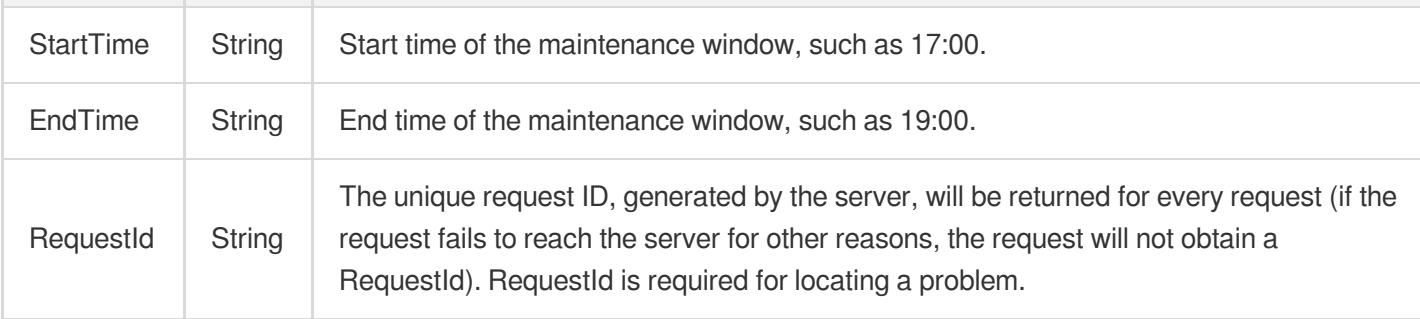

### 4. Example

### **Example1 Sample**

#### **Input Example**

```
https://redis.tencentcloudapi.com/?Action=DescribeMaintenanceWindow
&InstanceId=crs-5a4py64p
&<Common request parameters>
```
#### **Output Example**

```
{
"Response": {
"StartTime": "03:00",
"EndTime": "06:00",
"RequestId": "0e728fa9-c2e5-4bf8-8d6b-c1c4fab7b6db"
}
}
```
### 5. Developer Resources

### **SDK**

TencentCloud API 3.0 integrates SDKs that support various programming languages to make it easier for you to call APIs.

- [Tencent](https://github.com/TencentCloud/tencentcloud-sdk-python-intl-en/blob/master/tencentcloud/redis/v20180412/redis_client.py) Cloud SDK 3.0 for Python
- [Tencent](https://github.com/TencentCloud/tencentcloud-sdk-java-intl-en/blob/master/src/main/java/com/tencentcloudapi/redis/v20180412/RedisClient.java) Cloud SDK 3.0 for Java
- [Tencent](https://github.com/TencentCloud/tencentcloud-sdk-php-intl-en/blob/master/src/TencentCloud/Redis/V20180412/RedisClient.php) Cloud SDK 3.0 for PHP
- [Tencent](https://github.com/TencentCloud/tencentcloud-sdk-go-intl-en/blob/master/tencentcloud/redis/v20180412/client.go) Cloud SDK 3.0 for Go
- [Tencent](https://github.com/TencentCloud/tencentcloud-sdk-nodejs-intl-en/blob/master/tencentcloud/redis/v20180412/redis_client.js) Cloud SDK 3.0 for Node.js
- [Tencent](https://github.com/TencentCloud/tencentcloud-sdk-dotnet-intl-en/blob/master/TencentCloud/Redis/V20180412/RedisClient.cs) Cloud SDK 3.0 for .NET
- [Tencent](https://github.com/TencentCloud/tencentcloud-sdk-cpp-intl-en/blob/master/redis/src/v20180412/RedisClient.cpp) Cloud SDK 3.0 for C++  $\bullet$

### **Command Line Interface**

[Tencent](https://www.tencentcloud.com/document/product/1013) Cloud CLI 3.0

### 6. Error Code

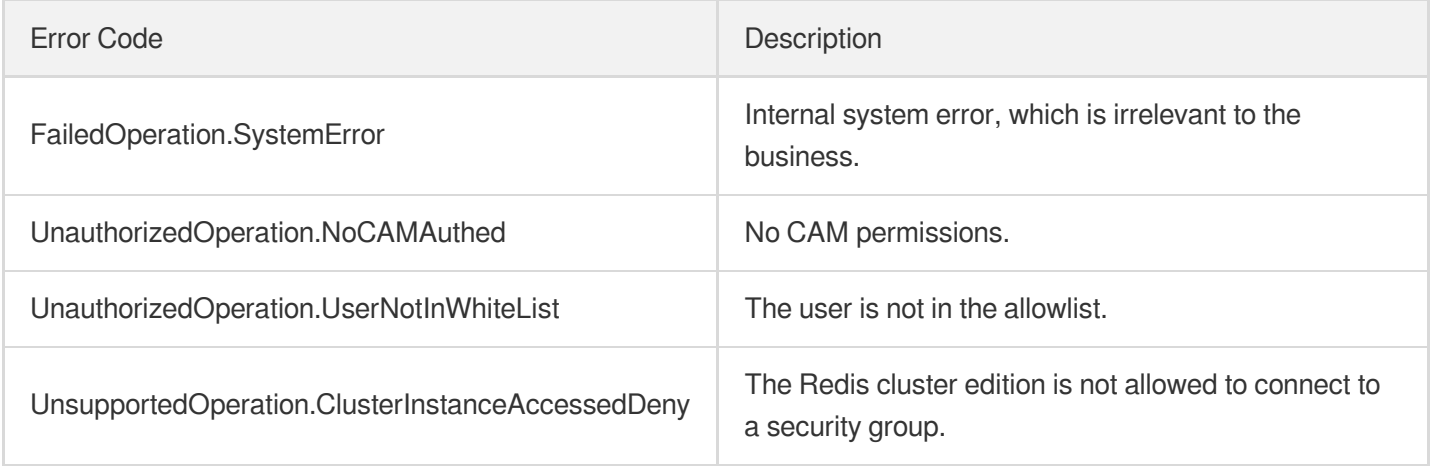

# DescribeParamTemplateInfo

Last updated:2024-04-03 11:33:17

# 1. API Description

Domain name for API request: redis.tencentcloudapi.com.

This API is used to query the details of a parameter template.

A maximum of 20 requests can be initiated per second for this API.

We recommend you to use API Explorer

### [Try](https://console.tencentcloud.com/api/explorer?Product=redis&Version=2018-04-12&Action=DescribeParamTemplateInfo) it

API Explorer provides a range of capabilities, including online call, signature authentication, SDK code generation, and API quick search. It enables you to view the request, response, and auto-generated examples.

## 2. Input Parameters

The following request parameter list only provides API request parameters and some common parameters. For the complete common parameter list, see Common Request [Parameters](https://www.tencentcloud.com/document/api/239/32045).

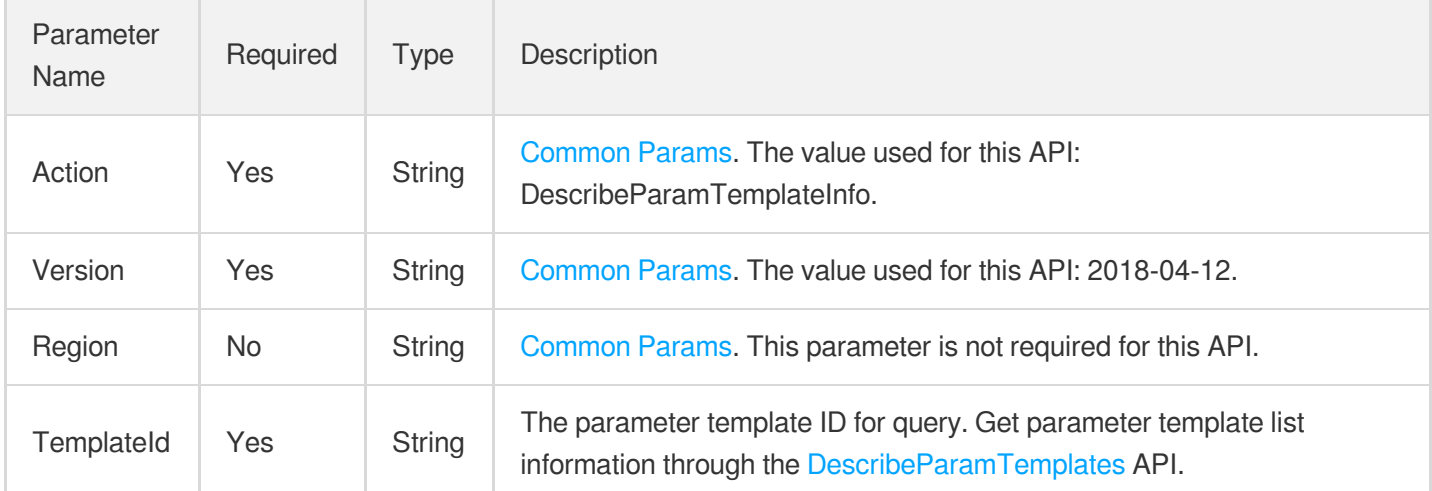

### 3. Output Parameters

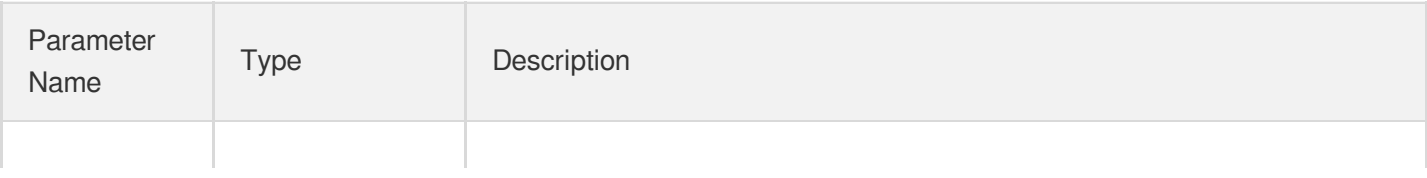

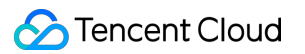

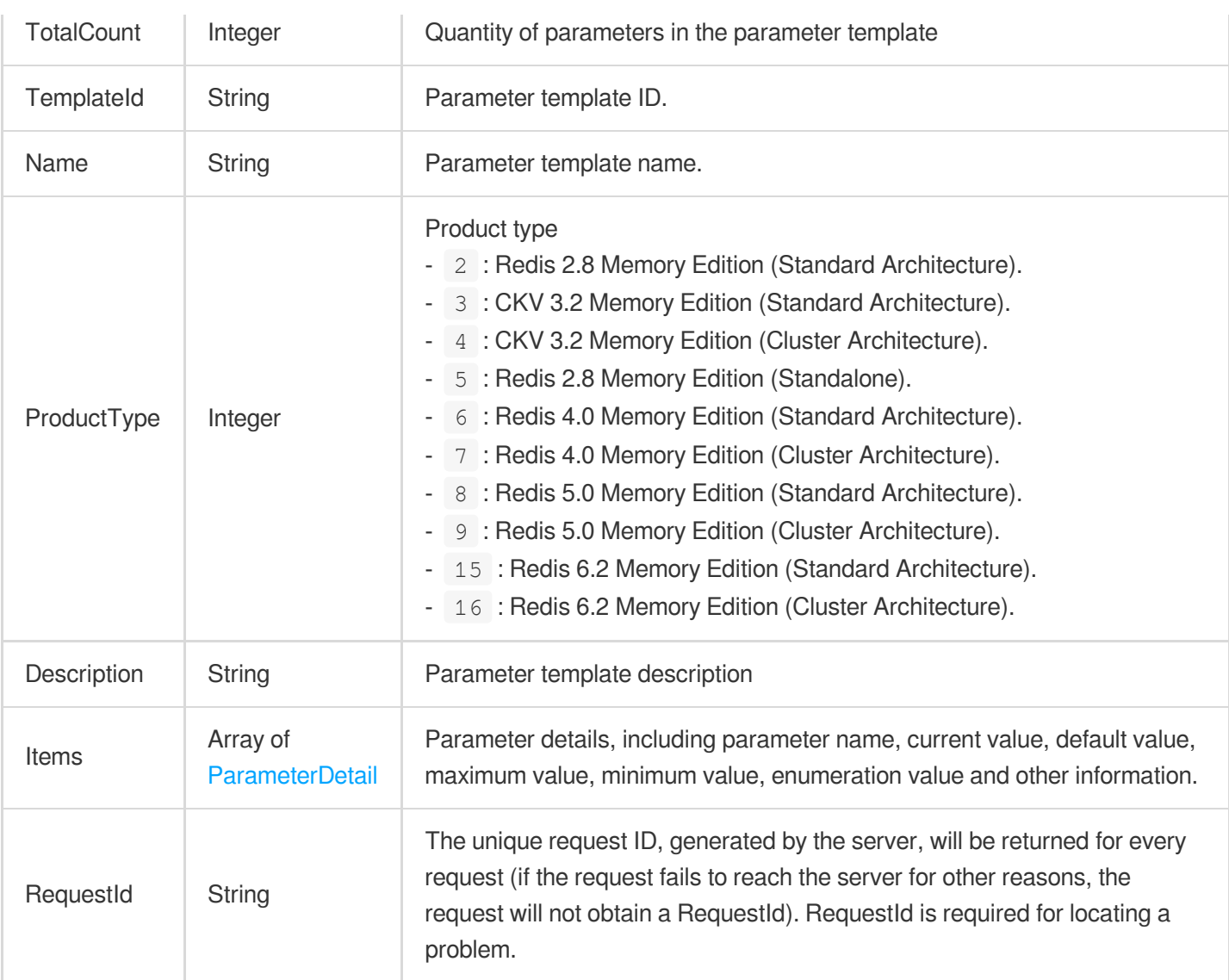

### 4. Example

### **Example1 Querying the information of a parameter template**

This example shows you how to query the template information by the specified parameter template ID.

#### **Input Example**

```
POST / HTTP/1.1
Host: redis.tencentcloudapi.com
Content-Type: application/json
X-TC-Action: DescribeParamTemplateInfo
<Common request parameters>
{
"TemplateId": "crs-cfg-7mgt****"
}
```
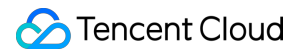

#### **Output Example**

```
{
"Response": {
"Description": "MyCustomParamTemplate",
"Items": [
{
"CurrentValue": "",
"Default": "\"\"",
"Description": "commands in such config will not be allowed to run in this instan
ce, you can config multi commands like this 'flushdb, keys'",
"EnumValue": [
"flushall",
"flushdb",
"keys",
"hgetall",
"eval",
"evalsha",
"script"
],
^{\mathsf{m}}Max^{\mathsf{m}}: ^{\mathsf{m}}",
"Min": "",
"Name": "disable-command-list",
"NeedReboot": 0,
"ParamType": "multi"
},
{
"CurrentValue": "512",
"Default": "512",
"Description": "Hashes are encoded using a memory efficient data structure when t
hey have a small number of entries",
"EnumValue": null,
"Max": "10000",
"Min": "1",
"Name": "hash-max-ziplist-entries",
"NeedReboot": 0,
"ParamType": "integer"
},
{
"CurrentValue": "64",
"Default": "64",
"Description": "Hashes are encoded using a memory efficient data structure when t
he biggest entry does not exceed a given threshold",
"EnumValue": null,
"Max": "10000",
```
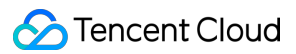

```
"Min": "1",
"Name": "hash-max-ziplist-value",
"NeedReboot": 0,
"ParamType": "integer"
},
{
"CurrentValue": "10",
"Default": "10",
"Description": "The frequency at which Redis background tasks are performed. A hi
gher value results in higher CPU consumption but smaller latency. We recommend th
at you do not specify a value larger than 100.",
"EnumValue": null,
"Max": "500",
"Min": "1",
"Name": "hz",
"NeedReboot": 0,
"ParamType": "integer"
}
],
"Name": "redis_automation_is_awesome_1",
"ProductType": 2,
"RequestId": "72881d6c-c2a0-42af-862a-a5de09de104d",
"TemplateId": "crs-cfg-7mgt****",
"TotalCount": 14
}
}
```
# 5. Developer Resources

#### **SDK**

TencentCloud API 3.0 integrates SDKs that support various programming languages to make it easier for you to call APIs.

- [Tencent](https://github.com/TencentCloud/tencentcloud-sdk-python-intl-en/blob/master/tencentcloud/redis/v20180412/redis_client.py) Cloud SDK 3.0 for Python
- [Tencent](https://github.com/TencentCloud/tencentcloud-sdk-java-intl-en/blob/master/src/main/java/com/tencentcloudapi/redis/v20180412/RedisClient.java) Cloud SDK 3.0 for Java
- [Tencent](https://github.com/TencentCloud/tencentcloud-sdk-php-intl-en/blob/master/src/TencentCloud/Redis/V20180412/RedisClient.php) Cloud SDK 3.0 for PHP
- [Tencent](https://github.com/TencentCloud/tencentcloud-sdk-go-intl-en/blob/master/tencentcloud/redis/v20180412/client.go) Cloud SDK 3.0 for Go
- [Tencent](https://github.com/TencentCloud/tencentcloud-sdk-nodejs-intl-en/blob/master/tencentcloud/redis/v20180412/redis_client.js) Cloud SDK 3.0 for Node.js
- [Tencent](https://github.com/TencentCloud/tencentcloud-sdk-dotnet-intl-en/blob/master/TencentCloud/Redis/V20180412/RedisClient.cs) Cloud SDK 3.0 for .NET
- [Tencent](https://github.com/TencentCloud/tencentcloud-sdk-cpp-intl-en/blob/master/redis/src/v20180412/RedisClient.cpp) Cloud SDK 3.0 for C++

#### **Command Line Interface**

[Tencent](https://www.tencentcloud.com/document/product/1013) Cloud CLI 3.0

# 6. Error Code

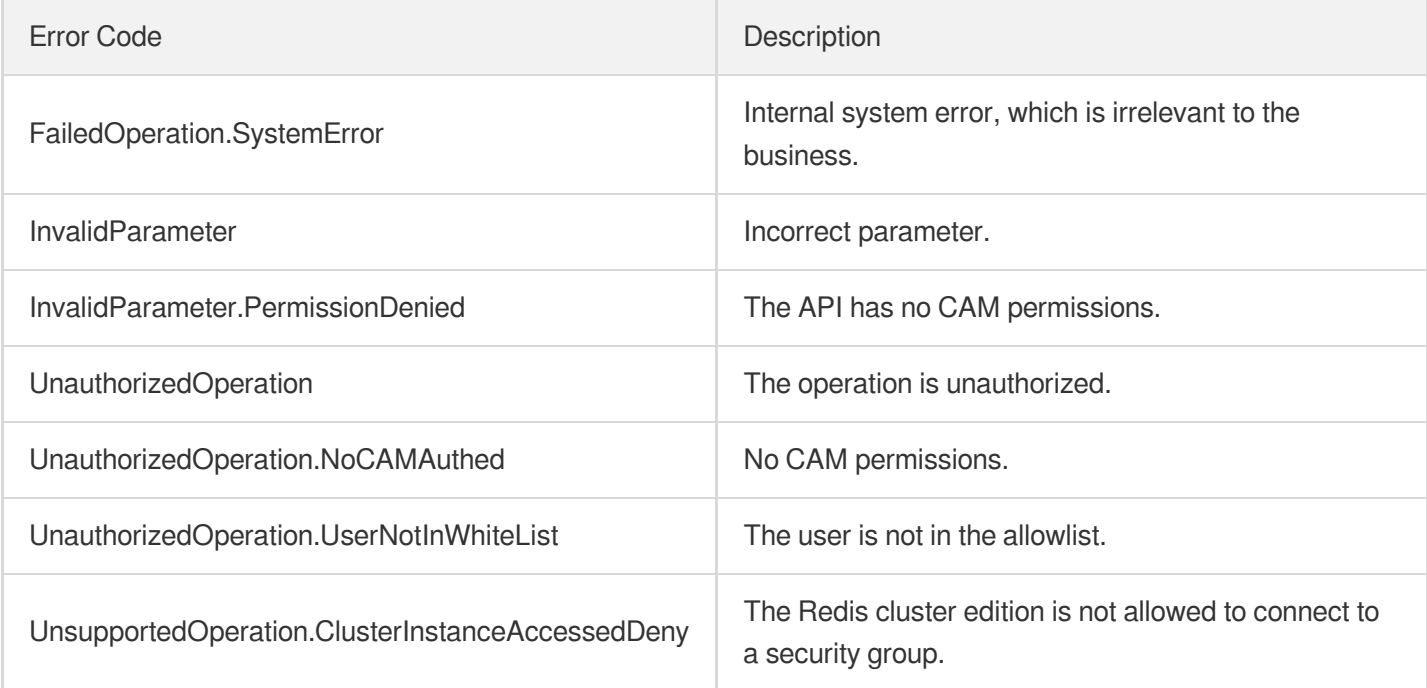

# DescribeReplicationGroup

Last updated:2024-04-03 11:33:16

# 1. API Description

Domain name for API request: redis.tencentcloudapi.com.

This API is used to query a replication group.

A maximum of 20 requests can be initiated per second for this API.

We recommend you to use API Explorer

#### [Try](https://console.tencentcloud.com/api/explorer?Product=redis&Version=2018-04-12&Action=DescribeReplicationGroup) it

API Explorer provides a range of capabilities, including online call, signature authentication, SDK code generation, and API quick search. It enables you to view the request, response, and auto-generated examples.

### 2. Input Parameters

The following request parameter list only provides API request parameters and some common parameters. For the complete common parameter list, see Common Request [Parameters](https://www.tencentcloud.com/document/api/239/32045).

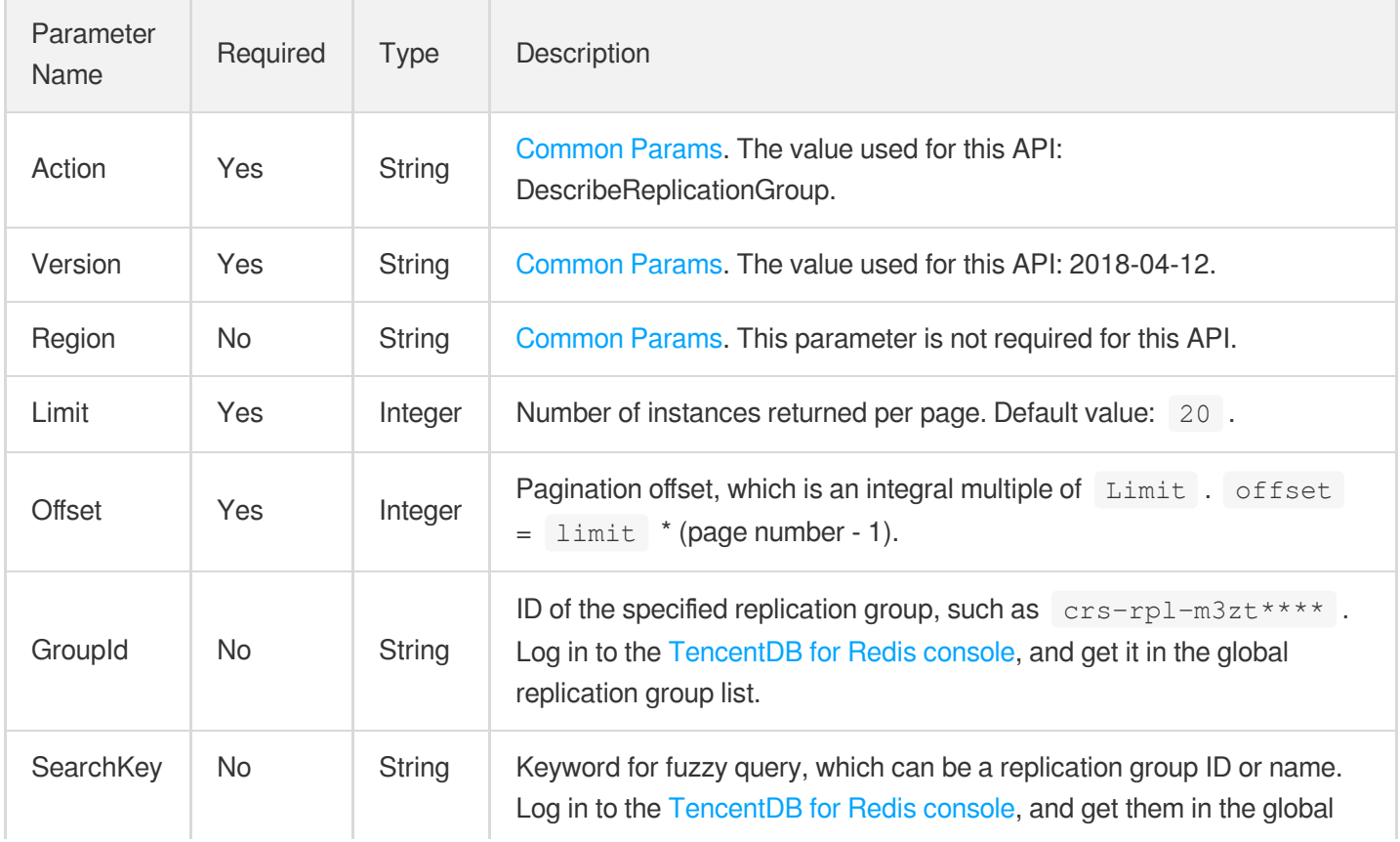

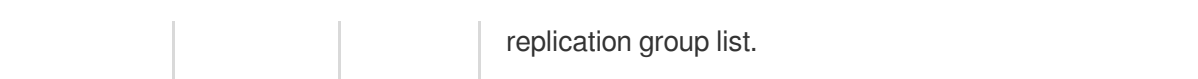

## 3. Output Parameters

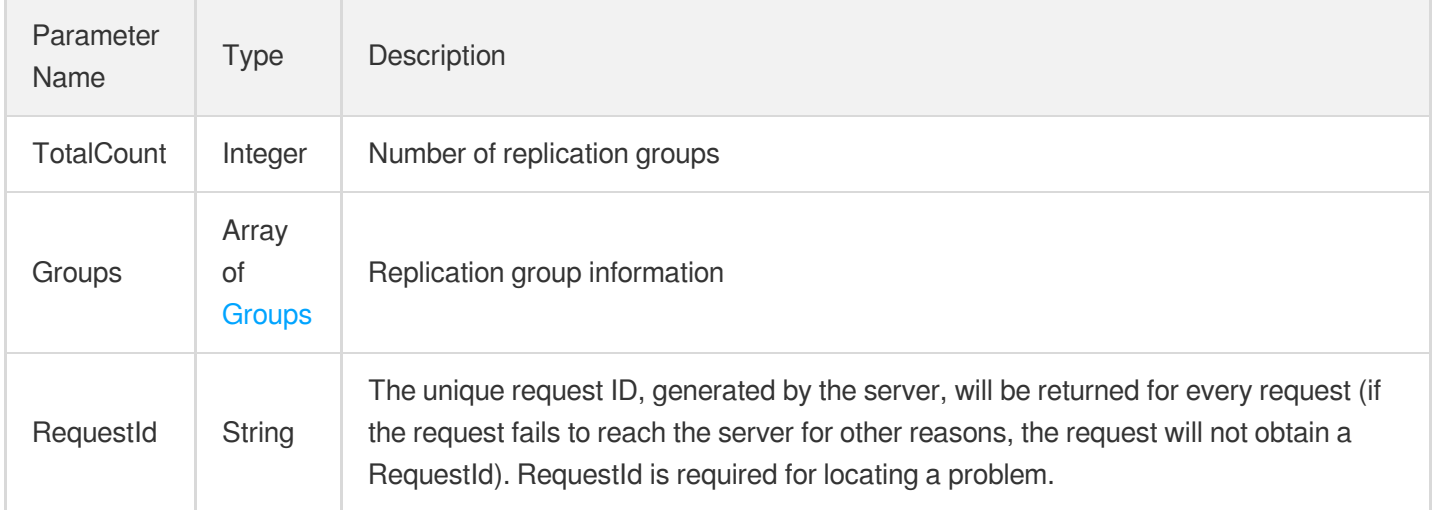

# 4. Example

### **Example1 Sample request**

This example shows you how to query the information of a single replication group.

#### **Input Example**

```
POST / HTTP/1.1
Host: redis.tencentcloudapi.com
Content-Type: application/json
X-TC-Action: DescribeReplicationGroup
<Common request parameters>
{
"Limit": 20,
"GroupId": "crs-rpl-lkgv****",
"Offset": 0
}
```
#### **Output Example**

```
{
"Response": {
"TotalCount": 1,
```

```
"RequestId": "65e950b9-78e8-49b1-9200-0e62a1925557",
"Groups": [
{
"Status": 37,
"Remark": "Test replication group",
"InstanceCount": 1,
"Instances": [
{
"Engine": "Redis Community Edition",
"Vip6": "",
"UpdateTime": "2022-11-02 15:04:05",
"VpcID": 16770550,
"InstanceId": "crs-9c36****",
"RedisShardSize": 1024,
"RegionId": 1,
"RedisShardNum": 1,
"Status": 1,
"Vip": "10.0.4.42",
"DiskSize": 0,
"CreateTime": "2022-11-02 15:04:05",
"ProductType": 9,
"AppId": 0,
"Role": "rw",
"VPort": 6379,
"ZoneId": 1,
"InstanceName": "crs-test",
"RedisReplicasNum": 1,
"GrocerySysId": 1000259
}
],
"RegionId": 1,
"GroupName": "crs-ben-test",
"AppId": 0,
"GroupId": "crs-rpl-lkgv****"
}
]
}
}
```
### 5. Developer Resources

**SDK**

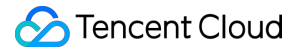

TencentCloud API 3.0 integrates SDKs that support various programming languages to make it easier for you to call APIs.

- [Tencent](https://github.com/TencentCloud/tencentcloud-sdk-python-intl-en/blob/master/tencentcloud/redis/v20180412/redis_client.py) Cloud SDK 3.0 for Python
- [Tencent](https://github.com/TencentCloud/tencentcloud-sdk-java-intl-en/blob/master/src/main/java/com/tencentcloudapi/redis/v20180412/RedisClient.java) Cloud SDK 3.0 for Java
- [Tencent](https://github.com/TencentCloud/tencentcloud-sdk-php-intl-en/blob/master/src/TencentCloud/Redis/V20180412/RedisClient.php) Cloud SDK 3.0 for PHP
- [Tencent](https://github.com/TencentCloud/tencentcloud-sdk-go-intl-en/blob/master/tencentcloud/redis/v20180412/client.go) Cloud SDK 3.0 for Go
- [Tencent](https://github.com/TencentCloud/tencentcloud-sdk-nodejs-intl-en/blob/master/tencentcloud/redis/v20180412/redis_client.js) Cloud SDK 3.0 for Node.js
- [Tencent](https://github.com/TencentCloud/tencentcloud-sdk-dotnet-intl-en/blob/master/TencentCloud/Redis/V20180412/RedisClient.cs) Cloud SDK 3.0 for .NET
- [Tencent](https://github.com/TencentCloud/tencentcloud-sdk-cpp-intl-en/blob/master/redis/src/v20180412/RedisClient.cpp) Cloud SDK 3.0 for C++

#### **Command Line Interface**

• [Tencent](https://www.tencentcloud.com/document/product/1013) Cloud CLI 3.0

### 6. Error Code

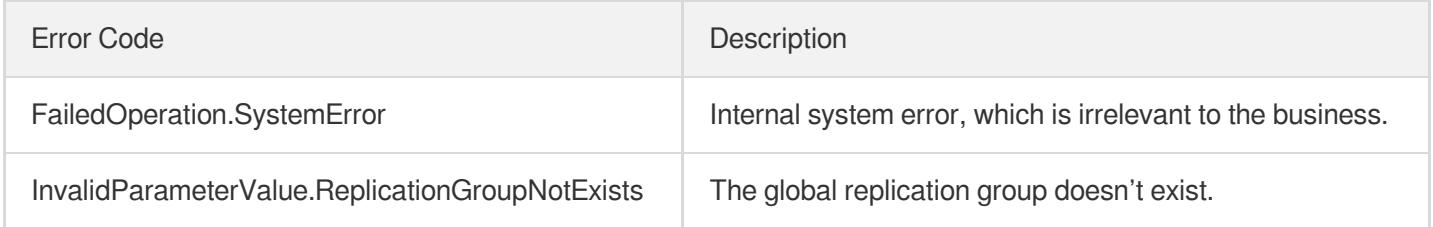
# **DescribeSSLStatus**

Last updated:2024-04-03 11:33:15

# 1. API Description

Domain name for API request: redis.tencentcloudapi.com.

This API is used to query the SSL authentication information of an instance, such as enablement status, configuration status, and certificate address.

A maximum of 20 requests can be initiated per second for this API.

We recommend you to use API Explorer

#### [Try](https://console.tencentcloud.com/api/explorer?Product=redis&Version=2018-04-12&Action=DescribeSSLStatus) it

API Explorer provides a range of capabilities, including online call, signature authentication, SDK code generation, and API quick search. It enables you to view the request, response, and auto-generated examples.

### 2. Input Parameters

The following request parameter list only provides API request parameters and some common parameters. For the complete common parameter list, see Common Request [Parameters](https://www.tencentcloud.com/document/api/239/32045).

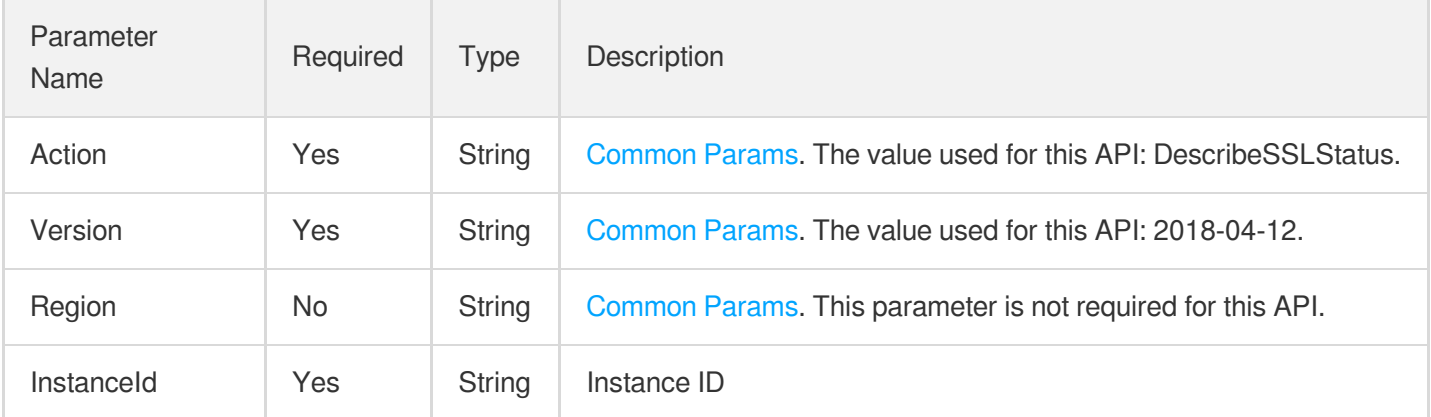

### 3. Output Parameters

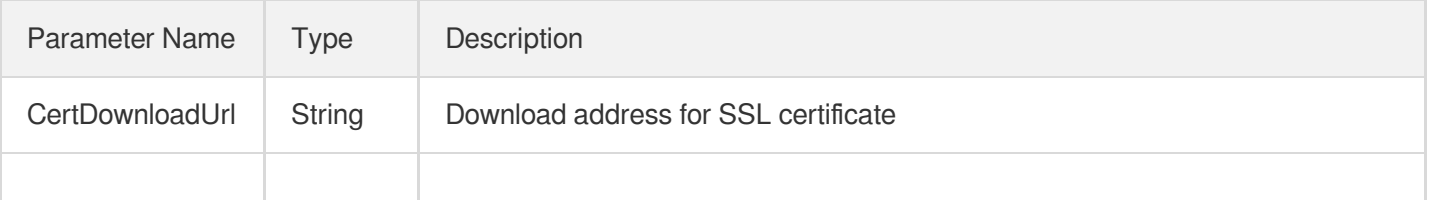

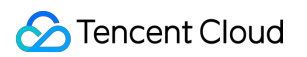

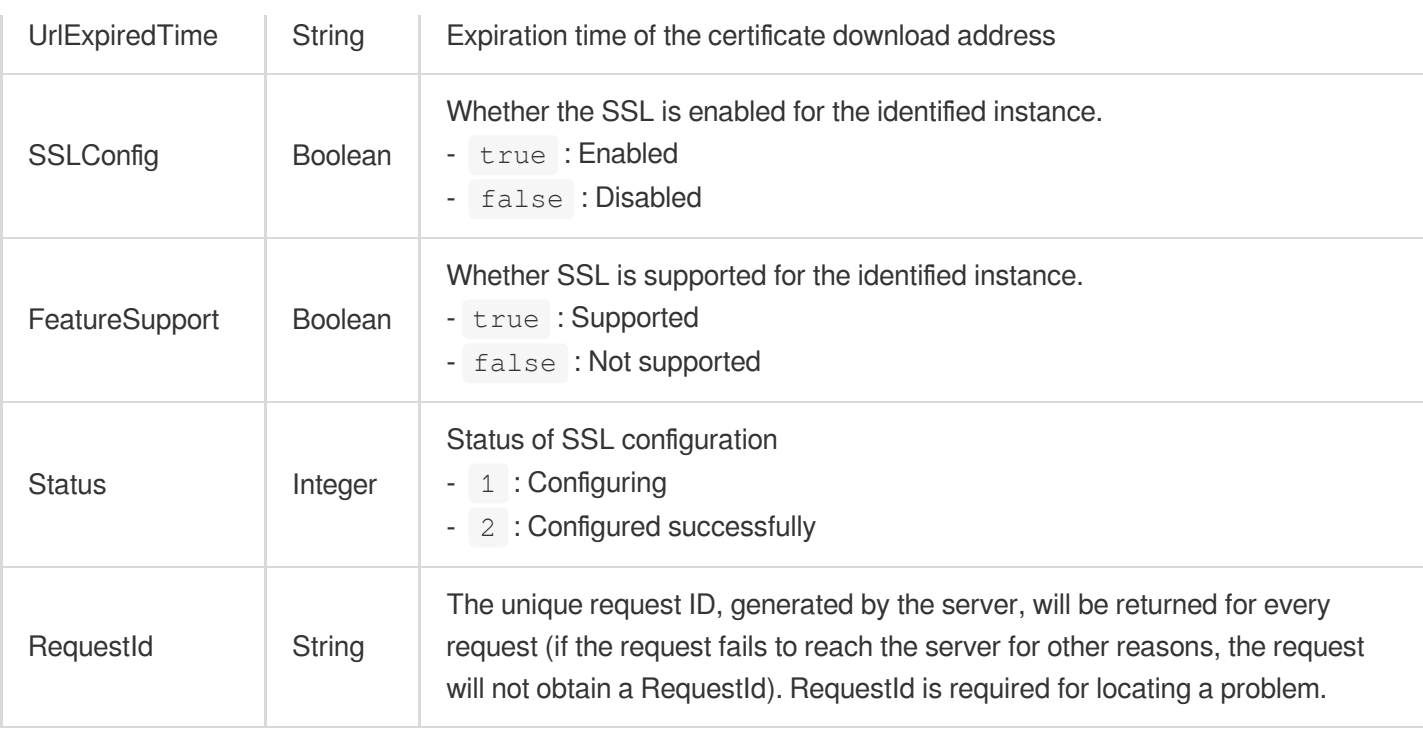

# 4. Example

#### **Example1 Example 1**

This example shows you how to query the SSL authentication information of an instance.

#### **Input Example**

```
https://redis.tencentcloudapi.com/?Action=DescribeSSLStatus
&InstanceId=crs-2btr9ryn
&<Common request parameters>
```
#### **Output Example**

```
{
"Response": {
"CertDownloadUrl": "abc",
"UrlExpiredTime": "abc",
"SSLConfig": true,
"FeatureSupport": true,
"Status": 0,
"RequestId": "abc"
}
}
```
### 5. Developer Resources

#### **SDK**

TencentCloud API 3.0 integrates SDKs that support various programming languages to make it easier for you to call APIs.

- [Tencent](https://github.com/TencentCloud/tencentcloud-sdk-python-intl-en/blob/master/tencentcloud/redis/v20180412/redis_client.py) Cloud SDK 3.0 for Python
- [Tencent](https://github.com/TencentCloud/tencentcloud-sdk-java-intl-en/blob/master/src/main/java/com/tencentcloudapi/redis/v20180412/RedisClient.java) Cloud SDK 3.0 for Java
- [Tencent](https://github.com/TencentCloud/tencentcloud-sdk-php-intl-en/blob/master/src/TencentCloud/Redis/V20180412/RedisClient.php) Cloud SDK 3.0 for PHP
- [Tencent](https://github.com/TencentCloud/tencentcloud-sdk-go-intl-en/blob/master/tencentcloud/redis/v20180412/client.go) Cloud SDK 3.0 for Go
- [Tencent](https://github.com/TencentCloud/tencentcloud-sdk-nodejs-intl-en/blob/master/tencentcloud/redis/v20180412/redis_client.js) Cloud SDK 3.0 for Node.js
- [Tencent](https://github.com/TencentCloud/tencentcloud-sdk-dotnet-intl-en/blob/master/TencentCloud/Redis/V20180412/RedisClient.cs) Cloud SDK 3.0 for .NET
- [Tencent](https://github.com/TencentCloud/tencentcloud-sdk-cpp-intl-en/blob/master/redis/src/v20180412/RedisClient.cpp) Cloud SDK 3.0 for C++

#### **Command Line Interface**

• [Tencent](https://www.tencentcloud.com/document/product/1013) Cloud CLI 3.0

### 6. Error Code

The following only lists the error codes [related to the API business](https://www.tencentcloud.com/document/api/239/32050#common-error-codes) logic. For other error codes, see Common Error Codes.

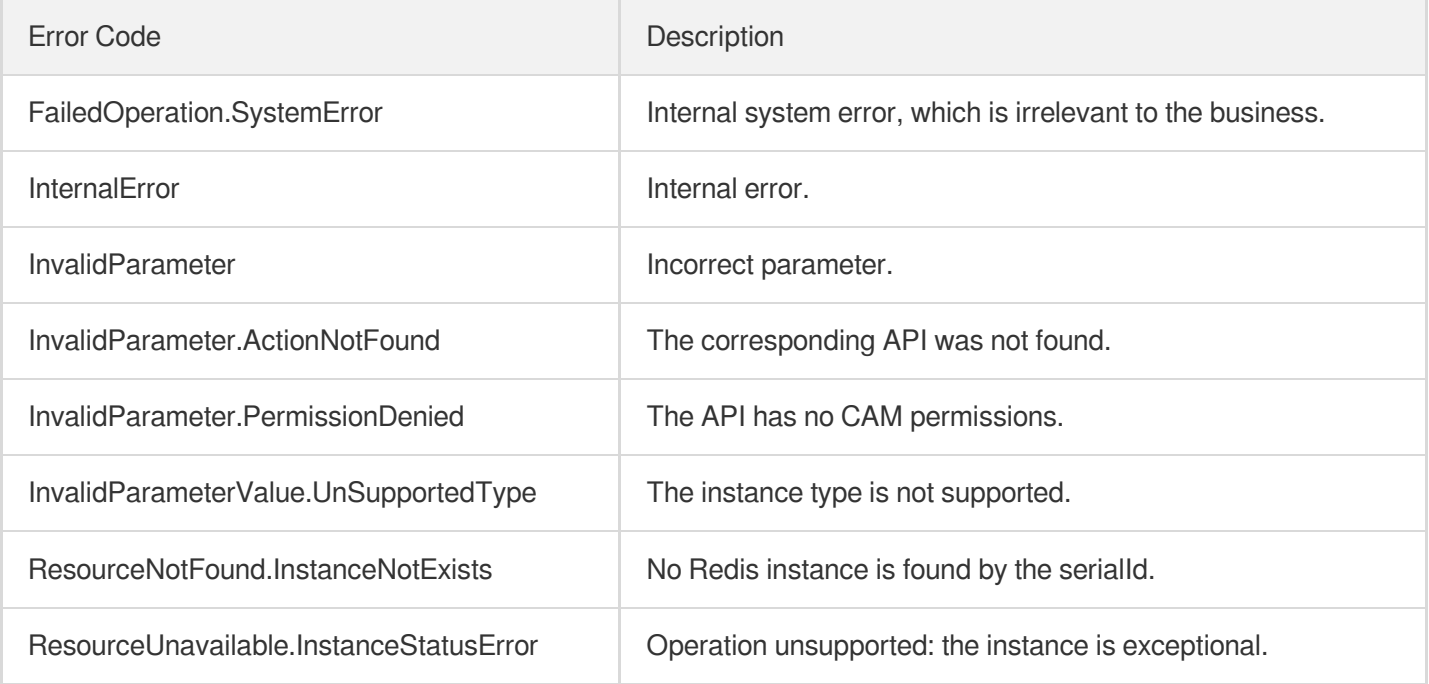

# DescribeTaskInfo

Last updated:2024-04-03 11:33:14

# 1. API Description

Domain name for API request: redis.tencentcloudapi.com.

This API is used to get the execution of a specified task.

A maximum of 20 requests can be initiated per second for this API.

We recommend you to use API Explorer

#### [Try](https://console.tencentcloud.com/api/explorer?Product=redis&Version=2018-04-12&Action=DescribeTaskInfo) it

API Explorer provides a range of capabilities, including online call, signature authentication, SDK code generation, and API quick search. It enables you to view the request, response, and auto-generated examples.

# 2. Input Parameters

The following request parameter list only provides API request parameters and some common parameters. For the complete common parameter list, see Common Request [Parameters](https://www.tencentcloud.com/document/api/239/32045).

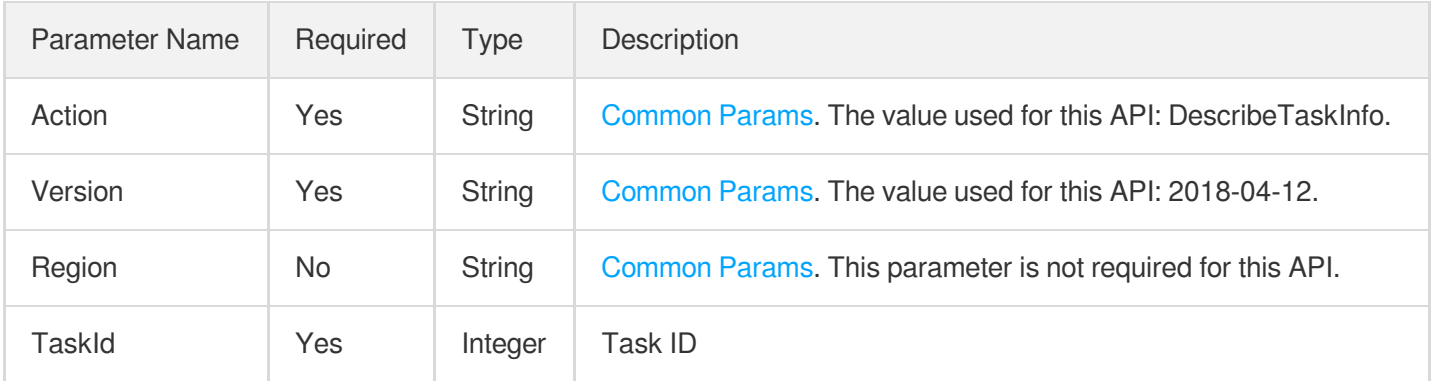

### 3. Output Parameters

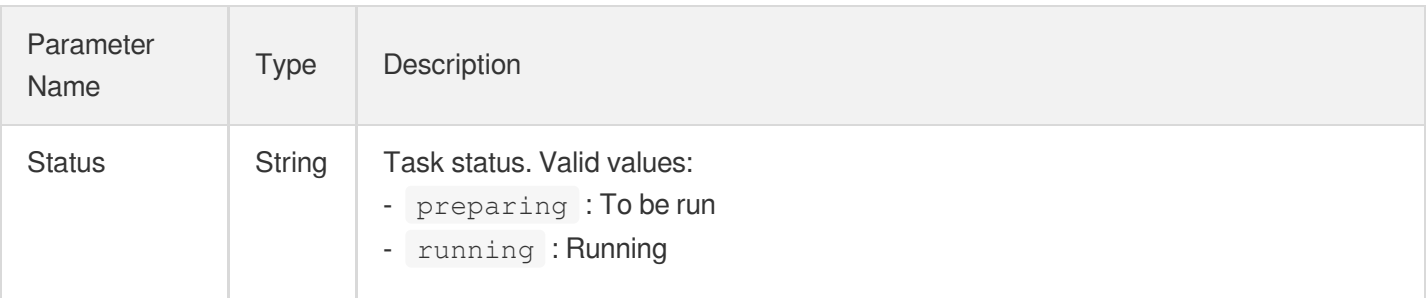

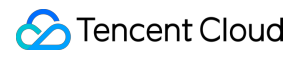

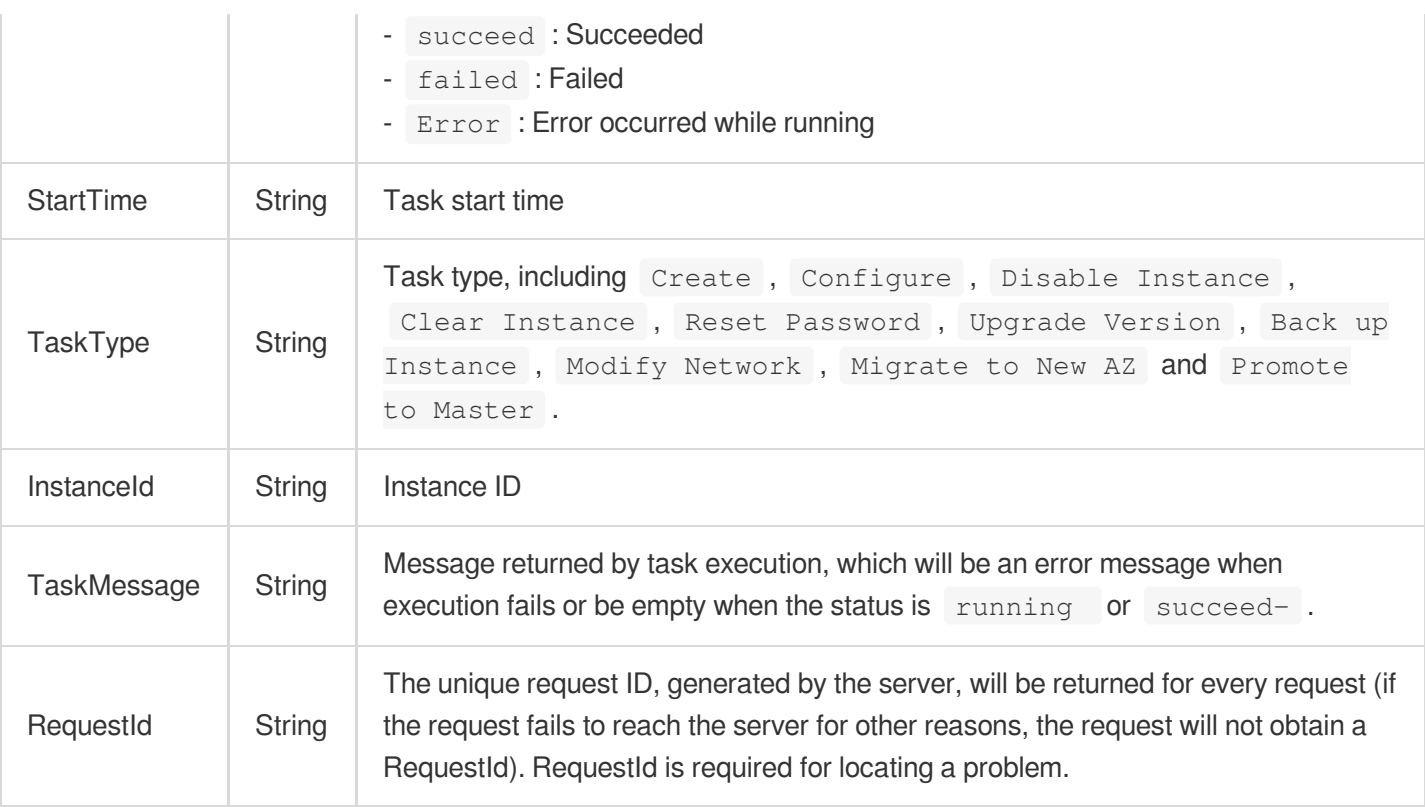

### 4. Example

#### **Example1 Sample request**

This example shows you how to query the task execution results.

#### **Input Example**

```
https://redis.tencentcloudapi.com/?Action=DescribeTaskInfo
&TaskId=18215
&<Common request parameters>
```
#### **Output Example**

```
{
"Response": {
"Status": "succeed",
"StartTime": "2018-11-01 17:25:14",
"TaskType": "redis cache clearing process",
"InstanceId": "crs-09u2u96z",
"TaskMessage": "",
"RequestId": "81120ab8-fea0-41ab-af7e-283c0348c4fc"
}
}
```
## 5. Developer Resources

#### **SDK**

TencentCloud API 3.0 integrates SDKs that support various programming languages to make it easier for you to call APIs.

- [Tencent](https://github.com/TencentCloud/tencentcloud-sdk-python-intl-en/blob/master/tencentcloud/redis/v20180412/redis_client.py) Cloud SDK 3.0 for Python
- [Tencent](https://github.com/TencentCloud/tencentcloud-sdk-java-intl-en/blob/master/src/main/java/com/tencentcloudapi/redis/v20180412/RedisClient.java) Cloud SDK 3.0 for Java
- [Tencent](https://github.com/TencentCloud/tencentcloud-sdk-php-intl-en/blob/master/src/TencentCloud/Redis/V20180412/RedisClient.php) Cloud SDK 3.0 for PHP
- [Tencent](https://github.com/TencentCloud/tencentcloud-sdk-go-intl-en/blob/master/tencentcloud/redis/v20180412/client.go) Cloud SDK 3.0 for Go
- [Tencent](https://github.com/TencentCloud/tencentcloud-sdk-nodejs-intl-en/blob/master/tencentcloud/redis/v20180412/redis_client.js) Cloud SDK 3.0 for Node.js
- [Tencent](https://github.com/TencentCloud/tencentcloud-sdk-dotnet-intl-en/blob/master/TencentCloud/Redis/V20180412/RedisClient.cs) Cloud SDK 3.0 for .NET
- [Tencent](https://github.com/TencentCloud/tencentcloud-sdk-cpp-intl-en/blob/master/redis/src/v20180412/RedisClient.cpp) Cloud SDK 3.0 for C++

#### **Command Line Interface**

[Tencent](https://www.tencentcloud.com/document/product/1013) Cloud CLI 3.0

# 6. Error Code

The following only lists the error codes [related to the API business](https://www.tencentcloud.com/document/api/239/32050#common-error-codes) logic. For other error codes, see Common Error Codes.

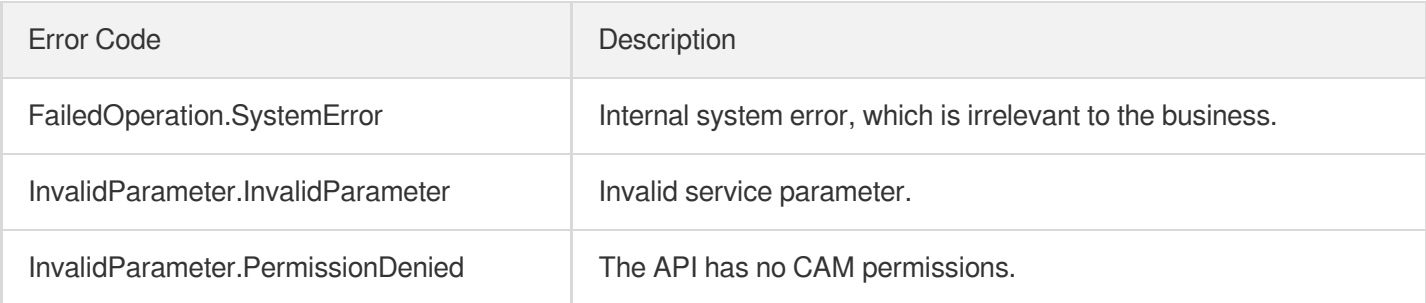

# **DescribeTaskList**

Last updated:2024-04-03 11:33:13

# 1. API Description

Domain name for API request: redis.tencentcloudapi.com.

This API is used to query the task list information of a specified instance.

A maximum of 100 requests can be initiated per second for this API.

We recommend you to use API Explorer

#### [Try](https://console.tencentcloud.com/api/explorer?Product=redis&Version=2018-04-12&Action=DescribeTaskList) it

API Explorer provides a range of capabilities, including online call, signature authentication, SDK code generation, and API quick search. It enables you to view the request, response, and auto-generated examples.

# 2. Input Parameters

The following request parameter list only provides API request parameters and some common parameters. For the complete common parameter list, see Common Request [Parameters](https://www.tencentcloud.com/document/api/239/32045).

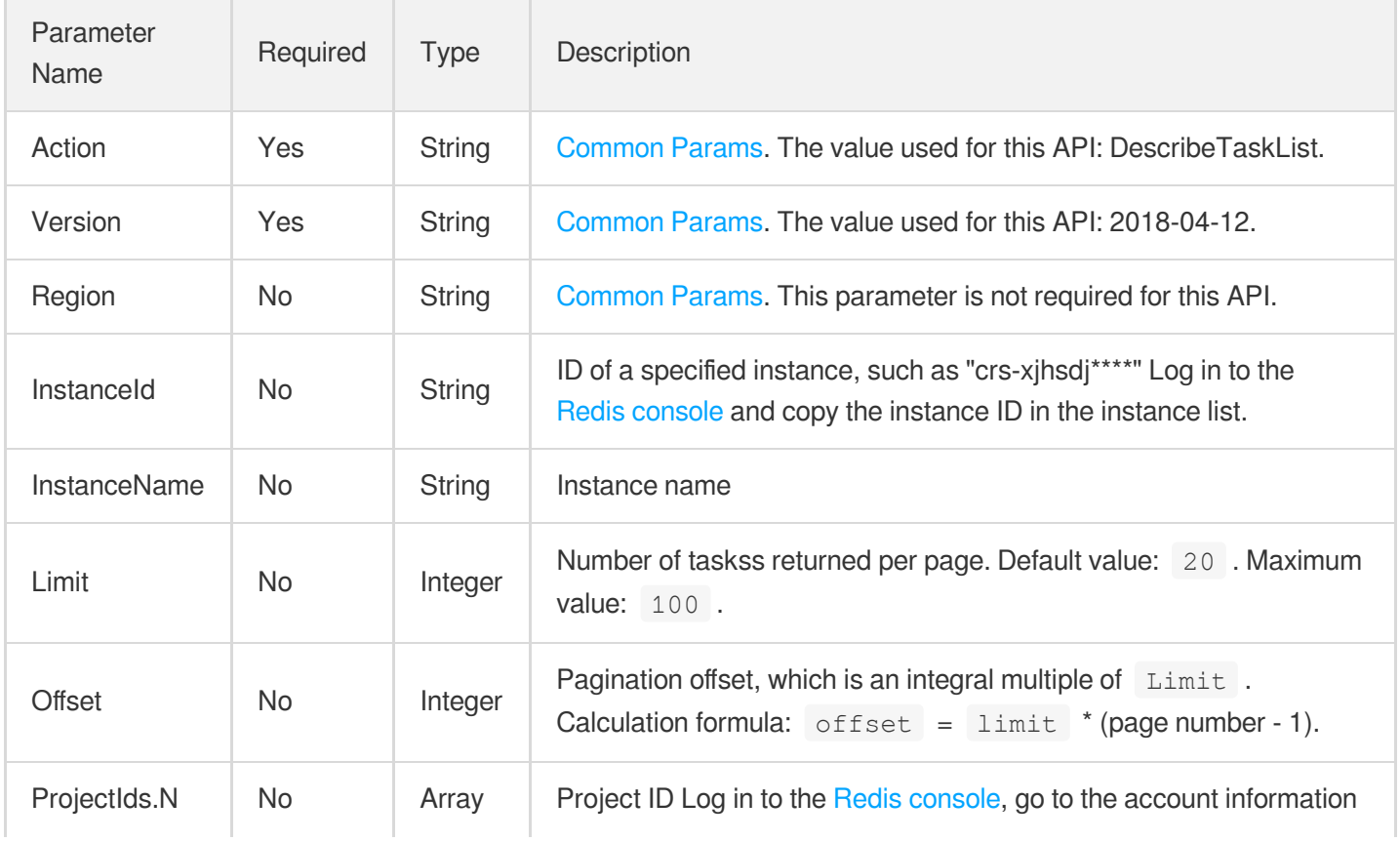

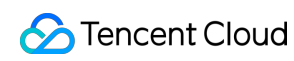

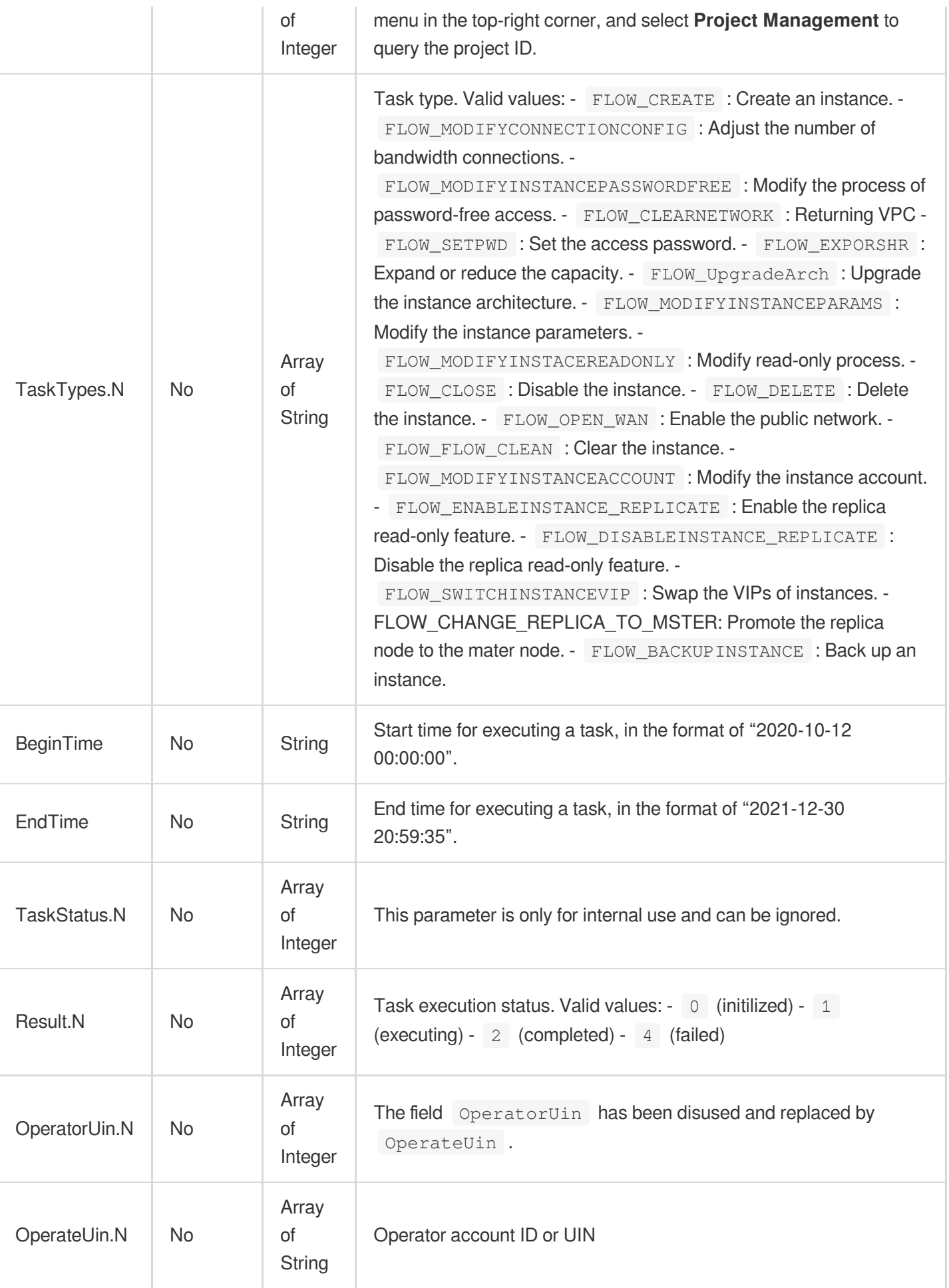

# 3. Output Parameters

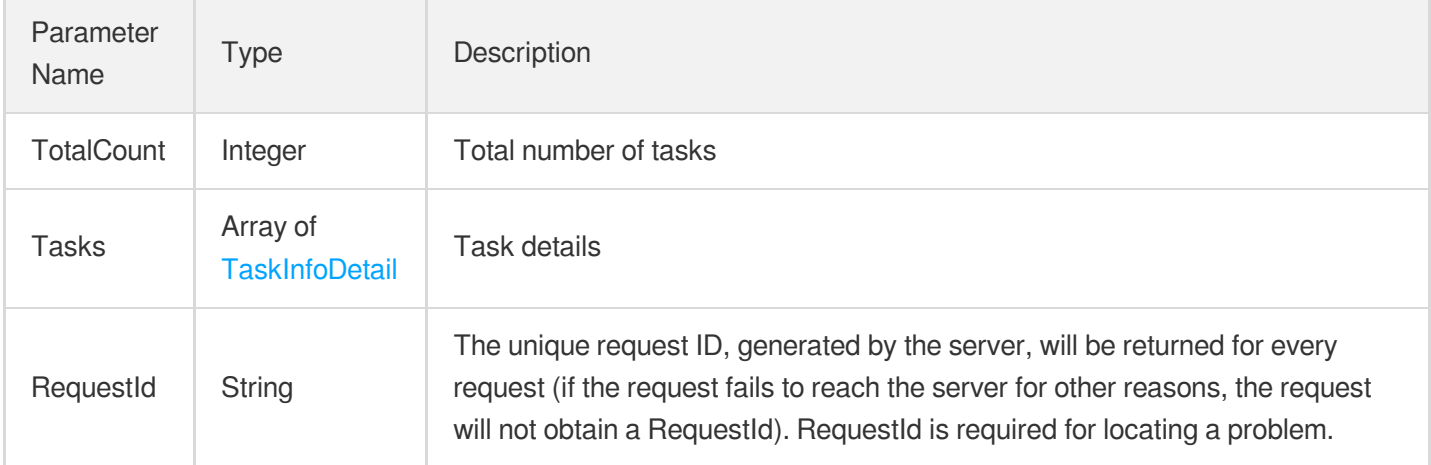

### 4. Example

#### **Example1 Sample**

This example shows you how to query the task details of an instance.

#### **Input Example**

```
POST / HTTP/1.1Host: redis.tencentcloudapi.comContent-Type: application/jsonX-TC-
Action: DescribeTaskList<Common request parameters>{ "InstanceId": "crs-opcazbrb"
}
```
#### **Output Example**

```
{
"Response": {
"RequestId": "19a7fb07-8e21-4827-88dd-fee57f38e8cd",
"Tasks": [
{
"EndTime": "2019-11-15 14:25:46",
"InstanceId": "crs-opcazbrb",
"InstanceName": "multidbccbugfix11153",
"Progress": 1,
"ProjectId": 0,
"Result": 2,
"StartTime": "2019-11-15 14:25:37",
"TaskId": 42372,
```

```
"TaskType": "037"
},
{
"EndTime": "2019-11-15 14:25:25",
"InstanceId": "crs-opcazbrb",
"InstanceName": "multidbccbugfix11153",
"Progress": 1,
"ProjectId": 0,
"Result": 2,
"StartTime": "2019-11-15 14:25:16",
"TaskId": 42371,
"TaskType": "037"
}
],
"TotalCount": 2
}
}
```
# 5. Developer Resources

#### **SDK**

TencentCloud API 3.0 integrates SDKs that support various programming languages to make it easier for you to call APIs.

- [Tencent](https://github.com/TencentCloud/tencentcloud-sdk-python-intl-en/blob/master/tencentcloud/redis/v20180412/redis_client.py) Cloud SDK 3.0 for Python
- [Tencent](https://github.com/TencentCloud/tencentcloud-sdk-java-intl-en/blob/master/src/main/java/com/tencentcloudapi/redis/v20180412/RedisClient.java) Cloud SDK 3.0 for Java
- [Tencent](https://github.com/TencentCloud/tencentcloud-sdk-php-intl-en/blob/master/src/TencentCloud/Redis/V20180412/RedisClient.php) Cloud SDK 3.0 for PHP
- [Tencent](https://github.com/TencentCloud/tencentcloud-sdk-go-intl-en/blob/master/tencentcloud/redis/v20180412/client.go) Cloud SDK 3.0 for Go
- [Tencent](https://github.com/TencentCloud/tencentcloud-sdk-nodejs-intl-en/blob/master/tencentcloud/redis/v20180412/redis_client.js) Cloud SDK 3.0 for Node.js
- [Tencent](https://github.com/TencentCloud/tencentcloud-sdk-dotnet-intl-en/blob/master/TencentCloud/Redis/V20180412/RedisClient.cs) Cloud SDK 3.0 for .NET
- [Tencent](https://github.com/TencentCloud/tencentcloud-sdk-cpp-intl-en/blob/master/redis/src/v20180412/RedisClient.cpp) Cloud SDK 3.0 for C++

#### **Command Line Interface**

[Tencent](https://www.tencentcloud.com/document/product/1013) Cloud CLI 3.0

### 6. Error Code

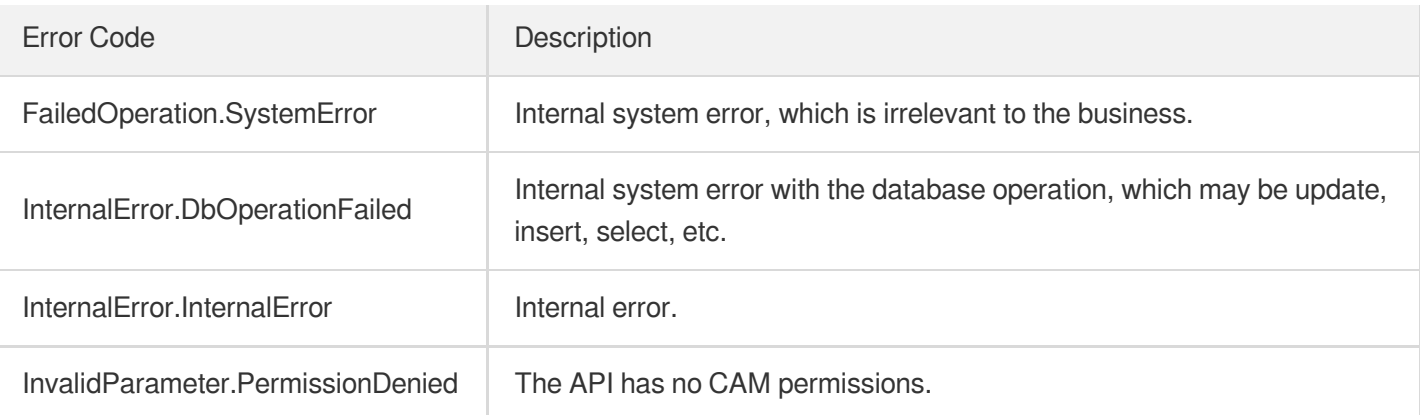

# ModfiyInstancePassword

Last updated:2024-04-03 11:33:07

# 1. API Description

Domain name for API request: redis.tencentcloudapi.com.

This API is used to modify the access password for an instance.

A maximum of 20 requests can be initiated per second for this API.

We recommend you to use API Explorer

#### [Try](https://console.tencentcloud.com/api/explorer?Product=redis&Version=2018-04-12&Action=ModfiyInstancePassword) it

API Explorer provides a range of capabilities, including online call, signature authentication, SDK code generation, and API quick search. It enables you to view the request, response, and auto-generated examples.

### 2. Input Parameters

The following request parameter list only provides API request parameters and some common parameters. For the complete common parameter list, see Common Request [Parameters](https://www.tencentcloud.com/document/api/239/32045).

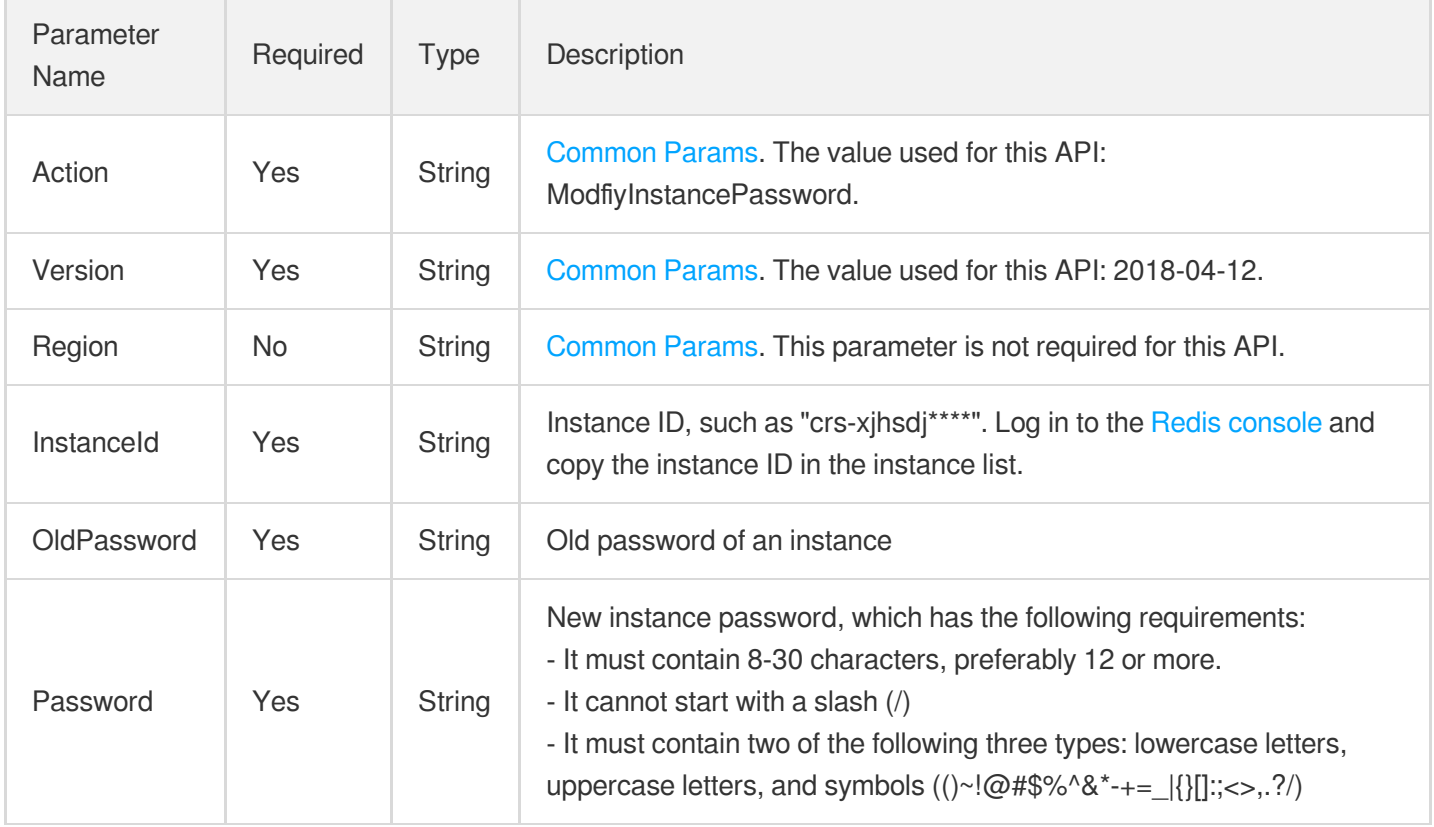

### 3. Output Parameters

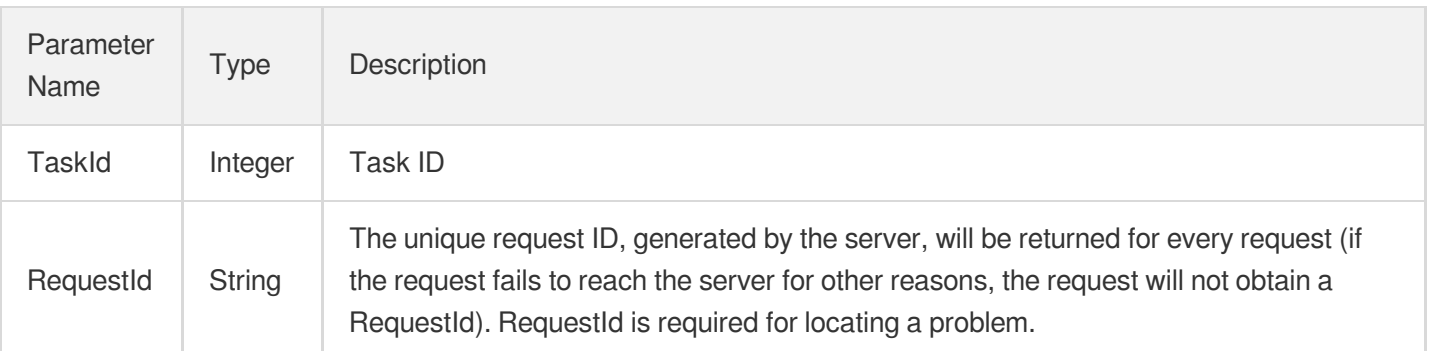

## 4. Example

#### **Example1 Modifying the password**

This example shows you how to reset instance access password.

#### **Input Example**

```
https://redis.tencentcloudapi.com/?Action=ModfiyInstancePassword
&InstanceId=crs-5a4p****
&OldPassword=zy45****
&Password=4569****
&<Common request parameters>
```
#### **Output Example**

```
{
"Response": {
"RequestId": "cca16225-a169-4f11-b1cf-13398200f604",
"TaskId": 16661
}
}
```
### 5. Developer Resources

#### **SDK**

TencentCloud API 3.0 integrates SDKs that support various programming languages to make it easier for you to call APIs.

- [Tencent](https://github.com/TencentCloud/tencentcloud-sdk-python-intl-en/blob/master/tencentcloud/redis/v20180412/redis_client.py) Cloud SDK 3.0 for Python
- [Tencent](https://github.com/TencentCloud/tencentcloud-sdk-java-intl-en/blob/master/src/main/java/com/tencentcloudapi/redis/v20180412/RedisClient.java) Cloud SDK 3.0 for Java  $\bullet$
- [Tencent](https://github.com/TencentCloud/tencentcloud-sdk-php-intl-en/blob/master/src/TencentCloud/Redis/V20180412/RedisClient.php) Cloud SDK 3.0 for PHP  $\bullet$
- [Tencent](https://github.com/TencentCloud/tencentcloud-sdk-go-intl-en/blob/master/tencentcloud/redis/v20180412/client.go) Cloud SDK 3.0 for Go
- [Tencent](https://github.com/TencentCloud/tencentcloud-sdk-nodejs-intl-en/blob/master/tencentcloud/redis/v20180412/redis_client.js) Cloud SDK 3.0 for Node.js
- [Tencent](https://github.com/TencentCloud/tencentcloud-sdk-dotnet-intl-en/blob/master/TencentCloud/Redis/V20180412/RedisClient.cs) Cloud SDK 3.0 for .NET
- [Tencent](https://github.com/TencentCloud/tencentcloud-sdk-cpp-intl-en/blob/master/redis/src/v20180412/RedisClient.cpp) Cloud SDK 3.0 for C++

#### **Command Line Interface**

[Tencent](https://www.tencentcloud.com/document/product/1013) Cloud CLI 3.0

# 6. Error Code

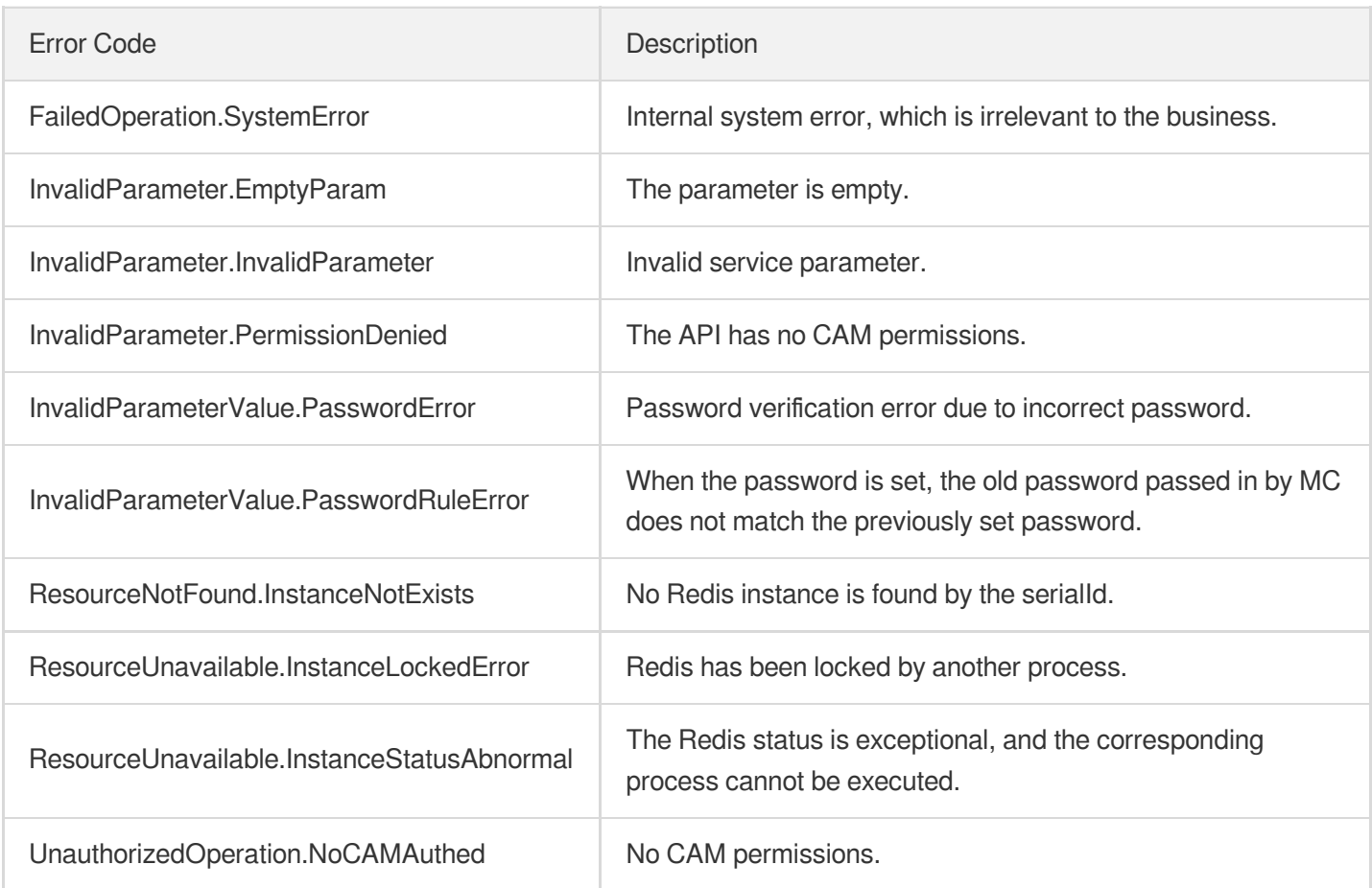

# RemoveReplicationInstance

Last updated:2024-04-03 11:33:01

# 1. API Description

Domain name for API request: redis.tencentcloudapi.com.

This API is used to remove a member from a replication group.

A maximum of 20 requests can be initiated per second for this API.

We recommend you to use API Explorer

#### [Try](https://console.tencentcloud.com/api/explorer?Product=redis&Version=2018-04-12&Action=RemoveReplicationInstance) it

API Explorer provides a range of capabilities, including online call, signature authentication, SDK code generation, and API quick search. It enables you to view the request, response, and auto-generated examples.

### 2. Input Parameters

The following request parameter list only provides API request parameters and some common parameters. For the complete common parameter list, see Common Request [Parameters](https://www.tencentcloud.com/document/api/239/32045).

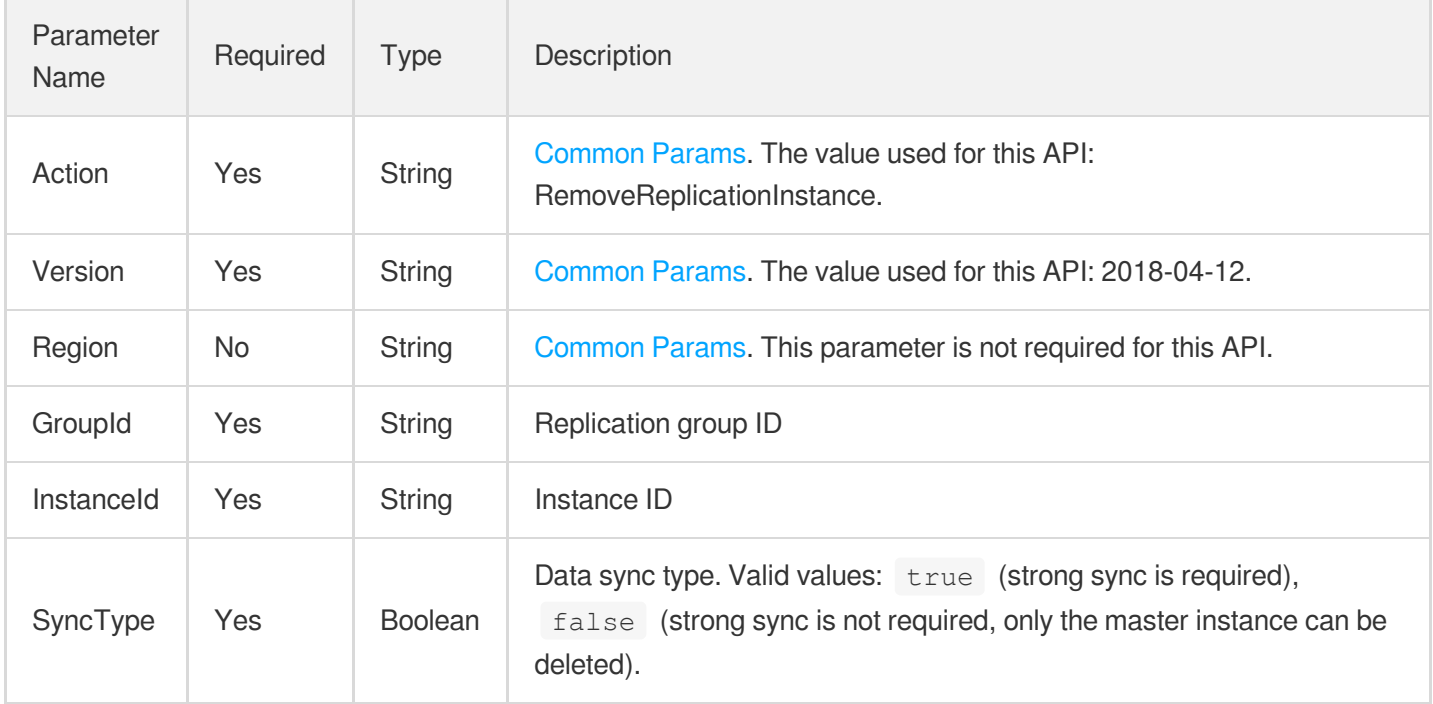

### 3. Output Parameters

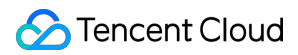

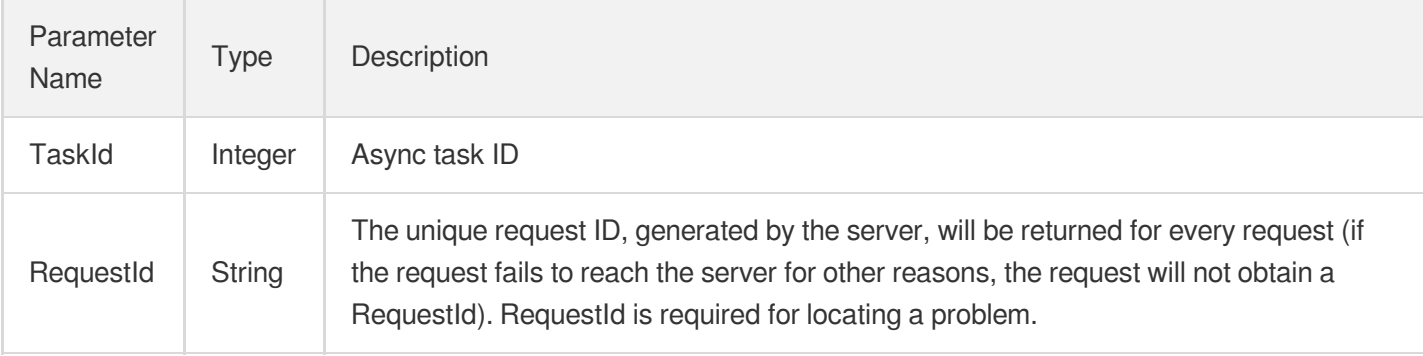

### 4. Example

#### **Example1 Sample request**

#### **Input Example**

```
POST / HTTP/1.1
Host: redis.tencentcloudapi.com
Content-Type: application/json
X-TC-Action: RemoveReplicationInstance
<Common request parameters>
{
"InstanceId": "crs-sa5dsfs",
"SyncType": true,
"GroupId": "crs-rpl-sa5dsfs"
}
```
#### **Output Example**

```
{
"Response": {
"RequestId": "c4ed5948-d156-4931-b9c3-10133a0bb6c9",
"TaskId": 10856
}
}
```
### 5. Developer Resources

#### **SDK**

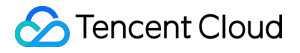

TencentCloud API 3.0 integrates SDKs that support various programming languages to make it easier for you to call APIs.

- [Tencent](https://github.com/TencentCloud/tencentcloud-sdk-python-intl-en/blob/master/tencentcloud/redis/v20180412/redis_client.py) Cloud SDK 3.0 for Python
- [Tencent](https://github.com/TencentCloud/tencentcloud-sdk-java-intl-en/blob/master/src/main/java/com/tencentcloudapi/redis/v20180412/RedisClient.java) Cloud SDK 3.0 for Java
- [Tencent](https://github.com/TencentCloud/tencentcloud-sdk-php-intl-en/blob/master/src/TencentCloud/Redis/V20180412/RedisClient.php) Cloud SDK 3.0 for PHP
- [Tencent](https://github.com/TencentCloud/tencentcloud-sdk-go-intl-en/blob/master/tencentcloud/redis/v20180412/client.go) Cloud SDK 3.0 for Go
- [Tencent](https://github.com/TencentCloud/tencentcloud-sdk-nodejs-intl-en/blob/master/tencentcloud/redis/v20180412/redis_client.js) Cloud SDK 3.0 for Node.js
- [Tencent](https://github.com/TencentCloud/tencentcloud-sdk-dotnet-intl-en/blob/master/TencentCloud/Redis/V20180412/RedisClient.cs) Cloud SDK 3.0 for .NET
- [Tencent](https://github.com/TencentCloud/tencentcloud-sdk-cpp-intl-en/blob/master/redis/src/v20180412/RedisClient.cpp) Cloud SDK 3.0 for C++

#### **Command Line Interface**

• [Tencent](https://www.tencentcloud.com/document/product/1013) Cloud CLI 3.0

### 6. Error Code

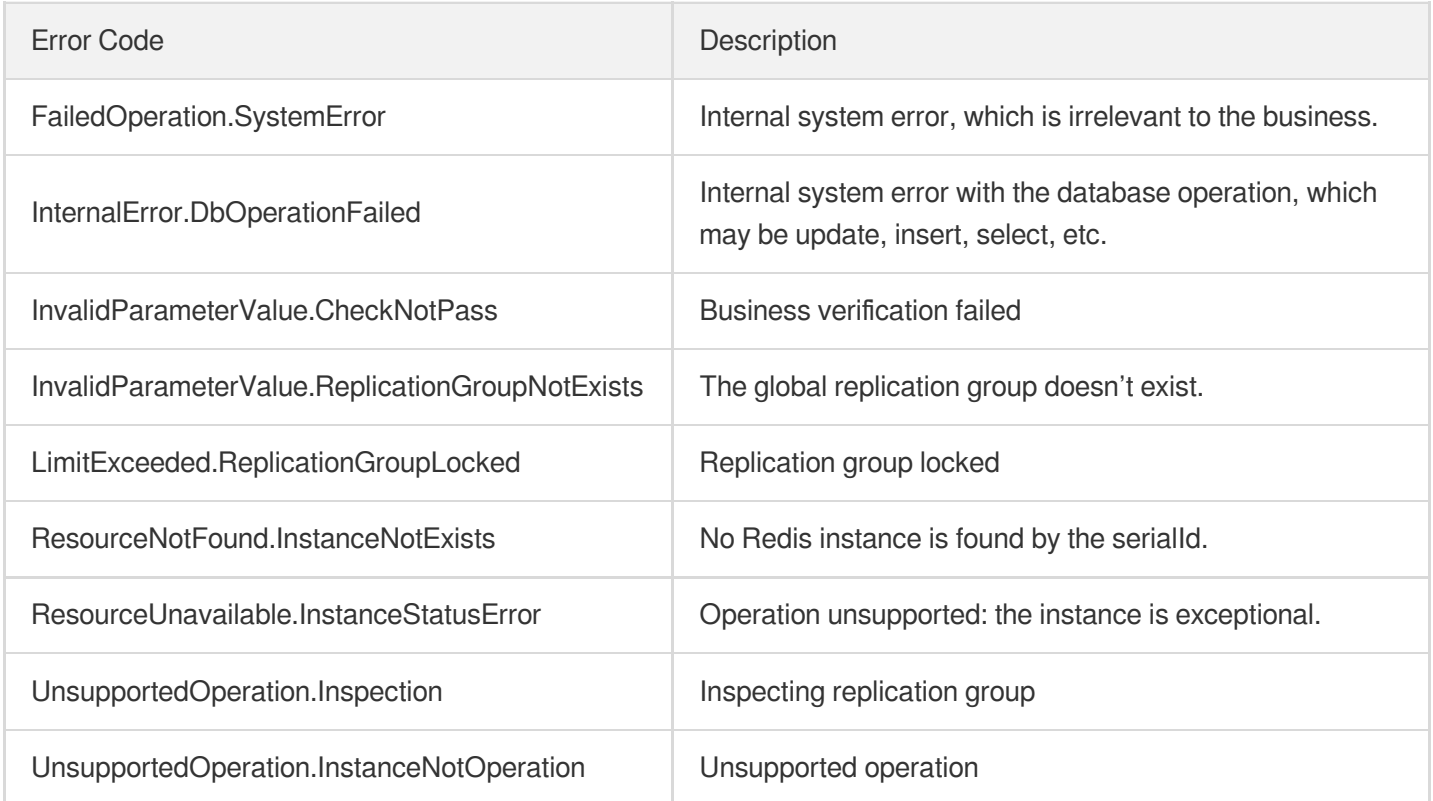

# UpgradeInstance

Last updated:2024-04-03 11:32:57

# 1. API Description

Domain name for API request: redis.tencentcloudapi.com.

This API is used to modify the instance configuration.

A maximum of 20 requests can be initiated per second for this API.

We recommend you to use API Explorer

#### [Try](https://console.tencentcloud.com/api/explorer?Product=redis&Version=2018-04-12&Action=UpgradeInstance) it

API Explorer provides a range of capabilities, including online call, signature authentication, SDK code generation, and API quick search. It enables you to view the request, response, and auto-generated examples.

# 2. Input Parameters

The following request parameter list only provides API request parameters and some common parameters. For the complete common parameter list, see Common Request [Parameters](https://www.tencentcloud.com/document/api/239/32045).

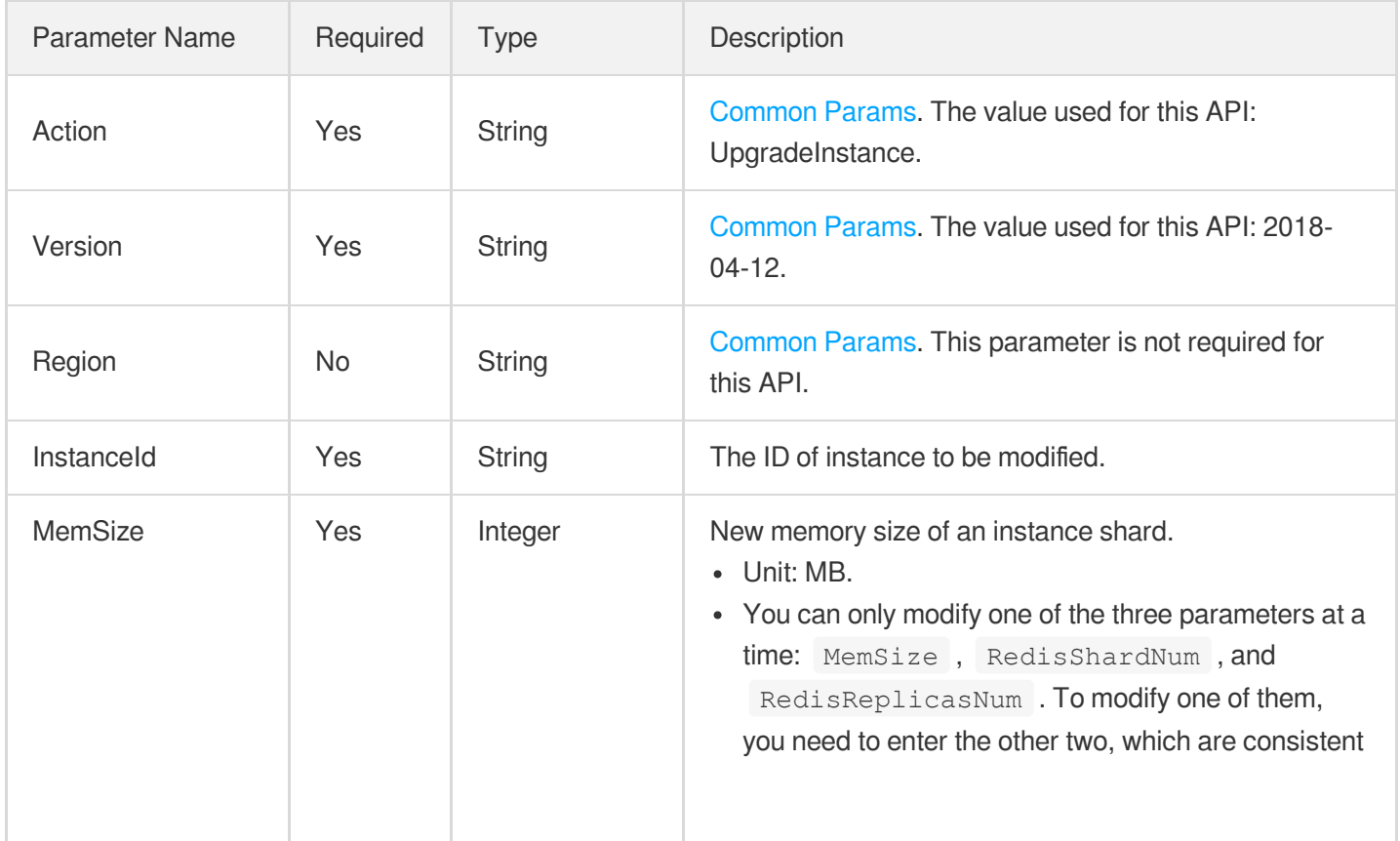

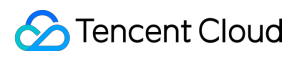

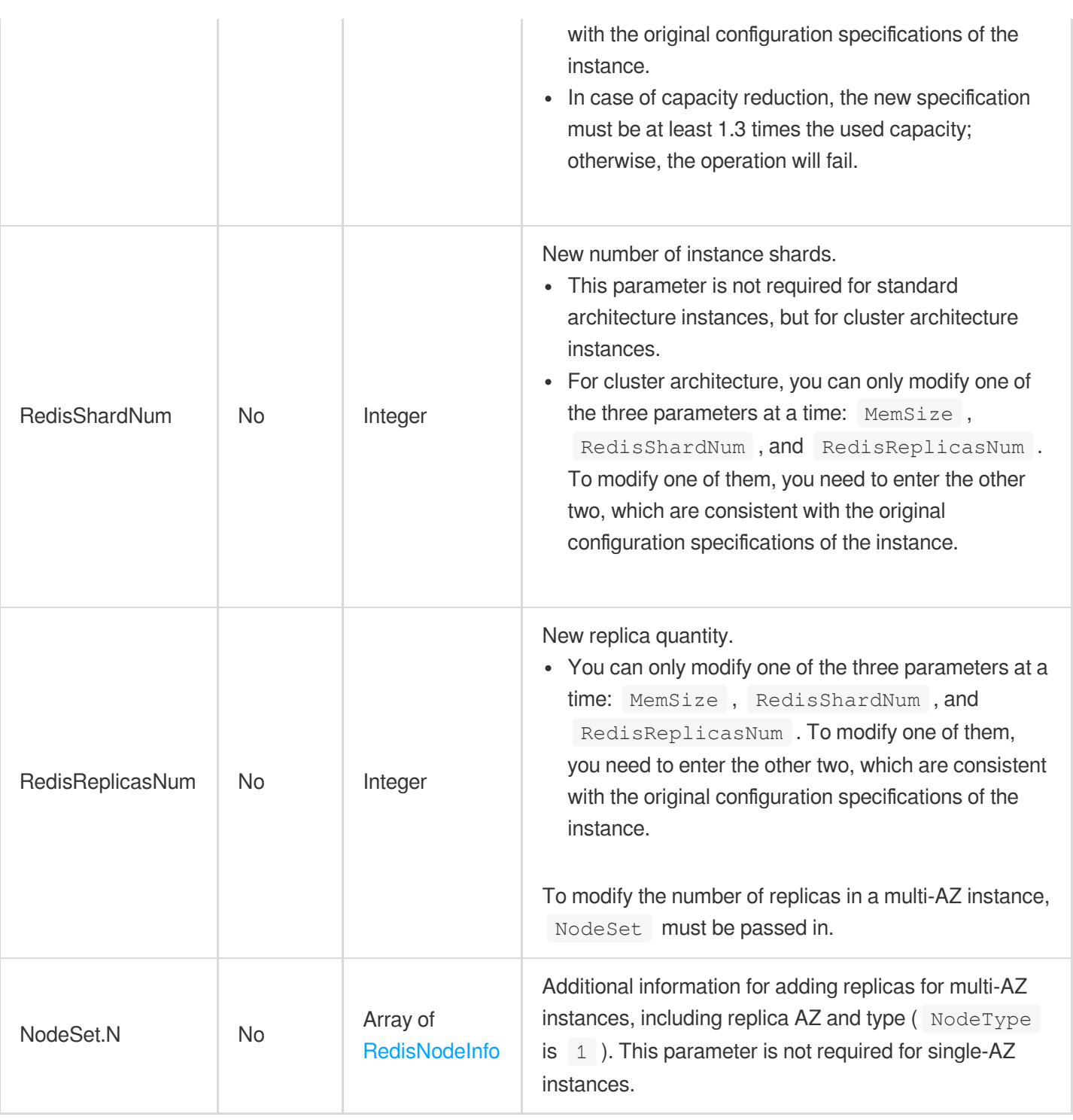

# 3. Output Parameters

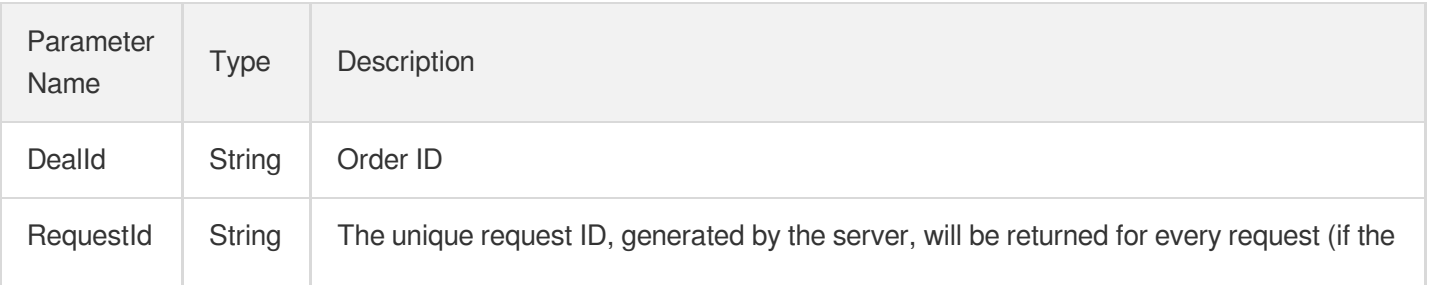

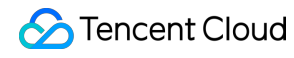

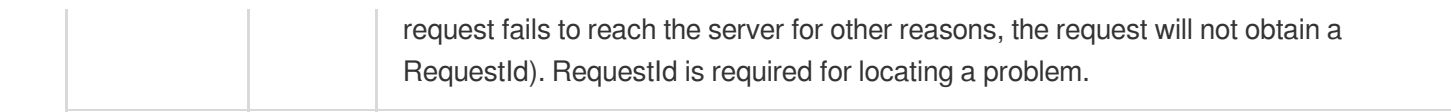

### 4. Example

#### **Example1 Sample request**

#### **Input Example**

```
POST / HTTP/1.1
Host: redis.tencentcloudapi.com
Content-Type: application/json
X-TC-Action: UpgradeInstance
<Common request parameters>
{
"InstanceId": "crs-5qlr****",
"MemSize": "4096",
"RedisShardNum": 5,
"RedisReplicasNum": 3
}
```
#### **Output Example**

```
{
"Response": {
"DealId": "6954227",
"RequestId": "4daddc97-0005-45d8-b5b8-38514ec1e97c"
}
}
```
### 5. Developer Resources

#### **SDK**

TencentCloud API 3.0 integrates SDKs that support various programming languages to make it easier for you to call APIs.

- [Tencent](https://github.com/TencentCloud/tencentcloud-sdk-python-intl-en/blob/master/tencentcloud/redis/v20180412/redis_client.py) Cloud SDK 3.0 for Python
- [Tencent](https://github.com/TencentCloud/tencentcloud-sdk-java-intl-en/blob/master/src/main/java/com/tencentcloudapi/redis/v20180412/RedisClient.java) Cloud SDK 3.0 for Java
- [Tencent](https://github.com/TencentCloud/tencentcloud-sdk-php-intl-en/blob/master/src/TencentCloud/Redis/V20180412/RedisClient.php) Cloud SDK 3.0 for PHP
- [Tencent](https://github.com/TencentCloud/tencentcloud-sdk-go-intl-en/blob/master/tencentcloud/redis/v20180412/client.go) Cloud SDK 3.0 for Go
- [Tencent](https://github.com/TencentCloud/tencentcloud-sdk-nodejs-intl-en/blob/master/tencentcloud/redis/v20180412/redis_client.js) Cloud SDK 3.0 for Node.js
- [Tencent](https://github.com/TencentCloud/tencentcloud-sdk-dotnet-intl-en/blob/master/TencentCloud/Redis/V20180412/RedisClient.cs) Cloud SDK 3.0 for .NET
- [Tencent](https://github.com/TencentCloud/tencentcloud-sdk-cpp-intl-en/blob/master/redis/src/v20180412/RedisClient.cpp) Cloud SDK 3.0 for C++  $\bullet$

#### **Command Line Interface**

[Tencent](https://www.tencentcloud.com/document/product/1013) Cloud CLI 3.0

# 6. Error Code

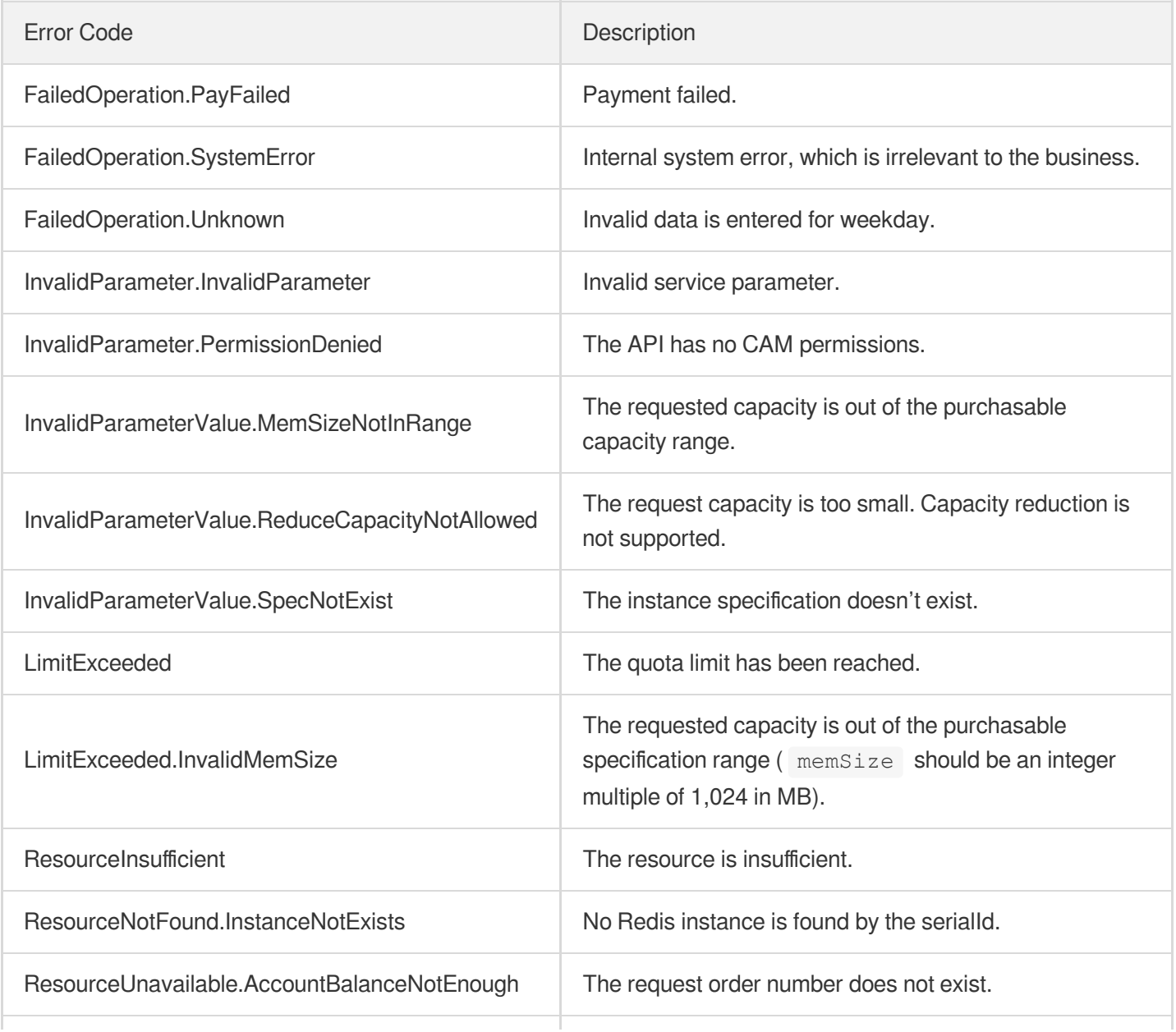

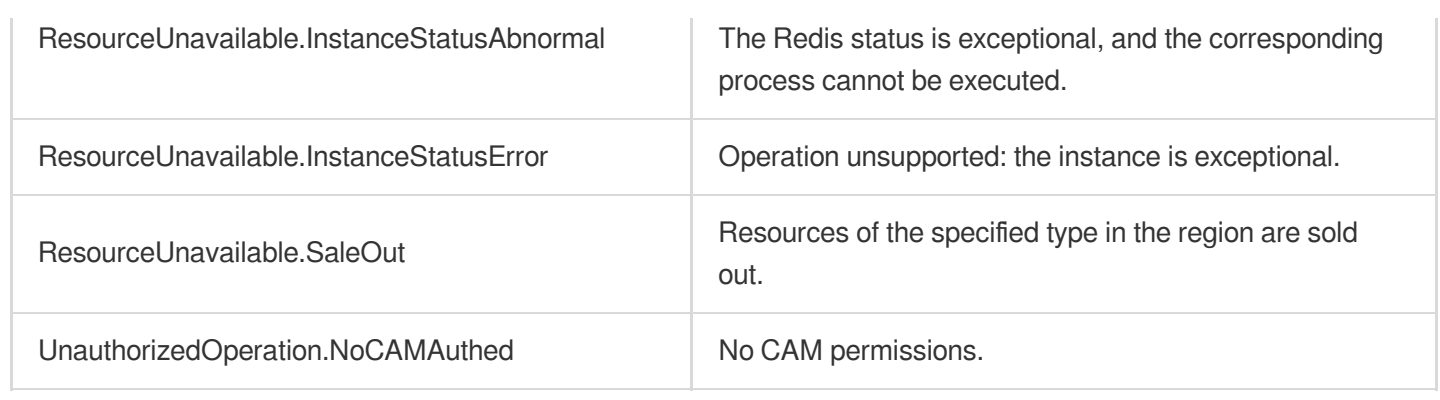

# **DescribeInstanceEvents**

Last updated: 2024-04-15 11:08:57

# 1. API Description

Domain name for API request: redis.tencentcloudapi.com.

This API is used to query the event information on a TecentDB for Redis instance.

A maximum of 20 requests can be initiated per second for this API.

We recommend you to use API Explorer

#### [Try](https://console.tencentcloud.com/api/explorer?Product=redis&Version=2018-04-12&Action=DescribeInstanceEvents) it

API Explorer provides a range of capabilities, including online call, signature authentication, SDK code generation, and API quick search. It enables you to view the request, response, and auto-generated examples.

# 2. Input Parameters

The following request parameter list only provides API request parameters and some common parameters. For the complete common parameter list, see Common Request [Parameters](https://www.tencentcloud.com/document/api/239/32045).

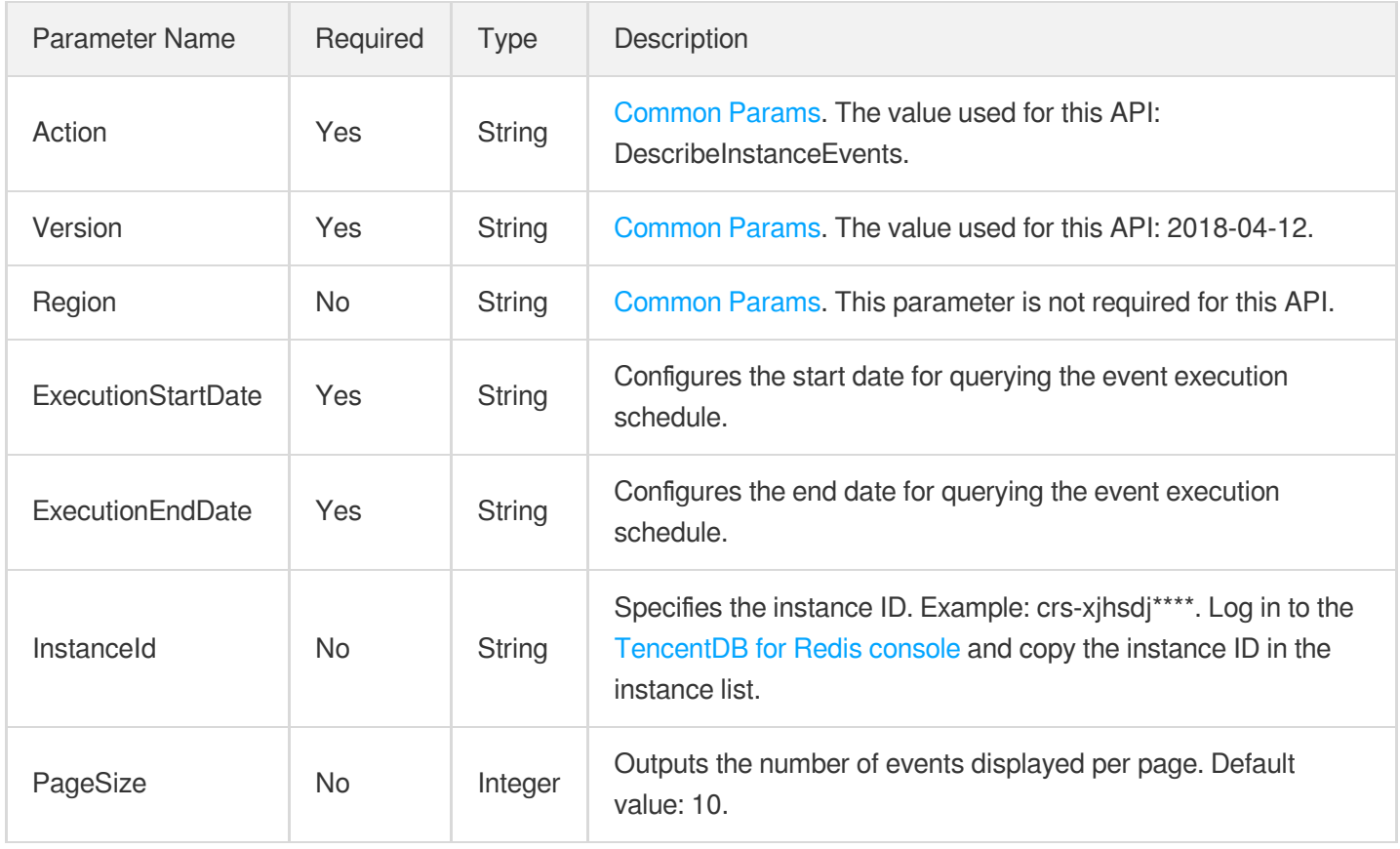

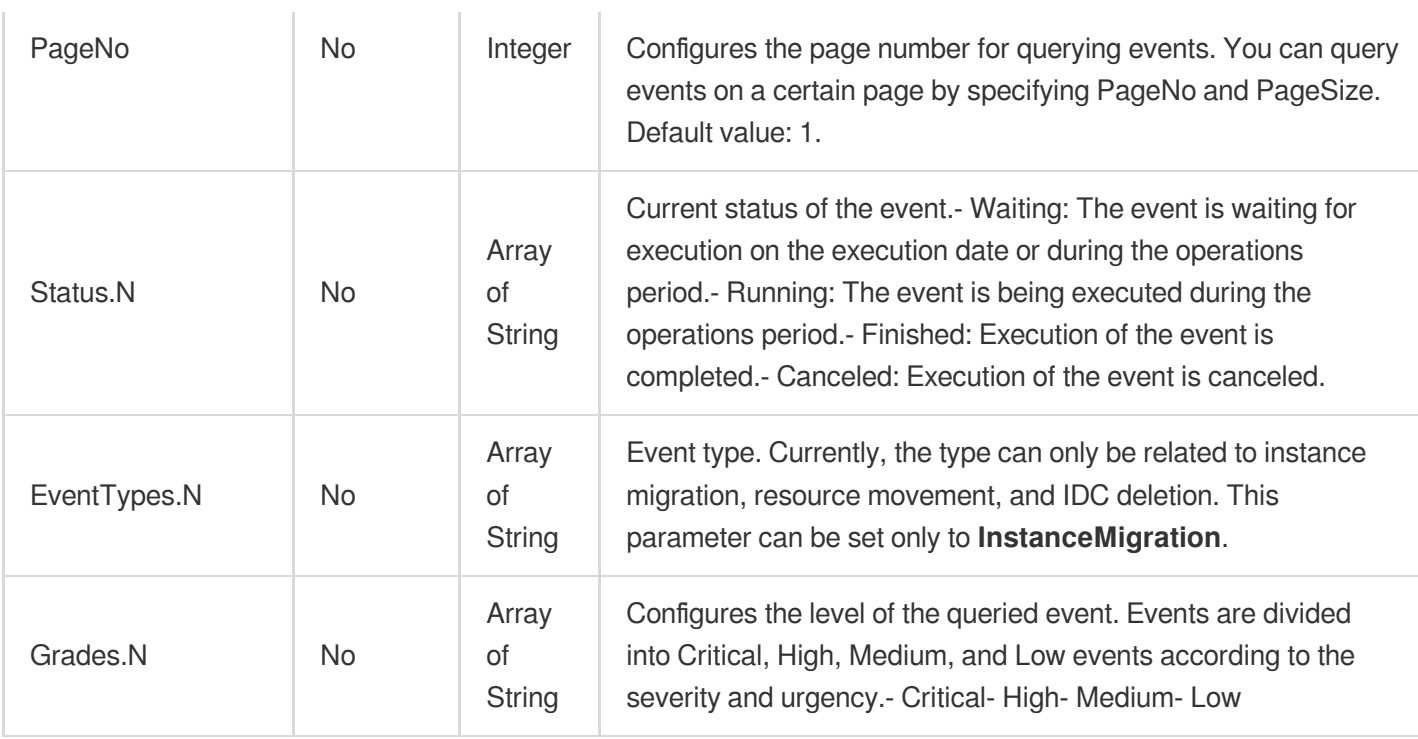

# 3. Output Parameters

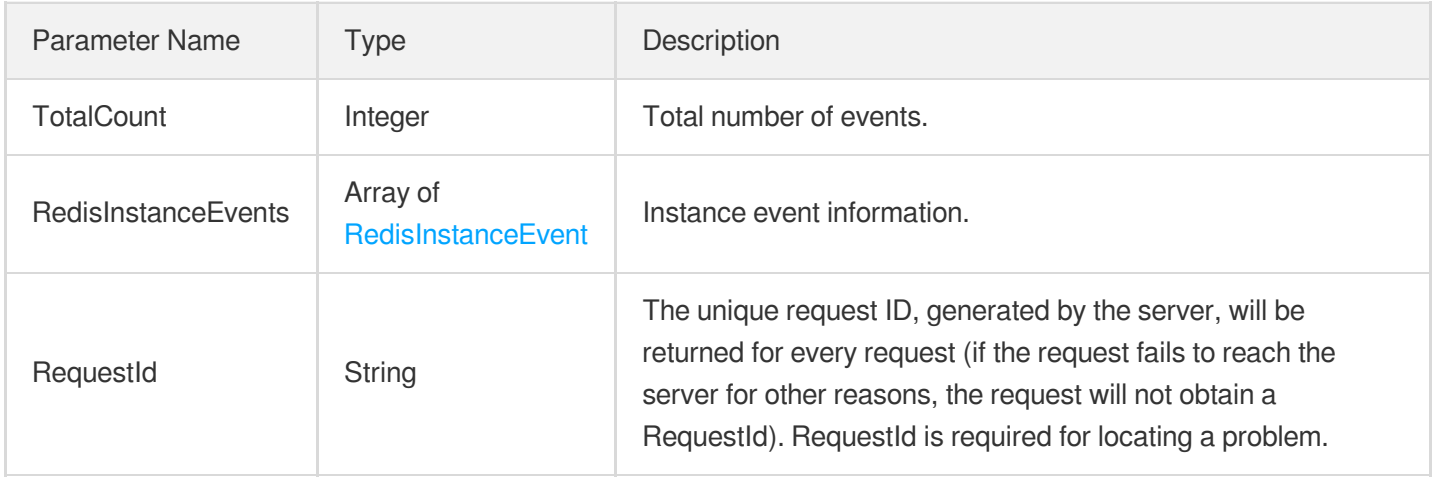

## 4. Example

#### **Example1 Querying Instance Events**

This example shows you how to query instance events.

#### **Input Example**

```
POST / HTTP/1.1
Host: redis.tencentcloudapi.com
```
#### **S** Tencent Cloud

```
Content-Type: application/json
X-TC-Action: DescribeInstanceEvents
<Common request parameters>
{
"InstanceId": "crs-b6wst31p",
"PageSize": 20,
"PageNo": 1,
"ExecutionStartDate": "2023-10-04",
"ExecutionEndDate": "2023-10-04",
"Grades": [
"Low"
],
"Status": [
"Waiting"
],
"EventTypes": [
"InstanceMigration"
]
}
```
#### **Output Example**

```
{
"Response": {
"RedisInstanceEvents": [
{
"EffectInfo": "Momentary disconnection that lasts for several seconds will occur
after the migration is completed.",
"EndTime": "22:00",
"ExecutionDate": "2023-09-18",
"Grade": "Low",
"ID": 10,
"InitialExecutionDate": "2023-08-19",
"InstanceId": "crs-b6wst31p",
"InstanceName": "benyqhuang8",
"LatestExecutionDate": "2023-09-18",
"StartTime": "21:00",
"Status": "Waiting",
"TaskEndTime": "0000-00-00 00:00:00",
"Type": "InstanceMigration"
}
],
"RequestId": "36a33a3d-f9ce-47c1-87d0-84869a37466d",
"TotalCount": 1
```
} }

## 5. Developer Resources

#### **SDK**

TencentCloud API 3.0 integrates SDKs that support various programming languages to make it easier for you to call APIs.

- [Tencent](https://github.com/TencentCloud/tencentcloud-sdk-python-intl-en/blob/master/tencentcloud/redis/v20180412/redis_client.py) Cloud SDK 3.0 for Python
- [Tencent](https://github.com/TencentCloud/tencentcloud-sdk-java-intl-en/blob/master/src/main/java/com/tencentcloudapi/redis/v20180412/RedisClient.java) Cloud SDK 3.0 for Java  $\bullet$
- [Tencent](https://github.com/TencentCloud/tencentcloud-sdk-php-intl-en/blob/master/src/TencentCloud/Redis/V20180412/RedisClient.php) Cloud SDK 3.0 for PHP
- [Tencent](https://github.com/TencentCloud/tencentcloud-sdk-go-intl-en/blob/master/tencentcloud/redis/v20180412/client.go) Cloud SDK 3.0 for Go
- [Tencent](https://github.com/TencentCloud/tencentcloud-sdk-nodejs-intl-en/blob/master/tencentcloud/redis/v20180412/redis_client.js) Cloud SDK 3.0 for Node.js
- [Tencent](https://github.com/TencentCloud/tencentcloud-sdk-dotnet-intl-en/blob/master/TencentCloud/Redis/V20180412/RedisClient.cs) Cloud SDK 3.0 for .NET
- [Tencent](https://github.com/TencentCloud/tencentcloud-sdk-cpp-intl-en/blob/master/redis/src/v20180412/RedisClient.cpp) Cloud SDK 3.0 for C++

#### **Command Line Interface**

[Tencent](https://www.tencentcloud.com/document/product/1013) Cloud CLI 3.0

### 6. Error Code

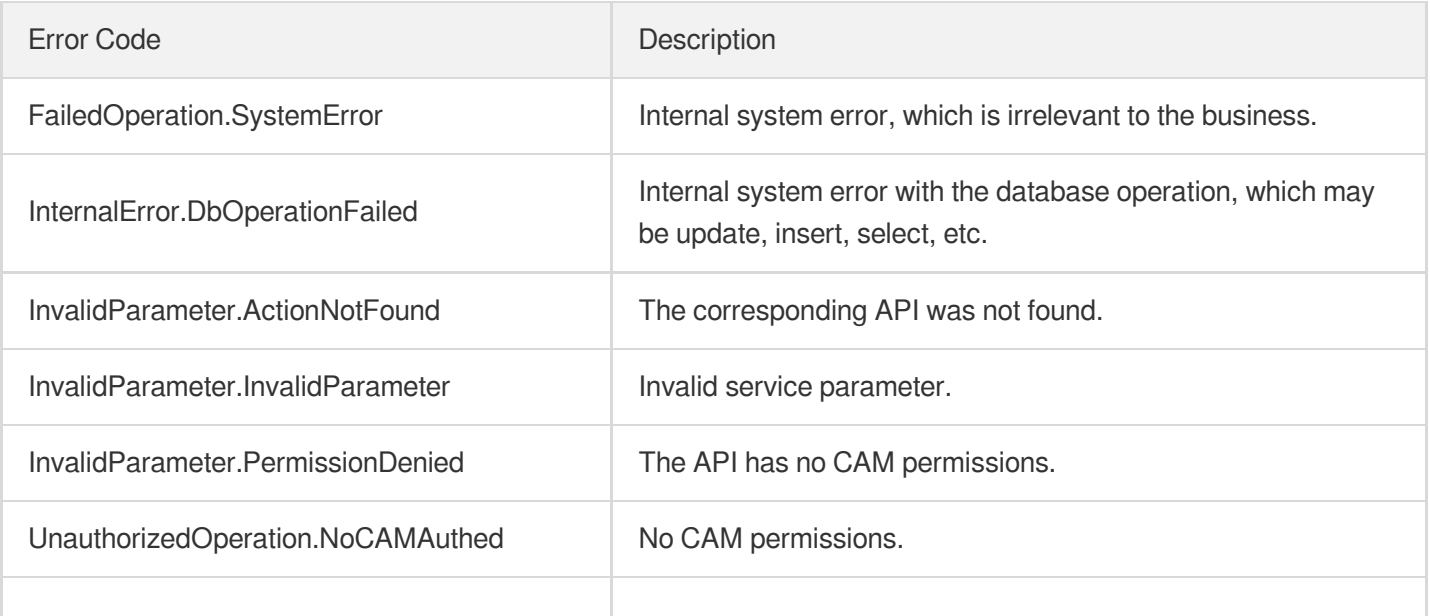

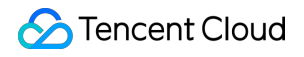

UnsupportedOperation.InstanceNotOperation | Unsupported operation

# ModifyInstanceAvailabilityZones

Last updated:2024-04-03 11:33:05

# 1. API Description

Domain name for API request: redis.tencentcloudapi.com.

This API is used to change the availability zone of the instance.

A maximum of 20 requests can be initiated per second for this API.

We recommend you to use API Explorer

#### [Try](https://console.tencentcloud.com/api/explorer?Product=redis&Version=2018-04-12&Action=ModifyInstanceAvailabilityZones) it

API Explorer provides a range of capabilities, including online call, signature authentication, SDK code generation, and API quick search. It enables you to view the request, response, and auto-generated examples.

## 2. Input Parameters

The following request parameter list only provides API request parameters and some common parameters. For the complete common parameter list, see Common Request [Parameters](https://www.tencentcloud.com/document/api/239/32045).

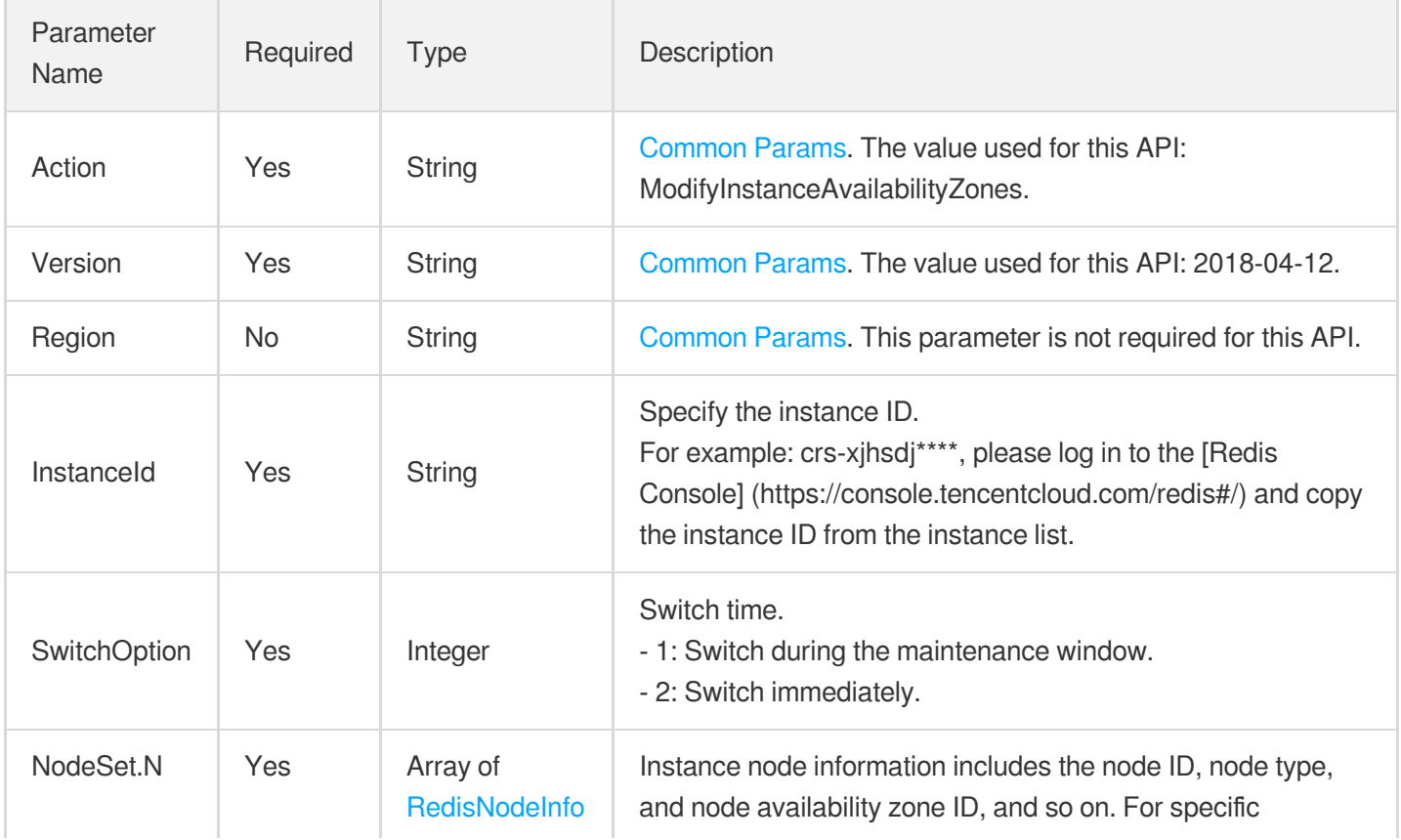

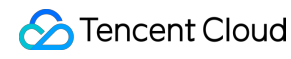

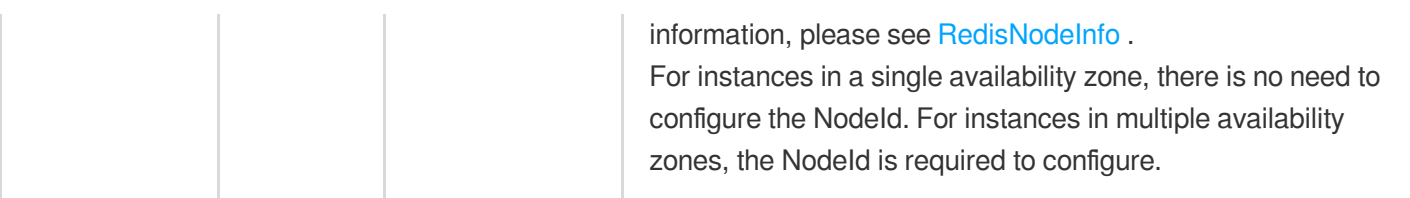

# 3. Output Parameters

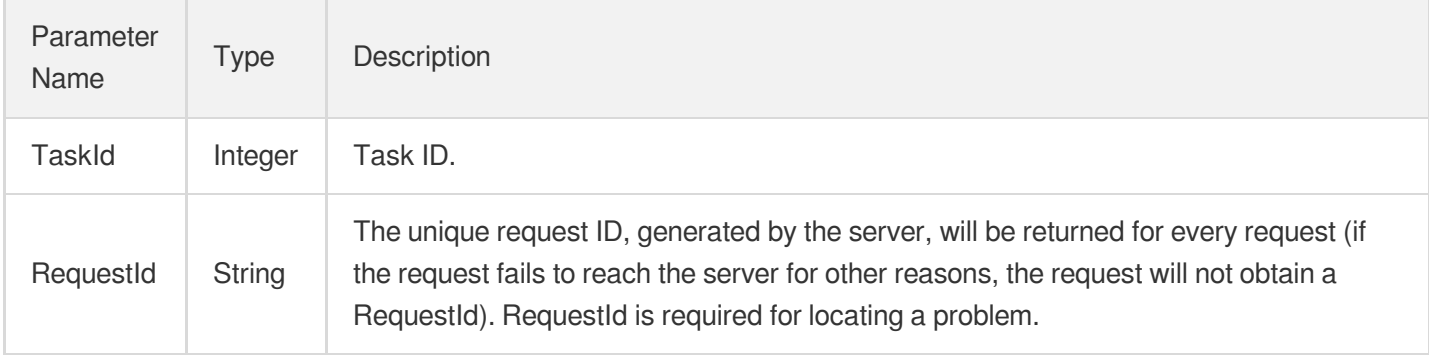

### 4. Example

#### **Example1 Sample 1**

This example shows you how to change the availability zones of multiple AZ instances (time window switch).

#### **Input Example**

```
POST / HTTP/1.1
Host: redis.tencentcloudapi.com
Content-Type: application/json
X-TC-Action: ModifyInstanceAvailabilityZones
<Common request parameters>
{
"InstanceId": "crs-rrhr1lm6",
"SwitchOption": 1,
"NodeSet": [
{
"NodeId": 339472,
"NodeType": 0,
"ZoneId": 100004
},
{
"NodeId": 339473,
"NodeType": 1,
"ZoneId": 100003
```

```
},
{
"NodeId": 339549,
"NodeType": 1,
"ZoneId": 100003
}
]
}
```
#### **Output Example**

```
{
"Response": {
"RequestId": "27c0d6e8-9894-42e0-a03b-814a204437ba",
"TaskId": 2031290200
}
}
```
### 5. Developer Resources

#### **SDK**

TencentCloud API 3.0 integrates SDKs that support various programming languages to make it easier for you to call APIs.

- [Tencent](https://github.com/TencentCloud/tencentcloud-sdk-python-intl-en/blob/master/tencentcloud/redis/v20180412/redis_client.py) Cloud SDK 3.0 for Python
- [Tencent](https://github.com/TencentCloud/tencentcloud-sdk-java-intl-en/blob/master/src/main/java/com/tencentcloudapi/redis/v20180412/RedisClient.java) Cloud SDK 3.0 for Java
- [Tencent](https://github.com/TencentCloud/tencentcloud-sdk-php-intl-en/blob/master/src/TencentCloud/Redis/V20180412/RedisClient.php) Cloud SDK 3.0 for PHP
- [Tencent](https://github.com/TencentCloud/tencentcloud-sdk-go-intl-en/blob/master/tencentcloud/redis/v20180412/client.go) Cloud SDK 3.0 for Go
- [Tencent](https://github.com/TencentCloud/tencentcloud-sdk-nodejs-intl-en/blob/master/tencentcloud/redis/v20180412/redis_client.js) Cloud SDK 3.0 for Node.js
- [Tencent](https://github.com/TencentCloud/tencentcloud-sdk-dotnet-intl-en/blob/master/TencentCloud/Redis/V20180412/RedisClient.cs) Cloud SDK 3.0 for .NET
- [Tencent](https://github.com/TencentCloud/tencentcloud-sdk-cpp-intl-en/blob/master/redis/src/v20180412/RedisClient.cpp) Cloud SDK 3.0 for C++

#### **Command Line Interface**

[Tencent](https://www.tencentcloud.com/document/product/1013) Cloud CLI 3.0

### 6. Error Code

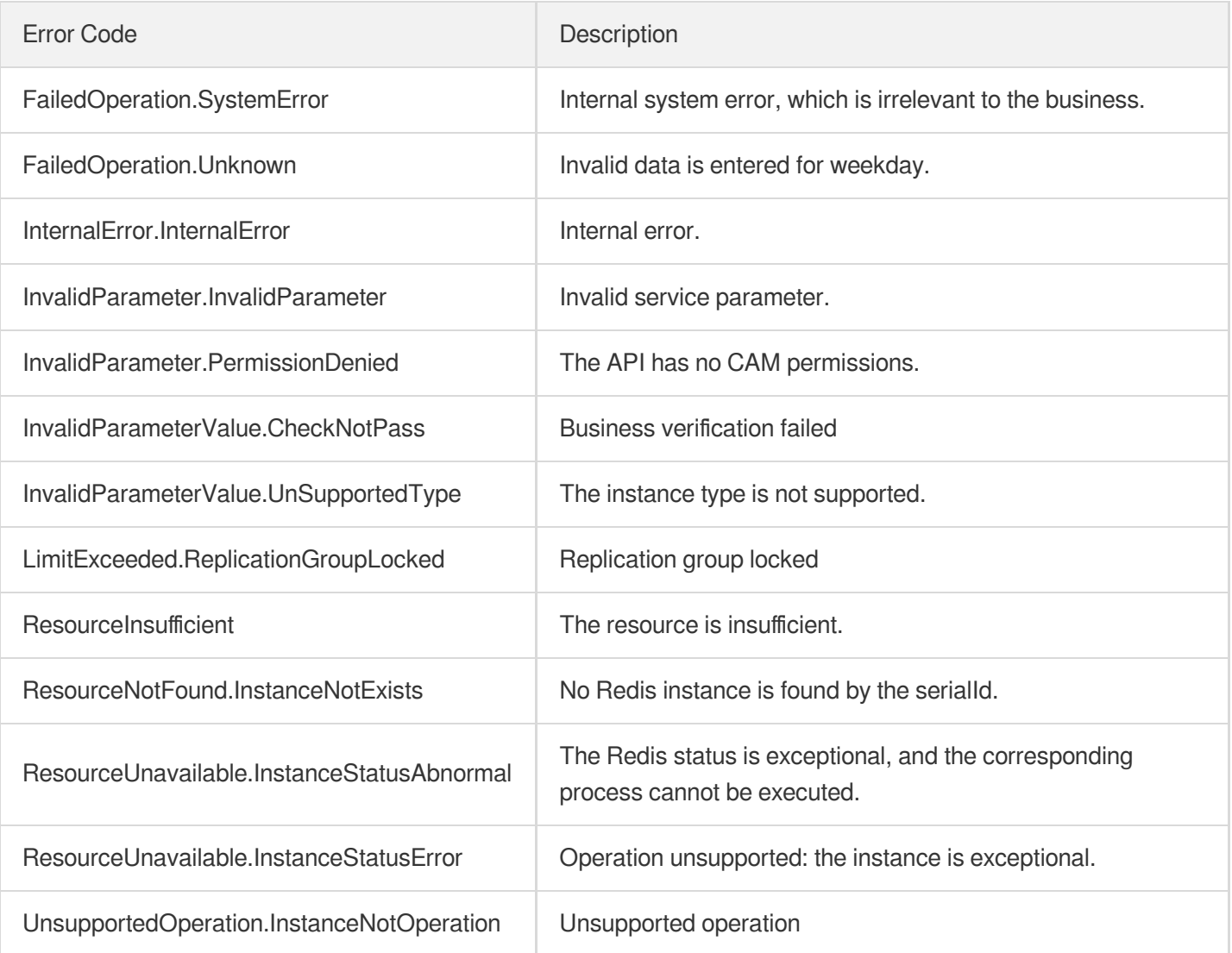

# ModifyInstanceEvent

Last updated: 2024-04-15 11:08:56

# 1. API Description

Domain name for API request: redis.tencentcloudapi.com.

This API is used to modify the operations event execution schedule of an instance.

A maximum of 20 requests can be initiated per second for this API.

We recommend you to use API Explorer

#### [Try](https://console.tencentcloud.com/api/explorer?Product=redis&Version=2018-04-12&Action=ModifyInstanceEvent) it

API Explorer provides a range of capabilities, including online call, signature authentication, SDK code generation, and API quick search. It enables you to view the request, response, and auto-generated examples.

## 2. Input Parameters

The following request parameter list only provides API request parameters and some common parameters. For the complete common parameter list, see Common Request [Parameters](https://www.tencentcloud.com/document/api/239/32045).

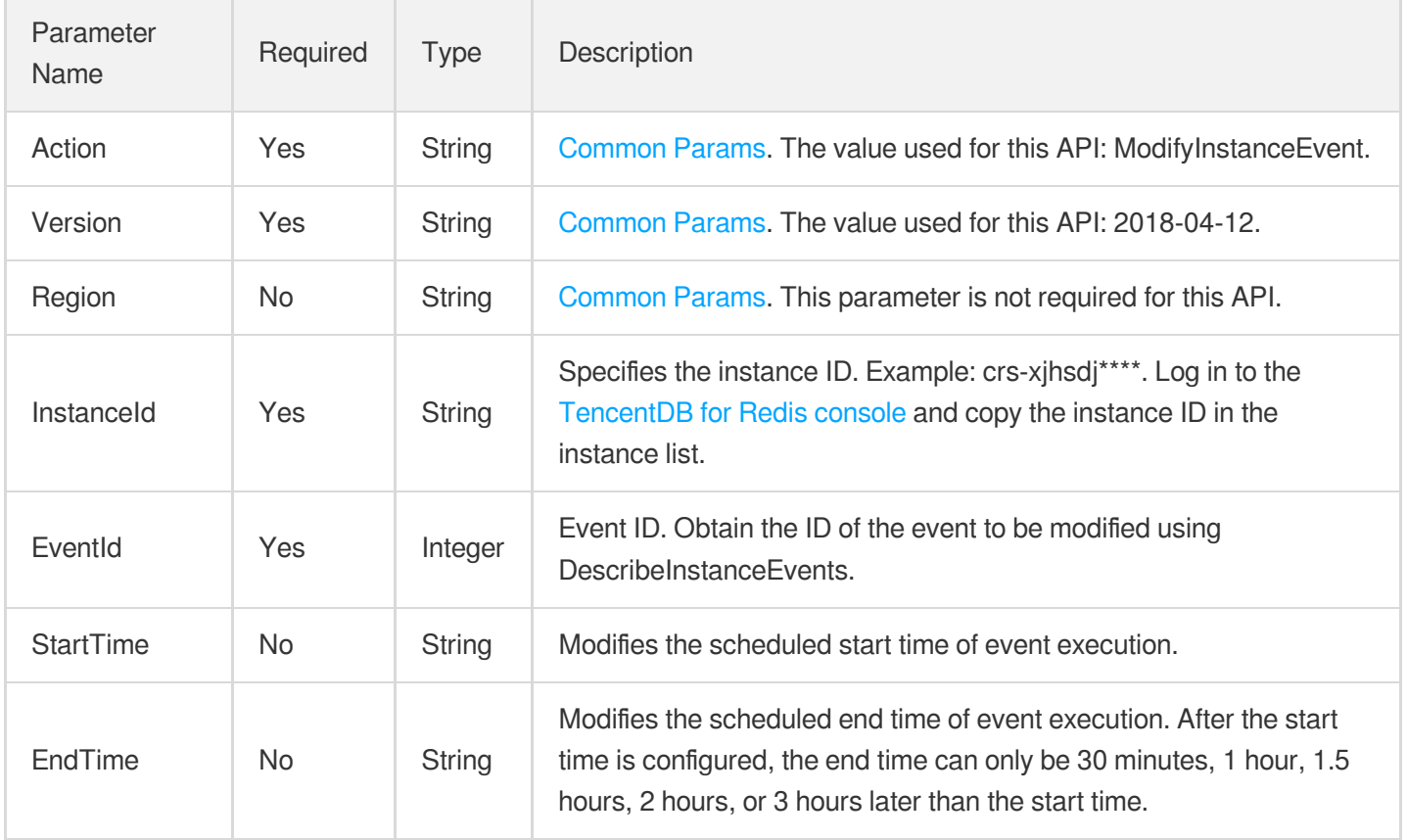

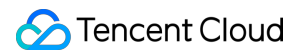

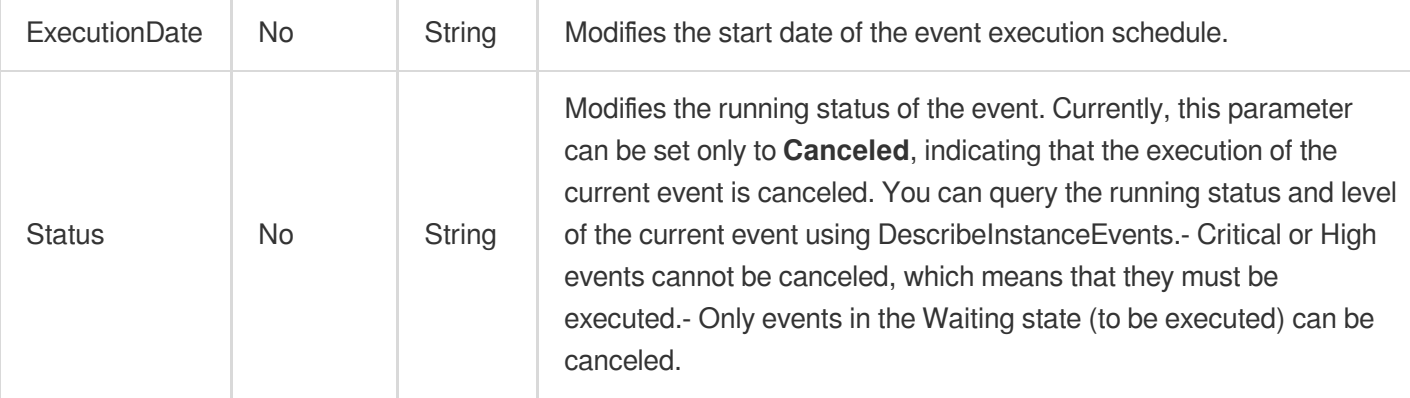

### 3. Output Parameters

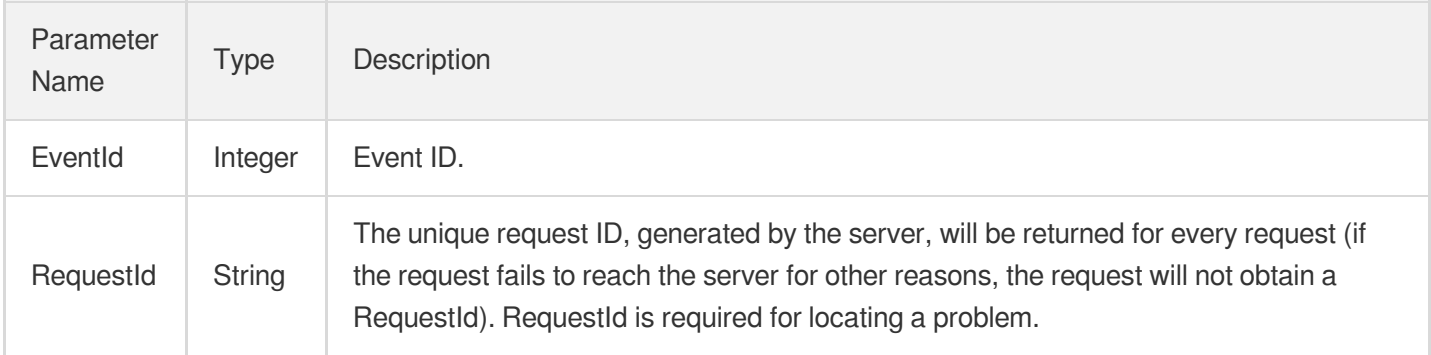

### 4. Example

#### **Example1 Modifying Instance Event Information**

This example shows you how to modify the instance event information.

#### **Input Example**

```
POST / HTTP/1.1
Host: redis.tencentcloudapi.com
Content-Type: application/json
X-TC-Action: ModifyInstanceEvent
<Common request parameters>
{
"InstanceId": "crs-b6wst31p",
"EventId": 10,
"StartTime": "22:00",
"EndTime": "23:01",
"ExecutionDate": "2023-09-18"
}
```
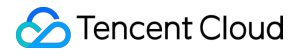

#### **Output Example**

```
{
"Response": {
"EventId": 10,
"RequestId": "abc"
}
}
```
### 5. Developer Resources

#### **SDK**

TencentCloud API 3.0 integrates SDKs that support various programming languages to make it easier for you to call APIs.

- [Tencent](https://github.com/TencentCloud/tencentcloud-sdk-python-intl-en/blob/master/tencentcloud/redis/v20180412/redis_client.py) Cloud SDK 3.0 for Python
- [Tencent](https://github.com/TencentCloud/tencentcloud-sdk-java-intl-en/blob/master/src/main/java/com/tencentcloudapi/redis/v20180412/RedisClient.java) Cloud SDK 3.0 for Java
- [Tencent](https://github.com/TencentCloud/tencentcloud-sdk-php-intl-en/blob/master/src/TencentCloud/Redis/V20180412/RedisClient.php) Cloud SDK 3.0 for PHP
- [Tencent](https://github.com/TencentCloud/tencentcloud-sdk-go-intl-en/blob/master/tencentcloud/redis/v20180412/client.go) Cloud SDK 3.0 for Go
- [Tencent](https://github.com/TencentCloud/tencentcloud-sdk-nodejs-intl-en/blob/master/tencentcloud/redis/v20180412/redis_client.js) Cloud SDK 3.0 for Node.js
- [Tencent](https://github.com/TencentCloud/tencentcloud-sdk-dotnet-intl-en/blob/master/TencentCloud/Redis/V20180412/RedisClient.cs) Cloud SDK 3.0 for .NET
- [Tencent](https://github.com/TencentCloud/tencentcloud-sdk-cpp-intl-en/blob/master/redis/src/v20180412/RedisClient.cpp) Cloud SDK 3.0 for C++

#### **Command Line Interface**

[Tencent](https://www.tencentcloud.com/document/product/1013) Cloud CLI 3.0

### 6. Error Code

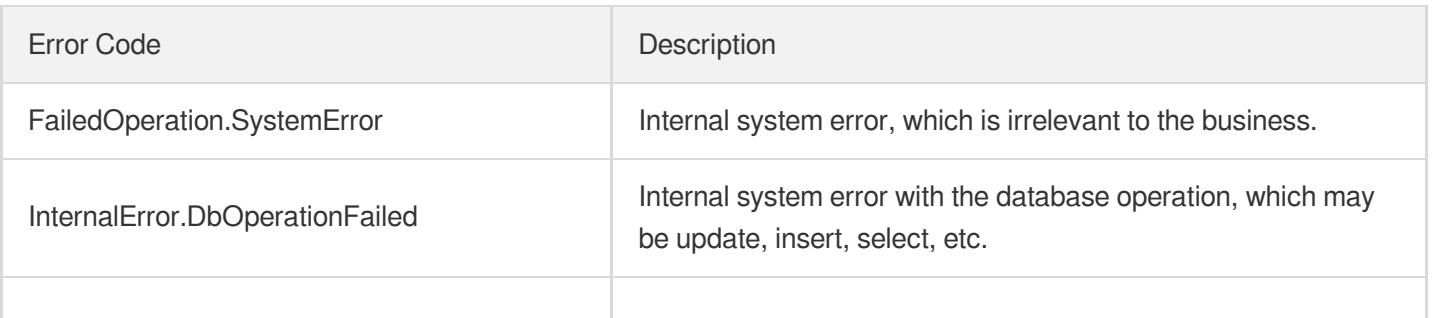

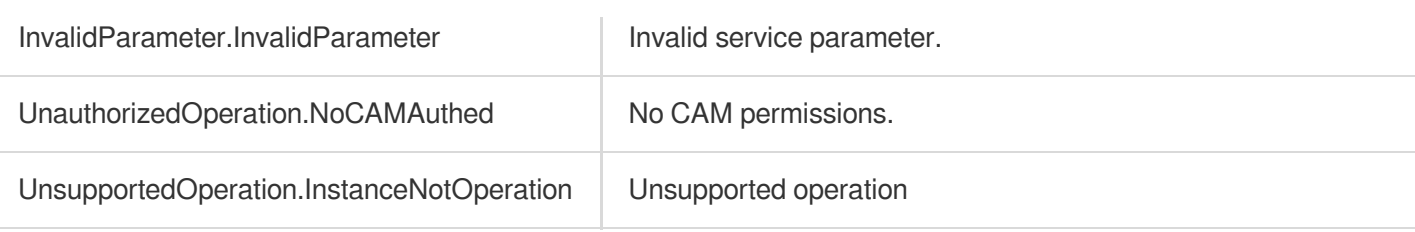

# **SwitchAccessNewInstance**

Last updated:2024-04-03 11:32:58

# 1. API Description

Domain name for API request: redis.tencentcloudapi.com.

This API is used to immediately switch instances that are in the time window pending switch operation. Users can manually initiate this operation.

A maximum of 20 requests can be initiated per second for this API.

We recommend you to use API Explorer

#### [Try](https://console.tencentcloud.com/api/explorer?Product=redis&Version=2018-04-12&Action=SwitchAccessNewInstance) it

API Explorer provides a range of capabilities, including online call, signature authentication, SDK code generation, and API quick search. It enables you to view the request, response, and auto-generated examples.

### 2. Input Parameters

The following request parameter list only provides API request parameters and some common parameters. For the complete common parameter list, see Common Request [Parameters](https://www.tencentcloud.com/document/api/239/32045).

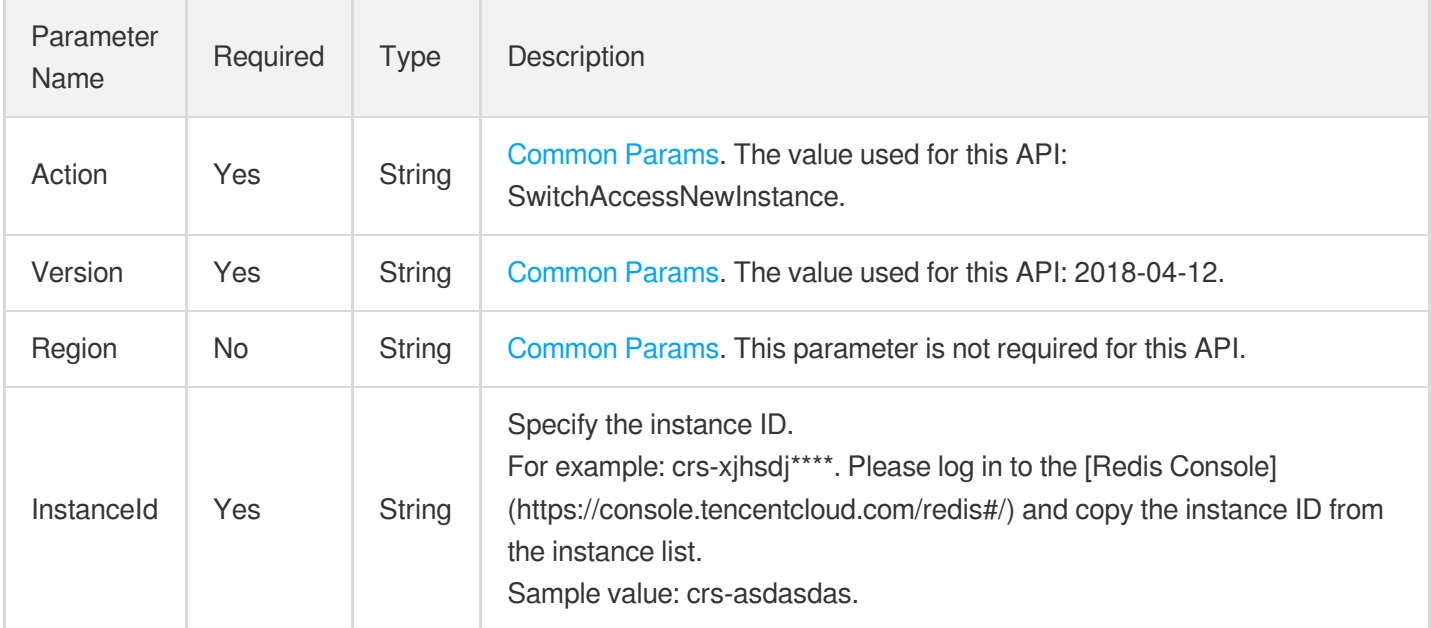

### 3. Output Parameters
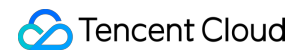

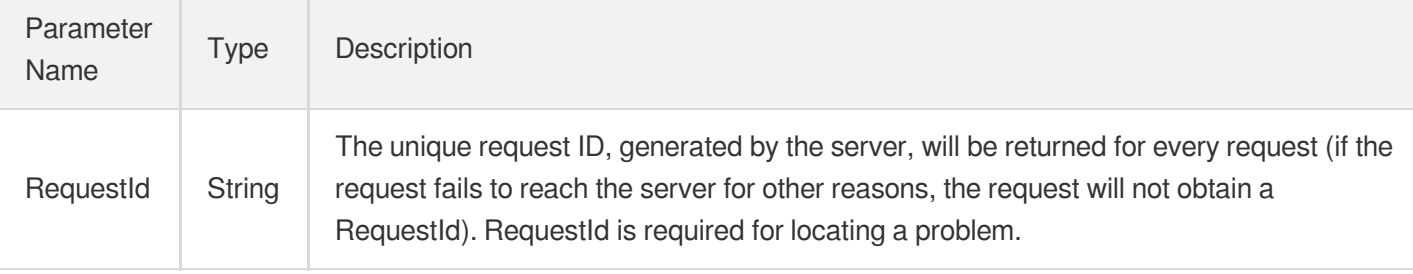

### **Example1 Sample 1**

#### **Input Example**

```
POST / HTTP/1.1
Host: redis.tencentcloudapi.com
Content-Type: application/json
X-TC-Action: SwitchAccessNewInstance
<Common request parameters>
{
"InstanceId": "crs-kf******"
}
```
#### **Output Example**

```
{
"Response": {
"RequestId": "dc7c5c1b-e0b4-4cbc-a1bf-b6fea3be9500"
}
}
```
### 5. Developer Resources

#### **SDK**

TencentCloud API 3.0 integrates SDKs that support various programming languages to make it easier for you to call APIs.

- [Tencent](https://github.com/TencentCloud/tencentcloud-sdk-python-intl-en/blob/master/tencentcloud/redis/v20180412/redis_client.py) Cloud SDK 3.0 for Python
- [Tencent](https://github.com/TencentCloud/tencentcloud-sdk-java-intl-en/blob/master/src/main/java/com/tencentcloudapi/redis/v20180412/RedisClient.java) Cloud SDK 3.0 for Java
- [Tencent](https://github.com/TencentCloud/tencentcloud-sdk-php-intl-en/blob/master/src/TencentCloud/Redis/V20180412/RedisClient.php) Cloud SDK 3.0 for PHP
- [Tencent](https://github.com/TencentCloud/tencentcloud-sdk-go-intl-en/blob/master/tencentcloud/redis/v20180412/client.go) Cloud SDK 3.0 for Go
- [Tencent](https://github.com/TencentCloud/tencentcloud-sdk-nodejs-intl-en/blob/master/tencentcloud/redis/v20180412/redis_client.js) Cloud SDK 3.0 for Node.js
- [Tencent](https://github.com/TencentCloud/tencentcloud-sdk-dotnet-intl-en/blob/master/TencentCloud/Redis/V20180412/RedisClient.cs) Cloud SDK 3.0 for .NET
- [Tencent](https://github.com/TencentCloud/tencentcloud-sdk-cpp-intl-en/blob/master/redis/src/v20180412/RedisClient.cpp) Cloud SDK 3.0 for C++  $\bullet$

### **Command Line Interface**

[Tencent](https://www.tencentcloud.com/document/product/1013) Cloud CLI 3.0

### 6. Error Code

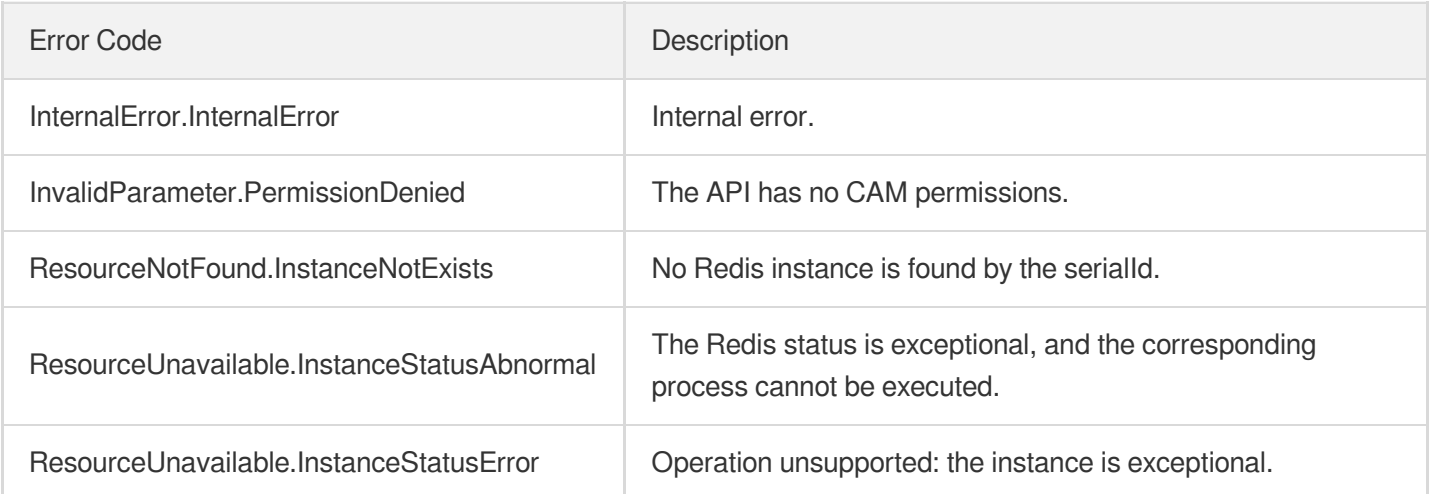

# **DescribeInstanceSupportFeature**

Last updated: 2024-04-03 11:33:20

# 1. API Description

Domain name for API request: redis.tencentcloudapi.com.

This API (DescribeInstanceSupportFeature) is used to query the supported features of the instance.

A maximum of 20 requests can be initiated per second for this API.

We recommend you to use API Explorer

#### [Try](https://console.tencentcloud.com/api/explorer?Product=redis&Version=2018-04-12&Action=DescribeInstanceSupportFeature) it

API Explorer provides a range of capabilities, including online call, signature authentication, SDK code generation, and API quick search. It enables you to view the request, response, and auto-generated examples.

### 2. Input Parameters

The following request parameter list only provides API request parameters and some common parameters. For the complete common parameter list, see Common Request [Parameters](https://www.tencentcloud.com/document/api/239/32045).

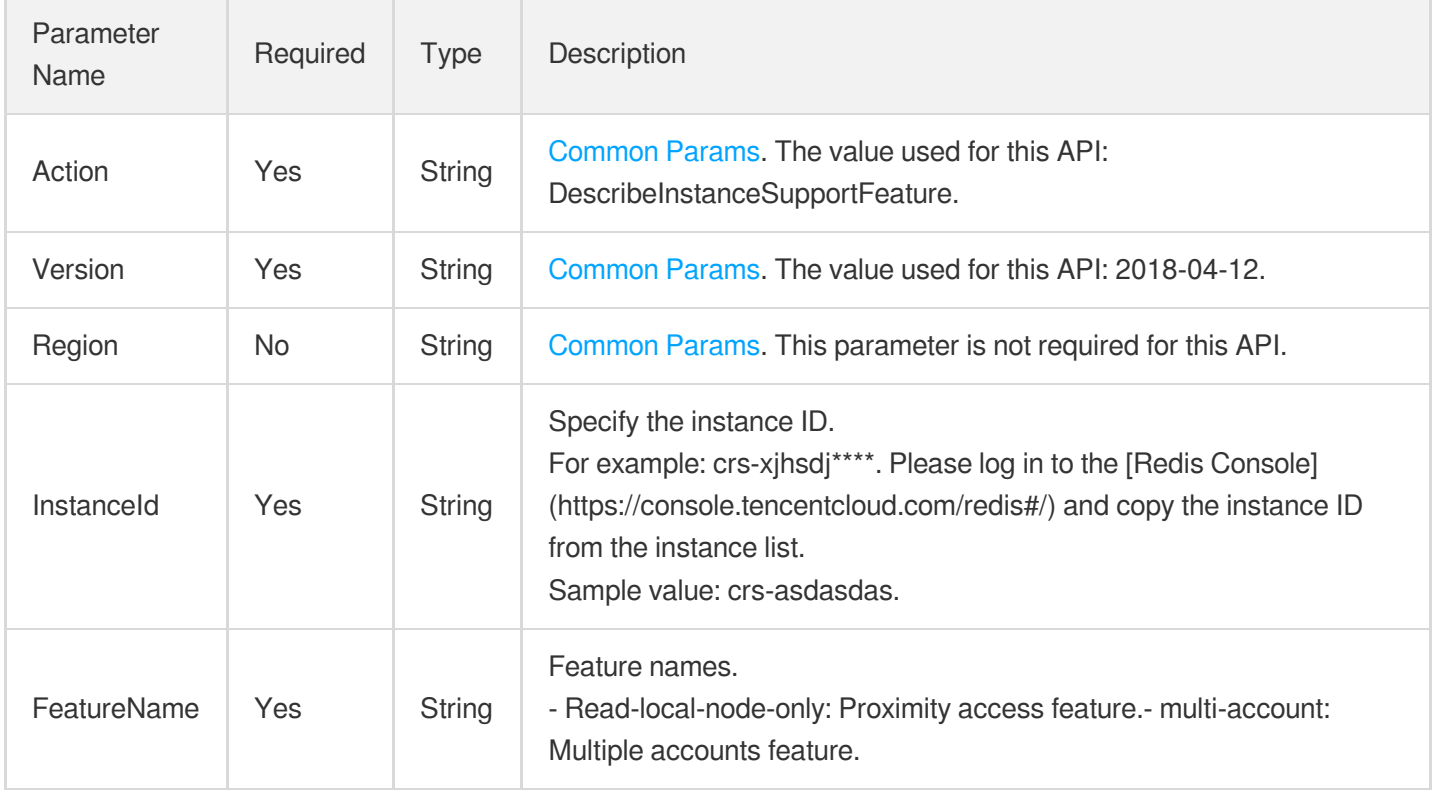

### 3. Output Parameters

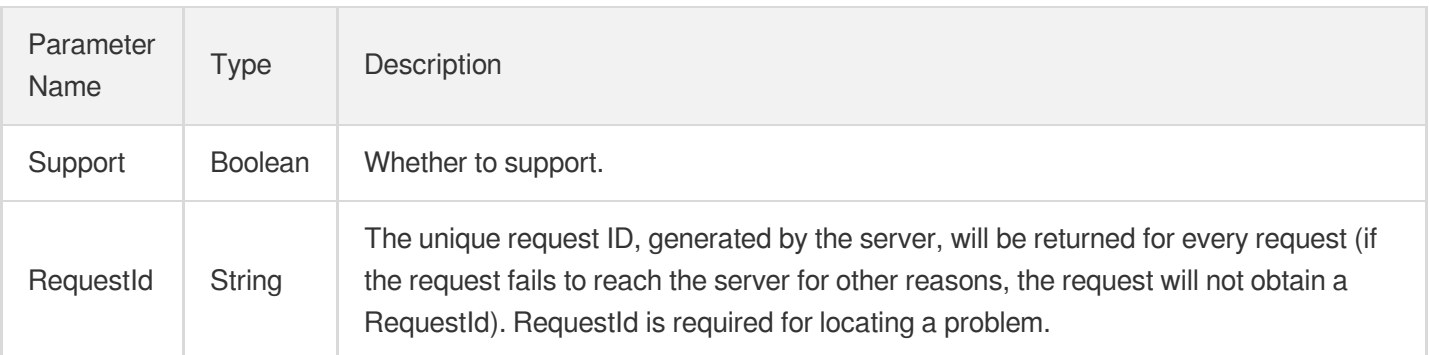

### 4. Example

### **Example1 Sample 1**

This example shows you how to query whether proximity access is supported.

#### **Input Example**

```
POST / HTTP/1.1
Host: redis.tencentcloudapi.com
Content-Type: application/json
X-TC-Action: DescribeInstanceSupportFeature
<Common request parameters>
{
"InstanceId": "crs-fhsw2mh4",
"FeatureName": "read-local-node-only"
}
```
#### **Output Example**

```
{
"Response": {
"RequestId": "60b6c537-1021-4360-a7b9-90feaca647a1",
"Support": true
}
}
```
### 5. Developer Resources

### **SDK**

TencentCloud API 3.0 integrates SDKs that support various programming languages to make it easier for you to call APIs.

- [Tencent](https://github.com/TencentCloud/tencentcloud-sdk-python-intl-en/blob/master/tencentcloud/redis/v20180412/redis_client.py) Cloud SDK 3.0 for Python
- [Tencent](https://github.com/TencentCloud/tencentcloud-sdk-java-intl-en/blob/master/src/main/java/com/tencentcloudapi/redis/v20180412/RedisClient.java) Cloud SDK 3.0 for Java
- [Tencent](https://github.com/TencentCloud/tencentcloud-sdk-php-intl-en/blob/master/src/TencentCloud/Redis/V20180412/RedisClient.php) Cloud SDK 3.0 for PHP
- [Tencent](https://github.com/TencentCloud/tencentcloud-sdk-go-intl-en/blob/master/tencentcloud/redis/v20180412/client.go) Cloud SDK 3.0 for Go
- [Tencent](https://github.com/TencentCloud/tencentcloud-sdk-nodejs-intl-en/blob/master/tencentcloud/redis/v20180412/redis_client.js) Cloud SDK 3.0 for Node.js
- [Tencent](https://github.com/TencentCloud/tencentcloud-sdk-dotnet-intl-en/blob/master/TencentCloud/Redis/V20180412/RedisClient.cs) Cloud SDK 3.0 for .NET
- [Tencent](https://github.com/TencentCloud/tencentcloud-sdk-cpp-intl-en/blob/master/redis/src/v20180412/RedisClient.cpp) Cloud SDK 3.0 for C++

### **Command Line Interface**

[Tencent](https://www.tencentcloud.com/document/product/1013) Cloud CLI 3.0

# 6. Error Code

The following only lists the error codes [related to the API business](https://www.tencentcloud.com/document/api/239/32050#common-error-codes) logic. For other error codes, see Common Error Codes.

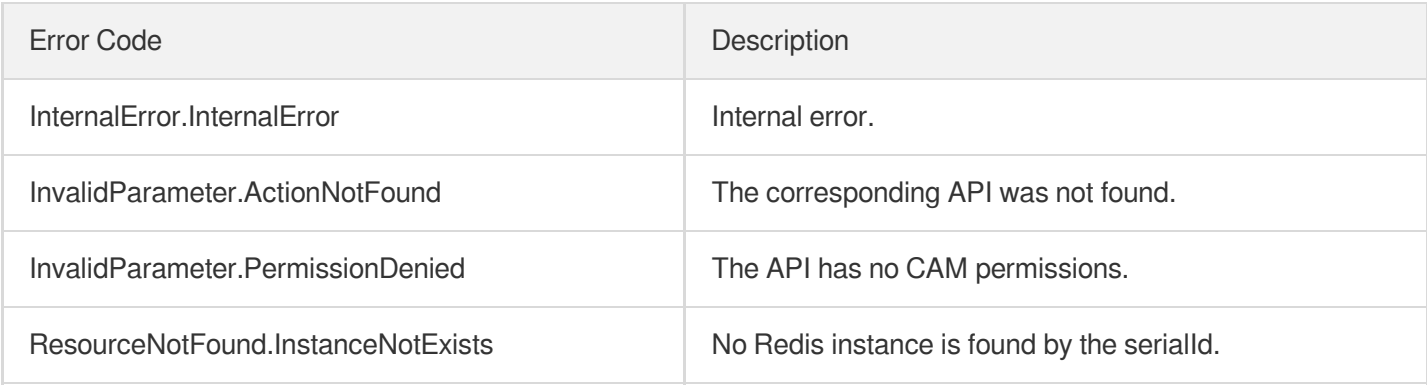

# Parameter Management APIs ApplyParamsTemplate

Last updated:2024-04-03 11:32:44

## 1. API Description

Domain name for API request: redis.tencentcloudapi.com.

This API is used to apply a parameter template to instances.

A maximum of 20 requests can be initiated per second for this API.

We recommend you to use API Explorer

#### [Try](https://console.tencentcloud.com/api/explorer?Product=redis&Version=2018-04-12&Action=ApplyParamsTemplate) it

API Explorer provides a range of capabilities, including online call, signature authentication, SDK code generation, and API quick search. It enables you to view the request, response, and auto-generated examples.

### 2. Input Parameters

The following request parameter list only provides API request parameters and some common parameters. For the complete common parameter list, see Common Request [Parameters](https://www.tencentcloud.com/document/api/239/32045).

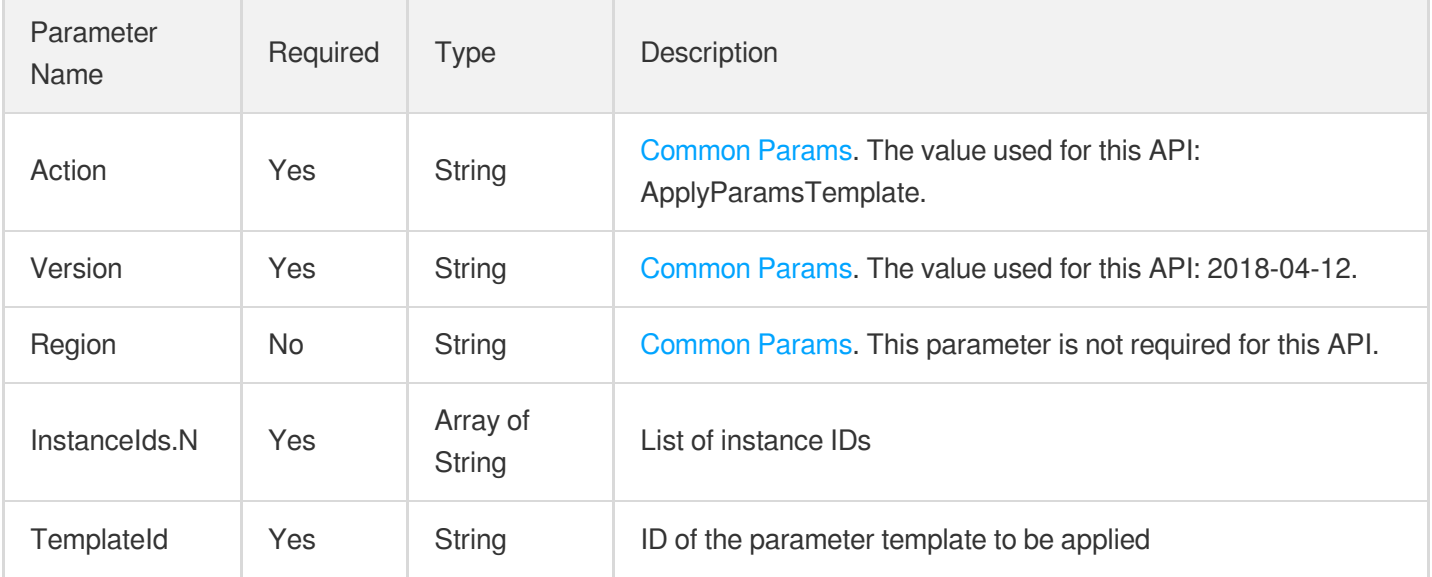

### 3. Output Parameters

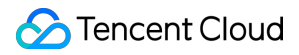

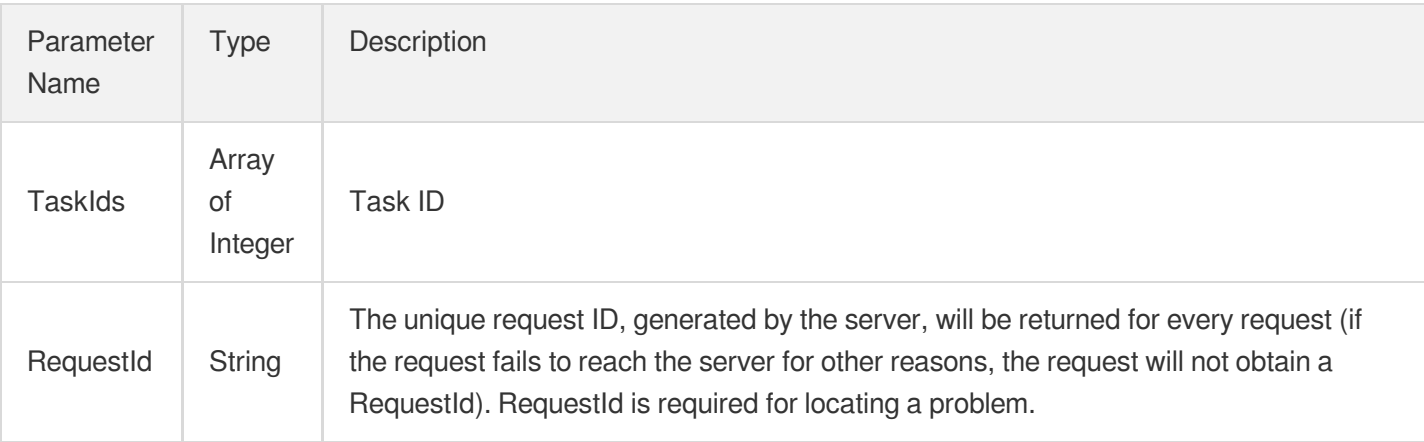

### **Example1 Modifying instance parameters**

#### **Input Example**

```
https://redis.tencentcloudapi.com/?Action=ApplyParamsTemplate
&InstanceIds.0=crs-5a4py64p
&TemplateId=crs-cfg-rhlppeye
&<Common request parameters>
```
#### **Output Example**

```
{
"Response": {
"TaskIds": [
212,
213,
214
],
"RequestId": "e546784b-709c-401d-aba6-73037eb4e522"
}
}
```
### 5. Developer Resources

### **SDK**

TencentCloud API 3.0 integrates SDKs that support various programming languages to make it easier for you to call APIs.

- [Tencent](https://github.com/TencentCloud/tencentcloud-sdk-python-intl-en/blob/master/tencentcloud/redis/v20180412/redis_client.py) Cloud SDK 3.0 for Python
- [Tencent](https://github.com/TencentCloud/tencentcloud-sdk-java-intl-en/blob/master/src/main/java/com/tencentcloudapi/redis/v20180412/RedisClient.java) Cloud SDK 3.0 for Java  $\bullet$
- [Tencent](https://github.com/TencentCloud/tencentcloud-sdk-php-intl-en/blob/master/src/TencentCloud/Redis/V20180412/RedisClient.php) Cloud SDK 3.0 for PHP  $\bullet$
- [Tencent](https://github.com/TencentCloud/tencentcloud-sdk-go-intl-en/blob/master/tencentcloud/redis/v20180412/client.go) Cloud SDK 3.0 for Go
- [Tencent](https://github.com/TencentCloud/tencentcloud-sdk-nodejs-intl-en/blob/master/tencentcloud/redis/v20180412/redis_client.js) Cloud SDK 3.0 for Node.js
- [Tencent](https://github.com/TencentCloud/tencentcloud-sdk-dotnet-intl-en/blob/master/TencentCloud/Redis/V20180412/RedisClient.cs) Cloud SDK 3.0 for .NET
- [Tencent](https://github.com/TencentCloud/tencentcloud-sdk-cpp-intl-en/blob/master/redis/src/v20180412/RedisClient.cpp) Cloud SDK 3.0 for C++

### **Command Line Interface**

[Tencent](https://www.tencentcloud.com/document/product/1013) Cloud CLI 3.0

# 6. Error Code

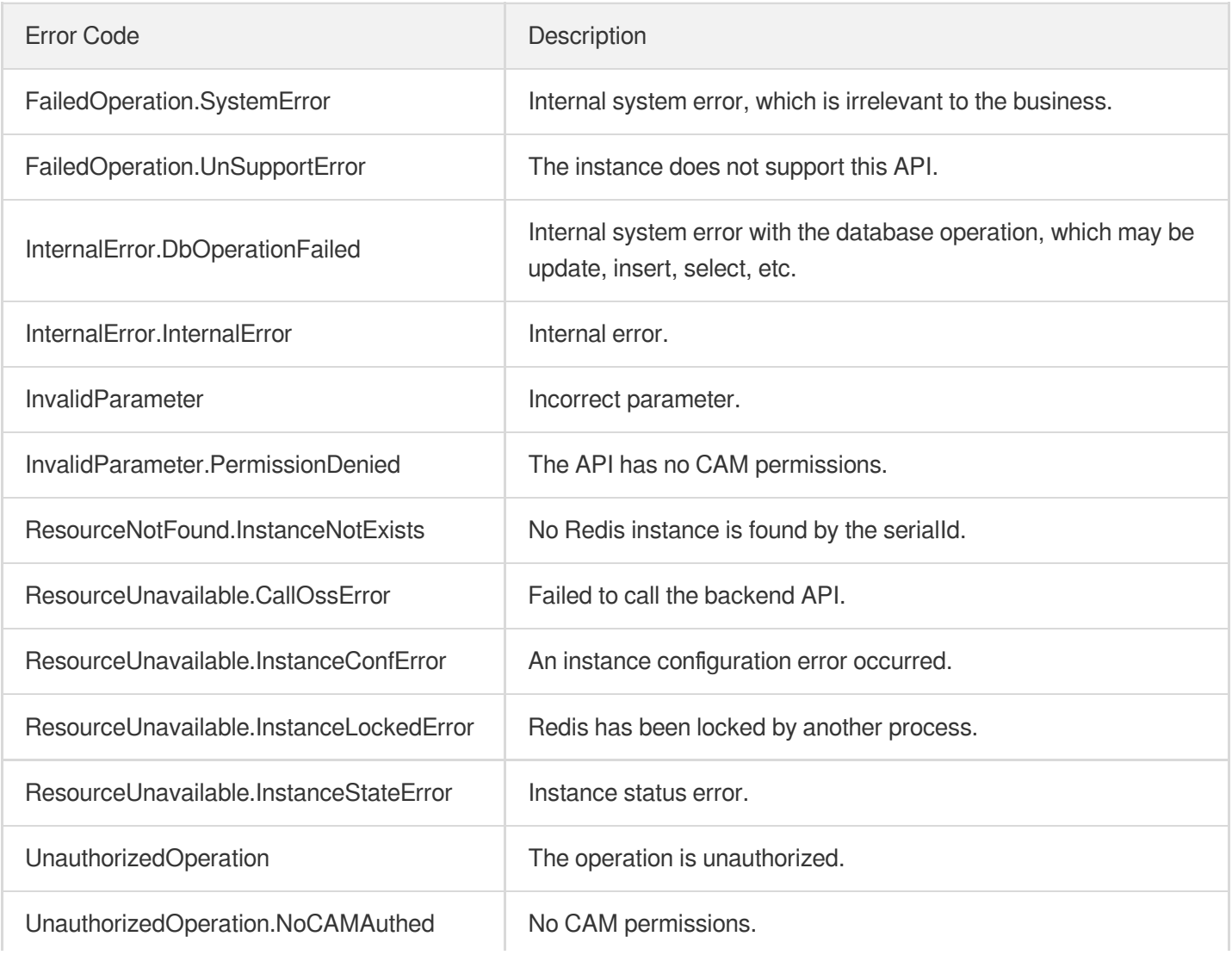

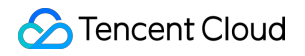

UnauthorizedOperation.UserNotInWhiteList The user is not in the allowlist.

# **CreateParamTemplate**

Last updated:2024-04-03 11:32:43

# 1. API Description

Domain name for API request: redis.tencentcloudapi.com.

This API is used to create a parameter template.

A maximum of 20 requests can be initiated per second for this API.

We recommend you to use API Explorer

#### [Try](https://console.tencentcloud.com/api/explorer?Product=redis&Version=2018-04-12&Action=CreateParamTemplate) it

API Explorer provides a range of capabilities, including online call, signature authentication, SDK code generation, and API quick search. It enables you to view the request, response, and auto-generated examples.

### 2. Input Parameters

The following request parameter list only provides API request parameters and some common parameters. For the complete common parameter list, see Common Request [Parameters](https://www.tencentcloud.com/document/api/239/32045).

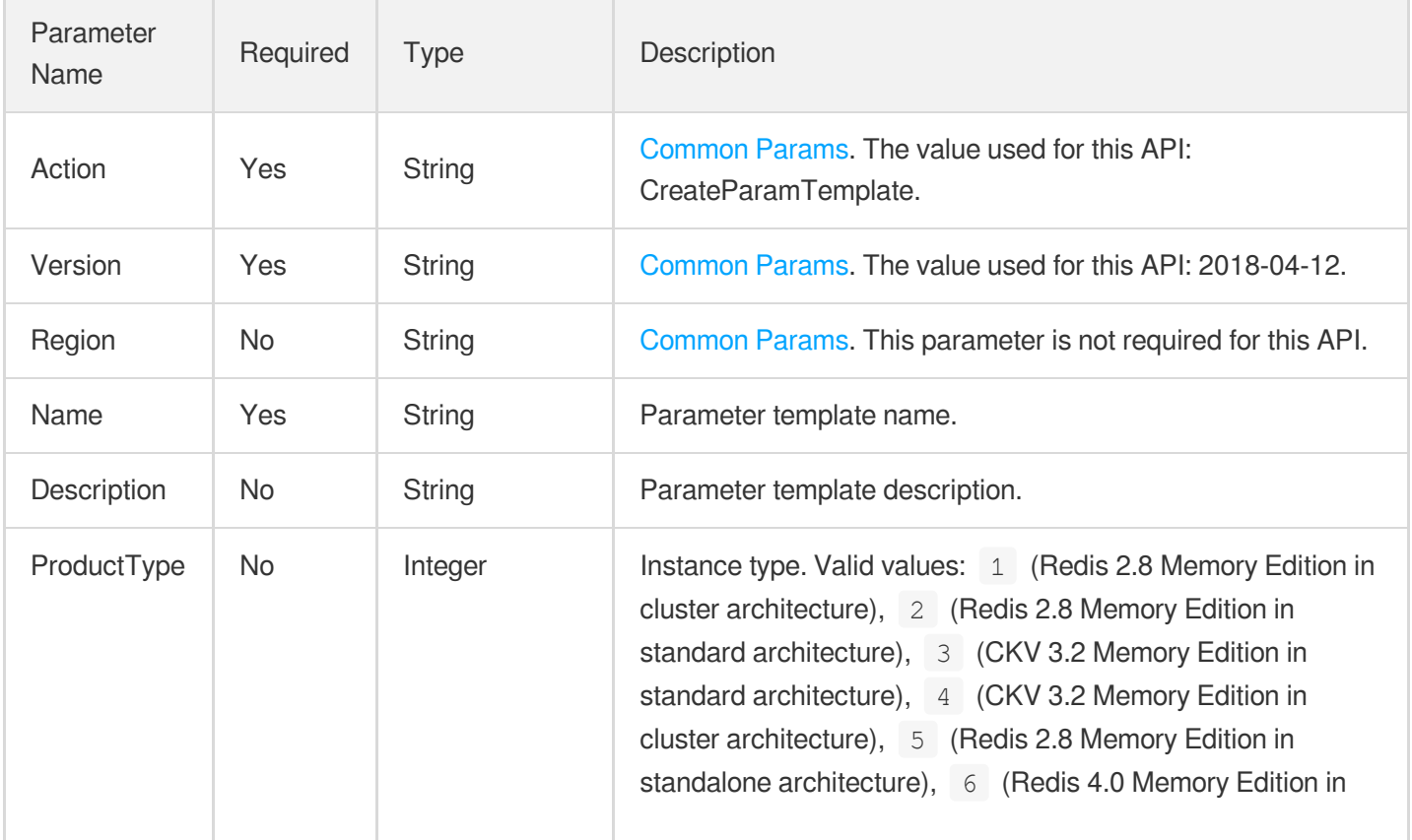

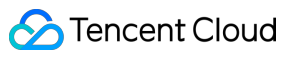

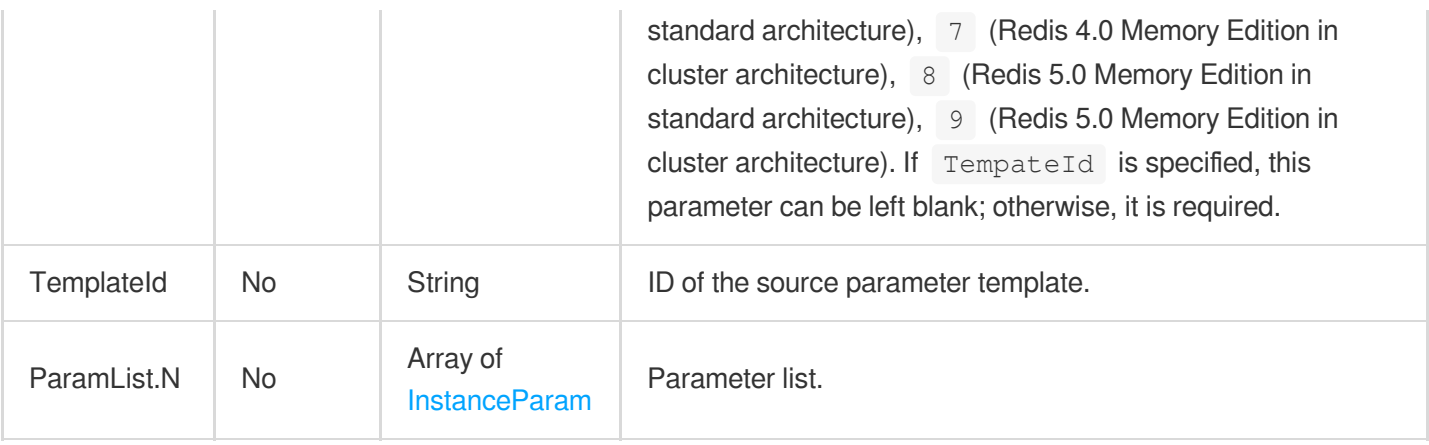

## 3. Output Parameters

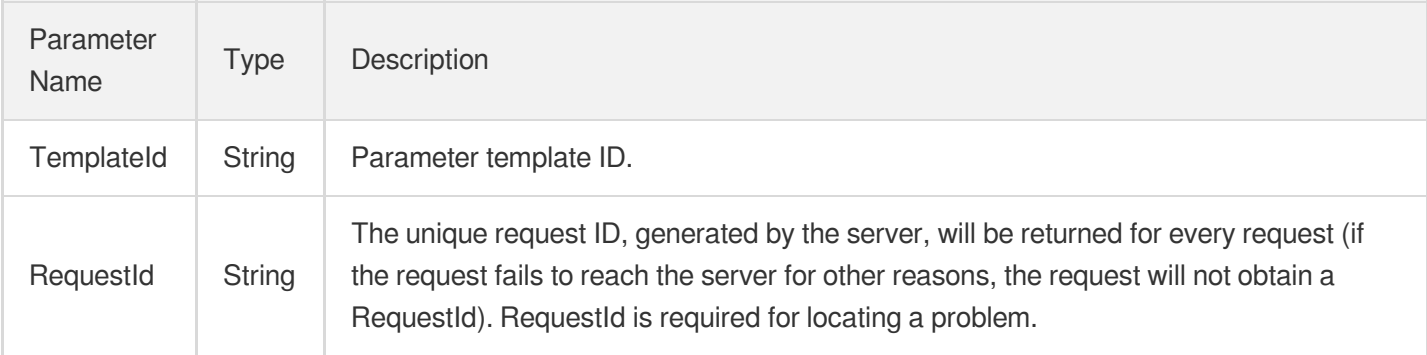

### 4. Example

### **Example1 Sample request**

#### **Input Example**

```
POST / HTTP/1.1
Host: redis.tencentcloudapi.com
Content-Type: application/json
X-TC-Action: CreateParamTemplate
<Common request parameters>
{
"ParamList": [
{
"Value": "120",
"Key": "timeout"
}
],
"TemplateId": "crs-cfg-sa23d5d3",
```

```
"Description": "MyCustomParamTemplate",
"ProductType": 6,
"Name": "CustomParamTemplate"
}
```
#### **Output Example**

```
{
"Response": {
"TemplateId": "crs-cfg-sa23d5a2",
"RequestId": "0e728fa9-c2e5-4bf8-8d6b-c1c4fab7b6db"
}
}
```
### 5. Developer Resources

#### **SDK**

TencentCloud API 3.0 integrates SDKs that support various programming languages to make it easier for you to call APIs.

- [Tencent](https://github.com/TencentCloud/tencentcloud-sdk-python-intl-en/blob/master/tencentcloud/redis/v20180412/redis_client.py) Cloud SDK 3.0 for Python
- [Tencent](https://github.com/TencentCloud/tencentcloud-sdk-java-intl-en/blob/master/src/main/java/com/tencentcloudapi/redis/v20180412/RedisClient.java) Cloud SDK 3.0 for Java
- [Tencent](https://github.com/TencentCloud/tencentcloud-sdk-php-intl-en/blob/master/src/TencentCloud/Redis/V20180412/RedisClient.php) Cloud SDK 3.0 for PHP
- [Tencent](https://github.com/TencentCloud/tencentcloud-sdk-go-intl-en/blob/master/tencentcloud/redis/v20180412/client.go) Cloud SDK 3.0 for Go
- [Tencent](https://github.com/TencentCloud/tencentcloud-sdk-nodejs-intl-en/blob/master/tencentcloud/redis/v20180412/redis_client.js) Cloud SDK 3.0 for Node.js
- [Tencent](https://github.com/TencentCloud/tencentcloud-sdk-dotnet-intl-en/blob/master/TencentCloud/Redis/V20180412/RedisClient.cs) Cloud SDK 3.0 for .NET
- [Tencent](https://github.com/TencentCloud/tencentcloud-sdk-cpp-intl-en/blob/master/redis/src/v20180412/RedisClient.cpp) Cloud SDK 3.0 for C++

### **Command Line Interface**

[Tencent](https://www.tencentcloud.com/document/product/1013) Cloud CLI 3.0

### 6. Error Code

The following only lists the error codes [related to the API business](https://www.tencentcloud.com/document/api/239/32050#common-error-codes) logic. For other error codes, see Common Error Codes.

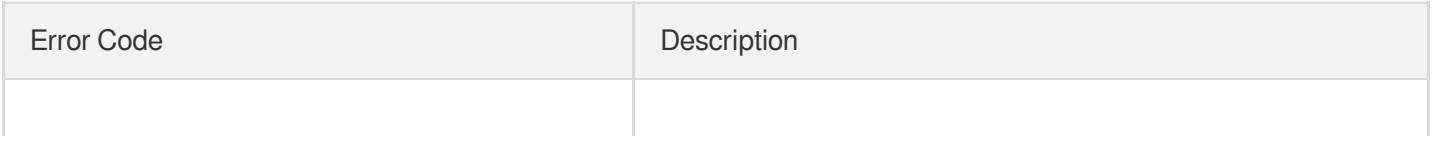

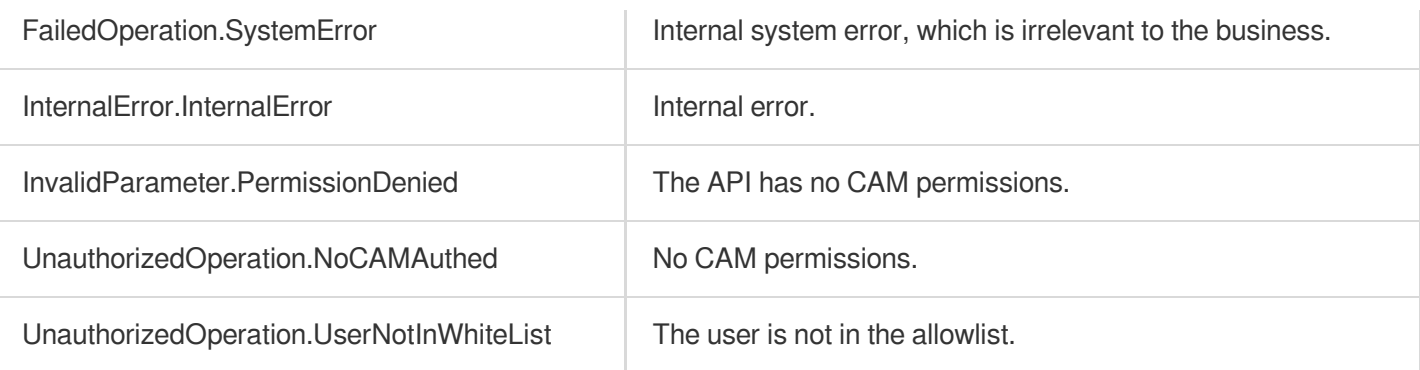

# DeleteParamTemplate

Last updated:2024-04-03 11:32:43

# 1. API Description

Domain name for API request: redis.tencentcloudapi.com.

This API is used to delete a parameter template.

A maximum of 20 requests can be initiated per second for this API.

We recommend you to use API Explorer

### [Try](https://console.tencentcloud.com/api/explorer?Product=redis&Version=2018-04-12&Action=DeleteParamTemplate) it

API Explorer provides a range of capabilities, including online call, signature authentication, SDK code generation, and API quick search. It enables you to view the request, response, and auto-generated examples.

### 2. Input Parameters

The following request parameter list only provides API request parameters and some common parameters. For the complete common parameter list, see Common Request [Parameters](https://www.tencentcloud.com/document/api/239/32045).

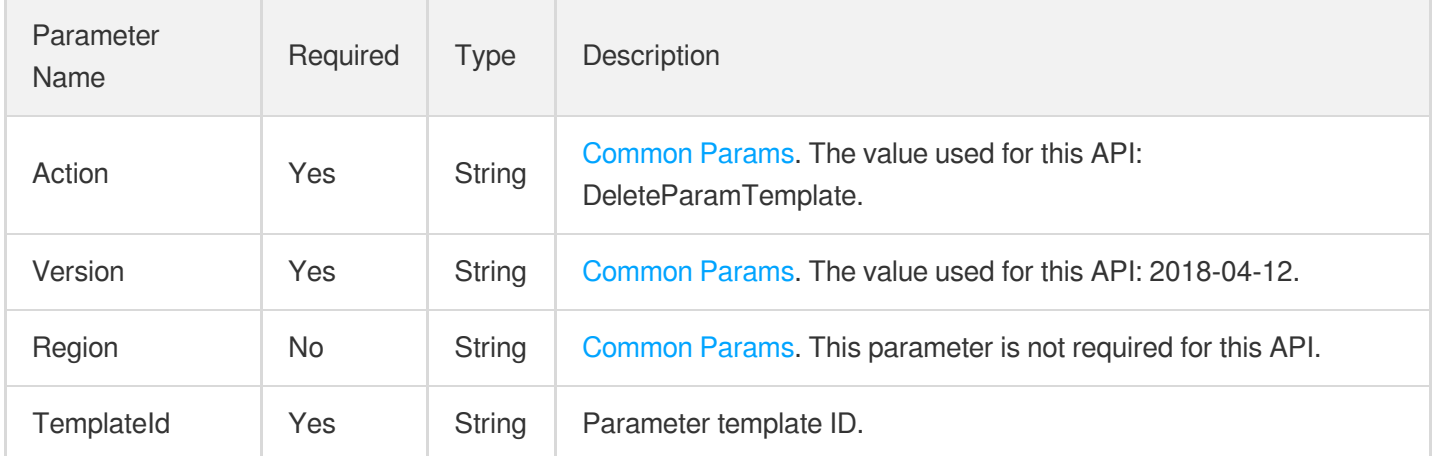

### 3. Output Parameters

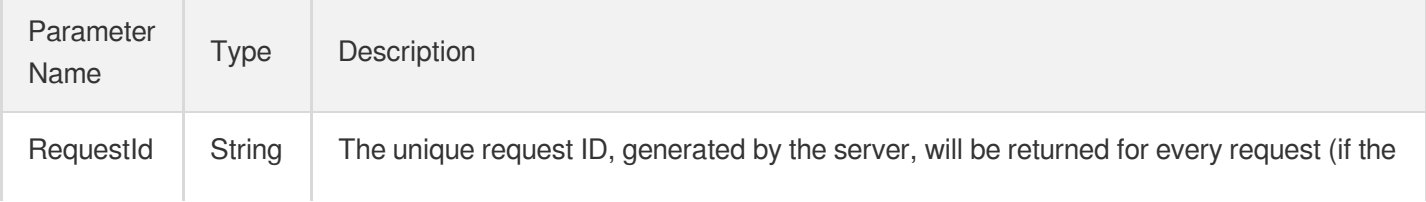

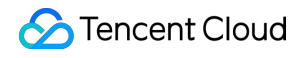

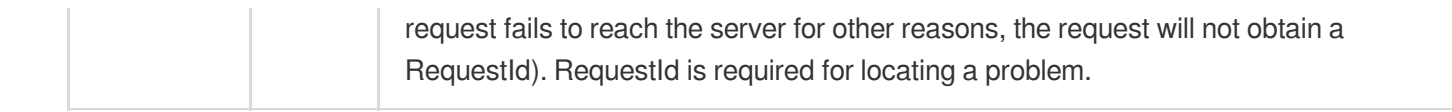

#### **Example1 Sample request**

#### **Input Example**

```
POST / HTTP/1.1
Host: redis.tencentcloudapi.com
Content-Type: application/json
X-TC-Action: DeleteParamTemplate
<Common request parameters>
{
"TemplateId": "crs-cfg-sa23d5d3"
}
```
#### **Output Example**

```
{
"Response": {
"RequestId": "0e728fa9-c2e5-4bf8-8d6b-c1c4fab7b6db"
}
}
```
### 5. Developer Resources

#### **SDK**

TencentCloud API 3.0 integrates SDKs that support various programming languages to make it easier for you to call APIs.

- [Tencent](https://github.com/TencentCloud/tencentcloud-sdk-python-intl-en/blob/master/tencentcloud/redis/v20180412/redis_client.py) Cloud SDK 3.0 for Python
- $\bullet$ [Tencent](https://github.com/TencentCloud/tencentcloud-sdk-java-intl-en/blob/master/src/main/java/com/tencentcloudapi/redis/v20180412/RedisClient.java) Cloud SDK 3.0 for Java
- [Tencent](https://github.com/TencentCloud/tencentcloud-sdk-php-intl-en/blob/master/src/TencentCloud/Redis/V20180412/RedisClient.php) Cloud SDK 3.0 for PHP
- [Tencent](https://github.com/TencentCloud/tencentcloud-sdk-go-intl-en/blob/master/tencentcloud/redis/v20180412/client.go) Cloud SDK 3.0 for Go
- [Tencent](https://github.com/TencentCloud/tencentcloud-sdk-nodejs-intl-en/blob/master/tencentcloud/redis/v20180412/redis_client.js) Cloud SDK 3.0 for Node.js
- [Tencent](https://github.com/TencentCloud/tencentcloud-sdk-dotnet-intl-en/blob/master/TencentCloud/Redis/V20180412/RedisClient.cs) Cloud SDK 3.0 for .NET

[Tencent](https://github.com/TencentCloud/tencentcloud-sdk-cpp-intl-en/blob/master/redis/src/v20180412/RedisClient.cpp) Cloud SDK 3.0 for C++

### **Command Line Interface**

[Tencent](https://www.tencentcloud.com/document/product/1013) Cloud CLI 3.0

## 6. Error Code

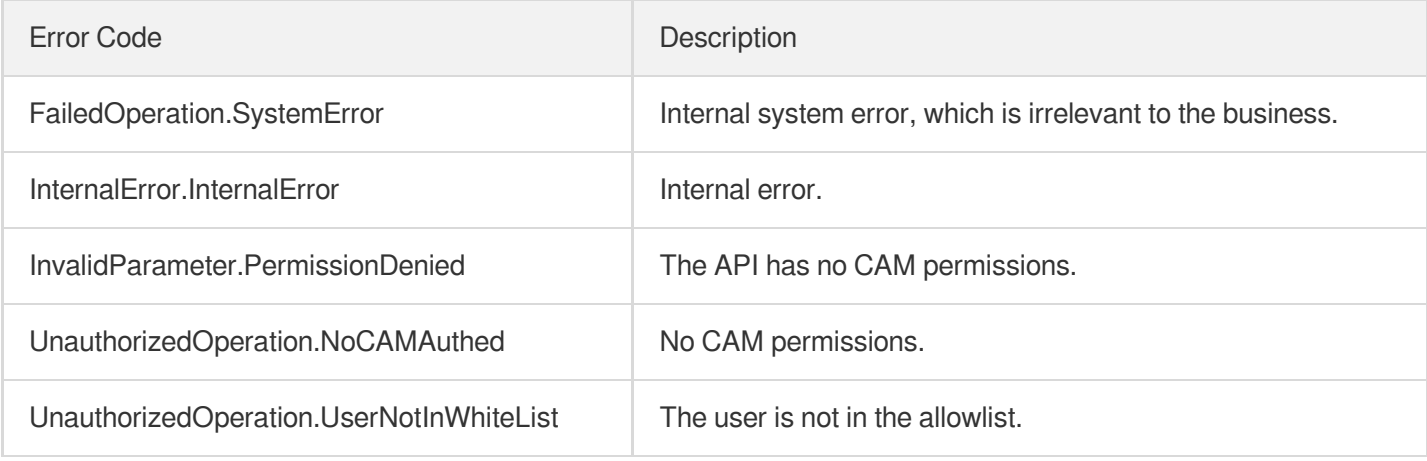

# **DescribeInstanceParamRecords**

Last updated:2024-04-03 11:32:42

## 1. API Description

Domain name for API request: redis.tencentcloudapi.com.

This API is used to query the list of parameter modifications.

A maximum of 20 requests can be initiated per second for this API.

We recommend you to use API Explorer

#### [Try](https://console.tencentcloud.com/api/explorer?Product=redis&Version=2018-04-12&Action=DescribeInstanceParamRecords) it

API Explorer provides a range of capabilities, including online call, signature authentication, SDK code generation, and API quick search. It enables you to view the request, response, and auto-generated examples.

### 2. Input Parameters

The following request parameter list only provides API request parameters and some common parameters. For the complete common parameter list, see Common Request [Parameters](https://www.tencentcloud.com/document/api/239/32045).

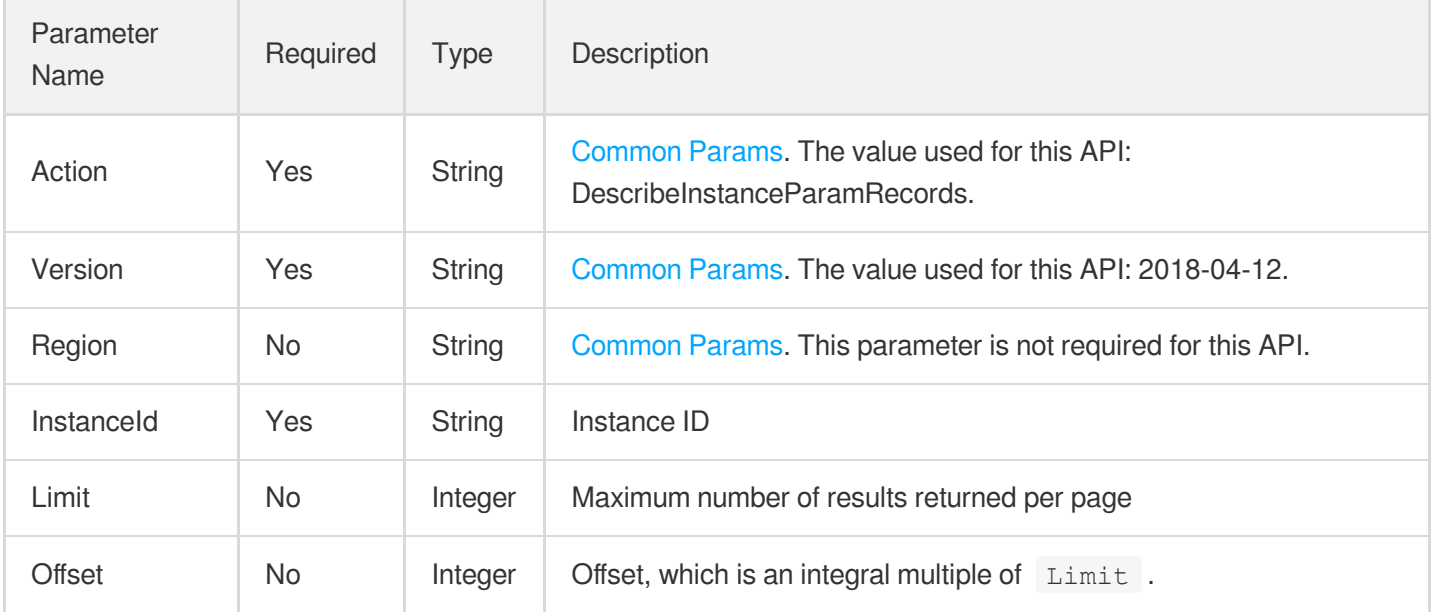

### 3. Output Parameters

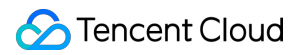

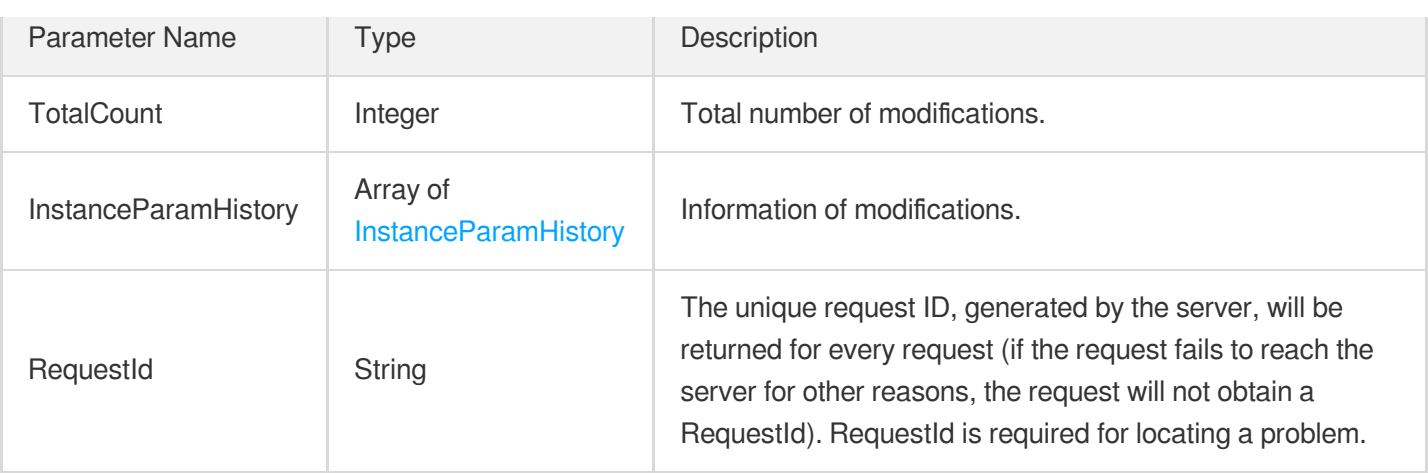

### **Example1 Querying the list of parameter modifications**

#### **Input Example**

```
https://redis.tencentcloudapi.com/?Action=DescribeInstanceParamRecords
&InstanceId=crs-5a4py64p
&<Common request parameters>
```
#### **Output Example**

```
{
"Response": {
"InstanceParamHistory": [
{
"ModifyTime": "2019-01-07 11:28:58",
"NewValue": "511",
"ParamName": "hash-max-ziplist-entries",
"PreValue": "512",
"Status": 2
},
{
"ModifyTime": "2019-01-07 11:28:48",
"NewValue": "15001",
"ParamName": "cluster-node-timeout",
"PreValue": "15000",
"Status": 2
}
\frac{1}{2},
"RequestId": "e546784b-709c-401d-aba6-73037eb4e522",
"TotalCount": 2
```
} }

## 5. Developer Resources

### **SDK**

TencentCloud API 3.0 integrates SDKs that support various programming languages to make it easier for you to call APIs.

- [Tencent](https://github.com/TencentCloud/tencentcloud-sdk-python-intl-en/blob/master/tencentcloud/redis/v20180412/redis_client.py) Cloud SDK 3.0 for Python
- [Tencent](https://github.com/TencentCloud/tencentcloud-sdk-java-intl-en/blob/master/src/main/java/com/tencentcloudapi/redis/v20180412/RedisClient.java) Cloud SDK 3.0 for Java  $\bullet$
- [Tencent](https://github.com/TencentCloud/tencentcloud-sdk-php-intl-en/blob/master/src/TencentCloud/Redis/V20180412/RedisClient.php) Cloud SDK 3.0 for PHP
- [Tencent](https://github.com/TencentCloud/tencentcloud-sdk-go-intl-en/blob/master/tencentcloud/redis/v20180412/client.go) Cloud SDK 3.0 for Go
- [Tencent](https://github.com/TencentCloud/tencentcloud-sdk-nodejs-intl-en/blob/master/tencentcloud/redis/v20180412/redis_client.js) Cloud SDK 3.0 for Node.js
- [Tencent](https://github.com/TencentCloud/tencentcloud-sdk-dotnet-intl-en/blob/master/TencentCloud/Redis/V20180412/RedisClient.cs) Cloud SDK 3.0 for .NET
- [Tencent](https://github.com/TencentCloud/tencentcloud-sdk-cpp-intl-en/blob/master/redis/src/v20180412/RedisClient.cpp) Cloud SDK 3.0 for C++

### **Command Line Interface**

[Tencent](https://www.tencentcloud.com/document/product/1013) Cloud CLI 3.0

## 6. Error Code

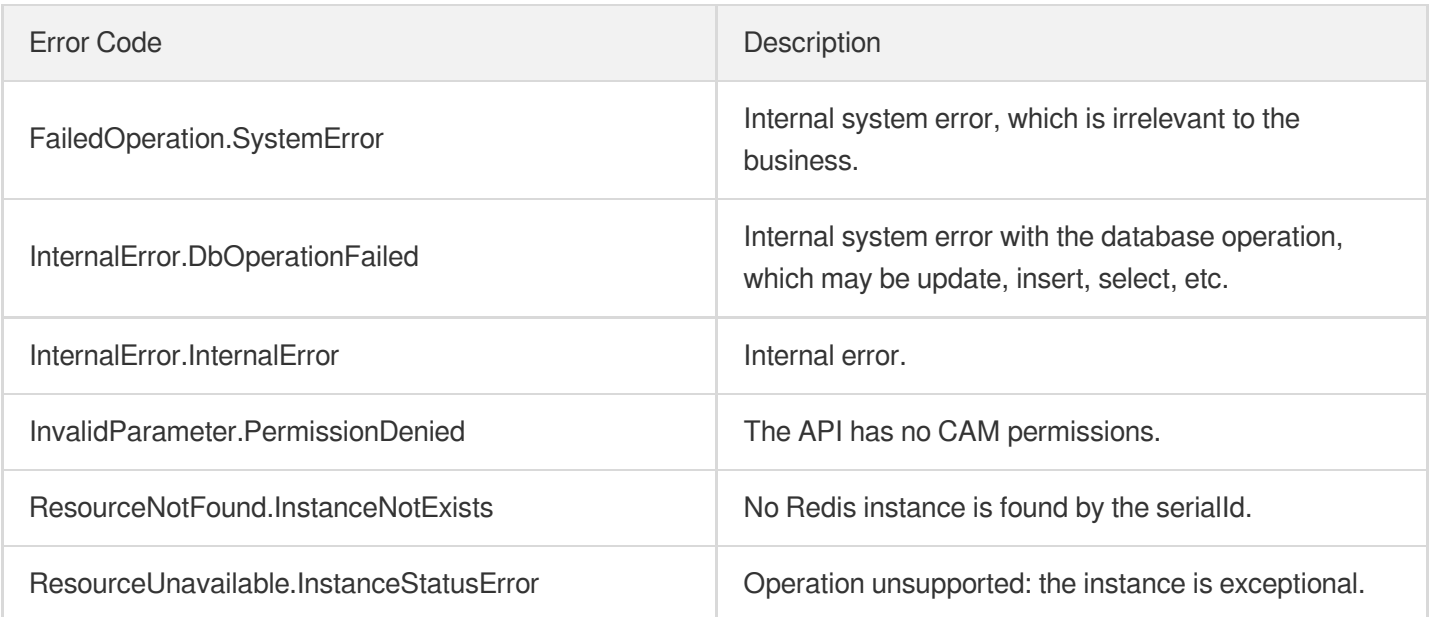

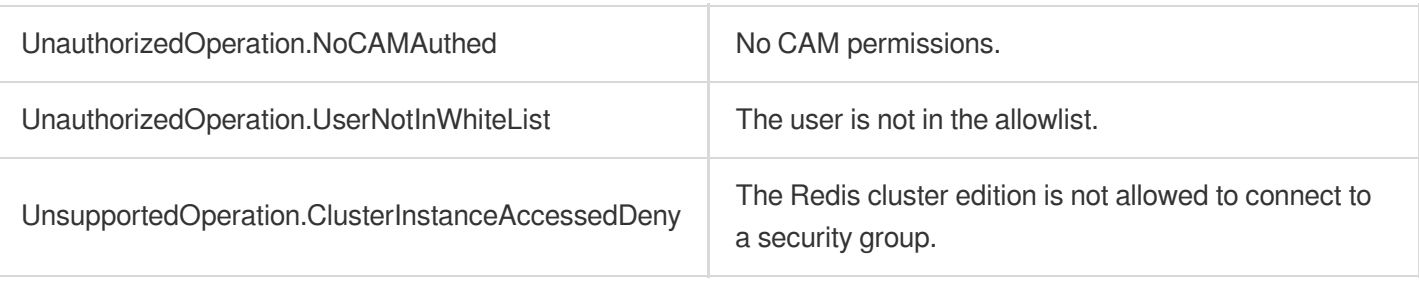

# **DescribeInstanceParams**

Last updated:2024-04-03 11:32:41

# 1. API Description

Domain name for API request: redis.tencentcloudapi.com.

This API is used to query the parameter list of an instance.

A maximum of 20 requests can be initiated per second for this API.

We recommend you to use API Explorer

#### [Try](https://console.tencentcloud.com/api/explorer?Product=redis&Version=2018-04-12&Action=DescribeInstanceParams) it

API Explorer provides a range of capabilities, including online call, signature authentication, SDK code generation, and API quick search. It enables you to view the request, response, and auto-generated examples.

### 2. Input Parameters

The following request parameter list only provides API request parameters and some common parameters. For the complete common parameter list, see Common Request [Parameters](https://www.tencentcloud.com/document/api/239/32045).

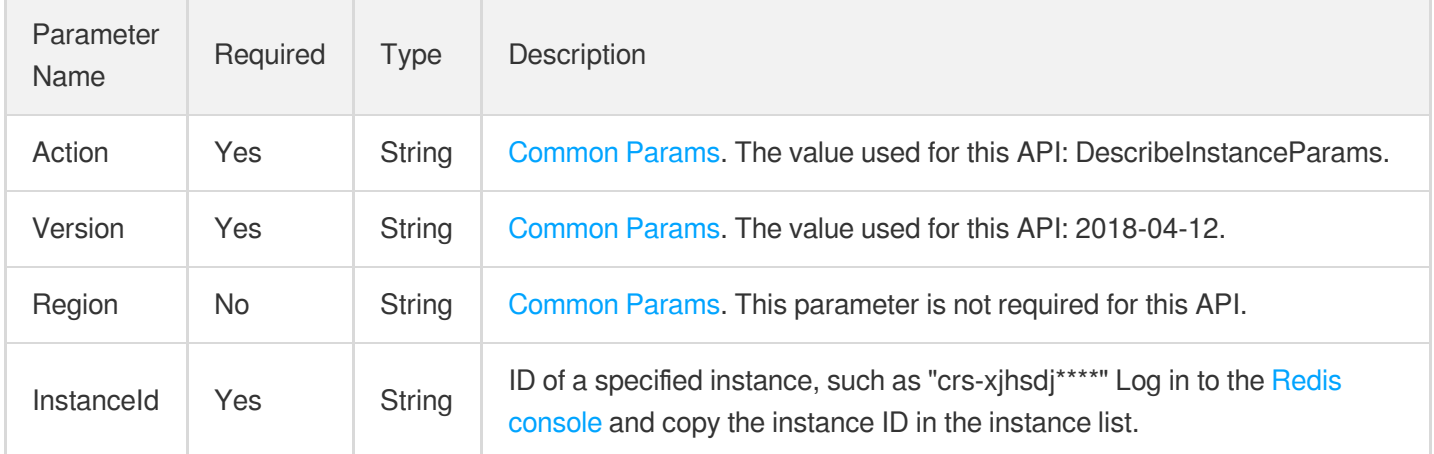

### 3. Output Parameters

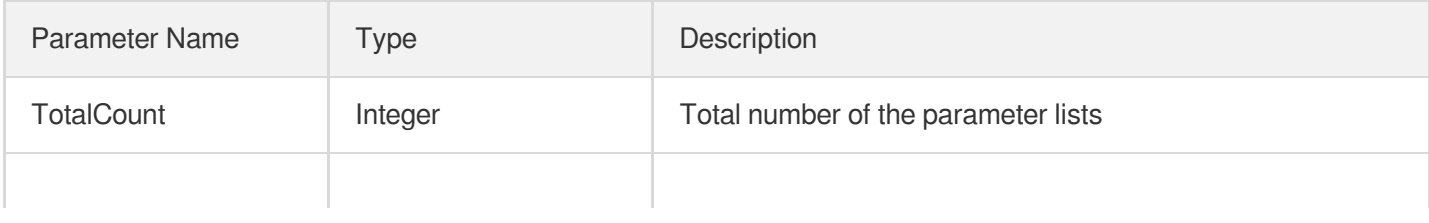

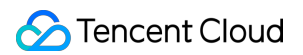

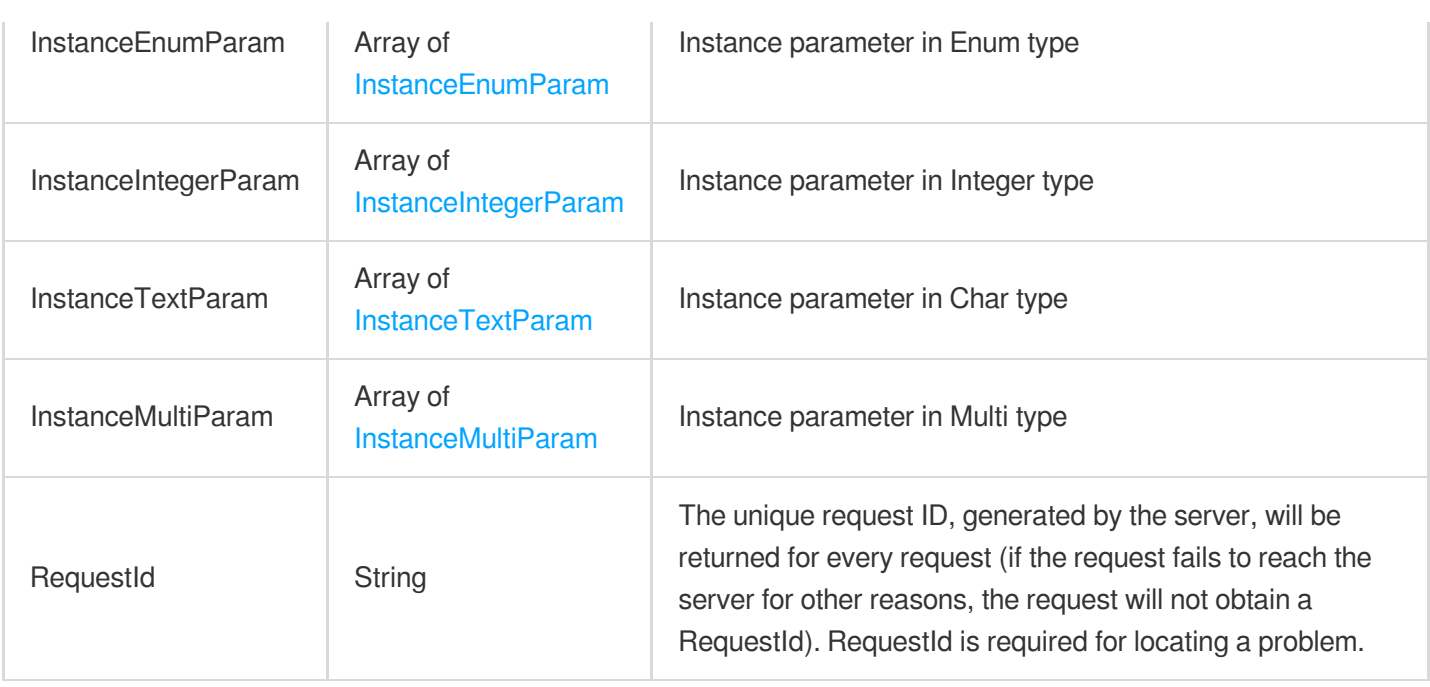

### **Example1 Querying the list of instance parameters**

This example shows you how to query the parameter information of a specified instance.

#### **Input Example**

```
https://redis.tencentcloudapi.com/?Action=DescribeInstanceParams&InstanceId=crs-5
a4p****&<Common request parameters>
```
#### **Output Example**

```
{
"Response": {
"InstanceEnumParam": [
{
"CurrentValue": "yes",
"DefaultValue": "yes",
"EnumValue": [
"yes",
"no"
],
"NeedRestart": "false",
"ParamName": "lazyfree-lazy-eviction",
"Status": 2,
"Tips": "lazyfree switch on eviction",
```
"ValueType": "enum"

```
},
{
"CurrentValue": "yes",
"DefaultValue": "yes",
"EnumValue": [
"yes",
"no"
],
"NeedRestart": "false",
"ParamName": "lazyfree-lazy-expire",
"Status": 2,
"Tips": "lazyfree switch on expire",
"ValueType": "enum"
},
{
"CurrentValue": "yes",
"DefaultValue": "yes",
"EnumValue": [
"yes",
"no"
],
"NeedRestart": "lazyfree-lazy-server-del",
"Status": 2,
"Tips": "lazyfree switch on server implicit deletion",
"ValueType": "enum"
},
{
"CurrentValue": "noeviction",
"DefaultValue": "noeviction",
"EnumValue": [
"volatile-lru",
"volatile-lfu",
"allkeys-lru",
"allkeys-lfu",
"volatile-random",
"allkeys-random",
"volatile-ttl",
"noeviction"
\frac{1}{\sqrt{2}}"NeedRestart": "false",
"ParamName": "maxmemory-policy",
"Status": 2,
"Tips": "How Redis will select what to remove when maxmemory is reached",
"ValueType": "enum"
},
{
```
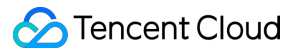

```
"CurrentValue": "yes",
"DefaultValue": "yes",
"EnumValue": [
"yes",
"no"
],
"NeedRestart": "false",
"ParamName": "replica-lazy-flush",
"Status": 2,
"Tips": "lazyfree switch on full resynchronization",
"ValueType": "enum"
},
{
"CurrentValue": "no",
"DefaultValue": "no",
"EnumValue": [
"yes",
"no"
],
"NeedRestart": "false",
"ParamName": "sentineauth",
"Status": 2,
"Tips": "Executing a sentinel order eliminates the password",
"ValueType": "enum"
}
\frac{1}{2},
"InstanceIntegerParam": [
{
"CurrentValue": "15000",
"DefaultValue": "15000",
"Max": "120000",
"Min": "15000",
"NeedRestart": "false",
"ParamName": "cluster-node-timeout",
"Status": 2,
"Tips": "Cluster node timeout is the amount of milliseconds a node must be unreac
hable for it to be considered in failure state",
"Unit": "",
"ValueType": "integer"
},
{
"CurrentValue": "512",
"DefaultValue": "512",
"Max": "10000",
"Min": "1",
"NeedRestart": "false",
"ParamName": "hash-max-ziplist-entries",
```
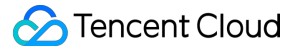

```
"Status": 2,
"Tips": "Hashes are encoded using a memory efficient data structure when they hav
e a small number of entries",
"Unit": "",
"ValueType": "integer"
},
{
"CurrentValue": "64",
"DefaultValue": "64",
"Max": "10000",
"Min": "1",
"NeedRestart": "false",
"ParamName": "hash-max-ziplist-value",
"Status": 2,
"Tips": "Hashes are encoded using a memory efficient data structure when the bigg
est entry does not exceed a given threshold",
"Unit": "",
"ValueType": "integer"
},
{
"CurrentValue": "10",
"DefaultValue": "10",
"Max": "500",
"Min": "1",
"NeedRestart": "false",
"ParamName": "hz",
"Status": 2,
"Tips": "The frequency at which Redis background tasks are performed. A higher va
lue results in higher CPU consumption but smaller latency. We recommend that you
do not specify a value larger than 100.",
"Unit": "",
"ValueType": "integer"
},
{
"CurrentValue": "500",
"DefaultValue": "500",
"Max": "1000",
"Min": "10",
"NeedRestart": "false",
"ParamName": "proxy-slowlog-log-slower-than",
"Status": 2,
"Tips": "the commands over this time will in proxy",
"Unit": "ms",
"ValueType": "integer"
},
{
"CurrentValue": "512",
```
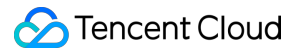

```
"DefaultValue": "512",
"Max": "10000",
"Min": "1",
"NeedRestart": "false",
"ParamName": "set-max-intset-entries",
"Status": 2,
"Tips": "When a set is composed of just strings that happen to be integers in rad
ix 10 in the range of 64 bit signed integers.",
"Unit": "",
"ValueType": "integer"
},
{
"CurrentValue": "10",
"DefaultValue": "10",
"Max": "1000",
"Min": "1",
"NeedRestart": "false",
"ParamName": "slowlog-log-slower-than",
"Status": 2,
"Tips": "Over this time the command is recorded in us.a negative number disables
the slow log,a value of zero forces the logging of every command",
"Unit": "ms",
"ValueType": "integer"
},
{
"CurrentValue": "31536000",
"DefaultValue": "31536000",
"Max": "2147483647",
"Min": "60",
"NeedRestart": "false",
"ParamName": "timeout",
"Status": 2,
"Tips": "Close the connection after a client is idle for N seconds",
"Unit": "",
"ValueType": "integer"
},
{
"CurrentValue": "128",
"DefaultValue": "128",
"Max": "10000",
"Min": "1",
"NeedRestart": "false",
"ParamName": "zset-max-ziplist-entries",
"Status": 2,
"Tips": "Sorted sets are encoded using a memory efficient data structure when the
y have a small number of entries.",
"Unit": "",
```

```
"ValueType": "integer"
},
{
"CurrentValue": "64",
"DefaultValue": "64",
"Max": "10000",
"Min": "1",
"NeedRestart": "false",
"ParamName": "zset-max-ziplist-value",
"Status": 2,
"Tips": "Sorted sets are encoded using a memory efficient data structure when the
biggest entry does not exceed a given threshold.",
"Unit": "",
"ValueType": "integer"
}
],
"InstanceMultiParam": [
{
"CurrentValue": "\"\"",
"DefaultValue": "\"\"",
"EnumValue": [
"flushall",
"flushdb",
"keys",
"hgetall",
"eval",
"evalsha",
"script",
"scan",
"psetex",
"set",
"hmset",
"hset",
"lpush",
"rpush",
"sadd",
"zadd",
"del",
"mget",
"mset",
"bitop",
"exists",
"msetnx",
"blpop",
"brpop",
"rpoplpush",
"brpoplpush",
```
**C** Tencent Cloud

```
"smove",
"sunion",
"sinter",
"sdiff",
"sunionstore",
"sinterstore",
"sdiffstore",
"zunionstore",
"zinterstore",
"pfmerge",
"pfcount"
],
"NeedRestart": "false",
"ParamName": "disable-command-list",
"Status": 2,
"Tips": "commands in such config will not be allowed to run in this instance,you
can config multi commands like this 'flushdb, keys'",
"ValueType": "multi"
}
],
"InstanceTextParam": [
{
"CurrentValue": "\"\"",
"DefaultValue": "\"\"",
"NeedRestart": "false",
"ParamName": "notify-keyspace-events",
"Status": 2,
"TextValue": [
"K",
"E",
"q",
"$",
"l",
^{\prime\prime} s<sup>^{\prime\prime}</sup>,
"h",
^{\prime\prime} z^{\prime\prime},
"x",
"e",
"A"
\frac{1}{\sqrt{2}}"Tips": "Changes in key space notification to registered clients",
"ValueType": "text"
}
],
"RequestId": "a4abf600-2813-4c5b-a3f8-fc4268efd151",
"TotalCount": 18
```
} }

## 5. Developer Resources

### **SDK**

TencentCloud API 3.0 integrates SDKs that support various programming languages to make it easier for you to call APIs.

- [Tencent](https://github.com/TencentCloud/tencentcloud-sdk-python-intl-en/blob/master/tencentcloud/redis/v20180412/redis_client.py) Cloud SDK 3.0 for Python
- [Tencent](https://github.com/TencentCloud/tencentcloud-sdk-java-intl-en/blob/master/src/main/java/com/tencentcloudapi/redis/v20180412/RedisClient.java) Cloud SDK 3.0 for Java  $\bullet$
- [Tencent](https://github.com/TencentCloud/tencentcloud-sdk-php-intl-en/blob/master/src/TencentCloud/Redis/V20180412/RedisClient.php) Cloud SDK 3.0 for PHP
- [Tencent](https://github.com/TencentCloud/tencentcloud-sdk-go-intl-en/blob/master/tencentcloud/redis/v20180412/client.go) Cloud SDK 3.0 for Go
- [Tencent](https://github.com/TencentCloud/tencentcloud-sdk-nodejs-intl-en/blob/master/tencentcloud/redis/v20180412/redis_client.js) Cloud SDK 3.0 for Node.js
- [Tencent](https://github.com/TencentCloud/tencentcloud-sdk-dotnet-intl-en/blob/master/TencentCloud/Redis/V20180412/RedisClient.cs) Cloud SDK 3.0 for .NET
- [Tencent](https://github.com/TencentCloud/tencentcloud-sdk-cpp-intl-en/blob/master/redis/src/v20180412/RedisClient.cpp) Cloud SDK 3.0 for C++

### **Command Line Interface**

[Tencent](https://www.tencentcloud.com/document/product/1013) Cloud CLI 3.0

## 6. Error Code

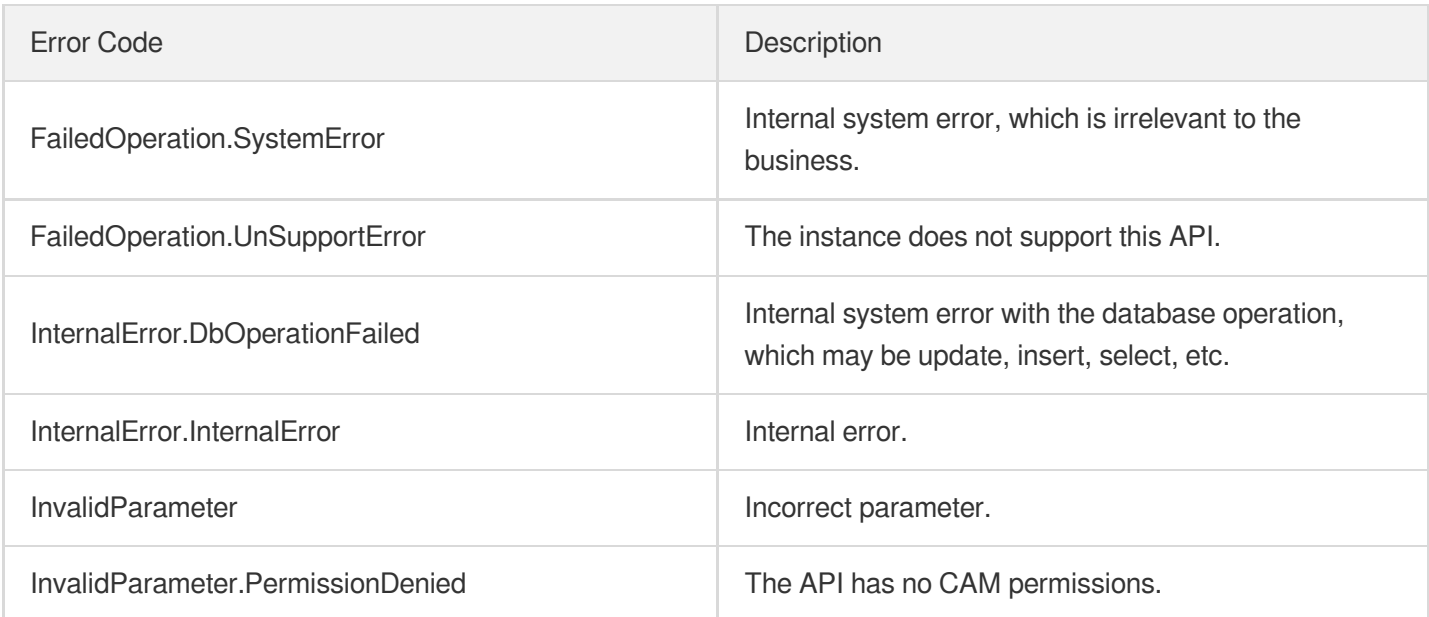

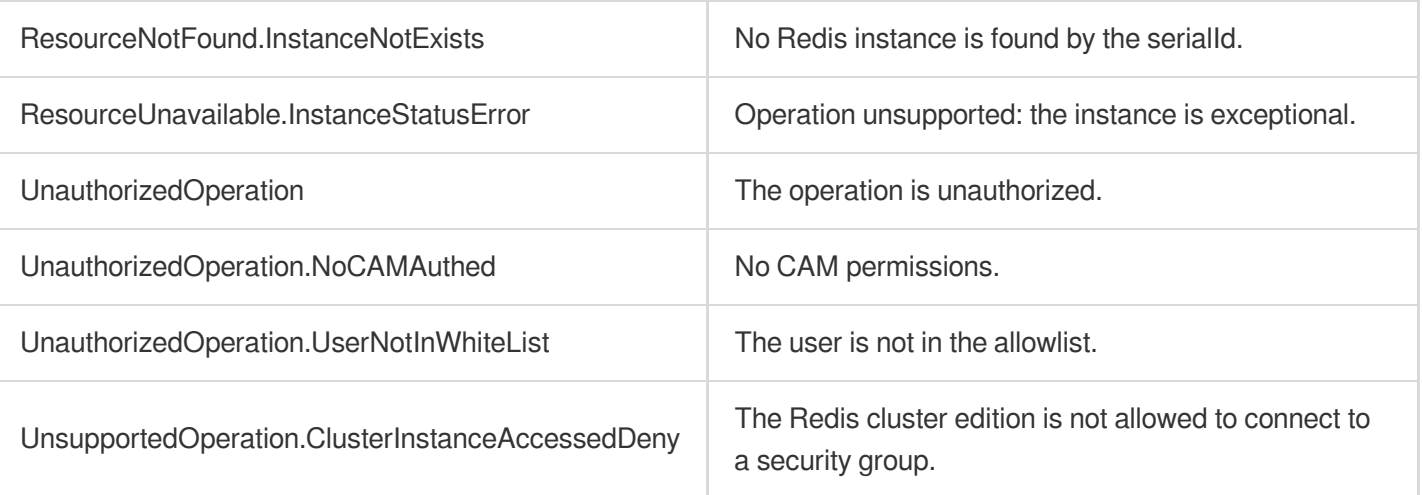

# DescribeInstanceSecurityGroup

Last updated:2024-04-03 11:32:41

# 1. API Description

Domain name for API request: redis.tencentcloudapi.com.

This API is used to query the security group information of an instance.

A maximum of 20 requests can be initiated per second for this API.

We recommend you to use API Explorer

#### [Try](https://console.tencentcloud.com/api/explorer?Product=redis&Version=2018-04-12&Action=DescribeInstanceSecurityGroup) it

API Explorer provides a range of capabilities, including online call, signature authentication, SDK code generation, and API quick search. It enables you to view the request, response, and auto-generated examples.

### 2. Input Parameters

The following request parameter list only provides API request parameters and some common parameters. For the complete common parameter list, see Common Request [Parameters](https://www.tencentcloud.com/document/api/239/32045).

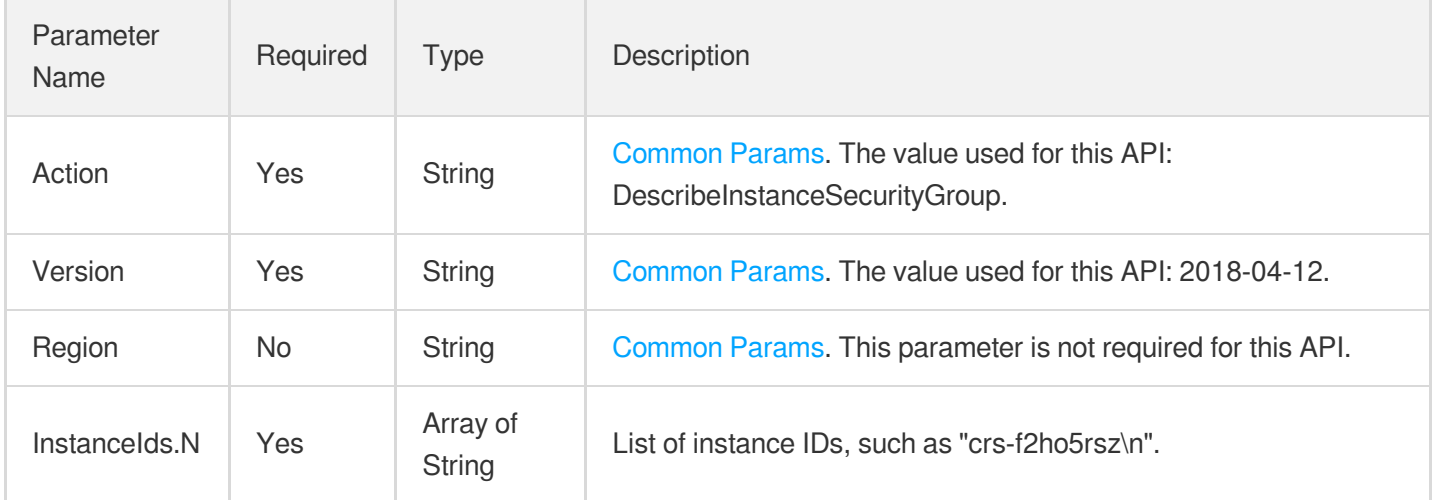

### 3. Output Parameters

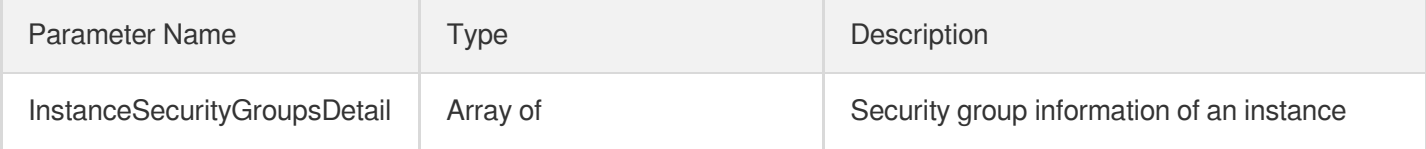

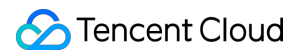

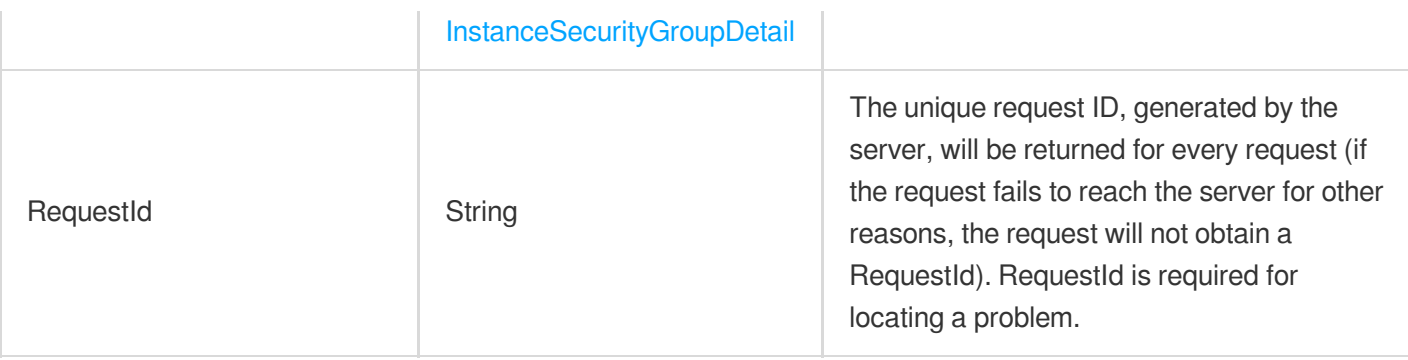

#### **Example1 Sample request**

This example shows you how to query a security group.

#### **Input Example**

```
https://redis.tencentcloudapi.com/?Action=DescribeInstanceSecurityGroup&InstanceI
ds.0=crs-f2ho****&<Common request parameters>
```
#### **Output Example**

```
{
"Response": {
"InstanceSecurityGroupsDetail": [
{
"InstanceId": "crs-f2ho****",
"SecurityGroupDetails": [
{
"CreateTime": "2018-01-30 15:58:00",
"InboundRule": [
{
"Action": "ACCEPT",
"Ip": "0.0.0.0/0",
"Port": "ALL",
"Proto": "ALL"
},
{
"Action": "ACCEPT",
"Ip": "0.0.0.0/0",
"Port": "ALL",
"Proto": "ALL"
}
],
```

```
"OutboundRule": [
{
"Action": "ACCEPT",
"Ip": "0.0.0.0/0",
"Port": "ALL",
"Proto": "ALL"
}
],
"ProjectId": 0,
"SecurityGroupId": "sg-gl1egaj1",
"SecurityGroupName": "all",
"SecurityGroupRemark": ""
}
]
}
],
"RequestId": "e546784b-709c-401d-aba6-73037eb4e522"
}
}
```
### 5. Developer Resources

### **SDK**

TencentCloud API 3.0 integrates SDKs that support various programming languages to make it easier for you to call APIs.

- [Tencent](https://github.com/TencentCloud/tencentcloud-sdk-python-intl-en/blob/master/tencentcloud/redis/v20180412/redis_client.py) Cloud SDK 3.0 for Python
- [Tencent](https://github.com/TencentCloud/tencentcloud-sdk-java-intl-en/blob/master/src/main/java/com/tencentcloudapi/redis/v20180412/RedisClient.java) Cloud SDK 3.0 for Java
- [Tencent](https://github.com/TencentCloud/tencentcloud-sdk-php-intl-en/blob/master/src/TencentCloud/Redis/V20180412/RedisClient.php) Cloud SDK 3.0 for PHP
- [Tencent](https://github.com/TencentCloud/tencentcloud-sdk-go-intl-en/blob/master/tencentcloud/redis/v20180412/client.go) Cloud SDK 3.0 for Go
- [Tencent](https://github.com/TencentCloud/tencentcloud-sdk-nodejs-intl-en/blob/master/tencentcloud/redis/v20180412/redis_client.js) Cloud SDK 3.0 for Node.js
- [Tencent](https://github.com/TencentCloud/tencentcloud-sdk-dotnet-intl-en/blob/master/TencentCloud/Redis/V20180412/RedisClient.cs) Cloud SDK 3.0 for .NET
- [Tencent](https://github.com/TencentCloud/tencentcloud-sdk-cpp-intl-en/blob/master/redis/src/v20180412/RedisClient.cpp) Cloud SDK 3.0 for C++

### **Command Line Interface**

[Tencent](https://www.tencentcloud.com/document/product/1013) Cloud CLI 3.0

### 6. Error Code

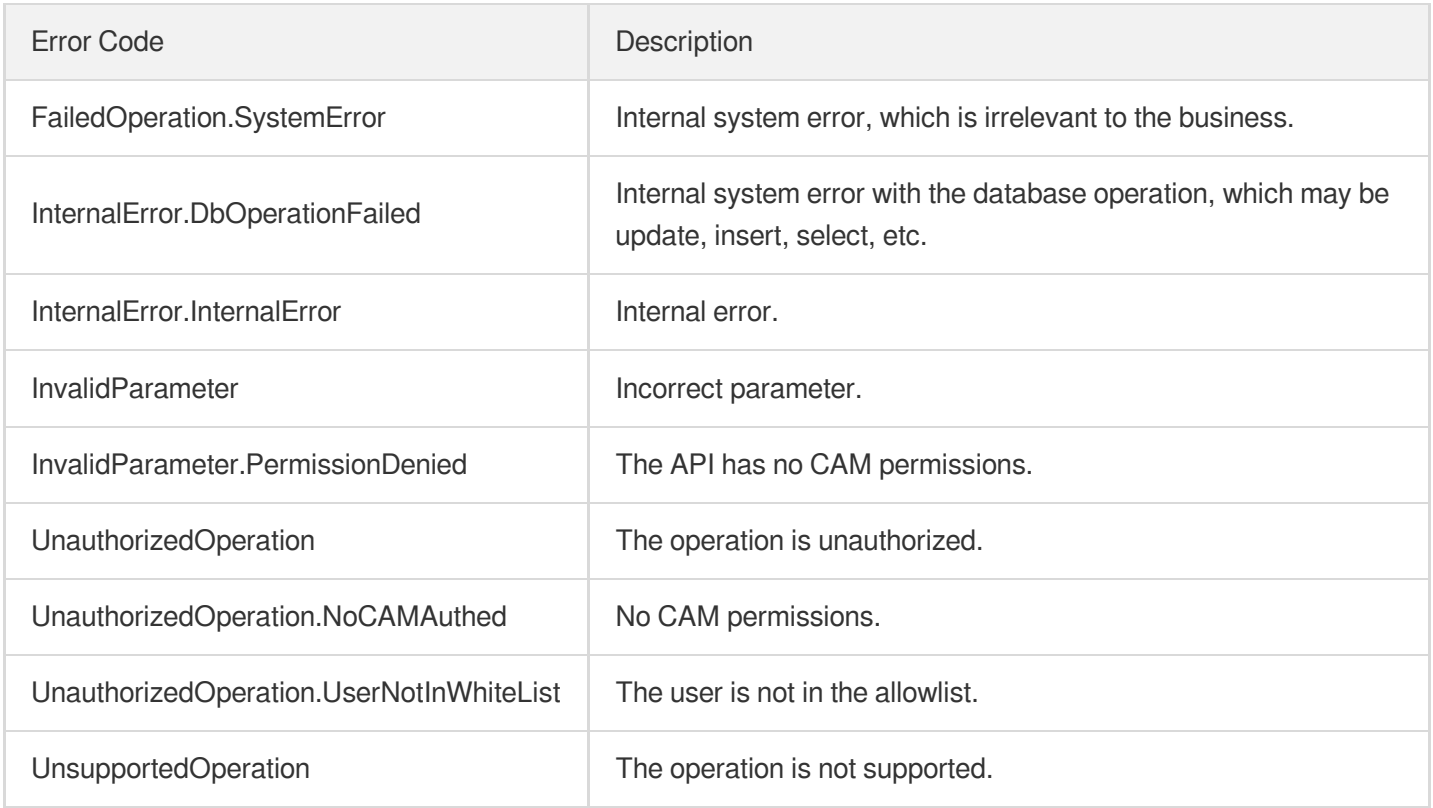

# DescribeParamTemplates

Last updated:2024-04-03 11:32:40

# 1. API Description

Domain name for API request: redis.tencentcloudapi.com.

This API is used to query the list of parameter templates.

A maximum of 20 requests can be initiated per second for this API.

We recommend you to use API Explorer

#### [Try](https://console.tencentcloud.com/api/explorer?Product=redis&Version=2018-04-12&Action=DescribeParamTemplates) it

API Explorer provides a range of capabilities, including online call, signature authentication, SDK code generation, and API quick search. It enables you to view the request, response, and auto-generated examples.

### 2. Input Parameters

The following request parameter list only provides API request parameters and some common parameters. For the complete common parameter list, see Common Request [Parameters](https://www.tencentcloud.com/document/api/239/32045).

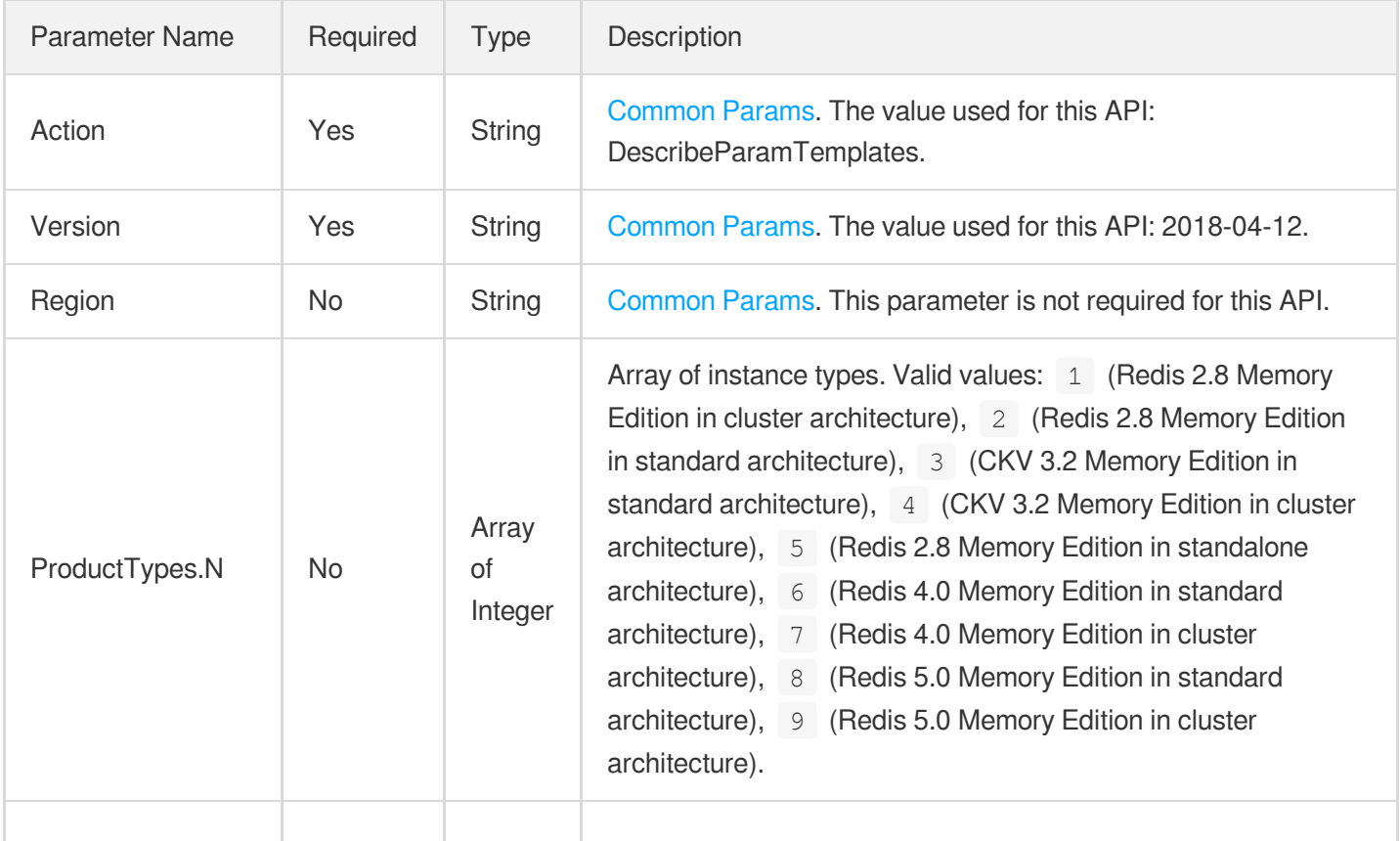

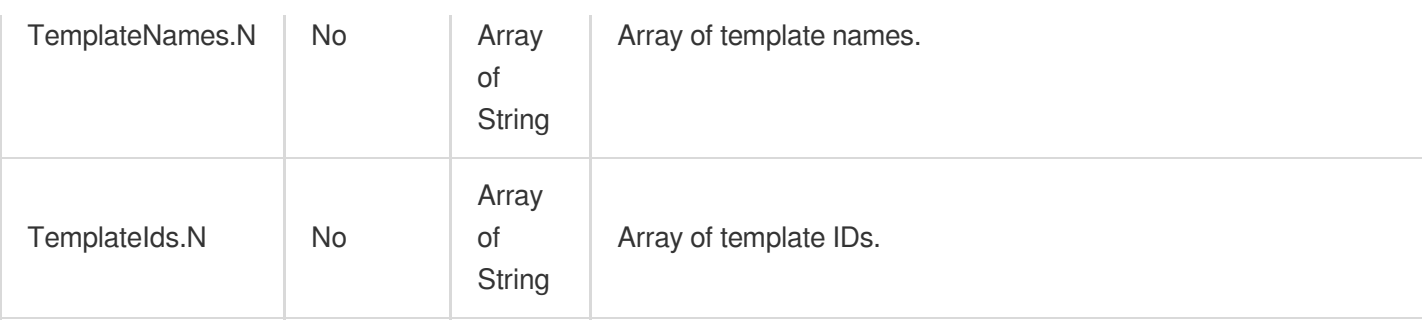

# 3. Output Parameters

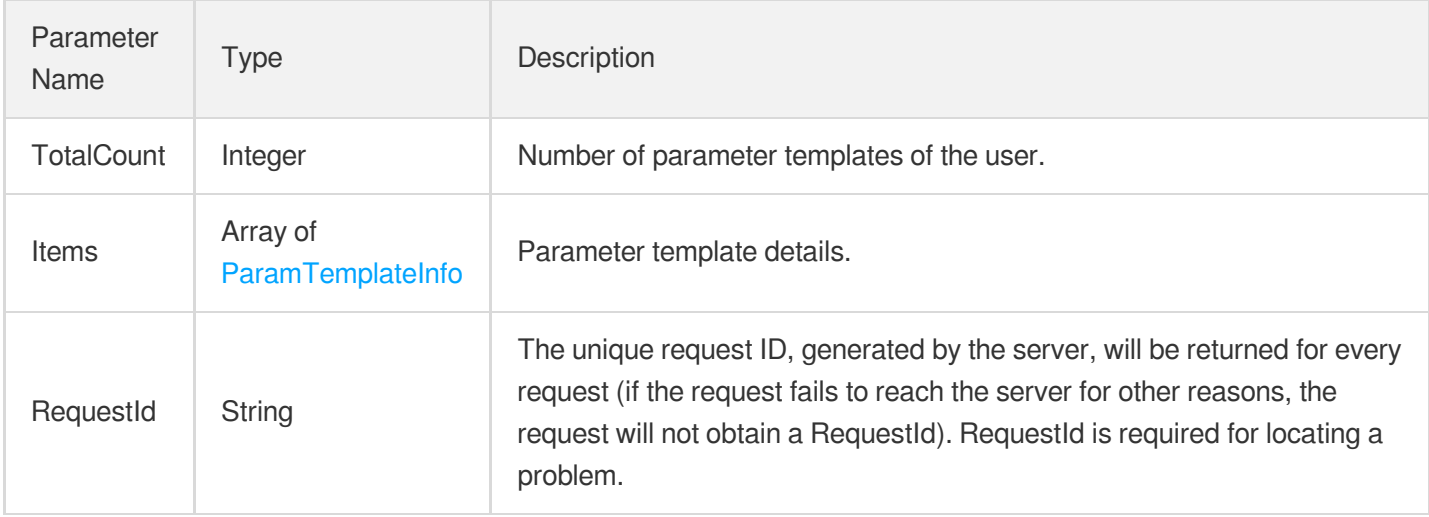

### 4. Example

### **Example1 Sample request**

#### **Input Example**

```
POST / HTTP/1.1
Host: redis.tencentcloudapi.com
Content-Type: application/json
X-TC-Action: DescribeParamTemplates
<Common request parameters>
```
{}

#### **Output Example**

```
{
"Response": {
```
```
"TotalCount": 1,
"RequestId": "0e728fa9-c2e5-4bf8-8d6b-c1c4fab7b6db",
"Items": [
{
"Name": "CustomParamTemplate",
"Description": "MyCustomParamTemplate",
"ProductType": 6,
"TemplateId": "crs-cfg-sa23d5d3"
}
]
}
}
```
### 5. Developer Resources

#### **SDK**

TencentCloud API 3.0 integrates SDKs that support various programming languages to make it easier for you to call APIs.

- [Tencent](https://github.com/TencentCloud/tencentcloud-sdk-python-intl-en/blob/master/tencentcloud/redis/v20180412/redis_client.py) Cloud SDK 3.0 for Python
- [Tencent](https://github.com/TencentCloud/tencentcloud-sdk-java-intl-en/blob/master/src/main/java/com/tencentcloudapi/redis/v20180412/RedisClient.java) Cloud SDK 3.0 for Java
- [Tencent](https://github.com/TencentCloud/tencentcloud-sdk-php-intl-en/blob/master/src/TencentCloud/Redis/V20180412/RedisClient.php) Cloud SDK 3.0 for PHP
- [Tencent](https://github.com/TencentCloud/tencentcloud-sdk-go-intl-en/blob/master/tencentcloud/redis/v20180412/client.go) Cloud SDK 3.0 for Go
- [Tencent](https://github.com/TencentCloud/tencentcloud-sdk-nodejs-intl-en/blob/master/tencentcloud/redis/v20180412/redis_client.js) Cloud SDK 3.0 for Node.js
- [Tencent](https://github.com/TencentCloud/tencentcloud-sdk-dotnet-intl-en/blob/master/TencentCloud/Redis/V20180412/RedisClient.cs) Cloud SDK 3.0 for .NET
- [Tencent](https://github.com/TencentCloud/tencentcloud-sdk-cpp-intl-en/blob/master/redis/src/v20180412/RedisClient.cpp) Cloud SDK 3.0 for C++

#### **Command Line Interface**

[Tencent](https://www.tencentcloud.com/document/product/1013) Cloud CLI 3.0

### 6. Error Code

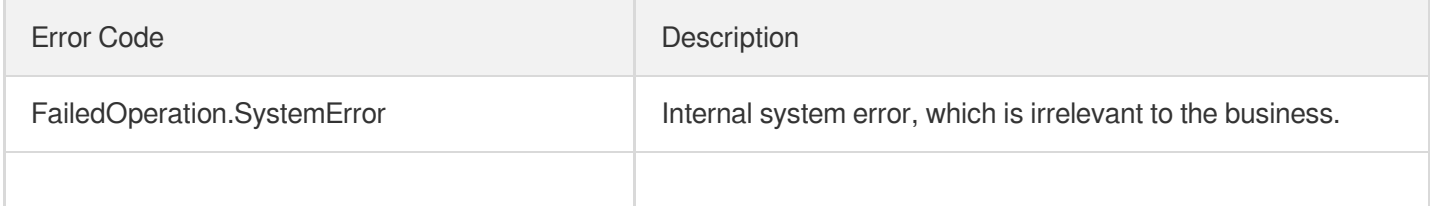

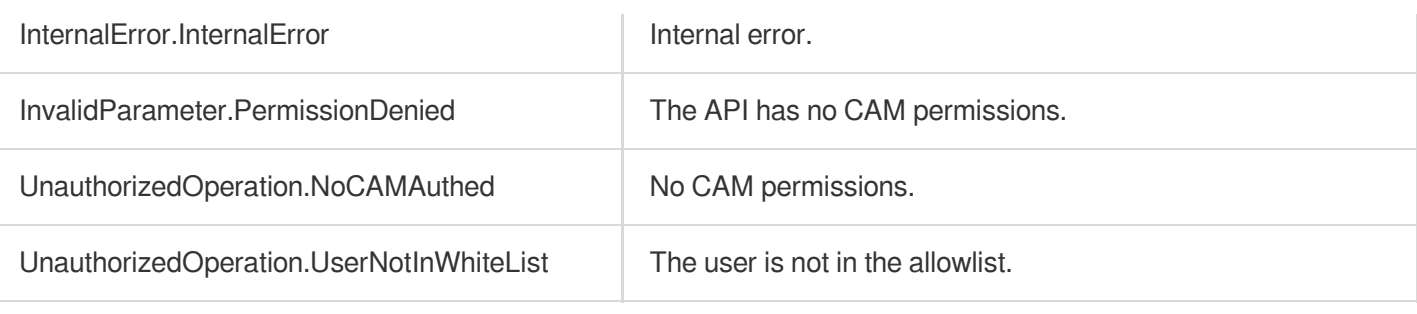

# DescribeProjectSecurityGroup

Last updated:2024-04-03 11:32:39

# 1. API Description

Domain name for API request: redis.tencentcloudapi.com.

This API is used to query the security group information of a project.

A maximum of 20 requests can be initiated per second for this API.

We recommend you to use API Explorer

#### [Try](https://console.tencentcloud.com/api/explorer?Product=redis&Version=2018-04-12&Action=DescribeProjectSecurityGroup) it

API Explorer provides a range of capabilities, including online call, signature authentication, SDK code generation, and API quick search. It enables you to view the request, response, and auto-generated examples.

### 2. Input Parameters

The following request parameter list only provides API request parameters and some common parameters. For the complete common parameter list, see Common Request [Parameters](https://www.tencentcloud.com/document/api/239/32045).

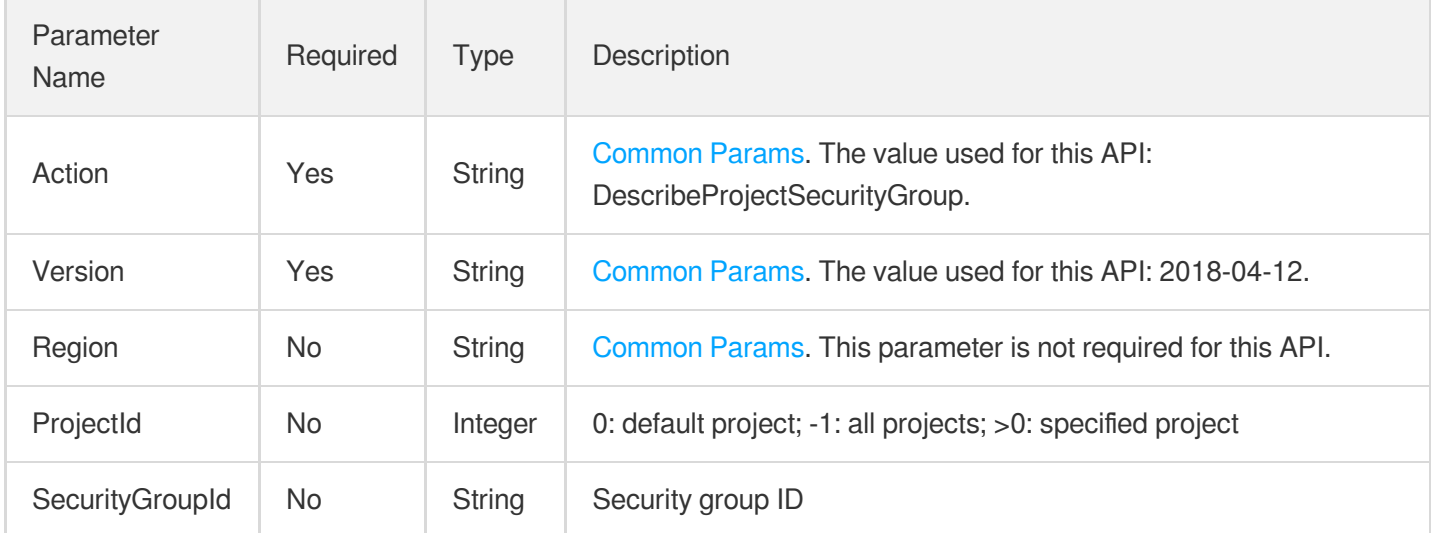

### 3. Output Parameters

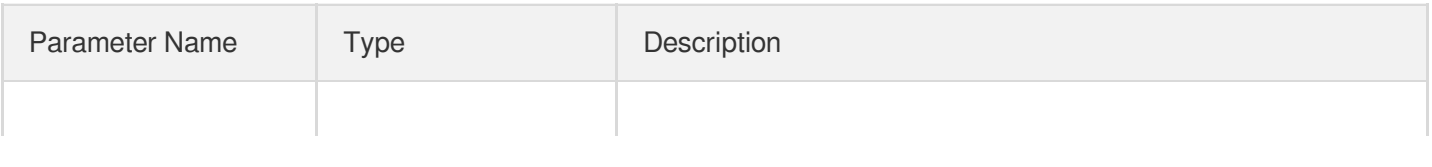

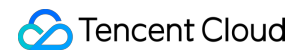

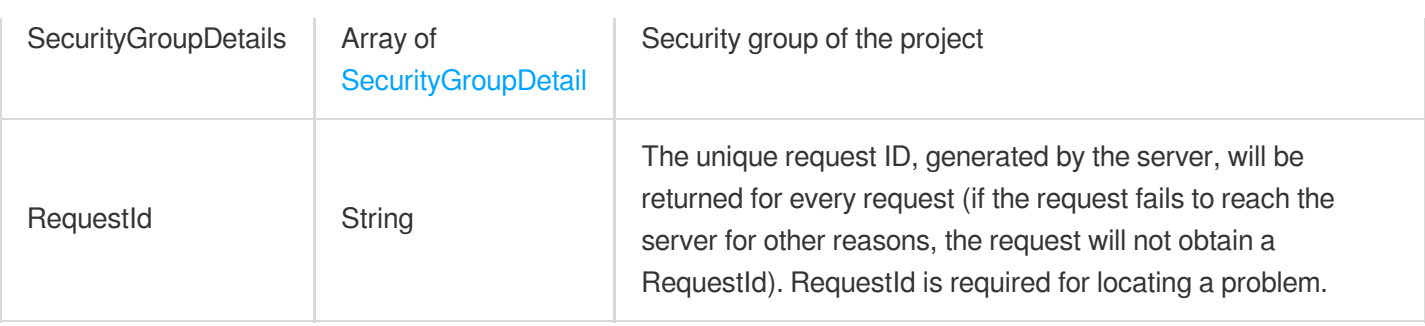

### 4. Example

### **Example1 Querying the security group information of project**

#### **Input Example**

```
https://redis.tencentcloudapi.com/?Action=DescribeProjectSecurityGroup
&SecurityGroupId=sg-gl1egaj1
&<Common request parameters>
```
#### **Output Example**

```
{
"Response": {
"RequestId": "4cc888c8-cc1c-4a77-9259-dd0f6907b559",
"SecurityGroupDetails": [
{
"CreateTime": "2018-01-30 15:58:00",
"InboundRule": [
{
"Action": "ACCEPT",
"Ip": "0.0.0.0/0",
"Port": "ALL",
"Proto": "ALL"
},
{
"Action": "ACCEPT",
"Ip": "0.0.0.0/0",
"Port": "ALL",
"Proto": "ALL"
}
],
"OutboundRule": [
{
"Action": "ACCEPT",
"Ip": "0.0.0.0/0",
```

```
"Port": "ALL",
"Proto": "ALL"
}
],
"ProjectId": 0,
"SecurityGroupId": "sg-gl1egaj1",
"SecurityGroupName": "all",
"SecurityGroupRemark": ""
}
]
}
}
```
### 5. Developer Resources

#### **SDK**

TencentCloud API 3.0 integrates SDKs that support various programming languages to make it easier for you to call APIs.

- [Tencent](https://github.com/TencentCloud/tencentcloud-sdk-python-intl-en/blob/master/tencentcloud/redis/v20180412/redis_client.py) Cloud SDK 3.0 for Python
- [Tencent](https://github.com/TencentCloud/tencentcloud-sdk-java-intl-en/blob/master/src/main/java/com/tencentcloudapi/redis/v20180412/RedisClient.java) Cloud SDK 3.0 for Java
- [Tencent](https://github.com/TencentCloud/tencentcloud-sdk-php-intl-en/blob/master/src/TencentCloud/Redis/V20180412/RedisClient.php) Cloud SDK 3.0 for PHP
- [Tencent](https://github.com/TencentCloud/tencentcloud-sdk-go-intl-en/blob/master/tencentcloud/redis/v20180412/client.go) Cloud SDK 3.0 for Go
- [Tencent](https://github.com/TencentCloud/tencentcloud-sdk-nodejs-intl-en/blob/master/tencentcloud/redis/v20180412/redis_client.js) Cloud SDK 3.0 for Node.js
- [Tencent](https://github.com/TencentCloud/tencentcloud-sdk-dotnet-intl-en/blob/master/TencentCloud/Redis/V20180412/RedisClient.cs) Cloud SDK 3.0 for .NET
- [Tencent](https://github.com/TencentCloud/tencentcloud-sdk-cpp-intl-en/blob/master/redis/src/v20180412/RedisClient.cpp) Cloud SDK 3.0 for C++

#### **Command Line Interface**

[Tencent](https://www.tencentcloud.com/document/product/1013) Cloud CLI 3.0

### 6. Error Code

The following only lists the error codes [related to the API business](https://www.tencentcloud.com/document/api/239/32050#common-error-codes) logic. For other error codes, see Common Error Codes.

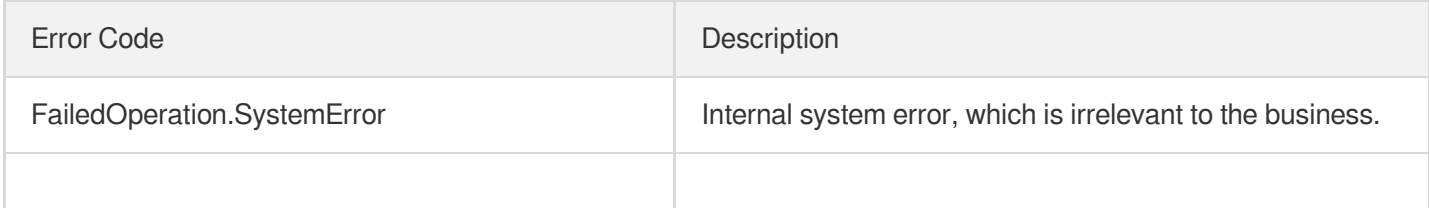

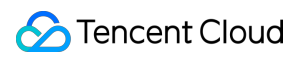

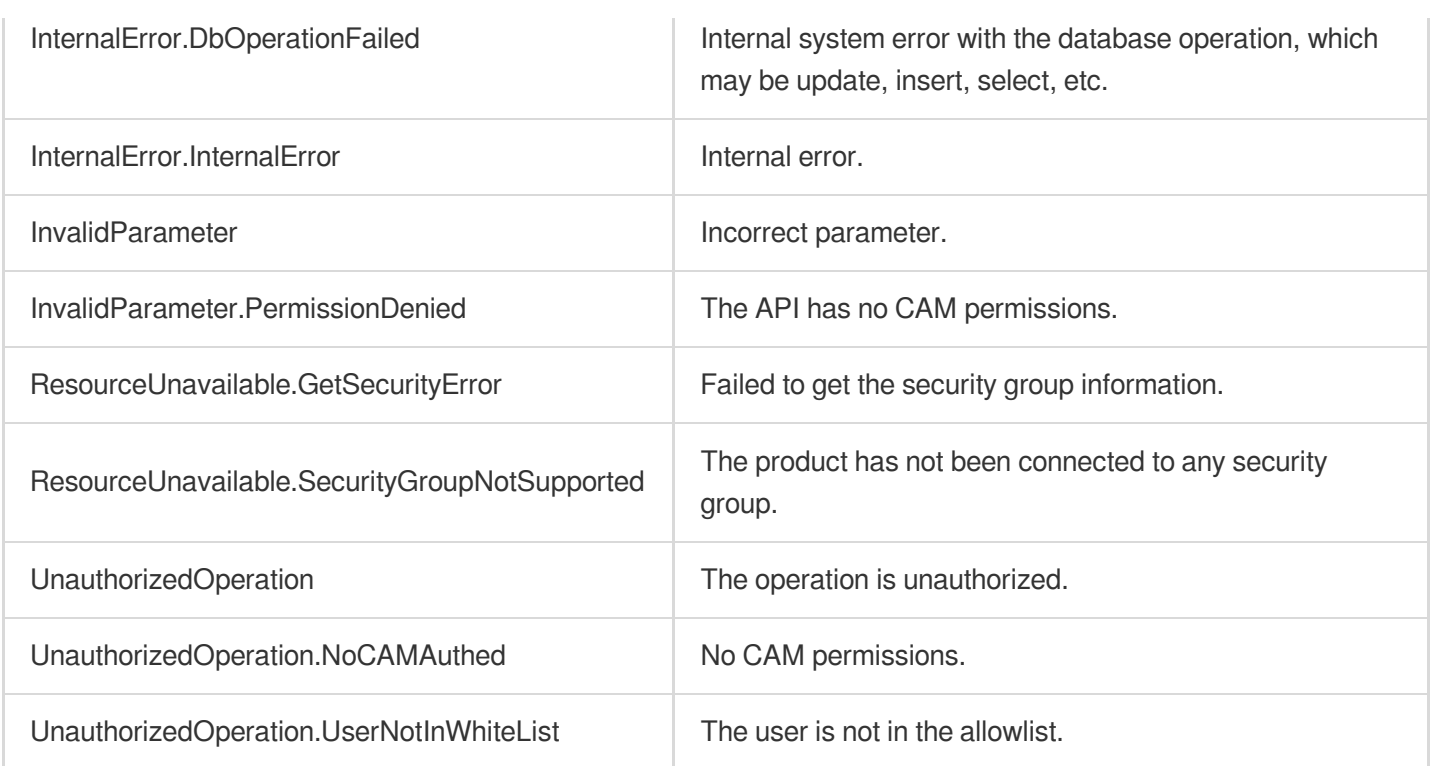

# ModifyConnectionConfig

Last updated:2024-04-15 11:08:54

# 1. API Description

Domain name for API request: redis.tencentcloudapi.com.

This API is used to modify the connection configuration of an instance, including the bandwidth and maximum number of connections.

A maximum of 20 requests can be initiated per second for this API.

We recommend you to use API Explorer

#### [Try](https://console.tencentcloud.com/api/explorer?Product=redis&Version=2018-04-12&Action=ModifyConnectionConfig) it

API Explorer provides a range of capabilities, including online call, signature authentication, SDK code generation, and API quick search. It enables you to view the request, response, and auto-generated examples.

### 2. Input Parameters

The following request parameter list only provides API request parameters and some common parameters. For the complete common parameter list, see Common Request [Parameters](https://www.tencentcloud.com/document/api/239/32045).

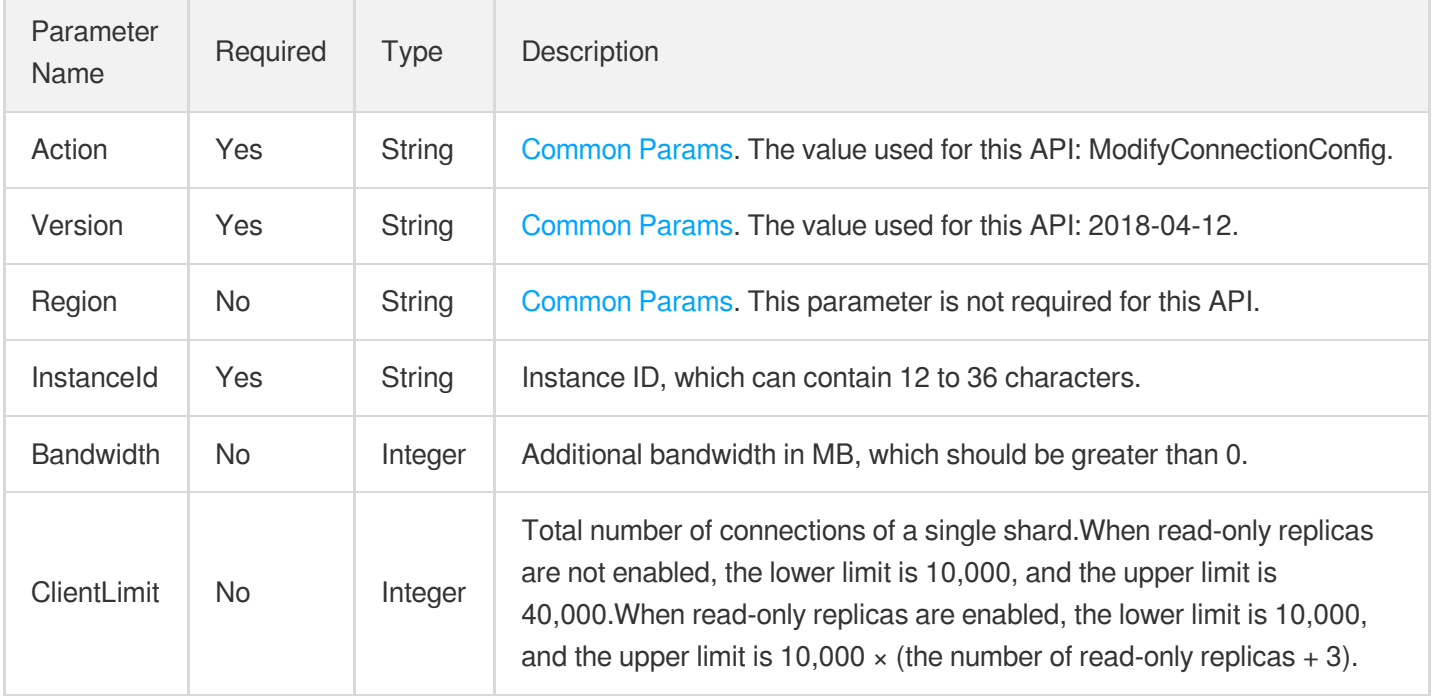

### 3. Output Parameters

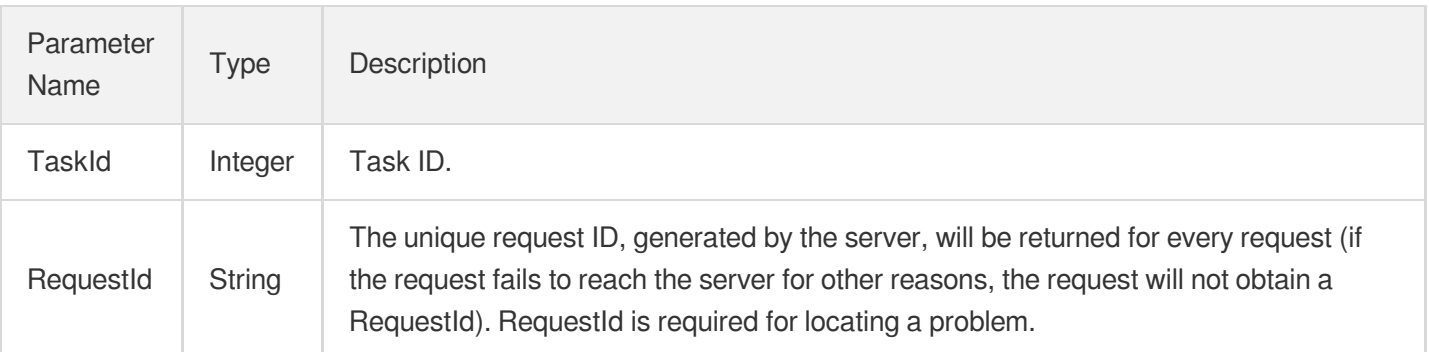

### 4. Example

### **Example1 Request Sample**

#### **Input Example**

```
https://redis.tencentcloudapi.com/?Action=ModifyConnectionConfig
&InstanceId=crs-cpz6b1fn
&Bandwidth=5
&ClientLimit=20000
&<Common request parameters>
```
#### **Output Example**

```
{
"Response": {
"RequestId": "950088b4-c71f-4bb3-ae6d-a0d0569f8666",
"TaskId": 95027
}
}
```
### 5. Developer Resources

#### **SDK**

TencentCloud API 3.0 integrates SDKs that support various programming languages to make it easier for you to call APIs.

[Tencent](https://github.com/TencentCloud/tencentcloud-sdk-python-intl-en/blob/master/tencentcloud/redis/v20180412/redis_client.py) Cloud SDK 3.0 for Python

- [Tencent](https://github.com/TencentCloud/tencentcloud-sdk-java-intl-en/blob/master/src/main/java/com/tencentcloudapi/redis/v20180412/RedisClient.java) Cloud SDK 3.0 for Java
- [Tencent](https://github.com/TencentCloud/tencentcloud-sdk-php-intl-en/blob/master/src/TencentCloud/Redis/V20180412/RedisClient.php) Cloud SDK 3.0 for PHP  $\bullet$
- [Tencent](https://github.com/TencentCloud/tencentcloud-sdk-go-intl-en/blob/master/tencentcloud/redis/v20180412/client.go) Cloud SDK 3.0 for Go
- [Tencent](https://github.com/TencentCloud/tencentcloud-sdk-nodejs-intl-en/blob/master/tencentcloud/redis/v20180412/redis_client.js) Cloud SDK 3.0 for Node.js
- [Tencent](https://github.com/TencentCloud/tencentcloud-sdk-dotnet-intl-en/blob/master/TencentCloud/Redis/V20180412/RedisClient.cs) Cloud SDK 3.0 for .NET
- [Tencent](https://github.com/TencentCloud/tencentcloud-sdk-cpp-intl-en/blob/master/redis/src/v20180412/RedisClient.cpp) Cloud SDK 3.0 for C++

#### **Command Line Interface**

[Tencent](https://www.tencentcloud.com/document/product/1013) Cloud CLI 3.0

## 6. Error Code

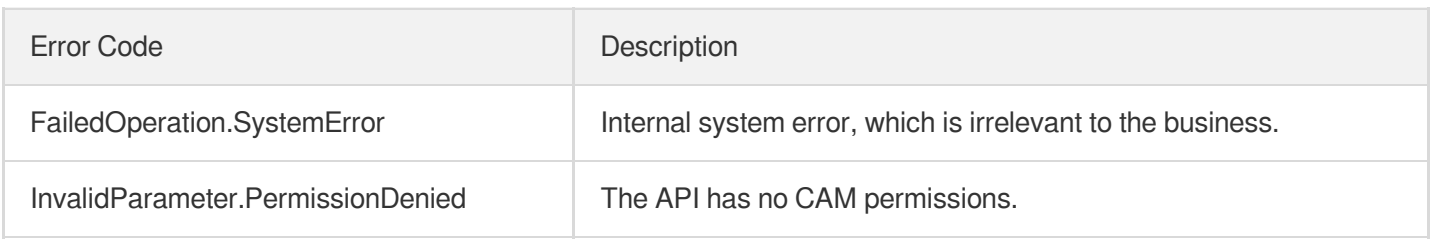

# **ModifyInstanceParams**

Last updated:2024-04-03 11:32:39

# 1. API Description

Domain name for API request: redis.tencentcloudapi.com.

This API is used to modify the parameters of TencentDB for Redis instances

A maximum of 20 requests can be initiated per second for this API.

We recommend you to use API Explorer

#### [Try](https://console.tencentcloud.com/api/explorer?Product=redis&Version=2018-04-12&Action=ModifyInstanceParams) it

API Explorer provides a range of capabilities, including online call, signature authentication, SDK code generation, and API quick search. It enables you to view the request, response, and auto-generated examples.

## 2. Input Parameters

The following request parameter list only provides API request parameters and some common parameters. For the complete common parameter list, see Common Request [Parameters](https://www.tencentcloud.com/document/api/239/32045).

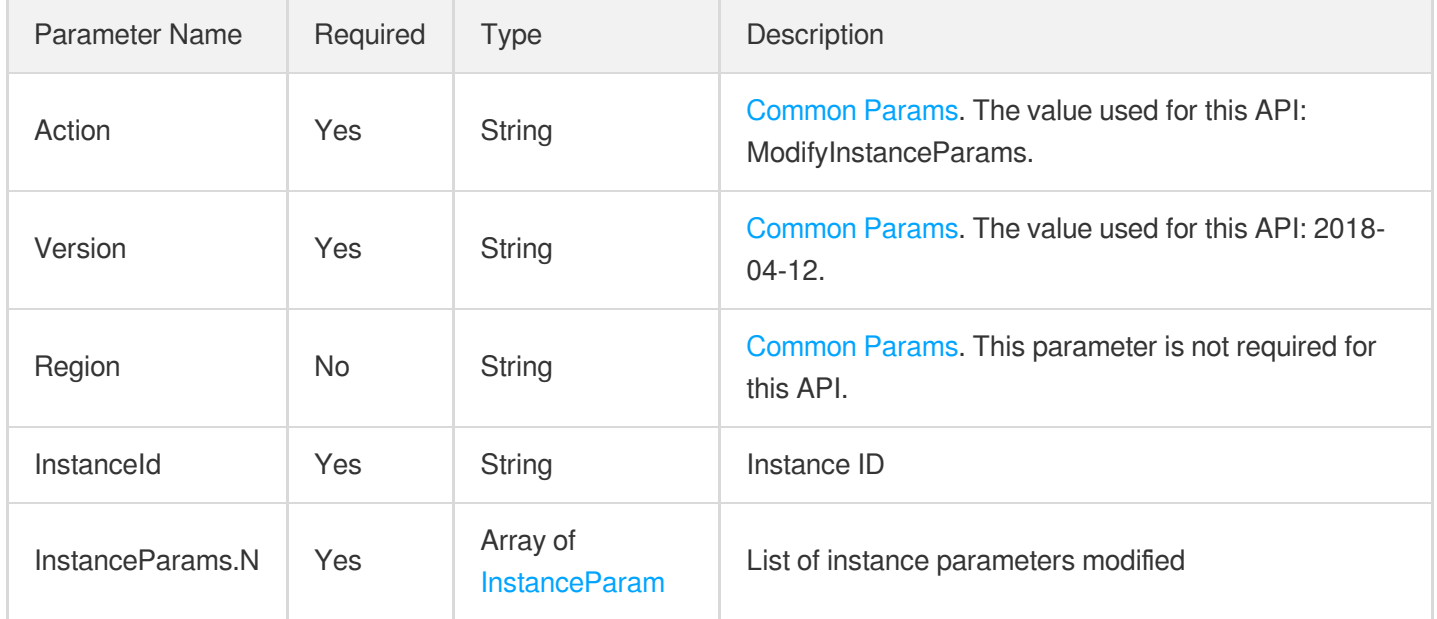

### 3. Output Parameters

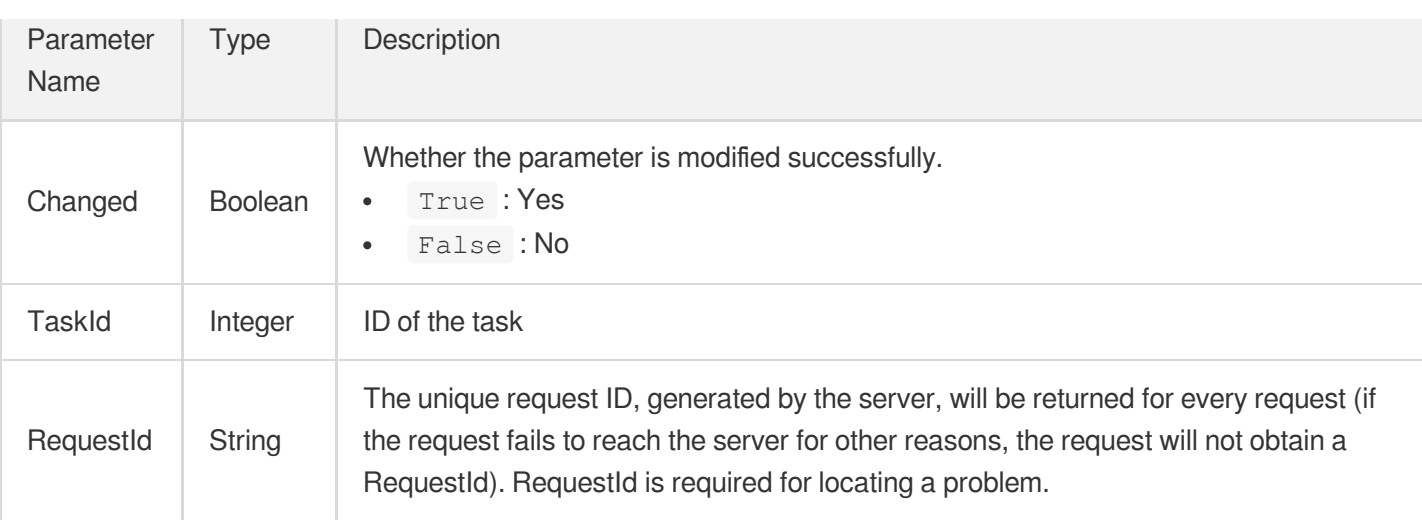

## 4. Example

### **Example1 Modifying Instance Parameters**

#### **Input Example**

```
POST / HTTP/1.1
Host: redis.tencentcloudapi.com
Content-Type: application/json
X-TC-Action: ModifyInstanceParams
<Common request parameters>
{
"InstanceId": "crs-5a4py64p",
"InstanceParams": [
{
"Value": "120",
"Key": "timeout"
}
]
}
```
#### **Output Example**

```
{
"Response": {
"Changed": false,
"TaskId": 327,
"RequestId": "e546784b-709c-401d-aba6-73037eb4e522"
}
}
```
### 5. Developer Resources

### **SDK**

TencentCloud API 3.0 integrates SDKs that support various programming languages to make it easier for you to call APIs.

- [Tencent](https://github.com/TencentCloud/tencentcloud-sdk-python-intl-en/blob/master/tencentcloud/redis/v20180412/redis_client.py) Cloud SDK 3.0 for Python
- [Tencent](https://github.com/TencentCloud/tencentcloud-sdk-java-intl-en/blob/master/src/main/java/com/tencentcloudapi/redis/v20180412/RedisClient.java) Cloud SDK 3.0 for Java
- [Tencent](https://github.com/TencentCloud/tencentcloud-sdk-php-intl-en/blob/master/src/TencentCloud/Redis/V20180412/RedisClient.php) Cloud SDK 3.0 for PHP
- [Tencent](https://github.com/TencentCloud/tencentcloud-sdk-go-intl-en/blob/master/tencentcloud/redis/v20180412/client.go) Cloud SDK 3.0 for Go
- [Tencent](https://github.com/TencentCloud/tencentcloud-sdk-nodejs-intl-en/blob/master/tencentcloud/redis/v20180412/redis_client.js) Cloud SDK 3.0 for Node.js
- [Tencent](https://github.com/TencentCloud/tencentcloud-sdk-dotnet-intl-en/blob/master/TencentCloud/Redis/V20180412/RedisClient.cs) Cloud SDK 3.0 for .NET
- [Tencent](https://github.com/TencentCloud/tencentcloud-sdk-cpp-intl-en/blob/master/redis/src/v20180412/RedisClient.cpp) Cloud SDK 3.0 for C++

### **Command Line Interface**

[Tencent](https://www.tencentcloud.com/document/product/1013) Cloud CLI 3.0

## 6. Error Code

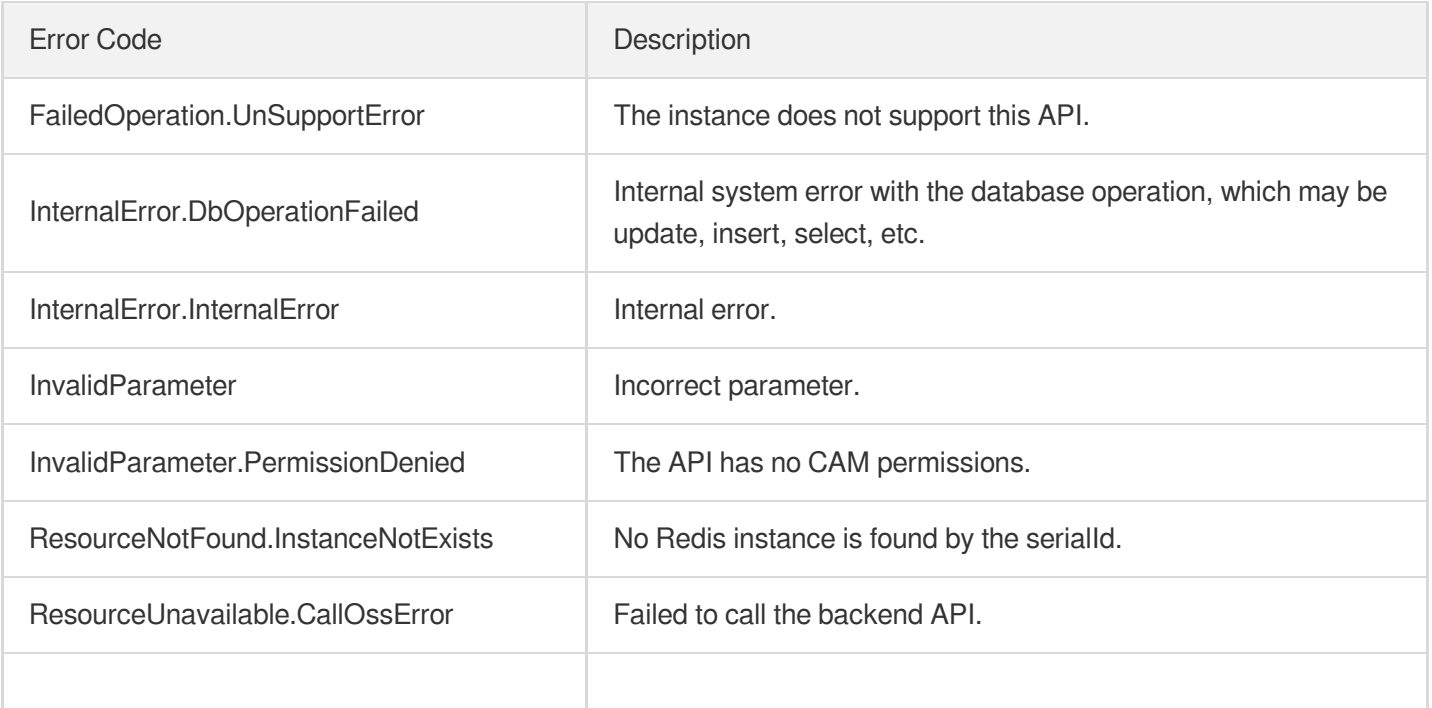

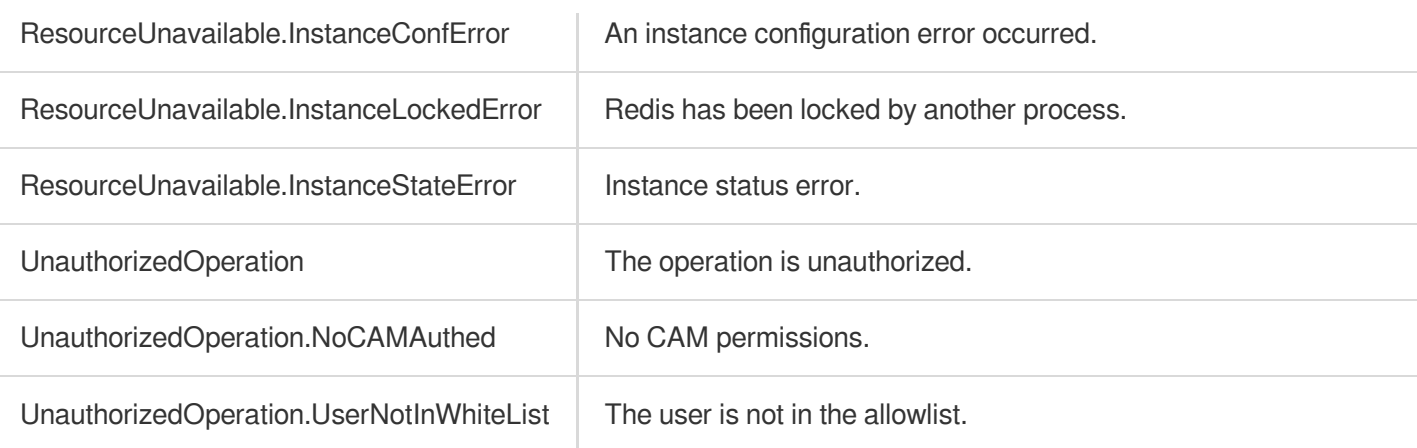

# ModifyParamTemplate

Last updated:2024-04-03 11:32:38

# 1. API Description

Domain name for API request: redis.tencentcloudapi.com.

This API is used to modify a parameter template.

A maximum of 20 requests can be initiated per second for this API.

We recommend you to use API Explorer

#### [Try](https://console.tencentcloud.com/api/explorer?Product=redis&Version=2018-04-12&Action=ModifyParamTemplate) it

API Explorer provides a range of capabilities, including online call, signature authentication, SDK code generation, and API quick search. It enables you to view the request, response, and auto-generated examples.

### 2. Input Parameters

The following request parameter list only provides API request parameters and some common parameters. For the complete common parameter list, see Common Request [Parameters](https://www.tencentcloud.com/document/api/239/32045).

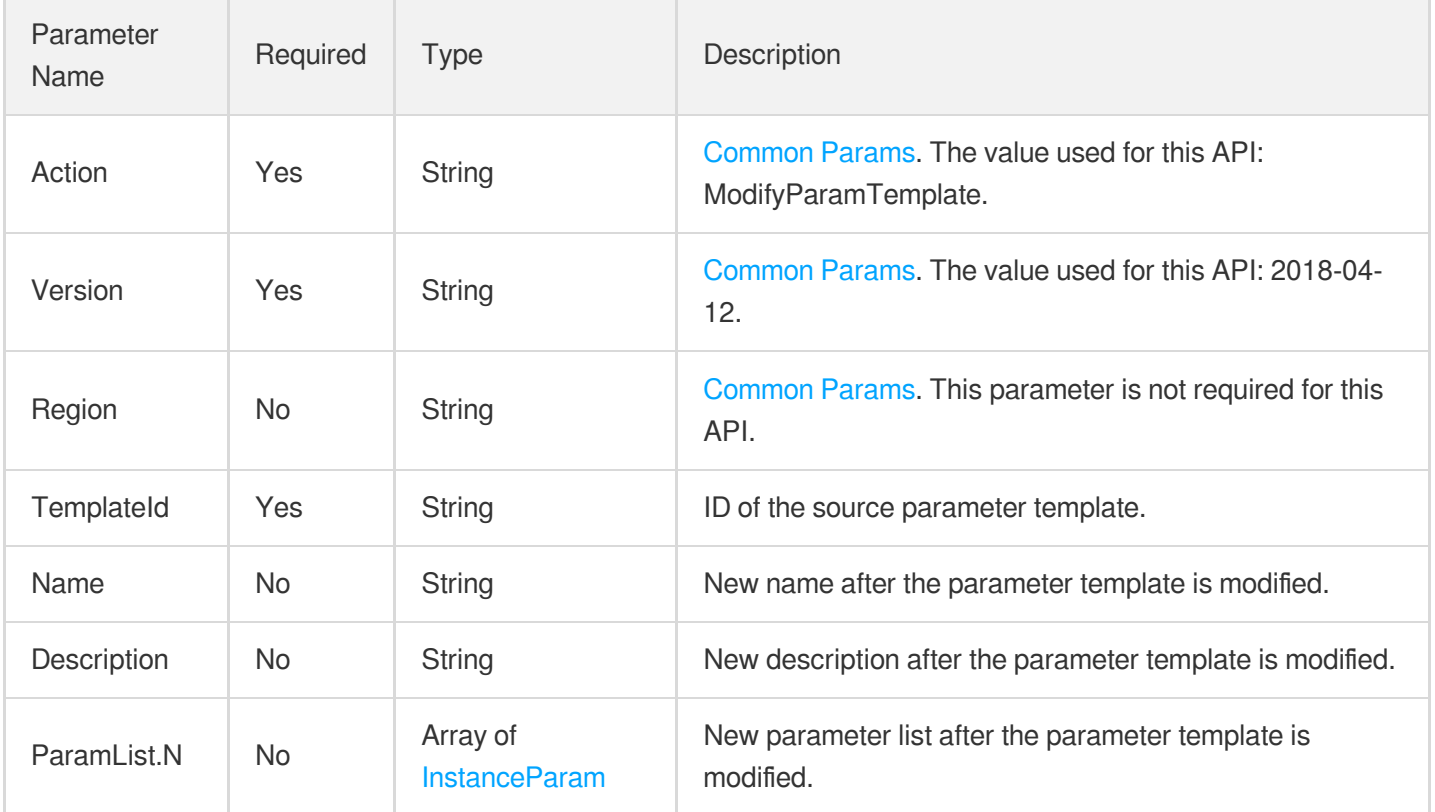

### 3. Output Parameters

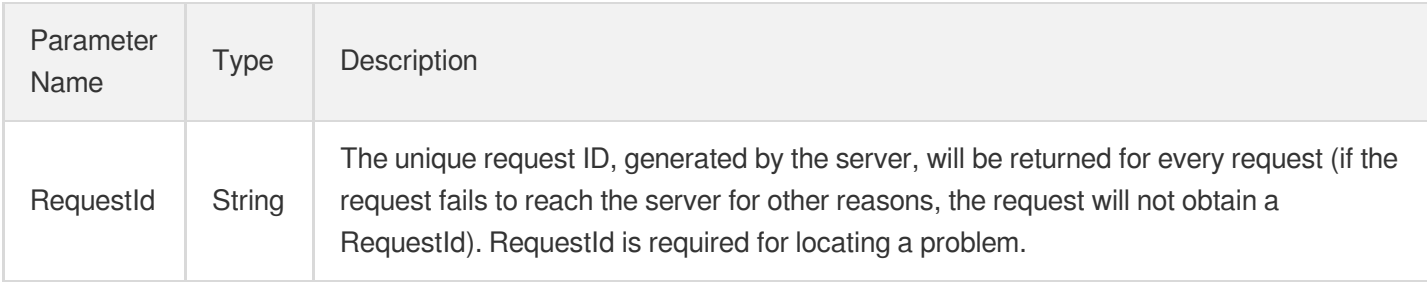

### 4. Example

### **Example1 Sample request**

#### **Input Example**

```
POST / HTTP/1.1
Host: redis.tencentcloudapi.com
Content-Type: application/json
X-TC-Action: ModifyParamTemplate
<Common request parameters>
{
"ParamList": [
{
"Value": "120",
"Key": "timeout"
}
],
"TemplateId": "crs-cfg-sa23d5d3",
"Description": "MyCustomParamTemplate",
"Name": "CustomParamTemplate"
}
```
#### **Output Example**

```
{
"Response": {
"RequestId": "0e728fa9-c2e5-4bf8-8d6b-c1c4fab7b6db"
}
}
```
### 5. Developer Resources

#### **SDK**

TencentCloud API 3.0 integrates SDKs that support various programming languages to make it easier for you to call APIs.

- [Tencent](https://github.com/TencentCloud/tencentcloud-sdk-python-intl-en/blob/master/tencentcloud/redis/v20180412/redis_client.py) Cloud SDK 3.0 for Python
- [Tencent](https://github.com/TencentCloud/tencentcloud-sdk-java-intl-en/blob/master/src/main/java/com/tencentcloudapi/redis/v20180412/RedisClient.java) Cloud SDK 3.0 for Java
- [Tencent](https://github.com/TencentCloud/tencentcloud-sdk-php-intl-en/blob/master/src/TencentCloud/Redis/V20180412/RedisClient.php) Cloud SDK 3.0 for PHP
- [Tencent](https://github.com/TencentCloud/tencentcloud-sdk-go-intl-en/blob/master/tencentcloud/redis/v20180412/client.go) Cloud SDK 3.0 for Go
- [Tencent](https://github.com/TencentCloud/tencentcloud-sdk-nodejs-intl-en/blob/master/tencentcloud/redis/v20180412/redis_client.js) Cloud SDK 3.0 for Node.js
- [Tencent](https://github.com/TencentCloud/tencentcloud-sdk-dotnet-intl-en/blob/master/TencentCloud/Redis/V20180412/RedisClient.cs) Cloud SDK 3.0 for .NET
- [Tencent](https://github.com/TencentCloud/tencentcloud-sdk-cpp-intl-en/blob/master/redis/src/v20180412/RedisClient.cpp) Cloud SDK 3.0 for C++

#### **Command Line Interface**

• [Tencent](https://www.tencentcloud.com/document/product/1013) Cloud CLI 3.0

### 6. Error Code

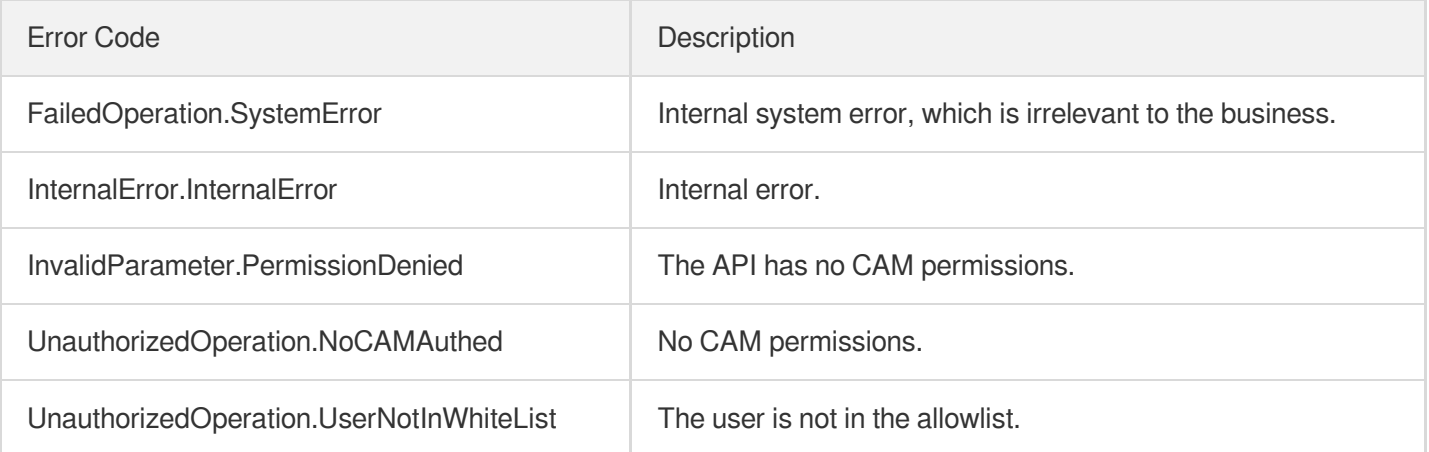

# Other APIs AssociateSecurityGroups

Last updated:2024-04-03 11:32:48

# 1. API Description

Domain name for API request: redis.tencentcloudapi.com.

This API is used to bind a security group to instances in batches.

A maximum of 20 requests can be initiated per second for this API.

We recommend you to use API Explorer

#### [Try](https://console.tencentcloud.com/api/explorer?Product=redis&Version=2018-04-12&Action=AssociateSecurityGroups) it

API Explorer provides a range of capabilities, including online call, signature authentication, SDK code generation, and API quick search. It enables you to view the request, response, and auto-generated examples.

### 2. Input Parameters

The following request parameter list only provides API request parameters and some common parameters. For the complete common parameter list, see Common Request [Parameters](https://www.tencentcloud.com/document/api/239/32045).

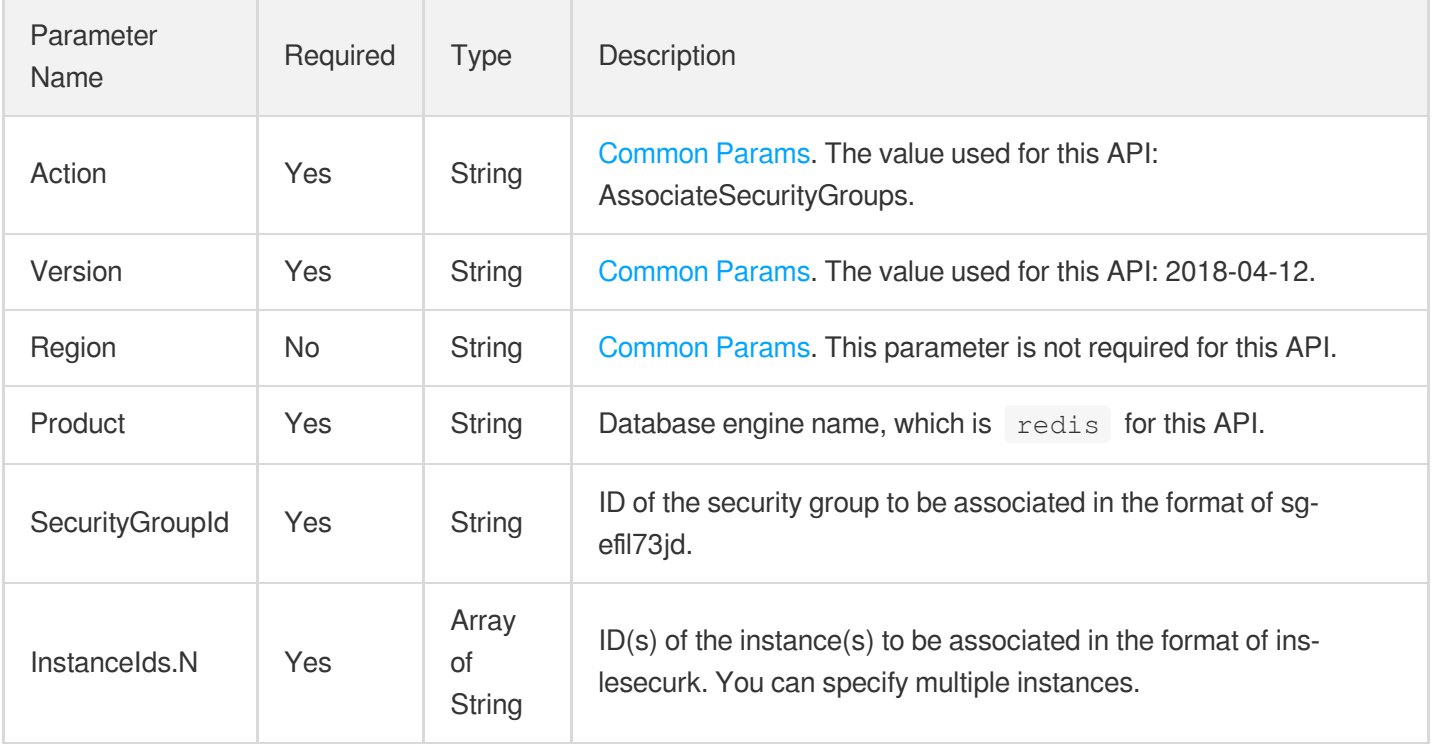

### 3. Output Parameters

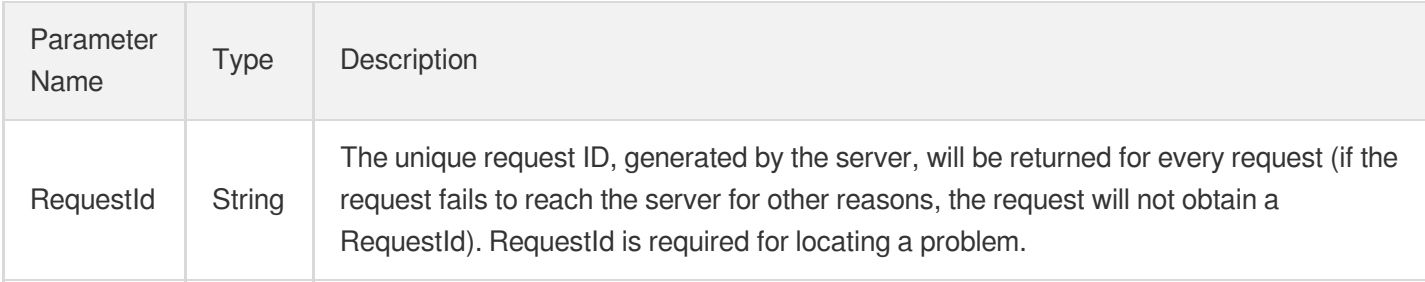

### 4. Example

### **Example1 Sample request**

#### **Input Example**

```
POST / HTTP/1.1
Host: redis.tencentcloudapi.com
Content-Type: application/json
X-TC-Action: AssociateSecurityGroups
<Common request parameters>
{
"Product": "redis",
"SecurityGroupId": "sg-ajr1jzgj",
"InstanceIds": [
"crs-eb2w7dto"
]
}
```
#### **Output Example**

```
{
"Response": {
"RequestId": "1a42feb9-82087f71-6a0031ac-699a92a1"
}
}
```
### 5. Developer Resources

### **SDK**

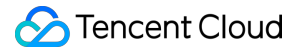

TencentCloud API 3.0 integrates SDKs that support various programming languages to make it easier for you to call APIs.

- [Tencent](https://github.com/TencentCloud/tencentcloud-sdk-python-intl-en/blob/master/tencentcloud/redis/v20180412/redis_client.py) Cloud SDK 3.0 for Python
- [Tencent](https://github.com/TencentCloud/tencentcloud-sdk-java-intl-en/blob/master/src/main/java/com/tencentcloudapi/redis/v20180412/RedisClient.java) Cloud SDK 3.0 for Java
- [Tencent](https://github.com/TencentCloud/tencentcloud-sdk-php-intl-en/blob/master/src/TencentCloud/Redis/V20180412/RedisClient.php) Cloud SDK 3.0 for PHP
- [Tencent](https://github.com/TencentCloud/tencentcloud-sdk-go-intl-en/blob/master/tencentcloud/redis/v20180412/client.go) Cloud SDK 3.0 for Go
- [Tencent](https://github.com/TencentCloud/tencentcloud-sdk-nodejs-intl-en/blob/master/tencentcloud/redis/v20180412/redis_client.js) Cloud SDK 3.0 for Node.js
- [Tencent](https://github.com/TencentCloud/tencentcloud-sdk-dotnet-intl-en/blob/master/TencentCloud/Redis/V20180412/RedisClient.cs) Cloud SDK 3.0 for .NET
- [Tencent](https://github.com/TencentCloud/tencentcloud-sdk-cpp-intl-en/blob/master/redis/src/v20180412/RedisClient.cpp) Cloud SDK 3.0 for C++

#### **Command Line Interface**

• [Tencent](https://www.tencentcloud.com/document/product/1013) Cloud CLI 3.0

### 6. Error Code

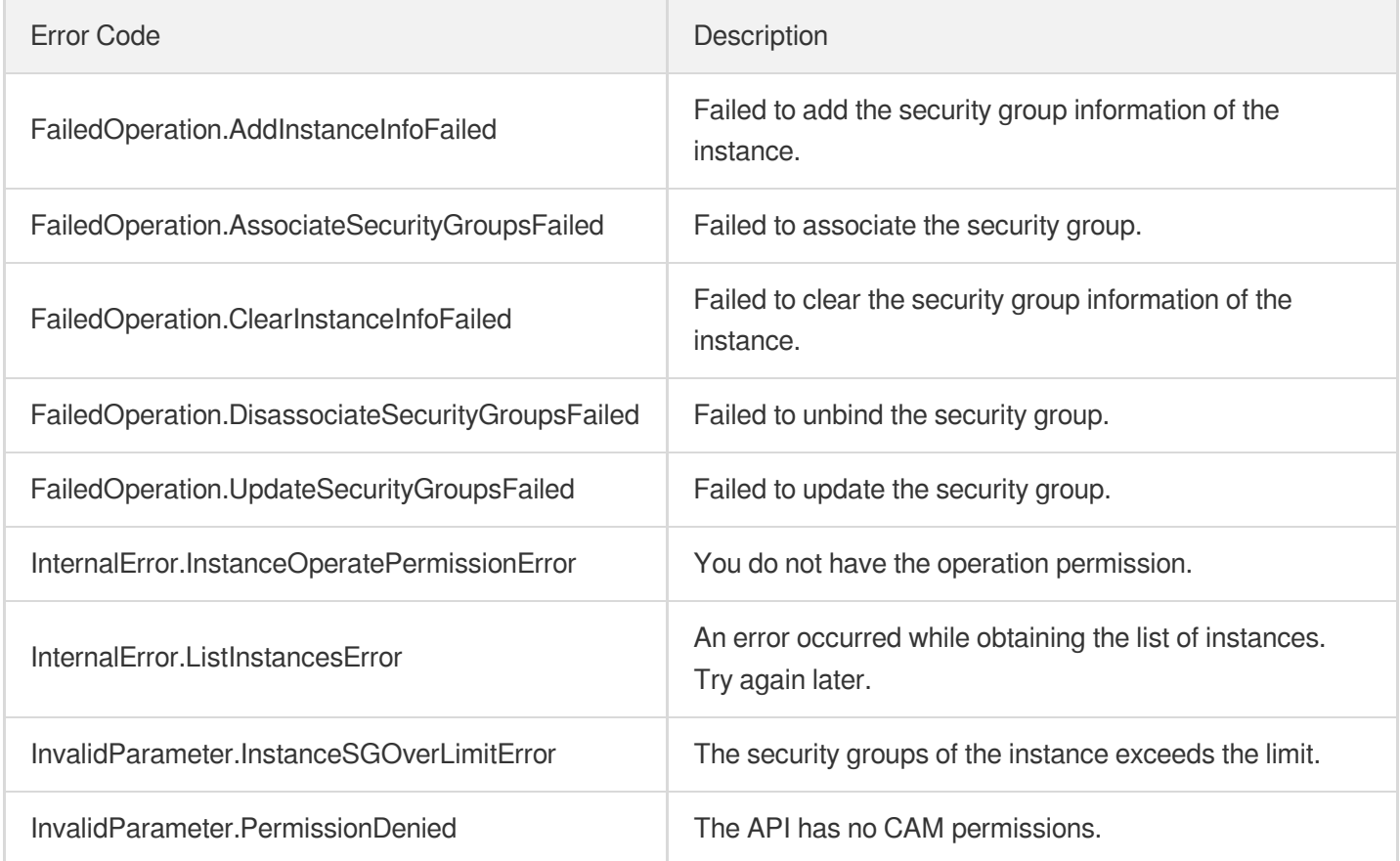

# **DescribeDBSecurityGroups**

Last updated:2024-04-03 11:32:47

# 1. API Description

Domain name for API request: redis.tencentcloudapi.com.

This API is used to query the security group details of an instance.

A maximum of 100 requests can be initiated per second for this API.

We recommend you to use API Explorer

#### [Try](https://console.tencentcloud.com/api/explorer?Product=redis&Version=2018-04-12&Action=DescribeDBSecurityGroups) it

API Explorer provides a range of capabilities, including online call, signature authentication, SDK code generation, and API quick search. It enables you to view the request, response, and auto-generated examples.

### 2. Input Parameters

The following request parameter list only provides API request parameters and some common parameters. For the complete common parameter list, see Common Request [Parameters](https://www.tencentcloud.com/document/api/239/32045).

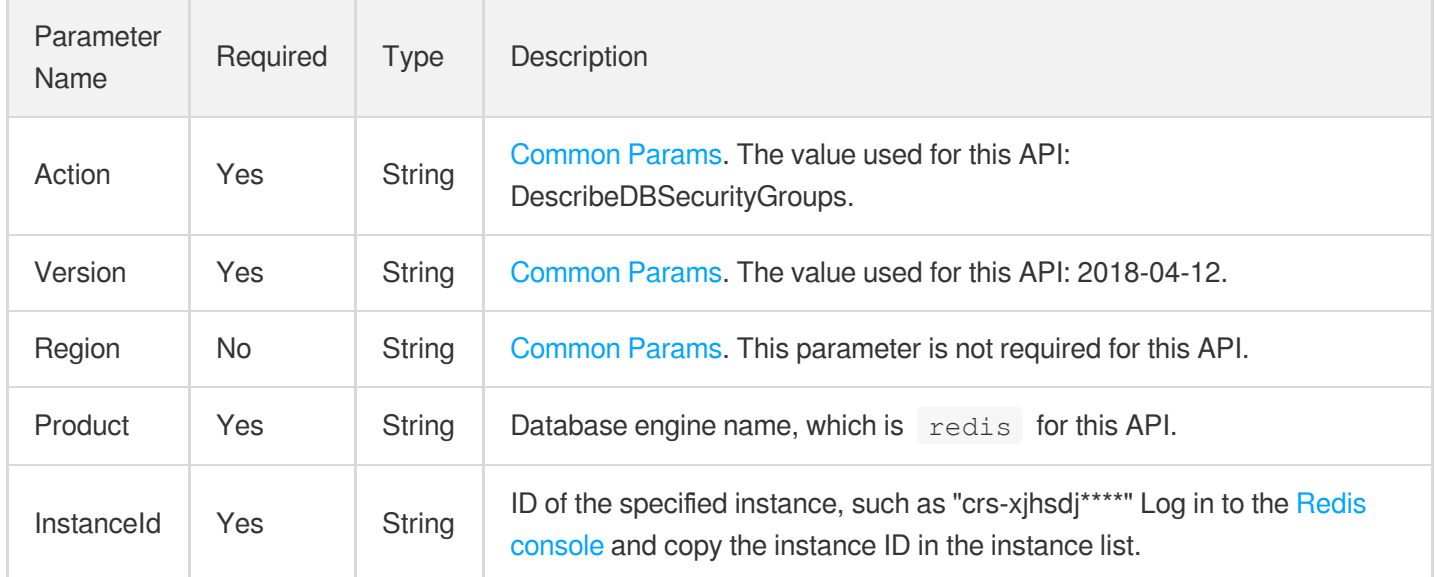

### 3. Output Parameters

Parameter Type Description

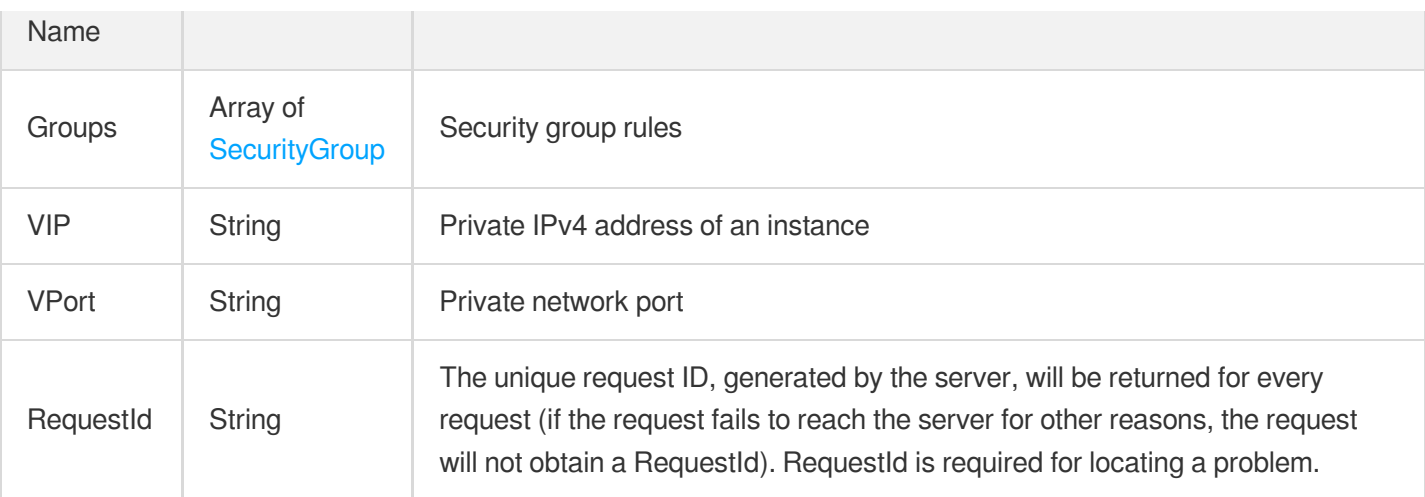

### 4. Example

#### **Example1 Sample request**

This example shows you how to query the security group information of a specified instance.

#### **Input Example**

```
POST / HTTP/1.1Host: redis.tencentcloudapi.comContent-Type: application/jsonX-TC-
Action: DescribeDBSecurityGroups<Common request parameters>{ "Product": "redis",
"InstanceId": "crs-m1kxvlkf"}
```
#### **Output Example**

```
{
"Response": {
"Groups": [
{
"CreateTime": "2023-04-26 17:40:29",
"Inbound": [
{
"Action": "ACCEPT",
"AddressModule": "",
"CidrIp": "106.55.103.75",
"Desc": "",
^{\mathsf{m}}\mathbb{I}\mathrm{d}^{\mathsf{m}}: ^{\mathsf{m}}\mathsf{m},
"IpProtocol": "tcp",
"PortRange": "8000",
"ServiceModule": ""
},
{
```

```
"Action": "ACCEPT",
"AddressModule": "",
"CidrIp": "119.147.10.191",
"Desc": "bro-local public network IP",
"Id": "",
"IpProtocol": "tcp",
"PortRange": "8000",
"ServiceModule": ""
},
{
"Action": "ACCEPT",
"AddressModule": "",
"CidrIp": "43.136.90.27",
"Desc": "CVM-public network",
"Id": "",
"IpProtocol": "tcp",
"PortRange": "8000",
"ServiceModule": ""
}
],
"Outbound": [],
"ProjectId": 0,
"SecurityGroupId": "sg-7y0pa6nf",
"SecurityGroupName": "test_lb",
"SecurityGroupRemark": "custom"
}
],
"RequestId": "d6b8d050-f113-4db3-a85e-ca8122deddce",
"VIP": "10.0.4.13",
"VPort": "6379"
}
}
```
## 5. Developer Resources

### **SDK**

TencentCloud API 3.0 integrates SDKs that support various programming languages to make it easier for you to call APIs.

- [Tencent](https://github.com/TencentCloud/tencentcloud-sdk-python-intl-en/blob/master/tencentcloud/redis/v20180412/redis_client.py) Cloud SDK 3.0 for Python
- [Tencent](https://github.com/TencentCloud/tencentcloud-sdk-java-intl-en/blob/master/src/main/java/com/tencentcloudapi/redis/v20180412/RedisClient.java) Cloud SDK 3.0 for Java
- [Tencent](https://github.com/TencentCloud/tencentcloud-sdk-php-intl-en/blob/master/src/TencentCloud/Redis/V20180412/RedisClient.php) Cloud SDK 3.0 for PHP
- [Tencent](https://github.com/TencentCloud/tencentcloud-sdk-go-intl-en/blob/master/tencentcloud/redis/v20180412/client.go) Cloud SDK 3.0 for Go
- [Tencent](https://github.com/TencentCloud/tencentcloud-sdk-nodejs-intl-en/blob/master/tencentcloud/redis/v20180412/redis_client.js) Cloud SDK 3.0 for Node.js
- [Tencent](https://github.com/TencentCloud/tencentcloud-sdk-dotnet-intl-en/blob/master/TencentCloud/Redis/V20180412/RedisClient.cs) Cloud SDK 3.0 for .NET  $\bullet$
- [Tencent](https://github.com/TencentCloud/tencentcloud-sdk-cpp-intl-en/blob/master/redis/src/v20180412/RedisClient.cpp) Cloud SDK 3.0 for C++

### **Command Line Interface**

[Tencent](https://www.tencentcloud.com/document/product/1013) Cloud CLI 3.0

# 6. Error Code

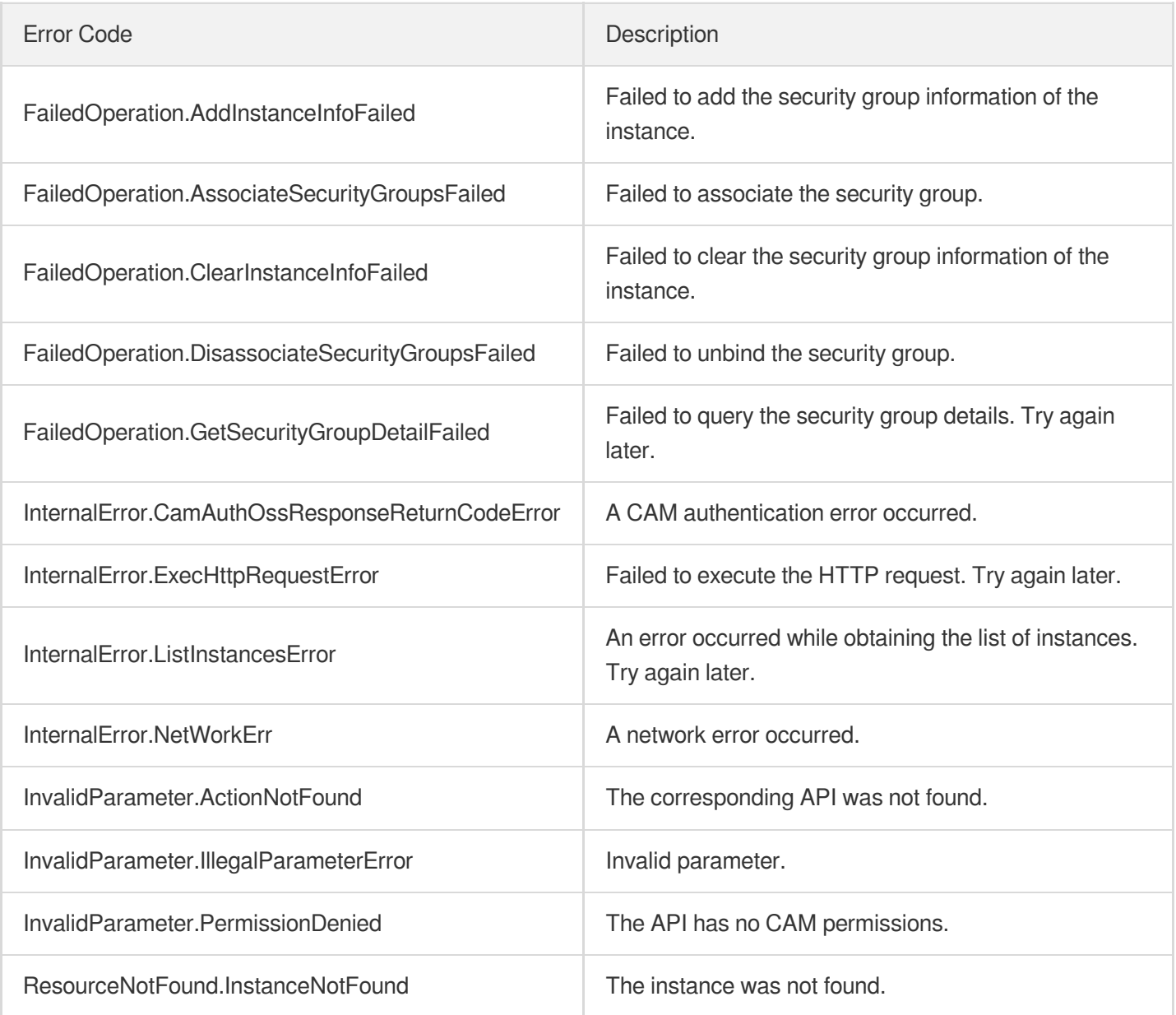

# DescribeProjectSecurityGroups

Last updated:2024-04-03 11:32:47

# 1. API Description

Domain name for API request: redis.tencentcloudapi.com.

This API is used to query the security group details of a project.

A maximum of 20 requests can be initiated per second for this API.

We recommend you to use API Explorer

#### [Try](https://console.tencentcloud.com/api/explorer?Product=redis&Version=2018-04-12&Action=DescribeProjectSecurityGroups) it

API Explorer provides a range of capabilities, including online call, signature authentication, SDK code generation, and API quick search. It enables you to view the request, response, and auto-generated examples.

### 2. Input Parameters

The following request parameter list only provides API request parameters and some common parameters. For the complete common parameter list, see Common Request [Parameters](https://www.tencentcloud.com/document/api/239/32045).

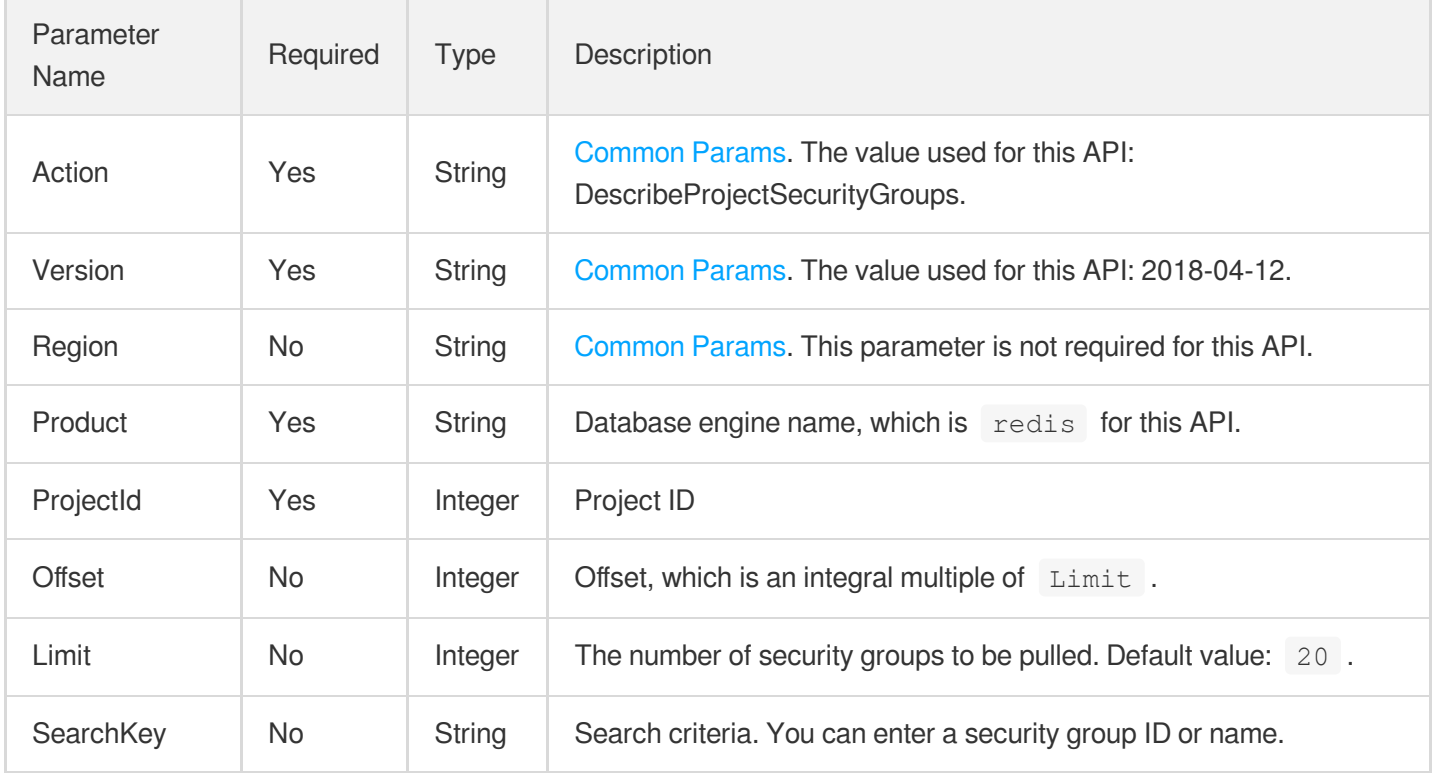

### 3. Output Parameters

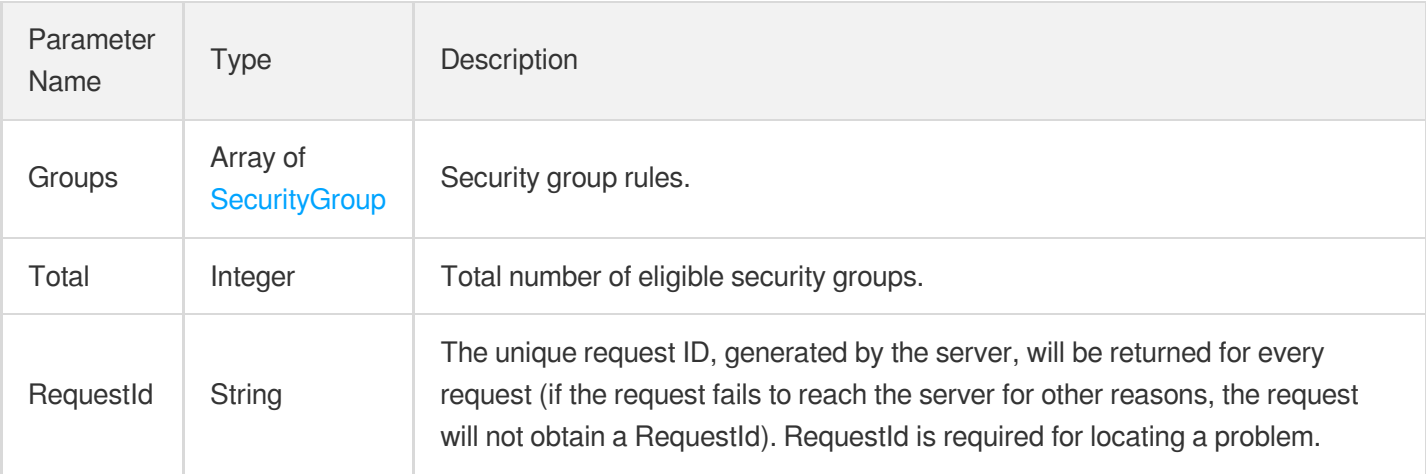

### 4. Example

### **Example1 Sample request**

#### **Input Example**

```
POST / HTTP/1.1
Host: redis.tencentcloudapi.com
Content-Type: application/json
X-TC-Action: DescribeProjectSecurityGroups
<Common request parameters>
{
"ProjectId": "11954",
"Product": "redis"
}
```
#### **Output Example**

```
{
"Response": {
"Total": 1,
"RequestId": "6EF60BEC-0242-43AF-BB20-270359FB54A1",
"Groups": [
{
"Outbound": [],
"SecurityGroupName": "CDB",
"Inbound": [],
"ProjectId": 0,
```

```
"SecurityGroupId": "sg-ajr1jzgj",
"SecurityGroupRemark": "",
"CreateTime": "2017-04-13 15:00:06"
}
]
}
}
```
### 5. Developer Resources

#### **SDK**

TencentCloud API 3.0 integrates SDKs that support various programming languages to make it easier for you to call APIs.

- [Tencent](https://github.com/TencentCloud/tencentcloud-sdk-python-intl-en/blob/master/tencentcloud/redis/v20180412/redis_client.py) Cloud SDK 3.0 for Python
- [Tencent](https://github.com/TencentCloud/tencentcloud-sdk-java-intl-en/blob/master/src/main/java/com/tencentcloudapi/redis/v20180412/RedisClient.java) Cloud SDK 3.0 for Java
- [Tencent](https://github.com/TencentCloud/tencentcloud-sdk-php-intl-en/blob/master/src/TencentCloud/Redis/V20180412/RedisClient.php) Cloud SDK 3.0 for PHP
- [Tencent](https://github.com/TencentCloud/tencentcloud-sdk-go-intl-en/blob/master/tencentcloud/redis/v20180412/client.go) Cloud SDK 3.0 for Go
- [Tencent](https://github.com/TencentCloud/tencentcloud-sdk-nodejs-intl-en/blob/master/tencentcloud/redis/v20180412/redis_client.js) Cloud SDK 3.0 for Node.js
- [Tencent](https://github.com/TencentCloud/tencentcloud-sdk-dotnet-intl-en/blob/master/TencentCloud/Redis/V20180412/RedisClient.cs) Cloud SDK 3.0 for .NET
- [Tencent](https://github.com/TencentCloud/tencentcloud-sdk-cpp-intl-en/blob/master/redis/src/v20180412/RedisClient.cpp) Cloud SDK 3.0 for C++

### **Command Line Interface**

• [Tencent](https://www.tencentcloud.com/document/product/1013) Cloud CLI 3.0

## 6. Error Code

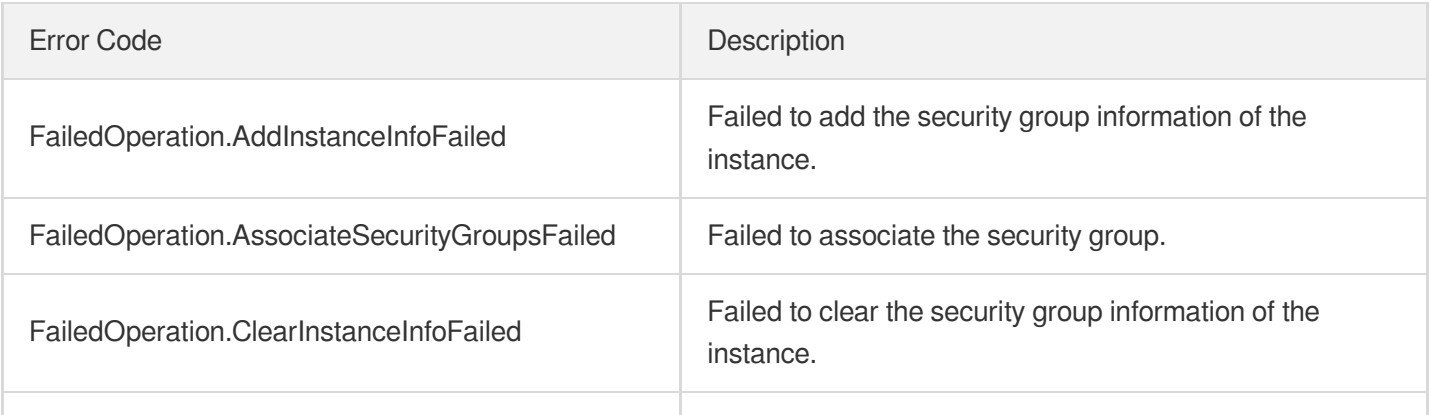

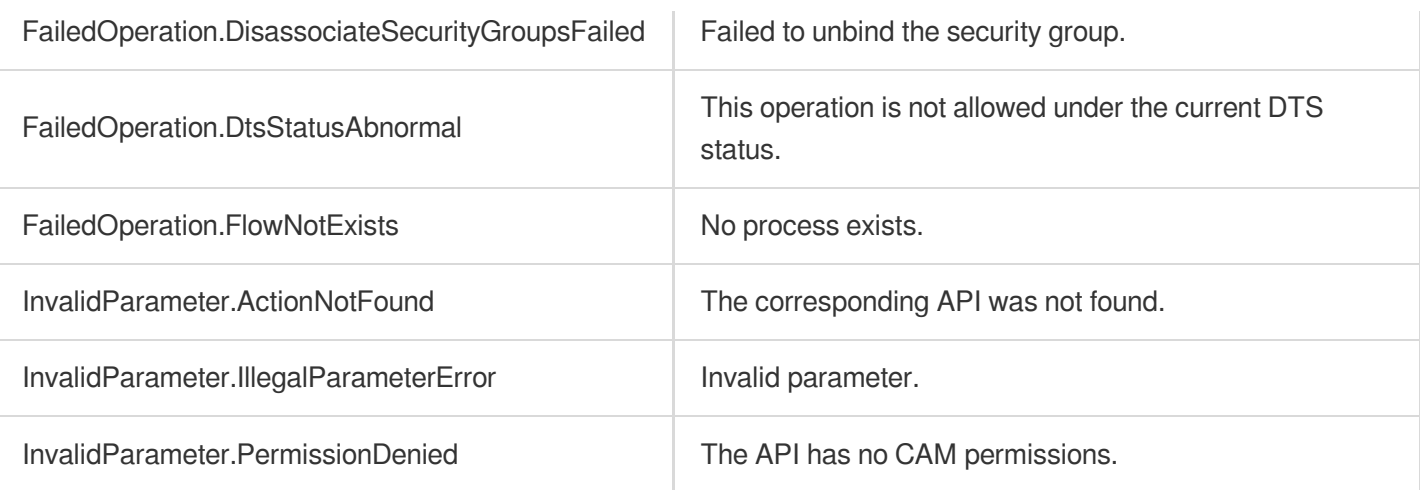

# DisassociateSecurityGroups

Last updated:2024-04-03 11:32:46

## 1. API Description

Domain name for API request: redis.tencentcloudapi.com.

This API is used to unbind a security group from instances in batches.

A maximum of 20 requests can be initiated per second for this API.

We recommend you to use API Explorer

#### [Try](https://console.tencentcloud.com/api/explorer?Product=redis&Version=2018-04-12&Action=DisassociateSecurityGroups) it

API Explorer provides a range of capabilities, including online call, signature authentication, SDK code generation, and API quick search. It enables you to view the request, response, and auto-generated examples.

### 2. Input Parameters

The following request parameter list only provides API request parameters and some common parameters. For the complete common parameter list, see Common Request [Parameters](https://www.tencentcloud.com/document/api/239/32045).

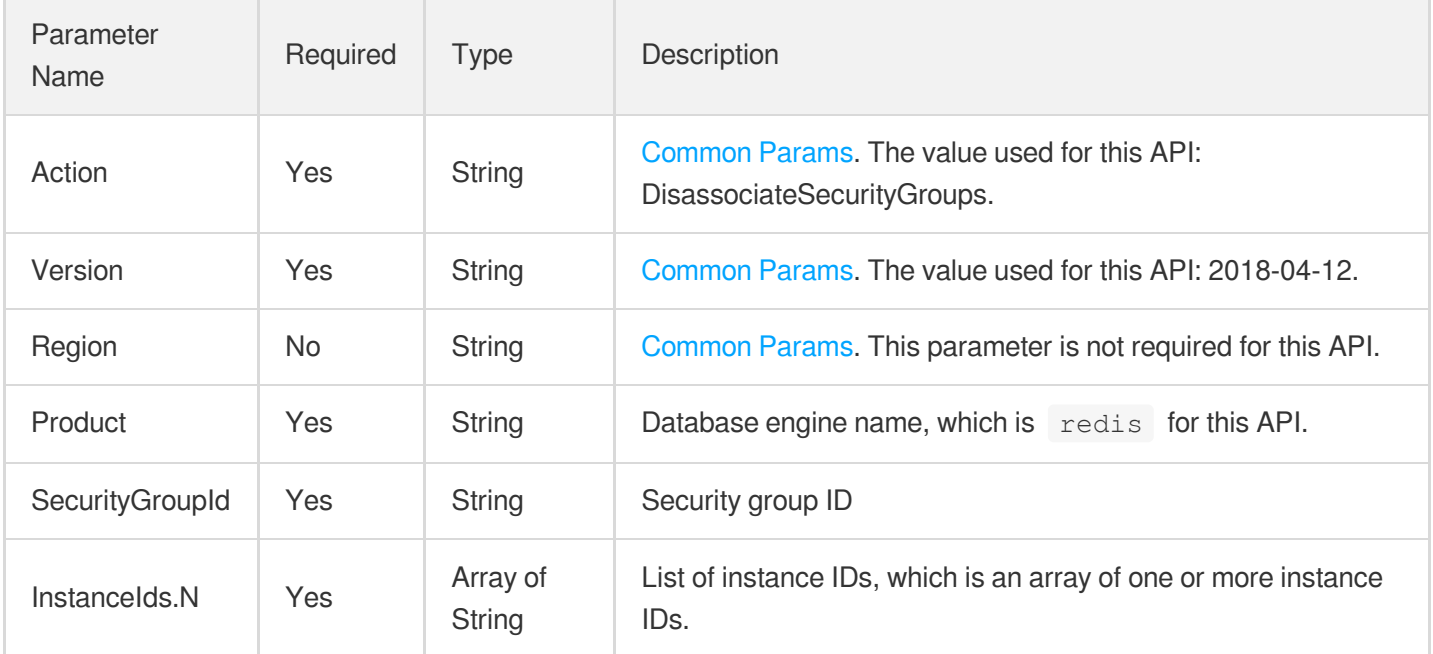

### 3. Output Parameters

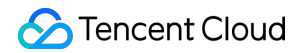

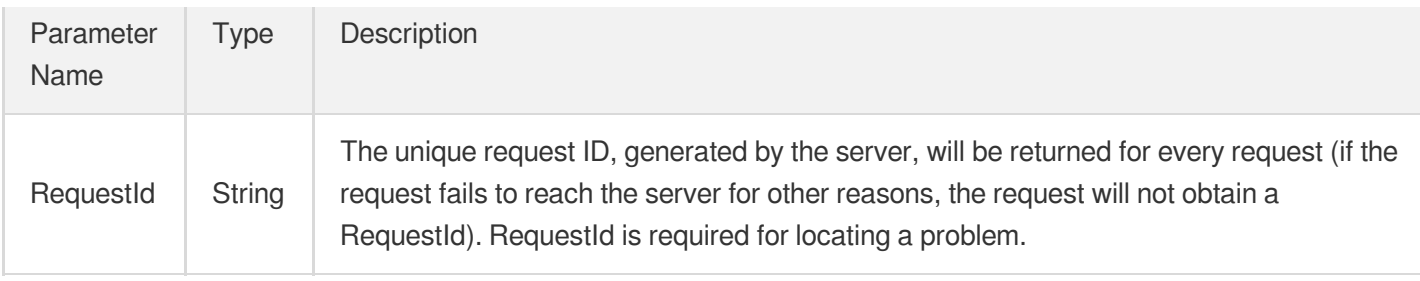

### 4. Example

### **Example1 Sample**

#### **Input Example**

```
POST / HTTP/1.1
Host: redis.tencentcloudapi.com
Content-Type: application/json
X-TC-Action: DisassociateSecurityGroups
<Common request parameters>
{
"Product": "redis",
"SecurityGroupId": "sg-ajr1jzgj",
"InstanceIds": [
"crs-eb2w7dto"
]
}
```
#### **Output Example**

```
{
"Response": {
"RequestId": "1a42feb9-82087f71-6a0031ac-699a92a1"
}
}
```
### 5. Developer Resources

### **SDK**

TencentCloud API 3.0 integrates SDKs that support various programming languages to make it easier for you to call APIs.

- [Tencent](https://github.com/TencentCloud/tencentcloud-sdk-python-intl-en/blob/master/tencentcloud/redis/v20180412/redis_client.py) Cloud SDK 3.0 for Python
- [Tencent](https://github.com/TencentCloud/tencentcloud-sdk-java-intl-en/blob/master/src/main/java/com/tencentcloudapi/redis/v20180412/RedisClient.java) Cloud SDK 3.0 for Java  $\bullet$
- [Tencent](https://github.com/TencentCloud/tencentcloud-sdk-php-intl-en/blob/master/src/TencentCloud/Redis/V20180412/RedisClient.php) Cloud SDK 3.0 for PHP  $\bullet$
- [Tencent](https://github.com/TencentCloud/tencentcloud-sdk-go-intl-en/blob/master/tencentcloud/redis/v20180412/client.go) Cloud SDK 3.0 for Go
- [Tencent](https://github.com/TencentCloud/tencentcloud-sdk-nodejs-intl-en/blob/master/tencentcloud/redis/v20180412/redis_client.js) Cloud SDK 3.0 for Node.js
- [Tencent](https://github.com/TencentCloud/tencentcloud-sdk-dotnet-intl-en/blob/master/TencentCloud/Redis/V20180412/RedisClient.cs) Cloud SDK 3.0 for .NET
- [Tencent](https://github.com/TencentCloud/tencentcloud-sdk-cpp-intl-en/blob/master/redis/src/v20180412/RedisClient.cpp) Cloud SDK 3.0 for C++

### **Command Line Interface**

[Tencent](https://www.tencentcloud.com/document/product/1013) Cloud CLI 3.0

# 6. Error Code

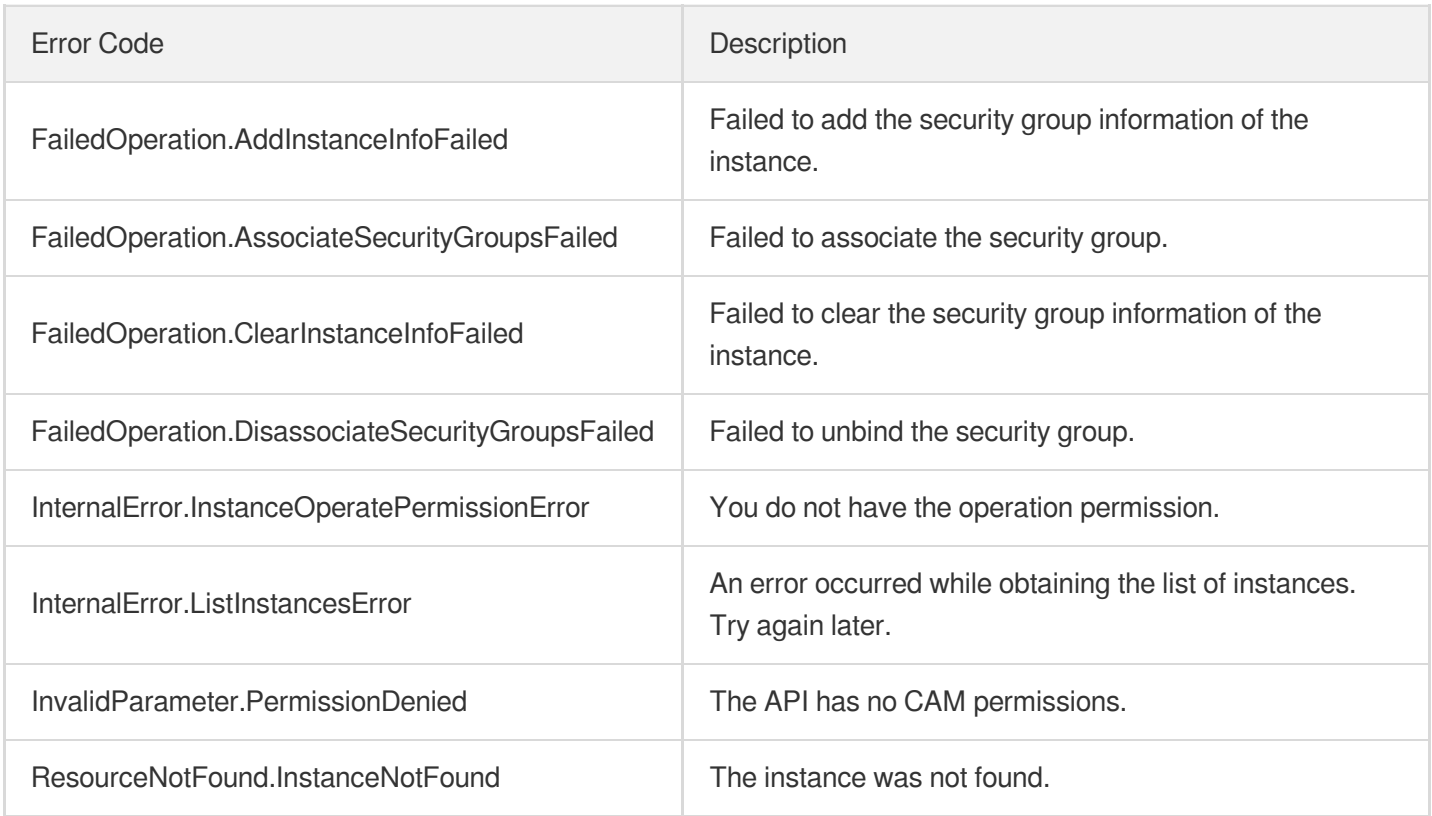

# ModifyDBInstanceSecurityGroups

Last updated:2024-04-03 11:32:45

# 1. API Description

Domain name for API request: redis.tencentcloudapi.com.

This API is used to modify the security groups bound to an instance.

A maximum of 20 requests can be initiated per second for this API.

We recommend you to use API Explorer

#### [Try](https://console.tencentcloud.com/api/explorer?Product=redis&Version=2018-04-12&Action=ModifyDBInstanceSecurityGroups) it

API Explorer provides a range of capabilities, including online call, signature authentication, SDK code generation, and API quick search. It enables you to view the request, response, and auto-generated examples.

### 2. Input Parameters

The following request parameter list only provides API request parameters and some common parameters. For the complete common parameter list, see Common Request [Parameters](https://www.tencentcloud.com/document/api/239/32045).

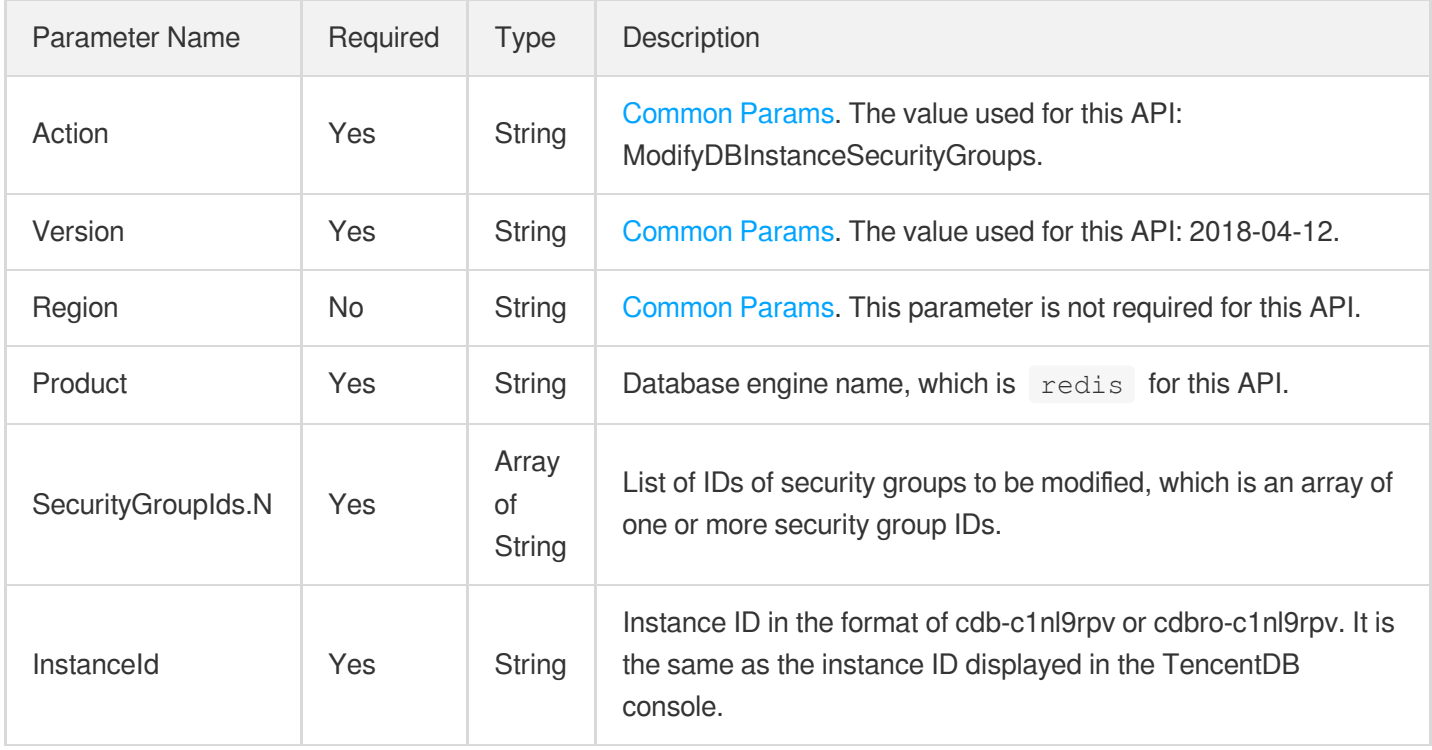

### 3. Output Parameters

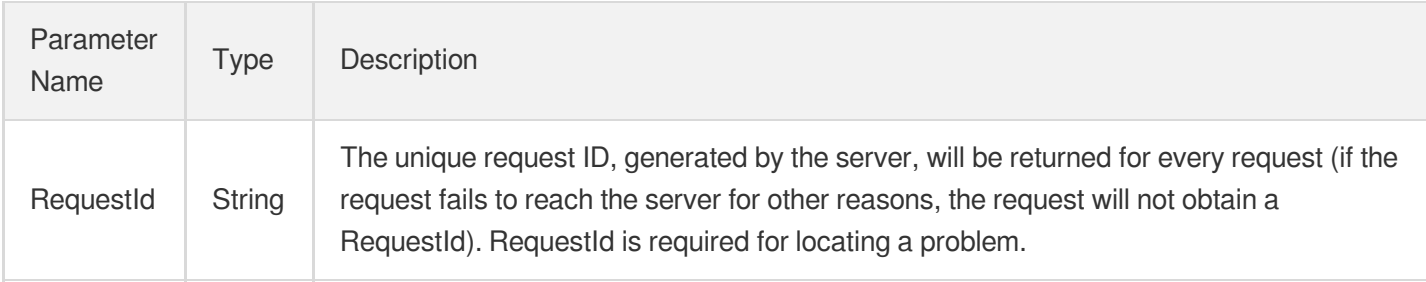

### 4. Example

### **Example1 Sample**

#### **Input Example**

```
POST / HTTP/1.1
Host: redis.tencentcloudapi.com
Content-Type: application/json
X-TC-Action: ModifyDBInstanceSecurityGroups
<Common request parameters>
{
"InstanceId": "crs-eb2w7dto",
"Product": "redis",
"SecurityGroupIds": [
"sg-ajr1jzgj"
]
}
```
#### **Output Example**

```
{
"Response": {
"RequestId": "1a42feb9-82087f71-6a0031ac-699a92a1"
}
}
```
### 5. Developer Resources

### **SDK**

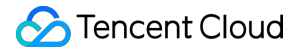

TencentCloud API 3.0 integrates SDKs that support various programming languages to make it easier for you to call APIs.

- [Tencent](https://github.com/TencentCloud/tencentcloud-sdk-python-intl-en/blob/master/tencentcloud/redis/v20180412/redis_client.py) Cloud SDK 3.0 for Python
- [Tencent](https://github.com/TencentCloud/tencentcloud-sdk-java-intl-en/blob/master/src/main/java/com/tencentcloudapi/redis/v20180412/RedisClient.java) Cloud SDK 3.0 for Java
- [Tencent](https://github.com/TencentCloud/tencentcloud-sdk-php-intl-en/blob/master/src/TencentCloud/Redis/V20180412/RedisClient.php) Cloud SDK 3.0 for PHP
- [Tencent](https://github.com/TencentCloud/tencentcloud-sdk-go-intl-en/blob/master/tencentcloud/redis/v20180412/client.go) Cloud SDK 3.0 for Go
- [Tencent](https://github.com/TencentCloud/tencentcloud-sdk-nodejs-intl-en/blob/master/tencentcloud/redis/v20180412/redis_client.js) Cloud SDK 3.0 for Node.js
- [Tencent](https://github.com/TencentCloud/tencentcloud-sdk-dotnet-intl-en/blob/master/TencentCloud/Redis/V20180412/RedisClient.cs) Cloud SDK 3.0 for .NET
- [Tencent](https://github.com/TencentCloud/tencentcloud-sdk-cpp-intl-en/blob/master/redis/src/v20180412/RedisClient.cpp) Cloud SDK 3.0 for C++

#### **Command Line Interface**

• [Tencent](https://www.tencentcloud.com/document/product/1013) Cloud CLI 3.0

### 6. Error Code

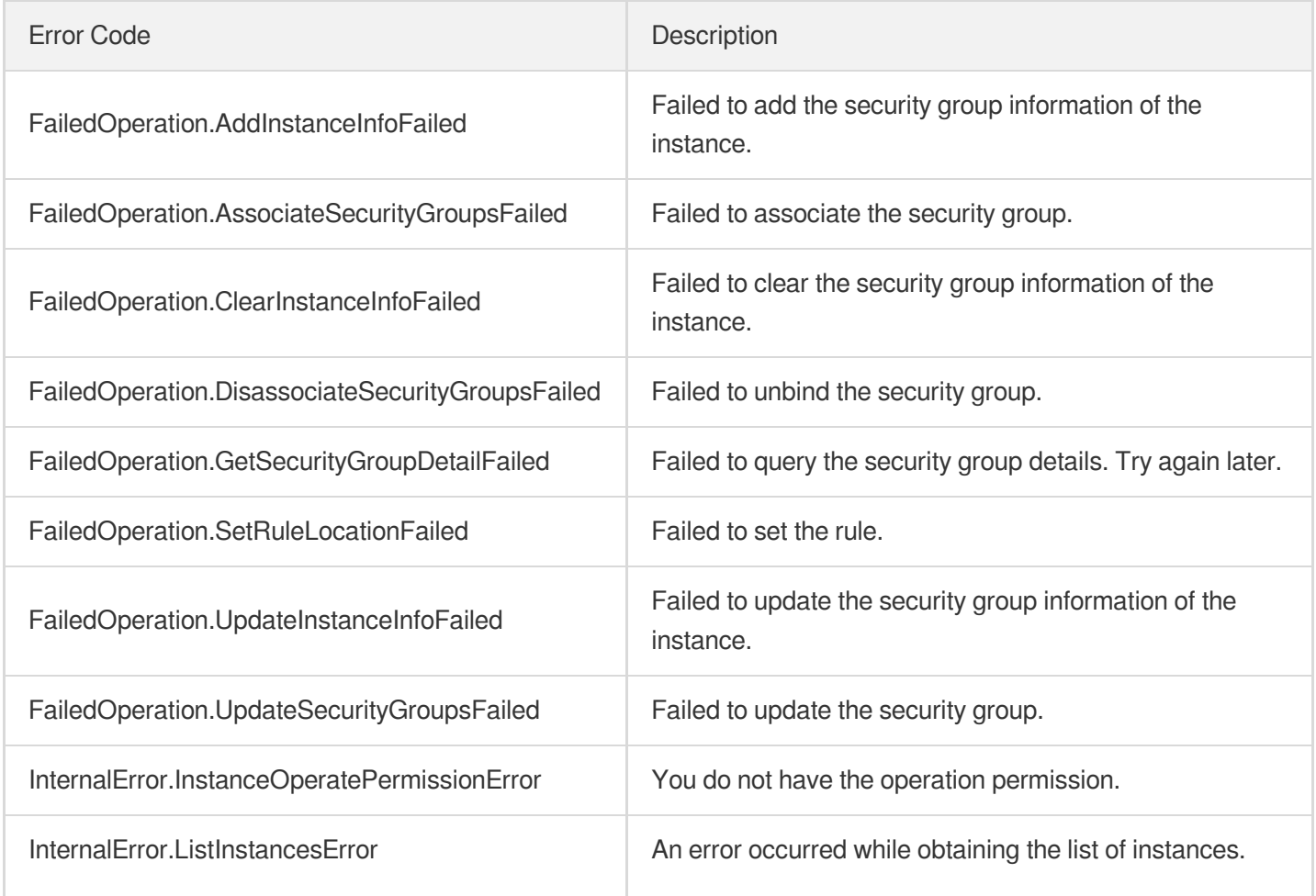

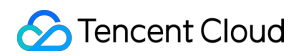

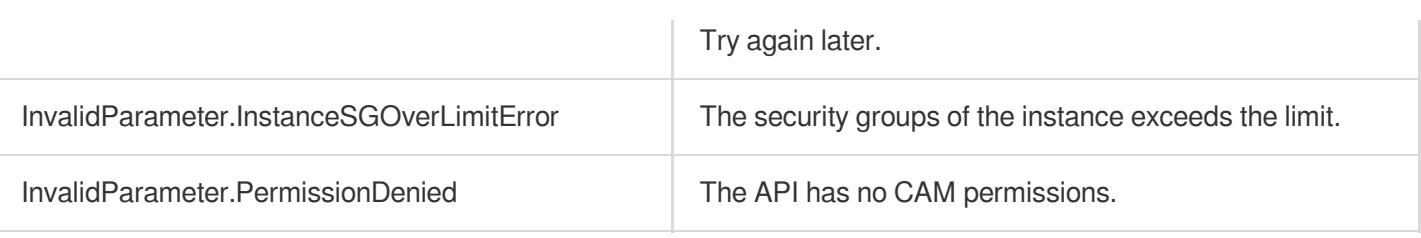

# **SwitchInstanceVip**

Last updated: 2024-04-03 11:32:45

# 1. API Description

Domain name for API request: redis.tencentcloudapi.com.

This API is used to swap the VIPs of instances for instance disaster recovery switch in scenarios where cross-AZ disaster recovery is supported through DTS. After the VIPs of the source and target instances are swapped, the target instance can be written into and the DTS sync task between them will be disconnected.

A maximum of 20 requests can be initiated per second for this API.

We recommend you to use API Explorer

#### [Try](https://console.tencentcloud.com/api/explorer?Product=redis&Version=2018-04-12&Action=SwitchInstanceVip) it

API Explorer provides a range of capabilities, including online call, signature authentication, SDK code generation, and API quick search. It enables you to view the request, response, and auto-generated examples.

### 2. Input Parameters

The following request parameter list only provides API request parameters and some common parameters. For the complete common parameter list, see Common Request [Parameters](https://www.tencentcloud.com/document/api/239/32045).

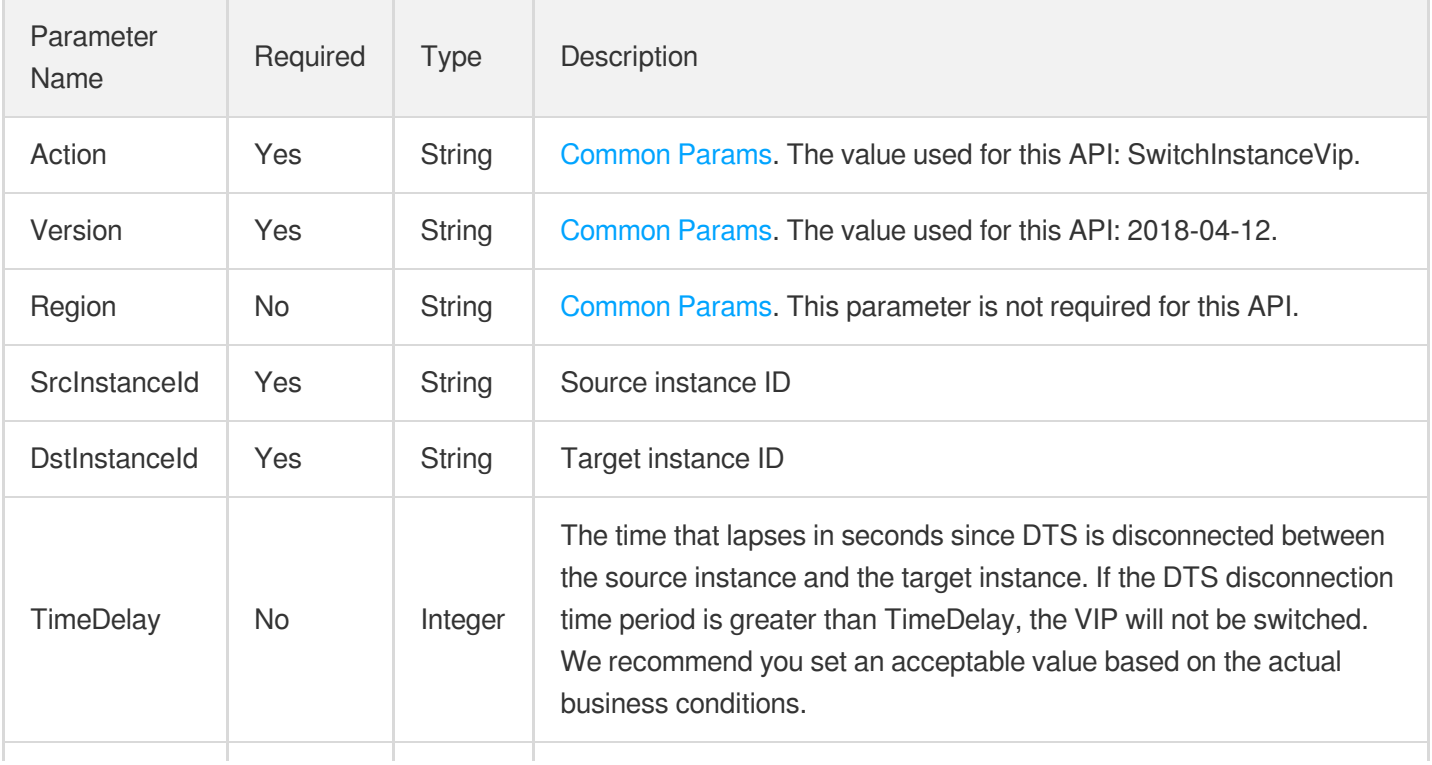

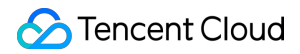

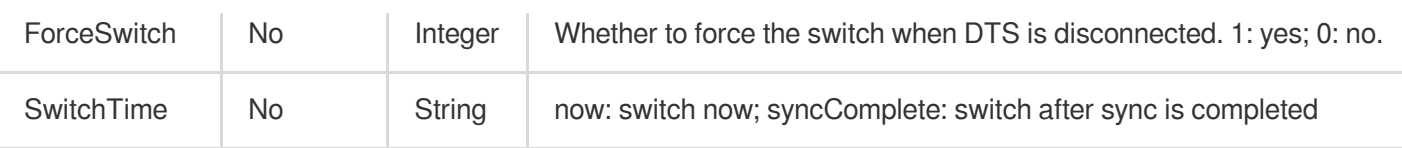

### 3. Output Parameters

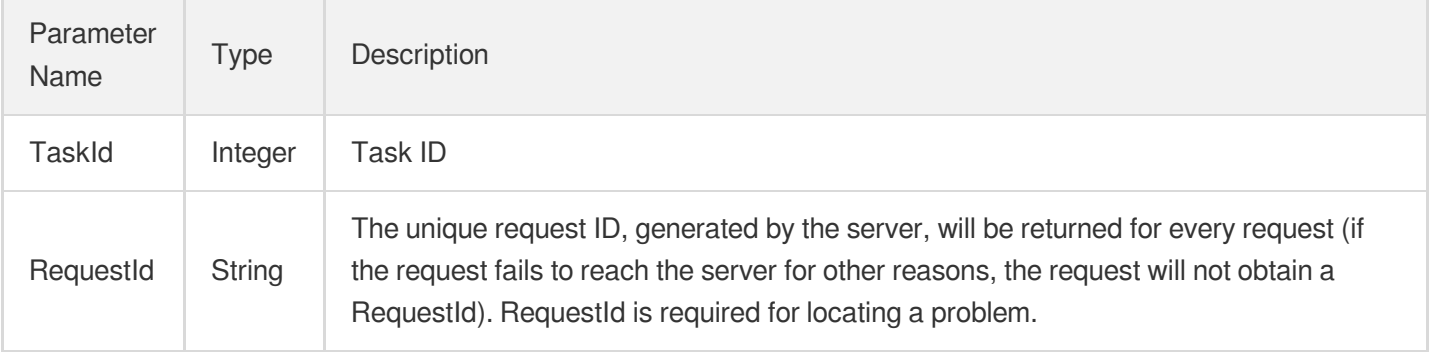

### 4. Example

#### **Example1 Sample request**

#### **Input Example**

```
https://redis.tencentcloudapi.com/?Action=SwitchInstanceVip
&SrcInstanceId=crs-5a4py64p
&DstInstanceId=crs-1kl0iy0v
&ForceSwitch=1
&<Common request parameters>
```
#### **Output Example**

```
{
"Response": {
"RequestId": "9a6bd110-20fc-4e08-b77b-a5656cb6150c",
"TaskId": 18491
}
}
```
### 5. Developer Resources

**SDK**
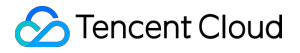

TencentCloud API 3.0 integrates SDKs that support various programming languages to make it easier for you to call APIs.

- [Tencent](https://github.com/TencentCloud/tencentcloud-sdk-python-intl-en/blob/master/tencentcloud/redis/v20180412/redis_client.py) Cloud SDK 3.0 for Python
- [Tencent](https://github.com/TencentCloud/tencentcloud-sdk-java-intl-en/blob/master/src/main/java/com/tencentcloudapi/redis/v20180412/RedisClient.java) Cloud SDK 3.0 for Java
- [Tencent](https://github.com/TencentCloud/tencentcloud-sdk-php-intl-en/blob/master/src/TencentCloud/Redis/V20180412/RedisClient.php) Cloud SDK 3.0 for PHP
- [Tencent](https://github.com/TencentCloud/tencentcloud-sdk-go-intl-en/blob/master/tencentcloud/redis/v20180412/client.go) Cloud SDK 3.0 for Go  $\bullet$
- [Tencent](https://github.com/TencentCloud/tencentcloud-sdk-nodejs-intl-en/blob/master/tencentcloud/redis/v20180412/redis_client.js) Cloud SDK 3.0 for Node.js
- [Tencent](https://github.com/TencentCloud/tencentcloud-sdk-dotnet-intl-en/blob/master/TencentCloud/Redis/V20180412/RedisClient.cs) Cloud SDK 3.0 for .NET
- [Tencent](https://github.com/TencentCloud/tencentcloud-sdk-cpp-intl-en/blob/master/redis/src/v20180412/RedisClient.cpp) Cloud SDK 3.0 for C++

#### **Command Line Interface**

• [Tencent](https://www.tencentcloud.com/document/product/1013) Cloud CLI 3.0

### 6. Error Code

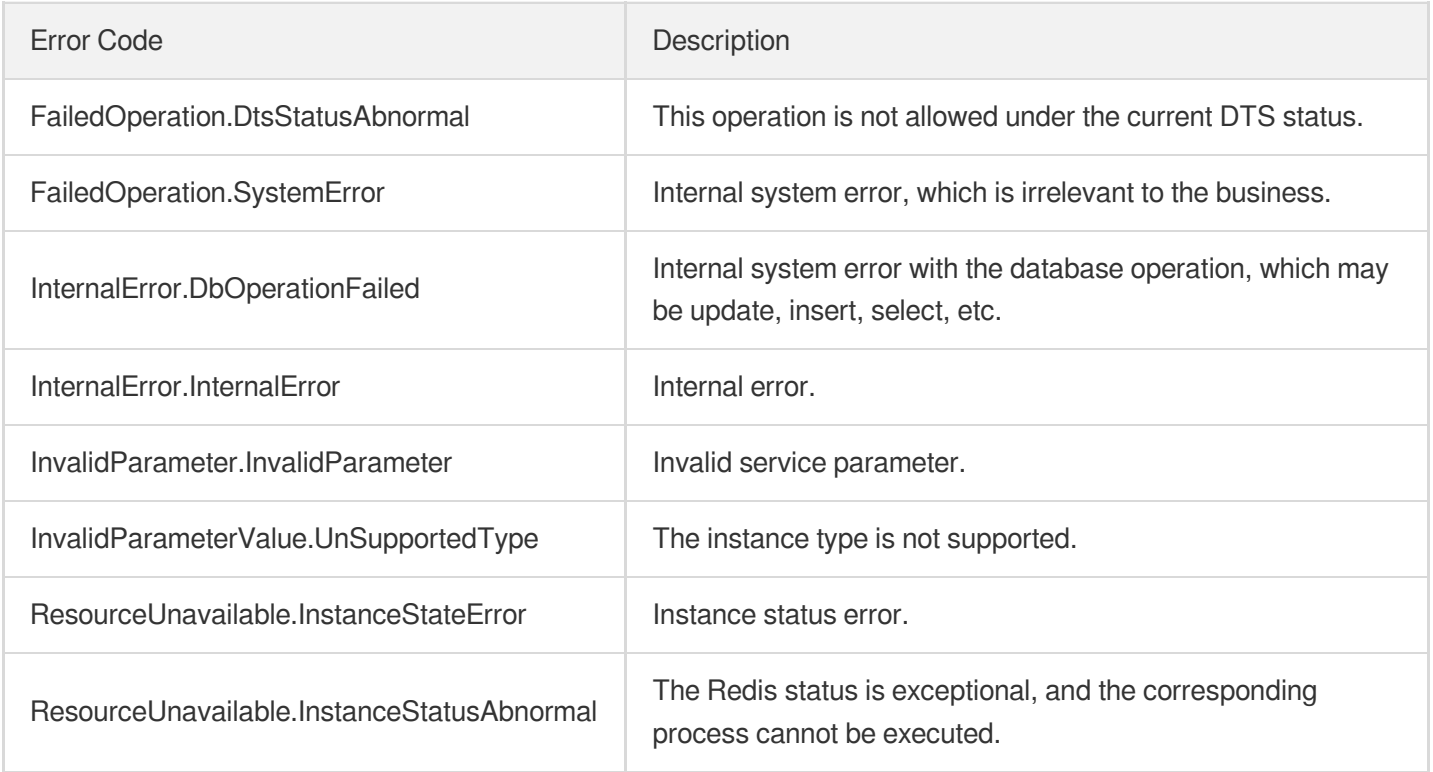

# Region APIs DescribeProductInfo

Last updated:2024-04-03 11:32:37

# 1. API Description

Domain name for API request: redis.tencentcloudapi.com.

This API is used to query purchasable TencentDB for Redis specifications in all regions.

A maximum of 20 requests can be initiated per second for this API.

We recommend you to use API Explorer

#### [Try](https://console.tencentcloud.com/api/explorer?Product=redis&Version=2018-04-12&Action=DescribeProductInfo) it

API Explorer provides a range of capabilities, including online call, signature authentication, SDK code generation, and API quick search. It enables you to view the request, response, and auto-generated examples.

### 2. Input Parameters

The following request parameter list only provides API request parameters and some common parameters. For the complete common parameter list, see Common Request [Parameters](https://www.tencentcloud.com/document/api/239/32045).

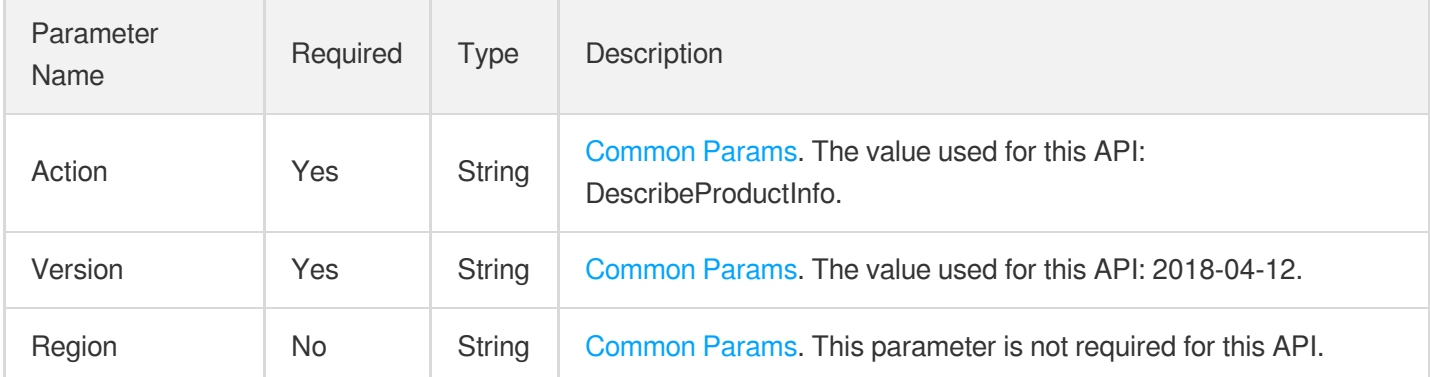

# 3. Output Parameters

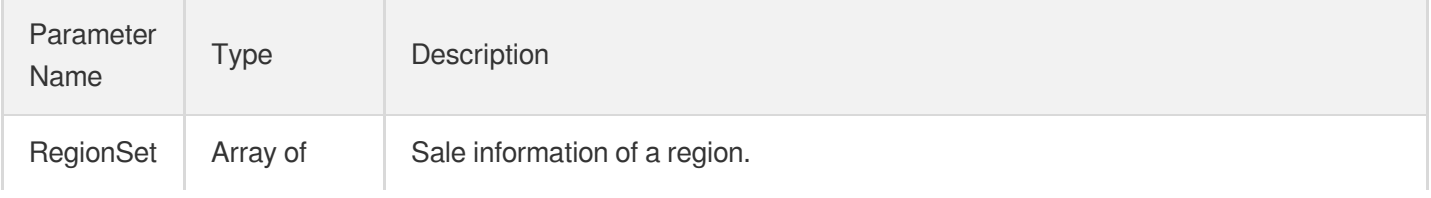

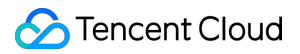

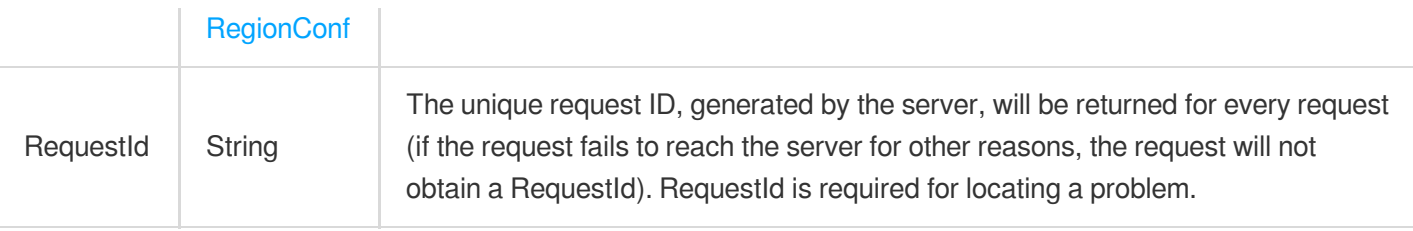

### **Example1 Sample request**

#### **Input Example**

```
POST / HTTP/1.1
Host: redis.tencentcloudapi.com
Content-Type: application/json
X-TC-Action: DescribeProductInfo
<Common request parameters>
```
{}

#### **Output Example**

```
{
"Response": {
"RegionSet": [
{
"RegionId": "ap-guangzhou",
"RegionName": "Guangzhou",
"RegionShortName": "GZ",
"Area": "South China",
"ZoneSet": [
{
"ZoneId": "ap-guangzhou-2",
"ZoneName": "Guangzhou Zone 2",
"IsSaleout": false,
"IsDefault": false,
"OldZoneId": 0,
"NetWorkType": [
"basenet",
"vpcnet"
],
"ProductSet": [
{
"Type": 7,
```

```
"TypeName": "Redis Cluster Edition",
"MinBuyNum": 1,
"MaxBuyNum": 10,
"Saleout": false,
"Engine": "Redis Community Edition",
"Version": "Redis 4.0",
"TotalSize": [
"12",
"20",
"32",
"64",
"96",
"128",
"256",
"384",
"512",
"768",
"1024",
"2048",
"3072",
"4096"
],
"ShardSize": [
"4",
"8",
"12",
"16",
"20",
"24",
"32"
\left| \right|,
"ReplicaNum": [
"1",
"2",
"3",
"4",
"5"
],
"ShardNum": [
"3",
"5",
"8",
"12",
"16",
"24",
"32",
"40",
```
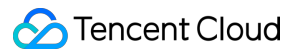

```
"48""64",
"80",
"96",
"128"
\frac{1}{\sqrt{2}}"PayMode": "1",
"EnableRepicaReadOnly": true
},
{
"Type": 4,
"TypeName": "CKV Cluster Edition",
"MinBuyNum": 1,
"MaxBuyNum": 10,
"Saleout": false,
"Engine": "Tencent Cloud CKV",
"Version": "Redis 3.2",
"TotalSize": [
"12",
"20",
"32",
"64",
"96",
"128",
"256",
"384",
"512",
"768",
"1024",
"2048",
"3072",
"4096"
\frac{1}{\sqrt{2}}"ShardSize": [
"4",
"8",
"16",
"24",
"32",
"48",
"64",
"80",
"96",
"128",
"160",
"192",
"256",
```

```
"320",
"384"
],
"ReplicaNum": [
"1",
"2",
"3",
"4",
"5"
],
"ShardNum": [
"3",
"5",
"8",
"12",
"16",
"24",
"32",
"40",
"48",
"64",
"80",
"96",
"128"
],
"PayMode": "1",
"EnableRepicaReadOnly": false
},
{
"Type": 2,
"TypeName": "Redis Master-Replica Edition",
"MinBuyNum": 1,
"MaxBuyNum": 10,
"Saleout": false,
"Engine": "Redis Community Edition",
"Version": "Redis 2.8",
"TotalSize": [
"1",
"2",
"4",
"8",
"12",
"16",
"20",
"24",
"32",
"40",
```

```
^{\circ} "48",
"60",
"0.25"
\frac{1}{\sqrt{2}}"ShardSize": [
"1",
"2",
"4",
"8",
"12",
"16",
"20",
"24",
"32",
"40",
"48",
"60",
"0.25"
],
"ReplicaNum": [
"1"],
"ShardNum": [
"1"],
"PayMode": "1",
"EnableRepicaReadOnly": false
},
{
"Type": 5,
"TypeName": "Redis Standalone Edition",
"MinBuyNum": 1,
"MaxBuyNum": 10,
"Saleout": false,
"Engine": "Redis Community Edition",
"Version": "Redis 2.8",
"TotalSize": [
"1",
"2",
"4",
"8",
"12",
"16",
"20",
"24",
"32",
"40",
```

```
M_{48}",
"60"
],
"ShardSize": [
"1",
"2",
"4",
"8",
"12",
"16",
"20",
"24",
"32",
"40",
"48",
"60"
],
"ReplicaNum": [
"0"],
"ShardNum": [
"1"],
"PayMode": "1",
"EnableRepicaReadOnly": false
},
{
"Type": 2,
"TypeName": "Redis Master-Replica Edition",
"MinBuyNum": 1,
"MaxBuyNum": 10,
"Saleout": false,
"Engine": "Redis Community Edition",
"Version": "Redis 2.8",
"TotalSize": [
"1",
"2",
"4",
"8",
"12",
"16",
"20",
"24",
"32",
"40",
"48",
"60"
```
 $\left| \ \right|$ 

```
"ShardSize": [
"1",
"2",
"4",
"8",
"12",
"16",
"20",
"24",
"32",
"40",
"48",
"60"
],
"ReplicaNum": [
\mathbf{u} \uparrow \mathbf{u}],
"ShardNum": [
\mathbf{u} 1"
],
"PayMode": "0",
"EnableRepicaReadOnly": false
},
{
"Type": 3,
"TypeName": "CKV Standalone Edition",
"MinBuyNum": 1,
"MaxBuyNum": 10,
"Saleout": false,
"Engine": "Tencent Cloud CKV",
"Version": "Redis 3.2",
"TotalSize": [
"4",
"8",
"16",
"24",
"32",
"48",
"64",
"80",
"96",
"128",
"160",
"192",
"256",
"320",
```

```
"384"
],
"ShardSize": [
"4",
"8",
"16",
"24",
"32",
"48",
"64",
"80",
"96",
"128",
"160",
"192",
"256",
"320",
"384"
],
"ReplicaNum": [
"0"],
"ShardNum": [
"1"],
"PayMode": "1",
"EnableRepicaReadOnly": false
}
]
}
]
}
],
"RequestId": "3c5730c6-02f2-46fd-8bf1-725b8b608fb9"
}
}
```
# 5. Developer Resources

### **SDK**

TencentCloud API 3.0 integrates SDKs that support various programming languages to make it easier for you to call APIs.

[Tencent](https://github.com/TencentCloud/tencentcloud-sdk-python-intl-en/blob/master/tencentcloud/redis/v20180412/redis_client.py) Cloud SDK 3.0 for Python

- [Tencent](https://github.com/TencentCloud/tencentcloud-sdk-java-intl-en/blob/master/src/main/java/com/tencentcloudapi/redis/v20180412/RedisClient.java) Cloud SDK 3.0 for Java
- [Tencent](https://github.com/TencentCloud/tencentcloud-sdk-php-intl-en/blob/master/src/TencentCloud/Redis/V20180412/RedisClient.php) Cloud SDK 3.0 for PHP  $\bullet$
- [Tencent](https://github.com/TencentCloud/tencentcloud-sdk-go-intl-en/blob/master/tencentcloud/redis/v20180412/client.go) Cloud SDK 3.0 for Go
- [Tencent](https://github.com/TencentCloud/tencentcloud-sdk-nodejs-intl-en/blob/master/tencentcloud/redis/v20180412/redis_client.js) Cloud SDK 3.0 for Node.js
- [Tencent](https://github.com/TencentCloud/tencentcloud-sdk-dotnet-intl-en/blob/master/TencentCloud/Redis/V20180412/RedisClient.cs) Cloud SDK 3.0 for .NET
- [Tencent](https://github.com/TencentCloud/tencentcloud-sdk-cpp-intl-en/blob/master/redis/src/v20180412/RedisClient.cpp) Cloud SDK 3.0 for C++

### **Command Line Interface**

[Tencent](https://www.tencentcloud.com/document/product/1013) Cloud CLI 3.0

# 6. Error Code

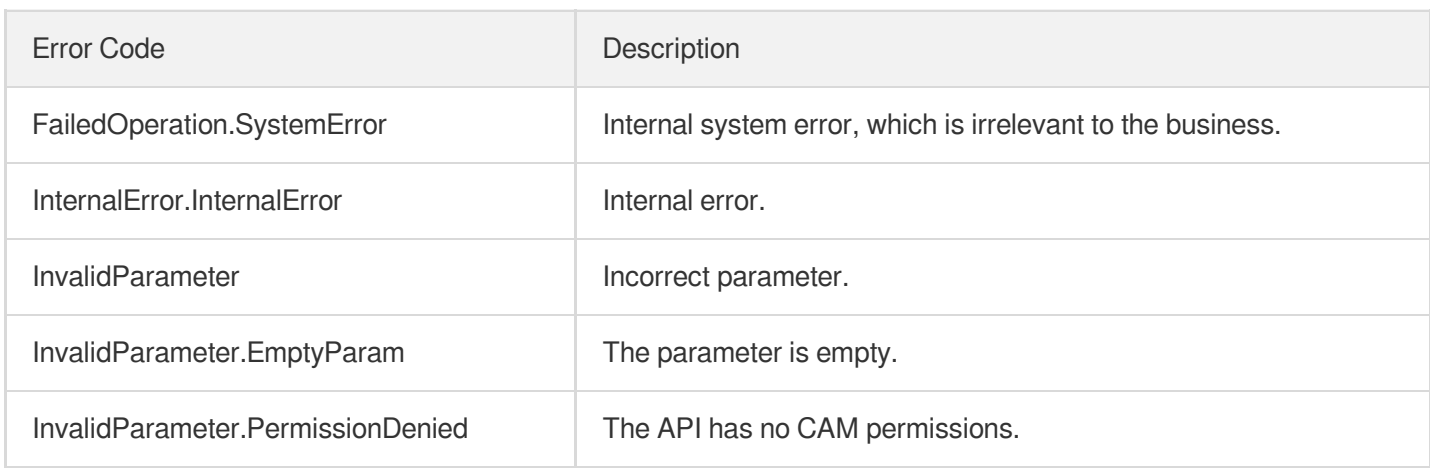

# Monitoring and Management APIs DescribeInstanceMonitorBigKey

Last updated:2024-04-03 11:32:53

# 1. API Description

Domain name for API request: redis.tencentcloudapi.com.

The API for querying big keys of a TencentDB for Redis instance was disused on October 31, 2022. For more information, see API for [Querying](https://www.tencentcloud.com/document/product/239/81005?from_cn_redirect=1) Instance Big Key Will Be Disused.

A maximum of 20 requests can be initiated per second for this API.

We recommend you to use API Explorer

#### [Try](https://console.tencentcloud.com/api/explorer?Product=redis&Version=2018-04-12&Action=DescribeInstanceMonitorBigKey) it

API Explorer provides a range of capabilities, including online call, signature authentication, SDK code generation, and API quick search. It enables you to view the request, response, and auto-generated examples.

### 2. Input Parameters

The following request parameter list only provides API request parameters and some common parameters. For the complete common parameter list, see Common Request [Parameters](https://www.tencentcloud.com/document/api/239/32045).

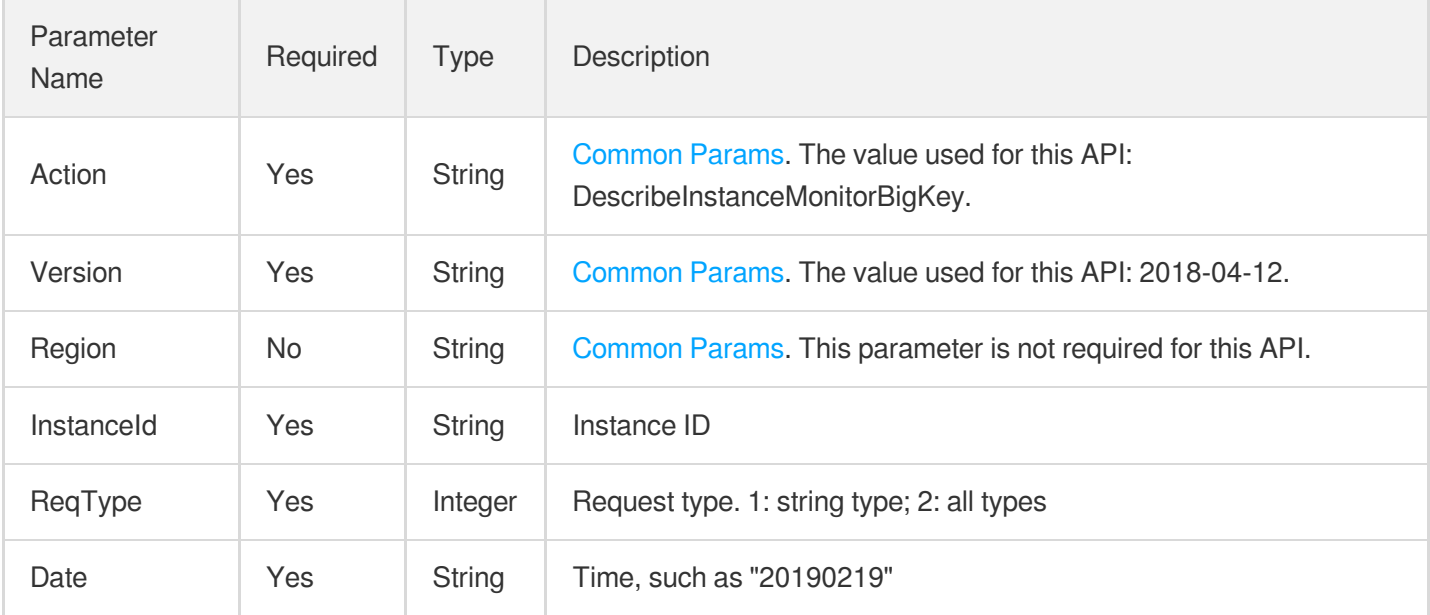

# 3. Output Parameters

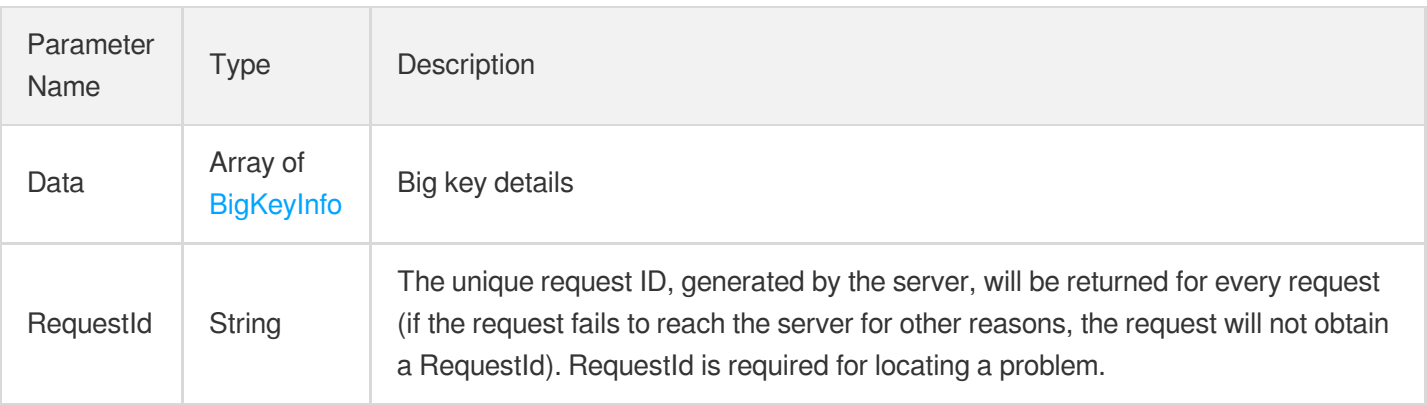

## 4. Example

### **Example1 Sample request**

Sample request

#### **Input Example**

POST / HTTP/1.1Host: redis.tencentcloudapi.comContent-Type: application/jsonX-TC-Action: DescribeInstanceMonitorBigKey<Common request parameters>{ "InstanceId": "crs-5a4py64p", "Date": "20191101", "ReqType": "1"}

#### **Output Example**

```
{
"Response": {
"Data": [
{
"DB": 0,
"Key": "abc",
"Type": "abc",
"Size": 0,
"Updatetime": 0
}
],
"RequestId": "abc"
}
}
```
### 5. Developer Resources

### **SDK**

TencentCloud API 3.0 integrates SDKs that support various programming languages to make it easier for you to call APIs.

- [Tencent](https://github.com/TencentCloud/tencentcloud-sdk-python-intl-en/blob/master/tencentcloud/redis/v20180412/redis_client.py) Cloud SDK 3.0 for Python
- [Tencent](https://github.com/TencentCloud/tencentcloud-sdk-java-intl-en/blob/master/src/main/java/com/tencentcloudapi/redis/v20180412/RedisClient.java) Cloud SDK 3.0 for Java
- [Tencent](https://github.com/TencentCloud/tencentcloud-sdk-php-intl-en/blob/master/src/TencentCloud/Redis/V20180412/RedisClient.php) Cloud SDK 3.0 for PHP
- [Tencent](https://github.com/TencentCloud/tencentcloud-sdk-go-intl-en/blob/master/tencentcloud/redis/v20180412/client.go) Cloud SDK 3.0 for Go
- [Tencent](https://github.com/TencentCloud/tencentcloud-sdk-nodejs-intl-en/blob/master/tencentcloud/redis/v20180412/redis_client.js) Cloud SDK 3.0 for Node.js
- [Tencent](https://github.com/TencentCloud/tencentcloud-sdk-dotnet-intl-en/blob/master/TencentCloud/Redis/V20180412/RedisClient.cs) Cloud SDK 3.0 for .NET
- [Tencent](https://github.com/TencentCloud/tencentcloud-sdk-cpp-intl-en/blob/master/redis/src/v20180412/RedisClient.cpp) Cloud SDK 3.0 for C++

### **Command Line Interface**

• [Tencent](https://www.tencentcloud.com/document/product/1013) Cloud CLI 3.0

## 6. Error Code

The following only lists the error codes [related to the API business](https://www.tencentcloud.com/document/api/239/32050#common-error-codes) logic. For other error codes, see Common Error Codes.

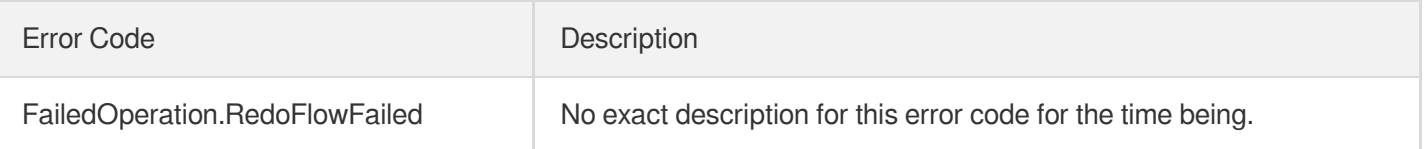

# DescribeInstanceMonitorBigKeySizeDist

Last updated:2024-04-03 11:32:53

# 1. API Description

Domain name for API request: redis.tencentcloudapi.com.

The API for querying big keys of a TencentDB for Redis instance was disused on October 31, 2022. For more information, see API for [Querying](https://www.tencentcloud.com/document/product/239/81005?from_cn_redirect=1) Instance Big Key Will Be Disused.

A maximum of 20 requests can be initiated per second for this API.

We recommend you to use API Explorer

#### [Try](https://console.tencentcloud.com/api/explorer?Product=redis&Version=2018-04-12&Action=DescribeInstanceMonitorBigKeySizeDist) it

API Explorer provides a range of capabilities, including online call, signature authentication, SDK code generation, and API quick search. It enables you to view the request, response, and auto-generated examples.

## 2. Input Parameters

The following request parameter list only provides API request parameters and some common parameters. For the complete common parameter list, see Common Request [Parameters](https://www.tencentcloud.com/document/api/239/32045).

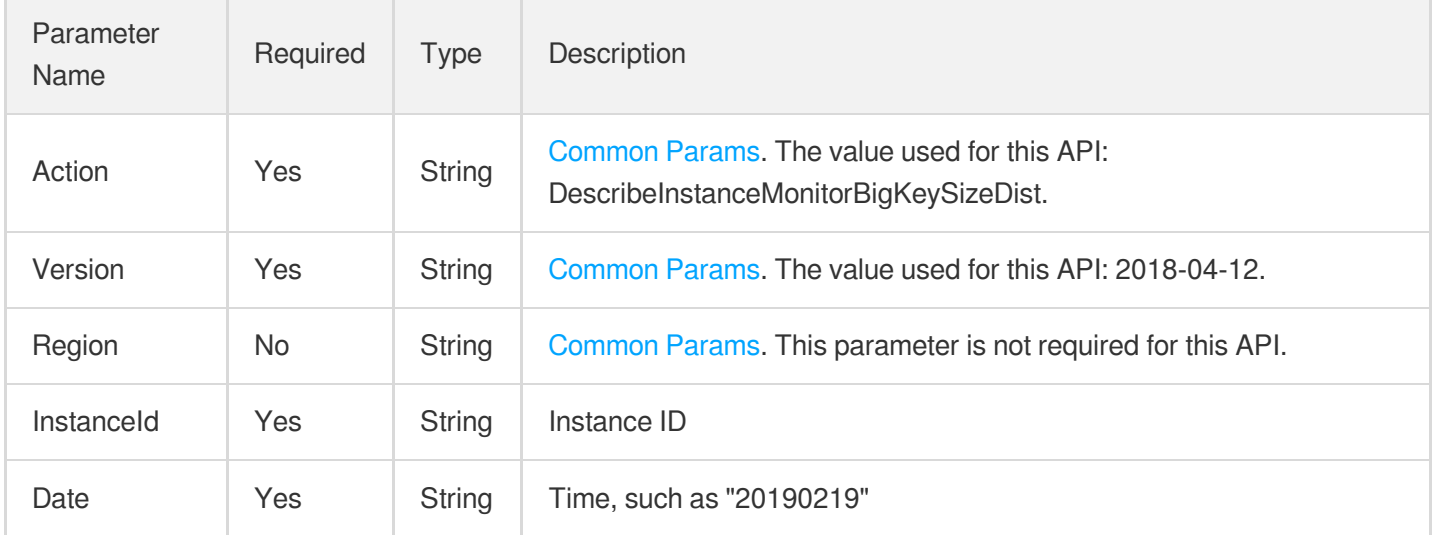

### 3. Output Parameters

Parameter Type Description

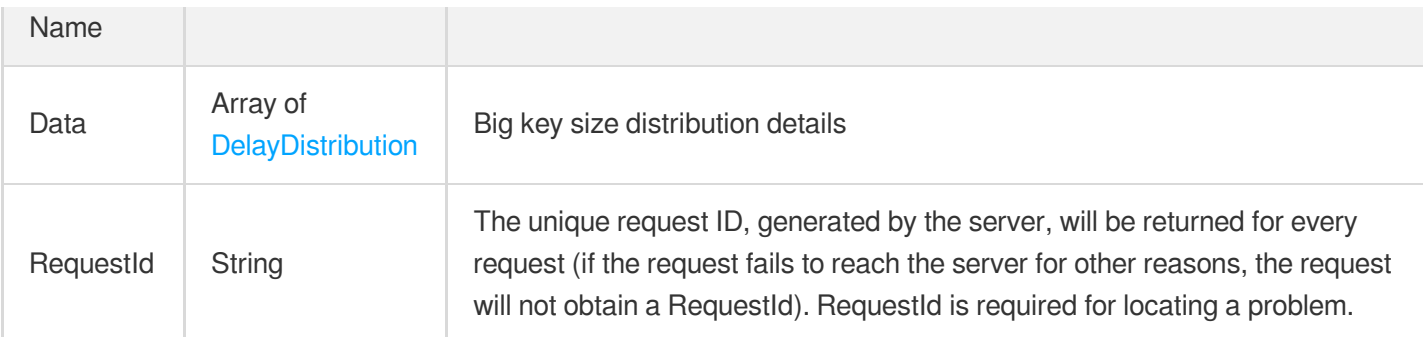

### **Example1 Querying the delay distribution details of big keys of an instance**

This example shows you how to query the delay distribution details of big keys of an instance.

#### **Input Example**

```
POST / HTTP/1.1
Host: redis.tencentcloudapi.com
Content-Type: application/json
X-TC-Action: DescribeInstanceMonitorBigKeySizeDist
<Common request parameters>
{
"InstanceId": "crs-5a4py64p",
"Date": "2019-11-07"
}
```
#### **Output Example**

```
{
"Response": {
"Data": [
{
"Ladder": 0,
"Size": 0,
"Updatetime": 0
}
],
"RequestId": "0e728fa9-c2e5-4bf8-8d6b-c1c4fab7b6db"
}
}
```
# 5. Developer Resources

### **SDK**

TencentCloud API 3.0 integrates SDKs that support various programming languages to make it easier for you to call APIs.

- [Tencent](https://github.com/TencentCloud/tencentcloud-sdk-python-intl-en/blob/master/tencentcloud/redis/v20180412/redis_client.py) Cloud SDK 3.0 for Python
- [Tencent](https://github.com/TencentCloud/tencentcloud-sdk-java-intl-en/blob/master/src/main/java/com/tencentcloudapi/redis/v20180412/RedisClient.java) Cloud SDK 3.0 for Java
- [Tencent](https://github.com/TencentCloud/tencentcloud-sdk-php-intl-en/blob/master/src/TencentCloud/Redis/V20180412/RedisClient.php) Cloud SDK 3.0 for PHP
- [Tencent](https://github.com/TencentCloud/tencentcloud-sdk-go-intl-en/blob/master/tencentcloud/redis/v20180412/client.go) Cloud SDK 3.0 for Go
- [Tencent](https://github.com/TencentCloud/tencentcloud-sdk-nodejs-intl-en/blob/master/tencentcloud/redis/v20180412/redis_client.js) Cloud SDK 3.0 for Node.js
- [Tencent](https://github.com/TencentCloud/tencentcloud-sdk-dotnet-intl-en/blob/master/TencentCloud/Redis/V20180412/RedisClient.cs) Cloud SDK 3.0 for .NET
- [Tencent](https://github.com/TencentCloud/tencentcloud-sdk-cpp-intl-en/blob/master/redis/src/v20180412/RedisClient.cpp) Cloud SDK 3.0 for C++

### **Command Line Interface**

• [Tencent](https://www.tencentcloud.com/document/product/1013) Cloud CLI 3.0

## 6. Error Code

The following only lists the error codes [related to the API business](https://www.tencentcloud.com/document/api/239/32050#common-error-codes) logic. For other error codes, see Common Error Codes.

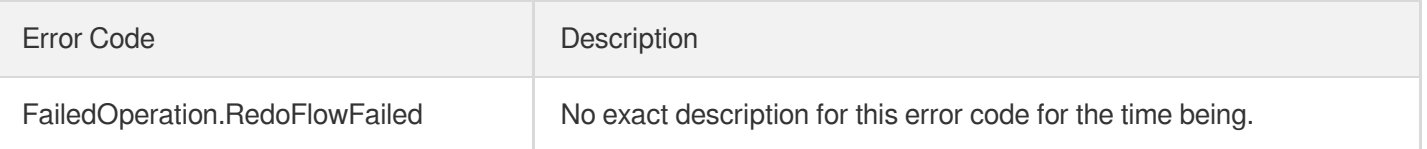

# DescribeInstanceMonitorBigKeyTypeDist

Last updated:2024-04-03 11:32:52

# 1. API Description

Domain name for API request: redis.tencentcloudapi.com.

The API for querying big keys of a TencentDB for Redis instance was disused on October 31, 2022. For more information, see API for [Querying](https://www.tencentcloud.com/document/product/239/81005?from_cn_redirect=1) Instance Big Key Will Be Disused.

A maximum of 20 requests can be initiated per second for this API.

We recommend you to use API Explorer

#### [Try](https://console.tencentcloud.com/api/explorer?Product=redis&Version=2018-04-12&Action=DescribeInstanceMonitorBigKeyTypeDist) it

API Explorer provides a range of capabilities, including online call, signature authentication, SDK code generation, and API quick search. It enables you to view the request, response, and auto-generated examples.

## 2. Input Parameters

The following request parameter list only provides API request parameters and some common parameters. For the complete common parameter list, see Common Request [Parameters](https://www.tencentcloud.com/document/api/239/32045).

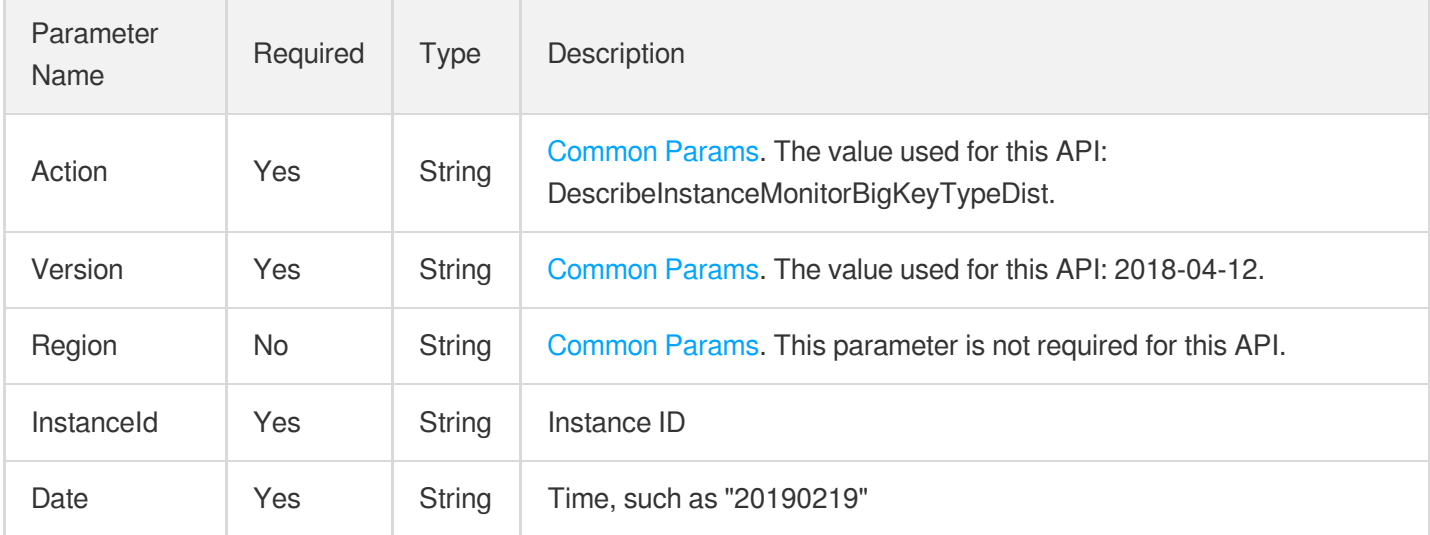

### 3. Output Parameters

Parameter Type Description

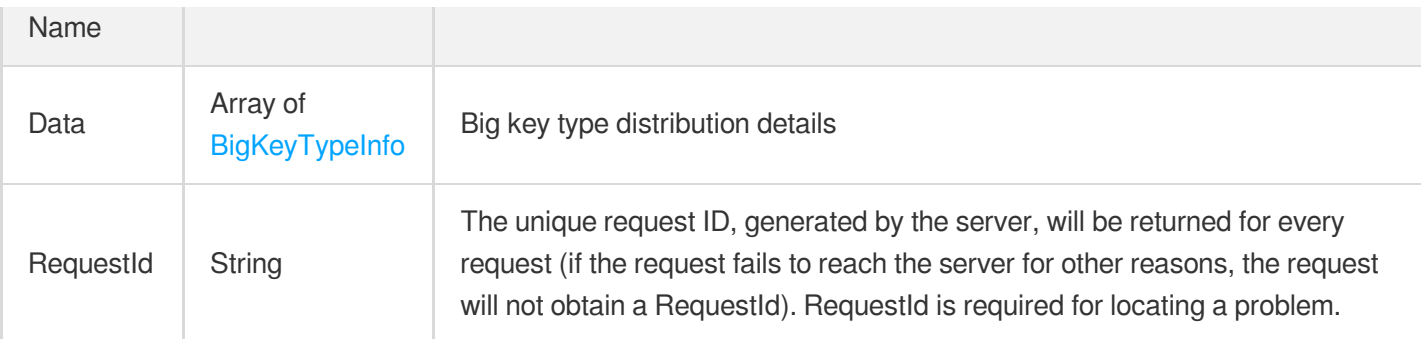

### **Example1 Sample request**

Sample request

#### **Input Example**

```
POST / HTTP/1.1Host: redis.tencentcloudapi.comContent-Type: application/jsonX-TC-
Action: DescribeInstanceMonitorBigKeyTypeDist<Common request parameters>{ "Instan
ceId": "crs-r34wkc1d", "Date": "2019-11-07"}
```
#### **Output Example**

```
{
"Response": {
"Data": [
{
"Count": 0,
"Size": 0,
"Type": "string",
"Updatetime": 0
},
{
"Count": 0,
"Size": 0,
"Type": "list",
"Updatetime": 0
},
{
"Count": 0,
"Size": 0,
"Type": "set",
"Updatetime": 0
},
```

```
{
"Count": 0,
"Size": 0,
"Type": "zset",
"Updatetime": 0
},
{
"Count": 0,
"Size": 0,
"Type": "hash",
"Updatetime": 0
}
],
"RequestId": "e903f105-241c-4557-ae99-d4b5bbc015d8"
}
}
```
## 5. Developer Resources

### **SDK**

TencentCloud API 3.0 integrates SDKs that support various programming languages to make it easier for you to call APIs.

- [Tencent](https://github.com/TencentCloud/tencentcloud-sdk-python-intl-en/blob/master/tencentcloud/redis/v20180412/redis_client.py) Cloud SDK 3.0 for Python
- [Tencent](https://github.com/TencentCloud/tencentcloud-sdk-java-intl-en/blob/master/src/main/java/com/tencentcloudapi/redis/v20180412/RedisClient.java) Cloud SDK 3.0 for Java
- [Tencent](https://github.com/TencentCloud/tencentcloud-sdk-php-intl-en/blob/master/src/TencentCloud/Redis/V20180412/RedisClient.php) Cloud SDK 3.0 for PHP
- [Tencent](https://github.com/TencentCloud/tencentcloud-sdk-go-intl-en/blob/master/tencentcloud/redis/v20180412/client.go) Cloud SDK 3.0 for Go
- [Tencent](https://github.com/TencentCloud/tencentcloud-sdk-nodejs-intl-en/blob/master/tencentcloud/redis/v20180412/redis_client.js) Cloud SDK 3.0 for Node.js
- [Tencent](https://github.com/TencentCloud/tencentcloud-sdk-dotnet-intl-en/blob/master/TencentCloud/Redis/V20180412/RedisClient.cs) Cloud SDK 3.0 for .NET
- [Tencent](https://github.com/TencentCloud/tencentcloud-sdk-cpp-intl-en/blob/master/redis/src/v20180412/RedisClient.cpp) Cloud SDK 3.0 for C++

### **Command Line Interface**

• [Tencent](https://www.tencentcloud.com/document/product/1013) Cloud CLI 3.0

# 6. Error Code

The following only lists the error codes [related to the API business](https://www.tencentcloud.com/document/api/239/32050#common-error-codes) logic. For other error codes, see Common Error Codes.

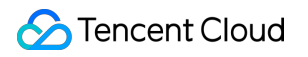

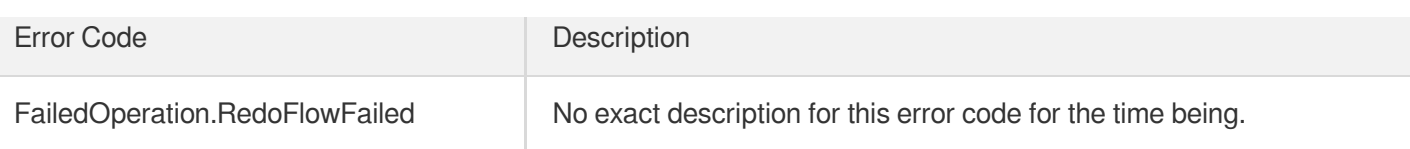

# DescribeInstanceMonitorHotKey

Last updated:2024-04-03 11:32:51

# 1. API Description

Domain name for API request: redis.tencentcloudapi.com.

This API is used to query the hot key of an instance.

A maximum of 20 requests can be initiated per second for this API.

We recommend you to use API Explorer

### [Try](https://console.tencentcloud.com/api/explorer?Product=redis&Version=2018-04-12&Action=DescribeInstanceMonitorHotKey) it

API Explorer provides a range of capabilities, including online call, signature authentication, SDK code generation, and API quick search. It enables you to view the request, response, and auto-generated examples.

# 2. Input Parameters

The following request parameter list only provides API request parameters and some common parameters. For the complete common parameter list, see Common Request [Parameters](https://www.tencentcloud.com/document/api/239/32045).

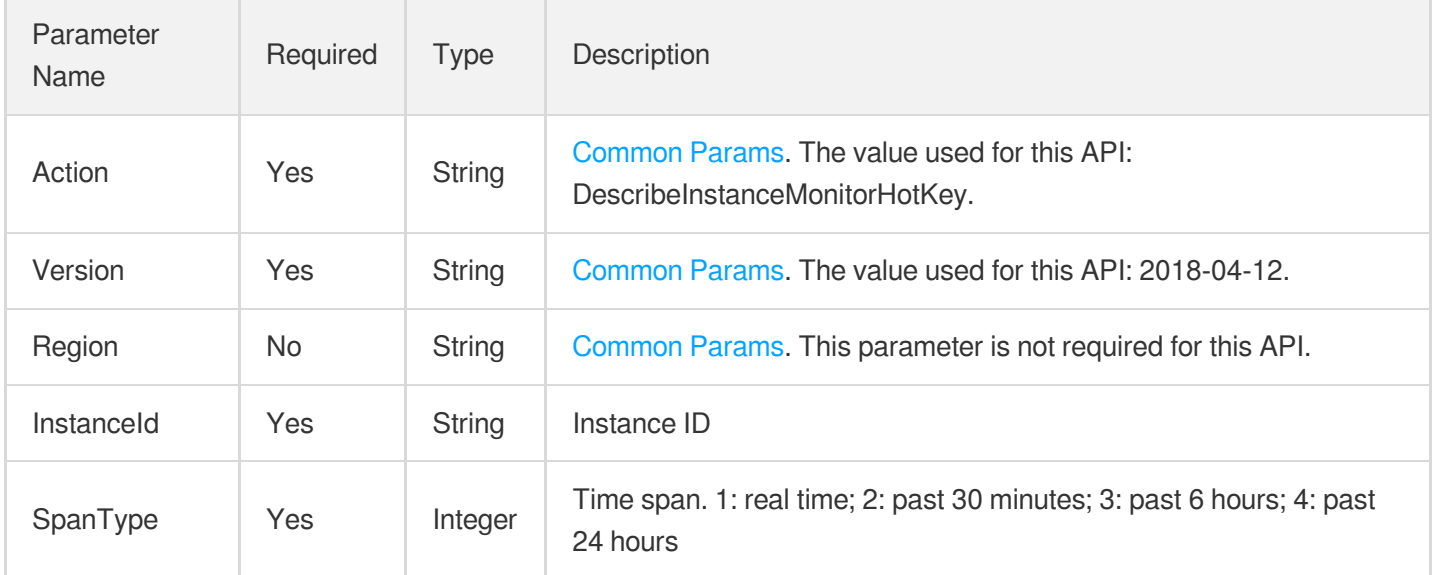

## 3. Output Parameters

Parameter Type Description

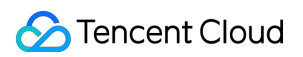

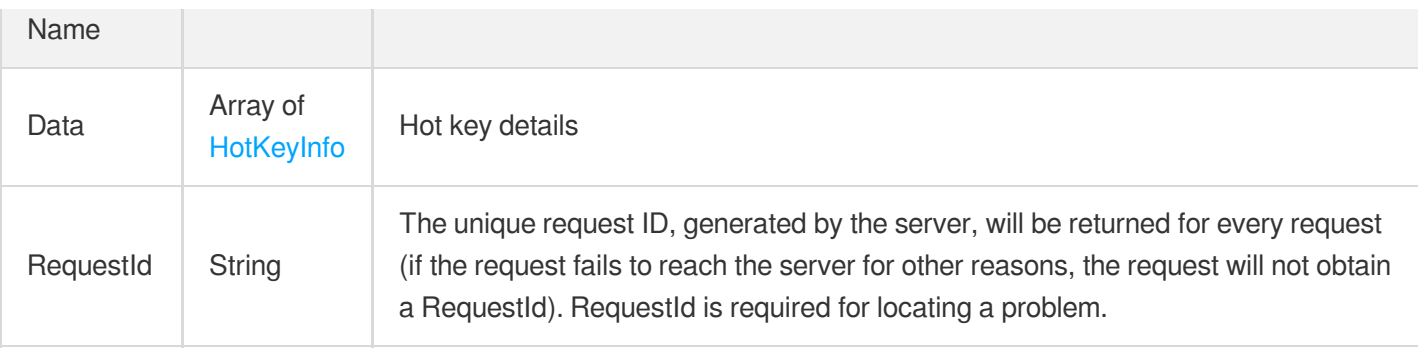

### **Example1 Sample request**

#### **Input Example**

```
https://redis.tencentcloudapi.com/?Action=DescribeInstanceMonitorHotKey
&InstanceId=crs-r34wkc1d
&SpanType=4
&<Common request parameters>
```
#### **Output Example**

```
{
"Response": {
"Data": [
{
"Key": "haha",
"Type": "string",
"Count": 123
}
],
"RequestId": "20d64b80-cbac-49a0-8771-42e326db5c45"
}
}
```
### 5. Developer Resources

### **SDK**

TencentCloud API 3.0 integrates SDKs that support various programming languages to make it easier for you to call APIs.

- [Tencent](https://github.com/TencentCloud/tencentcloud-sdk-python-intl-en/blob/master/tencentcloud/redis/v20180412/redis_client.py) Cloud SDK 3.0 for Python
- [Tencent](https://github.com/TencentCloud/tencentcloud-sdk-java-intl-en/blob/master/src/main/java/com/tencentcloudapi/redis/v20180412/RedisClient.java) Cloud SDK 3.0 for Java  $\bullet$
- [Tencent](https://github.com/TencentCloud/tencentcloud-sdk-php-intl-en/blob/master/src/TencentCloud/Redis/V20180412/RedisClient.php) Cloud SDK 3.0 for PHP  $\bullet$
- [Tencent](https://github.com/TencentCloud/tencentcloud-sdk-go-intl-en/blob/master/tencentcloud/redis/v20180412/client.go) Cloud SDK 3.0 for Go
- [Tencent](https://github.com/TencentCloud/tencentcloud-sdk-nodejs-intl-en/blob/master/tencentcloud/redis/v20180412/redis_client.js) Cloud SDK 3.0 for Node.js
- [Tencent](https://github.com/TencentCloud/tencentcloud-sdk-dotnet-intl-en/blob/master/TencentCloud/Redis/V20180412/RedisClient.cs) Cloud SDK 3.0 for .NET
- [Tencent](https://github.com/TencentCloud/tencentcloud-sdk-cpp-intl-en/blob/master/redis/src/v20180412/RedisClient.cpp) Cloud SDK 3.0 for C++

### **Command Line Interface**

[Tencent](https://www.tencentcloud.com/document/product/1013) Cloud CLI 3.0

# 6. Error Code

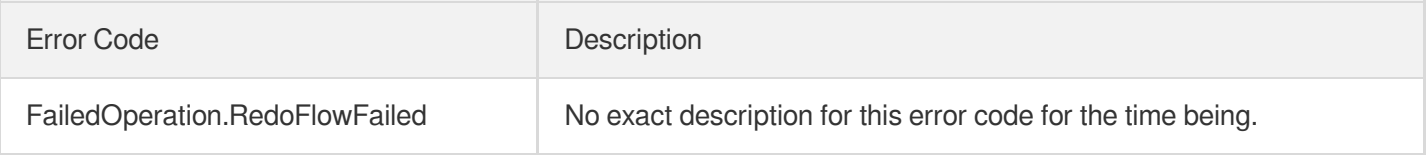

# **DescribeInstanceMonitorSIP**

Last updated:2024-04-03 11:32:51

# 1. API Description

Domain name for API request: redis.tencentcloudapi.com.

This API is used to query the access source information of an instance.

A maximum of 20 requests can be initiated per second for this API.

We recommend you to use API Explorer

### [Try](https://console.tencentcloud.com/api/explorer?Product=redis&Version=2018-04-12&Action=DescribeInstanceMonitorSIP) it

API Explorer provides a range of capabilities, including online call, signature authentication, SDK code generation, and API quick search. It enables you to view the request, response, and auto-generated examples.

# 2. Input Parameters

The following request parameter list only provides API request parameters and some common parameters. For the complete common parameter list, see Common Request [Parameters](https://www.tencentcloud.com/document/api/239/32045).

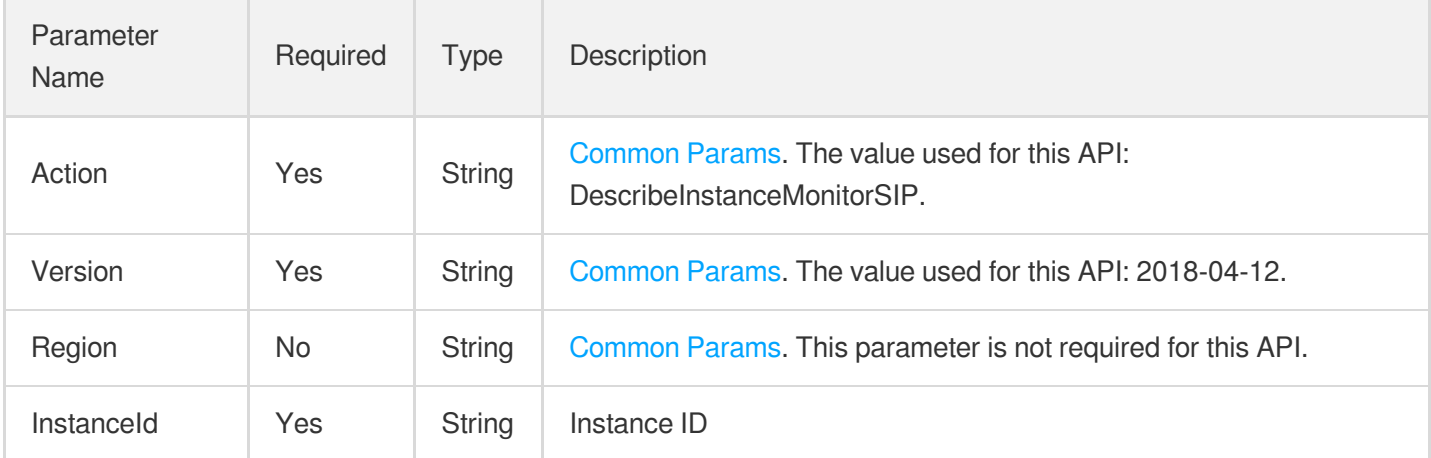

## 3. Output Parameters

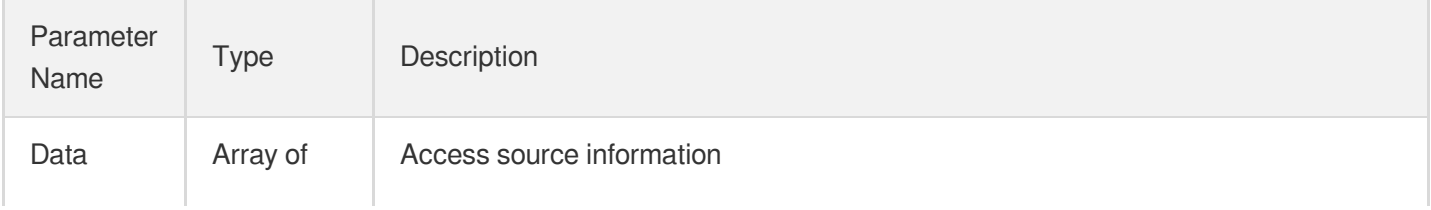

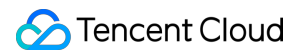

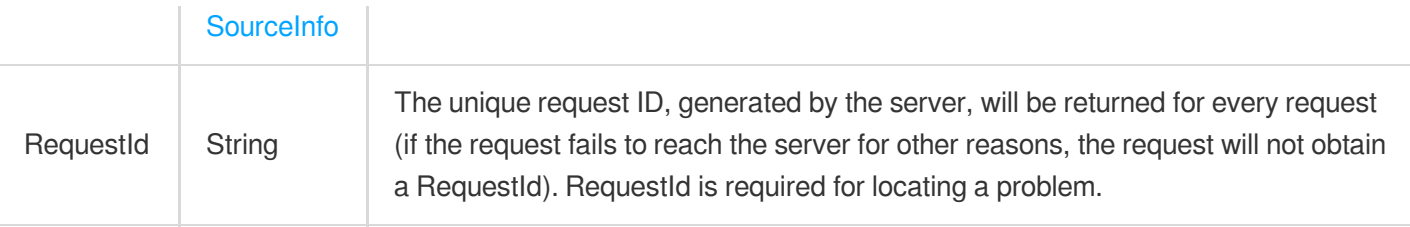

### **Example1 Sample request**

#### **Input Example**

```
https://redis.tencentcloudapi.com/?Action=DescribeInstanceMonitorSIP
&InstanceId=crs-5a4py64p
&<Common request parameters>
```
#### **Output Example**

```
{
"Response": {
"Data": [
{
"Ip": "127.0.0.1",
"Conn": 10,
"Cmd": 10
}
],
"RequestId": "8c455eaf-383d-4b16-86cf-ccfc705c9107"
}
}
```
### 5. Developer Resources

### **SDK**

TencentCloud API 3.0 integrates SDKs that support various programming languages to make it easier for you to call APIs.

- [Tencent](https://github.com/TencentCloud/tencentcloud-sdk-python-intl-en/blob/master/tencentcloud/redis/v20180412/redis_client.py) Cloud SDK 3.0 for Python
- [Tencent](https://github.com/TencentCloud/tencentcloud-sdk-java-intl-en/blob/master/src/main/java/com/tencentcloudapi/redis/v20180412/RedisClient.java) Cloud SDK 3.0 for Java
- [Tencent](https://github.com/TencentCloud/tencentcloud-sdk-php-intl-en/blob/master/src/TencentCloud/Redis/V20180412/RedisClient.php) Cloud SDK 3.0 for PHP
- [Tencent](https://github.com/TencentCloud/tencentcloud-sdk-go-intl-en/blob/master/tencentcloud/redis/v20180412/client.go) Cloud SDK 3.0 for Go
- [Tencent](https://github.com/TencentCloud/tencentcloud-sdk-nodejs-intl-en/blob/master/tencentcloud/redis/v20180412/redis_client.js) Cloud SDK 3.0 for Node.js
- [Tencent](https://github.com/TencentCloud/tencentcloud-sdk-dotnet-intl-en/blob/master/TencentCloud/Redis/V20180412/RedisClient.cs) Cloud SDK 3.0 for .NET
- [Tencent](https://github.com/TencentCloud/tencentcloud-sdk-cpp-intl-en/blob/master/redis/src/v20180412/RedisClient.cpp) Cloud SDK 3.0 for C++  $\bullet$

### **Command Line Interface**

[Tencent](https://www.tencentcloud.com/document/product/1013) Cloud CLI 3.0

# 6. Error Code

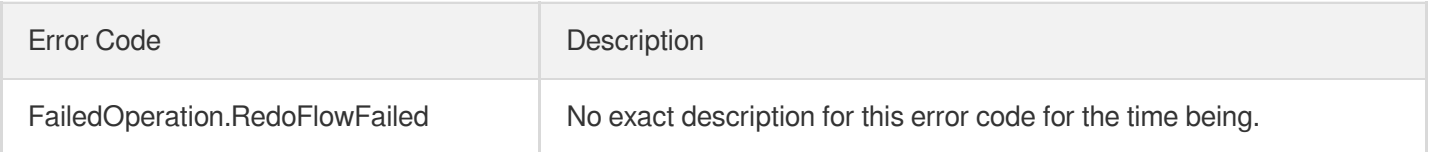

# DescribeInstanceMonitorTookDist

Last updated:2024-04-03 11:32:50

# 1. API Description

Domain name for API request: redis.tencentcloudapi.com.

This API is used to query the distribution of instance access duration.

A maximum of 20 requests can be initiated per second for this API.

We recommend you to use API Explorer

#### [Try](https://console.tencentcloud.com/api/explorer?Product=redis&Version=2018-04-12&Action=DescribeInstanceMonitorTookDist) it

API Explorer provides a range of capabilities, including online call, signature authentication, SDK code generation, and API quick search. It enables you to view the request, response, and auto-generated examples.

## 2. Input Parameters

The following request parameter list only provides API request parameters and some common parameters. For the complete common parameter list, see Common Request [Parameters](https://www.tencentcloud.com/document/api/239/32045).

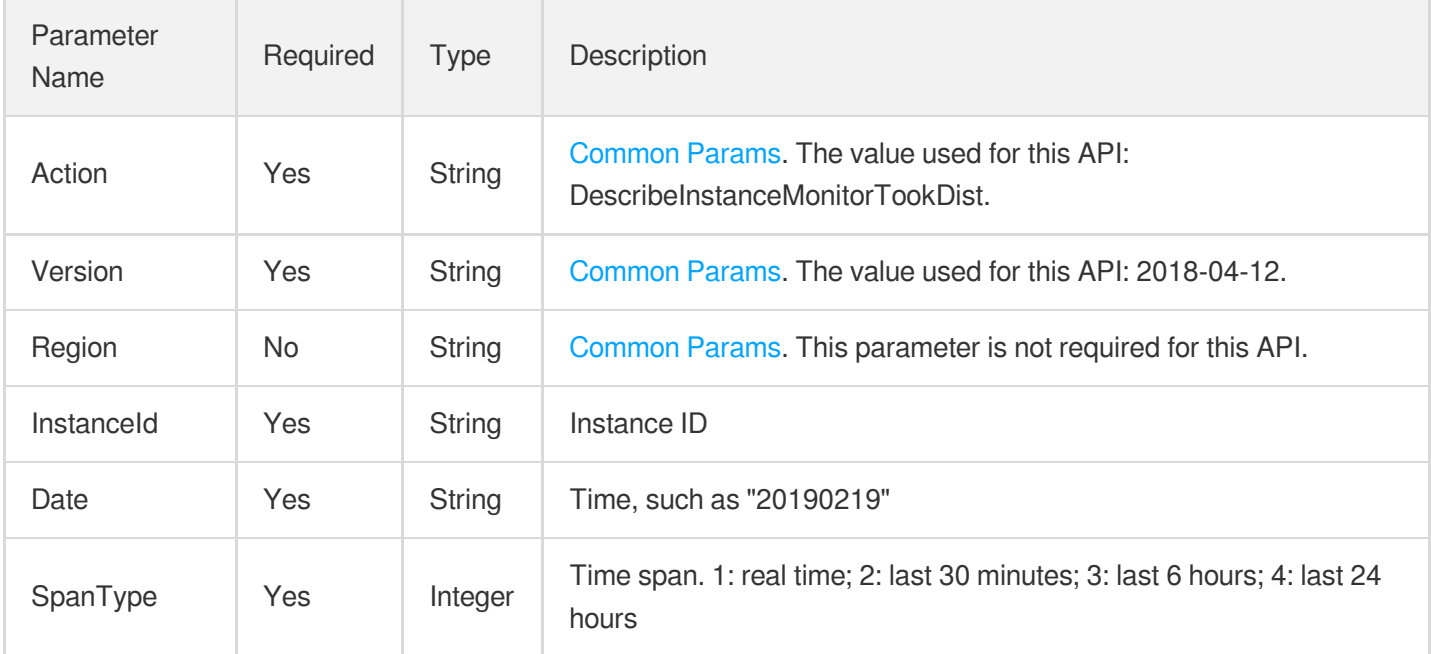

### 3. Output Parameters

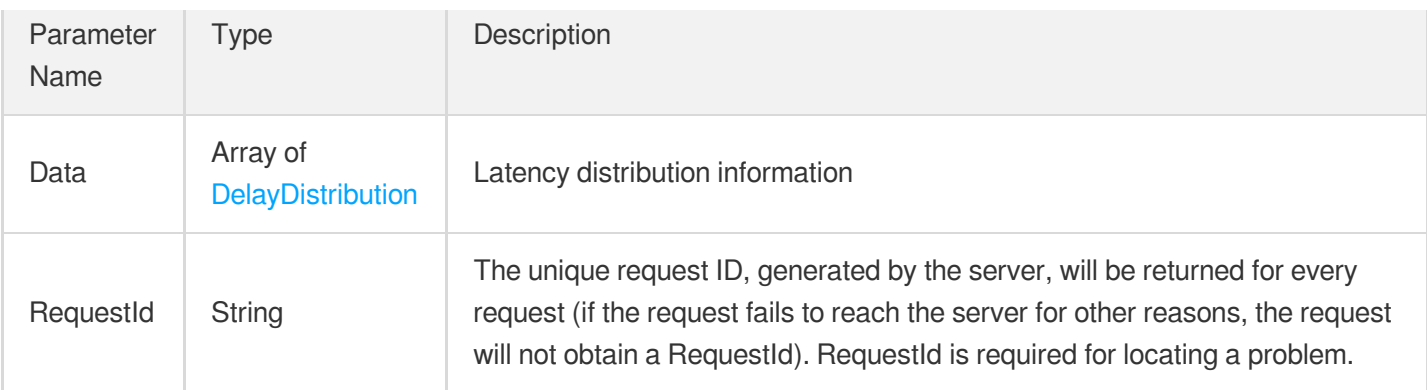

### **Example1 Sample request**

#### **Input Example**

```
https://redis.tencentcloudapi.com/?Action=DescribeInstanceMonitorTookDist
&InstanceId=crs-5a4py64p
&Date=2019-11-07
&SpanType=4
&<Common request parameters>
```
#### **Output Example**

```
{
"Response": {
"Data": [
{
"Ladder": -1,
"Size": 0
},
{
"Ladder": 5,
"Size": 0
},
{
"Ladder": 10,
"Size": 0
},
{
"Ladder": 1,
"Size": 178942
},
{
```
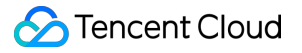

```
"Ladder": 50,
"Size": 0
},
{
"Ladder": 200,
"Size": 0
}
],
"RequestId": "6f6441b4-884e-40b0-8503-5e5f5e6b6714"
}
}
```
## 5. Developer Resources

### **SDK**

TencentCloud API 3.0 integrates SDKs that support various programming languages to make it easier for you to call APIs.

- [Tencent](https://github.com/TencentCloud/tencentcloud-sdk-python-intl-en/blob/master/tencentcloud/redis/v20180412/redis_client.py) Cloud SDK 3.0 for Python
- [Tencent](https://github.com/TencentCloud/tencentcloud-sdk-java-intl-en/blob/master/src/main/java/com/tencentcloudapi/redis/v20180412/RedisClient.java) Cloud SDK 3.0 for Java
- [Tencent](https://github.com/TencentCloud/tencentcloud-sdk-php-intl-en/blob/master/src/TencentCloud/Redis/V20180412/RedisClient.php) Cloud SDK 3.0 for PHP
- [Tencent](https://github.com/TencentCloud/tencentcloud-sdk-go-intl-en/blob/master/tencentcloud/redis/v20180412/client.go) Cloud SDK 3.0 for Go
- [Tencent](https://github.com/TencentCloud/tencentcloud-sdk-nodejs-intl-en/blob/master/tencentcloud/redis/v20180412/redis_client.js) Cloud SDK 3.0 for Node.js
- [Tencent](https://github.com/TencentCloud/tencentcloud-sdk-dotnet-intl-en/blob/master/TencentCloud/Redis/V20180412/RedisClient.cs) Cloud SDK 3.0 for .NET
- [Tencent](https://github.com/TencentCloud/tencentcloud-sdk-cpp-intl-en/blob/master/redis/src/v20180412/RedisClient.cpp) Cloud SDK 3.0 for C++

### **Command Line Interface**

[Tencent](https://www.tencentcloud.com/document/product/1013) Cloud CLI 3.0

## 6. Error Code

The following only lists the error codes [related to the API business](https://www.tencentcloud.com/document/api/239/32050#common-error-codes) logic. For other error codes, see Common Error Codes.

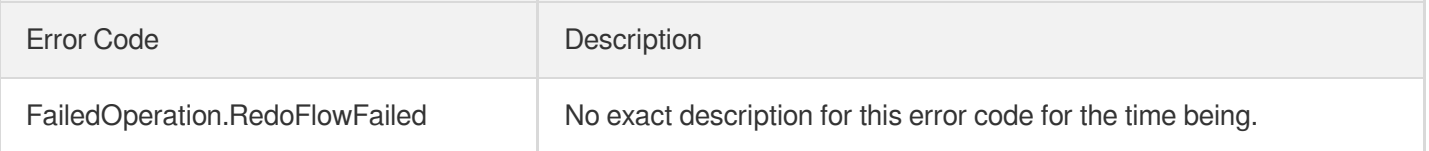

# DescribeInstanceMonitorTopNCmd

Last updated:2024-04-03 11:32:49

# 1. API Description

Domain name for API request: redis.tencentcloudapi.com.

This API is used to query an instance access command.

A maximum of 20 requests can be initiated per second for this API.

We recommend you to use API Explorer

#### [Try](https://console.tencentcloud.com/api/explorer?Product=redis&Version=2018-04-12&Action=DescribeInstanceMonitorTopNCmd) it

API Explorer provides a range of capabilities, including online call, signature authentication, SDK code generation, and API quick search. It enables you to view the request, response, and auto-generated examples.

# 2. Input Parameters

The following request parameter list only provides API request parameters and some common parameters. For the complete common parameter list, see Common Request [Parameters](https://www.tencentcloud.com/document/api/239/32045).

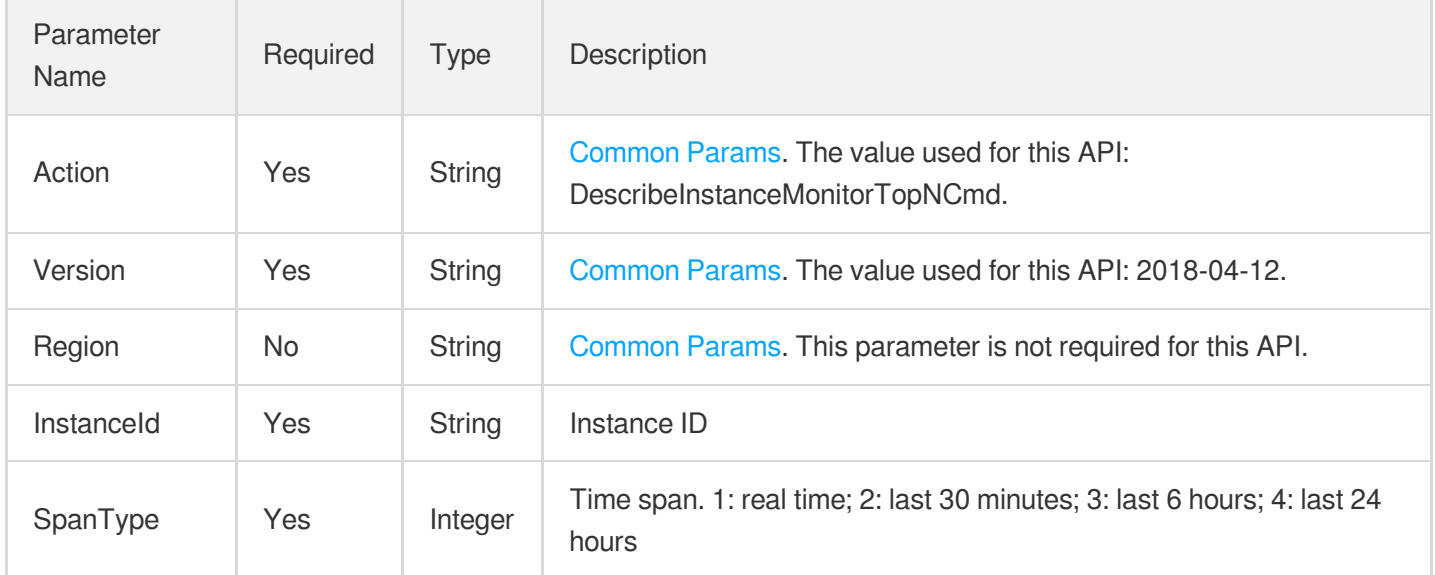

### 3. Output Parameters

Parameter Type Description

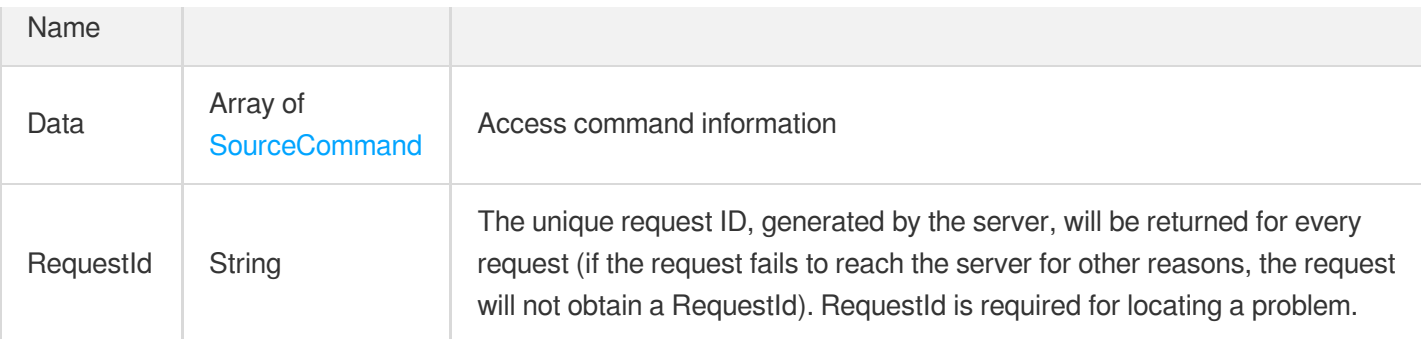

### **Example1 Sample request**

#### **Input Example**

```
https://redis.tencentcloudapi.com/?Action=DescribeInstanceMonitorTopNCmd
&InstanceId=crs-5a4py64p
&SpanType=4
&<Common request parameters>
```
#### **Output Example**

```
{
"Response": {
"Data": [
{
"Cmd": "ping",
"Count": 179562
}
\left| \right|,
"RequestId": "f5ce4f15-bf90-4958-95ca-97fa086ace28"
}
}
```
### 5. Developer Resources

### **SDK**

TencentCloud API 3.0 integrates SDKs that support various programming languages to make it easier for you to call APIs.

[Tencent](https://github.com/TencentCloud/tencentcloud-sdk-python-intl-en/blob/master/tencentcloud/redis/v20180412/redis_client.py) Cloud SDK 3.0 for Python

- [Tencent](https://github.com/TencentCloud/tencentcloud-sdk-java-intl-en/blob/master/src/main/java/com/tencentcloudapi/redis/v20180412/RedisClient.java) Cloud SDK 3.0 for Java
- [Tencent](https://github.com/TencentCloud/tencentcloud-sdk-php-intl-en/blob/master/src/TencentCloud/Redis/V20180412/RedisClient.php) Cloud SDK 3.0 for PHP  $\bullet$
- [Tencent](https://github.com/TencentCloud/tencentcloud-sdk-go-intl-en/blob/master/tencentcloud/redis/v20180412/client.go) Cloud SDK 3.0 for Go
- [Tencent](https://github.com/TencentCloud/tencentcloud-sdk-nodejs-intl-en/blob/master/tencentcloud/redis/v20180412/redis_client.js) Cloud SDK 3.0 for Node.js
- [Tencent](https://github.com/TencentCloud/tencentcloud-sdk-dotnet-intl-en/blob/master/TencentCloud/Redis/V20180412/RedisClient.cs) Cloud SDK 3.0 for .NET
- [Tencent](https://github.com/TencentCloud/tencentcloud-sdk-cpp-intl-en/blob/master/redis/src/v20180412/RedisClient.cpp) Cloud SDK 3.0 for C++

### **Command Line Interface**

[Tencent](https://www.tencentcloud.com/document/product/1013) Cloud CLI 3.0

# 6. Error Code

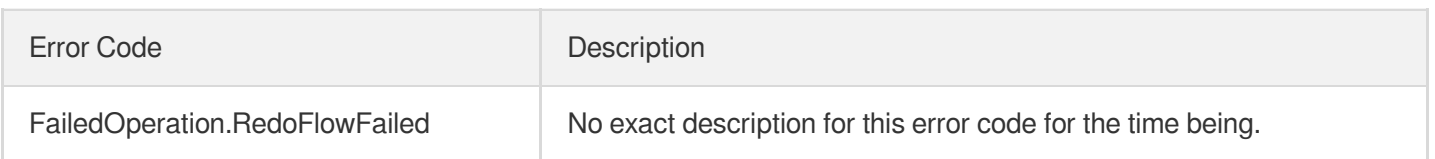

# DescribeInstanceMonitorTopNCmdTook

Last updated:2024-04-03 11:32:49

# 1. API Description

Domain name for API request: redis.tencentcloudapi.com.

This API is used to query the instance CPU time.

A maximum of 20 requests can be initiated per second for this API.

We recommend you to use API Explorer

### [Try](https://console.tencentcloud.com/api/explorer?Product=redis&Version=2018-04-12&Action=DescribeInstanceMonitorTopNCmdTook) it

API Explorer provides a range of capabilities, including online call, signature authentication, SDK code generation, and API quick search. It enables you to view the request, response, and auto-generated examples.

# 2. Input Parameters

The following request parameter list only provides API request parameters and some common parameters. For the complete common parameter list, see Common Request [Parameters](https://www.tencentcloud.com/document/api/239/32045).

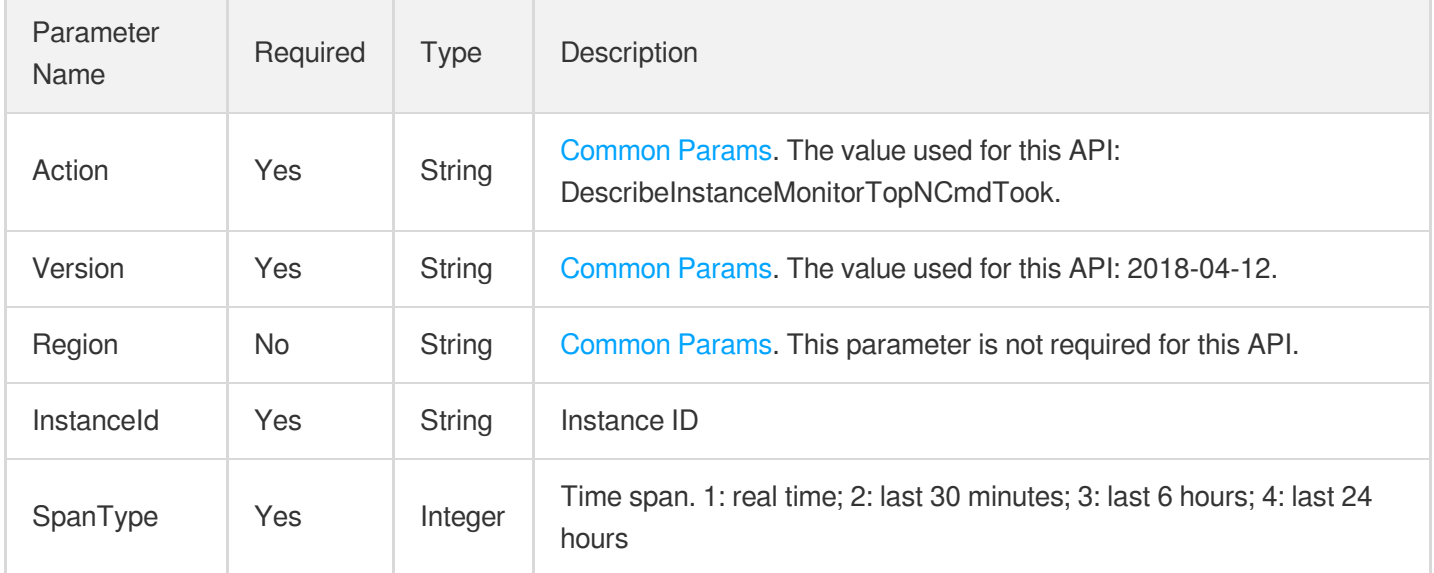

## 3. Output Parameters

Parameter Type Description

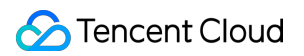

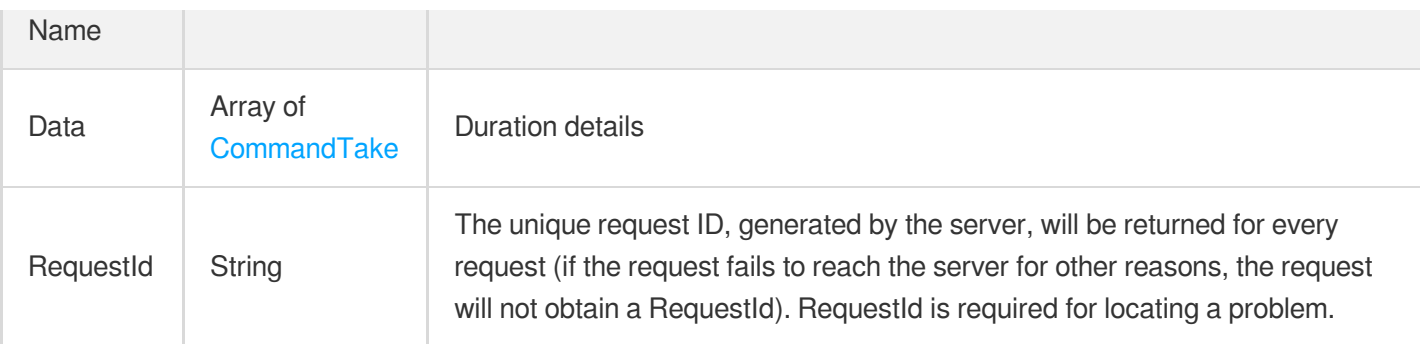

### **Example1 Sample request**

#### **Input Example**

```
https://redis.tencentcloudapi.com/?Action=DescribeInstanceMonitorTopNCmdTook
&InstanceId=crs-r34wkc1d
&SpanType=4
&<Common request parameters>
```
#### **Output Example**

```
{
"Response": {
"Data": [
{
"Cmd": "ping",
"Took": 4688000
}
\left| \right|,
"RequestId": "95308f10-19d9-4313-bedf-cb65a846826f"
}
}
```
### 5. Developer Resources

#### **SDK**

TencentCloud API 3.0 integrates SDKs that support various programming languages to make it easier for you to call APIs.

[Tencent](https://github.com/TencentCloud/tencentcloud-sdk-python-intl-en/blob/master/tencentcloud/redis/v20180412/redis_client.py) Cloud SDK 3.0 for Python

- [Tencent](https://github.com/TencentCloud/tencentcloud-sdk-java-intl-en/blob/master/src/main/java/com/tencentcloudapi/redis/v20180412/RedisClient.java) Cloud SDK 3.0 for Java
- [Tencent](https://github.com/TencentCloud/tencentcloud-sdk-php-intl-en/blob/master/src/TencentCloud/Redis/V20180412/RedisClient.php) Cloud SDK 3.0 for PHP
- [Tencent](https://github.com/TencentCloud/tencentcloud-sdk-go-intl-en/blob/master/tencentcloud/redis/v20180412/client.go) Cloud SDK 3.0 for Go
- [Tencent](https://github.com/TencentCloud/tencentcloud-sdk-nodejs-intl-en/blob/master/tencentcloud/redis/v20180412/redis_client.js) Cloud SDK 3.0 for Node.js
- [Tencent](https://github.com/TencentCloud/tencentcloud-sdk-dotnet-intl-en/blob/master/TencentCloud/Redis/V20180412/RedisClient.cs) Cloud SDK 3.0 for .NET
- [Tencent](https://github.com/TencentCloud/tencentcloud-sdk-cpp-intl-en/blob/master/redis/src/v20180412/RedisClient.cpp) Cloud SDK 3.0 for C++

### **Command Line Interface**

[Tencent](https://www.tencentcloud.com/document/product/1013) Cloud CLI 3.0

# 6. Error Code

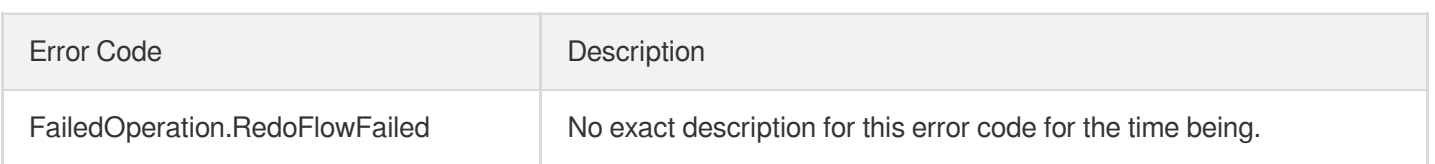
# Backup and Restoration APIs DescribeBackupDownloadRestriction

Last updated:2024-04-03 11:33:37

## 1. API Description

Domain name for API request: redis.tencentcloudapi.com.

This API is used to query the download address for a database backup file in the current region.

A maximum of 20 requests can be initiated per second for this API.

We recommend you to use API Explorer

#### [Try](https://console.tencentcloud.com/api/explorer?Product=redis&Version=2018-04-12&Action=DescribeBackupDownloadRestriction) it

API Explorer provides a range of capabilities, including online call, signature authentication, SDK code generation, and API quick search. It enables you to view the request, response, and auto-generated examples.

### 2. Input Parameters

The following request parameter list only provides API request parameters and some common parameters. For the complete common parameter list, see Common Request [Parameters](https://www.tencentcloud.com/document/api/239/32045).

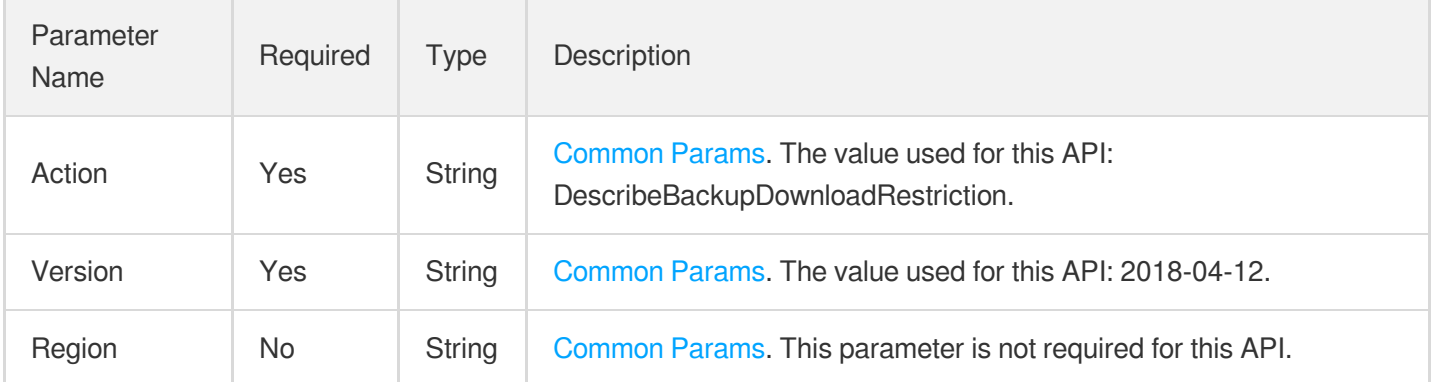

### 3. Output Parameters

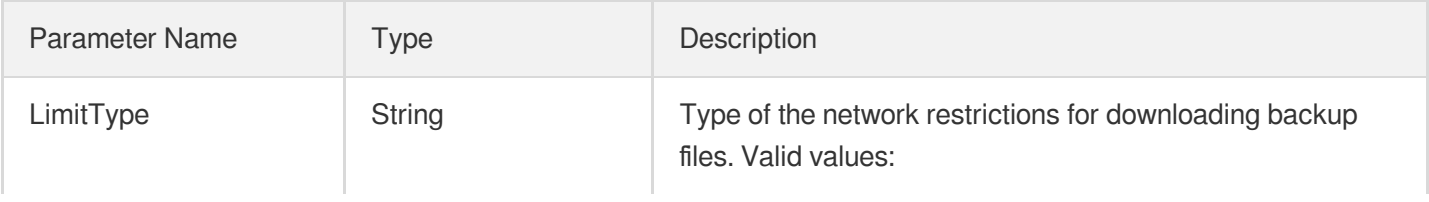

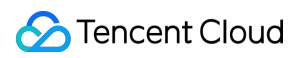

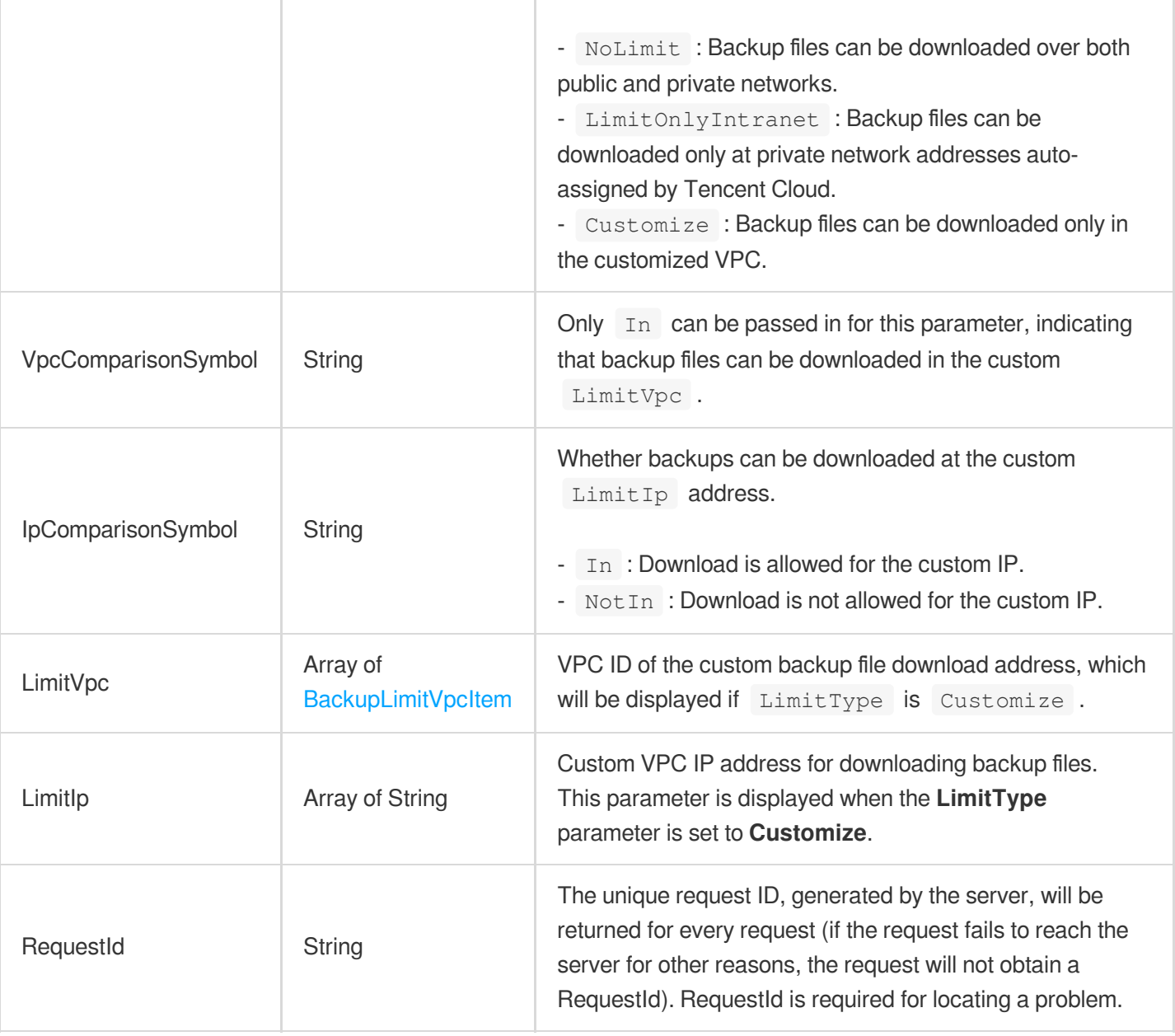

### 4. Example

#### **Example1 Querying the restrictions for downloading a backup file in the current region.**

This example shows you how to query the restrictions for downloading a backup file in the current region.

#### **Input Example**

```
POST / HTTP/1.1
Host: redis.tencentcloudapi.com
Content-Type: application/json
X-TC-Action: DescribeBackupDownloadRestriction
<Common request parameters>
```
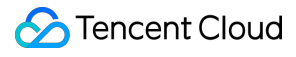

{}

#### **Output Example**

```
{
"Response": {
"IpComparisonSymbol": "NotIn",
"LimitIp": [
"10.1.0.13"
],
"LimitType": "Customize",
"LimitVpc": [
{
"Region": "ap-guangzhou",
"VpcList": [
"vpc-5og4fwm9",
"vpc-03dsikyx"
]
}
],
"RequestId": "785b6c5f-999f-43ef-9906-14f4c24b8040",
"VpcComparisonSymbol": "In"
}
}
```
### 5. Developer Resources

#### **SDK**

TencentCloud API 3.0 integrates SDKs that support various programming languages to make it easier for you to call APIs.

- [Tencent](https://github.com/TencentCloud/tencentcloud-sdk-python-intl-en/blob/master/tencentcloud/redis/v20180412/redis_client.py) Cloud SDK 3.0 for Python
- [Tencent](https://github.com/TencentCloud/tencentcloud-sdk-java-intl-en/blob/master/src/main/java/com/tencentcloudapi/redis/v20180412/RedisClient.java) Cloud SDK 3.0 for Java
- [Tencent](https://github.com/TencentCloud/tencentcloud-sdk-php-intl-en/blob/master/src/TencentCloud/Redis/V20180412/RedisClient.php) Cloud SDK 3.0 for PHP
- [Tencent](https://github.com/TencentCloud/tencentcloud-sdk-go-intl-en/blob/master/tencentcloud/redis/v20180412/client.go) Cloud SDK 3.0 for Go
- [Tencent](https://github.com/TencentCloud/tencentcloud-sdk-nodejs-intl-en/blob/master/tencentcloud/redis/v20180412/redis_client.js) Cloud SDK 3.0 for Node.js
- [Tencent](https://github.com/TencentCloud/tencentcloud-sdk-dotnet-intl-en/blob/master/TencentCloud/Redis/V20180412/RedisClient.cs) Cloud SDK 3.0 for .NET
- [Tencent](https://github.com/TencentCloud/tencentcloud-sdk-cpp-intl-en/blob/master/redis/src/v20180412/RedisClient.cpp) Cloud SDK 3.0 for C++

#### **Command Line Interface**

[Tencent](https://www.tencentcloud.com/document/product/1013) Cloud CLI 3.0

# 6. Error Code

The following only lists the error codes [related to the API business](https://www.tencentcloud.com/document/api/239/32050#common-error-codes) logic. For other error codes, see Common Error Codes.

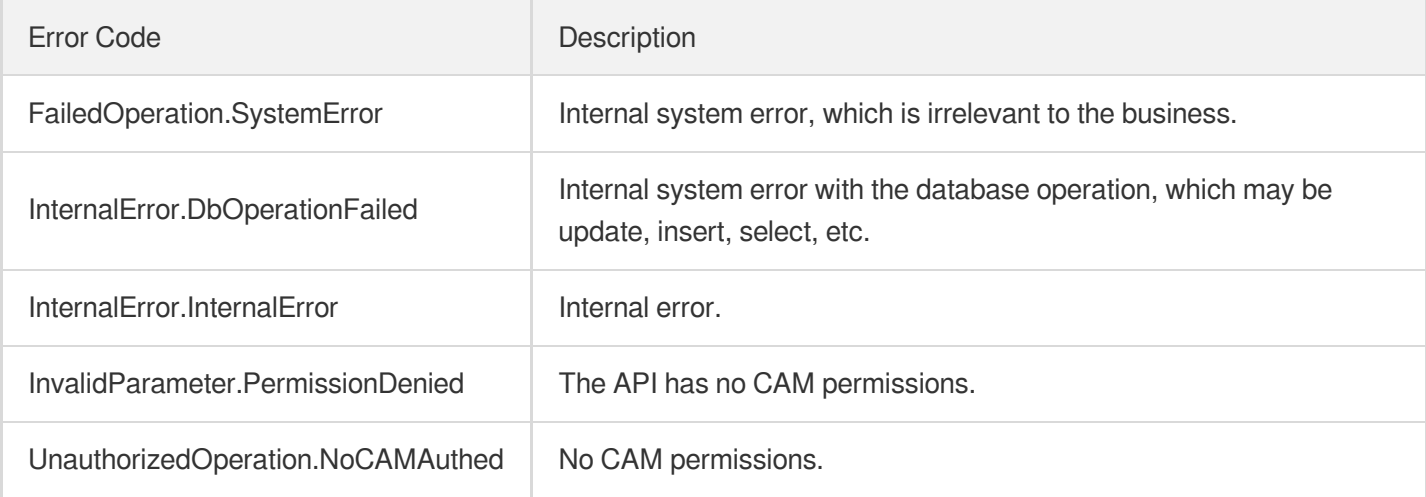

# DescribeBackupUrl

Last updated: 2024-04-03 11:33:36

# 1. API Description

Domain name for API request: redis.tencentcloudapi.com.

This API is used to query the download address of a backup RDB file.

A maximum of 20 requests can be initiated per second for this API.

We recommend you to use API Explorer

#### [Try](https://console.tencentcloud.com/api/explorer?Product=redis&Version=2018-04-12&Action=DescribeBackupUrl) it

API Explorer provides a range of capabilities, including online call, signature authentication, SDK code generation, and API quick search. It enables you to view the request, response, and auto-generated examples.

### 2. Input Parameters

The following request parameter list only provides API request parameters and some common parameters. For the complete common parameter list, see Common Request [Parameters](https://www.tencentcloud.com/document/api/239/32045).

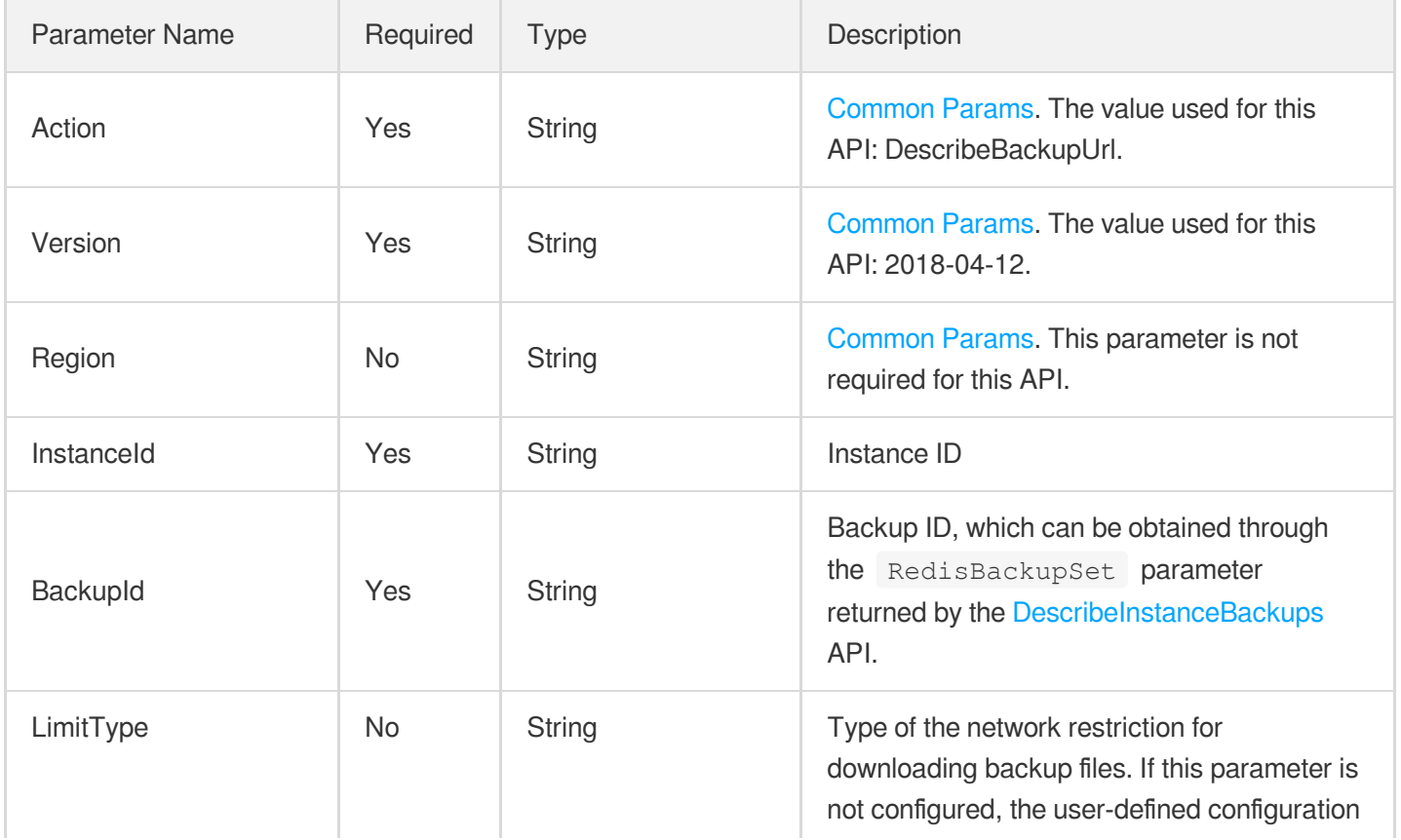

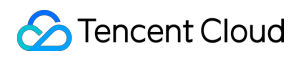

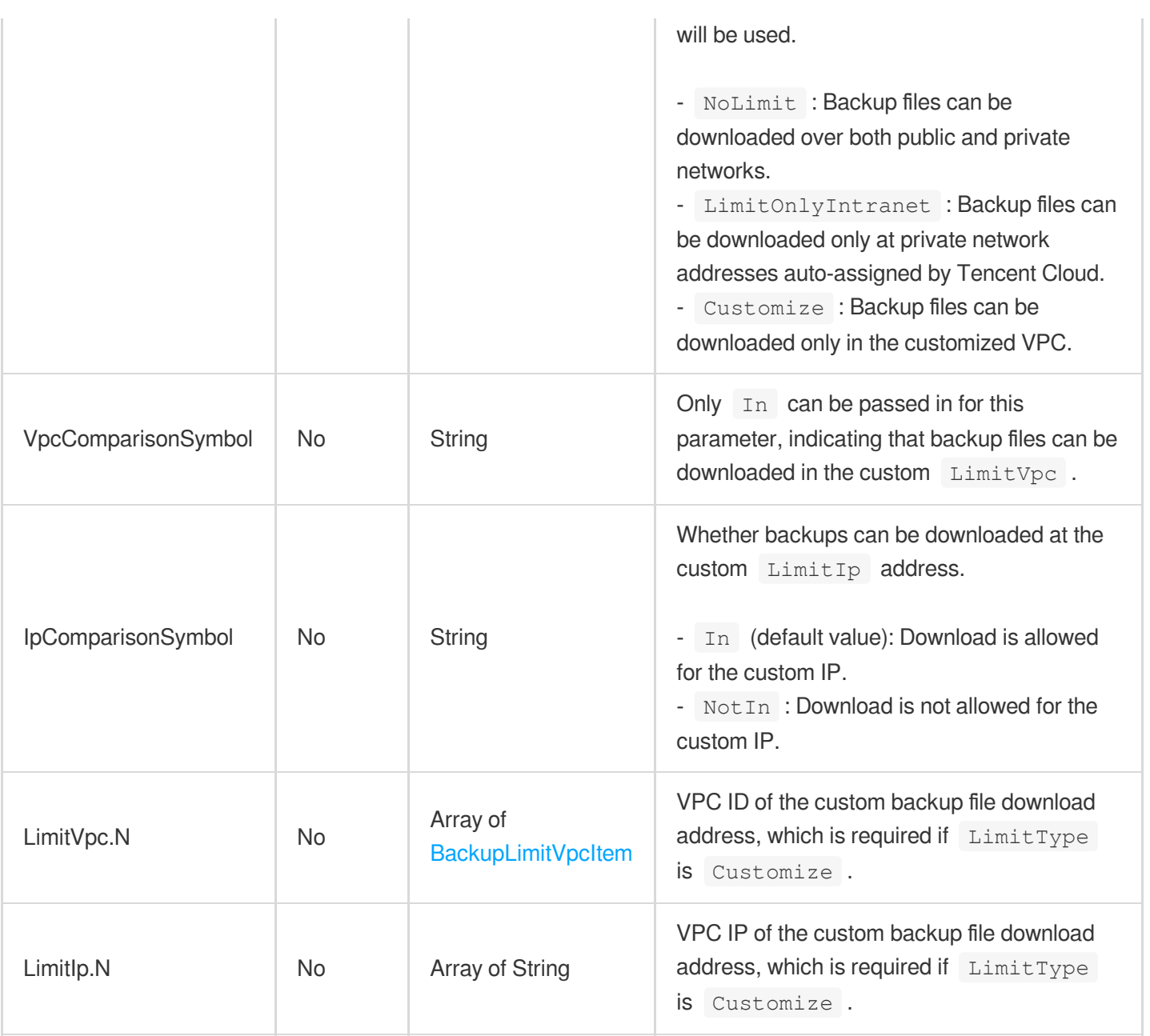

# 3. Output Parameters

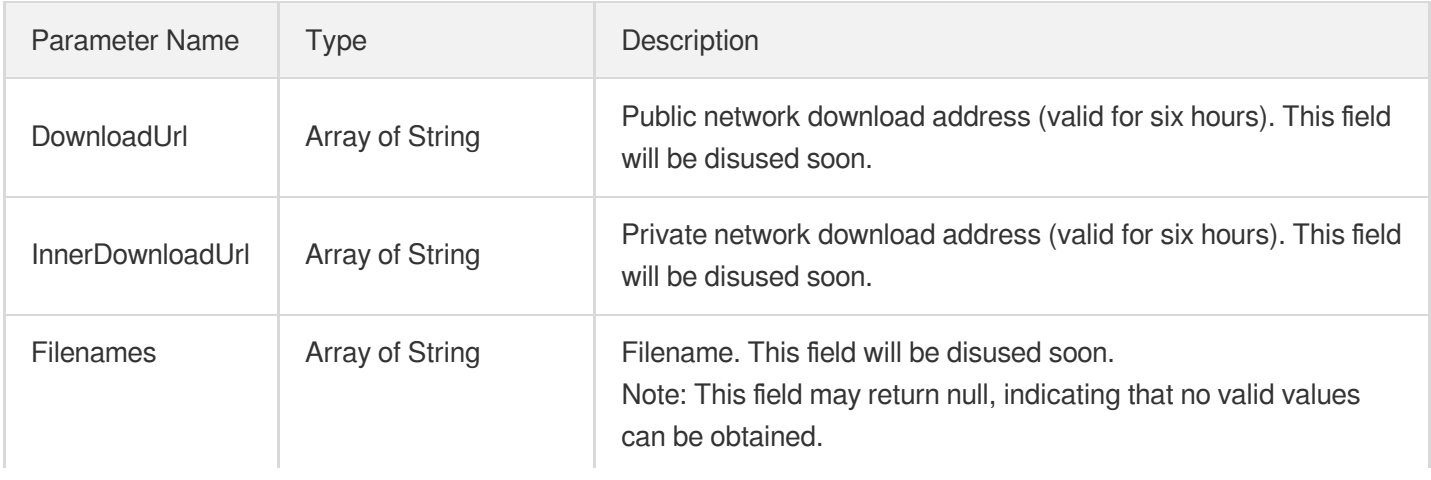

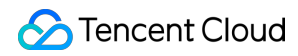

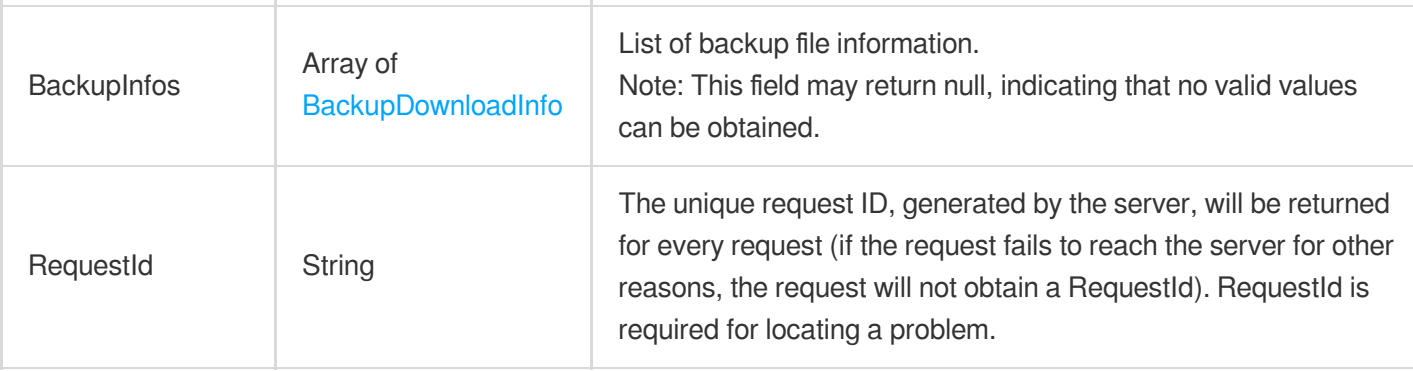

### 4. Example

#### **Example1 Querying the download address of a backup RDB file**

This example shows you how to query the download address of a backup RDB file.

#### **Input Example**

```
POST / HTTP/1.1
Host: redis.tencentcloudapi.com
Content-Type: application/json
X-TC-Action: DescribeBackupUrl
<Common request parameters>
{
"InstanceId": "crs-4y9t57vt",
"BackupId": "678362566696298532848117"
}
```
#### **Output Example**

```
{
"Response": {
"Filenames": [
"9527208-4633789-redis-server-4.0.8-1001463-ignore-1-ignore.rdb",
"9527208-4633789-redis-server-4.0.8-1001463-ignore-2-ignore.rdb",
"9527208-4633789-redis-server-4.0.8-1001463-ignore-3-ignore.rdb",
"9527208-4633789-redis-server-4.0.8-1001463-ignore-4-ignore.rdb",
"9527208-4633789-redis-server-4.0.8-1001463-ignore-5-ignore.rdb"
],
"DownloadUrl": [
"https://redis-database-backup-1251937656.cos.ap-chengdu.myqcloud.com/251005863/r
edis/1001463/data/2019-03-07/-9527208-4633789-redis-server-4.0.8-1001463-ignore-1
-ignore.rdb?sign=q-sign-algorithm%3Dsha1%26q-ak%3DAKID21teFeP99yb1FI94vqutgJkFoQ1
```
**S** Tencent Cloud

eBpKg%26q-sign-time%3D1551952863%3B1551974523%26q-key-time%3D1551952863%3B1551974 523%26q-header-list%3D%26q-url-param-list%3D%26q-signature%3D28cc6edebf7f9d8e34aa 3daf19d30ec521c03b5b",

"https://redis-database-backup-1251937656.cos.ap-chengdu.myqcloud.com/251005863/r edis/1001463/data/2019-03-07/-9527208-4633789-redis-server-4.0.8-1001463-ignore-2 -ignore.rdb?sign=q-sign-algorithm%3Dsha1%26q-ak%3DAKID21teFeP99yb1FI94vqutgJkFoQ1 eBpKg%26q-sign-time%3D1551952863%3B1551974523%26q-key-time%3D1551952863%3B1551974 523%26q-header-list%3D%26q-url-param-list%3D%26q-signature%3D2b081fdb65c591f8e000 ed55625af24049b15795",

"https://redis-database-backup-1251937656.cos.ap-chengdu.myqcloud.com/251005863/r edis/1001463/data/2019-03-07/-9527208-4633789-redis-server-4.0.8-1001463-ignore-3 -ignore.rdb?sign=q-sign-algorithm%3Dsha1%26q-ak%3DAKID21teFeP99yb1FI94vqutgJkFoQ1 eBpKg%26q-sign-time%3D1551952864%3B1551974524%26q-key-time%3D1551952864%3B1551974 524%26q-header-list%3D%26q-url-param-list%3D%26q-signature%3D87eda5611679fb9bc252 9631ae97b218317e9598",

"https://redis-database-backup-1251937656.cos.ap-chengdu.myqcloud.com/251005863/r edis/1001463/data/2019-03-07/-9527208-4633789-redis-server-4.0.8-1001463-ignore-4 -ignore.rdb?sign=q-sign-algorithm%3Dsha1%26q-ak%3DAKID21teFeP99yb1FI94vqutgJkFoQ1 eBpKg%26q-sign-time%3D1551952864%3B1551974524%26q-key-time%3D1551952864%3B1551974 524%26q-header-list%3D%26q-url-param-list%3D%26q-signature%3Db17a8297bf5637f0ce7d db970ffd566b484a5063",

"https://redis-database-backup-1251937656.cos.ap-chengdu.myqcloud.com/251005863/r edis/1001463/data/2019-03-07/-9527208-4633789-redis-server-4.0.8-1001463-ignore-5 -ignore.rdb?sign=q-sign-algorithm%3Dsha1%26q-ak%3DAKID21teFeP99yb1FI94vqutgJkFoQ1 eBpKg%26q-sign-time%3D1551952865%3B1551974525%26q-key-time%3D1551952865%3B1551974 525%26q-header-list%3D%26q-url-param-list%3D%26q-signature%3De69f614cffd54c1be7d6 09e05d20be15eb82fc13"

#### ],

```
"InnerDownloadUrl": [
```
"https://redis-database-backup-1251937656.cos.ap-chengdu.myqcloud.com/251005863/r edis/1001463/data/2019-03-07/-9527208-4633789-redis-server-4.0.8-1001463-ignore-1 -ignore.rdb?sign=q-sign-algorithm%3Dsha1%26q-ak%3DAKID21teFeP99yb1FI94vqutgJkFoQ1 eBpKg%26q-sign-time%3D1551952863%3B1551974523%26q-key-time%3D1551952863%3B1551974 523%26q-header-list%3D%26q-url-param-list%3D%26q-signature%3D28cc6edebf7f9d8e34aa 3daf19d30ec521c03b5b",

"https://redis-database-backup-1251937656.cos.ap-chengdu.myqcloud.com/251005863/r edis/1001463/data/2019-03-07/-9527208-4633789-redis-server-4.0.8-1001463-ignore-2 -ignore.rdb?sign=q-sign-algorithm%3Dsha1%26q-ak%3DAKID21teFeP99yb1FI94vqutgJkFoQ1 eBpKg%26q-sign-time%3D1551952863%3B1551974523%26q-key-time%3D1551952863%3B1551974 523%26q-header-list%3D%26q-url-param-list%3D%26q-signature%3D2b081fdb65c591f8e000 ed55625af24049b15795",

"https://redis-database-backup-1251937656.cos.ap-chengdu.myqcloud.com/251005863/r edis/1001463/data/2019-03-07/-9527208-4633789-redis-server-4.0.8-1001463-ignore-3 -ignore.rdb?sign=q-sign-algorithm%3Dsha1%26q-ak%3DAKID21teFeP99yb1FI94vqutgJkFoQ1 eBpKg%26q-sign-time%3D1551952864%3B1551974524%26q-key-time%3D1551952864%3B1551974 524%26q-header-list%3D%26q-url-param-list%3D%26q-signature%3D87eda5611679fb9bc252 9631ae97b218317e9598",

#### **S** Tencent Cloud

```
"https://redis-database-backup-1251937656.cos.ap-chengdu.myqcloud.com/251005863/r
edis/1001463/data/2019-03-07/-9527208-4633789-redis-server-4.0.8-1001463-ignore-4
-ignore.rdb?sign=q-sign-algorithm%3Dsha1%26q-ak%3DAKID21teFeP99yb1FI94vqutgJkFoQ1
eBpKg%26q-sign-time%3D1551952864%3B1551974524%26q-key-time%3D1551952864%3B1551974
524%26q-header-list%3D%26q-url-param-list%3D%26q-signature%3Db17a8297bf5637f0ce7d
db970ffd566b484a5063",
"https://redis-database-backup-1251937656.cos.ap-chengdu.myqcloud.com/251005863/r
edis/1001463/data/2019-03-07/-9527208-4633789-redis-server-4.0.8-1001463-ignore-5
-ignore.rdb?sign=q-sign-algorithm%3Dsha1%26q-ak%3DAKID21teFeP99yb1FI94vqutgJkFoQ1
eBpKg%26q-sign-time%3D1551952865%3B1551974525%26q-key-time%3D1551952865%3B1551974
525%26q-header-list%3D%26q-url-param-list%3D%26q-signature%3De69f614cffd54c1be7d6
09e05d20be15eb82fc13"
],
"BackupInfos": [
{
"FileName": "9527208-4633789-redis-server-4.0.8-1001463-ignore-1-ignore.rdb",
"FileSize": 1264547,
"DownloadUrl": "https://redis-database-backup-1251937656.cos.ap-chengdu.myqcloud.
com/251005863/redis/1001463/data/2019-03-07/-9527208-4633789-redis-server-4.0.8-1
001463-ignore-1-ignore.rdb?sign=q-sign-algorithm%3Dsha1%26q-ak%3DAKID21teFeP99yb1
FI94vqutgJkFoQ1eBpKg%26q-sign-time%3D1551952863%3B1551974523%26q-key-time%3D15519
52863%3B1551974523%26q-header-list%3D%26q-url-param-list%3D%26q-signature%3D28cc6
edebf7f9d8e34aa3daf19d30ec521c03b5b",
"InnerDownloadUrl": "https://redis-database-backup-1251937656.cos.ap-chengdu.myqc
loud.com/251005863/redis/1001463/data/2019-03-07/-9527208-4633789-redis-server-4.
0.8-1001463-ignore-1-ignore.rdb?sign=q-sign-algorithm%3Dsha1%26q-ak%3DAKID21teFeP
99yb1FI94vqutgJkFoQ1eBpKg%26q-sign-time%3D1551952863%3B1551974523%26q-key-time%3D
1551952863%3B1551974523%26q-header-list%3D%26q-url-param-list%3D%26q-signature%3D
28cc6edebf7f9d8e34aa3daf19d30ec521c03b5b"
},
{
"FileName": "9527208-4633789-redis-server-4.0.8-1001463-ignore-2-ignore.rdb",
"FileSize": 1278586,
"DownloadUrl": "https://redis-database-backup-1251937656.cos.ap-chengdu.myqcloud.
com/251005863/redis/1001463/data/2019-03-07/-9527208-4633789-redis-server-4.0.8-1
001463-ignore-2-ignore.rdb?sign=q-sign-algorithm%3Dsha1%26q-ak%3DAKID21teFeP99yb1
FI94vqutgJkFoQ1eBpKg%26q-sign-time%3D1551952863%3B1551974523%26q-key-time%3D15519
52863%3B1551974523%26q-header-list%3D%26q-url-param-list%3D%26q-signature%3D2b081
fdb65c591f8e000ed55625af24049b15795",
"InnerDownloadUrl": "https://redis-database-backup-1251937656.cos.ap-chengdu.myqc
loud.com/251005863/redis/1001463/data/2019-03-07/-9527208-4633789-redis-server-4.
0.8-1001463-ignore-2-ignore.rdb?sign=q-sign-algorithm%3Dsha1%26q-ak%3DAKID21teFeP
99yb1FI94vqutgJkFoQ1eBpKg%26q-sign-time%3D1551952863%3B1551974523%26q-key-time%3D
1551952863%3B1551974523%26q-header-list%3D%26q-url-param-list%3D%26q-signature%3D
2b081fdb65c591f8e000ed55625af24049b15795"
},
{
```

```
"FileName": "9527208-4633789-redis-server-4.0.8-1001463-ignore-3-ignore.rdb",
"FileSize": 1467647,
"DownloadUrl": "https://redis-database-backup-1251937656.cos.ap-chengdu.myqcloud.
com/251005863/redis/1001463/data/2019-03-07/-9527208-4633789-redis-server-4.0.8-1
001463-ignore-3-ignore.rdb?sign=q-sign-algorithm%3Dsha1%26q-ak%3DAKID21teFeP99yb1
FI94vqutgJkFoQ1eBpKg%26q-sign-time%3D1551952864%3B1551974524%26q-key-time%3D15519
52864%3B1551974524%26q-header-list%3D%26q-url-param-list%3D%26q-signature%3D87eda
5611679fb9bc2529631ae97b218317e9598",
"InnerDownloadUrl": "https://redis-database-backup-1251937656.cos.ap-chengdu.myqc
loud.com/251005863/redis/1001463/data/2019-03-07/-9527208-4633789-redis-server-4.
0.8-1001463-ignore-3-ignore.rdb?sign=q-sign-algorithm%3Dsha1%26q-ak%3DAKID21teFeP
99yb1FI94vqutgJkFoQ1eBpKg%26q-sign-time%3D1551952864%3B1551974524%26q-key-time%3D
1551952864%3B1551974524%26q-header-list%3D%26q-url-param-list%3D%26q-signature%3D
87eda5611679fb9bc2529631ae97b218317e9598"
},
{
"FileName": "9527208-4633789-redis-server-4.0.8-1001463-ignore-4-ignore.rdb",
"FileSize": 1264987,
"DownloadUrl": "https://redis-database-backup-1251937656.cos.ap-chengdu.myqcloud.
com/251005863/redis/1001463/data/2019-03-07/-9527208-4633789-redis-server-4.0.8-1
001463-ignore-4-ignore.rdb?sign=q-sign-algorithm%3Dsha1%26q-ak%3DAKID21teFeP99yb1
FI94vqutgJkFoQ1eBpKg%26q-sign-time%3D1551952864%3B1551974524%26q-key-time%3D15519
52864%3B1551974524%26q-header-list%3D%26q-url-param-list%3D%26q-signature%3Db17a8
297bf5637f0ce7ddb970ffd566b484a5063",
"InnerDownloadUrl": "https://redis-database-backup-1251937656.cos.ap-chengdu.myqc
loud.com/251005863/redis/1001463/data/2019-03-07/-9527208-4633789-redis-server-4.
0.8-1001463-ignore-4-ignore.rdb?sign=q-sign-algorithm%3Dsha1%26q-ak%3DAKID21teFeP
99yb1FI94vqutgJkFoQ1eBpKg%26q-sign-time%3D1551952864%3B1551974524%26q-key-time%3D
```
1551952864%3B1551974524%26q-header-list%3D%26q-url-param-list%3D%26q-signature%3D b17a8297bf5637f0ce7ddb970ffd566b484a5063"

```
},
```

```
{
```
"FileName": "9527208-4633789-redis-server-4.0.8-1001463-ignore-5-ignore.rdb", "FileSize": 1268499,

"DownloadUrl": "https://redis-database-backup-1251937656.cos.ap-chengdu.myqcloud. com/251005863/redis/1001463/data/2019-03-07/-9527208-4633789-redis-server-4.0.8-1 001463-ignore-5-ignore.rdb?sign=q-sign-algorithm%3Dsha1%26q-ak%3DAKID21teFeP99yb1 FI94vqutgJkFoQ1eBpKg%26q-sign-time%3D1551952865%3B1551974525%26q-key-time%3D15519 52865%3B1551974525%26q-header-list%3D%26q-url-param-list%3D%26q-signature%3De69f6 14cffd54c1be7d609e05d20be15eb82fc13",

"InnerDownloadUrl": "https://redis-database-backup-1251937656.cos.ap-chengdu.myqc loud.com/251005863/redis/1001463/data/2019-03-07/-9527208-4633789-redis-server-4. 0.8-1001463-ignore-5-ignore.rdb?sign=q-sign-algorithm%3Dsha1%26q-ak%3DAKID21teFeP 99yb1FI94vqutgJkFoQ1eBpKg%26q-sign-time%3D1551952865%3B1551974525%26q-key-time%3D 1551952865%3B1551974525%26q-header-list%3D%26q-url-param-list%3D%26q-signature%3D e69f614cffd54c1be7d609e05d20be15eb82fc13"

}

```
],
"RequestId": "f1b5aabe-806a-4886-b839-9907baa24c85"
}
}
```
### 5. Developer Resources

#### **SDK**

TencentCloud API 3.0 integrates SDKs that support various programming languages to make it easier for you to call APIs.

- [Tencent](https://github.com/TencentCloud/tencentcloud-sdk-python-intl-en/blob/master/tencentcloud/redis/v20180412/redis_client.py) Cloud SDK 3.0 for Python
- [Tencent](https://github.com/TencentCloud/tencentcloud-sdk-java-intl-en/blob/master/src/main/java/com/tencentcloudapi/redis/v20180412/RedisClient.java) Cloud SDK 3.0 for Java
- [Tencent](https://github.com/TencentCloud/tencentcloud-sdk-php-intl-en/blob/master/src/TencentCloud/Redis/V20180412/RedisClient.php) Cloud SDK 3.0 for PHP
- [Tencent](https://github.com/TencentCloud/tencentcloud-sdk-go-intl-en/blob/master/tencentcloud/redis/v20180412/client.go) Cloud SDK 3.0 for Go
- [Tencent](https://github.com/TencentCloud/tencentcloud-sdk-nodejs-intl-en/blob/master/tencentcloud/redis/v20180412/redis_client.js) Cloud SDK 3.0 for Node.js
- [Tencent](https://github.com/TencentCloud/tencentcloud-sdk-dotnet-intl-en/blob/master/TencentCloud/Redis/V20180412/RedisClient.cs) Cloud SDK 3.0 for .NET
- [Tencent](https://github.com/TencentCloud/tencentcloud-sdk-cpp-intl-en/blob/master/redis/src/v20180412/RedisClient.cpp) Cloud SDK 3.0 for C++

#### **Command Line Interface**

• [Tencent](https://www.tencentcloud.com/document/product/1013) Cloud CLI 3.0

# 6. Error Code

The following only lists the error codes [related to the API business](https://www.tencentcloud.com/document/api/239/32050#common-error-codes) logic. For other error codes, see Common Error Codes.

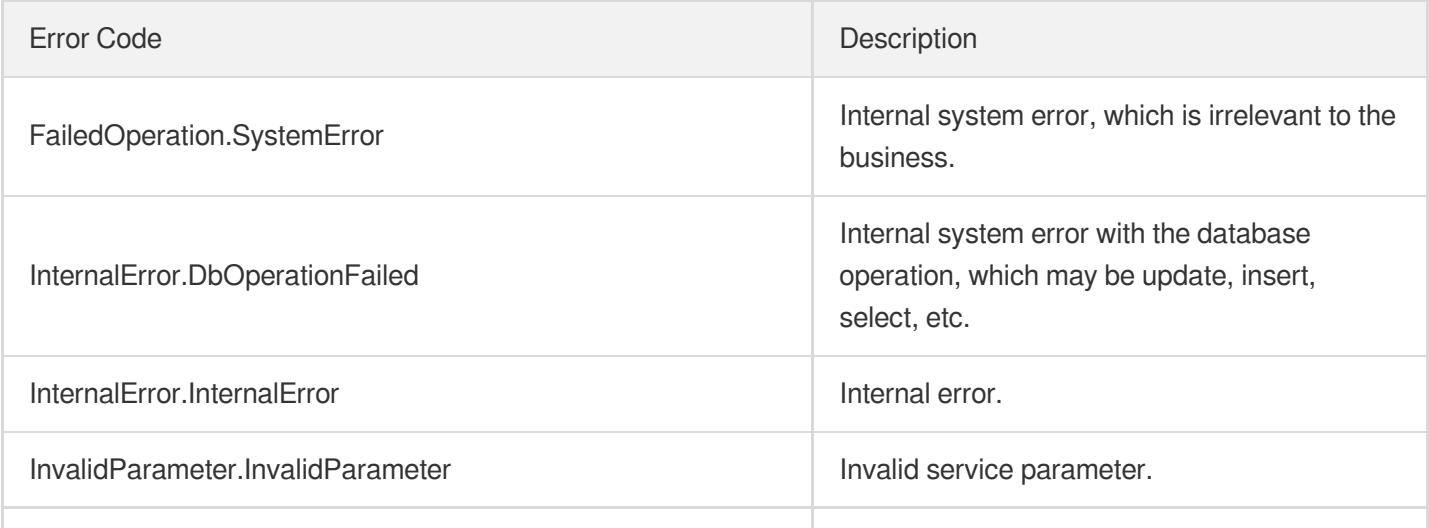

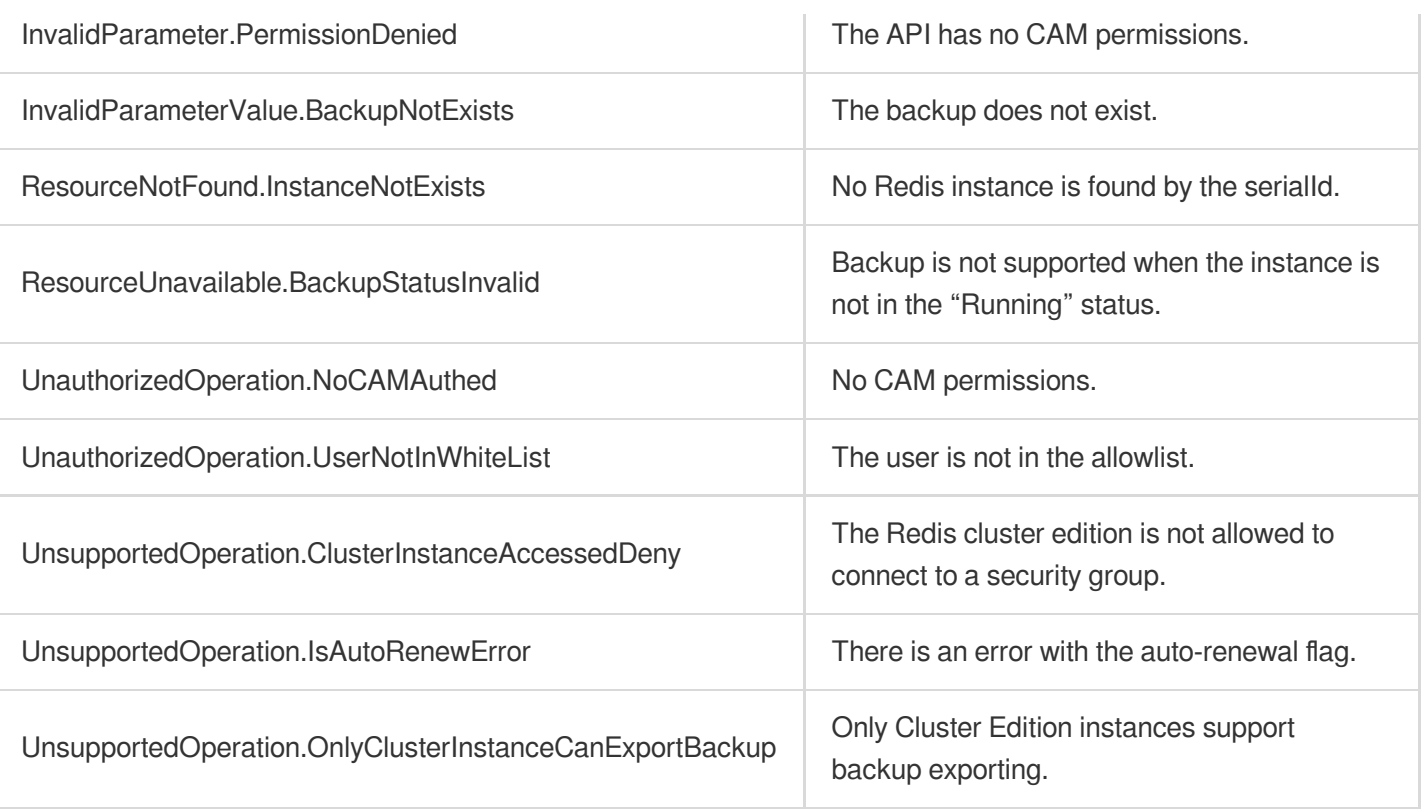

# **DescribeInstanceBackups**

Last updated: 2024-04-03 11:33:35

## 1. API Description

Domain name for API request: redis.tencentcloudapi.com.

This API is used to query the backup list of an instance.

A maximum of 20 requests can be initiated per second for this API.

We recommend you to use API Explorer

#### [Try](https://console.tencentcloud.com/api/explorer?Product=redis&Version=2018-04-12&Action=DescribeInstanceBackups) it

API Explorer provides a range of capabilities, including online call, signature authentication, SDK code generation, and API quick search. It enables you to view the request, response, and auto-generated examples.

### 2. Input Parameters

The following request parameter list only provides API request parameters and some common parameters. For the complete common parameter list, see Common Request [Parameters](https://www.tencentcloud.com/document/api/239/32045).

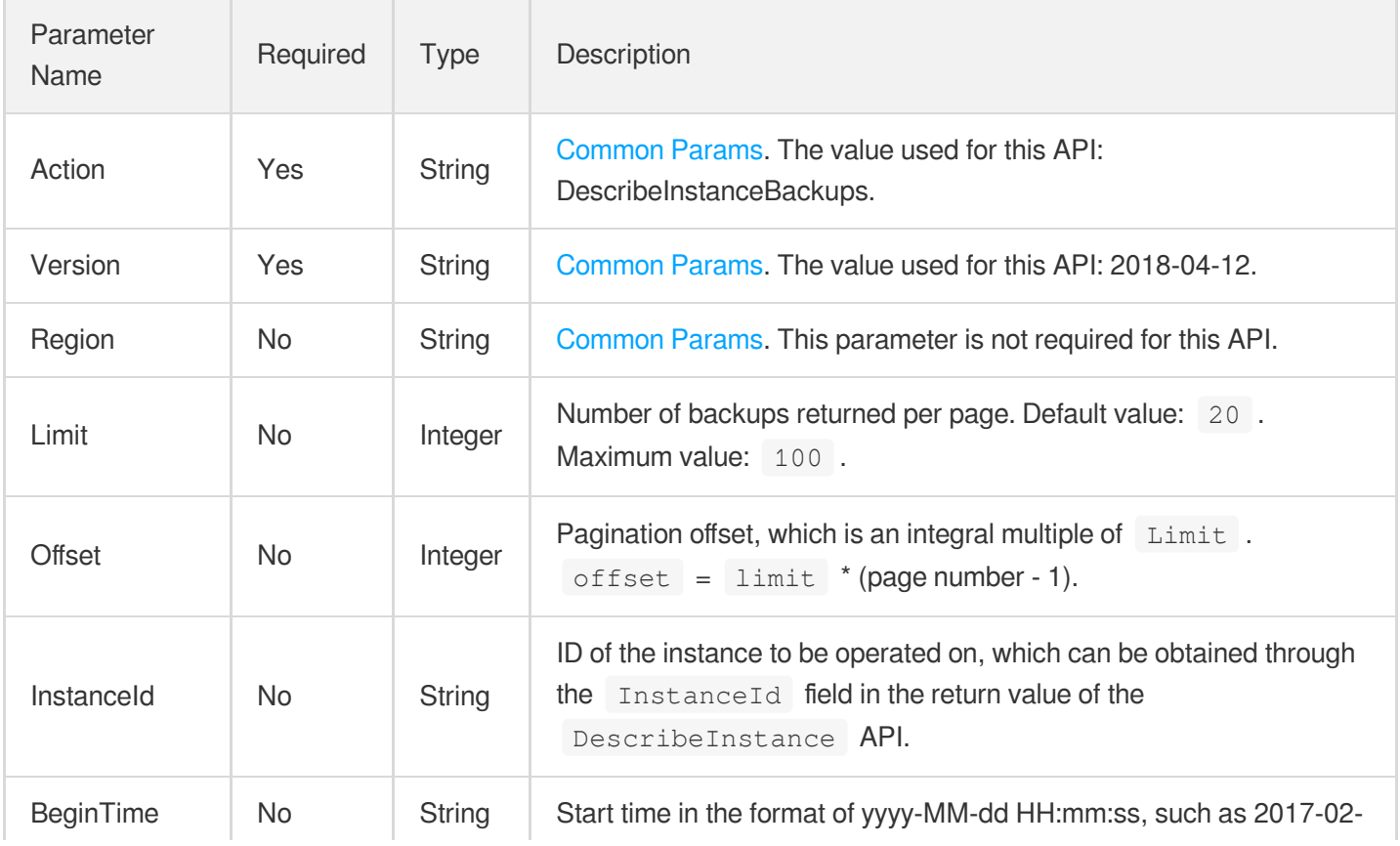

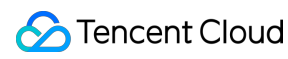

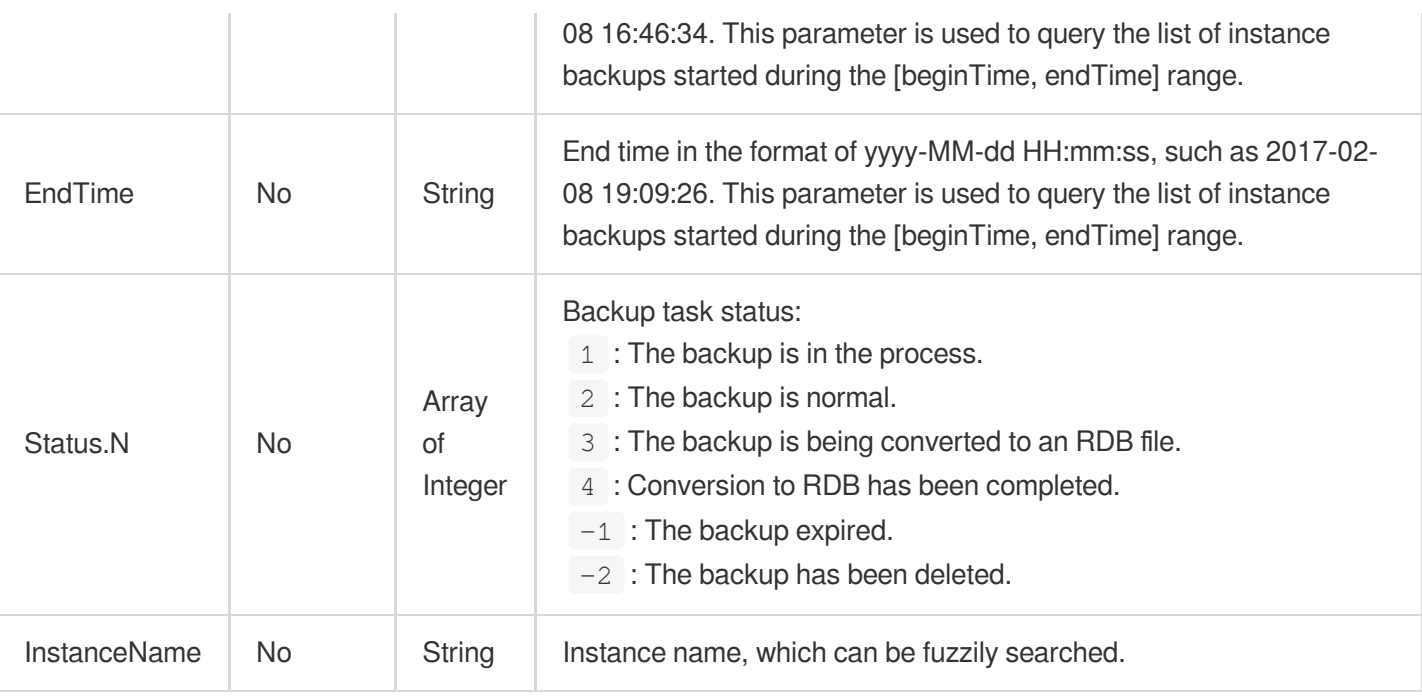

### 3. Output Parameters

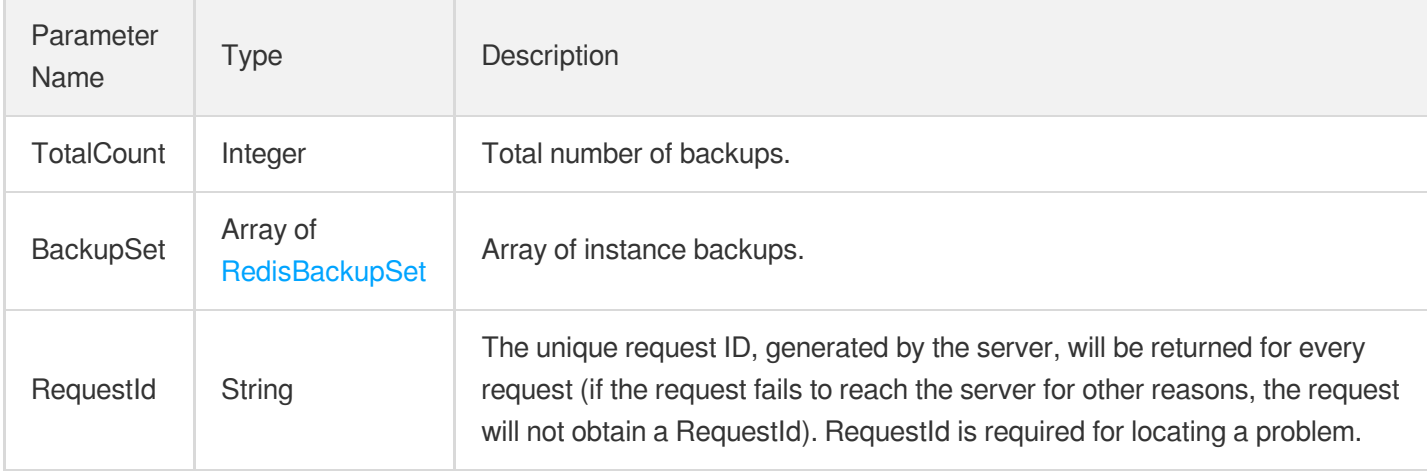

### 4. Example

#### **Example1 Sample 1**

This example shows you how to query the backup list of the instance crs-c7nuafdt.

#### **Input Example**

```
POST / HTTP/1.1
Host: redis.tencentcloudapi.com
Content-Type: application/json
```

```
X-TC-Action: DescribeInstanceBackups
<Common request parameters>
{
"Status": [
"2"
],
"InstanceId": "crs-c7nuafdt",
"Limit": "10",
"Offset": "0"
}
```
#### **Output Example**

```
{
"Response": {
"BackupSet": [
{
"BackupId": "154572601-1165734322-153731238",
"BackupSize": 191,
"BackupType": "0",
"EndTime": "2022-12-23 16:25:18",
"ExpireTime": "2022-12-30 16:24:41",
"FileType": "RDB-Redis 4.0",
"FullBackup": 0,
"InstanceId": "crs-c7nuafdt",
"InstanceName": "Backup test",
"InstanceType": 6,
"Locked": 0,
"Region": "ap-guangzhou",
"Remark": "test001",
"StartTime": "2022-12-23 16:24:41",
"Status": 2
}
\left| \right|,
"RequestId": "2a95bfa4-ac8c-43cd-b7b1-5a93817d8de2",
"TotalCount": 1
}
}
```
#### 5. Developer Resources

**SDK**

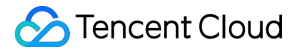

TencentCloud API 3.0 integrates SDKs that support various programming languages to make it easier for you to call APIs.

- [Tencent](https://github.com/TencentCloud/tencentcloud-sdk-python-intl-en/blob/master/tencentcloud/redis/v20180412/redis_client.py) Cloud SDK 3.0 for Python
- [Tencent](https://github.com/TencentCloud/tencentcloud-sdk-java-intl-en/blob/master/src/main/java/com/tencentcloudapi/redis/v20180412/RedisClient.java) Cloud SDK 3.0 for Java
- [Tencent](https://github.com/TencentCloud/tencentcloud-sdk-php-intl-en/blob/master/src/TencentCloud/Redis/V20180412/RedisClient.php) Cloud SDK 3.0 for PHP
- [Tencent](https://github.com/TencentCloud/tencentcloud-sdk-go-intl-en/blob/master/tencentcloud/redis/v20180412/client.go) Cloud SDK 3.0 for Go
- [Tencent](https://github.com/TencentCloud/tencentcloud-sdk-nodejs-intl-en/blob/master/tencentcloud/redis/v20180412/redis_client.js) Cloud SDK 3.0 for Node.js
- [Tencent](https://github.com/TencentCloud/tencentcloud-sdk-dotnet-intl-en/blob/master/TencentCloud/Redis/V20180412/RedisClient.cs) Cloud SDK 3.0 for .NET
- [Tencent](https://github.com/TencentCloud/tencentcloud-sdk-cpp-intl-en/blob/master/redis/src/v20180412/RedisClient.cpp) Cloud SDK 3.0 for C++

#### **Command Line Interface**

• [Tencent](https://www.tencentcloud.com/document/product/1013) Cloud CLI 3.0

### 6. Error Code

The following only lists the error codes [related to the API business](https://www.tencentcloud.com/document/api/239/32050#common-error-codes) logic. For other error codes, see Common Error Codes.

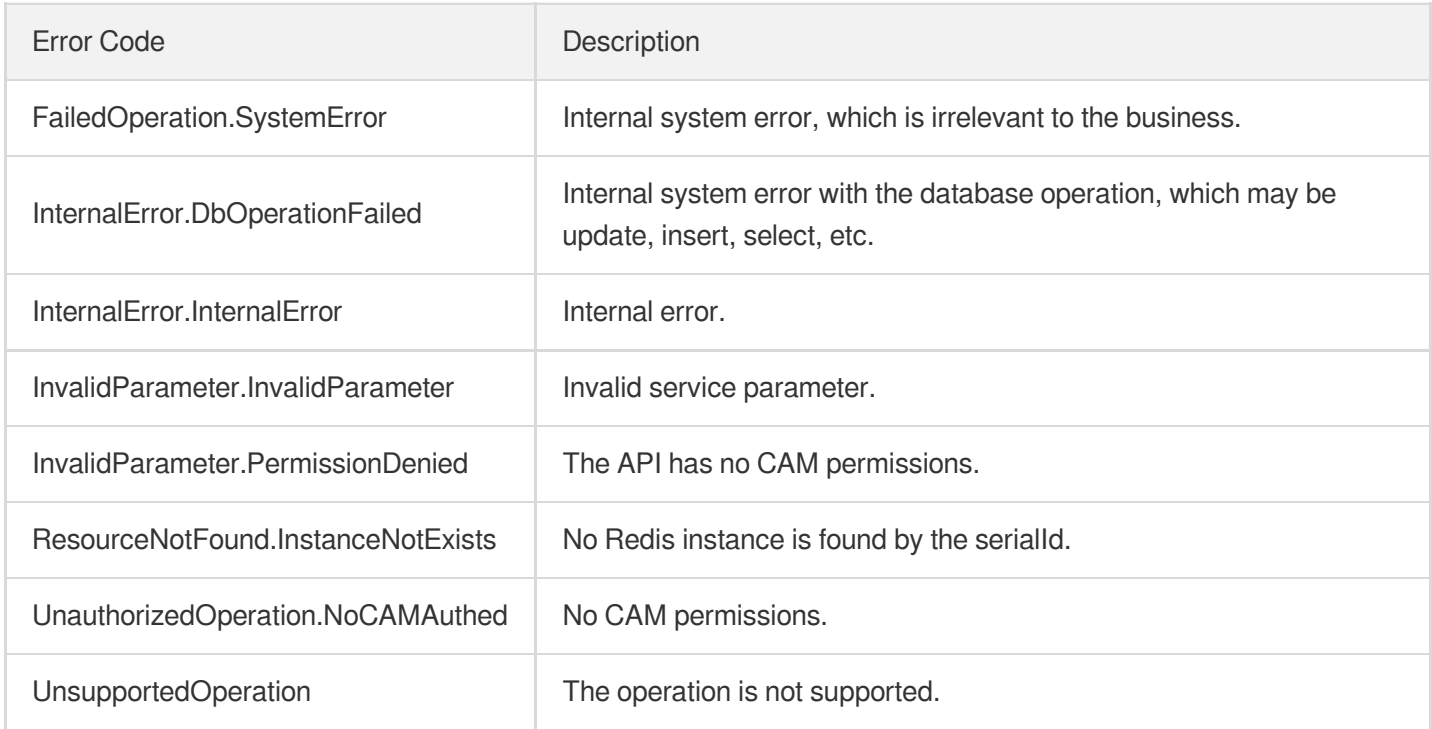

# ManualBackupInstance

Last updated: 2024-04-03 11:33:35

# 1. API Description

Domain name for API request: redis.tencentcloudapi.com.

This API is used to manually back up a Redis instance.

A maximum of 20 requests can be initiated per second for this API.

We recommend you to use API Explorer

#### [Try](https://console.tencentcloud.com/api/explorer?Product=redis&Version=2018-04-12&Action=ManualBackupInstance) it

API Explorer provides a range of capabilities, including online call, signature authentication, SDK code generation, and API quick search. It enables you to view the request, response, and auto-generated examples.

### 2. Input Parameters

The following request parameter list only provides API request parameters and some common parameters. For the complete common parameter list, see Common Request [Parameters](https://www.tencentcloud.com/document/api/239/32045).

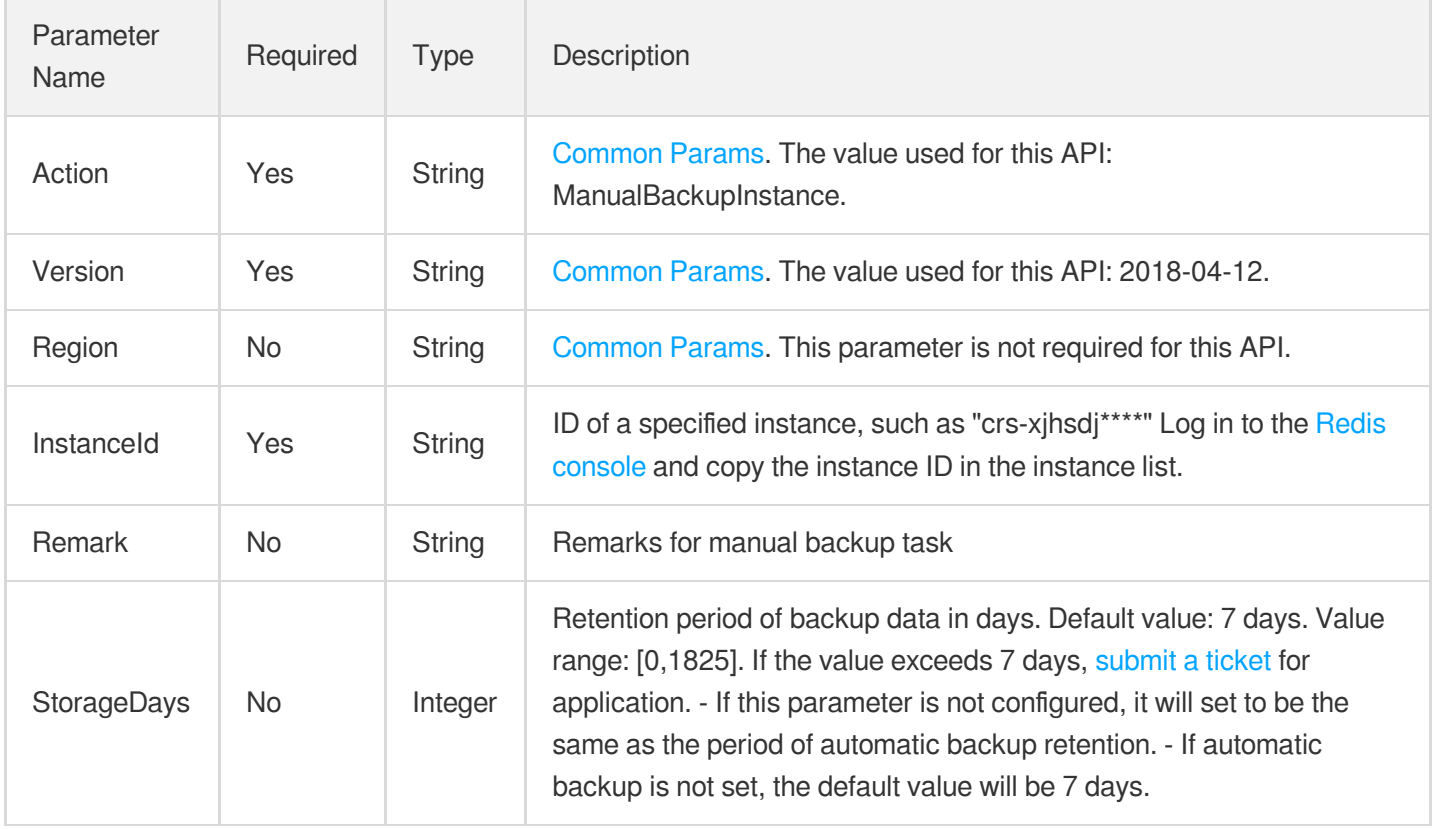

### 3. Output Parameters

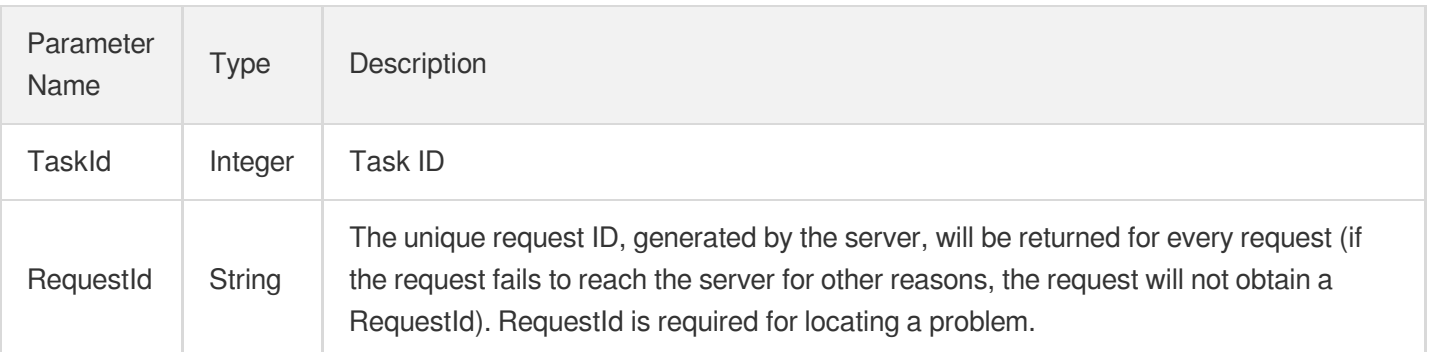

### 4. Example

#### **Example1 Sample request**

This example shows you how to manually back up an instance.

#### **Input Example**

```
https://redis.tencentcloudapi.com/?Action=ManualBackupInstance&InstanceId=crs-5a4
p****&Remark=xxxx&<Common request parameters>
```
#### **Output Example**

```
{
"Response": {
"TaskId": "6954227",
"RequestId": "4daddc97-0005-45d8-b5b8-38514ec1e97c"
}
}
```
### 5. Developer Resources

#### **SDK**

TencentCloud API 3.0 integrates SDKs that support various programming languages to make it easier for you to call APIs.

- [Tencent](https://github.com/TencentCloud/tencentcloud-sdk-python-intl-en/blob/master/tencentcloud/redis/v20180412/redis_client.py) Cloud SDK 3.0 for Python
- [Tencent](https://github.com/TencentCloud/tencentcloud-sdk-java-intl-en/blob/master/src/main/java/com/tencentcloudapi/redis/v20180412/RedisClient.java) Cloud SDK 3.0 for Java
- [Tencent](https://github.com/TencentCloud/tencentcloud-sdk-php-intl-en/blob/master/src/TencentCloud/Redis/V20180412/RedisClient.php) Cloud SDK 3.0 for PHP
- [Tencent](https://github.com/TencentCloud/tencentcloud-sdk-go-intl-en/blob/master/tencentcloud/redis/v20180412/client.go) Cloud SDK 3.0 for Go  $\bullet$
- [Tencent](https://github.com/TencentCloud/tencentcloud-sdk-nodejs-intl-en/blob/master/tencentcloud/redis/v20180412/redis_client.js) Cloud SDK 3.0 for Node.js
- [Tencent](https://github.com/TencentCloud/tencentcloud-sdk-dotnet-intl-en/blob/master/TencentCloud/Redis/V20180412/RedisClient.cs) Cloud SDK 3.0 for .NET  $\bullet$
- [Tencent](https://github.com/TencentCloud/tencentcloud-sdk-cpp-intl-en/blob/master/redis/src/v20180412/RedisClient.cpp) Cloud SDK 3.0 for C++

#### **Command Line Interface**

[Tencent](https://www.tencentcloud.com/document/product/1013) Cloud CLI 3.0

## 6. Error Code

The following only lists the error codes [related to the API business](https://www.tencentcloud.com/document/api/239/32050#common-error-codes) logic. For other error codes, see Common Error Codes.

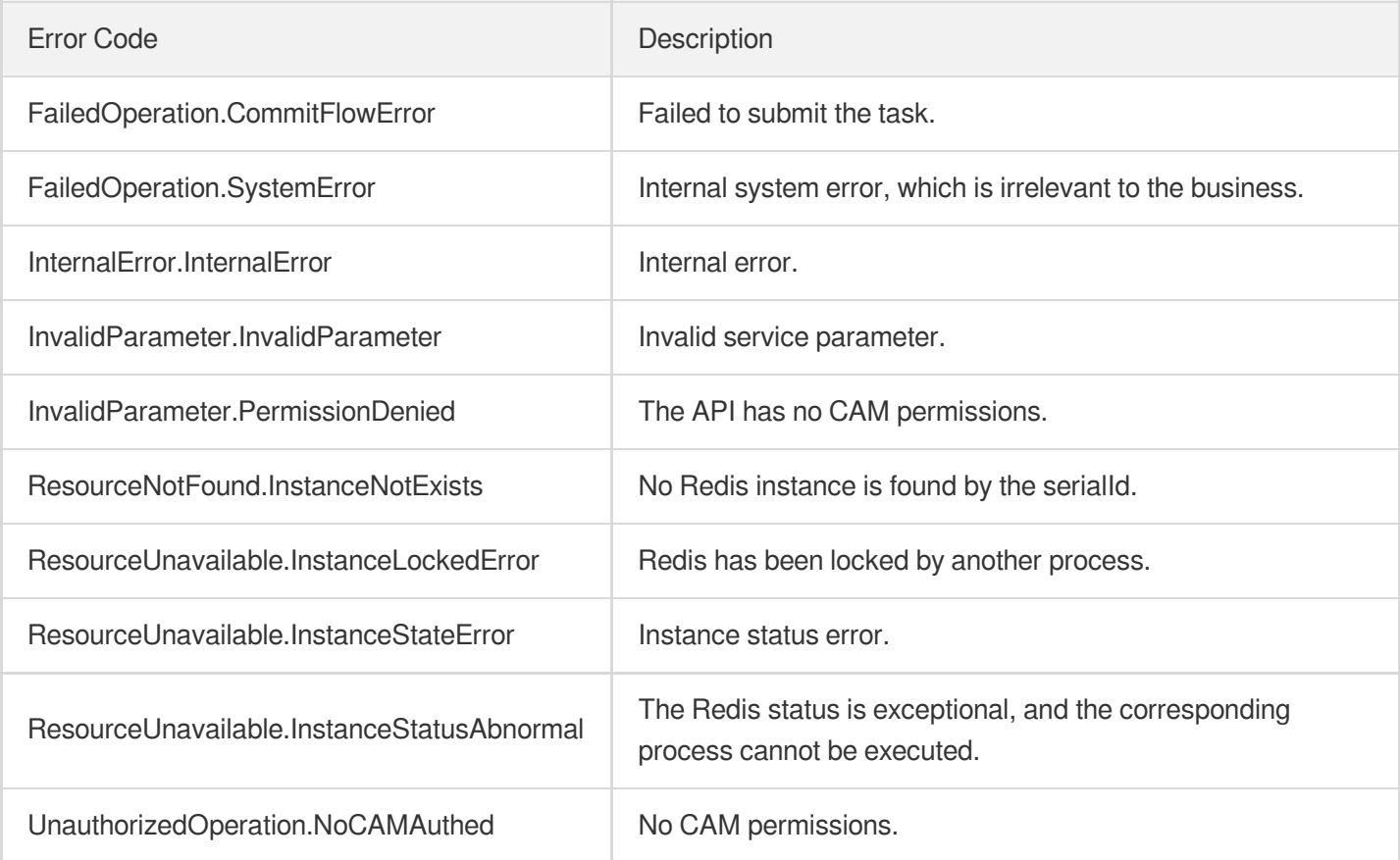

# ModifyBackupDownloadRestriction

Last updated:2024-04-03 11:33:34

# 1. API Description

Domain name for API request: redis.tencentcloudapi.com.

This API is used to modify the network information and address for downloading a backup file.

A maximum of 20 requests can be initiated per second for this API.

We recommend you to use API Explorer

#### [Try](https://console.tencentcloud.com/api/explorer?Product=redis&Version=2018-04-12&Action=ModifyBackupDownloadRestriction) it

API Explorer provides a range of capabilities, including online call, signature authentication, SDK code generation, and API quick search. It enables you to view the request, response, and auto-generated examples.

### 2. Input Parameters

The following request parameter list only provides API request parameters and some common parameters. For the complete common parameter list, see Common Request [Parameters](https://www.tencentcloud.com/document/api/239/32045).

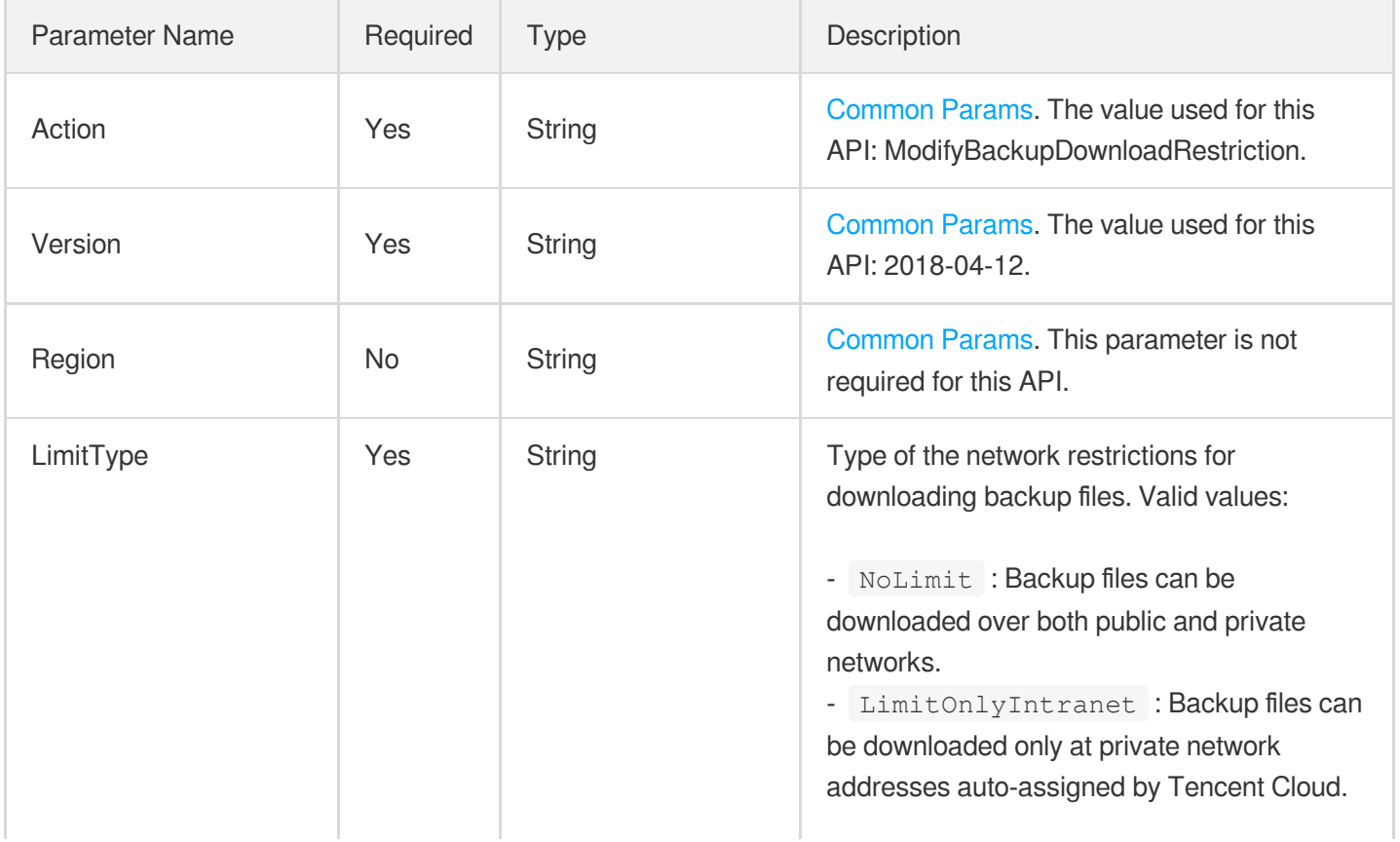

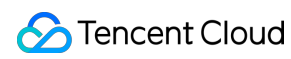

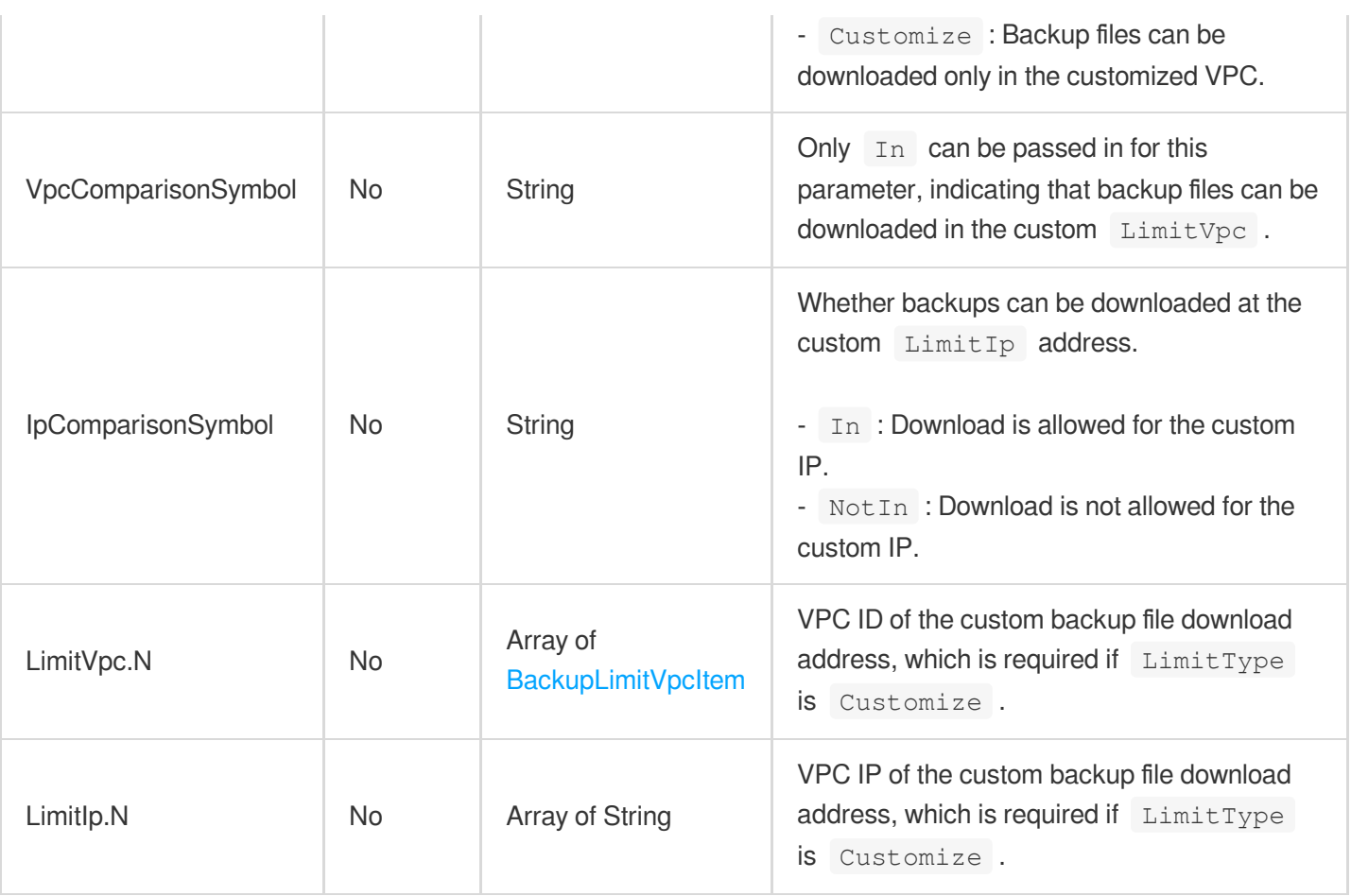

### 3. Output Parameters

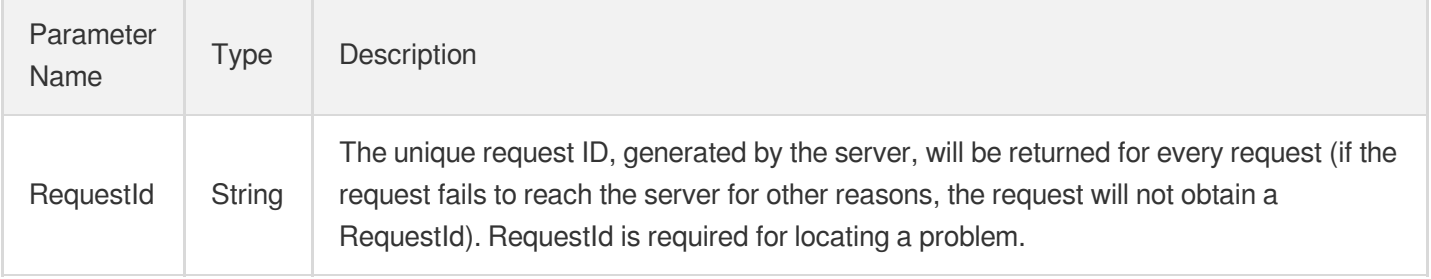

### 4. Example

#### **Example1 Modifying the download address for a backup file**

This example shows you how to modify the custom network and address of a backup file in the current region.

#### **Input Example**

```
POST / HTTP/1.1
Host: redis.tencentcloudapi.com
```
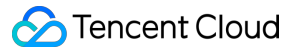

```
Content-Type: application/json
X-TC-Action: ModifyBackupDownloadRestriction
<Common request parameters>
{
"LimitType": "Customize",
"VpcComparisonSymbol": "In",
"IpComparisonSymbol": "NotIn",
"LimitVpc": [
{
"VpcList": [
"vpc-5og4fwm9",
"vpc-03dsikyx"
],
"Region": "ap-guangzhou"
}
],
"LimitIp": [
"10.1.0.13"
]
}
```
#### **Output Example**

```
{
"Response": {
"RequestId": "489f7bc7-e0e0-4e6f-a5c4-97c5fcf7ea8b"
}
}
```
### 5. Developer Resources

#### **SDK**

TencentCloud API 3.0 integrates SDKs that support various programming languages to make it easier for you to call APIs.

- [Tencent](https://github.com/TencentCloud/tencentcloud-sdk-python-intl-en/blob/master/tencentcloud/redis/v20180412/redis_client.py) Cloud SDK 3.0 for Python
- [Tencent](https://github.com/TencentCloud/tencentcloud-sdk-java-intl-en/blob/master/src/main/java/com/tencentcloudapi/redis/v20180412/RedisClient.java) Cloud SDK 3.0 for Java
- [Tencent](https://github.com/TencentCloud/tencentcloud-sdk-php-intl-en/blob/master/src/TencentCloud/Redis/V20180412/RedisClient.php) Cloud SDK 3.0 for PHP
- [Tencent](https://github.com/TencentCloud/tencentcloud-sdk-go-intl-en/blob/master/tencentcloud/redis/v20180412/client.go) Cloud SDK 3.0 for Go
- [Tencent](https://github.com/TencentCloud/tencentcloud-sdk-nodejs-intl-en/blob/master/tencentcloud/redis/v20180412/redis_client.js) Cloud SDK 3.0 for Node.js
- [Tencent](https://github.com/TencentCloud/tencentcloud-sdk-dotnet-intl-en/blob/master/TencentCloud/Redis/V20180412/RedisClient.cs) Cloud SDK 3.0 for .NET

[Tencent](https://github.com/TencentCloud/tencentcloud-sdk-cpp-intl-en/blob/master/redis/src/v20180412/RedisClient.cpp) Cloud SDK 3.0 for C++

#### **Command Line Interface**

[Tencent](https://www.tencentcloud.com/document/product/1013) Cloud CLI 3.0

## 6. Error Code

The following only lists the error codes [related to the API business](https://www.tencentcloud.com/document/api/239/32050#common-error-codes) logic. For other error codes, see Common Error Codes.

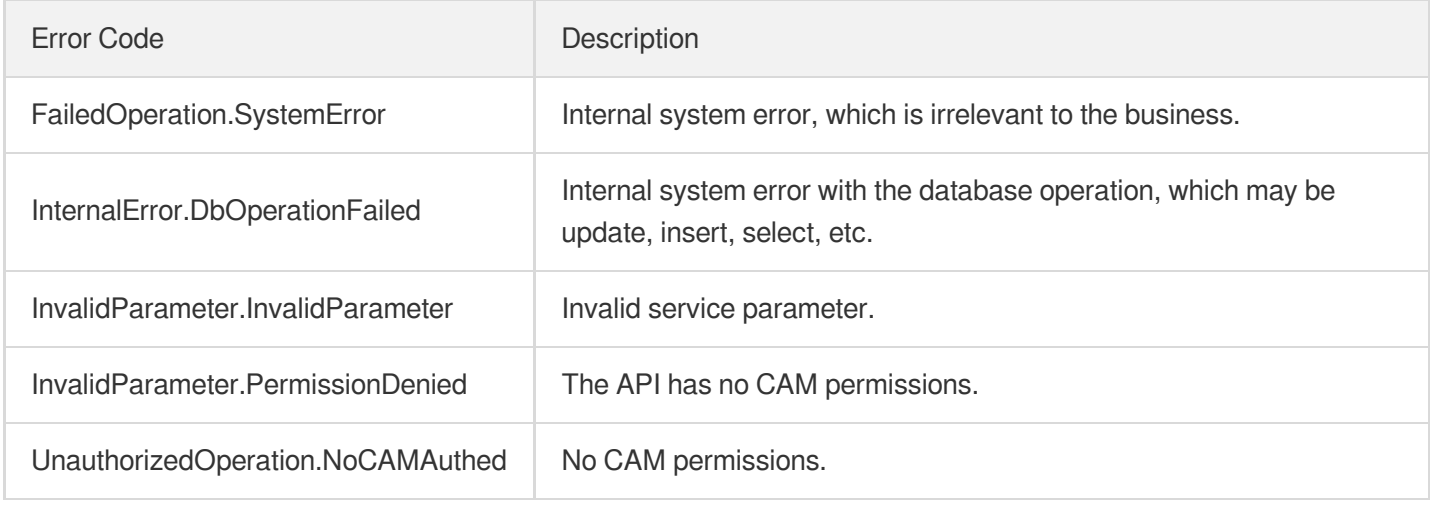

# **RestoreInstance**

Last updated:2024-04-03 11:33:33

# 1. API Description

Domain name for API request: redis.tencentcloudapi.com.

This API is used to restore a Redis instance.

A maximum of 20 requests can be initiated per second for this API.

We recommend you to use API Explorer

#### [Try](https://console.tencentcloud.com/api/explorer?Product=redis&Version=2018-04-12&Action=RestoreInstance) it

API Explorer provides a range of capabilities, including online call, signature authentication, SDK code generation, and API quick search. It enables you to view the request, response, and auto-generated examples.

### 2. Input Parameters

The following request parameter list only provides API request parameters and some common parameters. For the complete common parameter list, see Common Request [Parameters](https://www.tencentcloud.com/document/api/239/32045).

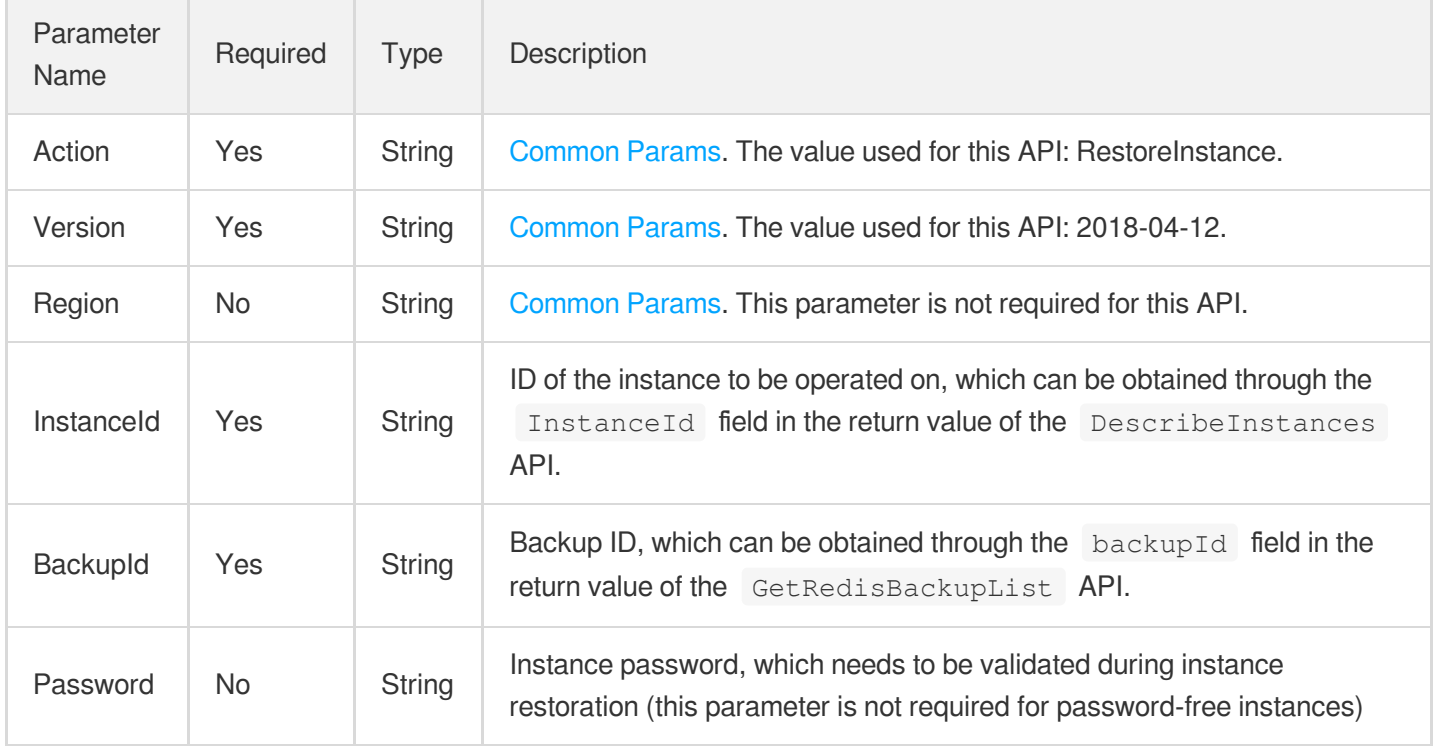

### 3. Output Parameters

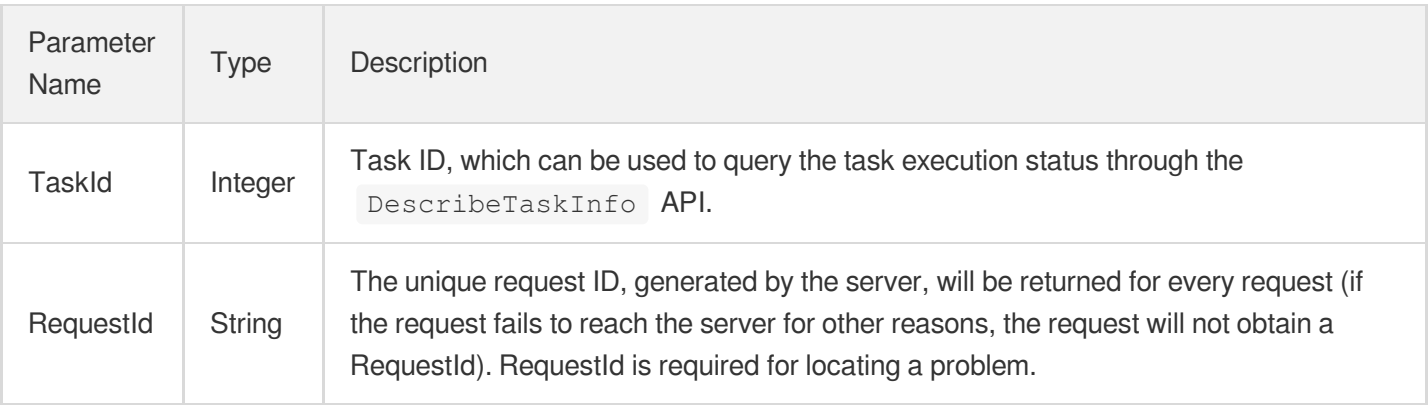

### 4. Example

#### **Example1 Restoring a Redis Instance**

#### **Input Example**

```
POST / HTTP/1.1
Host: redis.tencentcloudapi.com
Content-Type: application/json
X-TC-Action: RestoreInstance
<Common request parameters>
{
"InstanceId": "crs-5a4py64p",
"BackupId": "678362566696298532848117",
"Password": "mypassword"
}
```
#### **Output Example**

```
{
"Response": {
"TaskId": "6954227",
"RequestId": "4daddc97-0005-45d8-b5b8-38514ec1e97c"
}
}
```
# 5. Developer Resources

#### **SDK**

TencentCloud API 3.0 integrates SDKs that support various programming languages to make it easier for you to call APIs.

- [Tencent](https://github.com/TencentCloud/tencentcloud-sdk-python-intl-en/blob/master/tencentcloud/redis/v20180412/redis_client.py) Cloud SDK 3.0 for Python
- [Tencent](https://github.com/TencentCloud/tencentcloud-sdk-java-intl-en/blob/master/src/main/java/com/tencentcloudapi/redis/v20180412/RedisClient.java) Cloud SDK 3.0 for Java
- [Tencent](https://github.com/TencentCloud/tencentcloud-sdk-php-intl-en/blob/master/src/TencentCloud/Redis/V20180412/RedisClient.php) Cloud SDK 3.0 for PHP
- [Tencent](https://github.com/TencentCloud/tencentcloud-sdk-go-intl-en/blob/master/tencentcloud/redis/v20180412/client.go) Cloud SDK 3.0 for Go
- [Tencent](https://github.com/TencentCloud/tencentcloud-sdk-nodejs-intl-en/blob/master/tencentcloud/redis/v20180412/redis_client.js) Cloud SDK 3.0 for Node.js
- [Tencent](https://github.com/TencentCloud/tencentcloud-sdk-dotnet-intl-en/blob/master/TencentCloud/Redis/V20180412/RedisClient.cs) Cloud SDK 3.0 for .NET
- [Tencent](https://github.com/TencentCloud/tencentcloud-sdk-cpp-intl-en/blob/master/redis/src/v20180412/RedisClient.cpp) Cloud SDK 3.0 for C++

#### **Command Line Interface**

[Tencent](https://www.tencentcloud.com/document/product/1013) Cloud CLI 3.0

# 6. Error Code

The following only lists the error codes [related to the API business](https://www.tencentcloud.com/document/api/239/32050#common-error-codes) logic. For other error codes, see Common Error Codes.

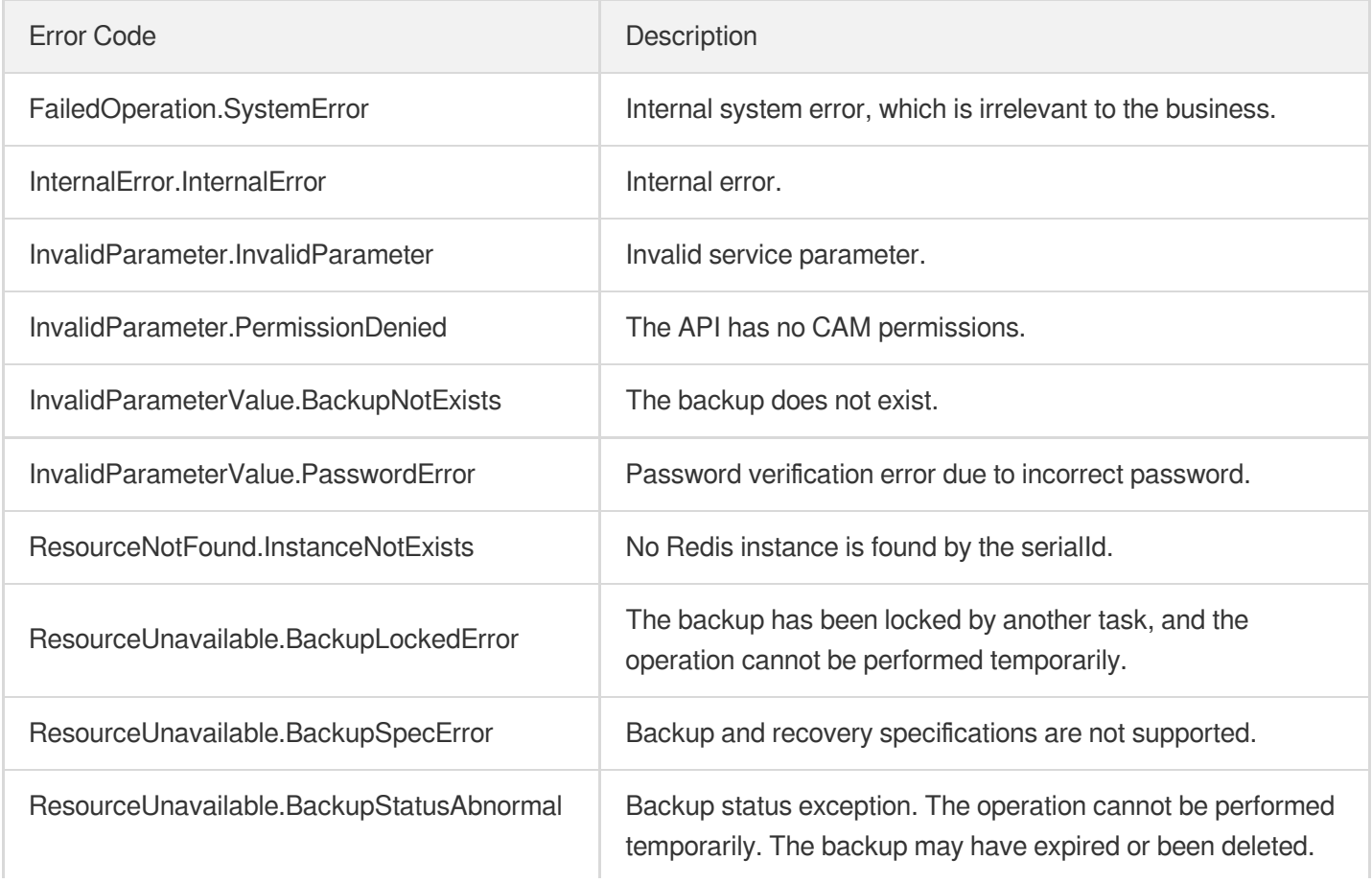

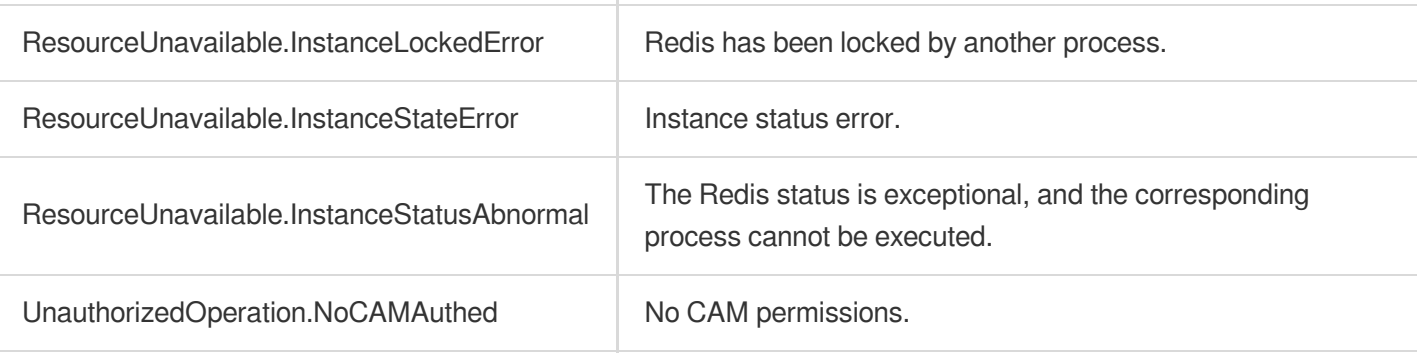

# Data Types

Last updated:2024-04-15 11:08:47

## Account

Sub-account information

Used by actions: DescribeInstanceAccount.

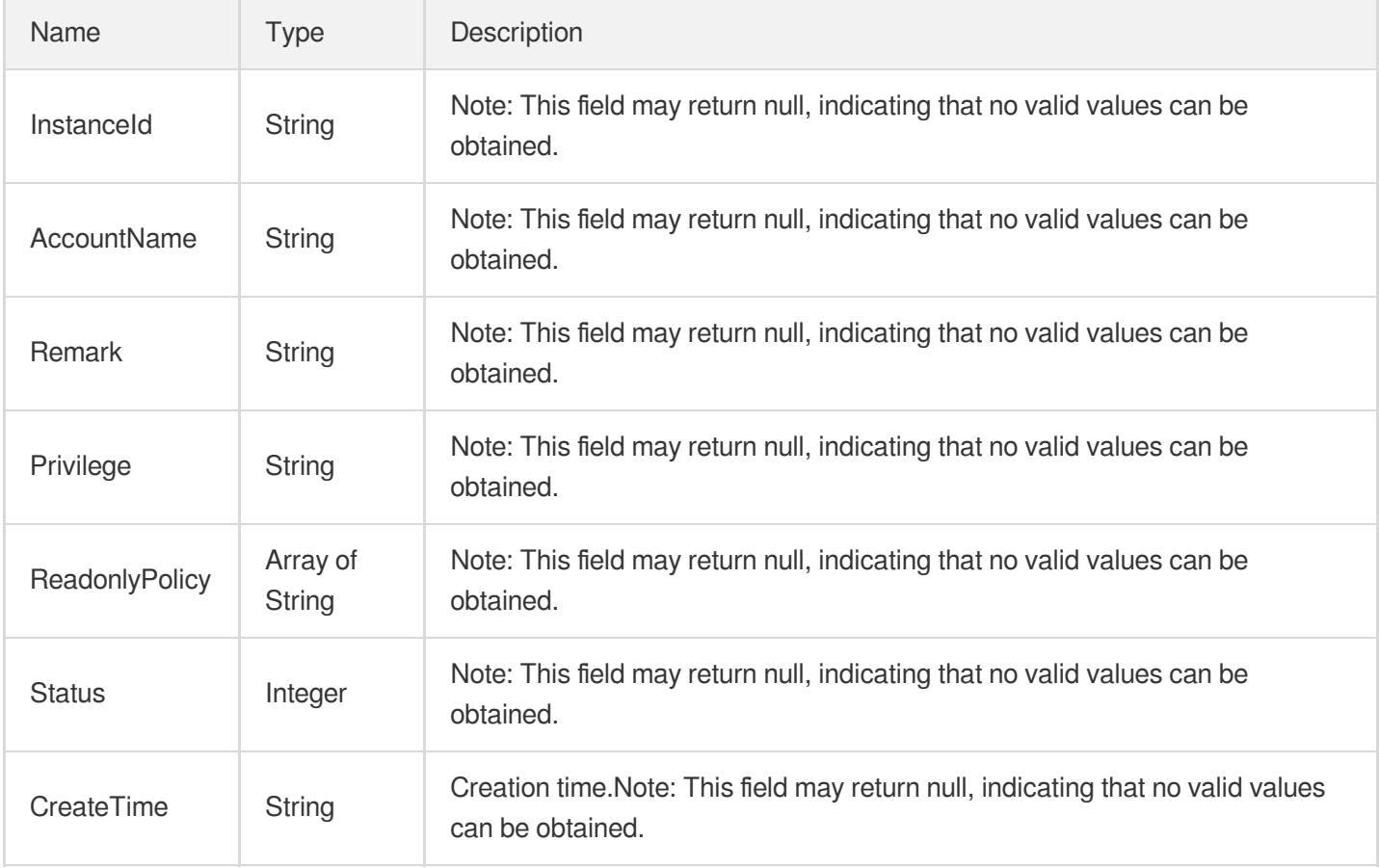

### BackupDownloadInfo

Backup download information

Used by actions: DescribeBackupUrl.

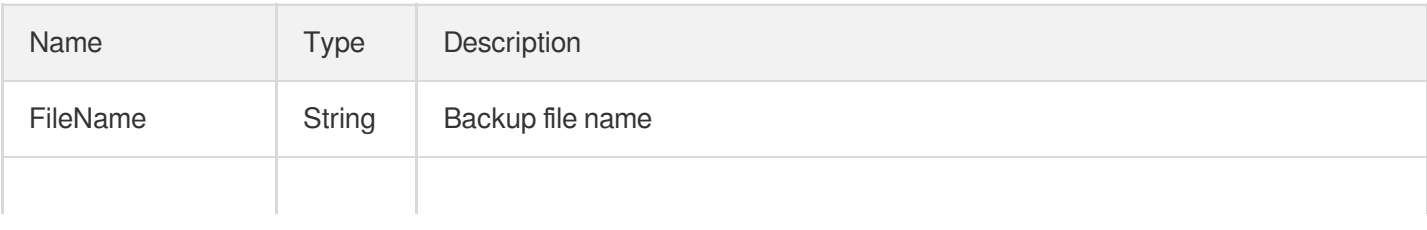

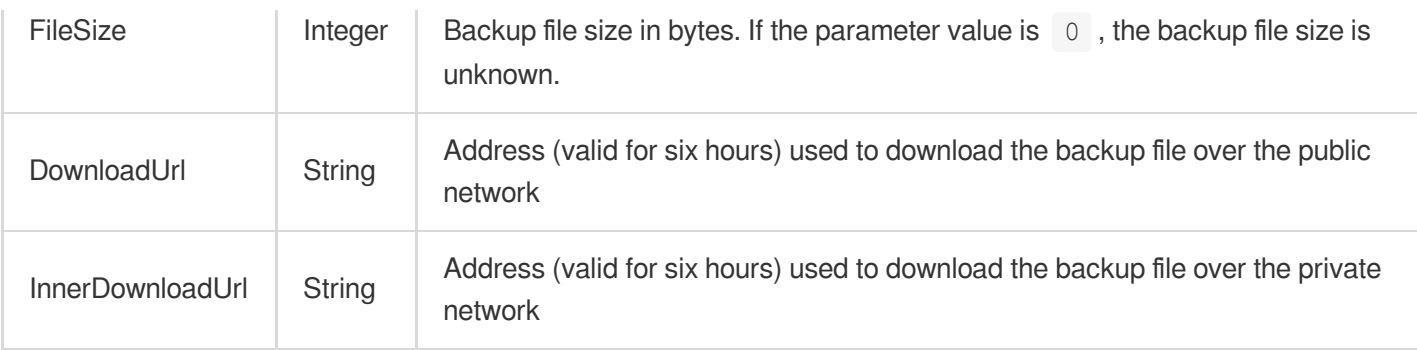

## BackupLimitVpcItem

The VPC that corresponds to the configured download address of the backup file

Used by actions: DescribeBackupDownloadRestriction, DescribeBackupUrl, ModifyBackupDownloadRestriction.

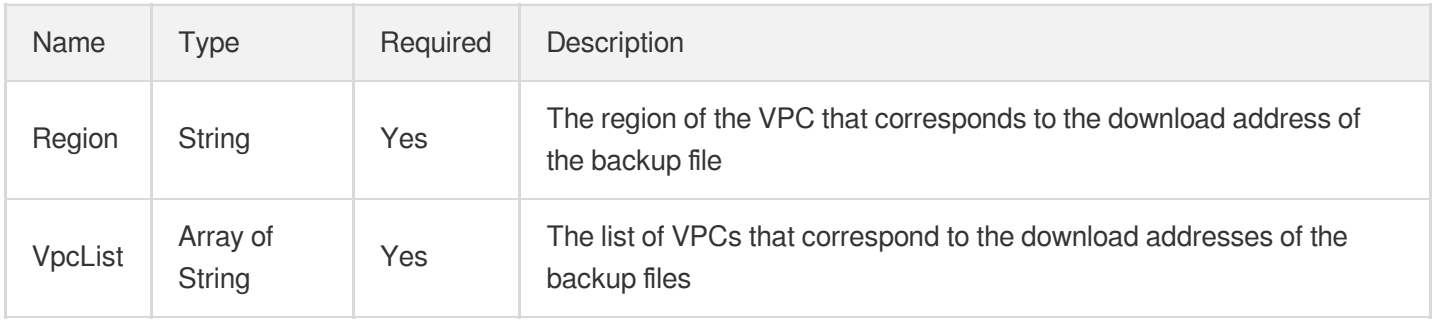

# BigKeyInfo

Big key details

Used by actions: DescribeInstanceMonitorBigKey.

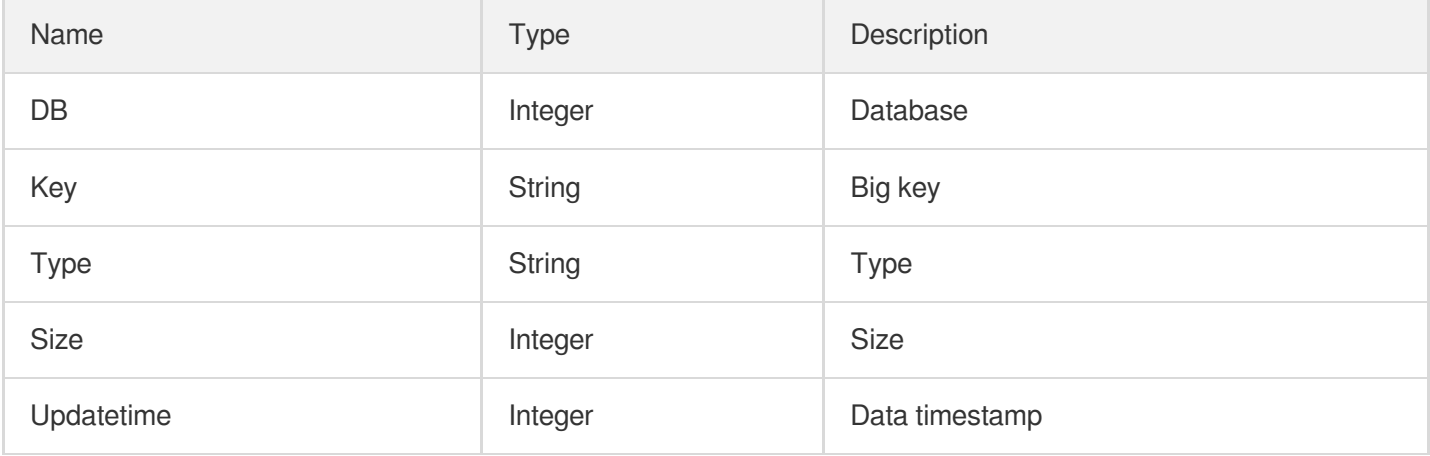

### BigKeyTypeInfo

Big key type distribution details

Used by actions: DescribeInstanceMonitorBigKeyTypeDist.

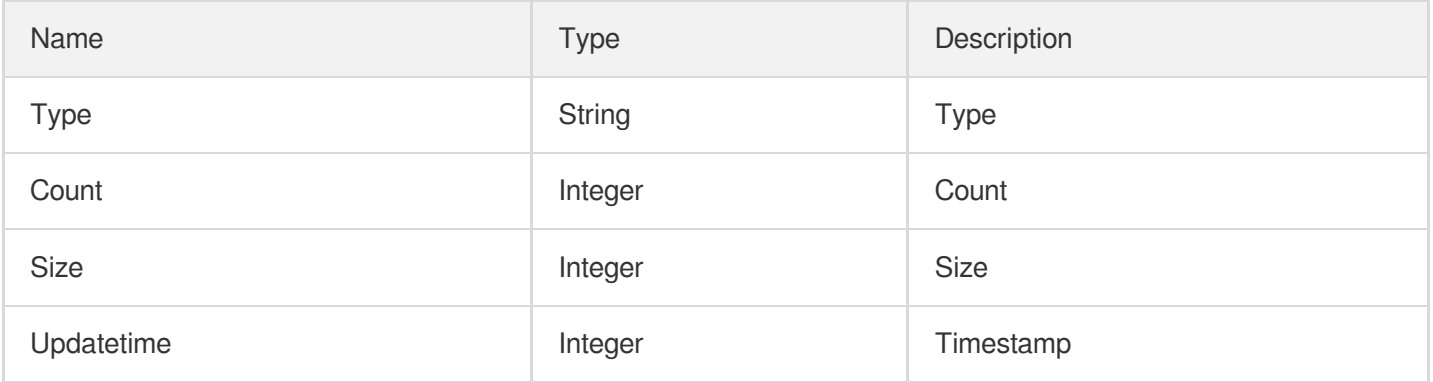

## **CommandTake**

#### Command duration

Used by actions: DescribeInstanceMonitorTopNCmdTook.

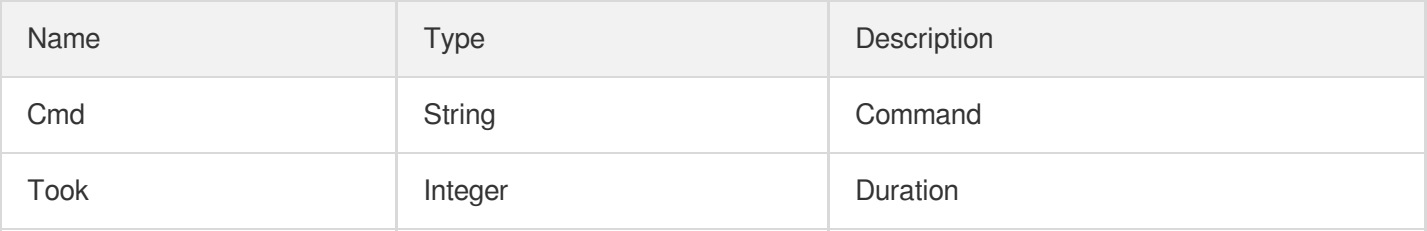

### DelayDistribution

Delay distribution details

Used by actions: DescribeInstanceMonitorBigKeySizeDist, DescribeInstanceMonitorTookDist.

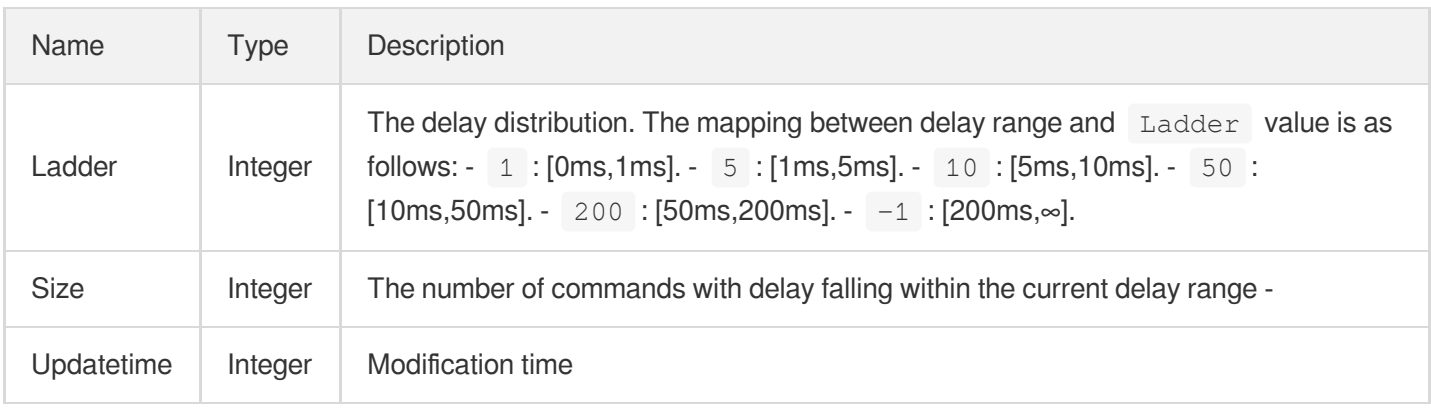

## DescribeInstanceDTSInstanceInfo

Details of instances in the DTS task

Used by actions: DescribeInstanceDTSInfo.

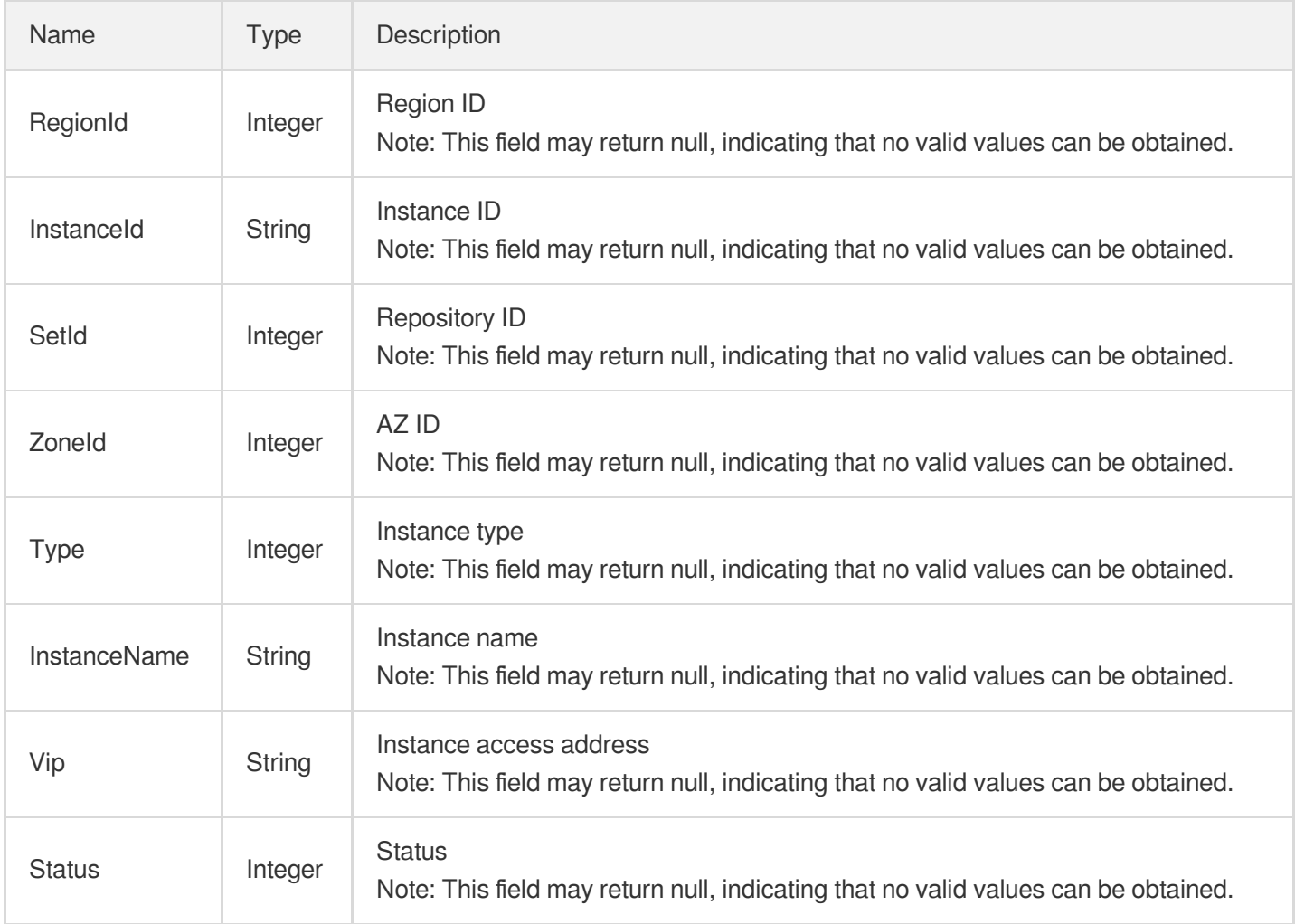

### **Groups**

#### Replication group info

Used by actions: DescribeReplicationGroup.

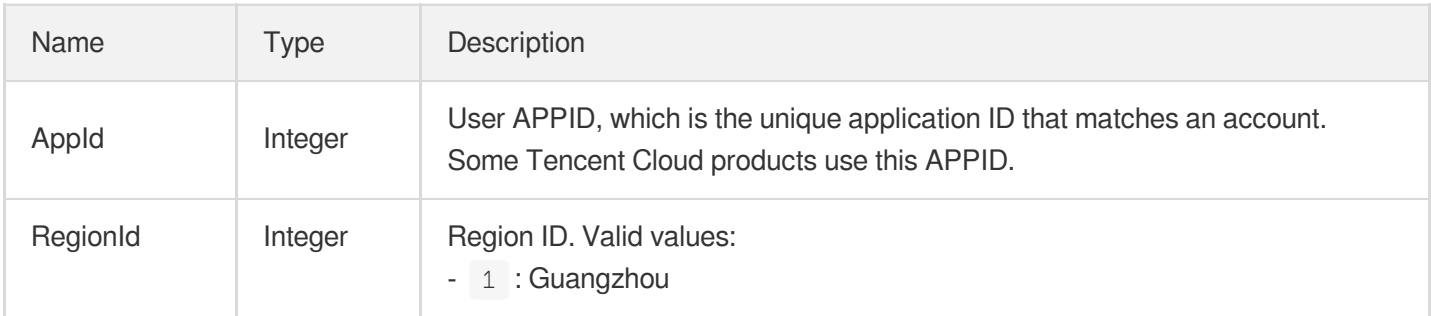

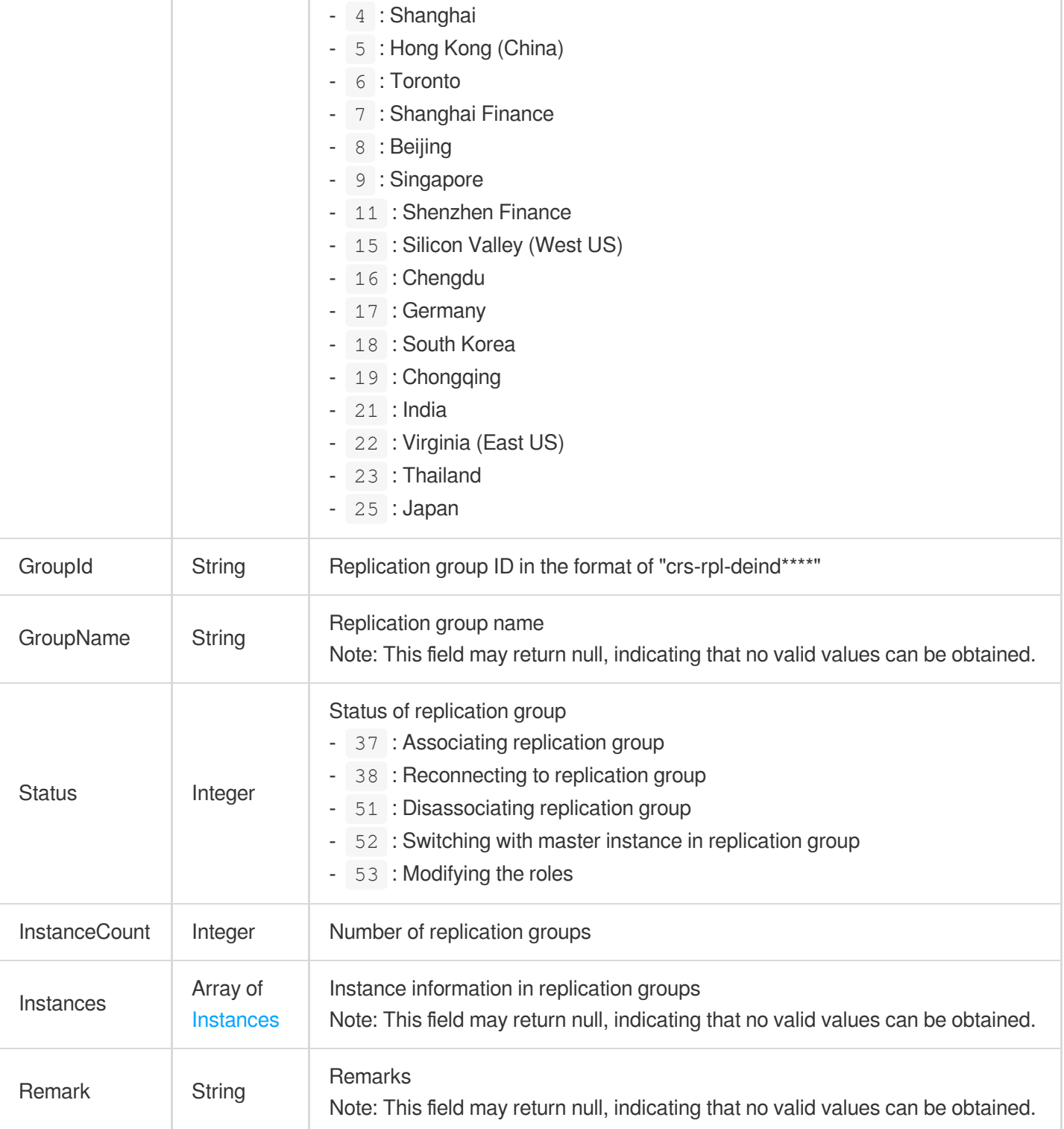

# HotKeyInfo

Hot key details

Used by actions: DescribeInstanceMonitorHotKey.

Name Type Description

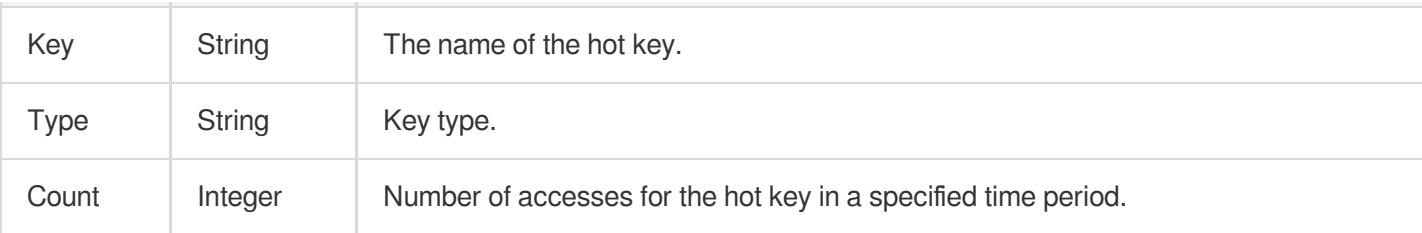

### Inbound

Security group inbound rule

Used by actions: DescribeDBSecurityGroups, DescribeProjectSecurityGroups.

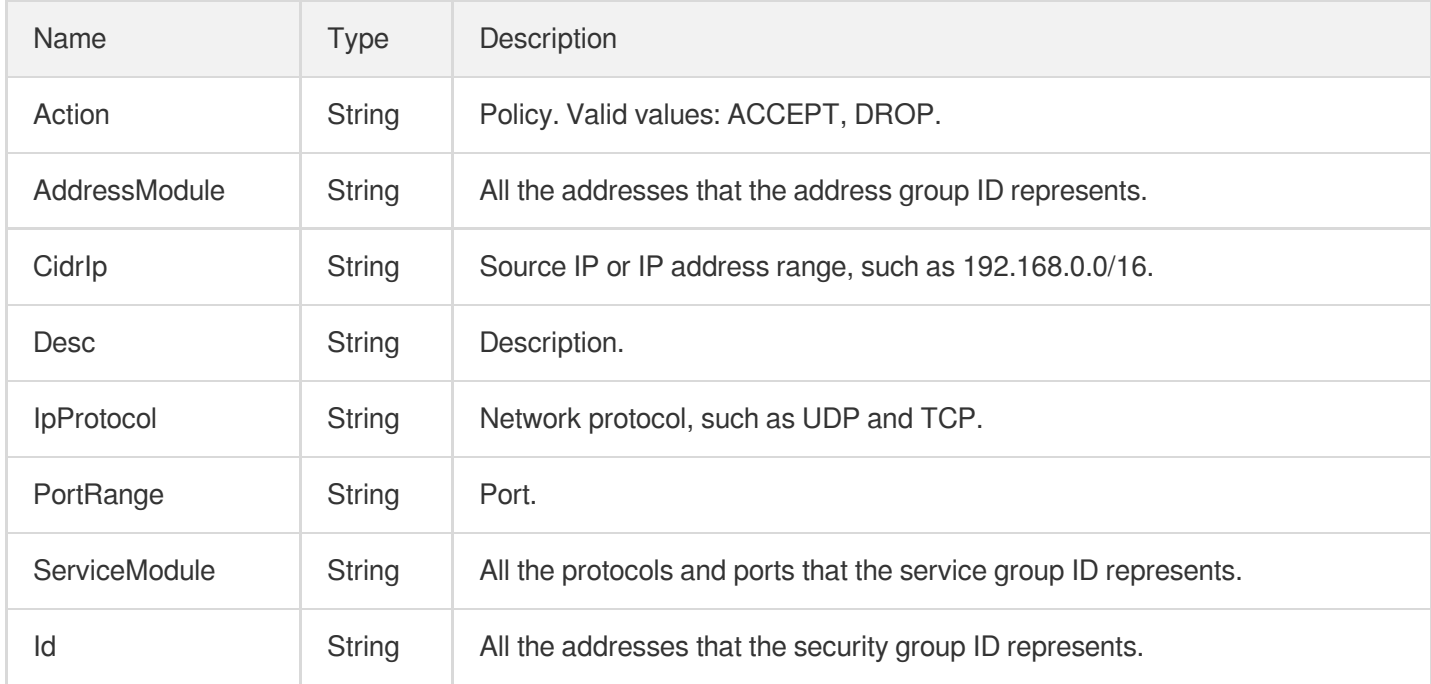

### **InstanceClusterNode**

Instance node type

Used by actions: DescribeInstances.

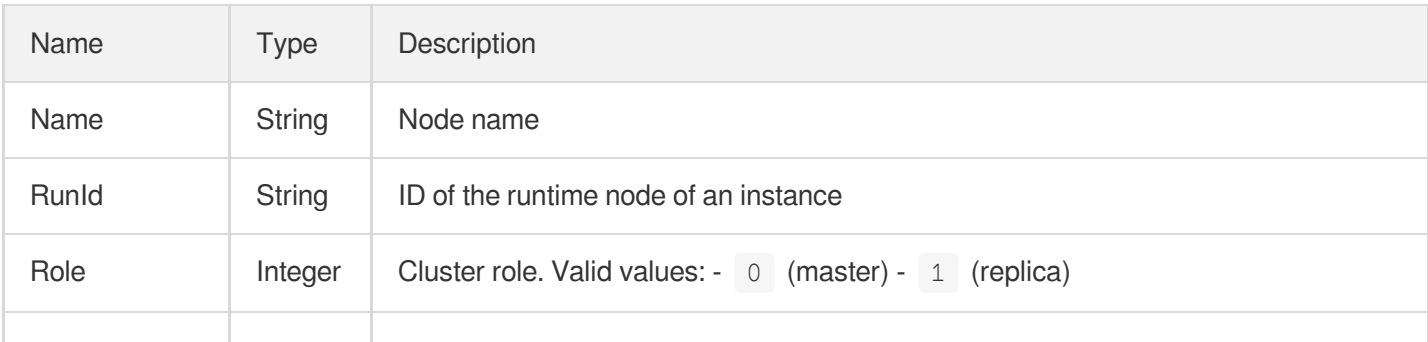

#### **S** Tencent Cloud

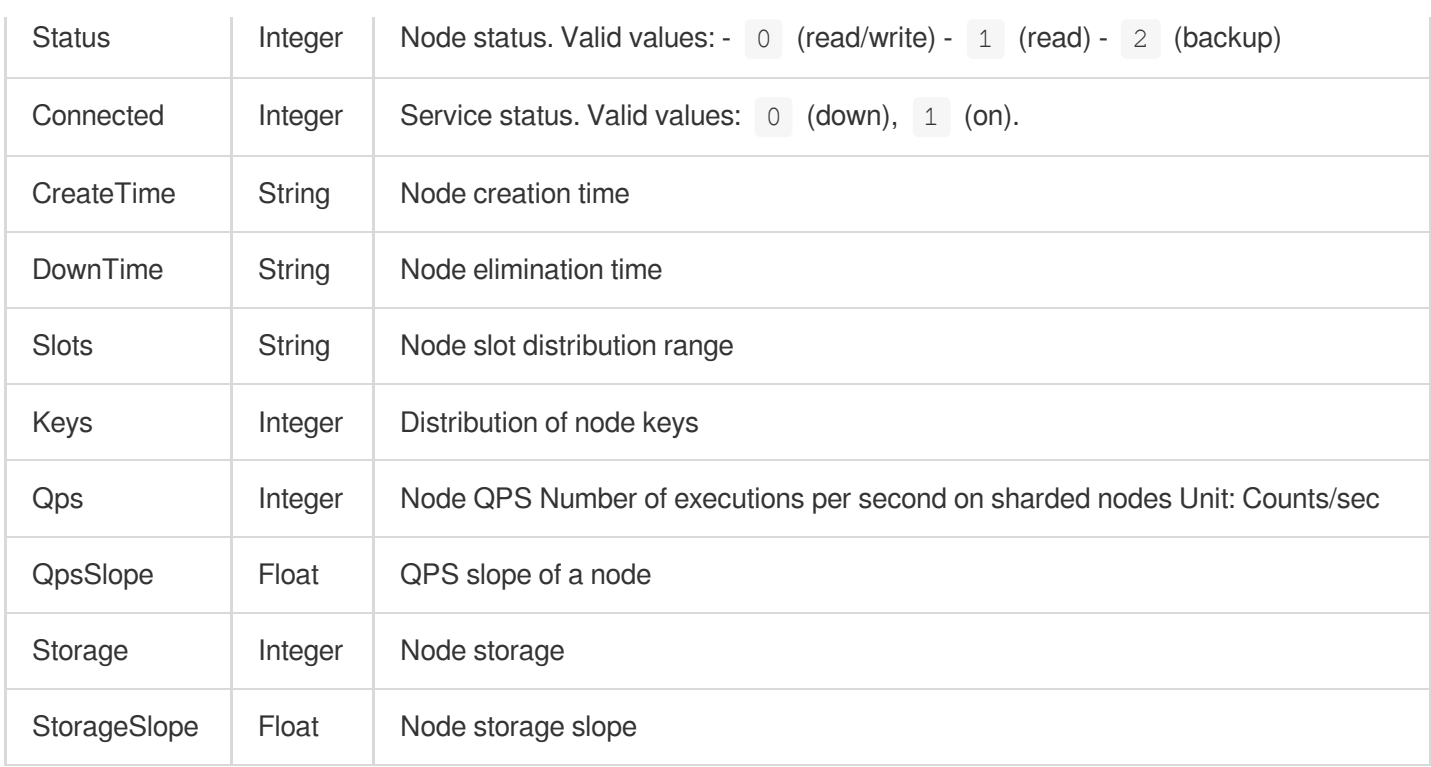

# InstanceClusterShard

Information list of instance shards

Used by actions: DescribeInstanceShards.

![](_page_465_Picture_370.jpeg)

![](_page_466_Picture_1.jpeg)

![](_page_466_Picture_301.jpeg)

### InstanceEnumParam

Description of the instance parameter in Enum type

Used by actions: DescribeInstanceParams.

![](_page_466_Picture_302.jpeg)

### InstanceIntegerParam

Description of the instance parameter in Integer type

Used by actions: DescribeInstanceParams.

![](_page_466_Picture_303.jpeg)

![](_page_467_Picture_329.jpeg)

### **InstanceMultiParam**

Description of the instance parameter in Multi type

Used by actions: DescribeInstanceParams.

![](_page_467_Picture_330.jpeg)

### **InstanceNode**
Instance node

Used by actions: DescribeInstances.

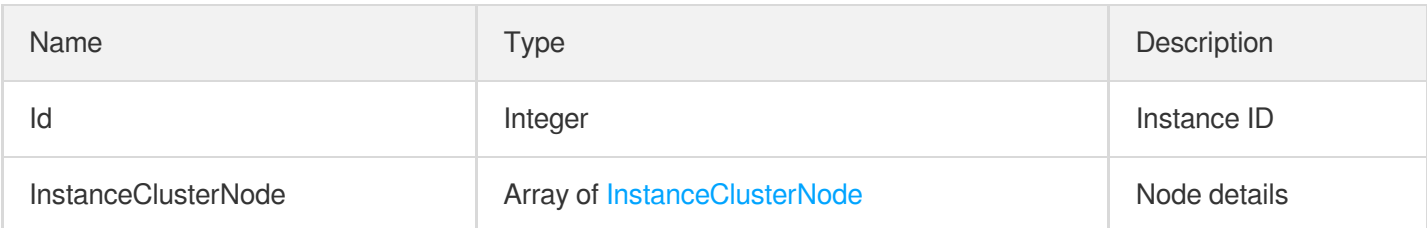

#### **InstanceParam**

Instance parameter

Used by actions: CreateParamTemplate, ModifyInstanceParams, ModifyParamTemplate.

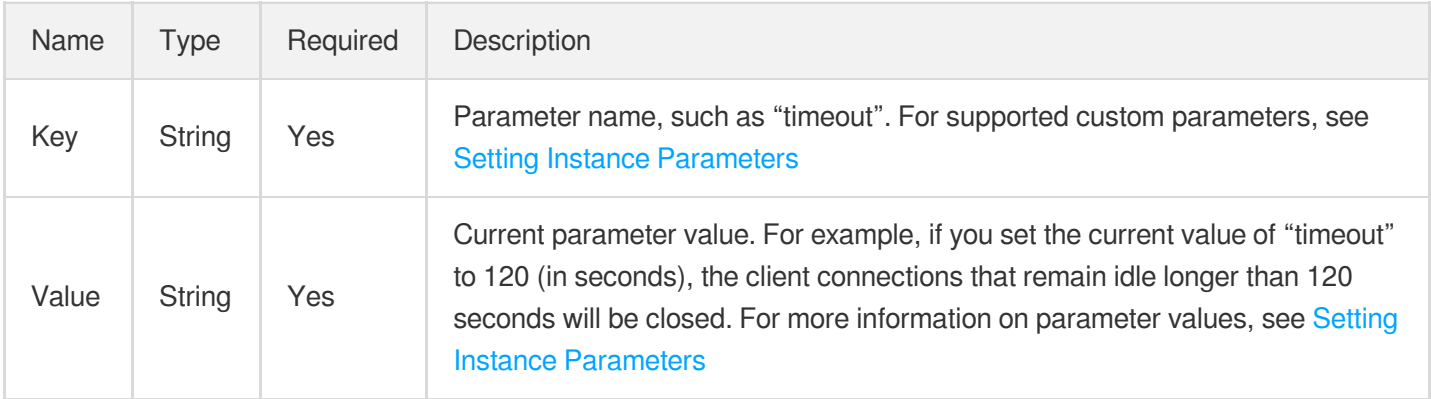

# InstanceParamHistory

History of instance parameter modifications

Used by actions: DescribeInstanceParamRecords.

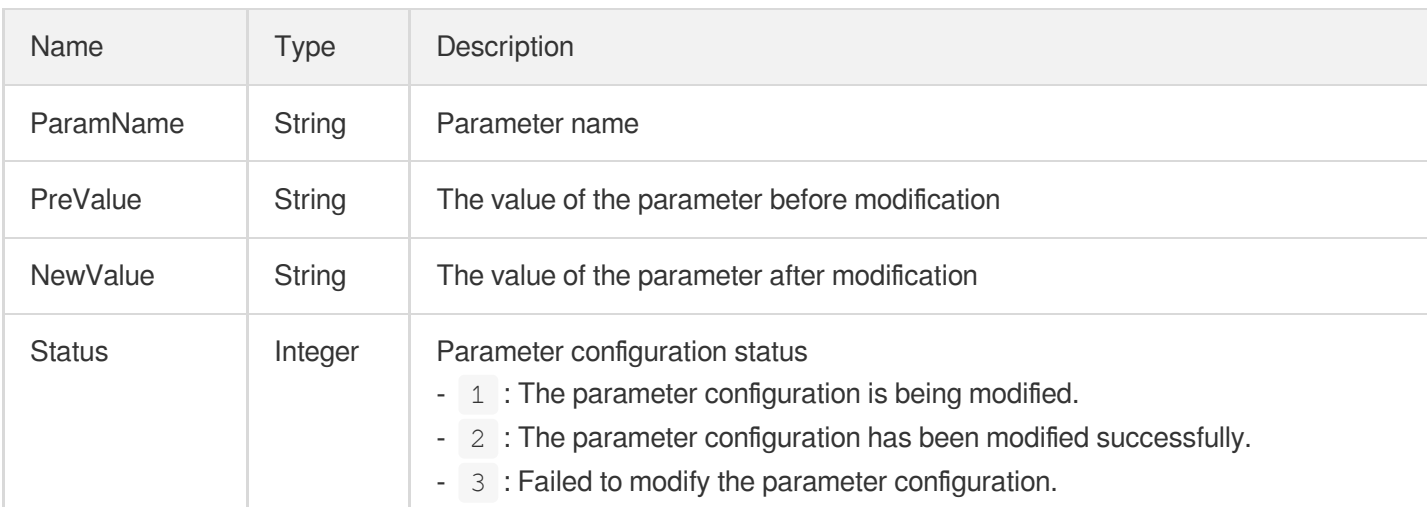

ModifyTime | String | Modification time

## InstanceProxySlowlogDetail

Proxy slow query details

Used by actions: DescribeProxySlowLog.

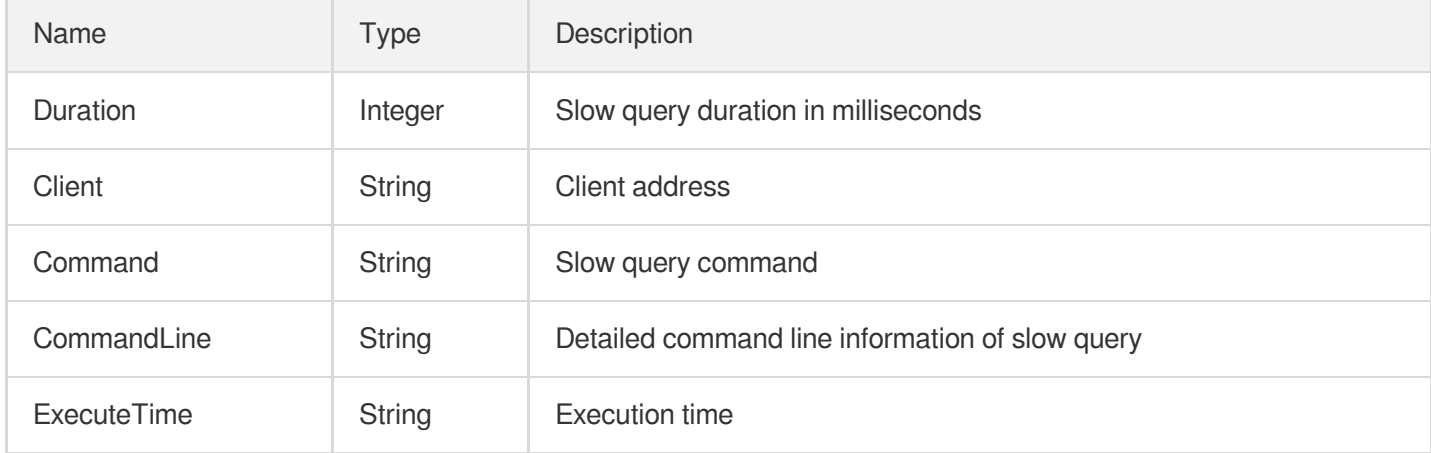

## InstanceSecurityGroupDetail

Security group information of the instance

Used by actions: DescribeInstanceSecurityGroup.

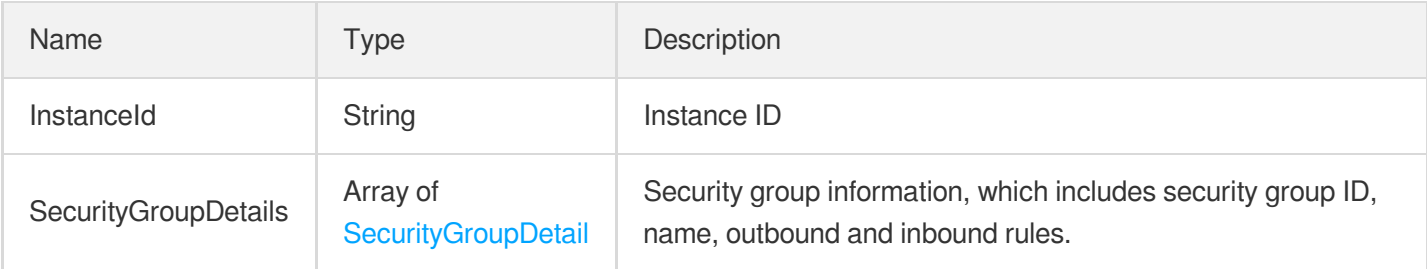

#### **InstanceSet**

List of instance details

Used by actions: DescribeInstances.

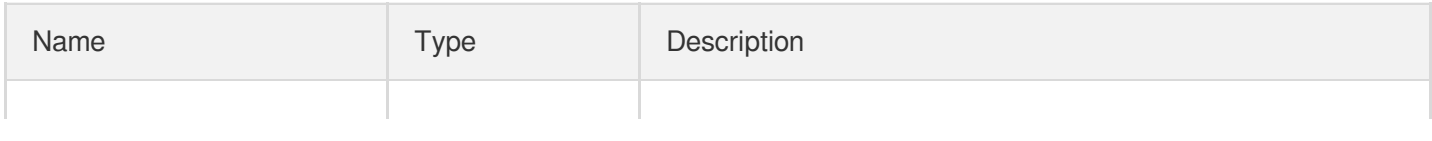

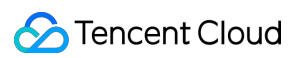

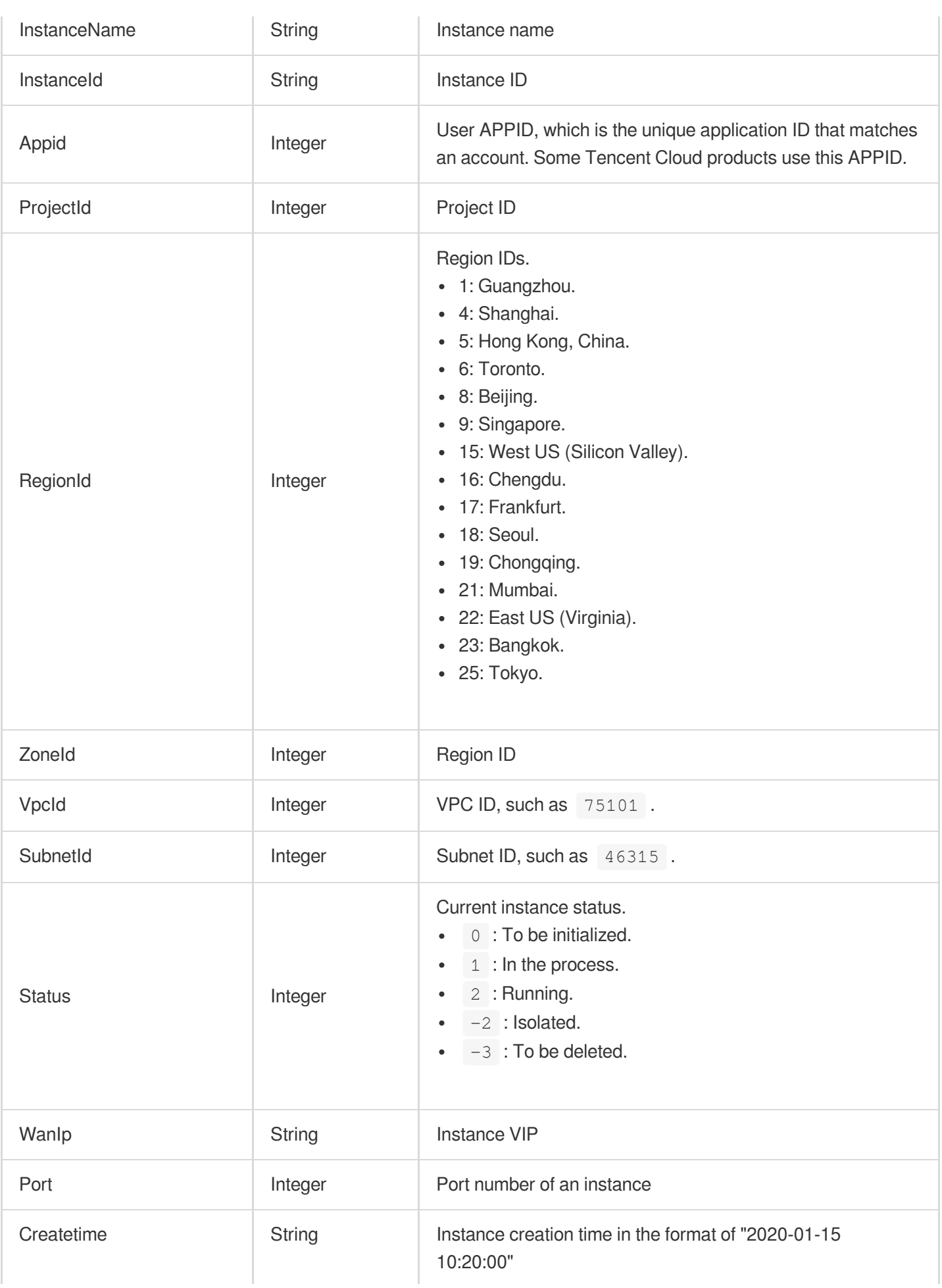

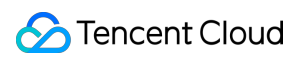

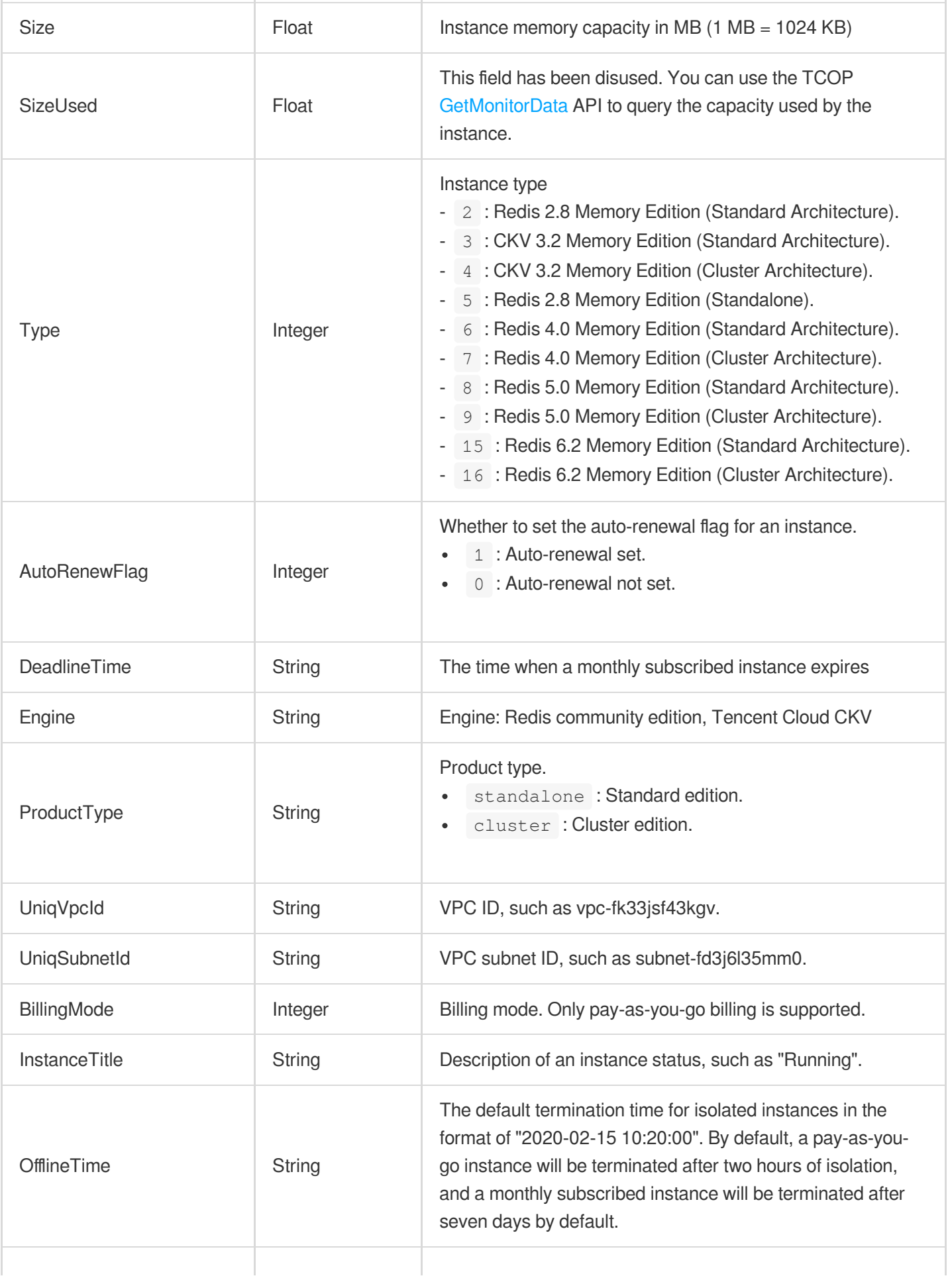

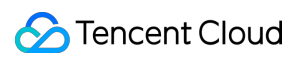

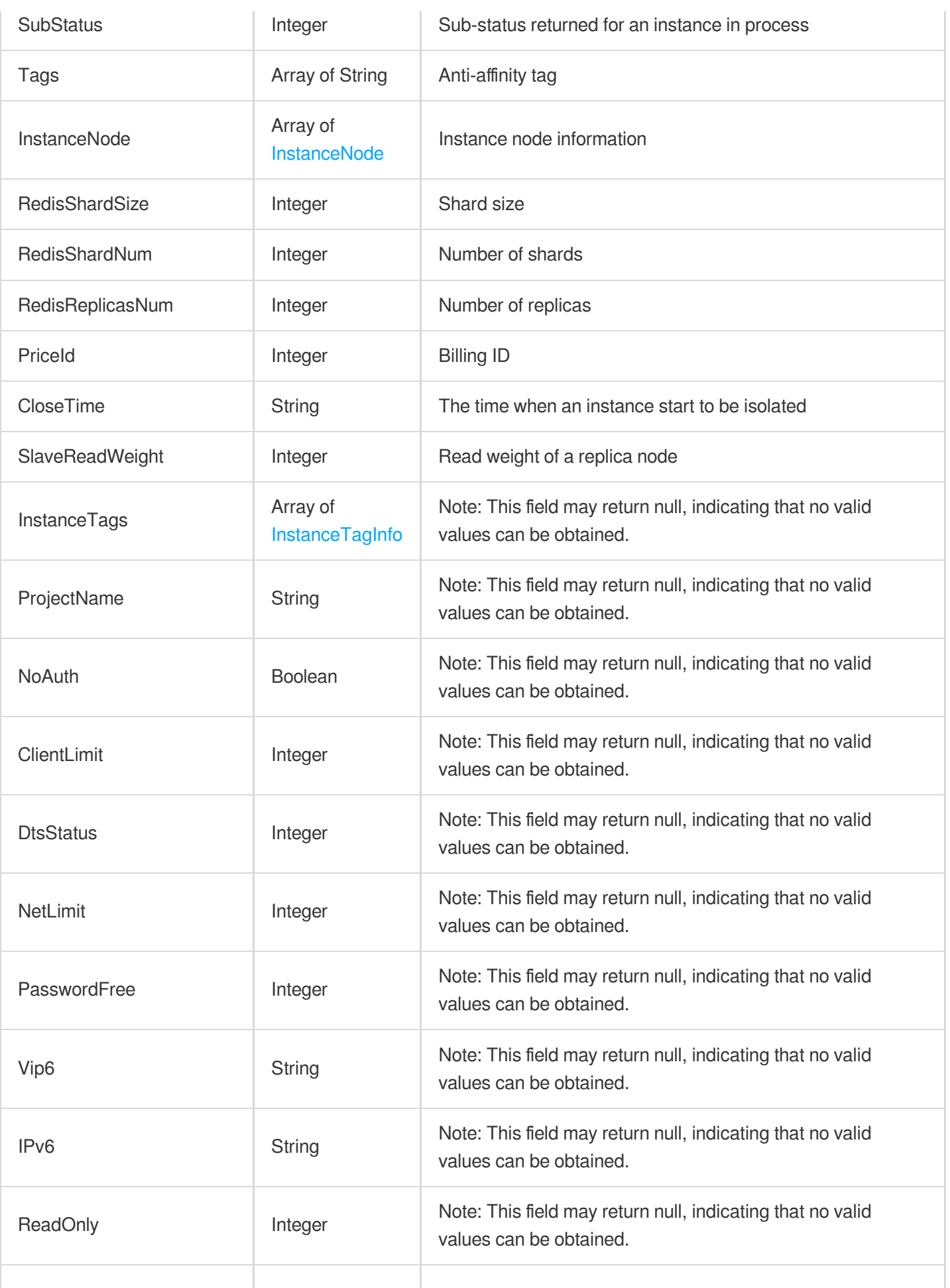

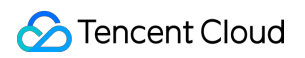

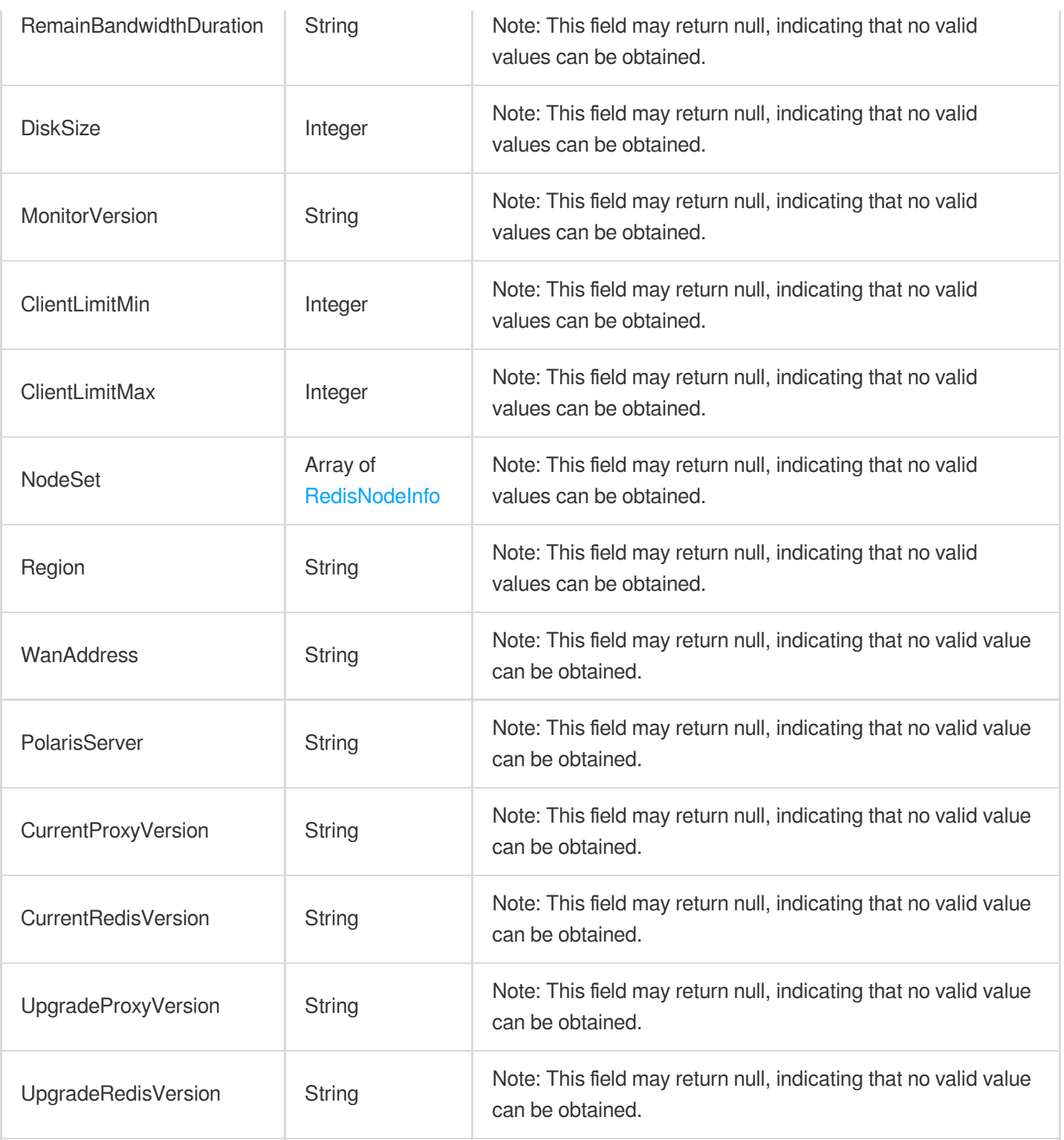

# InstanceSlowlogDetail

Slow log details

Used by actions: DescribeSlowLog.

Name Type Description

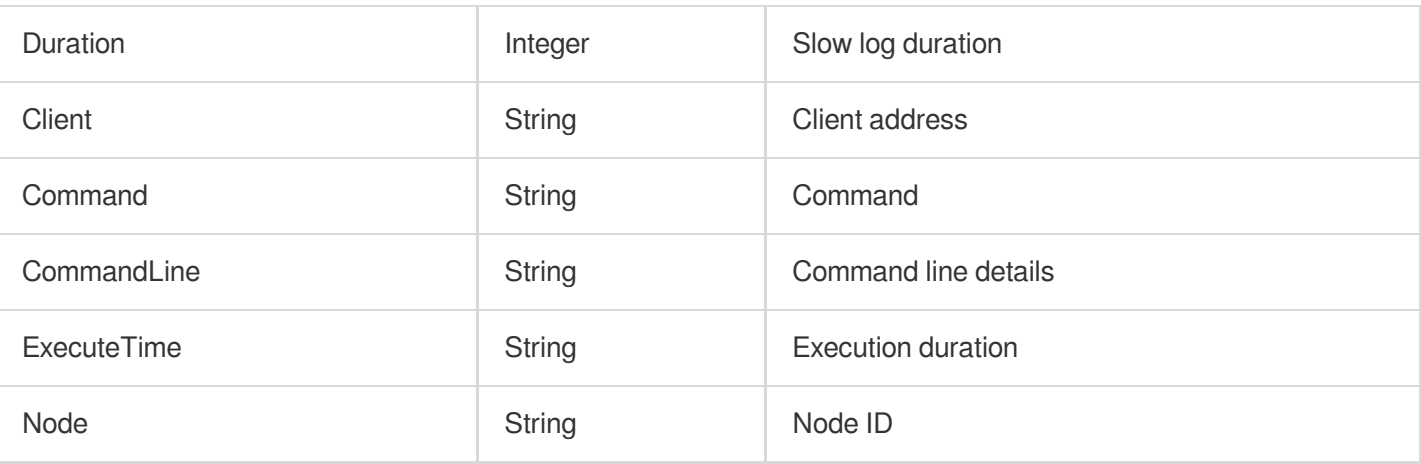

## <span id="page-474-0"></span>InstanceTagInfo

Instance tag information

Used by actions: DescribeInstances.

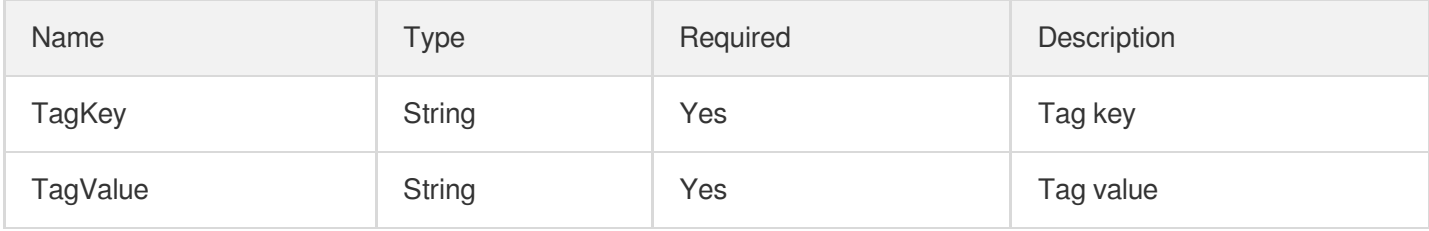

# InstanceTextParam

Description of instance parameter in Char type

Used by actions: DescribeInstanceParams.

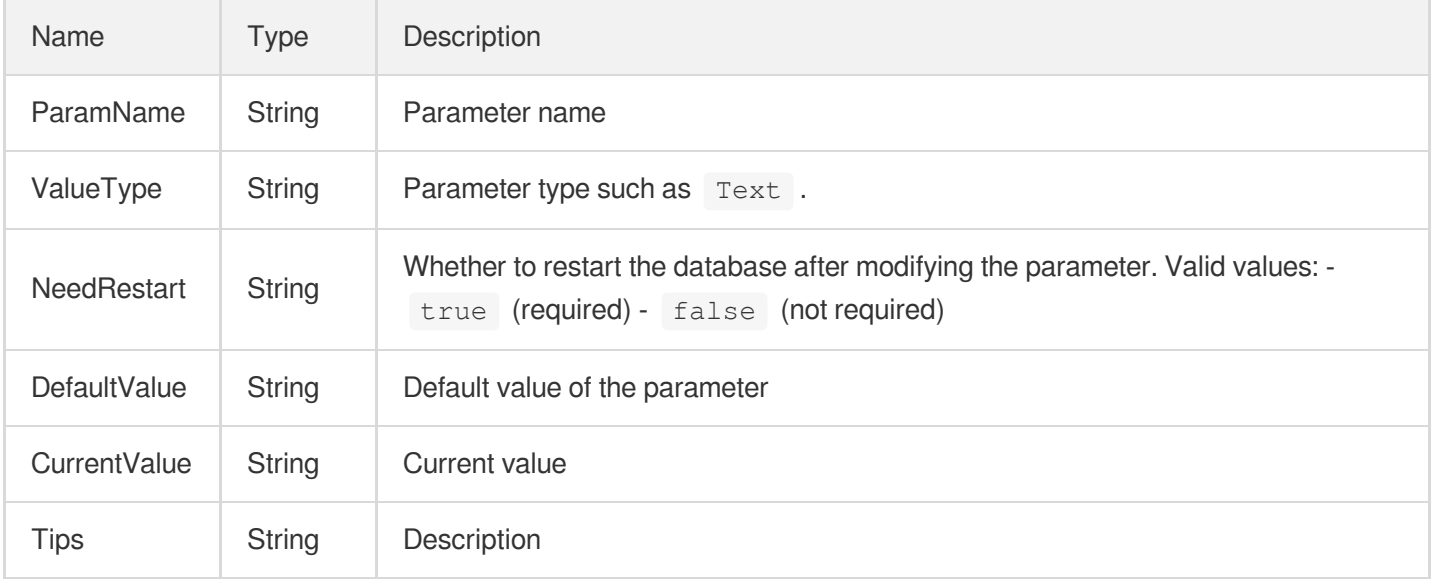

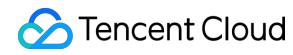

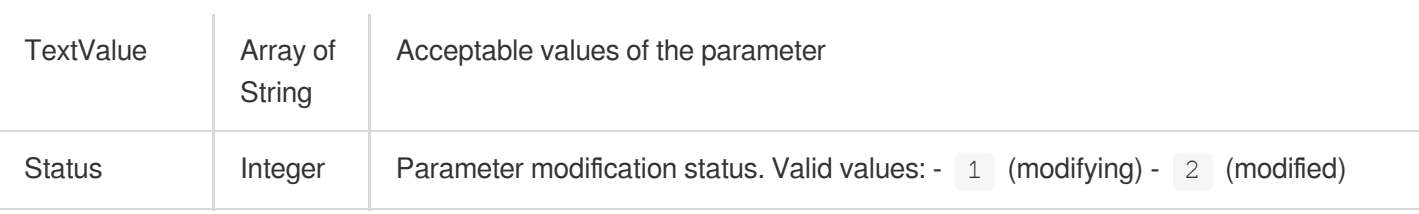

#### **Instances**

Instances in replication group

Used by actions: DescribeReplicationGroup.

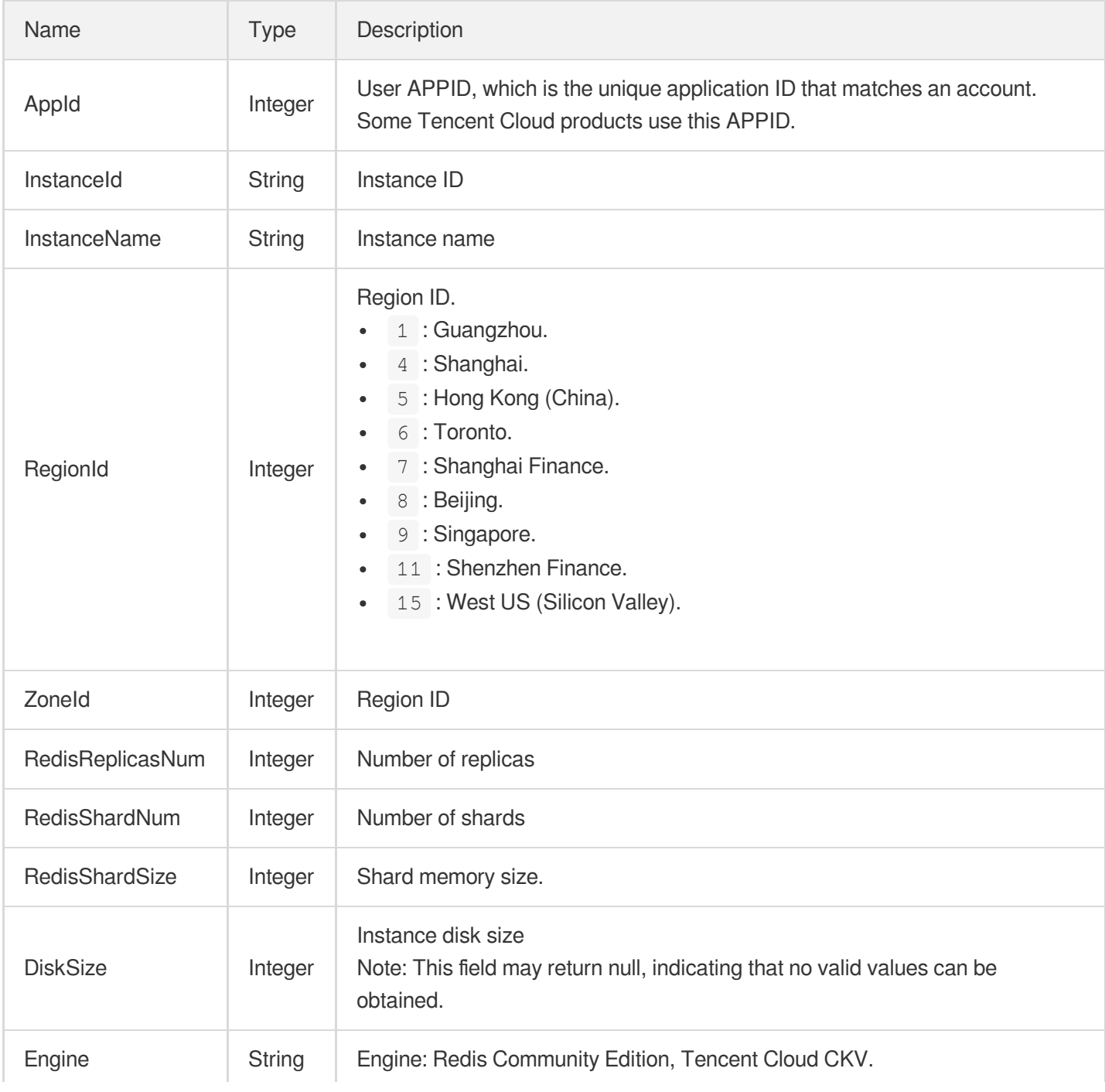

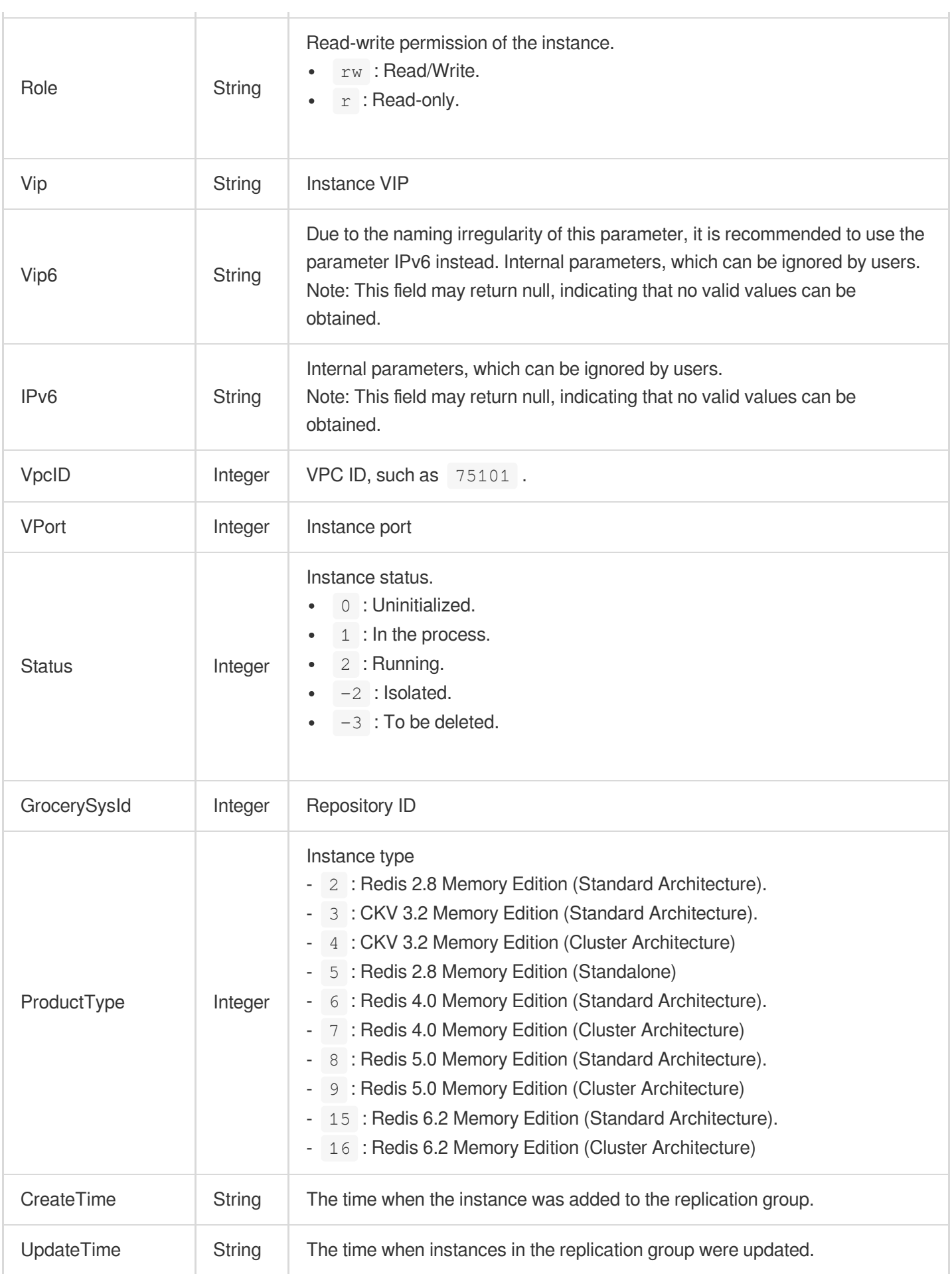

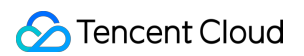

#### <span id="page-477-0"></span>**Outbound**

Security group outbound rule

Used by actions: DescribeDBSecurityGroups, DescribeProjectSecurityGroups.

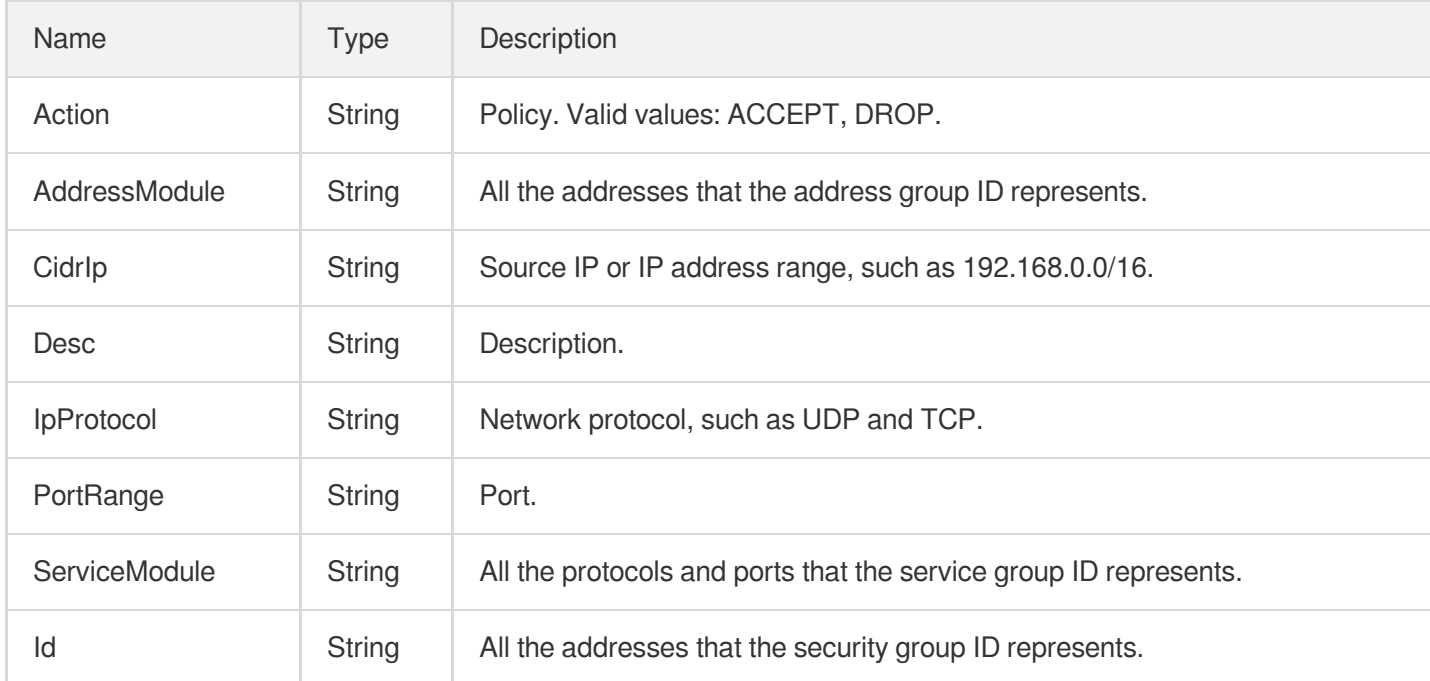

#### ParamTemplateInfo

Parameter template information

Used by actions: DescribeParamTemplates.

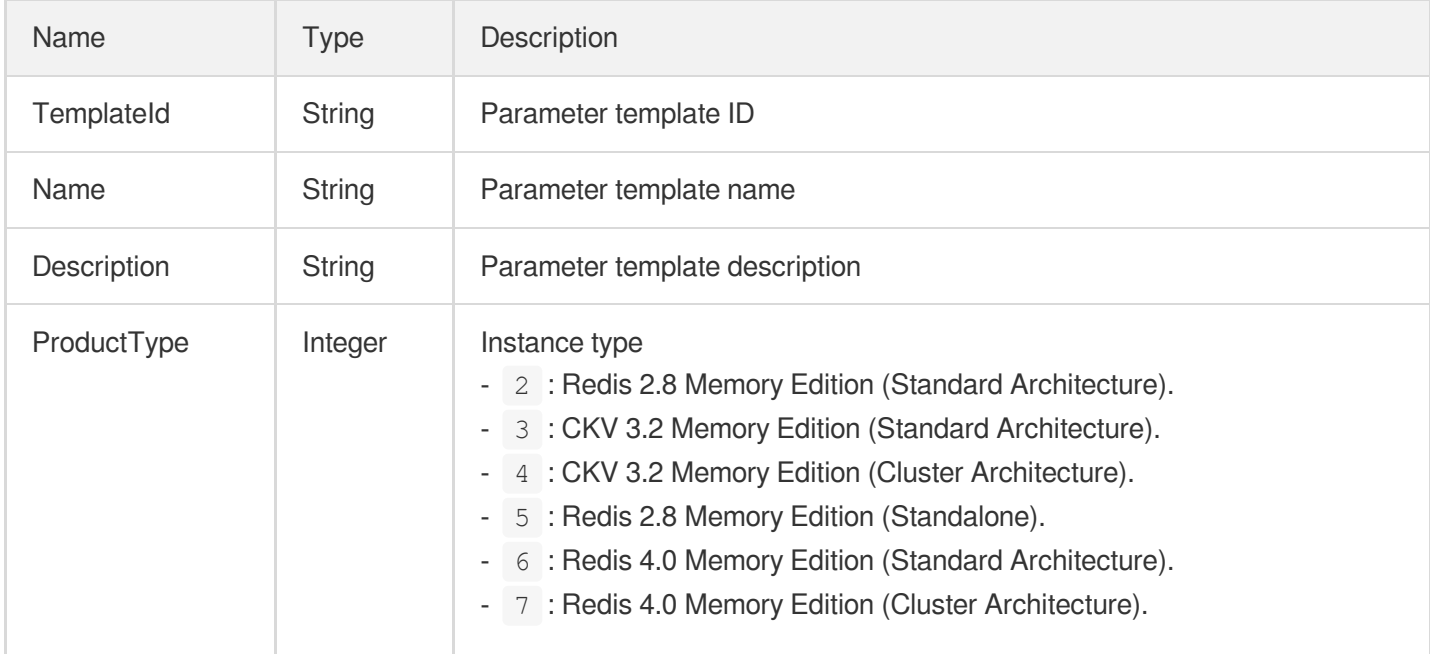

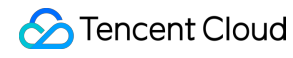

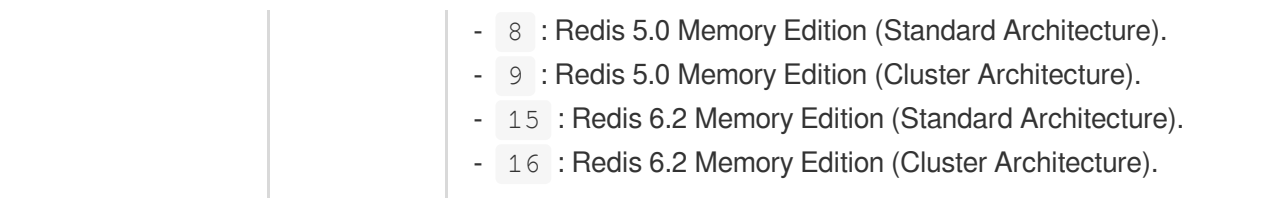

#### **ParameterDetail**

Details of the parameters in the parameter template

Used by actions: DescribeParamTemplateInfo.

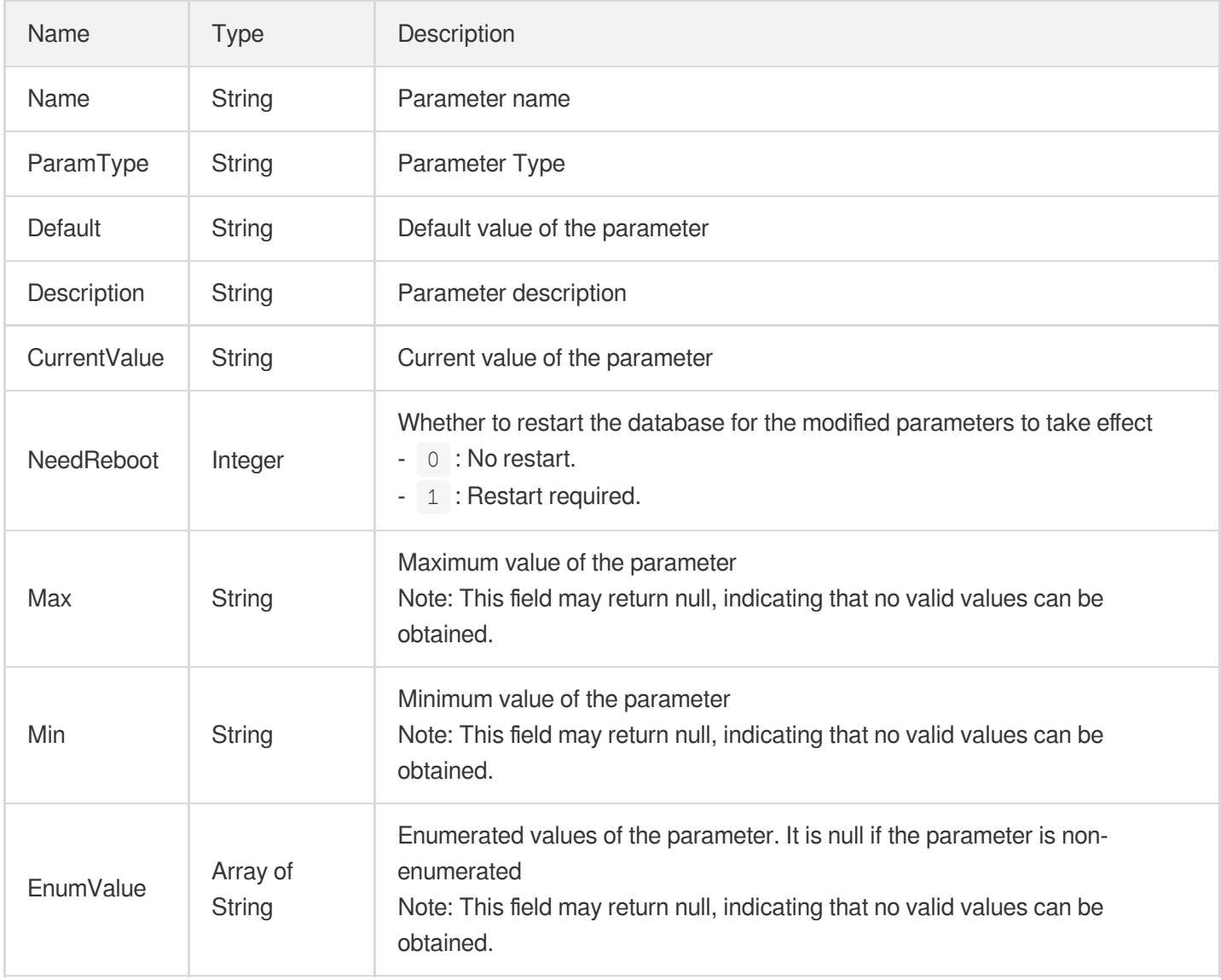

#### <span id="page-478-0"></span>**ProductConf**

Product information

ř.

#### Used by actions: DescribeProductInfo.

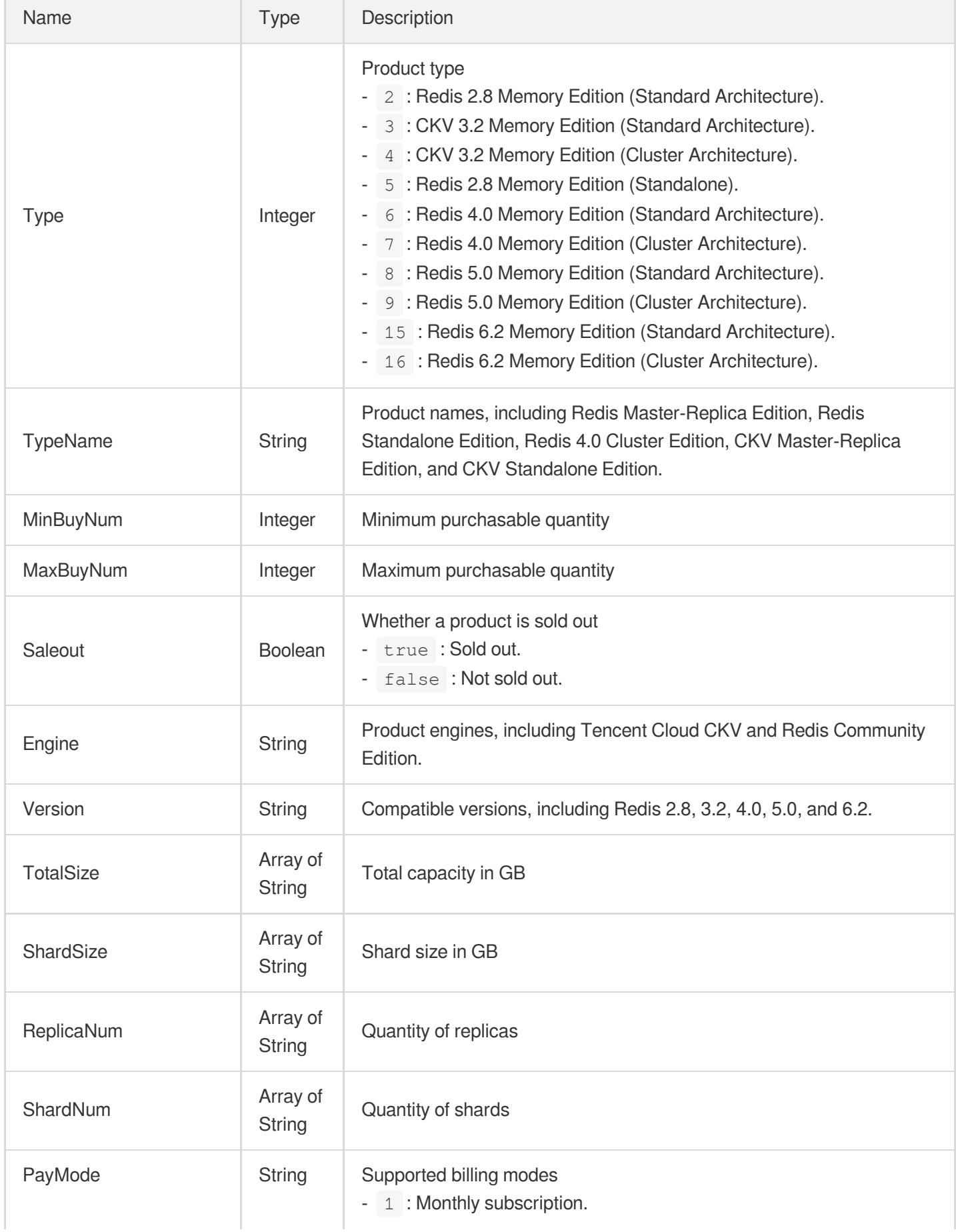

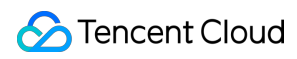

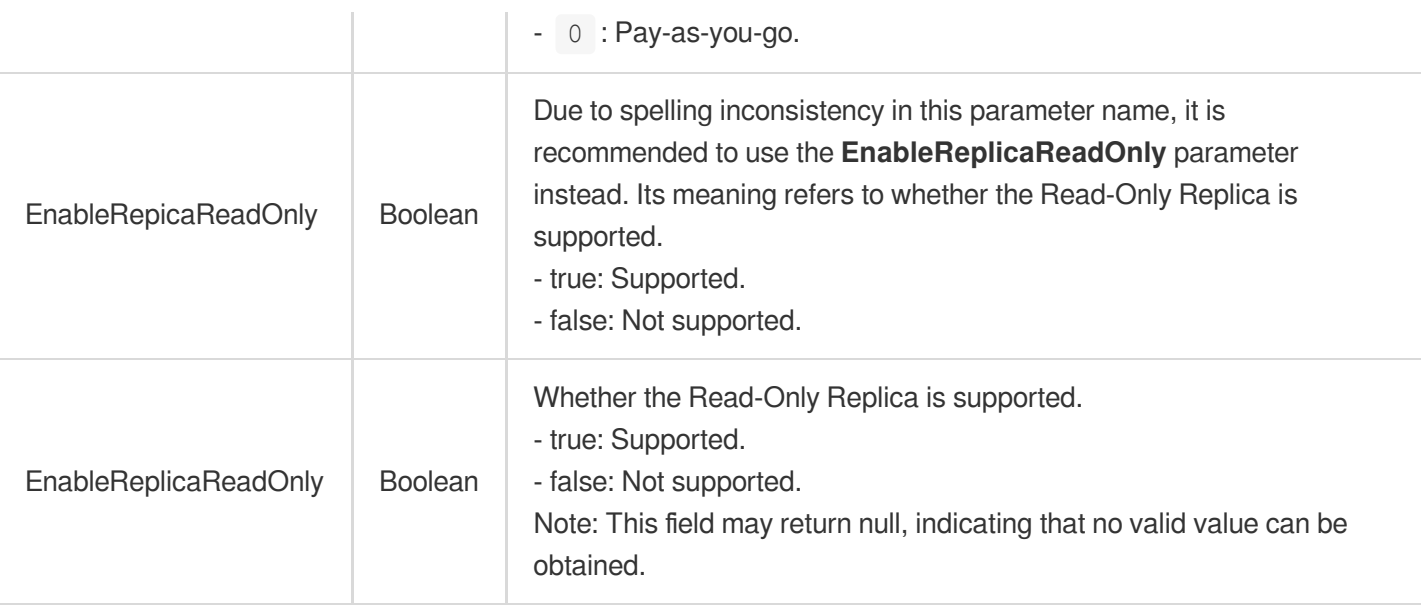

# ProxyNodes

Proxy node information

Used by actions: DescribeInstanceNodeInfo.

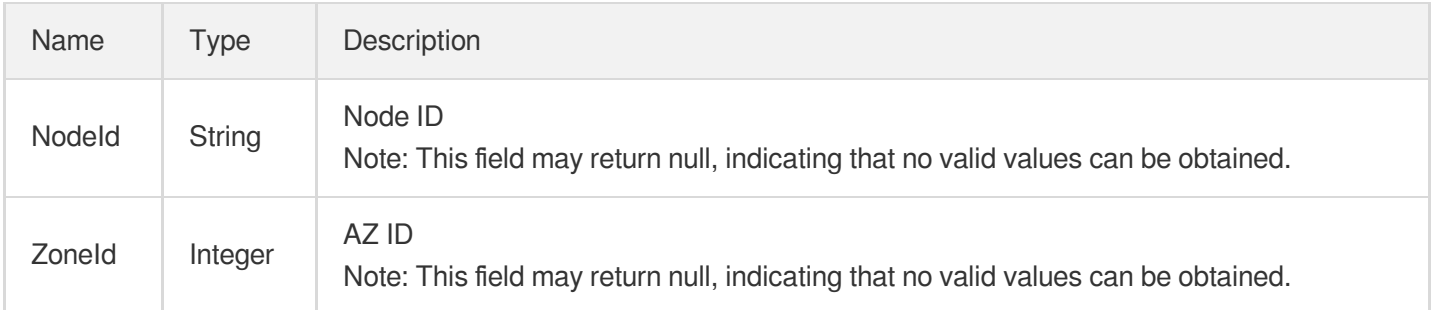

# RedisBackupSet

#### Array of instance backups

Used by actions: DescribeInstanceBackups.

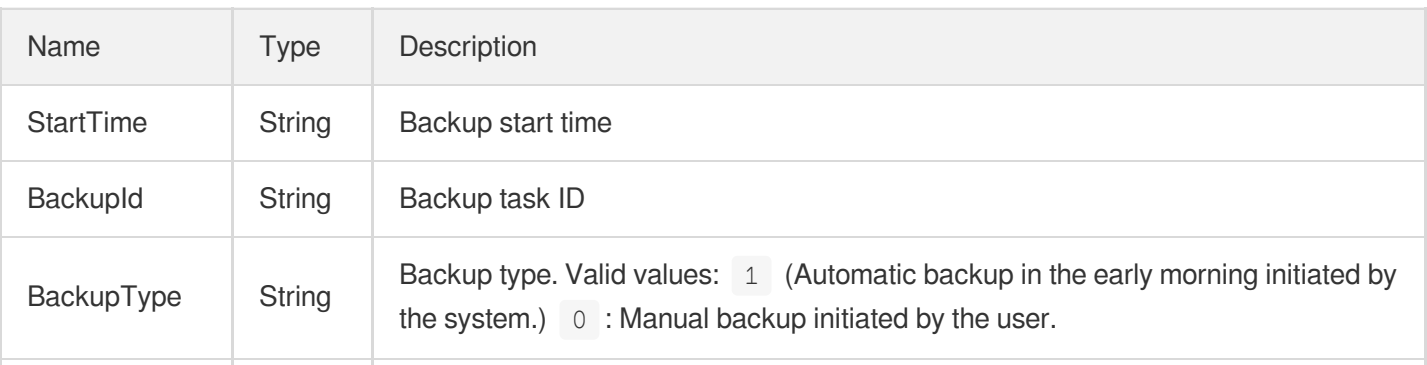

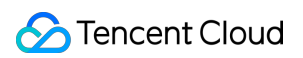

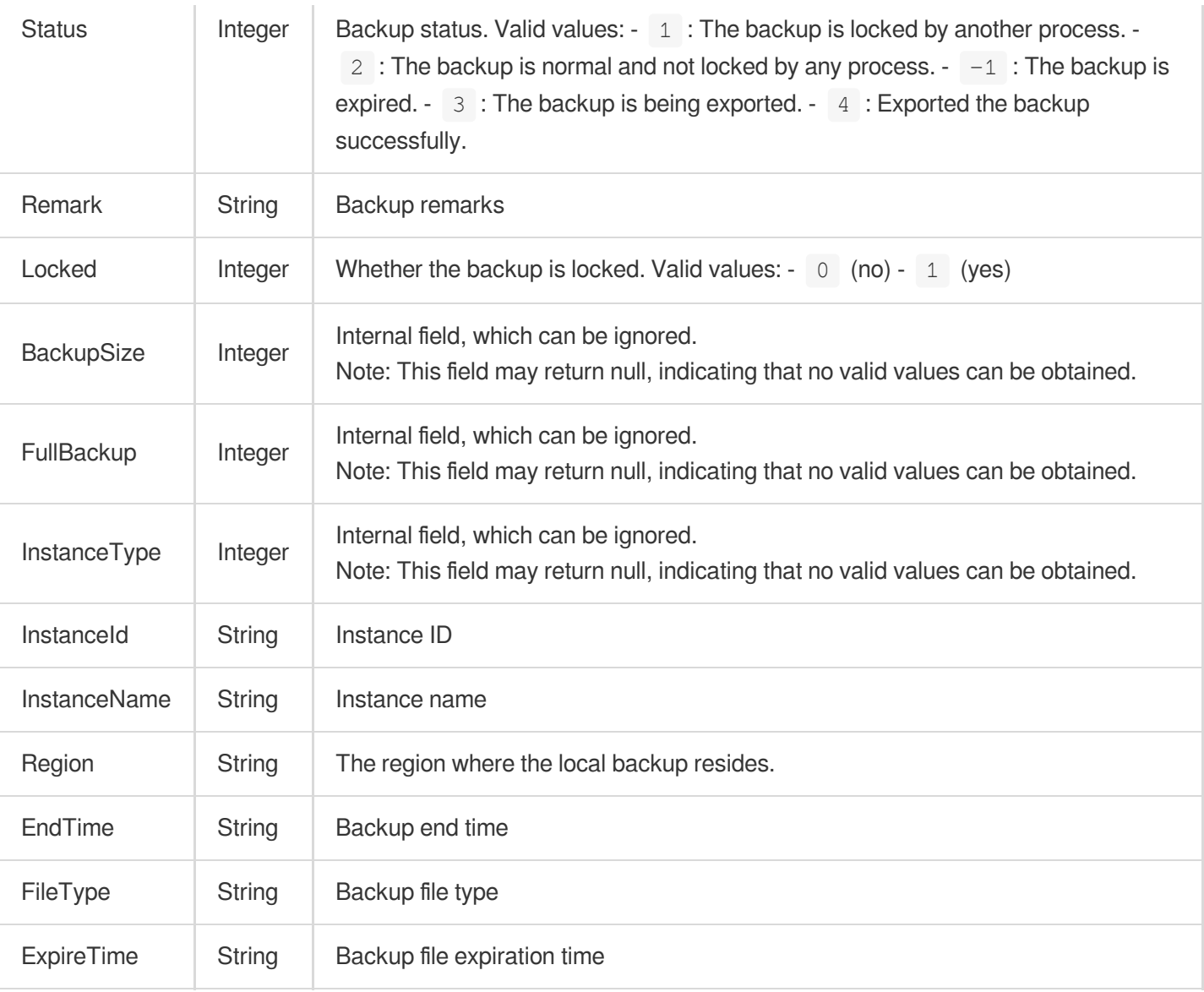

# RedisCommonInstanceList

#### Instance information

Used by actions: DescribeCommonDBInstances.

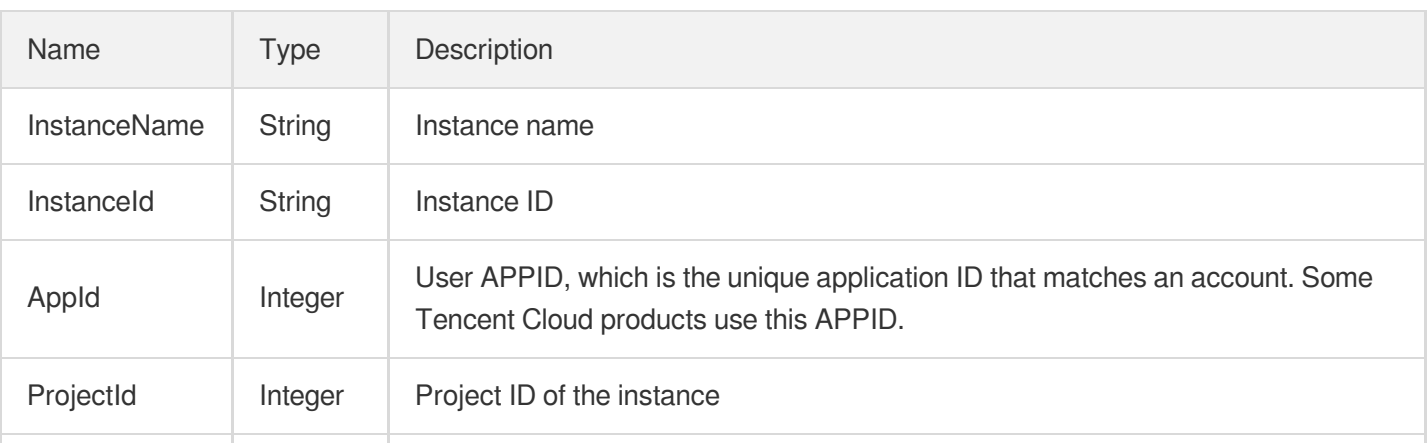

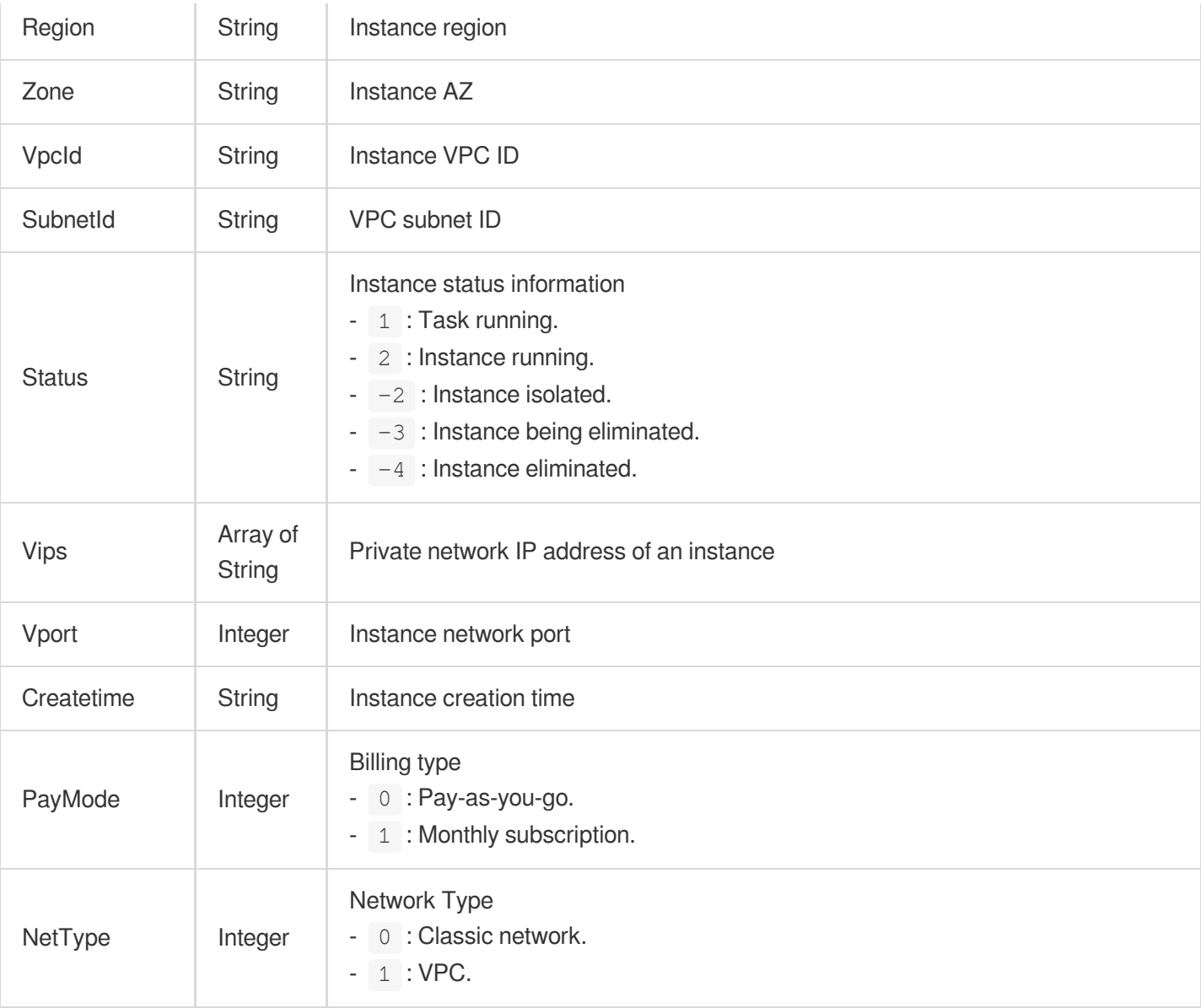

# **RedisInstanceEvent**

Instance event information.

Used by actions: DescribeInstanceEvents.

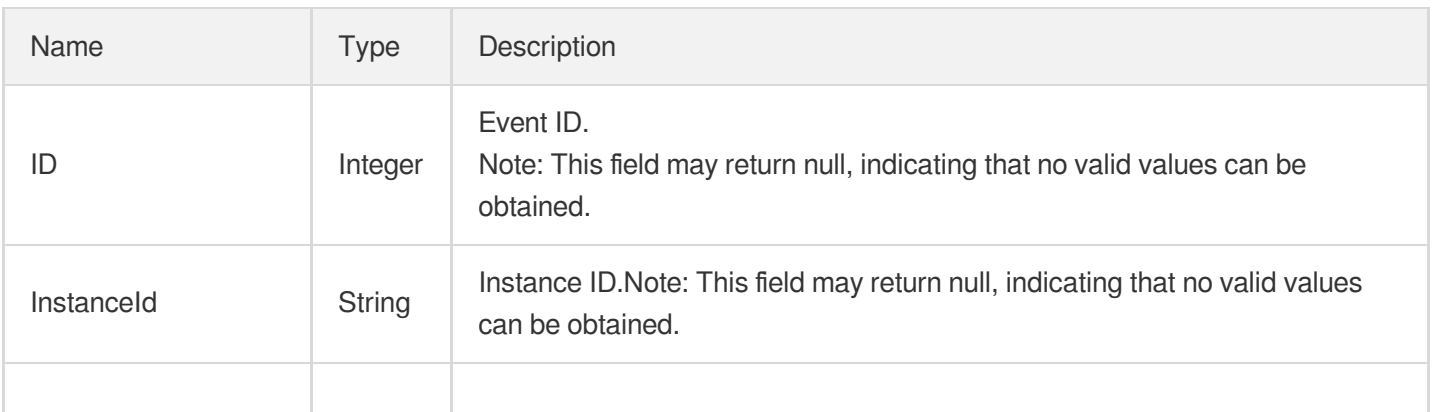

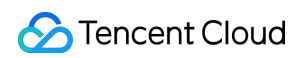

<span id="page-483-0"></span>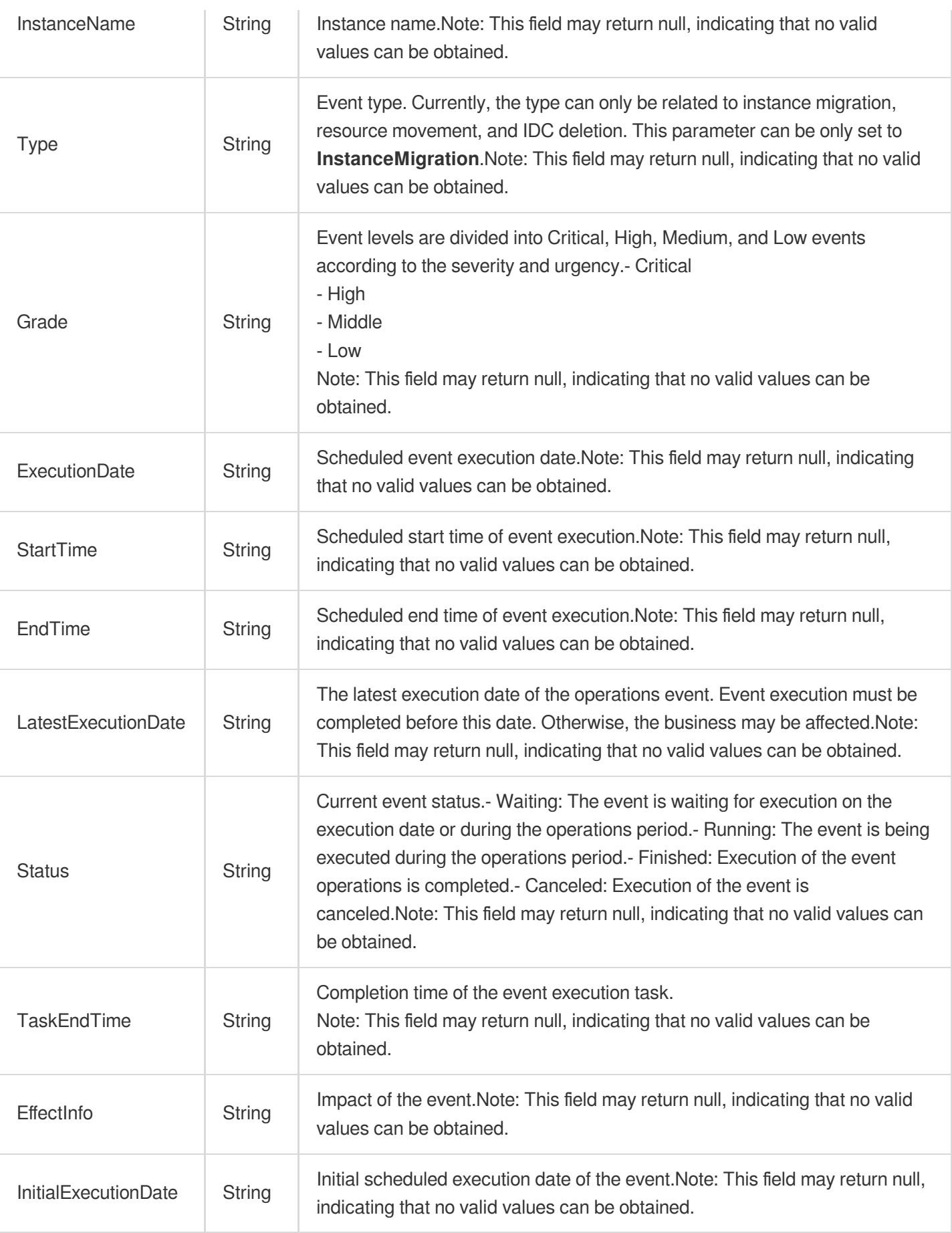

## **RedisNode**

Running information of Redis nodes

Used by actions: DescribeInstanceZoneInfo.

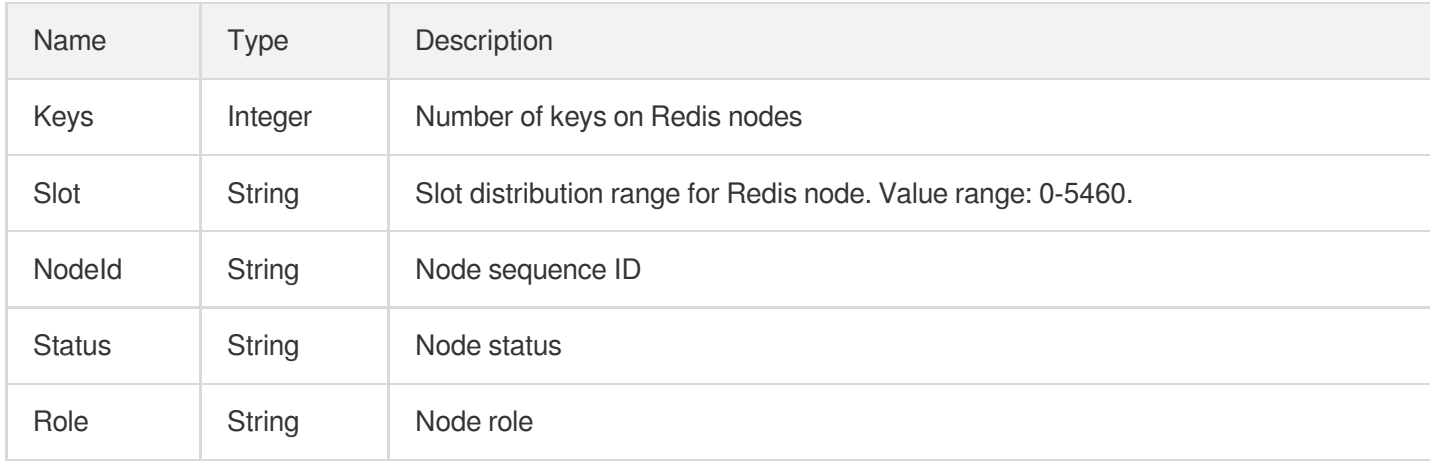

## <span id="page-484-0"></span>RedisNodeInfo

Master or replica node information of the TencentDB for Redis instance.

Used by actions: CloneInstances, CreateInstances, DescribeInstances, ModifyInstanceAvailabilityZones, UpgradeInstance.

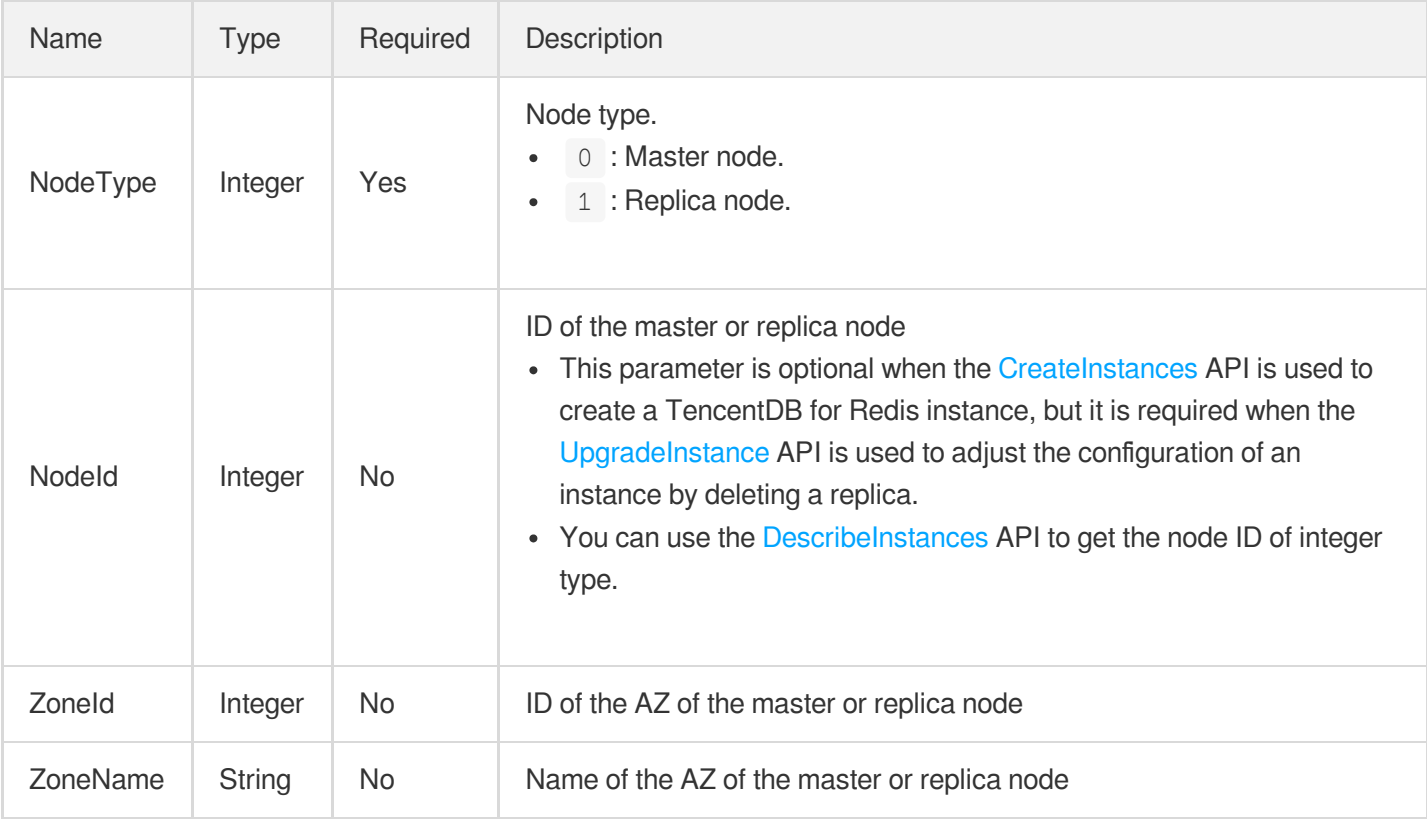

#### **RedisNodes**

Redis node information

Used by actions: DescribeInstanceNodeInfo.

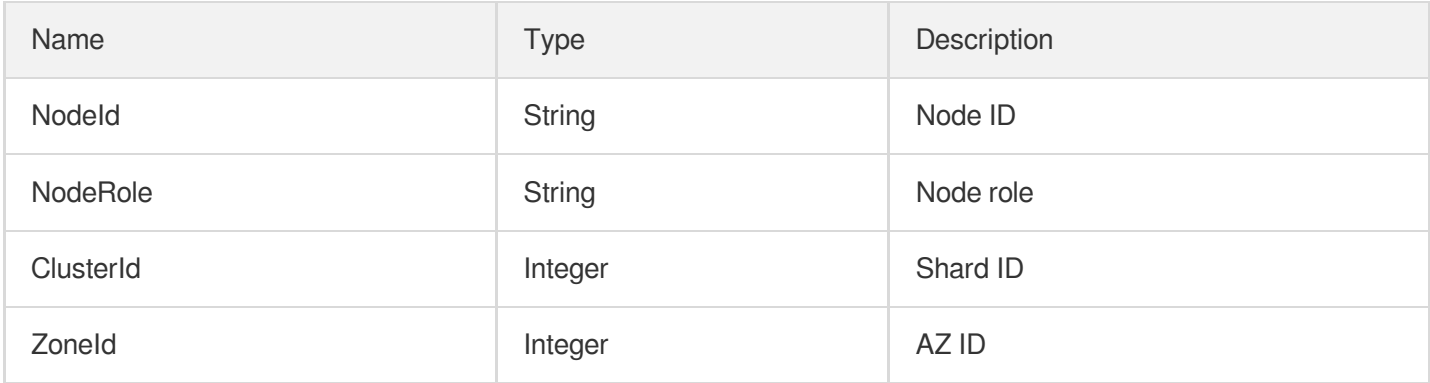

## **RegionConf**

Region information

Used by actions: DescribeProductInfo.

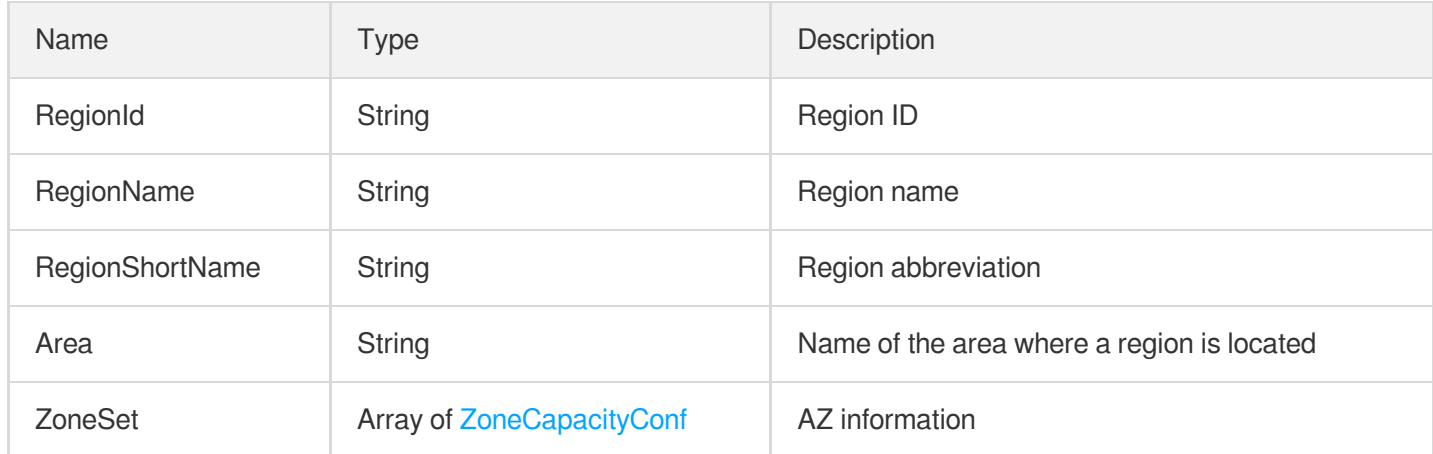

#### **ReplicaGroup**

Information of the instance node group

Used by actions: DescribeInstanceZoneInfo.

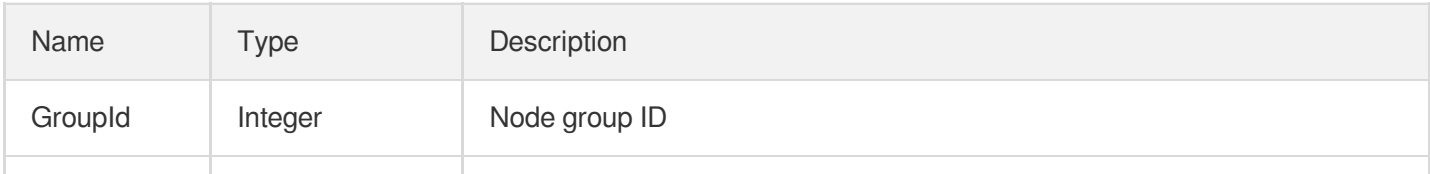

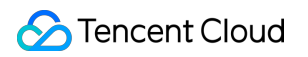

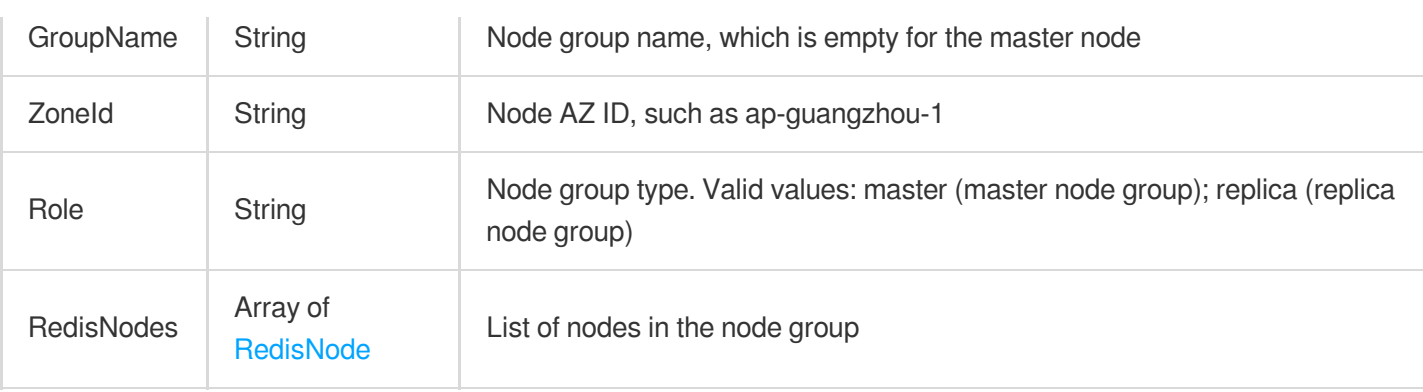

## **ResourceTag**

Tag bound to the instance purchased via API

Used by actions: CloneInstances, CreateInstances.

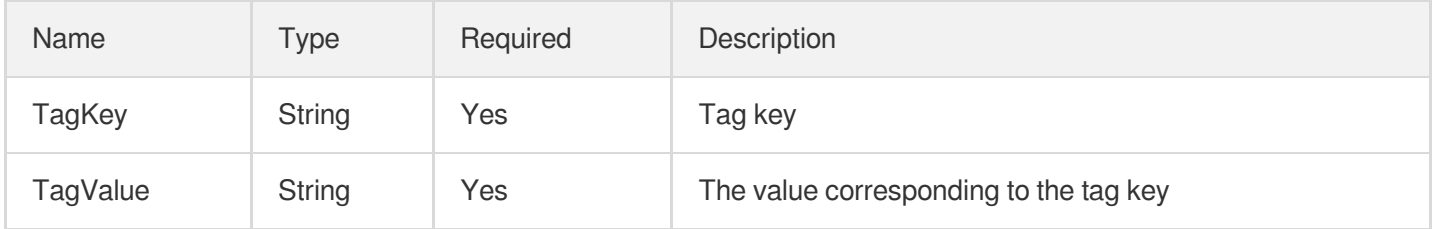

# **SecurityGroup**

Security group rules

Used by actions: DescribeDBSecurityGroups, DescribeProjectSecurityGroups.

<span id="page-486-0"></span>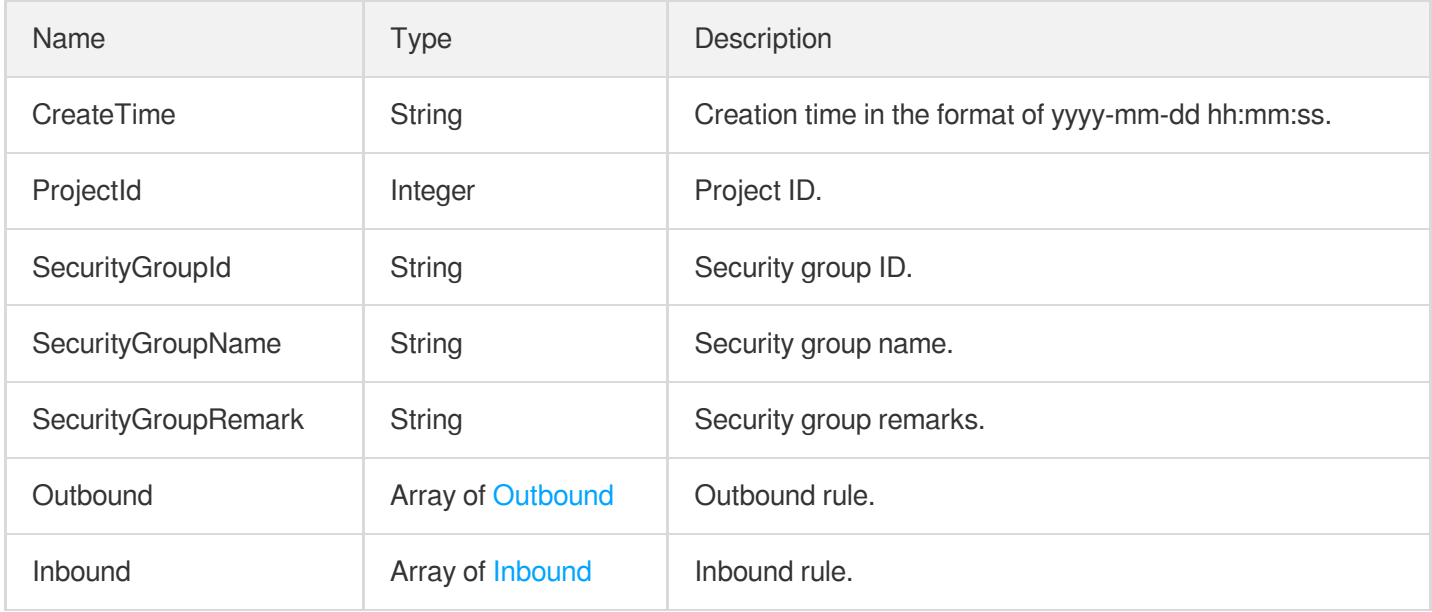

#### **SecurityGroupDetail**

#### Security group details

Used by actions: DescribeInstanceSecurityGroup, DescribeProjectSecurityGroup.

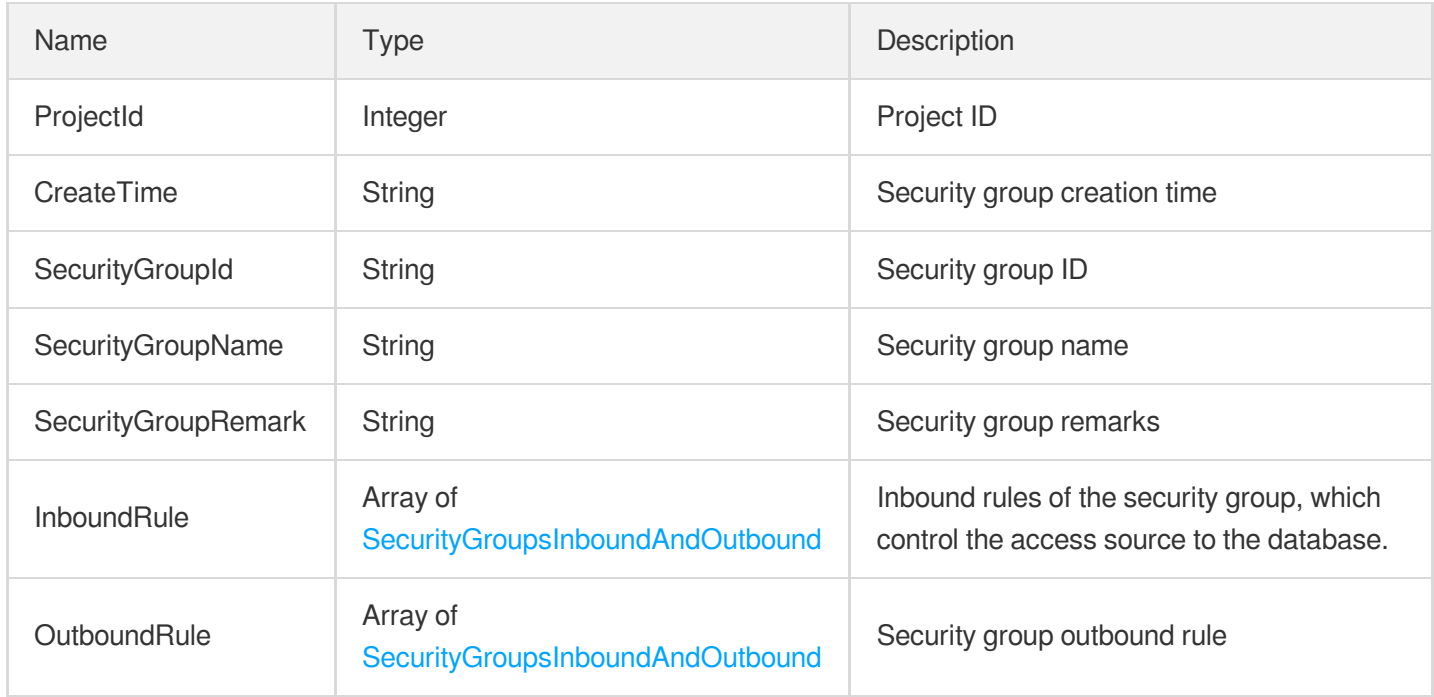

#### <span id="page-487-0"></span>SecurityGroupsInboundAndOutbound

Security group inbound/outbound rules

Used by actions: DescribeInstanceSecurityGroup, DescribeProjectSecurityGroup.

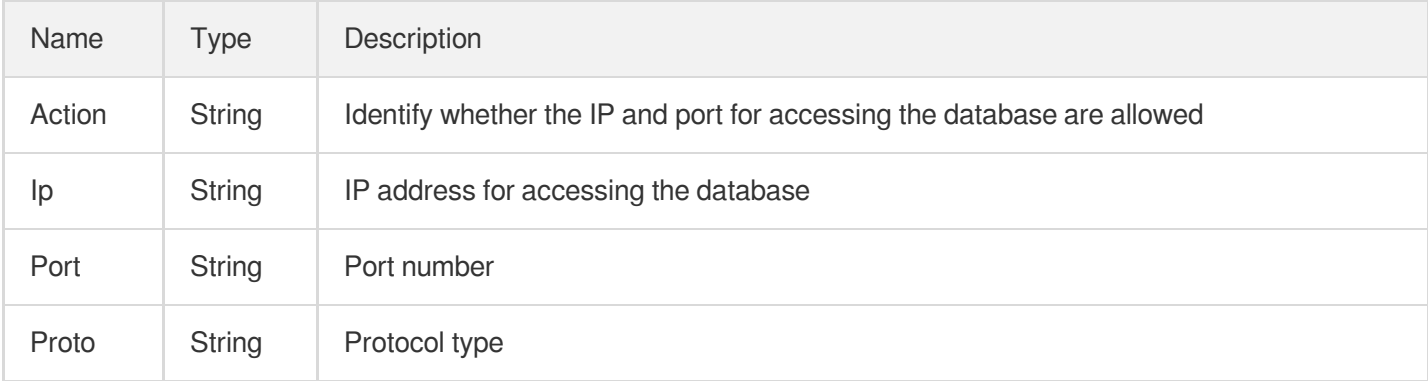

#### **SourceCommand**

Access command

Used by actions: DescribeInstanceMonitorTopNCmd.

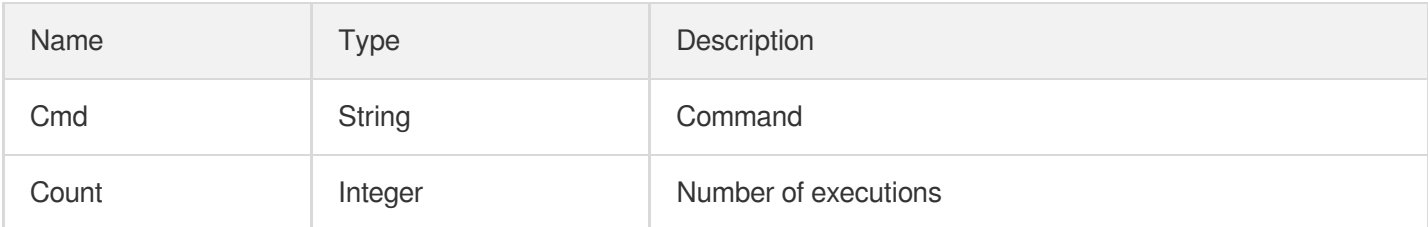

#### **SourceInfo**

Access source information

Used by actions: DescribeInstanceMonitorSIP.

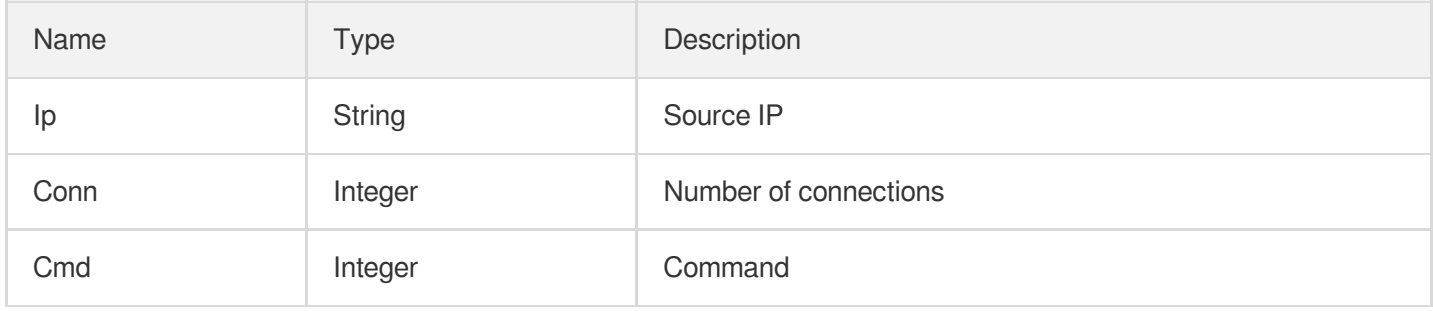

#### **TaskInfoDetail**

Task details

Used by actions: DescribeTaskList.

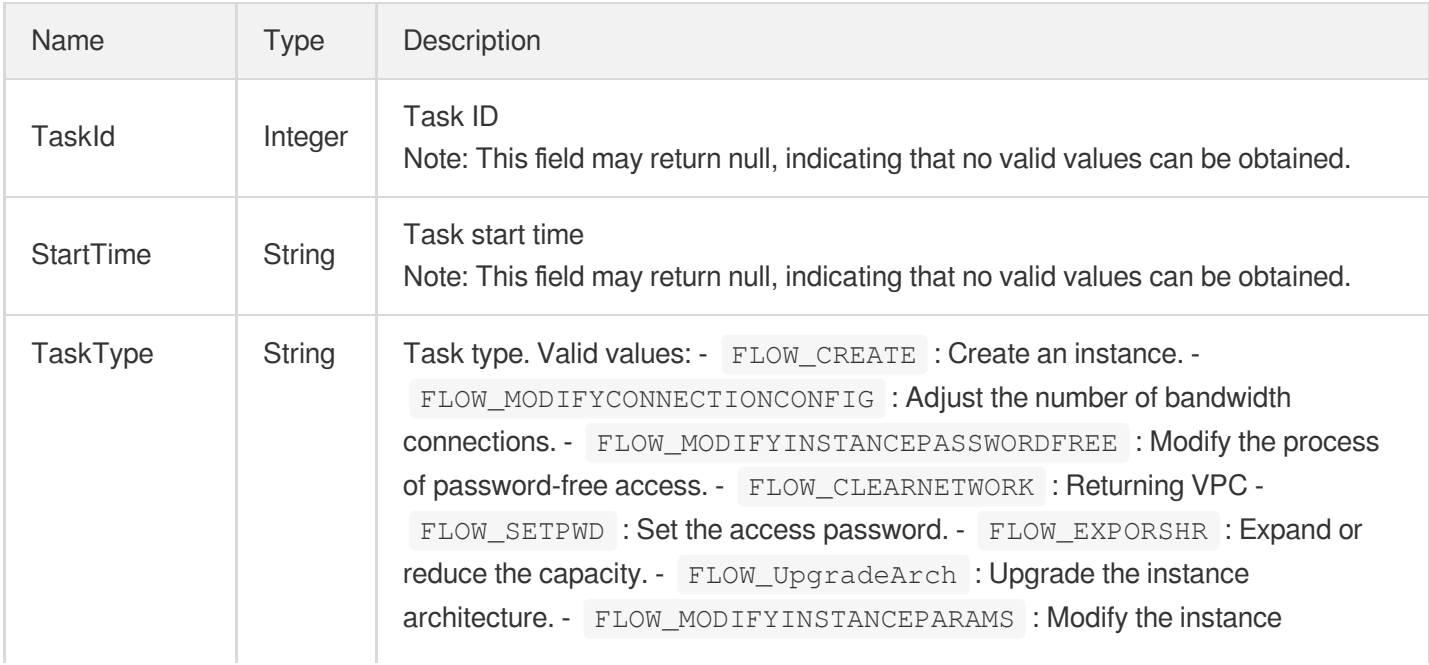

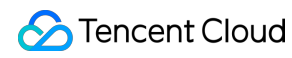

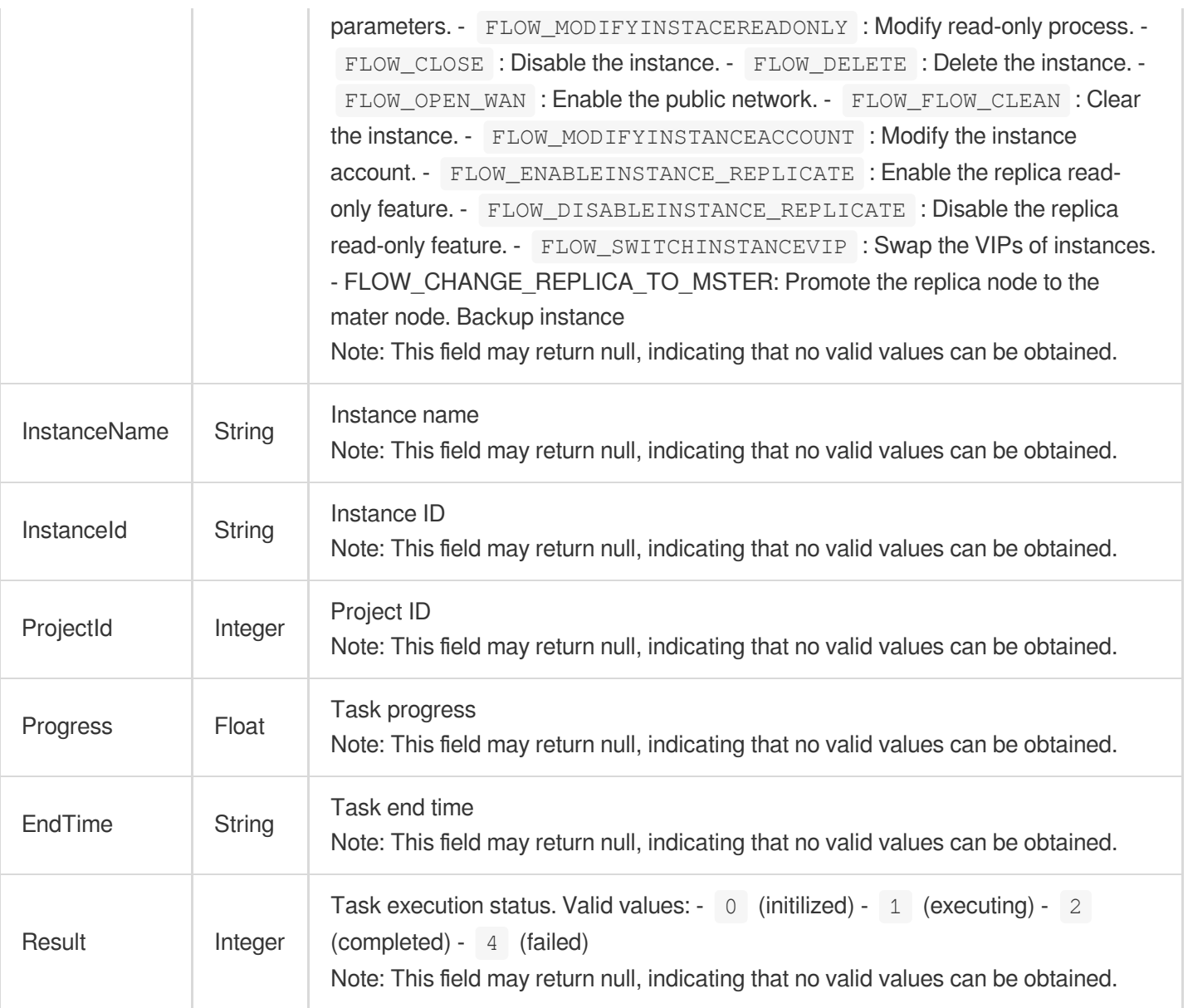

#### **TendisNodes**

Tendis node information

Used by actions: DescribeInstanceNodeInfo.

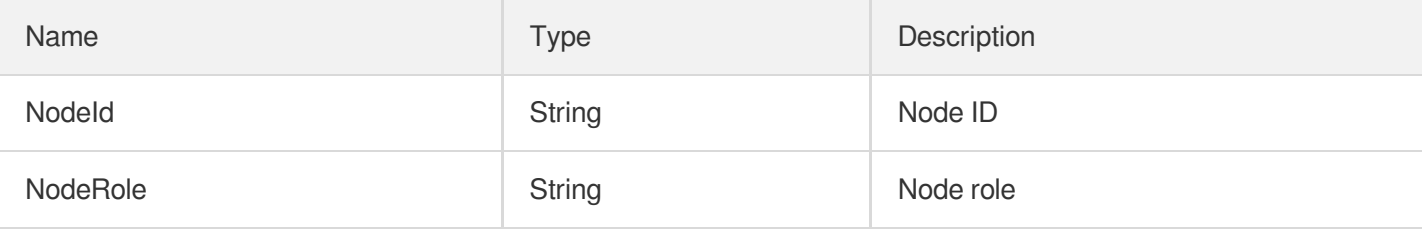

# **TendisSlowLogDetail**

Tendis slow query details

Used by actions: DescribeTendisSlowLog.

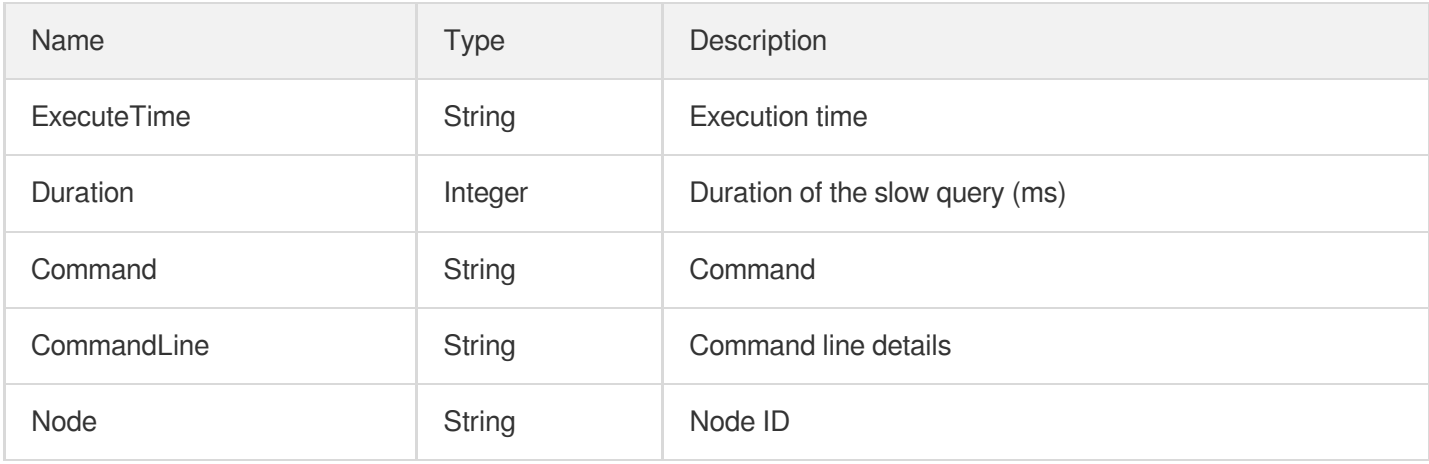

#### **TradeDealDetail**

Order transaction information

Used by actions: DescribeInstanceDealDetail.

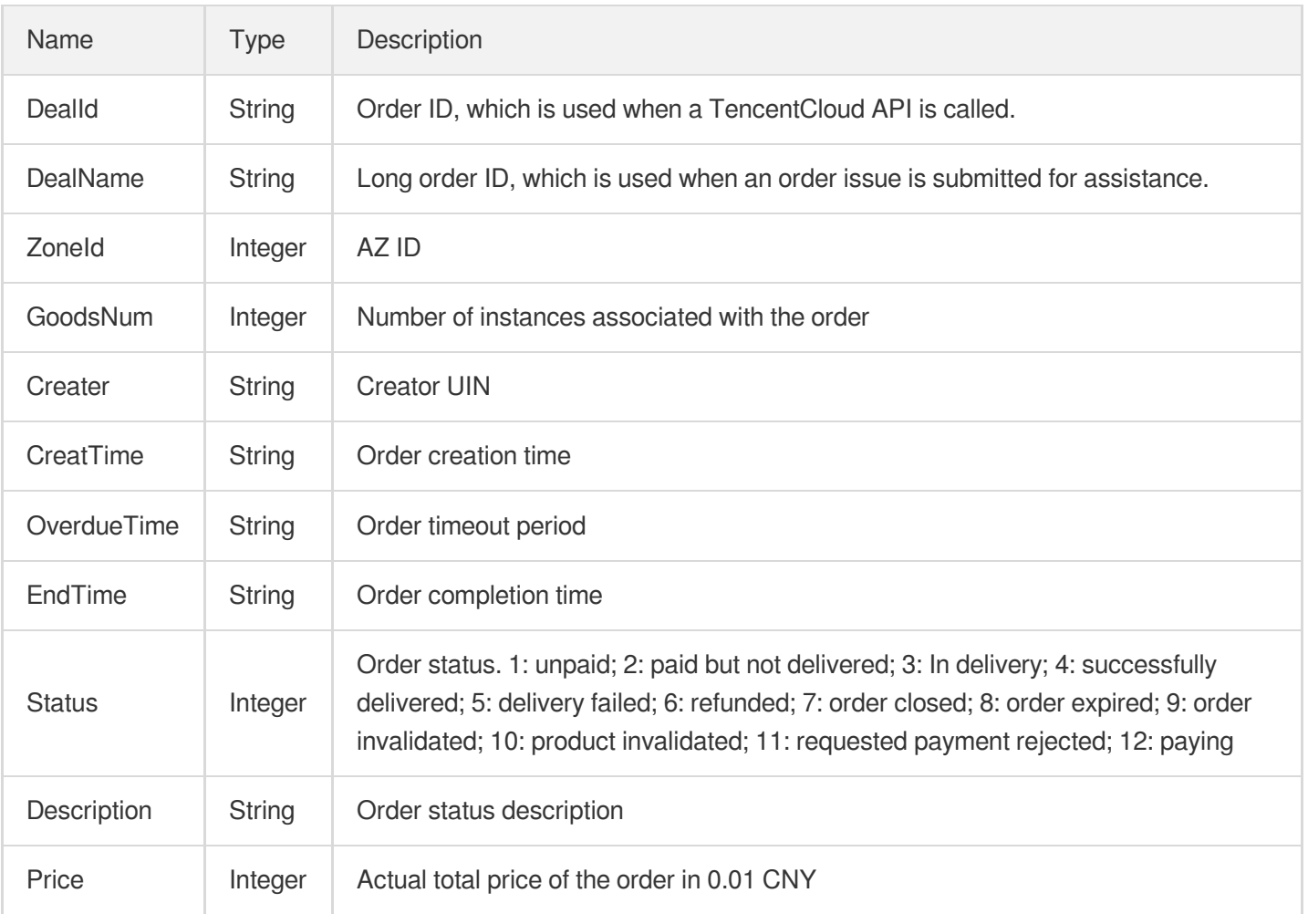

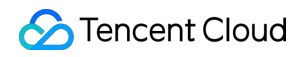

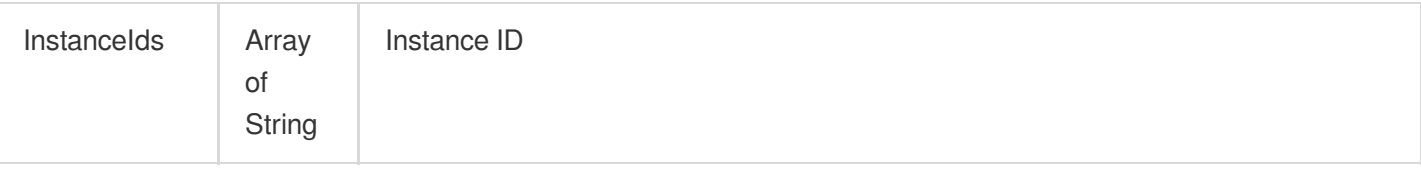

# <span id="page-491-0"></span>ZoneCapacityConf

Product information in the availability zone

Used by actions: DescribeProductInfo.

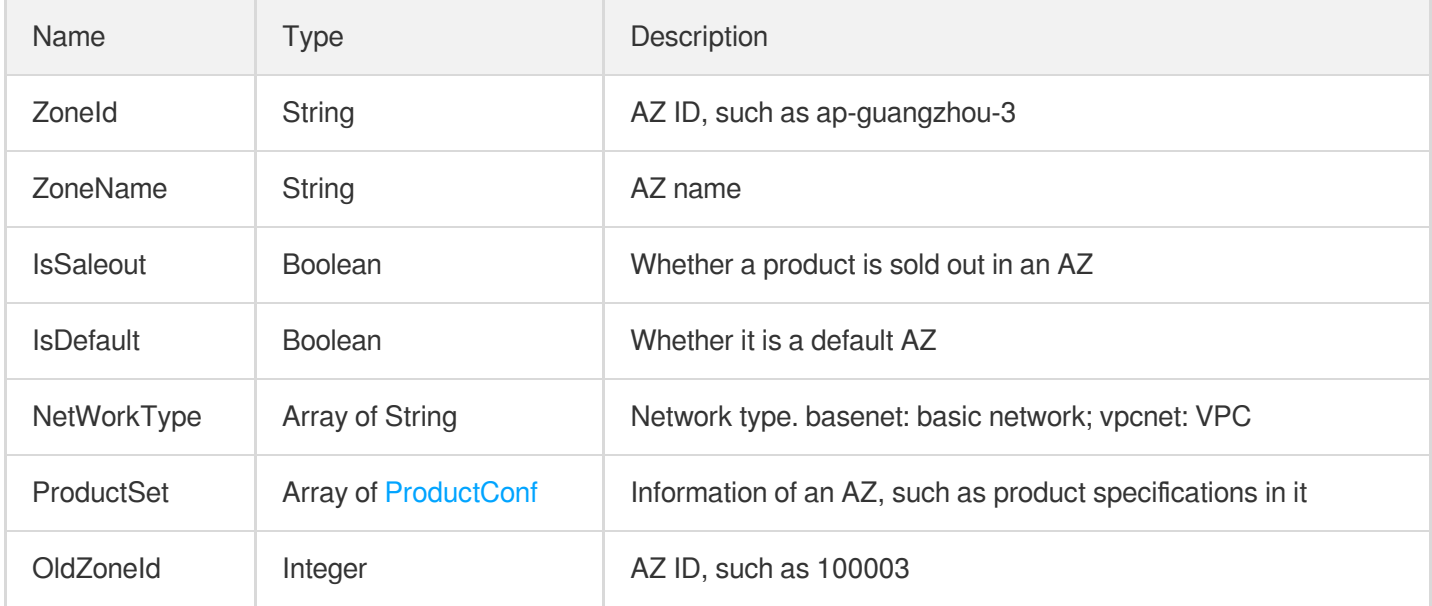

# Error Codes

Last updated:2024-04-15 11:08:47

# Feature Description

If there is an Error field in the response, it means that the API call failed. For example:

```
{
"Response": {
"Error": {
"Code": "AuthFailure.SignatureFailure",
"Message": "The provided credentials could not be validated. Please check your si
gnature is correct."
},
"RequestId": "ed93f3cb-f35e-473f-b9f3-0d451b8b79c6"
}
}
```
Code in Error indicates the error code, and Message indicates the specific information of the error.

#### Error Code List

#### **Common Error Codes**

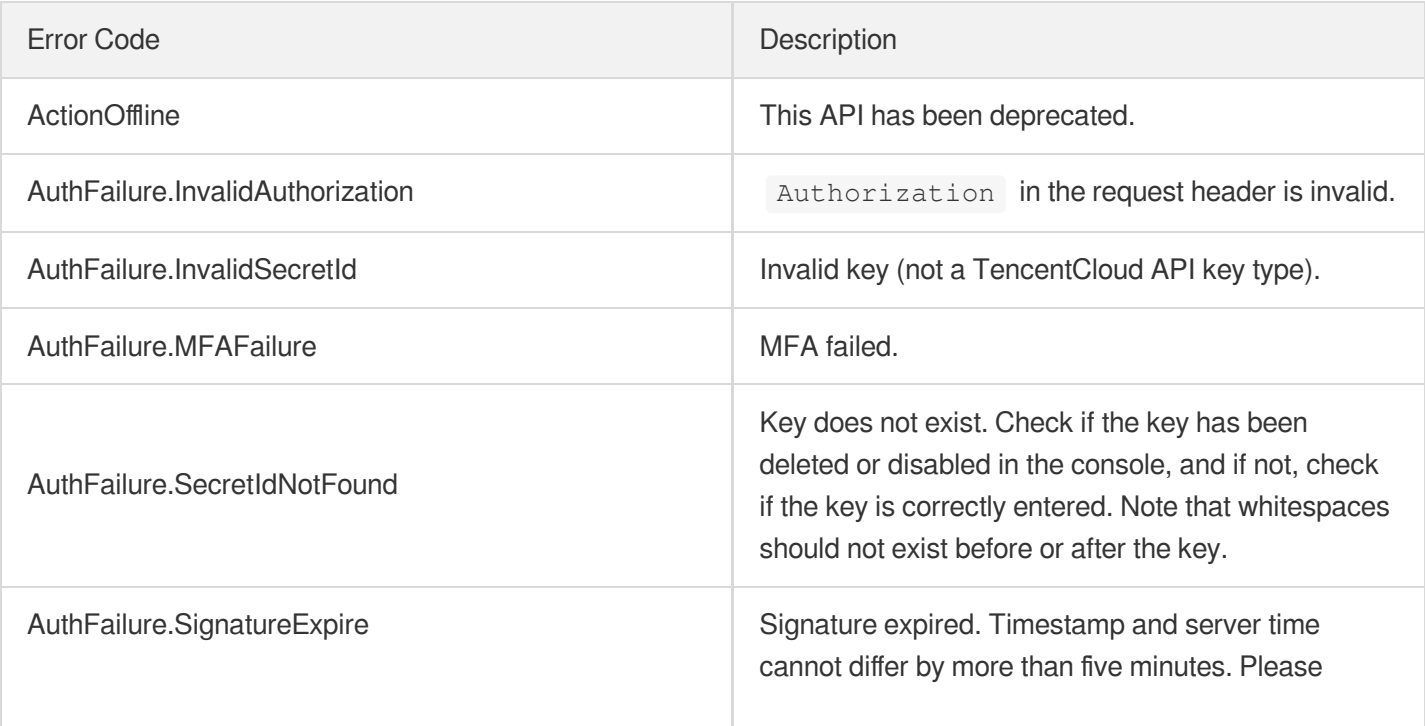

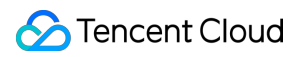

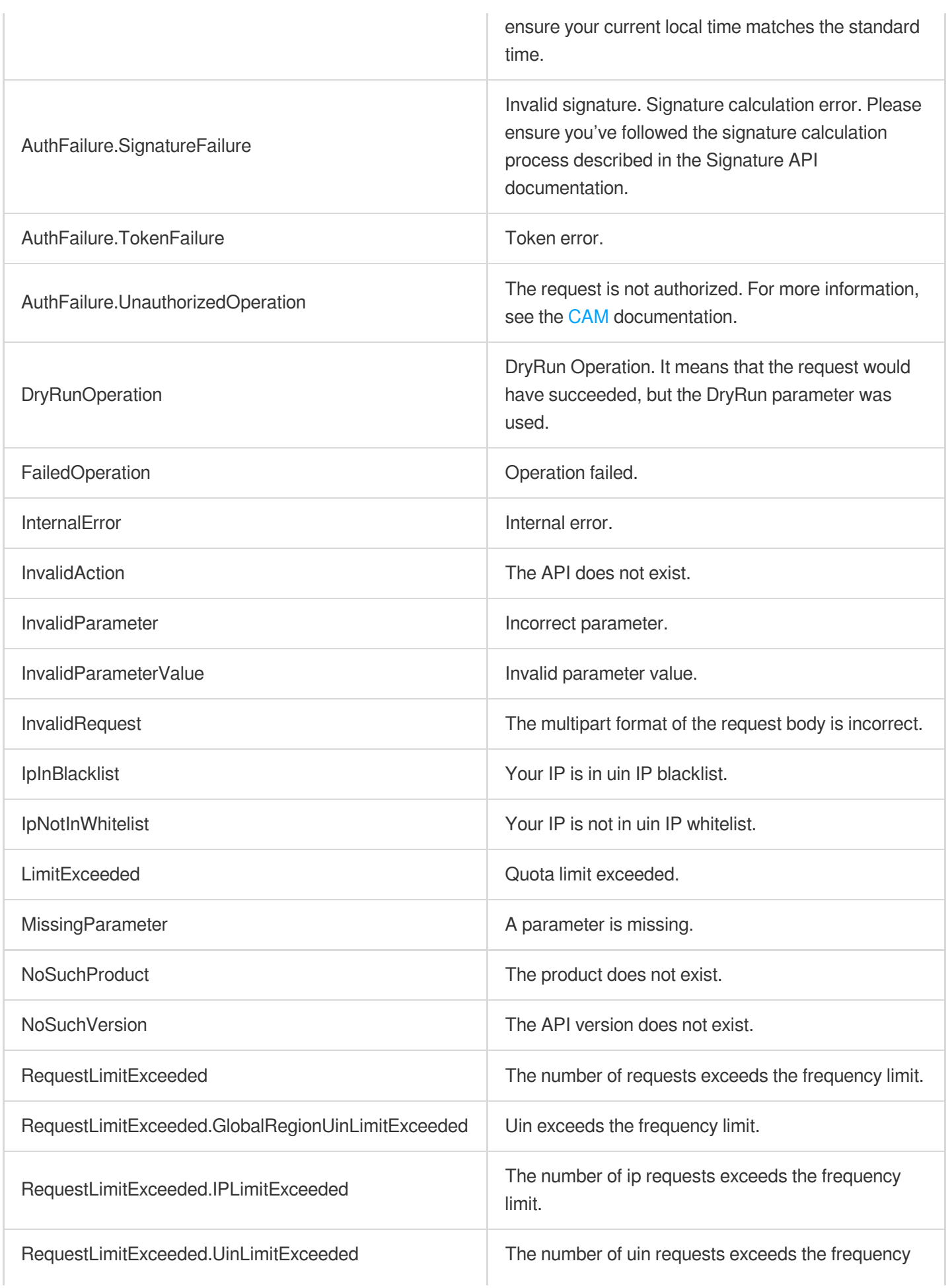

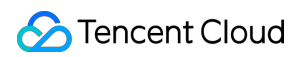

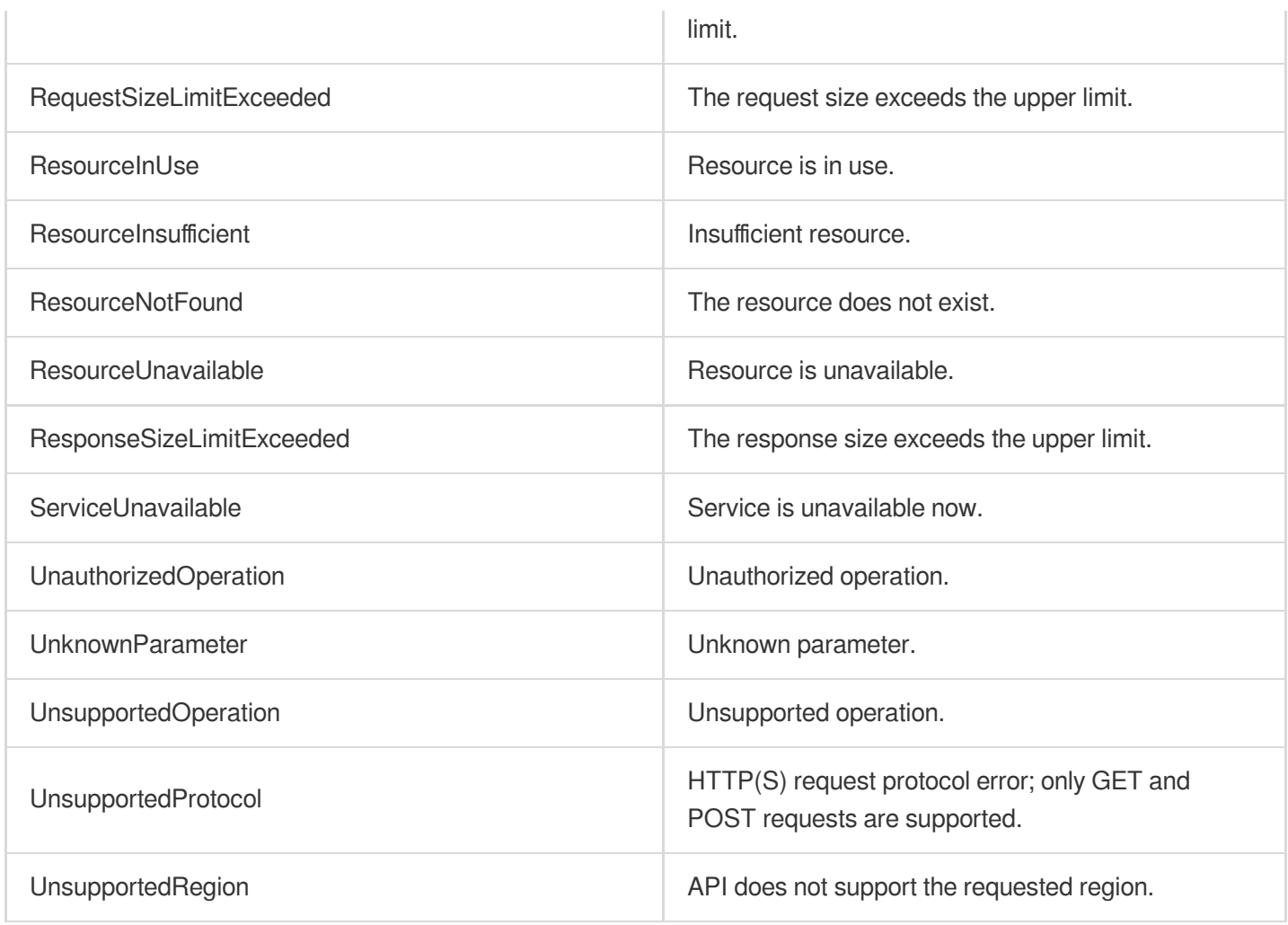

#### **Service Error Codes**

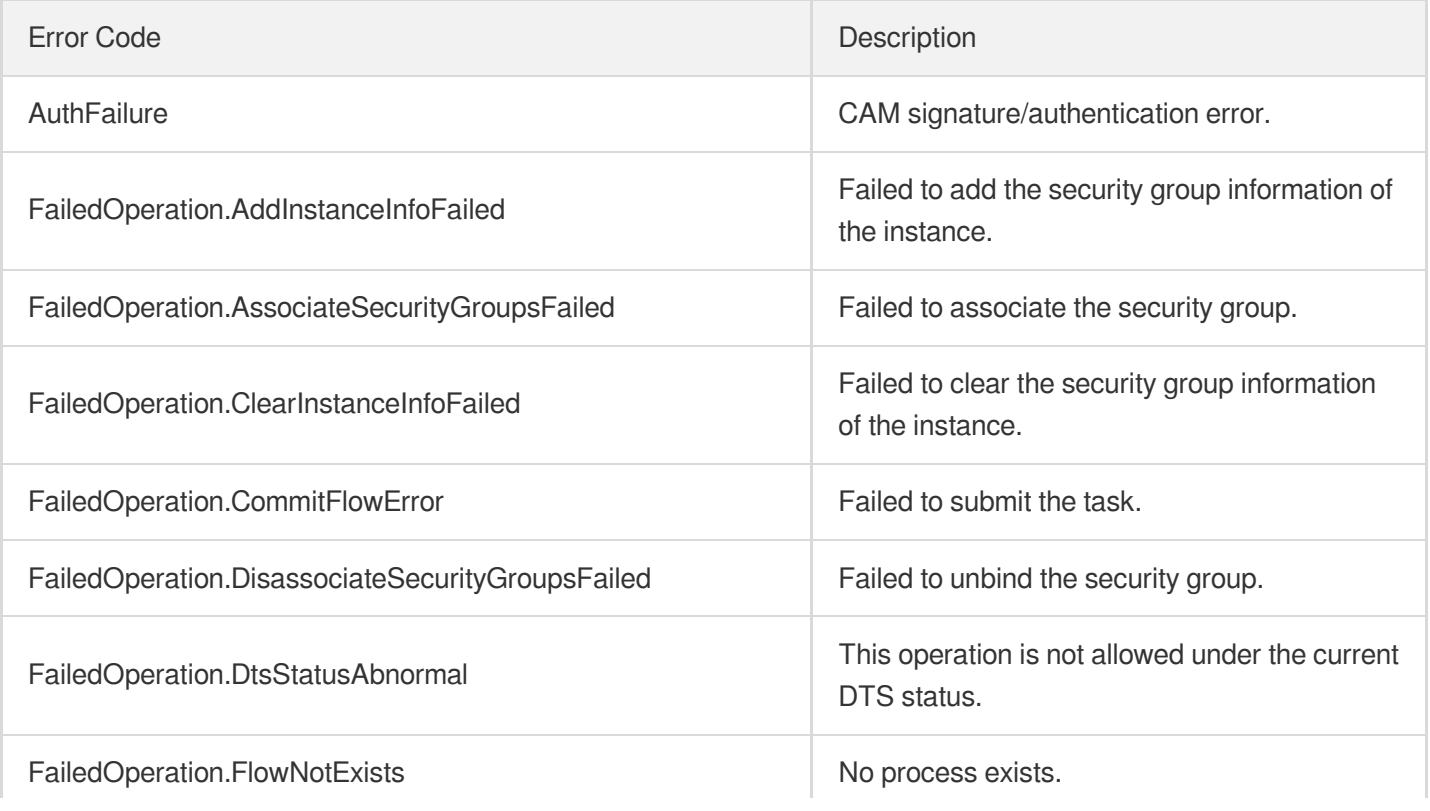

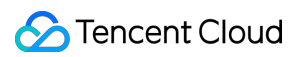

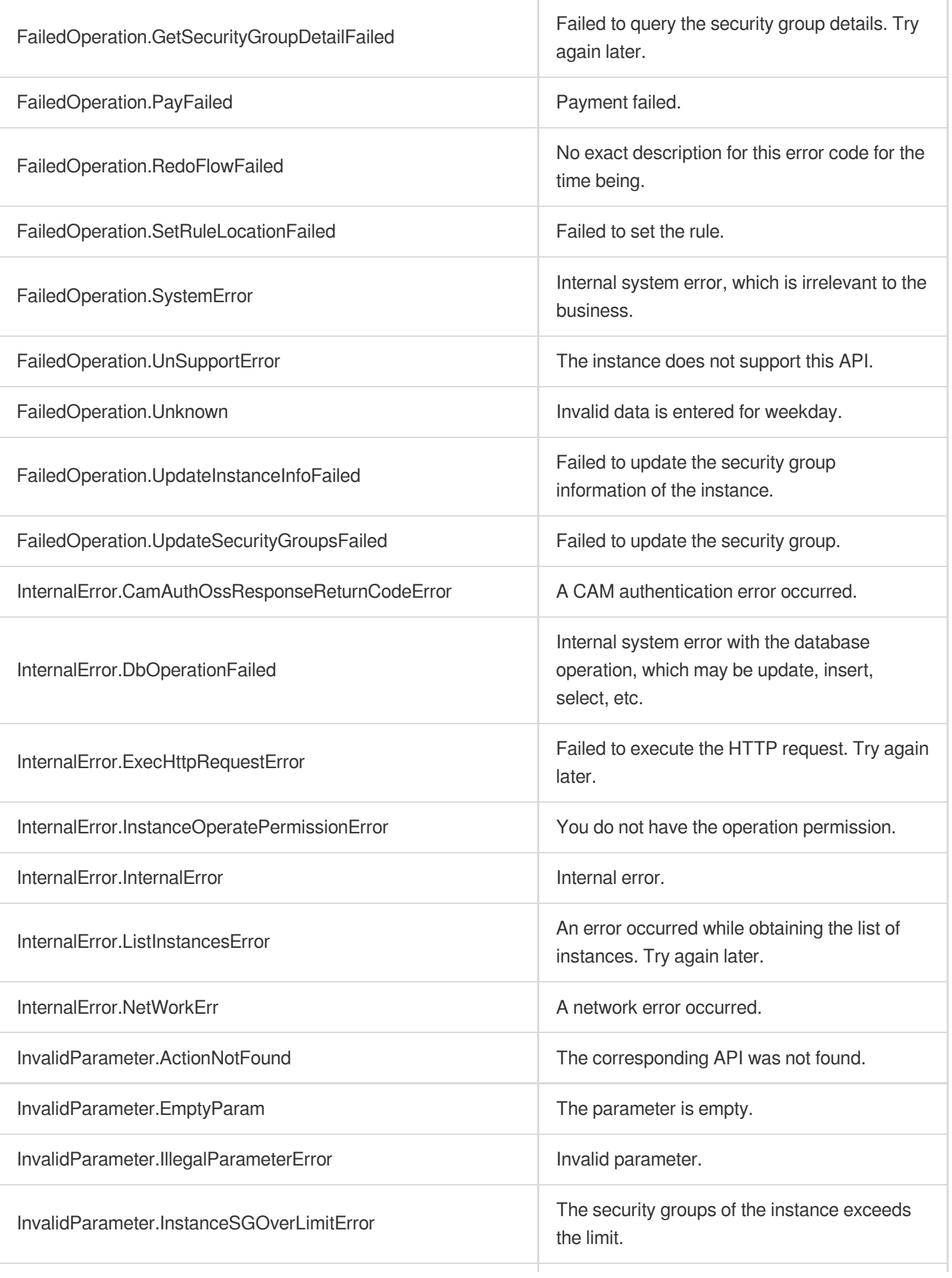

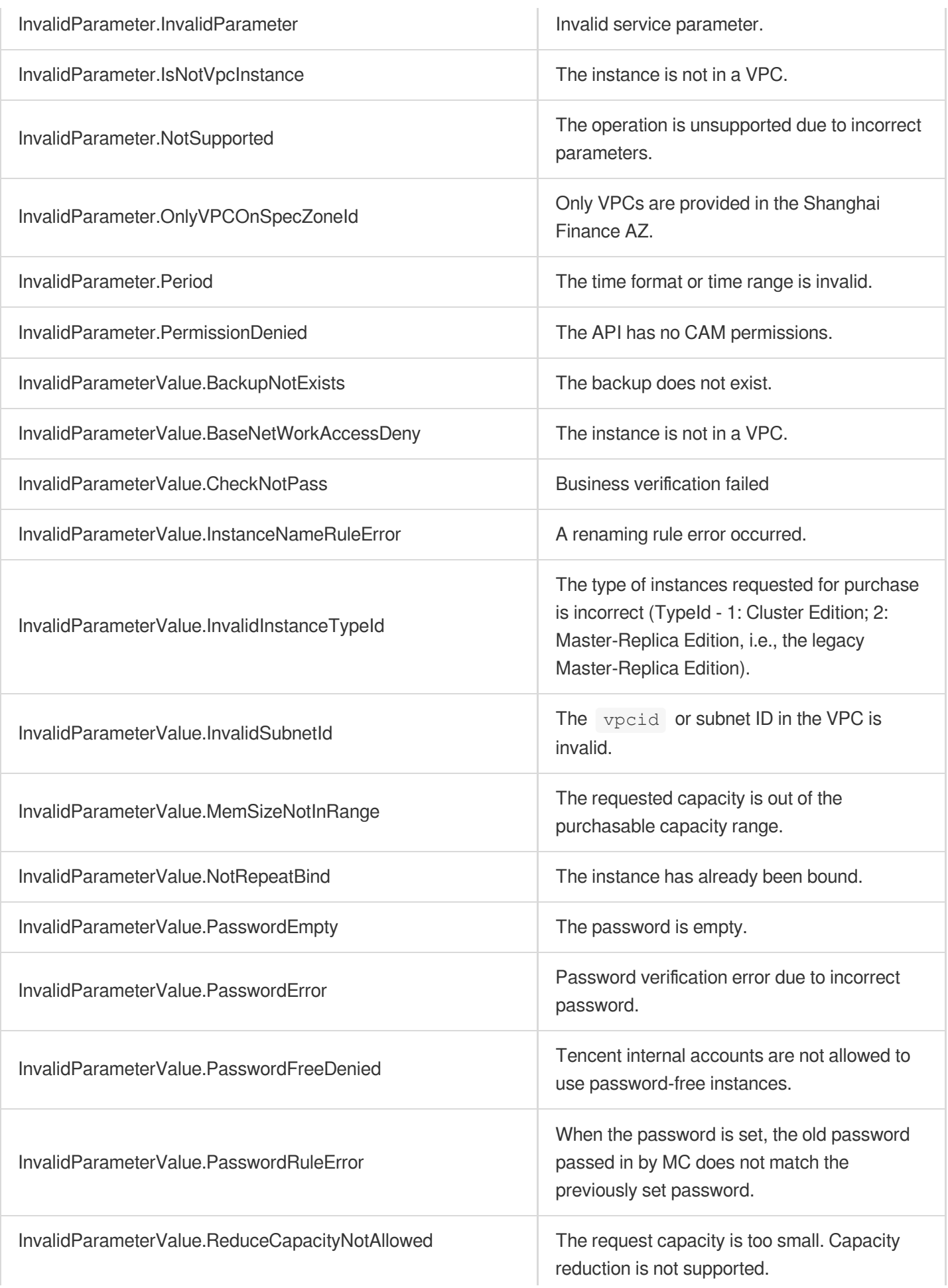

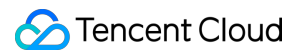

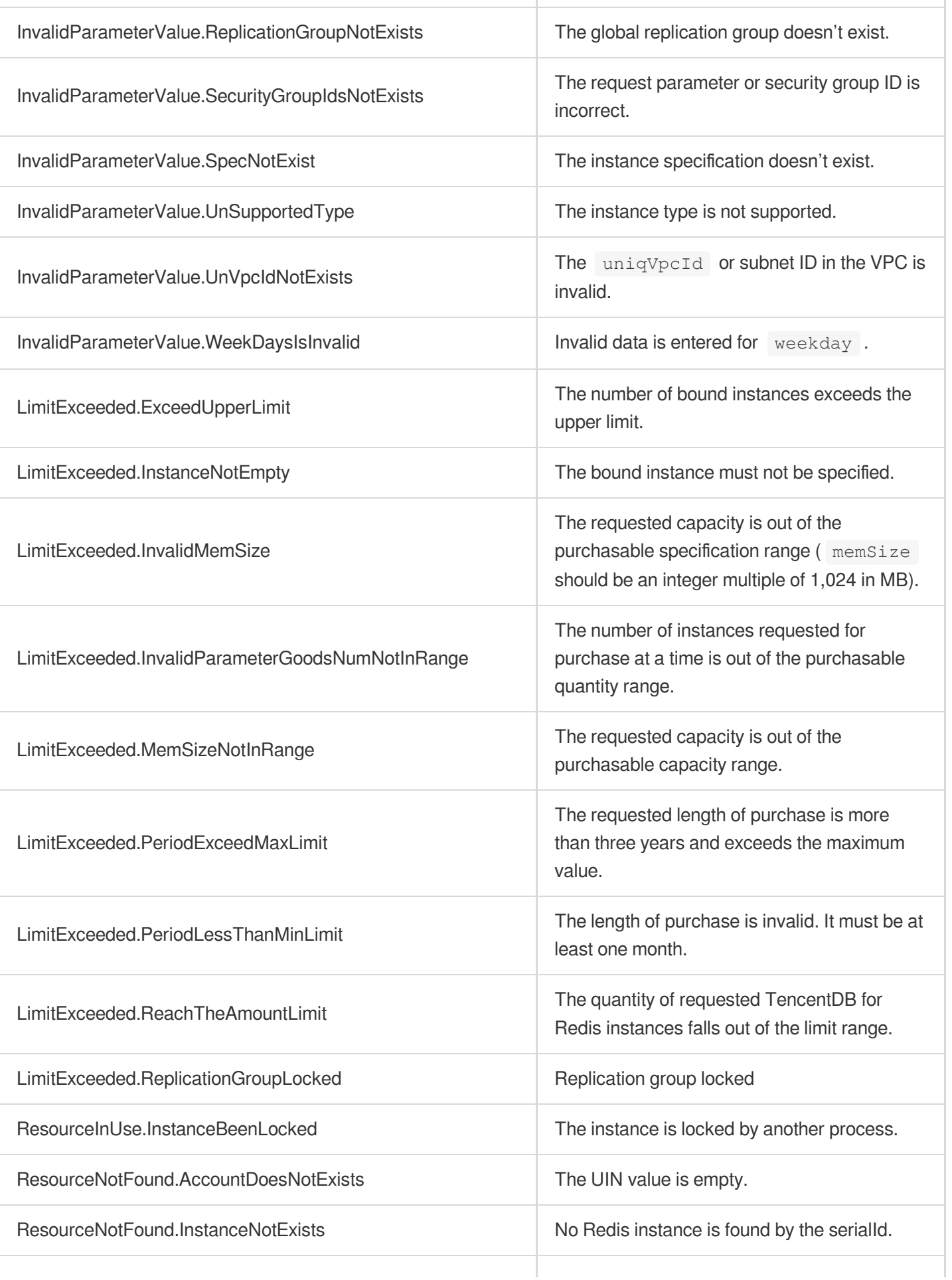

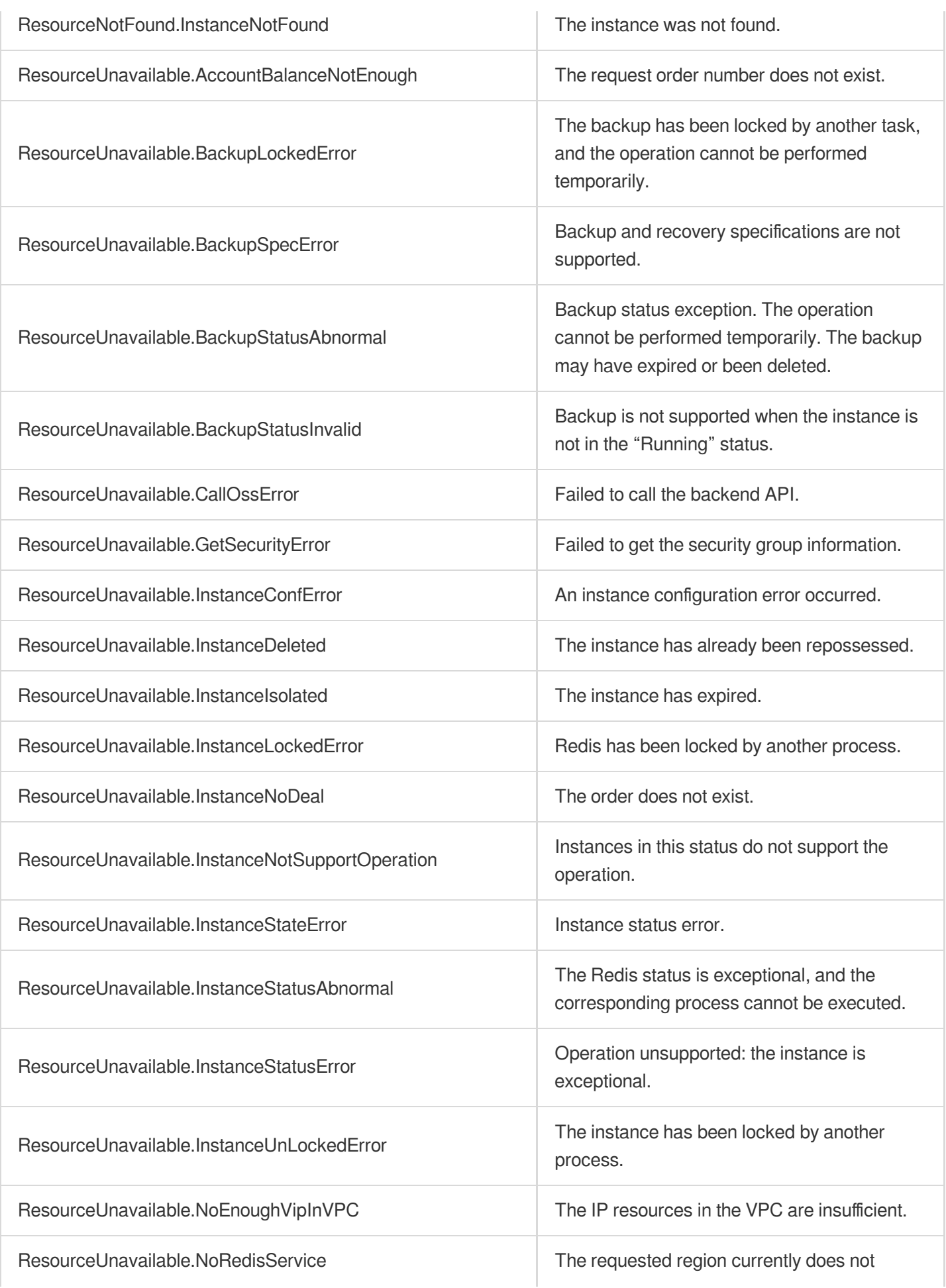

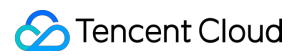

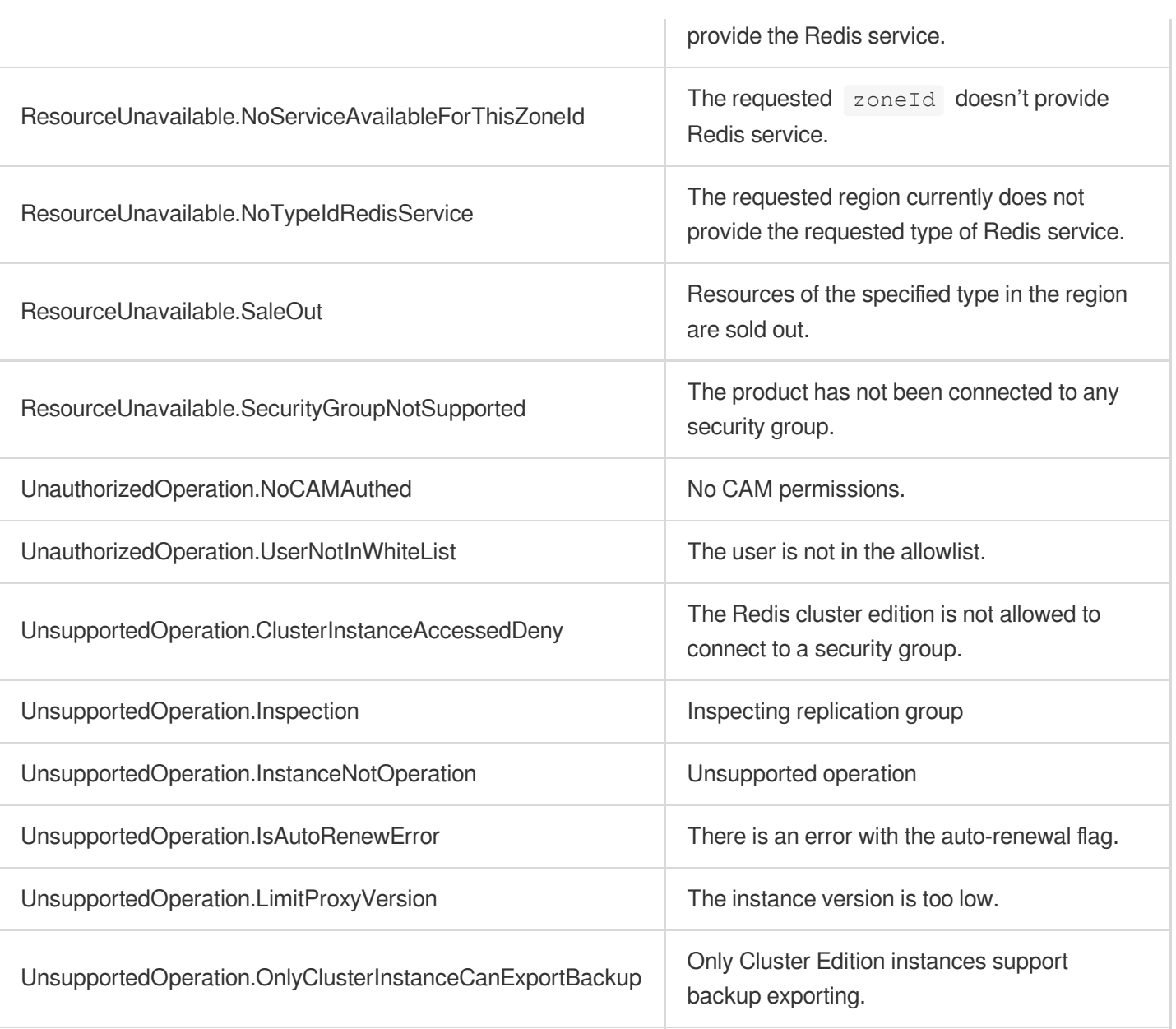